# MANUFACTURING EXECUTION SYSTEMS

# ESTUDIO Y APLICACIÓN

TRABAJOFIN DE MÁSTER

Alumno: Ramón Jesús de los Santos de la Rosa Tutor: Joaquín Cervera López Titulación: Máster en Nuevas Tecnologías en Informática (Informática Industrial)

Universidad de Murcia, Facultad de Informática. Julio, 2014

UNIVERSIDAD DE **MURCIA** 

*"Invertir en conocimientos, produce siempre los mejores beneficios."* 

*(Benjamin Franklin)*

#### © 2014. Esta obra está sujeta a la licencia Creative Commons 4.0 Internacional. **Colinia de Santa Colinia de Santa Está sujeta a la licencia Creativida de la colinia de Santa Creativida de la colinia de la colinia de la colinia de la colinia de la colinia de la colinia de la colinia de la colinia de l**

Invensys; Wonderware; ArchestrA; System Platform; InTouch; IndustrialSQL Server; Historian, y Wonderware MES son marcas registradas de Invensys, sus empresas subsidiarias y compañías afiliadas. Microsoft y Windows son marcas registradas de Microsoft Corporation. Todas las otras marcas y nombres de productos son marcas registradas de sus respectivos dueños.

# Índice

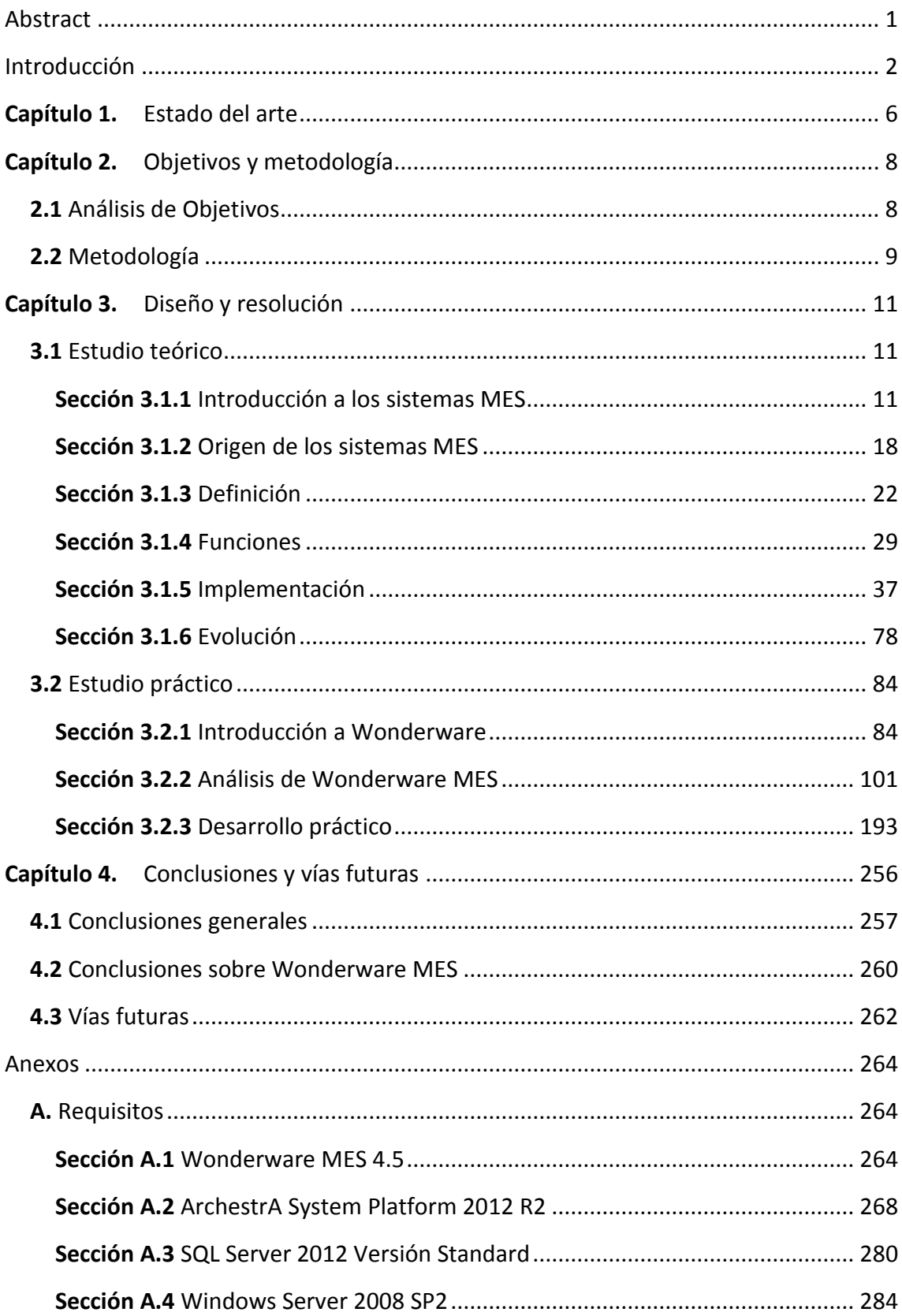

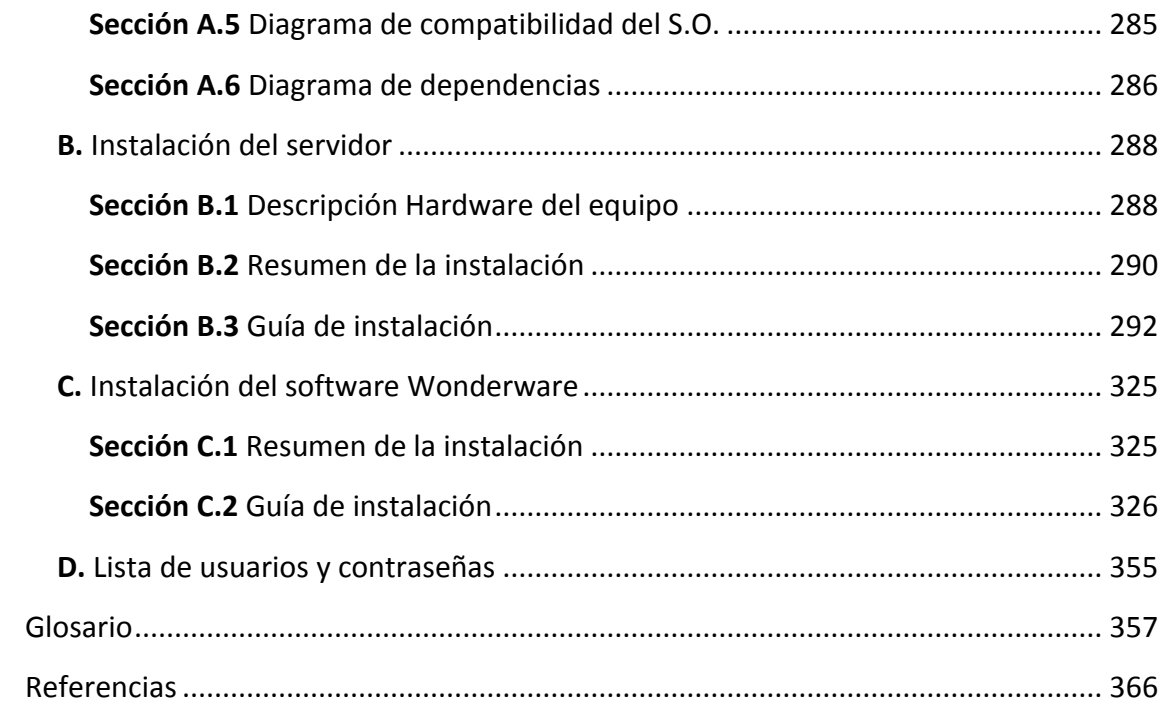

### Abstract

<span id="page-5-0"></span>Manufacturing Execution Systems are having an important role within worldwide industries, as information is increasing its value in enterprise areas.

ERP (Enterprise Resource Planning) systems are collecting data from and sharing them between different departments – like sales, purchases, marketing, financial, accounting, etc. – and SCADA systems are collecting and monitoring data about production processes, but there is a significant gap between them in the way to share this information. ERP systems are able to plan the production orders, and to manage resources – like raw materials, machines, tools, operators, etc. – however they don't know anything about the production state at the end of a work shift, or about the KPIs (Key Performance Indicators).

MES systems arise to cover this gap between these information systems. So, ERP systems are able to plan production orders, but as MES systems can be connected to control systems through SCADA systems or directly to PLCs, they have more precise information about the processes, the status of the plant and machines, etc. and they can plan order processes in a better way respecting deadlines imposed by ERP planning. While the process is running, MES systems are recording and collecting data in order to give the ERP performance indicators data so that the ERP can evaluate the quality of the process. MES systems contribute to optimize and improve industrial production processes in several aspects.

The present document has two main goals: a theoretical introduction to MES systems, and a practical development with a simulated MES system.

The first part intends to explain to the reader the definitions, features, functionalities, advantages and other considerations about MES Systems.

In the second part it is intended to show to the reader an example running on a simulated MES System, and to explain the steps to configure it and to use it in relation to the first theoretical part. This example will be developed under Wonderware MES software, which is used in several industries all over the world, and is very popular due to its SCADA system, InTouch, which was the first SCADA running on Windows OS.

*Keywords: MES, Manufacturing Execution System, Automation, Industrial Information System, Wonderware, Factelligence, ERP, SCADA, HMI, PLC*.

### Introducción

<span id="page-6-0"></span>Los sistemas MES o Sistemas de Ejecución de Manufactura (*Manufacturing Execution Systems*), también conocidos como Sistemas de Ejecución de la Producción, corresponden con una de las piezas claves de los sistemas de la información industrial actuales. Desde hace poco más de una década ha ido cobrando cada vez más importancia dentro de los entornos de producción industrial, como herramienta de vínculo entre la propia planta donde se ejecuta el proceso productivo, y los departamentos jerárquicamente superiores en la estructura organizativa empresarial. Los sistemas MES permiten una mayor coordinación entre estos dos departamentos físicamente separados, producción y el resto de departamentos corporativos, y posibilitando una serie de mejoras importantes en el rendimiento de la productividad, y un mayor conocimiento real de datos e información relevante del proceso. Esto se traduce de forma directa en una optimización de la producción, así como del rendimiento de todo el ecosistema alrededor del proceso productivo.

En el ámbito de los sistemas de la información industrial, los sistemas ERP, Enterprise Resource Planning, han permitido desde tiempo atrás, previo a la aparición de los sistemas MES, organizar todo ese mundo caótico de información que concierne a distintos departamentos dentro del mundo empresarial, independiente de la planta de producción. En ese sentido, el ERP permite almacenar en bases de datos información de ventas, compras, calidad, recursos humanos, del departamento de contabilidad, financiero, marketing, etc. Todo el personal de estos departamentos puede almacenar, modificar, visualizar información que pueda ser de interés dentro del propio sistema, y por supuesto información crítica que ha de almacenarse en el sistema de un modo seguro, como en el caso de la cadena de suministro, para poder garantizar la trazabilidad y localización de cualquiera de los productos que desarrolle la empresa.

Por otro lado, de un modo paralelo, aunque necesariamente coordinado en mayor o menor medida con el resto de departamentos en la empresa, se encuentra la planta de producción. Por planta de producción se entiende el conjunto de equipos (máquinas, herramientas, operarios), operaciones y procesos destinados a producir unos bienes determinados (generalmente transformación de materia prima, o productos semielaborados, en productos terminados).

Las plantas de producción funcionan comandadas por un sistema de control, generalmente dirigido por un PLC central, que realiza las operaciones pertinentes, y en la mayoría de los casos, de forma coordinada con los operarios, para garantizar el objetivo productivo de la planta.

Pero de nada sirve un control automático del proceso sin capacidad humana de supervisión. Para ello surgieron los sistemas de Supervisión de Control y Adquisición de Datos (sistemas SCADA), que permiten la gestión y control de cualquier sistema local o remoto, gracias a una interfaz gráfica que comunica al usuario con el propio sistema de control. Esta interfaz de comunicación se define formalmente como HMI (*Human Machine Interface*). Estos sistemas reciben y envían información del proceso al sistema de control, permitiendo al usuario tener constancia de qué está ocurriendo exactamente en el proceso, no sólo en cada instante, sino también en los últimos segundos, minutos, y horas acontecidas, registrando un histórico de datos del proceso, que posibilita tener un conocimiento detallado de la evolución del proceso en un intervalo de tiempo previo determinado.

Entre el sistema SCADA/PLC y el ERP no existía ningún tipo de comunicación. Es decir, la única manera de alimentar al ERP de la información relevante del proceso en las últimas horas, en el último turno, en la última semana, es únicamente de manera manual. De la misma manera, la única forma que tiene el ERP de alimentar al PLC con las órdenes de producción planificadas en función de la información que gestiona (por ejemplo el stock de materia prima, la cantidad necesaria a producir de un determinado producto para ese día, etc.) es de un modo manual. Se puede decir que existe un gran salto entre la gestión de la planificación de los recursos en la empresa y el proceso de producción.

Los sistemas MES nacieron con la misiva de acabar con ese salto, evitando toda gestión de información manual a través del papel físico, puesto que este puede contener errores humanos, pérdidas, etc. y en definitiva para realizar aquellas funciones de optimización que no realiza el sistema SCADA (puesto que tampoco es su funcionalidad), ni tampoco el ERP.

A gran escala, con el objeto de alcanzar una visión general de la capacidad de los sistemas MES, se pueden definir sus funciones en 4 pasos:

 Visualizar la información relevante acerca de la producción (stock de materias primas, cantidades de bienes a producir, fechas de entregas, recursos disponibles, etc.)

Introducción

- Con esta información, realizar una planificación óptima de la producción y de todos los recursos disponibles a nivel de planta, proporcionando información detallada al operario acerca de instrucciones de trabajo (limpieza, puesta en marcha, ensamblaje, etc.) a través de HMI (pantalla táctil, PC Industrial, o PC).
- Recopilar datos acerca del proceso de producción (rendimientos, consumos, pérdidas, etc.) en un rango mucho mayor que el sistema SCADA (no sólo histórico de datos), del orden de los minutos, horas, turnos, días.
- Retroalimentar al sistema ERP con los datos recopilados, para que éste pueda gestionar en su campo de actuación, el estado del proceso, con el fin de mejorar la cadena de suministro, y optimizar los recursos económicos en la producción. Al fin y al cabo, el objetivo final consiste en optimizar tiempos de producción, y costes de producción.

Pero, pese a su importancia y magnitud dentro del entorno industrial, el acceso a la formación de estos sistemas continúa siendo todo un reto. La bibliografía es escasa y a menudo, general, o por el contrario, muy técnica. Es muy difícil obtener una idea concreta sobre un sistema MES en todos sus sentidos, y sus funciones. Es la falta de información la que provoca el desconocimiento general que afecta tanto a estudiantes técnicos y profesorado a nivel universitario (grado / postgrado), como a profesionales a cargo de la automatización en industrias de todo el mundo. Esto constituye la motivación principal del presente proyecto, cuyo objetivo consiste en concentrar, con una visión didáctica, los conocimientos generales y las aplicaciones de estos sistemas. El documento se compone de un total de cuatro capítulos, que se explican a continuación:

- 1. El primer capítulo, Estado del arte, presenta brevemente la situación de los sistemas MES en el mercado actual, y su expansión dentro del entorno industrial.
- 2. El segundo capítulo se compone de dos secciones, Análisis de objetivos, donde se explica el objeto de estudio del proyecto, y Metodología, una descripción en orden cronológico de las tareas realizadas para conseguir los objetivos planteados.
- 3. El tercer capítulo, Diseño y resolución del proyecto, contiene toda la descripción detallada de la memoria del proyecto. Se divide en dos partes principales:
- 3.1. Estudio teórico: Se compone de 6 secciones (Introducción a los sistemas MES, Origen, Definición, Funciones, Implementación y Evolución), donde se definen los sistemas MES, sus funciones y características principales, la necesidad de estos sistemas, detalles a tener en cuenta en su implementación, normativa y estándares de interés, y su posible evolución de cara al futuro. En definitiva, toda la base de conocimiento necesaria a priori para poder tener una idea más concreta del MES, su entorno, y su utilidad.
- 3.2. Estudio práctico: Compuesto por 3 secciones (Introducción Wonderware, Wonderware MES, Desarrollo de caso práctico), donde se analiza en detalle el software comercial Wonderware, las aplicaciones de las que se compone, y se explica el desarrollo de un ejemplo práctico de sistema MES.
- 4. El cuarto capítulo recoge las conclusiones objetivas y las impresiones del proyecto, así como las posibles vías futuras de continuación del proyecto.

Finalmente, se incluye un glosario de términos, la bibliografía/referencias utilizadas, y los anexos de la memoria, que recoge los requisitos técnicos para el desarrollo del estudio práctico, y las guías de instalación.

# Capítulo 1. Estado del arte

<span id="page-10-0"></span>Los sistemas MES hicieron su aparición en escena a principios de la década de los 90. Poco a poco han ido evolucionando, dotándose de una mayor funcionalidad y flexibilidad, permitiendo su implementación independientemente del tipo de industria. A lo largo del camino, han ido surgiendo estándares que permiten su regulación, siendo la más destacable la ISA-95 (ISA, 2000).

A lo largo de estos años empresas multinacionales archiconocidas en el mundo de la automatización a nivel de campo como Siemens, Wonderware, o Rockwell, entre muchas otras han ido desarrollando software MES especializado. El software MES de Siemens se comercializa bajo el nombre de Simatic IT, el de Wonderware como Wonderware MES, y en el caso de Rockwell, como FactoryTalk.

De manera paralela, las compañías que desarrollaban sistemas ERP han evolucionado por su camino, implementando cada vez más funciones de otros sistemas, MES entre otros, incluso solapando muchas de ellas, implementando funcionalidades propias de un sistema MES dentro del ERP, con el fin de ganar la batalla de la exclusividad, y crear un único sistema capaz de todo. De este modo, un cliente que cuente con un ERP, al que se le ha ido ofreciendo nuevas funcionalidades propias de un sistema MES, no precisará una implementación de un sistema MES independiente desde cero.

El mejor ejemplo es el caso del rey de todo software ERP en el mercado actual de la industria de todo el mundo, SAP. A medida que ha conseguido su popularidad y expansión en el mercado internacional, ha desarrollado módulos adicionales a su software ERP central, para dar una solución íntegra en cuanto a sistemas de la información dentro de compañías industriales se refiere. Uno de estos módulos, es el módulo MO (Bianca Scholten, 2009), cuyo cometido es dotar a SAP de las funcionalidades de un MES.

A este concepto de unificar todos los sistemas en una única solución ofrecida por SAP, se le conoce en el mercado como "SAP Unless policy".

No obstante, las empresas de automatización especializadas en MES, como las citadas previamente, siguen un paso por delante de estos módulos del ERP, básicamente por la especialización y los años de experiencia, y porque además permiten una mayor flexibilidad para el cliente, puesto que, ¿y si el cliente decide cambiar de ERP?

En este sentido, estas compañías han ido evolucionando su software cada vez más permitiendo una mayor integración con otros sistemas ERP, o con OPC Servers para la comunicación directa con SCADAs y PLCs. Es un punto importante, puesto que la integración de los sistemas entre sí puede suponer uno de los mayores retos en la implementación de un sistema MES en un caso real.

El crecimiento de la oferta de sistemas MES, lógicamente, viene dado por una fuerte demanda, que, a menudo, desconocía la necesidad de estos sistemas en su industria, por la falta de disponibilidad de información de estos sistemas, cada vez más en auge (principalmente por la información proporcionada por los propios fabricantes comerciales de software MES), permitiendo comprender su funcionalidad y desempeño diario. El aumento de restricciones en materia de normativa legal en todo el mundo supone uno de los mayores motivos de necesidad de un sistema MES, ya que este permite asegurar una trazabilidad del producto con las máximas garantías, sin dar lugar a error humano. El avance de los sistemas RFID (sistemas de identificación por radiofrecuencia), conectados directamente al sistema de control, y su conexión con sistemas MES, han permitido un fuerte impulso en este sentido.

El desarrollo de esta tecnología ha mejorado el control de la trazabilidad. La implementación de sistemas MES en industria alimentaria, de bebidas, química y farmacéutica, es altamente recomendable por este motivo, y es por ello que a día de hoy estos sectores son los principales demandantes de sistemas MES.

Lamentablemente, en la realidad, esta implementación únicamente la adoptan empresas con un perfil de comercio internacional, y/o un volumen de ventas elevado, con capacidad de inversión en nuevas tecnologías, y acceso al conocimiento de estos sistemas y sus beneficios. Pequeñas y medianas empresas de todo el mundo, y principalmente en el territorio nacional, no sólo carecen de sistemas MES, sino que además, en muchos de los casos, desconocen de su existencia, capacidades y beneficios de su implementación.

# <span id="page-12-1"></span><span id="page-12-0"></span>Capítulo 2. Objetivos y metodología

#### 2.1 Análisis de Objetivos

El objeto del presente proyecto consiste en investigar los sistemas MES de un modo general, intentando adaptar y organizar todo ese caos de información de difícil acceso descrito en la introducción del proyecto, con una orientación y una estructura adaptada que facilite la comprensión al lector, sin necesidad de que este requiera de un conocimiento demasiado técnico de los entornos industriales o empresariales, partiendo desde una base de desconocimiento prácticamente total, hasta un entendimiento bastante general de términos técnicos propios de la producción industrial por un lado, y un conocimiento concreto en la definición y funcionalidades de un sistema MES por otro.

En definitiva el principal objetivo que se persigue es conseguir formar al lector a lo largo de la documentación del TFM para que adquiera los conocimientos necesarios para entender en qué consiste un sistema MES, y por qué puede serle de utilidad. Para ello, se hará un repaso del origen de estos sistemas, desde su nacimiento, hasta los sistemas actuales, conociendo la necesidad existente en la demanda de los sistemas MES tanto en el departamento de producción como en el resto de departamentos de gestión empresarial. Se explicará detalladamente cada una de las funciones que desempeñan, y los beneficios que acompañan a su implementación.

Como segundo objetivo, y con la intención de acercar al lector hasta una visión actual y completamente real de un sistema MES, se implementará un caso práctico basado en un ejemplo simulado. El ejemplo deberá permitir observar el alcance de los sistemas MES, los requisitos de su implementación, integración y otras características de tipo más práctico, pero no por ello despreciables, puesto que estará basado en una solución que actualmente se implementa en industrias de todo el mundo.

Para la implementación del ejemplo mencionado en el segundo objetivo, se utilizará el sistema MES del paquete de software Wonderware, perteneciente a la empresa Invensys, uno de los fabricantes de sistemas SCADA más populares en todo el mundo.

#### 2.2 Metodología

<span id="page-13-0"></span>Para conseguir los objetivos marcados en el apartado previo se realizarán las siguientes labores en el mismo orden establecido a continuación:

- 1. Estudio del concepto general y el estado del arte de los sistemas MES.
	- Búsqueda general de información en las redes, y bases de datos de interés, con el fin de captar la mayor cantidad de conocimiento en una primera instancia, y asegurar la primera toma de contacto.
	- Búsqueda de documentación genérica sobre el entorno de producción y bibliografía específica de los sistemas MES, comparando las posibles opciones de la posible documentación a utilizar, y clasificando por contenido de mayor generalidad a mayor concreción.
	- Búsqueda de opiniones de expertos sobre tendencias de evolución de los sistemas MES, a través de congresos, seminarios, artículos y otros documentos disponibles en la red.
- 2. Estudio en profundidad haciendo uso de la bibliografía.

A través de la lectura de los capítulos seleccionados de la bibliografía previamente clasificada, adquisición de un mayor grado de conocimiento sobre diferentes aspectos de los sistemas MES:

- Historia y evolución.
- Estándares, asociaciones, normativas.
- Necesidad de los sistemas MES en la industria.
- Funcionalidades y beneficios.
- Detalles de implementación.
- Otros datos que puedan ser de interés.
- 3. Estudio real de un sistema MES comercial.
- Evaluación de las alternativas comerciales disponibles, puesto que son la única vía existente de implementación de estos sistemas en la actualidad, con el fin de captar el estado del arte de los sistemas MES en los entornos industriales actuales.
- Estudio detallado del sistema MES de la marca Wonderware la elección del software viene impuesta por posesión de licencias por parte de la Universidad de Murcia, además de ser uno de los fabricantes de software más reconocidos a nivel internacional en el ámbito industrial – siendo ésta una de las marcas pioneras y más conocidas en todo el mundo en desarrollo de sistemas SCADA y MES.
- 4. Desarrollo de una prueba de concepto sobre el sistema MES de Wonderware. Implementación de un ejemplo de un caso práctico, haciendo uso de dicha plataforma, con el fin de ejemplificar la mayor cantidad posible de los aspectos estudiados en la primera parte teórica.
- 5. Extracción de conclusiones.
- 6. Elaboración de la documentación, compuesta principalmente por las siguientes partes:
	- $\bullet$  Introducción conceptual a sistemas MES en general.
	- Introducción al uso del sistema MES de Wonderware.

La documentación será redactada a modo guía o manual, de forma que pueda servir como referencia para futuros proyectos que surjan a partir de este.

# <span id="page-15-0"></span>Capítulo 3. Diseño y resolución

#### 3.1 Estudio teórico

#### <span id="page-15-2"></span><span id="page-15-1"></span>Sección 3.1.1 Introducción a los sistemas MES

La producción industrial ha sufrido una fuerte evolución en las últimas décadas desde la aparición de los primeros procesos de fabricación avanzados, con capacidad de operación automática.

Por un lado, a nivel de campo en la planta de producción, los sistemas de control han ido mejorando la autonomía de los procesos para, por un lado simplificarlos cada vez más en cuanto a equipo humano responsable de los mismos se refiere, y por el otro conseguir alcanzar una serie de objetivos que mejoren la producción y el rendimiento empresarial:

- Una mayor precisión en las operaciones y mayor repetitividad que garanticen las máximas calidades en la producción en todo momento.
- Una mejor gestión de los recursos, tanto de equipo humano como material.
- Un mayor ahorro energético en el proceso productivo.
- Un mayor rendimiento en el funcionamiento de los equipos.
- Una mayor productividad, que disminuya el tiempo de producción.
- Y como objeto final de toda actividad empresarial, un menor coste unitario del producto final concebido, de modo que aumente la competitividad de los bienes producidos con fines comerciales, y un mayor margen de beneficio por producción.

Por otro lado, de forma paralela, pero al mismo tiempo compartiendo objetivos con los sistemas de automatización industrial, han ido evolucionando los sistemas de tecnologías de la información en el ámbito industrial (a nivel empresarial), de modo que se consiga cuantificar toda la actividad desarrollada, y poder establecer así estrategias de negocio en torno a las conclusiones obtenidas a partir de dicha información.

Hasta 1990 aproximadamente (y en muchos casos reales, hasta el día de hoy), estos dos sistemas convivían de forma independiente bajo el mismo ecosistema de modelo de producción empresarial, sin compartir información entre ellos, y actuando cada uno con unas funciones específicas desarrolladas para ámbitos totalmente diferentes. Por un lado, los sistemas de control de automatización, desarrollados generalmente en departamentos de Ingeniería, y en casos de compañías más robustas, en departamentos específicos de Ingeniería de Automatización, perseguían desarrollar y mejorar los procesos de producción puramente a nivel de planta, sin considerar ningún tipo de información específica ajena a la propia planta, y al propio proceso en sí. Por otro lado, los sistemas de información, estaban desarrollados por departamentos de IT (*Information Technology*), con el fin de desarrollar y mantener los sistemas a nivel hardware y software de gestión en múltiples ámbitos (almacén, comercial, ventas, compras, etc.).

Los sistemas MES, a partir de su nacimiento, establecen un nexo de unión entre ambos sistemas, de modo que ambos puedan nutrirse de información que les pueda ser de valor, con el fin de aumentar la productividad, aumentar el conocimiento de la gestión empresarial, y en definitiva, aumentar la cadena de valor de la propia compañía.

Para conocer y distinguir con mayor grado de detalle cada uno de los sistemas que intervienen en una empresa de producción industrial, se define la pirámide CIM (*Computer Integrated Manufacturing*), como un modelo que integra los diferentes conceptos de gestión empresarial, planificación, producción, etc. a través de una estructura piramidal jerarquizada, dividida en diferentes niveles según el ámbito de actuación y funciones que desempeña cada nivel. En la ilustración 1 se muestra dicha estructura,según la asociación ISA (*The International Society of Automation*) (ISA, 2000).

#### Capítulo 3. Diseño y resolución

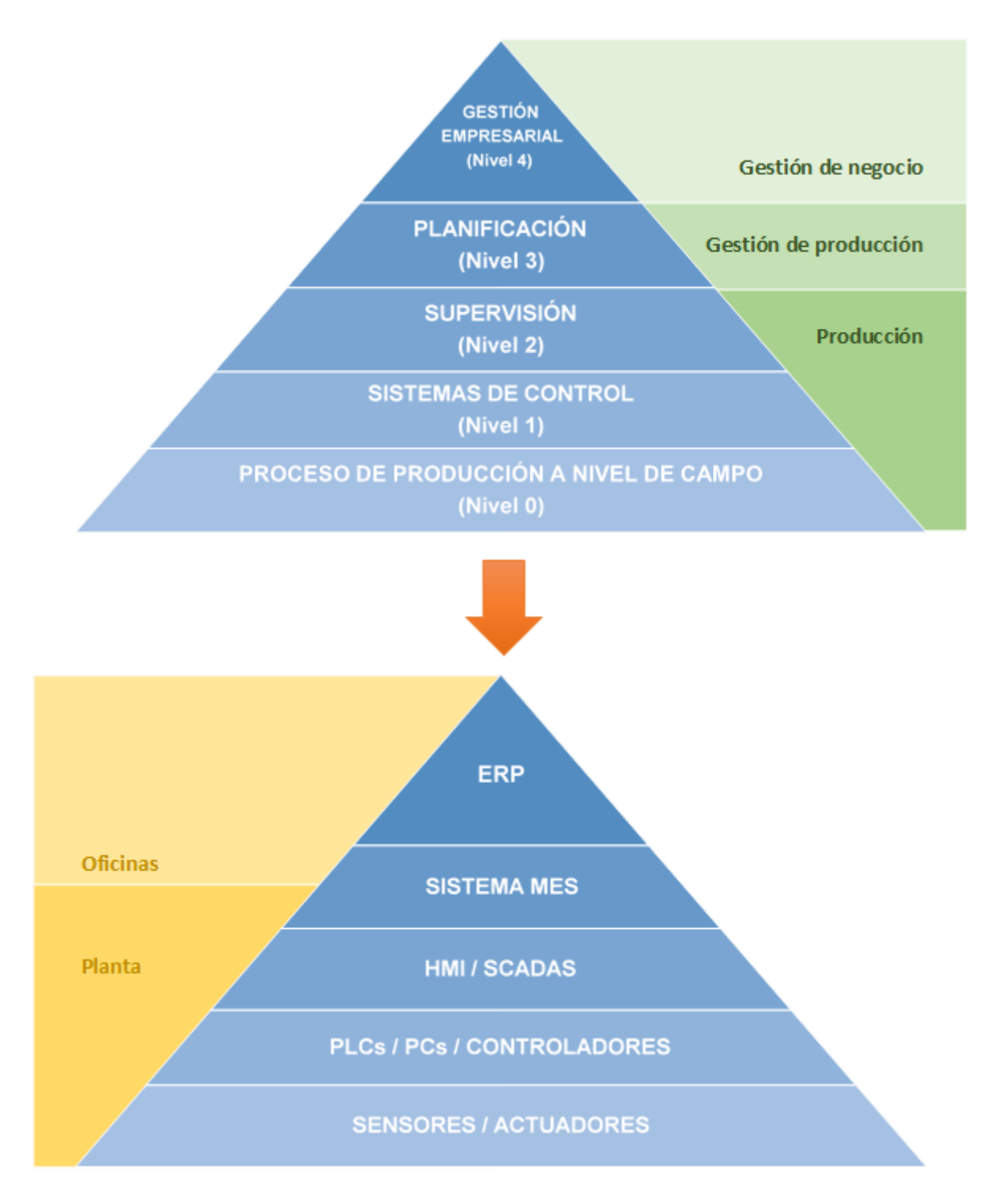

**ILUSTRACIÓN 1 MODELO DE NIVELES DE ACUERDO CON ISA S95**

1. El nivel 0 de la pirámide, constituye la información de menor rango, estaría ubicada físicamente en la planta de producción, y está constituida por el conjunto de dispositivos de campo (sensores, detectores, actuadores), subprocesos y maquinaria en general, utilizados durante las operaciones elementales de producción. En este nivel se adquieren datos del proceso mediante los sensores y detectores (analógicos y digitales), estos se transfieren a los sistemas de control del siguiente nivel, el cual actúa mediante el uso de actuadores.

- 2. El nivel 1, comprende el conjunto de dispositivos lógicos de control electrónicos utilizados (PLCs, CNCs, robots, PCs…), que procesan los algoritmos de las operaciones oportunas, interpretando las entradas recibidas del nivel 0, y generando las pertinentes salidas de actuación, enviándolas de nuevo al nivel 0.
- 3. El nivel 2, correspondiente al nivel de supervisión de procesos, es realizado por medios humanos o informáticos, realizando tareas de adquisición y tratamiento de datos, monitorización, gestión de alarmas y eventos, mantenimiento correctivo y preventivo, control de calidad, etc. Desde el nivel 2 se emiten órdenes de ejecución al nivel 1, y se monitoriza el estado del proceso, tanto del nivel 1 como del nivel 0. Asimismo, puede establecer comunicación con el nivel superior, para realimentar incidencias (estado de órdenes de fabricación, estado de los equipos y máquinas, etc.), y recibir de este órdenes de fabricación entre otros datos. Este nivel se compone, principalmente, de sistemas SCADAs y HMIs que se ejecutan en PCs, o PCs industriales a nivel hardware.
- 4. En el nivel 3 se realizan las tareas de planificación de la producción a corto plazo, a nivel de programación, gestión de recursos, control de inventario, gestión de calidad y mantenimiento, etc. Es el encargado de realizar la gestión de la fábrica. Se comunica con el nivel 4 para recibir la información sobre pedidos, fechas de entrega, e información sobre los objetivos de producción, y enviar datos cuantificables sobre consumos reales, producción real, tiempos empleados, utilización de máquinas, etc. Asimismo, puede establecer comunicación con el nivel 2 o nivel 1 directamente, del que recibirá información sobre el estado de los equipos y de la planta en general, y alimenta con información sobre la programación en cuanto a órdenes de fabricación. Las principales tareas generales desarrolladas en el nivel 3 se enumeran a continuación:
	- Evaluación de los datos relevantes en la producción, incluidos los datos cuantificables de producción en tiempo real.
- Gestión y mantenimiento de aquellos datos relacionados con la producción, inventario, personal, materias primas, piezas de reparación, y energía, así como aquellos datos relacionados con el personal, como disponibilidad, calendario vacacional, planificación de recursos humanos, etc.
- Planificación óptima de cada pedido, incluyendo posibles mantenimientos, tiempos de transporte, y otras tareas relacionadas con la producción.
- Reserva de los recursos necesarios para la producción, como equipo humano, material, etc. Cualquier cambio debe ser comunicado lo antes posible, de manera que el sistema pueda realizar una nueva planificación según lo acontecido.
- Funciones de análisis de los procesos generales (gestión de alarmas, seguimiento, trazabilidad…).
- Funciones para la gestión de la calidad, y mantenimiento.

Es importante distinguir entre las dos funciones principales que se desarrollan en este nivel. Por un lado el desarrollo de producto, desde su diseño CAD (*Computer Aided Design*), hasta su DMU (*Digital Mock-Up*), y por otro el proceso de producción gestionado a través del sistema MES (*Manufacturing Exectution System*). El sistema MES juega un papel importante en esta capa, desempeñando las siguientes funciones:

- Descripción técnica completa del producto y gestión de los cambios a lo largo de la etapa productiva del mismo.
- Gestión de todos los recursos requeridos para el producto y su distribución en la programación.
- Planificación del orden de la producción y establecimiento de la secuencia de fabricación.
- Seguimiento de pedidos y trazabilidad: Muestreo y análisis de los rendimientos en producción.
- Documentación de los datos de rendimientos de producción para verificar el cumplimiento de las pautas especificadas.
- Gestión de la información.
- 5. Por último, el nivel 4, ubicado a nivel de oficina, lleva a cabo la gestión de los recursos a nivel empresarial, donde se consideran los aspectos de la empresa desde un punto de vista de gestión global (compras, ventas, marketing, I+D, calidad, finanzas, contabilidad, comercial, etc.). En este nivel se realiza una planificación de los recursos a medio y largo plazo, y se sientan las bases de los objetivos estratégicos. Generalmente es representado por un sistema ERP (*Enterprise Resource Planning*), que a su vez desarrolla todas las funciones anteriores. Este sistema contiene funciones de planificación a medio y largo plazo para la previsión de material y planificación económica. A su vez, un sistema ERP se compone de los siguientes módulos, aunque también pueden encontrarse éstos como herramientas independientes al ERP:
	- FIM (*Finance Management*): Constituye el núcleo del sistema ERP. Básicamente realiza la gestión y análisis de la economía de la empresa, más concretamente de su flujo de caja (Cash flows).
	- CRM (*Customer Relationship Management*): Cubre los movimientos de ventas, clientes y marketing.
	- SRM (*Supplier Relationship Management*): Análogo al CRM, cubre todos los movimientos de compras y acciones relativas a proveedores.
	- HRM (*Human Resources Management*): Relativo a gestión de personal, recursos humanos.
	- SCM (*Supply-Chain Management*): Logística global, hace posible realizar una mejor planificación y análisis del proceso logístico en la imparable competición que supone la globalización.

En cuanto a la integración del ERP con el MES, son los módulos CRM, SRM y HRM los que comparten información con el sistema MES:

 El CRM recibe del MES la fecha exacta de finalización de cada producción, permitiendo un mayor compromiso y satisfacción con el cliente.

- La administración del material del proveedor es gestionada por el sistema MES, quien suministra la información al SRM.
- Por último, el HRM recibe información directamente del MES relativa al rendimiento del equipo humano. Así, el MES realiza un seguimiento del número de horas trabajadas, datos de operaciones, y extrae datos estadísticos relevantes como cantidad producida por unidad de tiempo y empleado o grupo.

Las principales tareas desarrolladas en el nivel 4 relacionadas directamente con la producción son las siguientes:

- Gestión y mantenimiento de materias primas y piezas de recambio. Provisión de los datos para la compra de éstas.
- Gestión y mantenimiento de recursos energéticos.
- Gestión y mantenimiento de los datos de los trabajos de mantenimiento preventivo, así como datos personales para el departamento de recursos humanos.
- Aprobación y revisión de un plan de producción, basado en los recursos disponibles y las tareas de mantenimiento programadas.
- Mantenimiento de los datos almacenados.
- Determinación del stock óptimo, suministro energético, stock de piezas de reparación, y stock en producción.

#### <span id="page-22-0"></span>Sección 3.1.2 Origen de los sistemas MES

Los sistemas MES no son ni mucho menos una novedad en entornos industriales. Hace aproximadamente dos décadas que se empezaron a crear programas software específicos para operarios, supervisores, jefes de planta, ingenieros, mecánicos de mantenimiento y otro personal industrial para dar salida a necesidades que no podían abastecer los sistemas ERP, por un lado, ni los sistemas de control de procesos por el otro. Los fabricantes de software industrial visualizaron rápidamente esta necesidad y empezaron poco a poco a trabajar en soluciones para esta cuestión. En una primera instancia, se desarrollaron soluciones únicas para todo tipo de industria, y, con el transcurso de los años, se ha trabajado cada vez más en nuevas funcionalidades, añadiendo flexibilidad y adaptándose de manera específica a las necesidades de cada industria en concreto.

Al principio de la década de los 90, apareció por primera vez el término MES ("Manufacturing Execution System") poniendo nombre a estas soluciones cada vez más demandadas. Sin embargo, estos sistemas continúan siendo una incógnita a día de hoy para muchas plantas de fabricación reales.

En las plantas de producción donde no existen sistemas MES, la información entre ERP y producción se procesa de forma manual, tanto en un sentido como en otro. Véase un ejemplo de cómo se procesa la información en este tipo de producción, en un caso del sector alimentario:

1. Identificación de materias primas.

A la entrada de almacén, se analiza la materia prima recibida, y se registra en el ERP la información relevante: nombre y código interno de la materia prima, número de lote del proveedor, y ubicación física en almacén.

2. Extracción de materia prima para llevar a cabo una producción.

Cuando el departamento de logística emite una orden de producción genera una **hoja de fabricación**, donde se identifican los detalles de cada materia prima necesaria para elaborar la fabricación:

- Código de materia prima.
- Descripción/nombre de la materia prima.
- Lote de la materia prima.
- Ubicación en almacén.
- Cantidad necesaria.

El responsable de almacén será el encargado de identificar la materia prima a extraer y la ubicación de cada ingrediente.

3. Estado de la producción.

Los operarios tienen acceso a una **hoja de estado de la producción**, en el que irán marcando los diferentes estados por los que el producto en proceso ya ha pasado, sabiendo en todo momento en qué parte del proceso se encuentra cada producto, y cuáles son los estados restantes para su finalización.

4. Producto terminado.

La hoja de fabricación lanzada por logística también incluye la información sobre el producto final, para conocer qué se obtiene finalmente, indicando:

- Código del producto terminado.
- Descripción/nombre del producto terminado.
- Número de lote.
- Cantidad del producto terminado.

El número de lote estará compuesto por una serie de dígitos siguiendo un criterio interno de la propia compañía, donde se recogerá información sobre el número de orden de fabricación y fecha de producción.

El producto terminado será etiquetado, incluyendo la información del número de lote, código y nombre del producto. El responsable de almacén se encargará de trasladarlo al almacén, registrando informáticamente en el ERP la finalización del estado de la orden de fabricación, y la de su ubicación física en almacén.

Todas estas hojas son, en muchos casos, hojas de papel, y en otros, hojas de Excel informatizadas. En tal caso, la información se procesa de forma manual, introducida por un usuario de producción, acarreando consigo una serie de problemáticas:

1. La planificación, aunque esté establecida en el sistema ERP, se organiza por turnos, o días, pero no especifica la secuencia óptima de producción teniendo en cuenta las circunstancias internas que conviven dentro de producción (limpiezas, tareas de mantenimiento, averías, etc.).

- 2. La información es procesada por operarios y personal de producción y almacén. El procesamiento de información de forma manual acarrea consigo posibles errores humanos, falta de precisión en la toma de datos, posibles olvidos, etc. Además, supone una fuerte inversión de tiempo, y en casos donde se trabaja con hojas en papel, el posible extravío de los papeles físicos donde se registra el estado de producción.
- 3. Se desconoce información detallada sobre la producción. El ERP se dará por satisfecho cuando reciba la información de orden de fabricación completada. Sin embargo, desconoce qué ha ocurrido exactamente en el transcurso de producción desde que se lanzó la orden, hasta que se recibieron los datos de producto terminado. Algunas informaciones que sería interesante conocer sobre la producción podrían ser las siguientes:
	- ¿Se consumió más producto del que estaba previsto? ¿cuáles fueron las razones?
	- ¿Cuánto tiempo se ha invertido en realizar el proceso de producción de dicho lote?
	- ¿Las condiciones fueron óptimas?
	- ¿Ha habido algún material desperdiciado?, ¿estaba en mal estado, dañado o en condiciones no aptas para la producción?
	- ¿Cuántos recursos se han invertido (humanos y materiales) para la producción?
	- ¿Por qué operaciones y máquinas ha pasado el producto?
	- ¿Quién realizó cada una de las operaciones?
	- ¿Cuándo se realizaron las operaciones exactamente?

La lista de preguntas podría ser mucho más amplia, puesto que se desconoce prácticamente toda la información de producción. Se pueden registrar valores que den respuesta a muchas de las preguntas previamente planteadas, pero, procesarlos manualmente ralentizaría drásticamente el rendimiento de los operarios, puesto que invertirían prácticamente la mayor parte de su tiempo en realizar anotaciones sobre las acciones que se están llevando a cabo, más que en realizar las propias acciones.

- 4. El procesado de las hojas, y por tanto, la inversión de tiempo, acarrea un mayor tiempo de producción, y por tanto, un menor rendimiento. Por otro lado, podrían aumentarse el número de operarios, y así mejorar los tiempos, pero en ese caso aumentarían los costes de producción, y por tanto el valor del producto final.
- 5. La información no es actual, puesto que ningún usuario externo a producción puede conocer datos en tiempo real de lo que ocurre en producción.

Finalmente, muchos responsables en la toma de decisiones a nivel empresarial en producción deciden mantener esta pérdida de registro de información, y realizar un seguimiento únicamente de las fases enunciadas al principio del capítulo, justificando la falta de tiempo para analizar datos de los informes, o que los datos son algo histórico, y sus necesidades se enfocan en la toma de decisiones sobre lo que ocurre en este momento. A menudo esto ocurre porque desconocen los sistemas MES, las funciones que desempeñan, y los beneficios que pueden presentar para su entorno de producción en un amplio sentido.

#### <span id="page-26-0"></span>Sección 3.1.3 Definición

Existen dos grandes asociaciones que marcan las pautas, normativas, directrices y guías acerca de todo lo que suponen los sistemas MES, tanto en definición, funcionalidad, estructura, como en implementación, e interacción y conexión con otros sistemas.

La primera es la asociación MESA, quien describe todas las funciones del sistema MES y las partes de las que se compone, además de definir el concepto oficial del mismo.

La segunda es la asociación ISA, quien a diferencia de la asociación MESA, establece de forma más rigurosa las conexiones que existen entre las diferentes funciones, y el intercambio de información con otros sistemas (ERP, CPM, etc.).

Otras asociaciones de interés dentro del entorno de los sistemas MES, son VDI, FDA y NAMUR, que serán comentadas brevemente al final de esta sección.

#### 3.1.3.1 MESA

MESA (*Manufacturing Enterprise Solutions Association*) es una asociación industrial internacional, con sede en Estados Unidos, creada con el objetivo de mejorar los procesos de negocios en el sector de la producción a través de la optimización de las aplicaciones existentes y la introducción de sistemas de información innovadores. Fue la primera organización en definir los sistemas MES en sí, antes que la asociación ISA.

De acuerdo con Jan Snoeij, presidente de la junta directiva Europea de MESA, el término MES surgió en 1991 como siglas de "Manufacturing Execution Systems" (Sistema de Ejecución de Manufactura). Sin embargo, su significado fue cambiado en el año 2004 por "Manufacturing Enterprise Solutions" (Soluciones empresariales de fabricación). Después de todo, el MES es algo más que solo un sistema de control de producción, puesto que el ámbito de la calidad, inventario, mantenimiento, gestión de datos del producto, y gestión de la vida del producto forma parte del dominio de los sistemas MES.

En uno de los primeros documentos técnicos de MESA (MESA International, 1997) se distinguía un total de 11 grupos de funciones dentro de los sistemas MES:

1. Planificación del flujo de trabajo: Planifica la secuencia óptima teniendo en cuenta las condiciones básicas (tiempo de procesado, tiempo de configuración, etc.) basándose en los recursos disponibles.

2. Gestión de recursos relevantes en el proceso, y su análisis (equipo humano, máquinas, herramientas, etc.).

3. Control de la entidad: Control del flujo de unidades de producción, en base a pedidos, lotes, etc. Aquellos eventos producidos durante el proceso de producción son atendidos de forma inmediata, y la planificación se reajusta si fuera necesario.

4. Control de la información. Toda la información relevante del proceso de producción (CAD, diseños, especificaciones de los tests, requisitos medioambientales, instrucciones de seguridad, etc.) están accesibles al equipo humano en el momento y lugar correcto. El equipo humano puede usar el sistema para registrar imprevistos.

5. Registro de datos de funcionamiento: Registro automático o manual de todos los datos relevantes de la producción relacionados a una máquina concreta.

6. Gestión del equipo humano: Registro de las horas de trabajo de los empleados, así como bajas, vacaciones, etc.

7. Gestión de calidad: Análisis de los datos en tiempo real relacionados con la producción con el objetivo de salvaguardar la calidad del producto final e identificar problemas o desajustes a tiempo.

8. Gestión de proceso: Análisis del proceso actual de producción, incluyendo funciones para la gestión de alarmas.

9. Gestión de mantenimientos: Análisis del uso del material operativo y las horas de uso, para llevar a cabo tareas de mantenimiento de forma periódica y preventiva.

10. Trazabilidad de lotes: Para garantizar que el producto final es trazable, deben registrarse todos los datos relacionados con la producción a lo largo de la cadena de producción.

11. Análisis de rendimiento: Interrupciones, volumen de producción, tiempo de parada, etc. Los indicadores clave de rendimiento, KPIs (*Key Performance Indicator*), generados en tiempo real (si es posible) permiten un aumento del rendimiento en la producción, así como la detección de problemas.

En resumidas cuentas, el concepto original de MES lo concebía como un sistema IT para dar soporte al departamento de producción a través de las siguientes funciones:

- 1. Preparar y gestionar las instrucciones de trabajo.
- 2. Monitorizar la correcta ejecución del proceso de producción.
- 3. Reunir y analizar información sobre el proceso de producción y el producto, y facilitarla al resto de departamentos, como contabilidad y logística.
- 4. Resolver problemas y optimizar los procedimientos.

#### 3.1.3.2 ISA

ISA (*International Society of Automation*) es una organización no lucrativa que tiene como principal objetivo definir los estándares en el campo de la automatización industrial, además de tareas de certificaciones, educación, publicaciones, conferencias, etc. Algunos de los estándares más importantes de ISA, no solo respecto a los sistemas MES, sino en todo el campo de la automatización, son ISA-84 (ISA, 1996), para la seguridad funcional, ISA-88 (ISA, 1995) para el control de lotes, e ISA-99 (ISA, 2007) para fabricación y seguridad en sistemas de control.

En la actualidad, se compone de más de 28000 miembros internacionales de más de 100 países. Sus tareas incluyen la organización de conferencias y ferias, así como el establecimiento de pautas para implementación de procesos industriales.

Existen dos guías fundamentales para los sistemas MES dentro de ISA, la serie 88 y la 95:

#### **A) ISA S88**

Desde la emisión de la Parte 1 del estándar ANSI-ISA-88.01-1995 en 1995 (ISA, 1995), en la que se establecían los modelos a seguir en la automatización de procesos por lotes, tanto los fabricantes de sistemas como integradores y usuarios finales han ido incorporándolos en el diseño de los nuevos sistemas de control. La Parte 2 del estándar ha proporcionado más detalles acerca de las estructuras de datos y lenguajes (Parte 2). Dentro de la producción industrial por lotes se distinguen cuatro tipos de recetas, según el grado de especificación: la Receta General, que documenta el principio de la producción independientemente de los requerimientos de los equipos, la Receta de Fábrica, que tiene en cuenta los aspectos específicos de la región física donde se ubica la planta, la Receta Maestra, que tiene en cuenta el equipo y la maquinaria y la Receta de Control, destinada para la creación de un lote específico. La parte 3 de ISA S88 especifica los detalles de la implementación de la Receta General y de Fábrica. Por último, la Parte 4 del estándar (Abril de 2006) define el modelo de referencia para los registros de lote de producción.

#### **B) ISA S95**

ISA-95 nace bajo el título *Enterprise-Control System Integration* (Integración entre los sistemas de control y el área empresarial), y más que un sistema de automatización es más bien un método, una forma de trabajar, pensar y comunicarse. Está compuesto por varios documentos, que contienen modelos y terminología que se puede usar para analizar una compañía de fabricación individual. Todos los modelos están basados en aspectos específicos de la integración ERP-MES. En definitiva, define la terminología y los modelos usados para integrar el ERP de la capa empresarial con los sistemas de automatización de la capa de producción. La primera parte, publicada en el año 2000 (ISA, 2000), consta de la terminología estándar y la definición de modelos de objetos, que pueden ser utilizados para decidir qué información debe ser intercambiada. La parte 2 (ISA, 2001), publicada en 2001, consta de atributos para cada objeto que se define en la parte 1, y se pueden utilizar para el intercambio de información entre sistemas diferentes, o como base para bases de datos comunes. La parte 3 (ISA, 2005), publicada en 2005, se centra en las funciones y actividades en la capa Producción/MES.

ISA define el sistema MES como una capa en la definición de los distintos niveles que intervienen en el sistema de producción, según el modelo CIM visto en la sección 1, Introducción. De hecho, ISA-95, jamás menciona los términos técnicos MES o ERP, sino que enfoca todas sus explicaciones en diferentes niveles dependiendo del dominio de la toma de decisiones, las funciones que desempeña y la información que comprende:

- El nivel 4 está enfocado en término de largo plazo (meses, semanas), donde la toma de decisiones comprende el pedido de materias primas, facturación, planificación de producción y programación de mantenimiento a largo plazo, y el desarrollo de nuevos productos. Esta capa superior de planificación empresarial y logística corresponde a la capa del ERP.
- El nivel 3 se encuentra enfocado a término de corto plazo (días, horas, minutos). Las decisiones que se toman en esta capa tienen una influencia directa entre otros, en la eficiencia de la planta, la calidad del producto, la localización del almacenamiento de material y la disponibilidad de las máquinas. Esta capa es lo que ISA denomina como capa MES.

- Los niveles 2, 1 y 0 conciernen decisiones a muy corto plazo (minutos, segundos, milisegundos), donde se desarrolla el proceso de producción en sí con la ayuda de sensores, PLCs, soluciones SCADA, y otros tipos de sistemas de control.

Es importante distinguir entre la programación de la producción que lleva a cabo el nivel 4, y la del nivel 3. La primera se encarga de enviar el producto correspondiente en la cantidad exacta, con la calidad estipulada, al cliente correspondiente, y en el momento correcto. La segunda, sin embargo, se encarga de planificar para hacer una mayor eficiencia de los recursos posibles dentro de los límites impuestos por la programación de producción exigida por el primero, combinando pedidos, por ejemplo, para llevar al mínimo cambios y procesos de limpieza.

En el caso de la información de los inventarios sucede de igual manera. El nivel 4 (sistema ERP) contiene estrategias con parámetros de pedido, como el tamaño de los lotes y los niveles de seguridad del stock. El nivel 3, sin embargo, se centra en la manipulación propiamente dicha de los materiales, la identificación de cada uno, la fecha de caducidad de cada materia prima, la información de laboratorio asociada a un lote, etc. Se trata, por tanto, de un nivel de toma de decisiones totalmente distinto, con información de diferente índole.

La IEC (*International Electrotechnical Commision*), una importante organización internacional de normalización en los campos eléctrico, electrónico y tecnologías relacionadas, nacida en 1906, declaró la ISA S88 (ISA, 1995) una norma universal de aplicación internacional en 1999 con la IEC 61512, y concedió en 2003 la validez internacional a la norma ISA S95 (ISA, 2000) con la IEC 62264.

#### 3.1.3.3 VDI

VDI (*Verein Deutscher Ingenieure*) es una asociación alemana científica fundada en 1856, con sede en Düsseldorf (Alemania). Se considera una de las mayores asociaciones técnicas del mundo, y su cometido se basa en la creación de reglas técnicas y regulaciones.

La VDI 5600 (VDI, 2007) es la única relativa a los sistemas MES, publicada muy recientemente y a día de hoy sin terminar, describe las funciones y usos de los sistemas MES, definiendo los conceptos clave, y aspectos relevantes de los mismos. Está

compuesta por un total de 5 partes, en las que se explica la rentabilidad de estos sistemas, la interfaz entre el sistema de control de la planta y el sistema MES, las funciones de apoyo a los sistemas de producción, y la última parte, actualmente en proceso, enfocada a la optimización de los sistemas MES.

#### 3.1.3.4 FDA

La FDA (*Food and Drug Administration*) es una agencia pública del departamento de Salud y Servicios Humanos de los Estados Unidos, responsable de la regulación de alimentos (tanto para personas como para animales), y medicamentos (humanos y veterinarios), entre otros. Analiza la producción, importación, transporte, almacenamiento, y venta de estos productos. La implementación de los estándares garantiza la protección de los consumidores americanos, sean producidos dentro de los Estados Unidos o no. Por tanto, es crucial cumplir con esta normativa, y recibir su acreditación, para todas aquellas empresas que deseen comercializar este tipo de productos en los Estados Unidos.

La FDA 21 CFR Parte 11 (FDA, 1997) establecida en 1997, trata de permitir el mayor uso posible de tecnología electrónica, mediante el uso de registros electrónicos y firmas electrónicas. Son una extensión natural del uso de los registros tradicionales en papel. Los registros en papel ofrecen seguridad a los datos y pueden presentar firmas manuscritas para indicar que determinados datos son correctos y que se han registrado ciertos eventos. Los registros electrónicos se basan en aportar seguridad a los datos, que ofrecen un nivel de confianza similar al de los registros en papel. Las firmas electrónicas exigen que tanto los operarios como los supervisores puedan identificarse electrónicamente de modo equivalente al de una firma manuscrita. Este proceso también es válido para los sistemas MES.

#### 3.1.3.5 NAMUR

NAMUR (*International User Association of Automation Technology in Process Industries*) es una asociación internacional fundada en Leverkusen (Alemania), en el año 1949. Su cometido es fortalecer el sector tecnológico de la gestión de procesos. Sus publicaciones no son normativas o directivas, sino más bien un complemento de estas.

La recomendación NE 33 (NAMUR, 1993) pretende unificar los conceptos y terminología usada en los procesos industriales y las industrias de suministro con respecto a las operaciones basadas en recetas citadas por la ISA S88, con el objetivo de presentar instrucciones universales para estos cometidos.

Otra hoja de datos interesante para los sistemas MES es la NA 94 (NAMUR, 2002) donde se describen las funciones de estos sistemas, y las funciones de los flujos de información a tratar.

#### <span id="page-33-0"></span>Sección 3.1.4 Funciones

En la presente sección se definen las diferentes funciones que realiza un sistema MES con un enfoque práctico, pero con referencia continua a los conceptos teóricos involucrados, estudiando aquellas funcionalidades que realmente ofrecen las distintas alternativas comerciales en la actualidad, y comentando en cada apartado aquellas funcionalidades que no se implementan por determinados motivos. La mayoría de compañías de desarrollo software de sistemas MES ofrecen las funcionalidades mediante módulos individuales, que pueden ser adquiridos e implantados de forma independiente. Este es el listado de dichas funciones, que serán explicadas en detalle a continuación:

- Planificación detallada de la producción.
- Gestión de la definición del producto y gestión de la ejecución de la producción.
- Históricos (incluyendo una conexión con los sistemas de nivel 2, es decir sistemas SCADA, o directamente con el nivel 1, con el PLC).
- Informes de diversa índole (calidad, rendimiento, genealogía del producto).
- Localización y trazabilidad de los productos.
- Supervisión.
- Gestión del flujo de trabajo.
- Conexiones con terceros, integración con ERP.
- Modelo de planta.

#### 3.1.4.1 Planificación detallada de la producción

En esta etapa, se ofrecen funciones especializadas para la planificación en detalle de las diferentes órdenes de fabricación. Dependiendo del fabricante, pueden ser más o menos avanzadas, pero siempre compartiendo un objetivo común de ayudar al responsable de la planificación a comparar diferentes alternativas de una forma rápida y óptima. Una planificación detallada, por lo general, puede ofrecer las siguientes soluciones:

- Planificación del inventario: Permite tener una percepción del inventario final a producir, y las materias primas que se van a consumir, a corto plazo (diariamente, semanalmente).
- Planificación de los empleados de producción, teniendo en cuenta las necesidades por cada línea y estación de trabajo.
- Planificación de la eficiencia: Cálculo óptimo y rápido de la secuencia y combinaciones de órdenes de producción, teniendo en cuenta tareas de limpieza y tiempos de cambio entre fabricaciones.
- Simulación: Creando y comparando múltiples planificaciones.
- Planificación de la capacidad: Permite tener una percepción de la capacidad disponible en la producción en término de días o semanas, para facilitar la sincronización con el departamento de ventas.
- $\bullet$  Integración con los sistemas de gestión del nivel 4 (principalmente ERP).
- Restructuración de la planificación in situ, a causa de imprevistos, nuevas incorporaciones de pedidos de mayor prioridad, etc.

#### 3.1.4.2 Gestión de la definición de producto y gestión de la ejecución de la producción

En este apartado se define cómo han de ser fabricados los productos, con todas sus especificaciones y detalles. Dentro de este rango se incluyen los módulos de gestión y desarrollo de recetas, instrucciones de ensamblaje, grafos de flujos, y SOP (*Standard Operating Procedure*), que es utilizado en industria para describir detalladamente las instrucciones de los procedimientos de una determinada operación del proceso, persiguiendo la máxima productividad.

El tipo de solución escogida dependerá, lógicamente, del tipo de industria. Así, la gestión de lotes corresponderá con plantas donde se lleven a cabo procesos por lotes con gestión de recetas, y será poco útil para procesos de fabricación continuos.

A continuación se enumeran las principales funciones que desempeña el sistema MES dentro de este ámbito:

Gestión central de recetas o instrucciones.

- Generación de instrucciones específicas a una orden de fabricación concreta.
- Definición, gestión y supervisión de los pasos dentro del proceso.
- Visualización y actualización de los estados de las órdenes de fabricación.
- Desarrollo o cambios de recetas, de un modo rápido y sencillo, actualizándolas en producción. De modo que puedan lanzarse órdenes de fabricación con nuevas recetas o modificaciones puntuales, de manera instantánea, y sin necesidad de parar la producción.
- Control de versiones de recetas, con clasificación de aquellas que están aprobadas y en uso, otras que estén de pruebas y no están aprobadas como definitivas, y otras obsoletas, que han dejado de utilizarse actualmente.
- Gestión de datos maestros de los materiales. Dentro de los sistemas de información, se denominan datos maestros (o datos de referencia) a los registros únicos que sirven de referencia para toda la empresa. Como ejemplo, cabe mencionar el nombre de un cliente, el código de un producto o el número de una orden de producción.
- Firmas electrónicas, relevante principalmente en entornos industriales farmacéuticos por el control de trazabilidad, o en aquellos que requieran una supervisión absoluta de las operaciones realizadas durante el proceso.
- Descarga automática de las configuraciones específicas para un tipo de producto concreto, a través de SCADA o PLC. Esto generalmente afecta a variables del PLC, donde se almacenan los parámetros configurables del proceso, como puede ser el tiempo de mezcla de un mezclador, la temperatura de un tanque, la velocidad de un motor (que a su vez el PLC transmitirá a un convertidor de frecuencia), etc. Además, si el proceso incluye el uso de CNC, por ejemplo, podrá descargar el programa que corresponda a dicha producción, directamente al CNC.
- Integración automática con ERP para la sincronización de BOM (*Bill of Materials*), la lista de materias primas, o componentes, necesarios para la concepción final del producto. Junto con la definición de las operaciones del proceso, el BOM es uno de los datos de mayor relevancia dentro de los sistemas MES, puesto que registra qué materiales, y qué cantidades de cada uno son necesarios.
# 3.1.4.3 Históricos

La recolección de datos históricos se lleva a cabo en la base de datos del sistema MES, usando un tipo de almacenamiento y estrategias de recuperación de datos (como la compresión), orientadas hacia la optimización del rendimiento, de modo que los datos puedan ser visualizados y almacenados en tiempo real (de la forma más rápida posible), y sin sobrecargar el sistema, puesto que el registro de datos puede cubrir un amplio rango en el tiempo con cantidades masivas de datos del proceso, como temperaturas, lecturas de presión, tiempos de marcha y paro, mediciones de velocidades, alarmas, etc. Estas bases de datos están desarrolladas de modo que la lectura y escritura de enormes cantidades de datos sea rápida, simple y efectiva. Generalmente cuentan con extensiones para generar informes a partir de los datos históricos.

Los módulos de históricos tienen integración automática para lectura de datos directamente desde PLCs, SCADA, sistemas de gestión de lotes, etc.

### 3.1.4.4 Informes y trazabilidad.

En este apartado, los módulos de informes de los sistemas MES ofrecidos en la actualidad cuentan con una serie de datos estándar, como OEE (*Overall Equipment Effectiveness*), usado para medir la eficiencia productiva de la maquinaria industrial, informes de calidad, informes por turnos, diarios, informes de eficiencia, etc., que permiten a miembros de la compañía de cualquier departamento obtener datos actualizados y resumidos del estado de la producción y todo su entorno.

Todos aquellos informes específicos de la propia compañía, suponen una inversión extra en configuración y programación específica para dicha necesidad. Actualmente las herramientas MES ofrecidas en el mercado no disponen de sistemas de configuración avanzada para crear tus propios informes con datos personalizables sin necesidad de intervenir en términos de programación.

La funcionalidad del seguimiento y trazabilidad de los productos es uno de los aspectos más importantes de los sistemas MES para muchos sectores. A menudo, la trazabilidad es una exigencia impuesta por la propia legislación del gobierno, o por el propio cliente del producto. La trazabilidad abarca toda la cadena de suministro, desde la recepción de materias primas, hasta la concepción y distribución del producto final. Se distinguen tres tipos de trazabilidad:

- Trazabilidad hacia atrás
	- o De quién se reciben los productos: nombre y dirección física del proveedor, establecimiento, transportistas, importador y persona física.
	- o Qué se ha recibido exactamente: naturaleza, denominación comercial, formato de presentación, nº de lote, fechas identificadoras (producción, vida útil, etc.), y otras identificaciones existentes en el producto.
	- o Cuánto se ha recibido: volumen total por producto aceptado.
	- o Cuándo se ha recibido: fecha de recepción de cada producto aceptado.
	- o Qué se hizo con los productos cuando se recibieron.
- Trazabilidad interna
	- o Cuándo se dividen, cambian, o mezclan productos.
	- o Qué es lo que se crea, es decir, qué productos se crean o producen en el establecimiento en función de la actividad o proceso: descripción del proceso, identificación y denominación de los productos elaborados (por cada proceso), naturaleza de los mismos, identificación del lote o agrupación, conexión con los mismos y los registros correspondientes a la trazabilidad hacia atrás y hacia delante.
	- o A partir de qué se crea, o sea, con qué productos de los recibidos se han producido: identificación de los productos (materias primas, sustancias, aditivos, envases, etc.) utilizados en la obtención (mezcla, transformación, etc.) de cada uno de los productos y agrupaciones elaboradas y vínculos o relación con los registros de los productos recibidos.
- o Cómo se crea, es decir el conjunto de operaciones, que son realizadas para transformar los componentes o materias primas iniciales, en el producto final.
- o Cuándo se crea: fecha, y en su caso, hora del proceso.
- o Cuánto se crea: volumen total por producto.
- o Identificación del producto final.
- Trazabilidad hacia delante
	- o A quién se entrega. Nombre y dirección del destinatario: establecimiento, transportistas y exportador.
	- o Qué se ha vendido exactamente: naturaleza de los productos suministrados, denominación comercial, formato de presentación, nº de lote por fechas identificadoras, otras identificaciones, etc.
	- o Cuánto se ha vendido: Volumen total de cada producto suministrado.
	- o Cuándo se ha vendido: fecha de transacción (fecha de envío).

El sistema MES juega un papel muy importante en este ámbito, principalmente porque, a menudo, durante el proceso de producción, los materiales se combinan o dividen. El sistema MES recoge y almacena todos los datos de dicha genealogía.

### 3.1.4.5 Supervisión

Los supervisores, responsables de planta y otro personal de fábrica también precisan de herramientas para analizar diferentes situaciones. Muchos módulos comerciales ofrecen herramientas de análisis dedicadas en mayor o menor complejidad, proporcionando análisis de causas principales, análisis de Pareto, etc.

Un panel de control central (*dashboard*), proporciona información en tiempo real e histórica y opciones de análisis a diferentes categorías de empleados, como operarios,

equipo de mantenimiento, supervisores, responsables de producción, equipo de calidad, etc. A través del panel de control se pueden visualizar datos significativos de diferentes sistemas o módulos desde una única ventana. Por ejemplo, el empleado visualizará el estado del progreso de la orden de fabricación o el OEE de una línea de producción.

# 3.1.4.6 Gestión del flujo de trabajo

El departamento de producción es el encargado de la fabricación de los productos. Para ello, los operarios utilizan instrucciones, pero, cuando existen excepciones, se necesita sincronizar las actividades que desarrollan los operarios con los múltiples sistemas y departamentos. A priori, una solución entre departamentos, de tipo comunicación vía correo electrónico podría ser suficiente, pero existe un gran inconveniente y es que no existe un seguimiento de dicha comunicación.

La gestión del flujo de trabajo - que aunque inicialmente no estaba pensada para entornos de producción industrial, los fabricantes de sistemas MES observaron rápidamente las ventajas que podía suponer en este entorno - permite dar solución a este tipo de problemática, a través de comunicación entre cuentas autorizadas, con seguimiento de eventos, y la posibilidad de que cada uno pueda elegir soluciones dentro de los límites preestablecido, y mientras tanto visualizar y mantener bajo control el proceso de producción.

# 3.1.4.7 Integración con ERP

El nivel 4 de la pirámide CIM, donde se ubica el sistema ERP, no solo envía información al MES acerca de planificación de la producción a largo plazo y datos BOM de las recetas, sino que además recibe información de vuelta, que el sistema MES le proporciona para enriquecer su base de datos y nutrirlo de información más precisa y fiel a la realidad.

Existe un tipo de conexión MES – ERP estandarizada por la ISA-95, bajo el nombre de *Business To Manufacturing Markup Language* (B2MML). Se trata de una implementación XML (*eXtensible Markup Language*) conocida internacionalmente como IEC/ISO 62264 (ISA, 2000), que consiste en un conjunto de esquemas XML creados a través de la World Wide Web Consortium's XML Schema language (XSD), que implementa el modelo de datos estándar de la ISA-95. De este modo, se pueden integrar

sistemas de producción con sistemas de negocio, tipo ERP o gestión de la cadena de suministro.

A través del uso de este tipo de interfaces, el sistema MES puede enviar la siguiente documentación al sistema ERP:

- Eficiencia de materiales, y las materias primas consumidas actualmente, incluyendo cantidades (esto mejora la precisión en los datos de contabilidad, y el control de inventario).
- Eficiencia en las tareas, uso de personal, y otros.
- Volumen de producción, y porcentaje de productos que han sido rechazados.
- Datos para calcular costes de mantenimiento, energía, residuales…
- Solicitudes de mantenimiento.

### 3.1.4.8 Modelo de planta

La base de todo sistema MES es el modelo del proceso de la producción y la información asociada a este. Los problemas aparecen en la práctica, al adquirir módulos independientes para implementar determinadas funciones del sistema MES, y estos provienen de fabricantes distintos. Cada módulo tendrá su propio modelo de planta, y esto supone un gran inconveniente, tanto por el mantenimiento de estos datos, como por el aumento de la probabilidad de errores, o desactualización en determinadas circunstancias.

De este modo, la mejor solución consiste en desarrollar interfaces entre los diferentes sistemas, que permitan intercambiar este tipo de información. Sin embargo, en determinados casos la sincronización entre los diferentes sistemas puede ser potencialmente compleja. Con el estándar ISA-95 (ISA, 2000), el mercado tiene una serie de modelos de datos estándar que los fabricantes pueden utilizar para crear los modelos de procesos, de modo que diferentes aplicaciones puedan compartir una misma base de datos, solucionando todos estos problemas y desambigüedades.

# Sección 3.1.5 Implementación

Cuando se desea poner en marcha un sistema MES dentro de una compañía se han de evaluar las distintas necesidades, cuáles son las funciones que desempeñará el sistema MES realmente en base a dichas necesidades, y por supuesto, realizar la elección del software MES de entre todas las posibles opciones comerciales, que desempeñe las funciones deseadas. Tras estas tareas surge la que probablemente sea la más compleja en todo el desarrollo de implementación del sistema MES dentro de una compañía: su implantación, configuración y puesta en marcha. Esta tarea suele ser realizada por empresas especializadas en estos sistemas, que realizan un estudio detallado de las necesidades de la compañía, y del proceso de producción que desarrollan. Pero también es posible llevar a cabo la implantación por el equipo de Ingeniería de la propia empresa, si cuenta con los recursos necesarios. Uno de los recursos es, por supuesto, la disponibilidad de personal y tiempo para realizar todo el proceso de implantación. El otro recurso, el conocimiento de cómo llevar a cabo toda la configuración teniendo en cuenta los detalles para conseguir un funcionamiento óptimo y el máximo aprovechamiento de las funciones implantadas.

A lo largo de la presente sección se desarrollan los detalles de cada una de las etapas o fases que se llevarán a cabo en la implementación de un sistema MES, de modo que el lector pueda familiarizarse con los contenidos a tratar de forma técnica a la hora de llevar a cabo este desarrollo. Conceptualmente, la implantación del sistema MES se desarrolla en tres etapas o fases generales, a partir de las cuales se despliegan todos los datos, y definiciones del sistema y el proceso de fabricación, y en conjunto, forman la definición completa del sistema:

- 1. Diseño orientado al flujo de producción: Definición de los datos técnicos del proceso productivo, vinculando los productos (definición de los productos) con los flujos de producción (planes de trabajos) y todos aquellos recursos necesarios para la producción. Todos estos conceptos utilizados serán introducidos a lo largo de la presente sección.
- 2. Planificación orientada al flujo de producción: Datos de la planificación temporal óptima del proceso de producción, en función de las órdenes de fabricación importadas desde el sistema ERP y planificación de los recursos requeridos.
- 3. Procesamiento de pedidos: Ejecución de los procesos de producción y adquisición y almacenamiento de los datos relevantes sobre dicha ejecución para su posterior análisis.

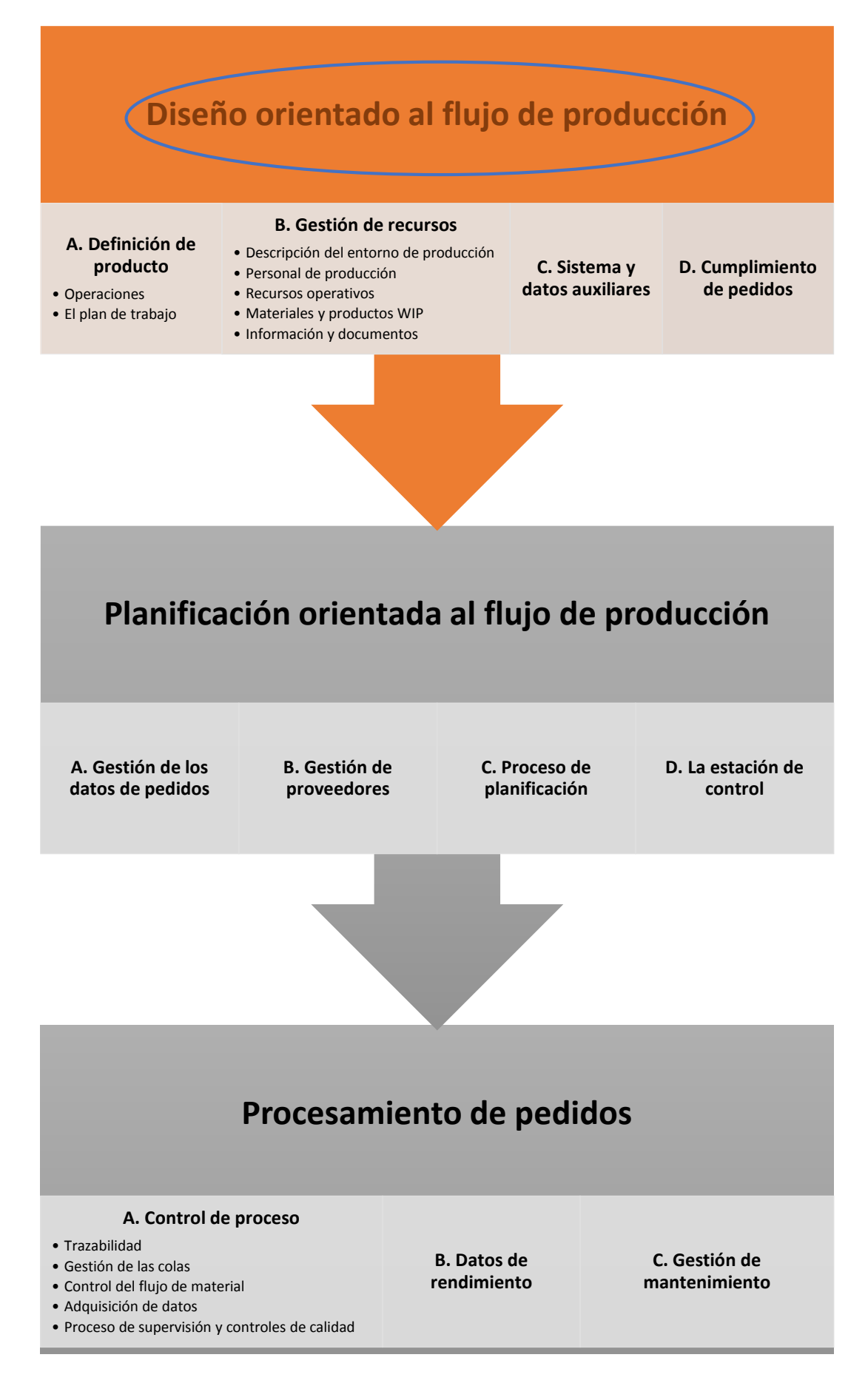

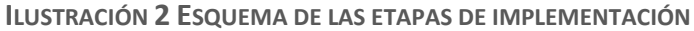

# 3.1.5.1 Diseño orientado al flujo de producción

La primera etapa de la implementación del sistema MES consiste en la gestión del diseño de la producción a través de modelos de datos, que componen una estructura jerarquizada de toda la información relevante para el proceso de fabricación. En este sentido, los datos se organizan en torno a 4 modelos de datos fundamentales:

- En primer lugar, se explican los principales datos a definir en relación a los artículos (materias primas, productos WIP y productos finales), la lista de partes, receta o BOM, es decir, la lista de artículos necesarios para concebir un artículo WIP o producto final, y al proceso de producción en sí, las operaciones de las que se compone, el plan de trabajo (cómo se relacionan las distintas operaciones detalladamente), etc.
- A continuación, en la gestión de recursos, se definen todos aquellos recursos involucrados en el proceso de producción, tanto la lista de equipos y máquinas que realizan los trabajos en las operaciones del proceso, como el equipo humano, herramientas, medios de transporte, datos de almacén, etc.
- En tercer lugar, se explica la definición de los datos generales, básicos, del propio sistema, y del proceso.
- Finalmente, el modelo de datos de cumplimiento de pedidos se compone de toda la información relativa a los pedidos, el estado de los mismos, las cantidades producidas, y la obtención de parámetros que determinen la calidad de la producción.

En la ilustración 2 se mostraba el esquema de las etapas de implantación del sistema MES. A partir de este punto, se mostrará de manera parcial la sección correspondiente con la posición actual marcada para guiar al lector a lo largo del proceso:

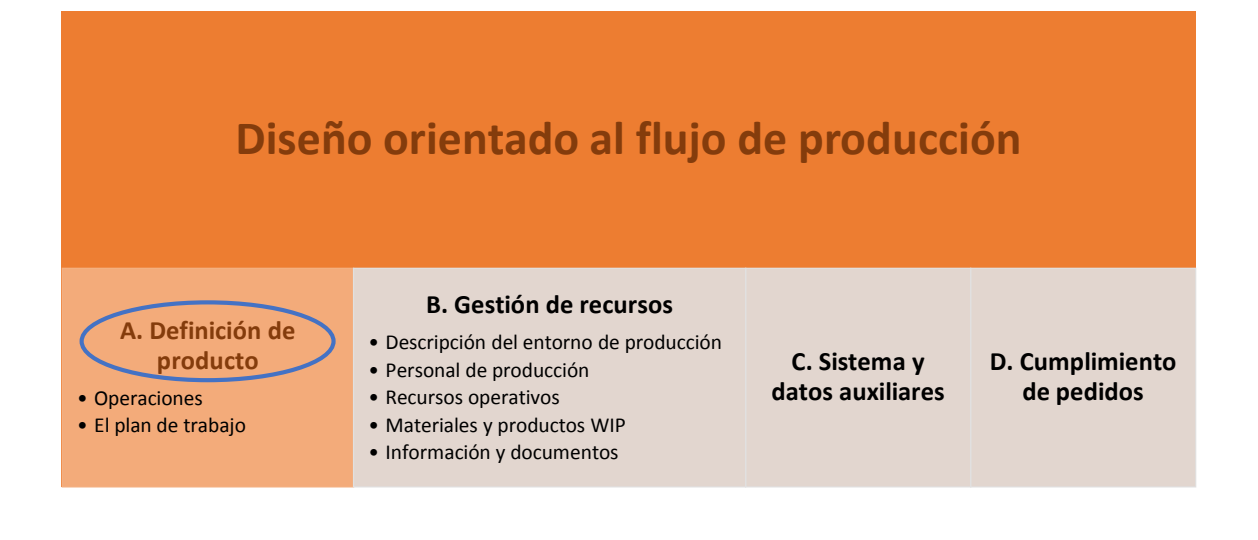

### **A) Definición de producto**

Se define como el corazón del MES, puesto que el producto es el eje de la producción, y del cual se pretende conseguir un aumento de la calidad, y una disminución de los costes asociados a su producción. En primer lugar, la definición de producto se lleva a cabo desde el ERP, o en su defecto desde el PLM (*Product Lifecycle Management*), y se importa posteriormente al sistema MES (o en caso de no trabajar con ERP ni PLM, directamente se realiza desde el propio sistema MES), donde se incorporan datos suplementarios más específicos como el plan de trabajo (explicado en detalle más adelante), donde se especifica qué será producido, es decir los BOM/ recetas de cada producto final / intermedio, y cómo será producido, es decir, cómo se relaciona cada operación con cada artículo producido, además de otros datos adicionales como "con qué" será producido (maquinaria, herramientas, útiles…). Los conceptos más importantes en esta etapa se detallan a continuación:

- Artículo / grupo de artículos: Se define al artículo como el producto creado por el plan de trabajo de producción con el uso de determinados recursos. Estos pueden estar ordenados en un grupo de artículos bajo una estructura jerárquica, donde existan varios artículos con ciertas variantes.
- Variante: Una variante de un artículo es aquel que es fabricado con el mismo plan de trabajo y los mismos recursos que el "artículo maestro", pero presenta variaciones en los detalles de las operaciones (diferente material, color, cantidades consumidas…).
- Proceso: Se define un proceso de producción, que contendrá las operaciones oportunas, y el plan de trabajo que establece la secuencia de dichas

operaciones. Los productos finales producidos se vinculan a los procesos, como resultado de estos.

- Operación: Está definida como una parte del proceso de producción, dentro del plan de trabajo relacionado con un artículo. En ella se desarrolla una determinada tarea, y supone una transformación del material a la entrada con respecto a la salida de la misma (transformación química, mecánica, proceso de ensamblaje, mezcla…)
- Plan de trabajo: Establece la secuencia de operaciones y sus vínculos con las máquinas involucradas en su realización. Puede describirse con ramas, condicionales y bucles. Se define un plan de trabajo para un artículo, y este plan es válido para sus variaciones.
- Lista de materiales (BOM): Contiene la definición individual de los componentes de un artículo en forma de lista jerárquica. Estos componentes pueden ser materias primas o productos intermedios. En lo que al sistema MES respecta, los productos intermedios son tratados como artículos. Sin embargo, fuera del sistema MES son tratados como materia prima.

A continuación se profundiza en los detalles de la definición de las operaciones, y el plan de trabajo, puesto que son las que requieren mayor número de parámetros a configurar, y por tanto, un mayor esfuerzo y detalle.

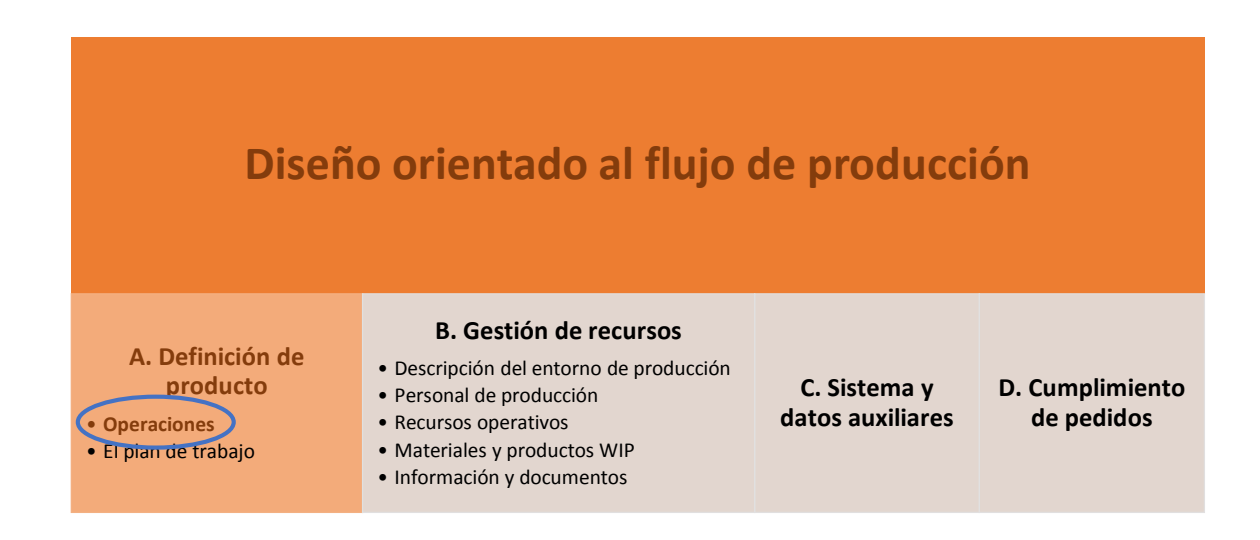

### **A.1) Las Operaciones**

Son las actividades o procesos definidos como parte del desarrollo de producto. Ejemplos de operaciones son calentamiento, mezclado, extracción, laminado, perforación, fresado, test, transporte, etc. Las operaciones son a priori independientes de la maquinaria, equipo, o estaciones de trabajo. Ese vínculo se realiza posteriormente en el Plan de trabajo. Las operaciones se definen por una serie de parámetros básicos descritos a continuación:

- Nombre, descripción.
- Las actividades forman parte de un proceso principal, definido previamente. Será necesario seleccionar el proceso al que corresponda dicha operación de entre todos los creados previamente.
- Cantidad de entrada: Volumen de material a la entrada de la operación.
- Transformación en la operación: Teniendo en cuenta tolerancias (por ejemplo cambio de volumen por reducción de humedad).
- Cantidad de salida.
- Identificación de mezclado: Los materiales usados a la entrada, pueden no ser distinguibles a la salida tras un proceso de mezclado. Se indica mediante un parámetro booleano.
- Parámetros para seguimiento de costes: La ejecución de una operación conlleva unos gastos asociados por el conjunto de recursos empleados (consumo energético de la entidad, personal necesario, etc.). Tras realizar una estimación de estos costes por unidad de tiempo (p.e. 25€/hora), es posible vincularlos a la operación de modo que el sistema pueda realizar un cálculo estimado de los costes totales asociados a la operación.

Una vez descritos los parámetros básicos de las operaciones, es necesario definir las entradas que recibe la operación, con el fin de poder realizar posteriormente una planificación óptima:

- Datos de tiempo para la operación: Para los requisitos de un MES, los siguientes tipos de tiempos son especialmente significantes:

- o Tiempo de producción (Te): Tiempo necesario para fabricar una unidad producida. Dentro de los tiempos de producción existen aquellos independientes de la cantidad, y los dependientes de la cantidad.
- o Tiempo de preparación (Tr): También conocido como tiempo de limpieza, precede a la actividad de la operación, y por tanto, no depende de la cantidad producida.
- o Tiempo de pedido (Ta): Es el tiempo total para producir n unidades,  $Tr + Te$  \* n.
- Uso de personal: Se describe el número de empleados requeridos, y adicionalmente el grado de formación del personal requerido.
- Uso de material: Se define con respecto a la unidad de medida básica del artículo a producir (1 pieza, 1kg., 100 litros, etc.) en la operación. Se distinguen dos tipos de materiales:
	- o Materia prima: En cada operación se puede definir la lista de materiales usados, con la cantidad indicada de los mismos.
	- o Productos intermedios (WIP, *Work In Progress*): Productos ya fabricados por la propia compañía, que son necesarios para usarse como materiales en la operación, indicando la cantidad necesaria en la operación.
- Uso de recursos: Pueden ser herramientas, medios de transporte, embalaje, o equipo de medida.
- Clasificación de información y documentos: Las instrucciones de trabajo, y los procesos se vinculan en este apartado a la operación. Para cada documento es necesario distinguir cómo debería emplearse la información:
	- o De carácter informativo: Información y direcciones para los operarios, que pueden consultarla opcionalmente durante el proceso de ejecución, pero no es necesario leer si se está familiarizado con el proceso.
- o Información que tiene que ser conocida: Siempre se muestra en el proceso de ejecución. El operario tiene que reconocerla, o dicho de otro modo, validar manualmente antes de continuar.
- o Ejecución de una actividad y reconocimiento: La información siempre se muestra durante el proceso de ejecución. El operador tiene que seguir las instrucciones y después reconocer. A este grupo pertenecen los planes de pruebas.

Se pueden realizar variantes de las operaciones para cubrir variantes de artículos. Las variaciones pueden tener efecto tanto en los recursos que intervienen en la operación, como en la documentación que la acompaña.

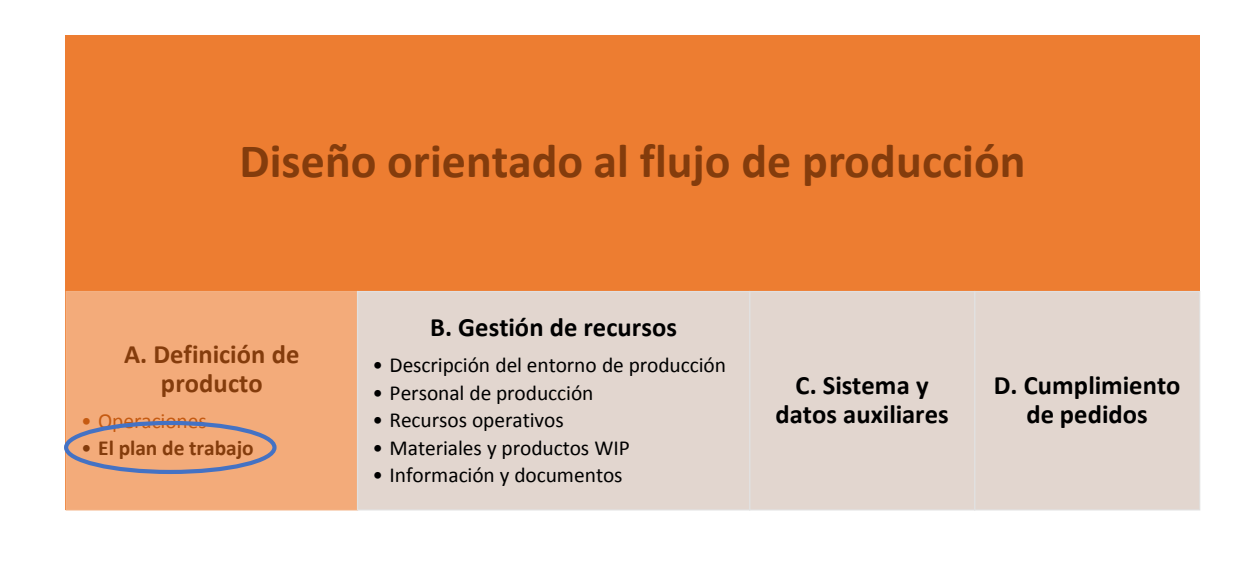

### **A.2) El plan de trabajo**

El plan de trabajo o secuencia de trabajo (en inglés conocido como *bill of process*), define los pasos individuales necesarios para la producción para cada artículo, donde se vinculan operaciones con máquinas en que se llevan a cabo. Los siguientes datos definen una secuencia de trabajo:

- Número de secuencia: Las operaciones se definen de forma numérica (secuencia número 100, 200, 300, etc.) dentro de un plan de trabajo, para indicar el orden temporal de la evolución del proceso.
- Operación: Operaciones que intervienen dentro del plan de trabajo, así como los recursos asociados a las mismas.
- Máquina, sistema, estación de trabajo: La localización de la operación (el lugar donde se lleva a cabo) viene definida por el vínculo con la máquina, sistema o estación de trabajo manual. Las operaciones pueden llevarse a cabo alternativamente en varias máquinas (por ejemplo máquina B si máquina A está ocupada), o de forma paralela en varias máquinas para aumentar la productividad (máquina A y B al mismo tiempo).
- Relación con la operación anterior: Se especifica la operación predecesora que desencadena la siguiente.

A continuación se muestra un ejemplo de secuencia de trabajo, con los datos mencionados previamente:

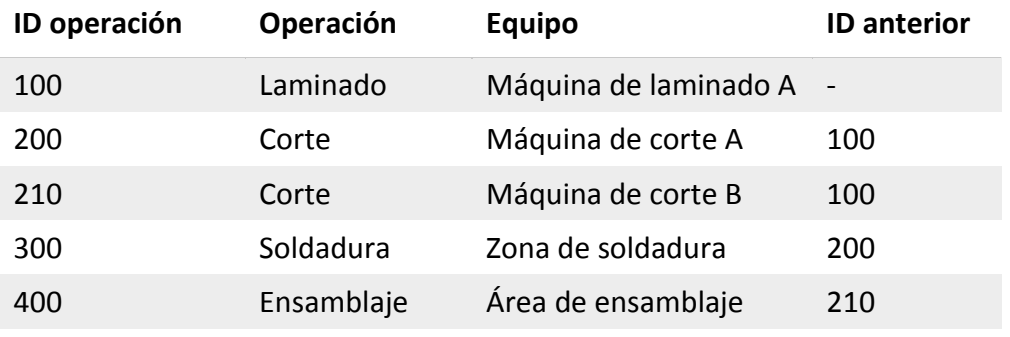

**TABLA 1 EJEMPLO DE PLAN DE TRABAJO**

Además de estos datos, son necesarios algunos adicionales, dependiendo de los requerimientos de la producción respectiva:

Uso de personal: Requerimientos de personal por tipo de tiempo. Los intervalos de tiempo empleados en una operación se clasifican según la tarea desarrollada durante los mismos. Por ejemplo, el tiempo de configuración, es decir el tiempo de preparación del equipo a las condiciones requeridas por la operación que se va llevar a cabo, y producción, el tiempo durante el cual se desarrolla la ejecución de la operación. A continuación se muestra una ilustración donde se muestra gráficamente los tipos de tiempo de una operación:

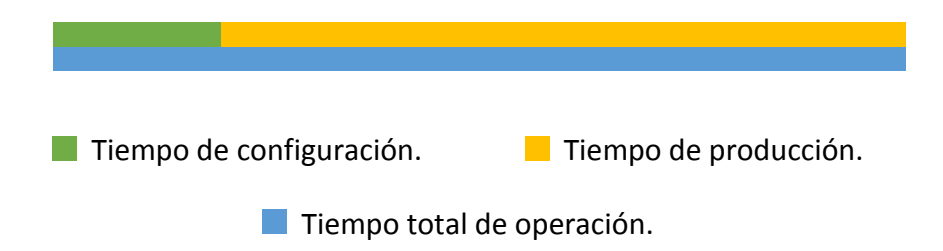

- Ratio de cantidad para la siguiente secuencia: Normalmente la cantidad de entrada de material en la siguiente secuencia es la misma que a la salida de la anterior (1:1), pero pueden haber pérdidas de material en determinados procesos (por ejemplo en una operación de corte donde se eliminan los sobrantes).
- Cantidad de inicio: Indica cuándo puede dar comienzo una operación en función de la cantidad de material recibida de la operación predecesora.

Una vez determinados estos datos, es necesario establecer la cuantificación de los costes para el artículo. El total puede calcularse sumando todos los costes de recursos (personal, material, maquinaria, etc.) y gastos generales de las secuencias de trabajo.

Para facilitar la tarea de la creación del plan de trabajo se recomienda el uso de editores gráficos, donde se muestre la secuencia como un grafo, con el fin de presentarlo de un modo más intuitivo. En la ilustración 3 se muestra el grafo del plan de trabajo de ejemplo de la tabla 1.

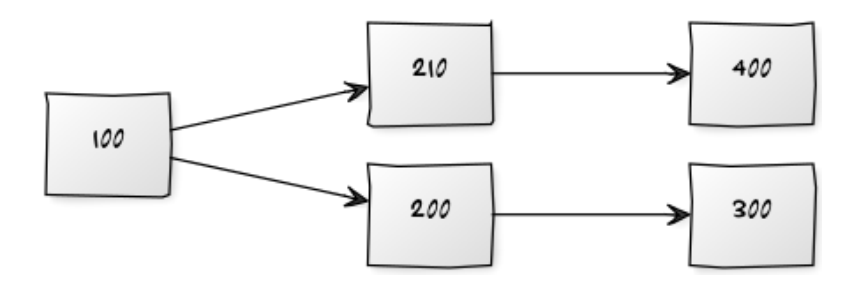

**ILUSTRACIÓN 3 EJEMPLO DE GRAFO DE PLAN DE TRABAJO**

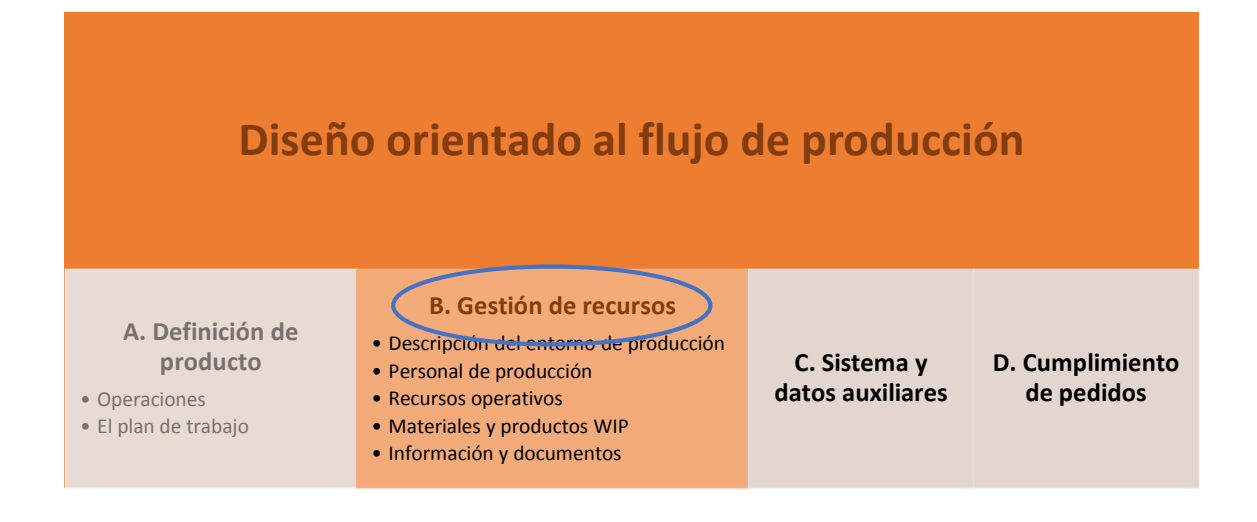

### **B) Gestión de recursos**

El modelo de datos para la gestión de recursos conlleva la descripción de todos aquellos recursos que intervienen en el proceso de producción: del entorno de producción, de los recursos humanos, de los recursos operativos, de los materiales y productos intermedios, y de la información y documentos.

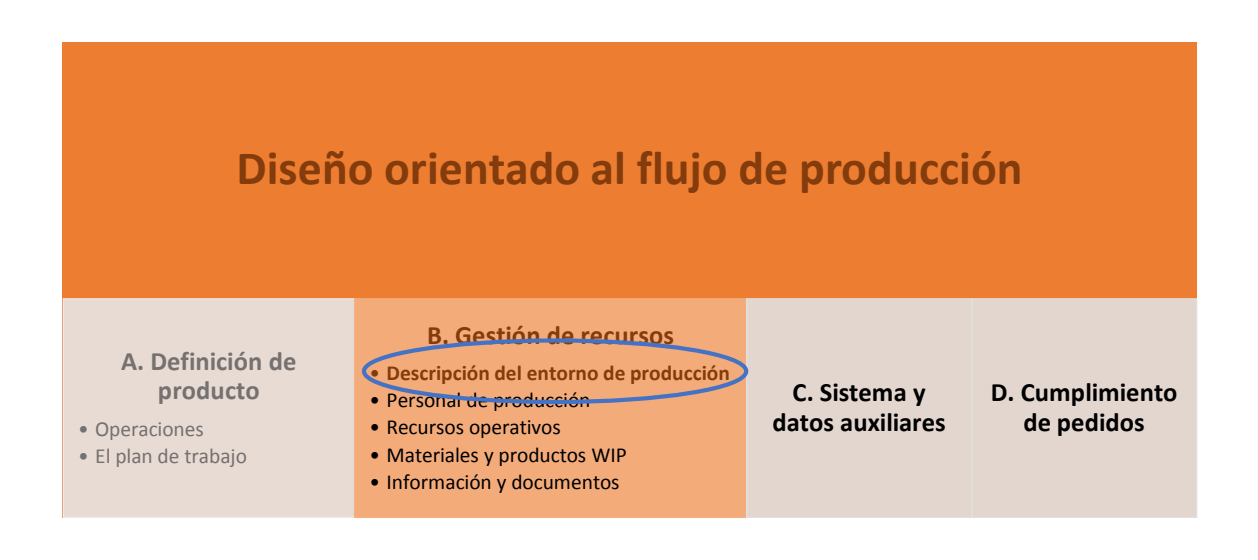

### **B.1) Descripción del entorno de producción**

El entorno de producción abarca la maquinaria y equipo empleado, así como el stock y almacén de producción, o los modelos de tiempo (conceptos explicados a continuación). Todos ellos son descritos como objetos independientes del modelo de datos, que pueden ser enlazados entre sí mediante una estructura lógica.

- Máquinas, equipo y estaciones de trabajo: Se trata de objetos primarios. Sus características a describir son las siguientes:
	- o Datos básicos, tales como nombre, descripción, fabricante, número de serie, número de inventario, imagen.
	- o Descripción de las características de la producción, como capacidad máxima, ratio de la máquina a la hora, tiempo medio de puesta en marcha...
	- o Datos técnicos, como período de garantía, ciclo de mantenimiento, consumo de energía, alimentación eléctrica, etc.
- Rutas de transporte, y stock intermedio: Esta información debe ser añadida al MES para que pueda realizar una buena planificación. Únicamente conociendo el stock de producción, es decir, los buffers de producción, el stock intermedio entre operaciones, se pueden determinar tiempos reales, y una buena planificación de recursos.
- Terminales: Los terminales son clientes del MES ubicados en una maquinaria específica, que muestran funciones relevantes para dicha ubicación. De este modo, se debe dar de alta cada terminal existente, incluyendo la descripción de la máquina asociada y una referencia inequívoca. El nombre del ordenador, definido por el usuario en la instalación del sistema operativo, puede servir como referencia, más que una dirección IP.
- Modelos de tiempo: Los modelos de tiempo hacen posible clasificar el tiempo total en tiempos de producción y tiempos libres de producción. Por ejemplo, día de producción puede tener una duración inferior a un día de calendario normal (producción desde las 06:00h hasta las 20:00h), o el calendario laboral puede diferir del calendario habitual (por días festivos…). Los modelos de tiempo se pueden actualizar en cualquier momento, a medida que vayan surgiendo cambios. Se trata por tanto, de un modelo de datos flexible.

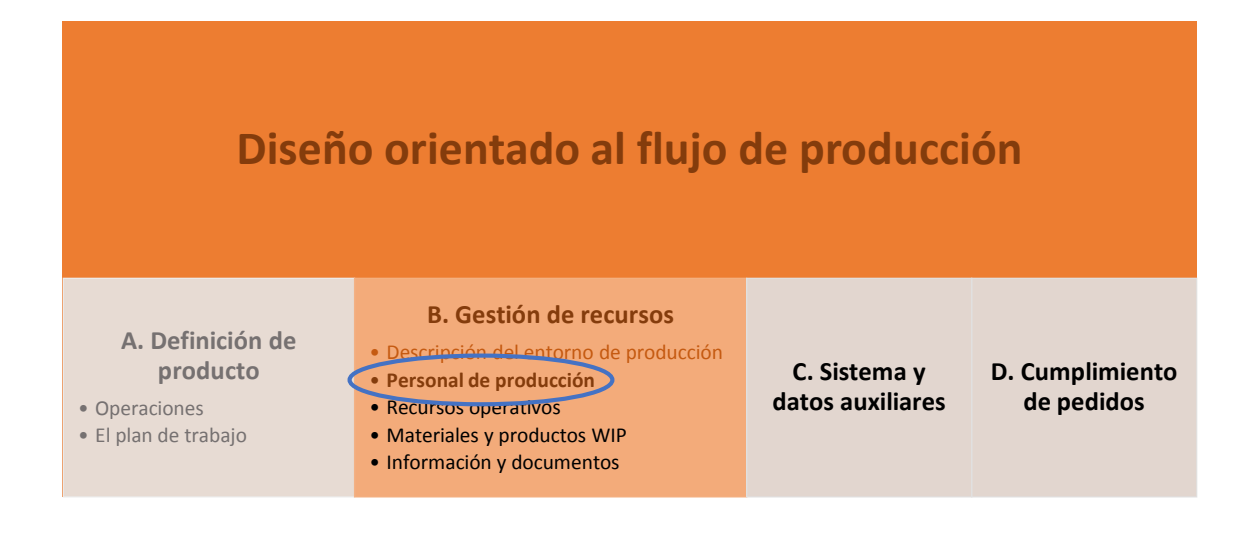

### **B.2) Personal de producción**

Recoge la información de recursos humanos. Por cada empleado se recogen los siguientes datos:

- Datos maestros: Contienen nombre, apellidos, fecha de nacimiento, y fecha de incorporación a la empresa, así como número personal y el ID para identificación automática. Estos datos pueden importarse directamente del ERP.
- Grupo salarial: Datos adicionales necesarios para calcular detalles del pago por rendimiento.
- Competencias: El conjunto de competencias permite llevar a cabo la gestión de la planificación del personal en función de los pedidos de acuerdo con la disponibilidad de los recursos de personal.
- Asistencia y disponibilidad: Para prever días vacacionales y tener en cuenta bajas por enfermedad.

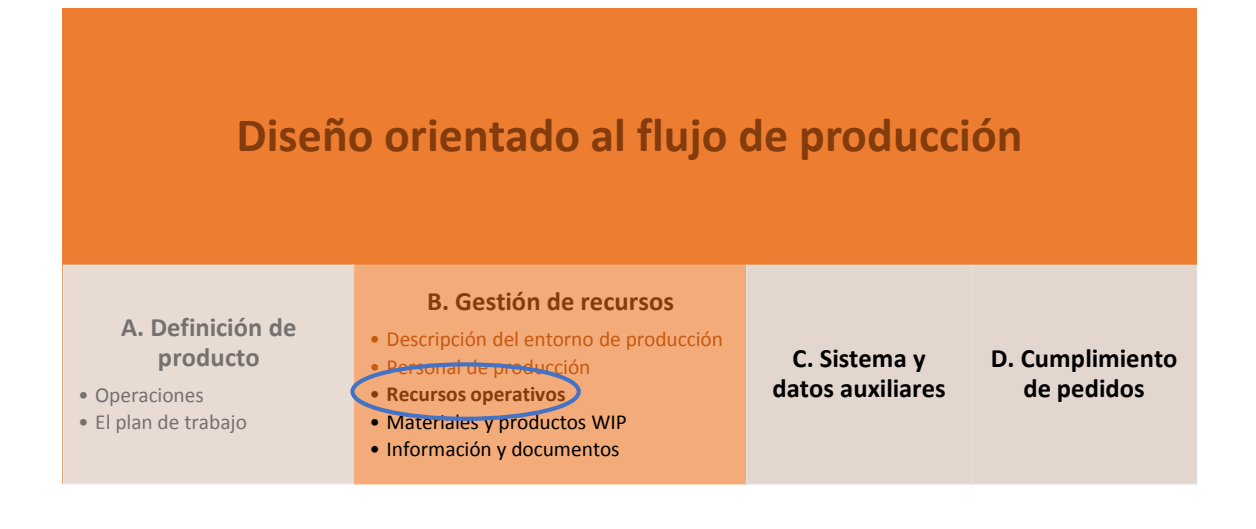

#### **B.3) Recursos operativos**

Los recursos operativos tienen que ser introducidos como condición para que el MES pueda gestionar la planificación y el cumplimiento de los pedidos. Estos recursos se definen por tipo (p.e medios de transporte), y número disponible. Cada recurso operativo está vinculado con un artículo en el plan de trabajo. Esto establece qué recurso y en qué cantidad se necesita para la producción en una operación. Frecuentemente es necesario describir los siguientes recursos:

- Herramientas: Herramientas complejas como husillos, es necesario asegurar que dicha herramienta en particular puede usarse en diferentes estaciones. Esto implica que se ha guardar la asignación entre la herramienta y la máquina.
- Medios de transporte: Para los medios de transporte la capacidad es un dato clave para cada uno de ellos. Además puede ser aconsejable especificar la función que desempeña cada uno, de modo que la planificación sea lo más óptima posible.
- Equipo de medida: El uso actual y la disponibilidad del equipo de medida tiene que ser gestionado por el MES.

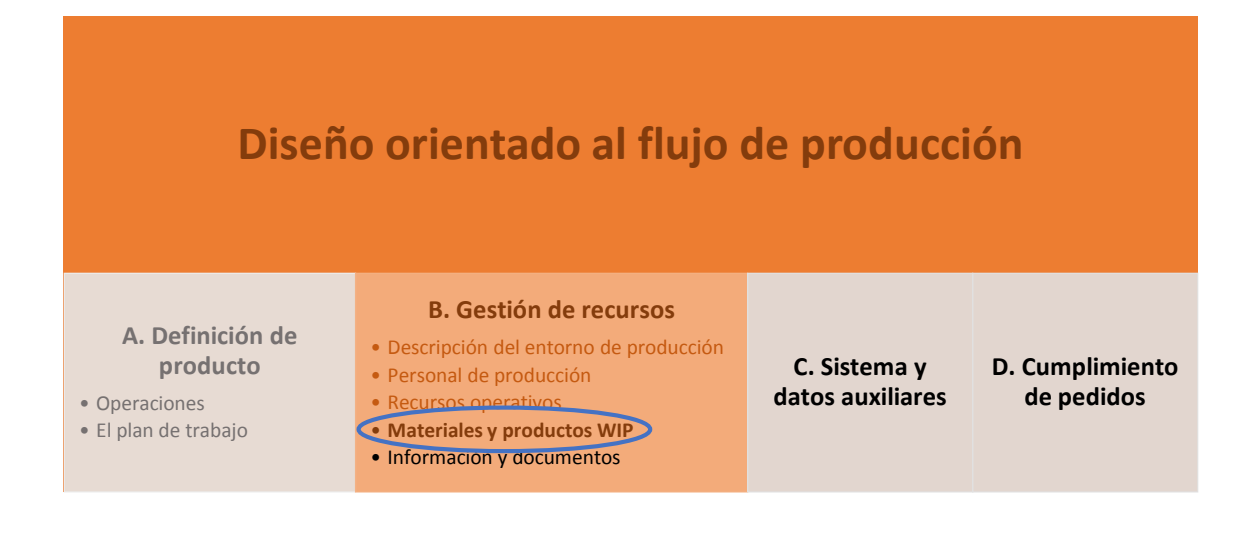

#### **B.4) Materiales y productos WIP**

Cada material, tanto materias primas como productos intermedios producidos externamente, tienen que ser claramente etiquetados con un número de material o un código. Adicionalmente, la siguiente información tiene que ser introducida para cada material:

- Nombre, referencia abreviada, descripción.
- Asignación al grupo de materiales correspondiente.
- Proveedor, unidad de medida, coste calculado, y costes de almacenamiento por unidad de medida.

En el caso de industrias farmacéuticas, o del sector alimenticio es absolutamente necesario documentar en el MES todos los ingredientes contenidos en el material, con las proporciones indicadas por el proveedor. Esta información es fundamental para la creación de recetas, para alcanzar los requisitos de calidad, y para la documentación del producto.

Se tiene que indicar además el ratio de material a la entrada y salida de cada operación. De esta manera se asegura el conocer la cantidad de cada ingrediente en la composición.

El stock de material también se gestiona a través del MES. Los costes totales de almacén pueden ser calculados y optimizados a través del MES usando el stock actual y los costes de almacén del material.

El embalaje es un tipo especial de material. Sus datos claves son la capacidad (cuánta cantidad de producto es empaquetado por unidad de embalaje), y la disponibilidad actual (cuántos embalajes hay en stock).

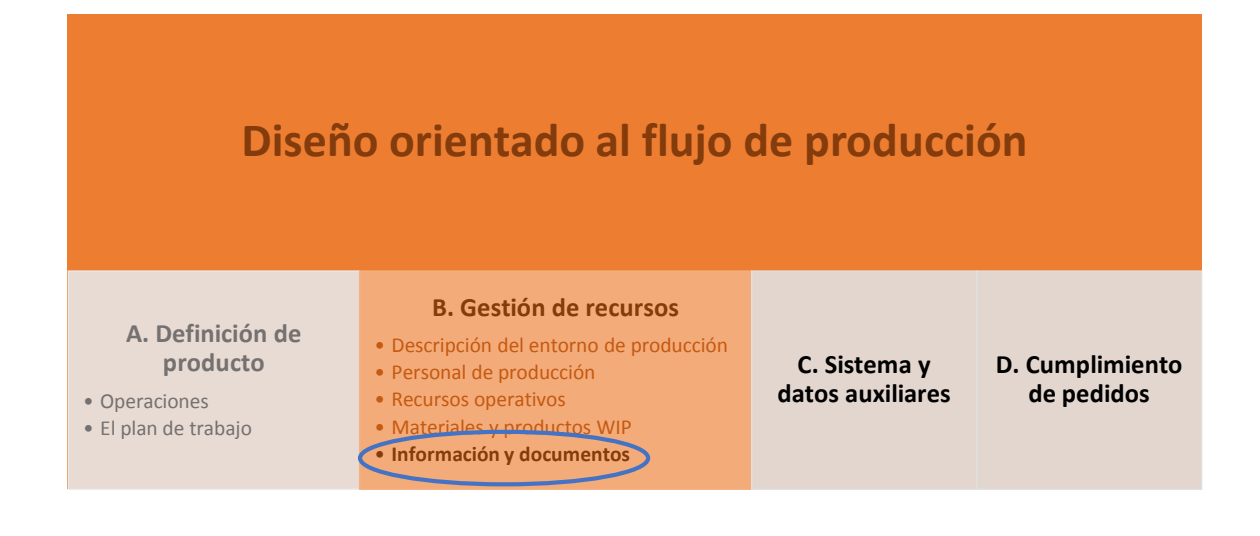

### **B.5) Información y documentos**

El MES tiene que proporcionar a tiempo la información necesaria dentro de la producción para el personal y maquinaria / equipos. Esta información consiste principalmente en instrucciones de proceso y de trabajo. Adicionalmente, pueden crearse y gestionarse documentos para el control o el acompañamiento del flujo de producción:

- Instrucciones de trabajo: Se trata de ayudas para empleados ofreciendo instrucciones sobre cómo llevar a cabo un proceso particular. Las instrucciones están relacionadas al artículo que está siendo producido, y a la operación realizada. El MES por tanto tiene que proveer la información relativa al artículo en relación a la operación en curso, en la máquina o equipo que corresponda. La información es mostrada en un display del terminal, mediante gráficos o textos. Para instrucciones más complejas, también es útil el uso de documentos interactivos. Las instrucciones describen procesos como:
	- o Ensamblaje.
	- o Configuración manual de los parámetros de la maquinaria.
	- o Configuración manual de recetas.
- o Funciones de análisis.
- Instrucciones de procesos: Análogas a las instrucciones de trabajo, se comunican directamente con los sistemas de control automático en producción. Al igual que en el caso anterior, esta información se refiere al artículo concreto que se está produciendo, y a la operación que se lleva a cabo. Los datos son transmitidos en un formato comprensible por los sistemas de control (CSV, TXT, XML…). Adicionalmente, se puede mostrar información al empleado con propósitos de control. Describen los siguientes procesos/ funciones:
	- o Ajustes automáticos de los parámetros de la maquinaria.
	- o Ajustes automáticos para recetas.
	- o Análisis de funciones.
	- o Programas de control, como programas de control numérico (CNC), programas de robótica, programas de recetas o lotes, etc. Estos programas son creados en sistemas externos, pero son gestionados a través del MES.
- Planes de pruebas: Se realizan pruebas para conocer las características en el proceso. Los planes de pruebas dan la información necesaria para la realización de las mismas:
	- o Lista de tolerancias.
	- o Detalles de la forma esperada de distribución.
	- o Tamaño de la prueba.
	- o Límites de intervención.
	- o Detalles de la frecuencia de las pruebas. Puede ser cada hora, 4 veces cada vez que haya un cambio, etc.
	- o Indicación de los métodos usados para la medida / prueba.
	- o Detalles de la medida si los limites se han excedido.
	- o Detalles opcionales.

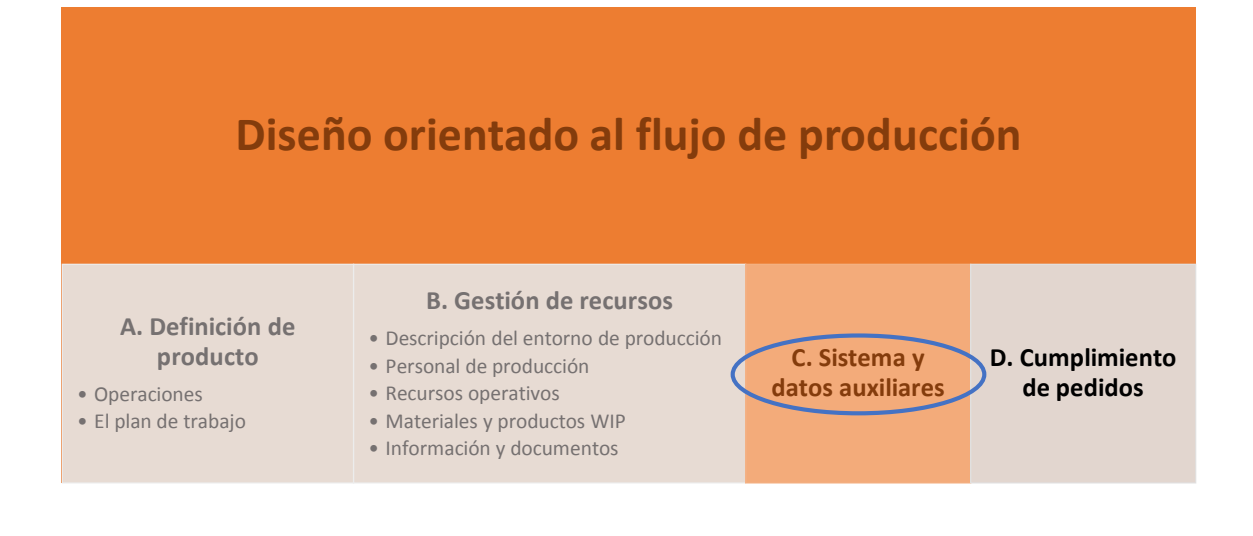

### **C) Sistema y datos auxiliares**

Dentro de la etapa de diseño es necesario definir una serie de parámetros más generales, que no definen directamente al proceso productivo, como ocurría en los apartados previos, pero que son necesarios desde el punto de vista del sistema MES. Dentro de estos parámetros, se distinguen dos tipos: a) aquellos datos relativos al propio sistema, que llamaremos *datos de sistema*, y b) aquellos datos básicos que guardan relación con la producción en un sentido general, que llamaremos *datos auxiliares*. Dentro de los datos de sistema, cabe mencionar:

- Versiones: La base de datos del sistema MES puede gestionarse, e incluso definirse una programación automática de guardado, creando diferentes versiones, con posibilidad de restaurar el sistema a un punto anterior.
- Idiomas: Se han de definir los idiomas disponibles dentro del sistema (e incluso, si fuera necesario, definir en la base de datos las traducciones de cada palabra o expresión utilizada). También es posible asignar a cada usuario el idioma en el que será cargado por defecto el sistema cuando inicie sesión, de modo que su uso sea accesible a cualquiera de los usuarios.
- Usuarios: Es necesario definir los usuarios del sistema MES, los privilegios de cada uno de ellos a las diferentes aplicaciones, protegidas bajo contraseña, y asignar los accesos a los diferentes equipos y máquinas a cada usuario o grupo de usuarios.
- Directorios: Configuración de las rutas donde se almacenarán los diferentes archivos generados por el sistema MES.

Por otro lado, los datos auxiliares describen las características y parámetros elementales del sistema, por ejemplo, las unidades de medida que se emplean. Se distinguen las simples (m o kg), y complejas (m/min, o kg/m3). A continuación se describen dos de los datos auxiliares de mayor relevancia:

- Unidad de producción: se define como la cantidad del artículo (dependiendo del tipo de artículo puede ser número de unidades, kilos totales, litros, etc.), independientemente del pedido actual. De hecho, una unidad de producción puede abarcar múltiples órdenes de fabricación, o en la otra cara, una única orden de fabricación puede abarcar múltiples unidades de producción, dependiendo del tamaño de ambas. La unidad de producción se identifica independiente a la orden de fabricación (generalmente, se describe como "cantidad del lote" o "tamaño del lote").
- Unidad de medida básica: Referido al artículo que se está produciendo, se utiliza como valor de referencia para todas las especificaciones y cálculos en las operaciones. En producción discreta esta medida es una pieza. Sin embargo, en procesos continuos, esta unidad puede ser 10 kg. o 100 litros. En procesos de mayor complejidad, esta unidad puede cambiar en las operaciones individuales. De este modo, una cierta cantidad en kilos de materia prima puede convertirse en cierta cantidad en metros laminados. De otro modo, un producto preliminar puede convertirse en varias partes individuales tras un proceso. Es por ello que es posible redefinir esta unidad para cada operación.

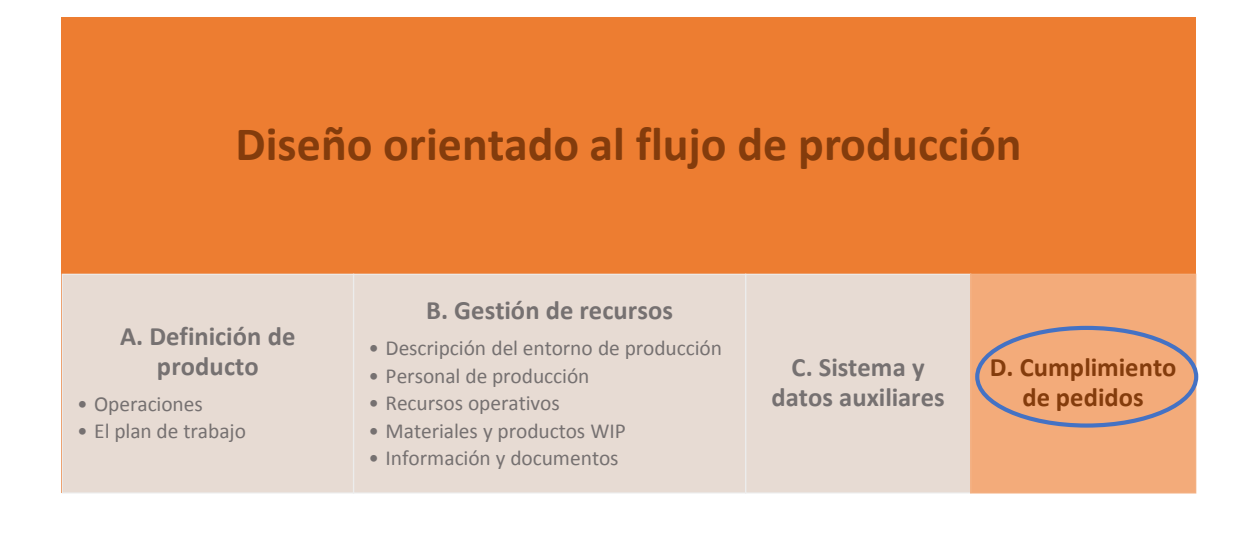

### **D) Cumplimiento de pedidos**

El modelo de datos para el cumplimiento de pedidos incluye los datos de pedido, la adquisición de datos de producción, y los datos de rendimiento obtenidos a partir dicha adquisición de datos. Los pedidos de clientes normalmente se generan desde el ERP, y se derivan al MES desde allí. Una orden de fabricación puede contener múltiples pedidos de clientes. En ausencia de un ERP o sistema de planificación de comercio, las órdenes de fabricación pueden darse de alta desde el propio MES directamente.

Un pedido está compuesto básicamente por un artículo (qué va a ser producido), una cantidad (cuánto se va a producir), y una fecha de entrega (cuándo tiene que estar producido).

Durante la ejecución del proceso, los datos que van surgiendo han de relacionarse con el pedido y almacenarse. Se distinguen los siguientes tipos de datos:

- Datos del pedido: Se registra la cantidad actual producida y se compara con la cantidad deseada, con el fin de garantizar el cumplimiento de los mismos. Los datos se recogen y reportan en cada paso de la secuencia de trabajo, es decir, en referencia a cada operación. También se registra la duración de cada operación, relacionando el personal y los recursos de maquinaria que intervienen.
- Uso de material: Se registra qué y cuánto material (materia prima y producto preliminar) ha sido necesario en relación con el artículo. Esos datos pueden ser trazados mediante una clara identificación (p.ej. número de serie del artículo), o por la fecha de producción.
- Datos de calidad y medición: También se registran datos acerca de la calidad del producto, procedente de mediciones varias. Igual que en los materiales, la trazabilidad está asegurada para identificar el artículo.
- Datos de máquinas: Los ajustes de las máquinas son tratados como datos de calidad y medición relevantes para el proceso productivo. Adicionalmente, las máquinas pueden facilitar datos para gestión de alarmas y mantenimiento preventivo.
- Tiempo de personal: Se registran los tiempos de asistencia de personal, y se vincula el equipo humano y la maquinaria (esto permite conocer por ejemplo en qué máquina o equipo ha trabajado más tiempo un empleado a lo largo de un pedido).

Con todos estos datos, el sistema posee cifras clave para determinar el rendimiento en la producción, también conocidos como KPIs (*Key Performance Indicators*). Se debe distinguir entre aquellos valores calculados en línea (cifras que son continuamente calculadas y reflejan el estado actual de la producción), y los valores almacenados. Las cifras almacenadas se miden al final de un periodo definido (por ejemplo al final del turno, o al final de cada día), y se archivan. El estado general de la producción finalmente se almacena en forma de valores comprimidos. Los valores individuales de estas cifras pueden ser eliminados del sistema tras un periodo de tiempo ajustable.

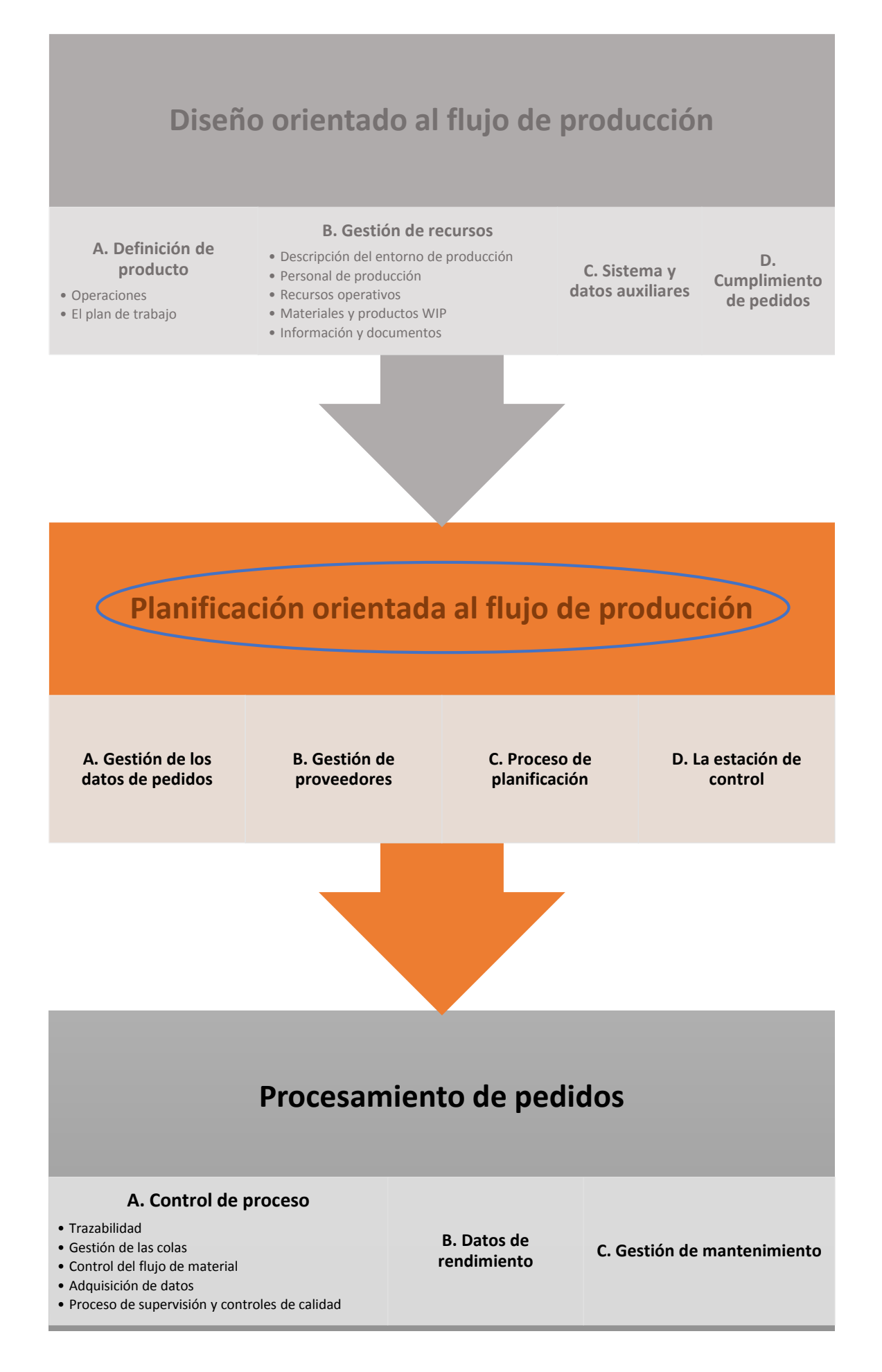

# 3.1.5.2 Planificación orientada al flujo de producción

Una vez gestionados todos aquellos datos descriptivos que forman parte del proceso de producción, definidos en la etapa de diseño orientado al flujo de producción descrita en la sección anterior, se explica a continuación el proceso involucrado en la etapa de planificación de la producción, en varias fases que serán explicadas en detalle a lo largo de este apartado, y que son resumidas a continuación:

- La primera fase consiste en extraer la información necesaria del ERP (si existe dicha comunicación) en relación con los datos de los pedidos, para poder gestionar la planificación de la producción. A esta fase la llamaremos gestión de los datos de pedidos.
- A continuación, la fase de gestión de proveedores, analizará los diferentes datos a manejar por el sistema MES en referencia a aquellos materiales o materias primas a consumir durante el proceso de producción, a tener en cuenta en la planificación.
- La siguiente fase corresponde con el propio proceso de planificación en sí, teniendo en cuenta los diferentes parámetros que intervienen.
- Por último, a través de la estación de control, se establece una comunicación entre la planificación y el usuario supervisor, de modo que esta pueda ir adaptándose a las circunstancias reales de la planta, siendo finalmente el humano el que toma la decisión de aceptar o modificar la planificación.

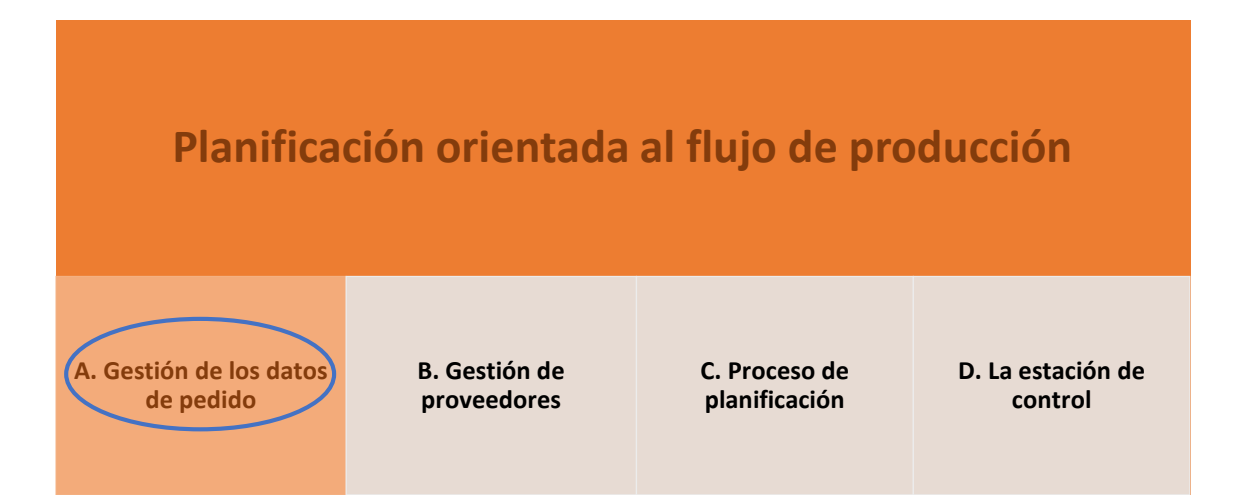

### **A) Gestión de datos de pedidos**

Este ámbito concierne a la planificación de la producción en función de un alto número de parámetros (pedidos activos, material y recursos disponibles, fechas previstas de entrega…), de forma que aumente la productividad, y disminuyan los costes de producción. Sin embargo, la información de pedidos, entre otros, está contenido en el sistema ERP. Introducir los datos en ambos sistemas, es decir, duplicar los datos, conduce hacia costes adicionales, y en el peor de los casos, a errores. Por ello, los datos se transfieren preferiblemente desde el ERP al sistema MES, dependiendo de la integración implementada entre ambos sistemas. Tal como se explicó previamente en la primera etapa de implementación del sistema MES, se requieren como mínimo los siguientes datos maestros para poder llevar a cabo la planificación de la producción:

- Artículo (con datos comerciales incluidos)
- Máquinas (con cierta información limitada)
- Personal (posiblemente con la cualificación profesional de cada uno de ellos.
- Planes de trabajo.
- Listas de partes.

Es importante distinguir los pedidos de clientes, que son gestionados a través del ERP, y son aquellos que tienen que ver con el área comercial y ventas, y las órdenes de producción, que son aquellos pedidos que la empresa solicita a fábrica. De este modo, se puede crear una orden de producción (por ejemplo de 500 artículos), que corresponde con varios pedidos de clientes del ERP (p.e. de esos 500, 100 del cliente A, y 400 del cliente B). De forma análoga, determinados pedidos de clientes de mayor envergadura, pueden ser procesados en varias órdenes de producción en el MES. Al fin y al cabo, la decisión en este sentido la lleva a cabo el sistema MES únicamente dentro de este ámbito de la planificación. Por supuesto, el MES tiene que recibir la información de los pedidos de los clientes para poder planificar y crear las órdenes de producción. Como mínimo, deberá recibir los siguientes datos de cada uno de los pedidos de clientes:

- Identificador de pedido de cliente.
- Identificador de artículo.
- Cantidad con unidad de medida (piezas, litros, kilogramos, etc.)
- Fecha (la fecha de producción más pronta posible, dependiendo de la disponibilidad de material o la fecha estimada de entrega)

En cuanto a fecha de entrega es importante distinguir entre la fecha más pronta posible, una fecha solicitada, y la fecha más tardía. Conociendo estos detalles aumenta la flexibilidad de una planificación óptima.

Los datos de cliente, como el número de cliente, información, dirección de envío…, pueden ser también transferidos al MES para posibilitar el etiquetado en las unidades de embalajes cuando sea necesario.

La tarea principal del MES, descrita en el presente apartado, en resumen, es recoger los pedidos del ERP, y organizarlos en una secuencia de producción óptima.

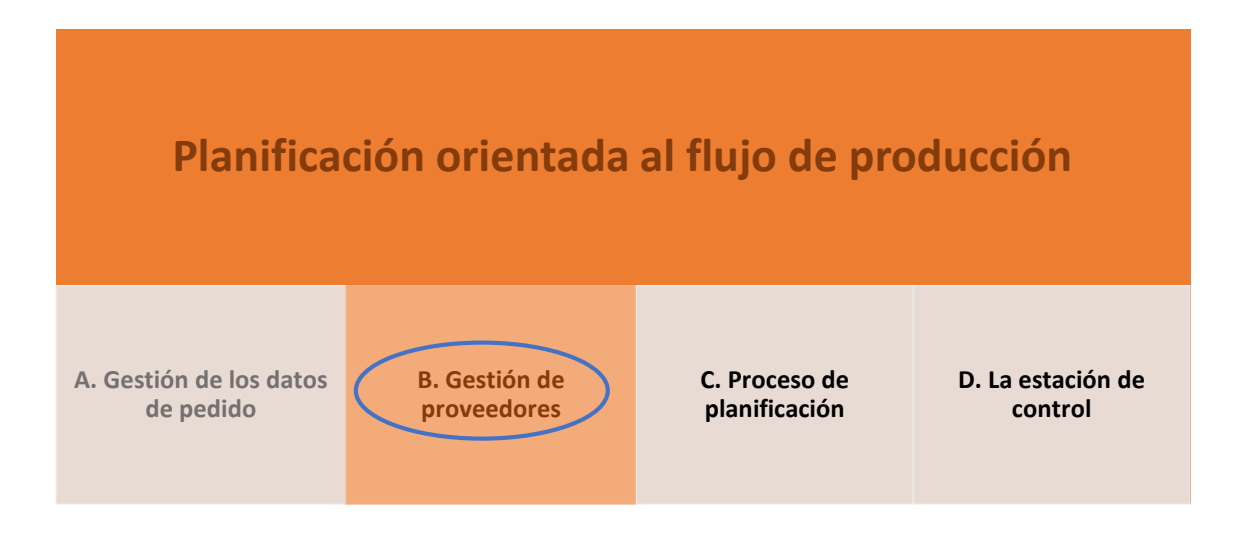

### **B) Gestión de proveedores**

La tarea principal de la planificación de requisitos consiste en asegurar la disponibilidad de material a través de la gestión de los proveedores. Esto se consigue obteniendo las cantidades necesarias requeridas dentro de la compañía en el momento adecuado. Para garantizar una gestión óptima, es necesario asegurar los detalles a continuación comentados dentro de las diferentes tareas:

- Cálculo del material requerido: El primer paso consiste en calcular el material que se prevé necesitar para la producción, con la ayuda de un pronóstico de planificación y la coordinación del stock y la disponibilidad. Para ello es esencial que los stocks se encuentren actualizados en el MES.
- Disposición de material en el MES o ERP: Ante la entrada de nuevos pedidos, los cálculos son muy ágiles usando herramientas de planificación operativa. Si los

pedidos tienen que ser fabricados a corto plazo, lo ideal es el envío de un correo electrónico al proveedor o directamente, realizar el pedido de material vía Internet a través de una plataforma B2B (*Business-to-business*).

- Recepción de bienes: Tras la recepción de aquellas reservas de material, gestionadas por el MES, deben estar acompañadas de documentación anexa para facilitar la identificación de los bienes recibidos. Si fuera necesaria la inspección del material recibido, en el sentido del control de la calidad, tiene que ser accesible a través del MES. De este modo, el material pasa a producción únicamente tras una inspección positiva.
- Cálculo de los costes de almacenamiento de material: La cantidad en stock (inventario) se calcula a través del tiempo de almacenamiento acumulado usando el ratio del coste de almacenamiento. Estos datos tienen que estar disponibles para el MES para realizar una planificación detallada y una mayor optimización. El inventario incluye no solo materias primas, sino también productos intermedios (WIP).

Puede existir un solapamiento de tareas entre los sistemas ERP y MES en el marco de la gestión de material. Por ello, es importante tener en cuenta los siguientes enfoques para la asignación de tareas:

- La mejor opción es una Arquitectura Orientada a Servicios (SOA), donde una herramienta, por ejemplo el MES, usa la reserva de material del ERP como un servicio.
- Otra posible solución consiste en guardar los datos usando un almacén de datos. Los contenidos del almacén de datos surgen de copiar y dar formato a los datos desde el ERP y el MES.
- La última opción consiste en gestionar las tareas en ambos sistemas. Como resultado, en algunos casos el dato estará duplicado y se necesitará, por tanto, mayor mantenimiento.

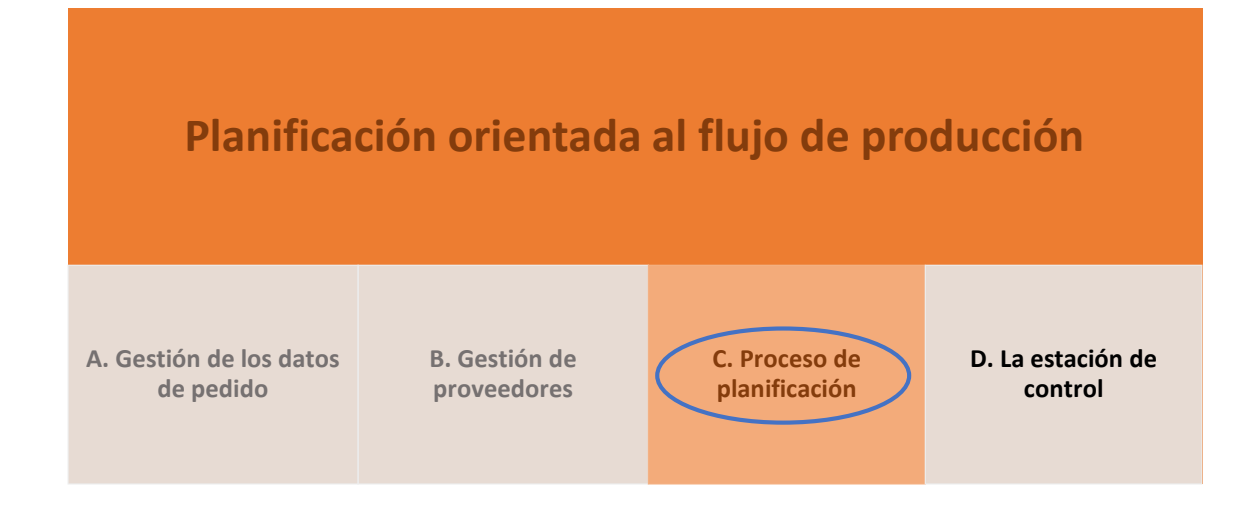

### **C) Proceso de planificación**

Para la función de planificación el sistema MES debe cumplir un requisito importante: el MES tiene que tener una herramienta que permita comparar los tiempos objetivo de la programación del trabajo con los tiempos actuales y así poder ajustar los tiempos objetivo. El plan de trabajo se ajustará a la realidad mediante un sistema regulador automático, con el fin de que la secuencia de planificación sea lo más precisa y de confianza. El muestreo de los tiempos actuales puede ser llevado a cabo mediante un sistema de adquisición de datos de la producción (PDA), generalmente incluido o presentado como un módulo del sistema MES.

Los algoritmos de planificación usados para determinar la planificación de la secuencia de producción constituyen un factor determinante. Los sistemas de planificación pueden incluir un conjunto de reglas complejas, un sistema de simulación, o incluso un sistema experto con componentes software de auto aprendizaje. Las herramientas de simulación son esenciales para llevar a cabo una planificación óptima. Los parámetros que más influyen en la planificación que llevan a cabo estas herramientas son: cantidad a producir, fecha máxima de entrega, calendario, horarios de turnos, maquinarias alternativas y variantes.

El algoritmo de planificación es capaz de resolver y sincronizar cadenas de procesos complejos y organizar una planificación libre de colisiones dentro de un tiempo estipulado con un número elevado de pedidos, teniendo en cuenta la disponibilidad de los recursos. Todos los cambios de cantidades, fechas, o turnos de trabajo son introducidos manualmente en el sistema. El algoritmo realiza el resto de la tarea. El resultado de la planificación se muestra, por ejemplo, a través de un diagrama de Gantt (Wikipedia, 2014a) como se muestra en la ilustración 4.

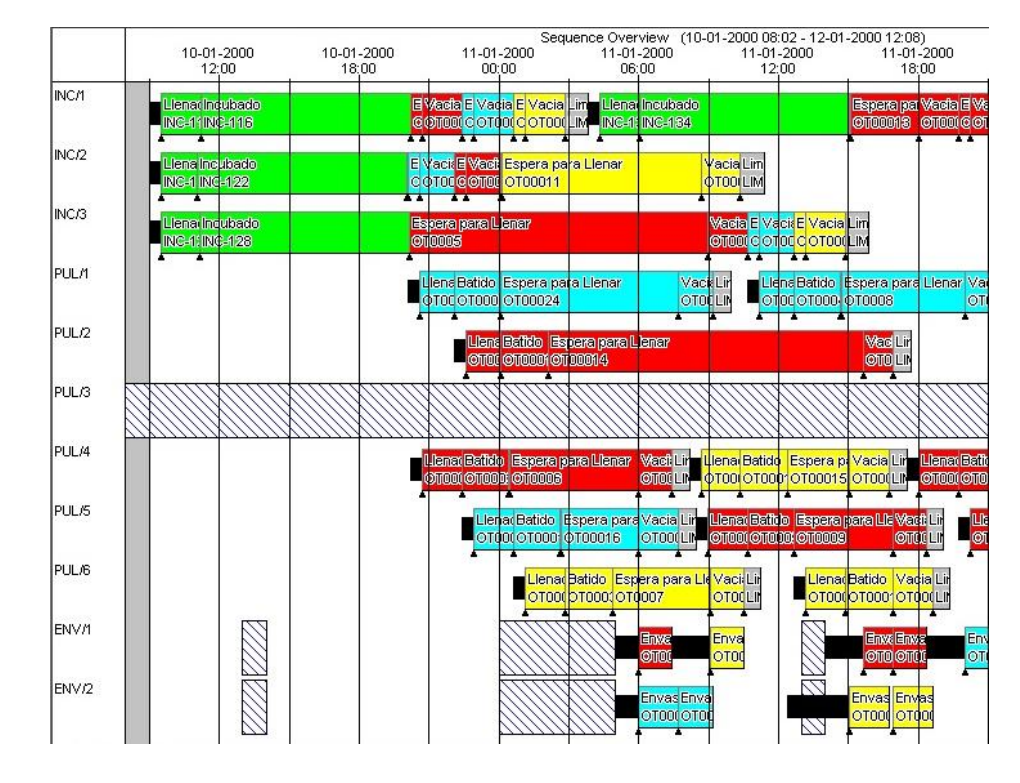

**ILUSTRACIÓN 4 EJEMPLO DE DIAGRAMA DE GANTT**

Para la optimización de la planificación de pedidos existen diferentes estrategias. La más adecuada dependerá de la situación inicial y las condiciones límite.

- Planificación hacia adelante: El MES contempla el inicio de producción más temprano basado en la planificación de recursos materiales (MRP). La planificación se lleva a cabo en esta fecha y comienza con el nivel más bajo de producción. Todos los pasos necesarios son programados avanzando en el tiempo. Sin embargo, si el producto final se terminado demasiado pronto, surgirán costes de almacenamiento más elevados, y por tanto, un mayor coste final del producto. Posiblemente esas materias primas empleadas podrían haber sido más útiles en pedidos urgentes.
- Planificación inversa: Esta opción es recomendable cuando el cliente especifica una fecha de entrega, o cuando existe una fecha concreta establecida por el envío. La planificación está basada en el día final de la producción con el nivel de producción más alto. Los pasos individuales de producción se programan en sentido inverso.
- Planificación cuello de botella: Recomendable para casos en que pasos de producción para diferentes productos convergen en una misma máquina. Los

pasos individuales de producción se programan usando una combinación de las planificaciones anteriores.

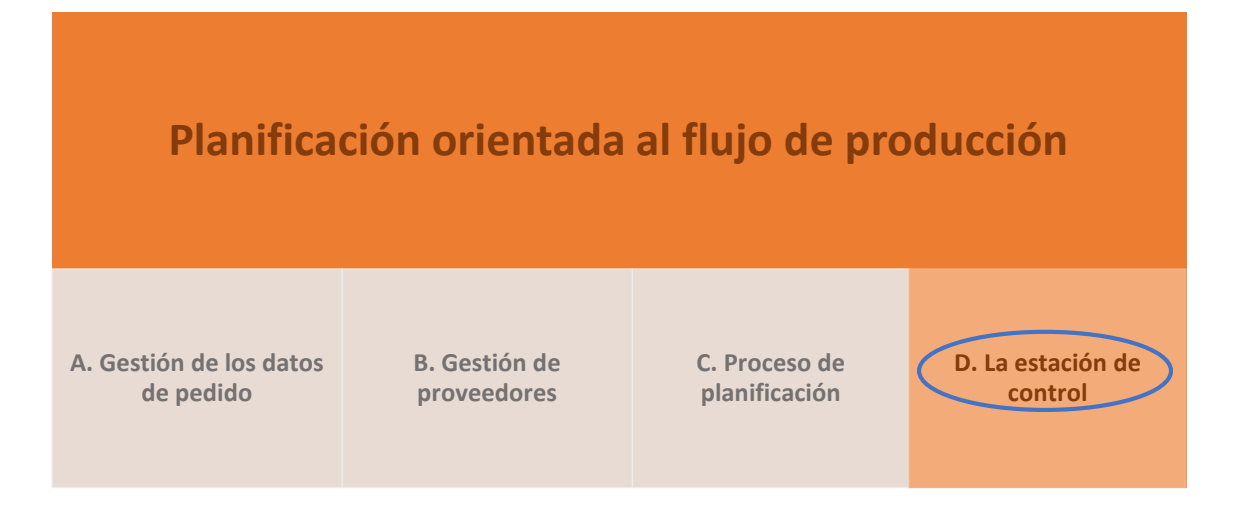

### **D) La estación de control**

En el ámbito del sistema MES, una estación de control se corresponde con una interfaz de usuario para la planificación de pedidos, donde se muestran visualmente los resultados de la planificación automática, y permite una planificación interactiva, y una corrección de la planificación sugerida.

Como se mencionaba anteriormente, uno de los principales elementos es la representación de la planificación a través de un diagrama de Gantt. La interfaz de usuario es flexible y ampliamente personalizable, permitiendo al usuario configurar la estación de control para sus necesidades y guardar esa configuración, de manera que al acceder con su usuario desde un cliente web, por ejemplo, reciba su configuración personalizada.

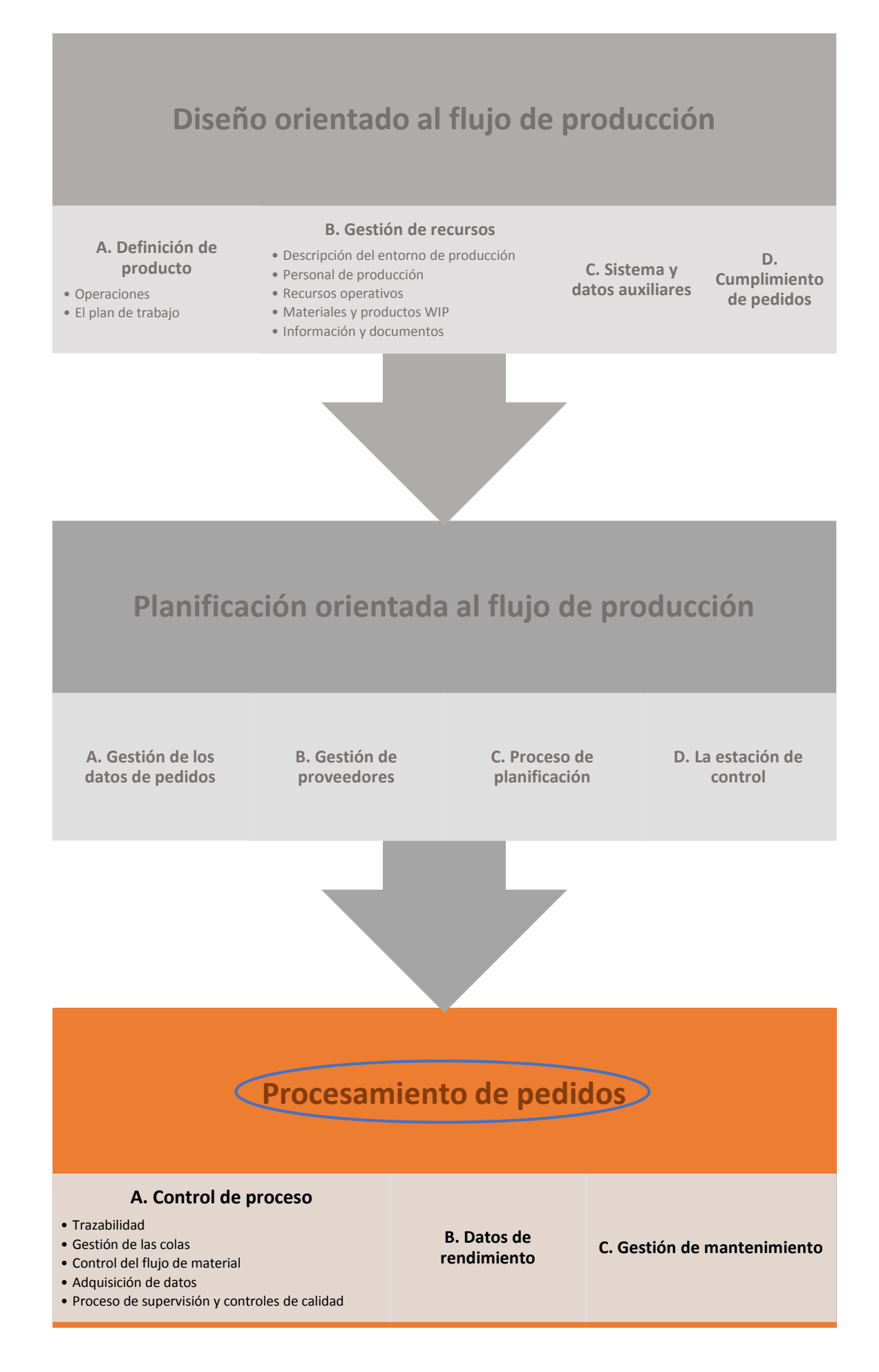

# 3.1.5.3 Procesamiento de pedidos

La etapa de procesamiento de pedidos puede dividirse en tres grandes categorías. La primera corresponde con el control y la supervisión a nivel de planta durante el desarrollo del proceso productivo. La segunda, tiene que ver con el análisis, a nivel supervisor, de los datos de rendimiento de la producción. El último apartado, corresponde con la programación y planificación de las tareas de mantenimiento.

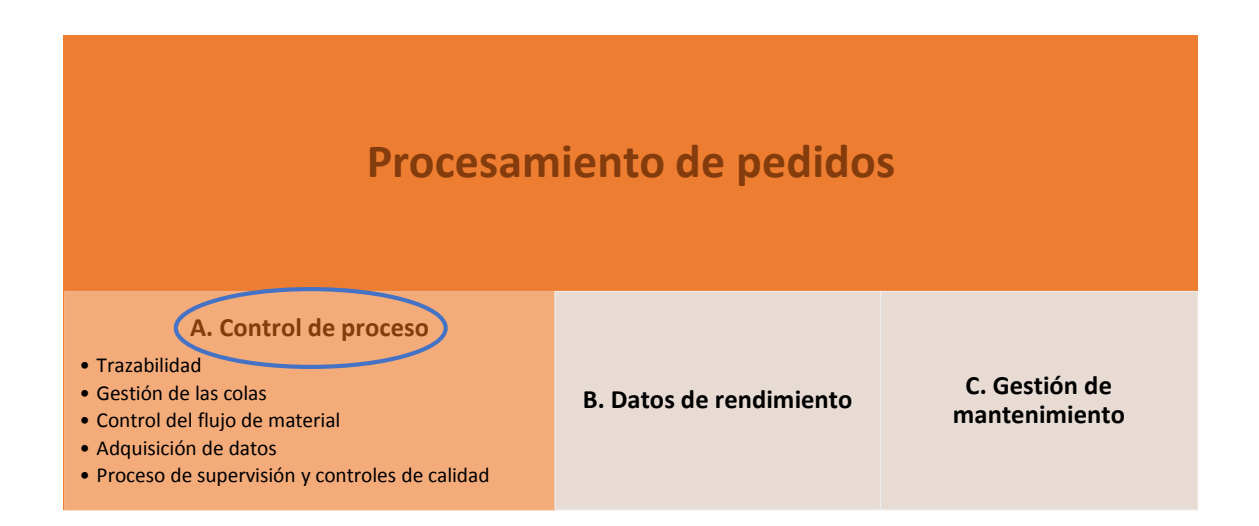

### **A) Control de proceso**

Gran parte de los problemas en la implementación de las tecnologías de la información (IT) dentro del sector de la producción vienen dados por la falta de implicación del personal de máquina, o una implicación tardía en la recogida y configuración de la información. Es por ello que el personal debe ser informado de los objetivos y el significado del MES. Es éste el responsable principal del procesado de cada pedido, y por ello, el que debe interactuar con el MES a través de un terminal. En el caso de los procesos automáticos el MES comparte información directa con el sistema de control, por lo que no es necesario el empleo de terminales MES.

La principal distinción para el usuario de un sistema MES viene dada por el equipo desde el que accede, bien un PC convencional, o bien un PC industrial con panel táctil con funciones de un terminal MES:

- El PC convencional por norma general, al contar con una mayor pantalla, permite mostrar mayor cantidad de información al mismo tiempo. Asimismo, el acceso o la introducción de información es mucho más rápida mediante el empleo del
ratón y teclado. Sin embargo, estos equipos, aptos para la oficina, carecen de robustez para un entorno industrial de trabajo donde predominan las vibraciones, un amplio rango de temperaturas, polvo, etc.

- Los paneles táctiles, conectados a PLC o PC industrial, sin embargo, son mucho más apropiados para entornos de trabajo en producción, donde incluso en casos determinados, los propios trabajadores pueden interaccionar con los guantes puestos.

La información contenida en un terminal MES táctil es equivalente a la de un PC convencional, salvo que el tamaño de pantalla impone ciertos límites para mostrar toda esa información de una sola vez. Además, por el entorno en el que será utilizado se hace estrictamente necesario el uso de fuentes y botones de gran tamaño.

Los terminales MES establecen un enlace de comunicación entre los operarios y la base de datos del MES. Asimismo, es cada vez más común crear un sistema de comunicación bidireccional, en el sentido de que el sistema MES recibe datos de las máquinas que guarda en los registros (PLC, PC industrial, máquinas CNC…) para obtener información relevante del proceso, y al mismo tiempo el MES proporciona información a éstas, como en el caso de programas de control, como el de control numérico distribuido (DNC) en procesos discretos o en los casos de fabricación por lote, donde el MES almacena en memoria del PLC datos acerca del lote actual y los parámetros específicos de este. También es posible que varias máquinas estén conectadas a un único terminal MES. En la ilustración 5 se ejemplifica cómo se interconectan los terminales y equipos con el sistema MES.

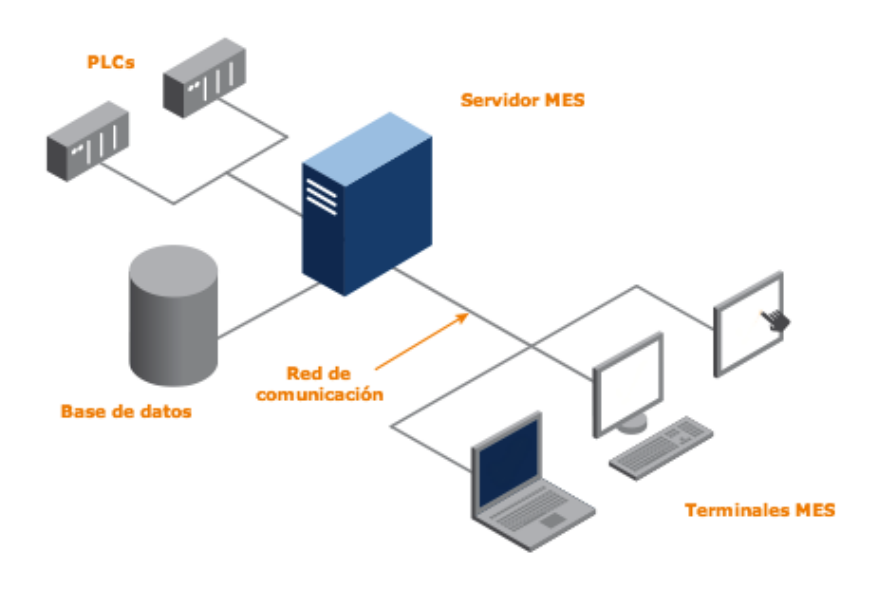

**ILUSTRACIÓN 5 COMUNICACIÓN TERMINALES MES**

A través de los terminales (clientes del sistema MES), y también, a ser posible, a través de la comunicación directa del sistema con el PLC (o los PLCs que controlan el proceso), el sistema recibirá información acerca del estado de la producción actual. Con ayuda del operario y del PLC, realizará un registro de trazabilidad, vinculando aquellos materiales producidos con las materias primas y productos intermedios consumidos, con todos los datos asociados a cada uno, gestionará las colas de material entre operaciones, controlará la cantidad producida y consumida en cada operación del proceso, realizará las tareas de adquisición de datos y las funciones de análisis de calidad tanto en productos fabricados como en las máquinas que desempeñan las tareas del proceso.

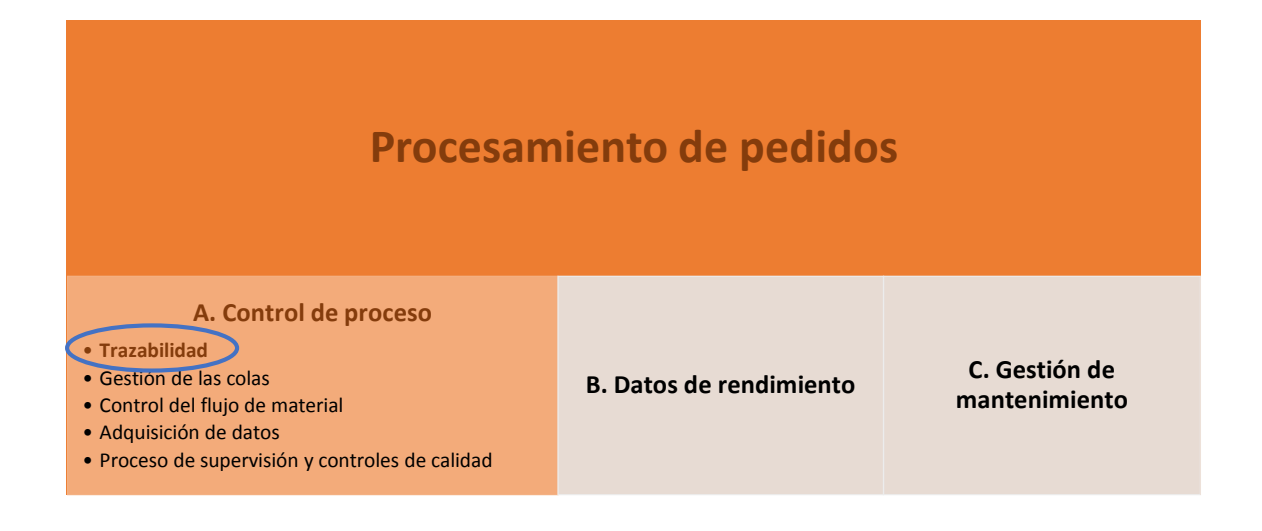

#### **A.1) Trazabilidad**

Para controlar las unidades de producción es imprescindible realizar un seguimiento que asegure conocer su ubicación exacta, su estado, etc. en cualquier instante. El término trazabilidad describe la traza que va dejando un producto por todos los procesos internos de una compañía, con sus manipulaciones, su composición, la maquinaria utilizada, su turno, su temperatura, su lote, etc., es decir, todos los indicios que hacen o pueden hacer variar el producto para el consumidor final.

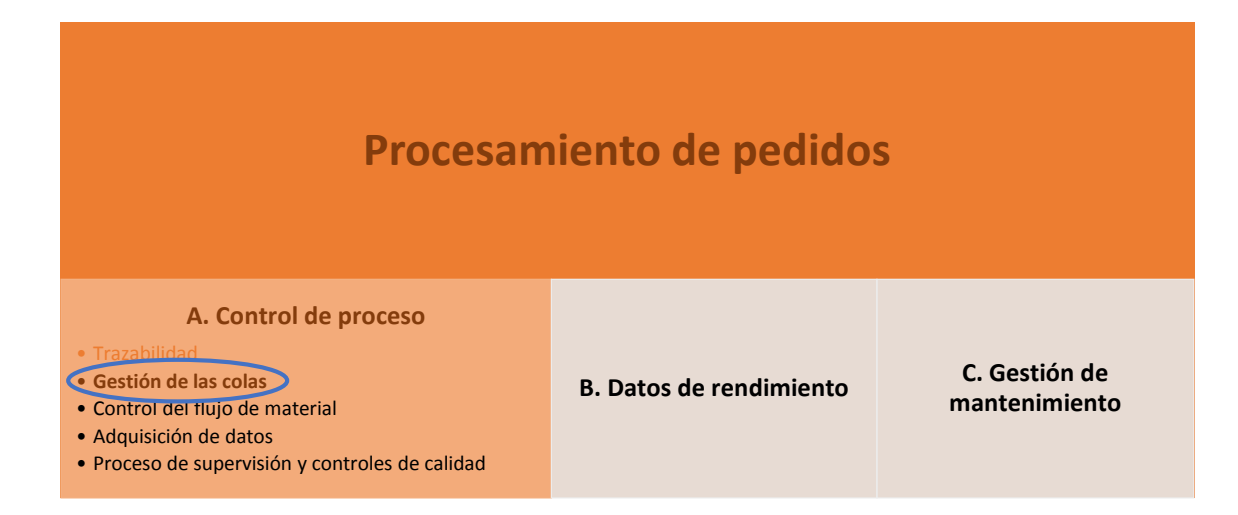

#### **A.2) Gestión de las colas**

El objetivo de un buen MES es, en esta etapa, garantizar un flujo de producción continuo, que en raras ocasiones es posible conseguir en la práctica. La realidad es que entre operaciones individuales existen buffers (colas de almacenamiento temporal) de artículos en producción. Esto está asociado a los tiempos de almacenamiento y los costes que conlleva, por lo que el sistema MES debe recoger esta información relevante. No obstante, el uso de un MES reduce al mínimo estas colas entre operaciones. Cuando un artículo culmina su última operación del proceso, la cantidad producida es trasladada a su lugar de almacenamiento final. Los tiempos de almacenamiento y los costes relacionados con este concepto se asocian al artículo terminado, permitiendo llevar un control absoluto de los costes de producción por cada unidad producida.

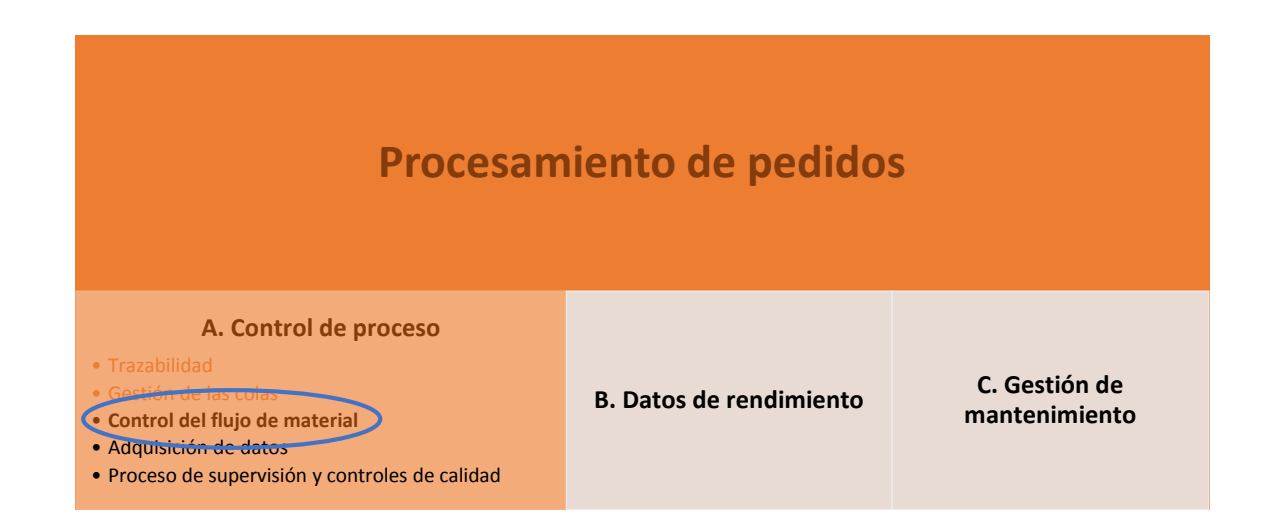

### **A.3) Control del flujo material**

Dentro del proceso de ejecución del MES es importante relacionar la entrada de material con la salida en cada operación para poder definir el flujo de material, es decir, vincular el material consumido, con la producción obtenida en dicha operación. A continuación se describen las funciones del uso de material de entrada, y el registro de salidas en una operación:

- Funciones del uso de material: Su objetivo consiste en proporcionar a la estación de trabajo el material requerido en su correcta cantidad y calidad en el instante planeado. Las lista de provisiones de material y la de material usado contienen el número de material, el número de entrega, y la posición respectiva de entrega. En la primera operación, se envía a la estación de trabajo unidades enteras de materia prima, partes compradas, o productos intermedios. Si parte de la unidad entera no era necesaria, debe existir una opción para devolver el resto a stock, de modo que pueda volver a ser empleado cuando se necesite. El MES debe ser lo suficientemente flexible como para asegurar que si se necesita más material adicional en una estación de trabajo, pueda usarse de otros sitios.
- Registro de las salidas en una operación: El operario deberá registrar la cantidad de productos a la salida de la operación, en el caso de que no exista un contador apropiado que realice la tarea de forma automática. Es importante destacar en este punto que a la salida de una determinada operación puede haber desechos o un producto que necesita ser sometido de nuevo a la operación. Se ha de registrar esta información, puesto que se debe tener en cuenta si hay que rehacer productos o si se ha de añadir pedidos adicionales para cubrir los desechos. Para ello es importante llevar a cabo controles de calidad integrados en este punto. En este apartado se ha de prestar especial atención en los siguientes aspectos:
	- o Producción y transformación en bobina: En esta variante se transforman materiales contables en peso o volumen (cantidad en litros o kilogramos) en unidades discretas (bobinas de una determinada longitud en metro). Cada bobina se designa con un número de identificación único.
	- o Mezclados: En el caso de los líquidos se ha de determinar a la salida de una mezcla el porcentaje de mezclado.
- o Derivados: Si surgen productos derivados en una operación, tienen que ser gestionados por el MES (ocurre en el proceso de fabricación de cerveza, donde los granos de malta ya utilizados son usados posteriormente por la industria de la alimentación animal, para la elaboración de fertilizantes e incluso en el proceso de producción de biogas).
- o Salida de distintos artículos: En un sistema MES tiene que hacerse posible dividir la salida de una operación en varios artículos, y cada uno de esos nuevos artículos puede seguir su propia cadena de proceso.

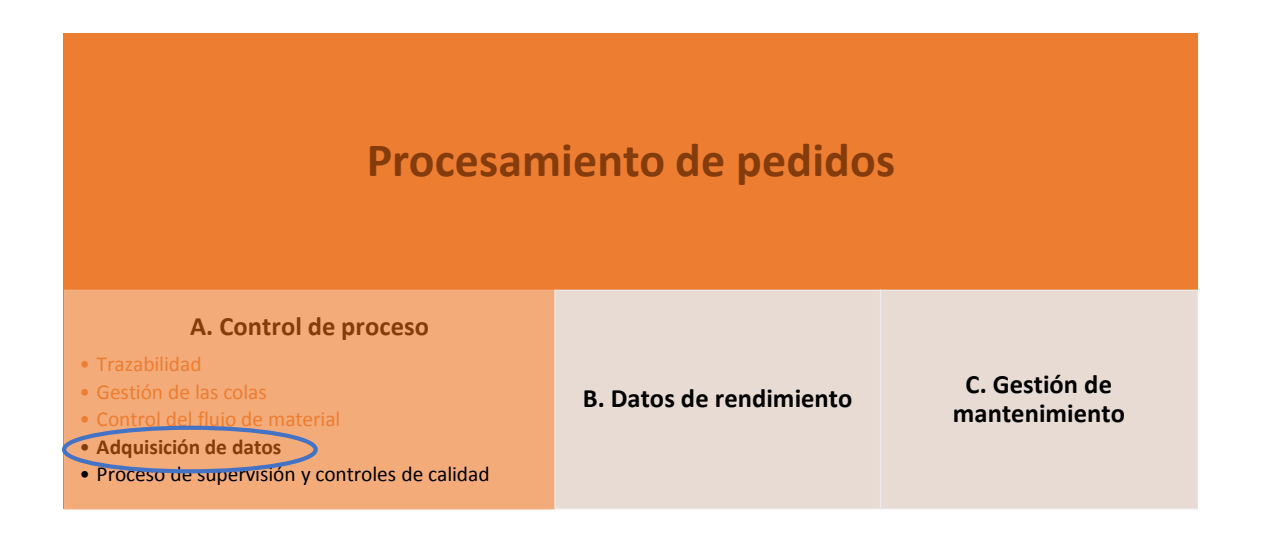

#### **A.4) Adquisición de datos**

Por otro lado, dentro del control de pedidos es importante conocer los datos operativos, a través de un sistema o módulo ODA (*Operating Data Adquisition*). Se trata de un grupo de funciones que se encarga de recoger y controlar todos los datos de rendimiento en la producción, teniendo en cuenta los tiempos de las medidas preliminares (p.e. preparación y limpieza de máquinas). Los procesos de preparación, o limpieza son necesarios generalmente para todas las máquinas, y constituyen una gran parte del tiempo de ciclo en cada operación.

La función principal de los datos de ODA consiste en documentar quién, cuándo, dónde, qué, durante cuánto tiempo, y cuánto se ha producido. Desde esta función es posible ramificar en otras funciones si fuese necesario:

- Procesado de inactividad (duración de la inactividad, razones…) con la activación del control de mantenimiento.
- Control del flujo de material, procesos logísticos.
- Aseguramiento de la calidad en el proceso y controles de calidad para el producto.
- Gestión de desechos y productos que necesitan ser sometidos de nuevo a la operación.
- Análisis de rendimiento, incluyendo control de costes.
- Trazabilidad.

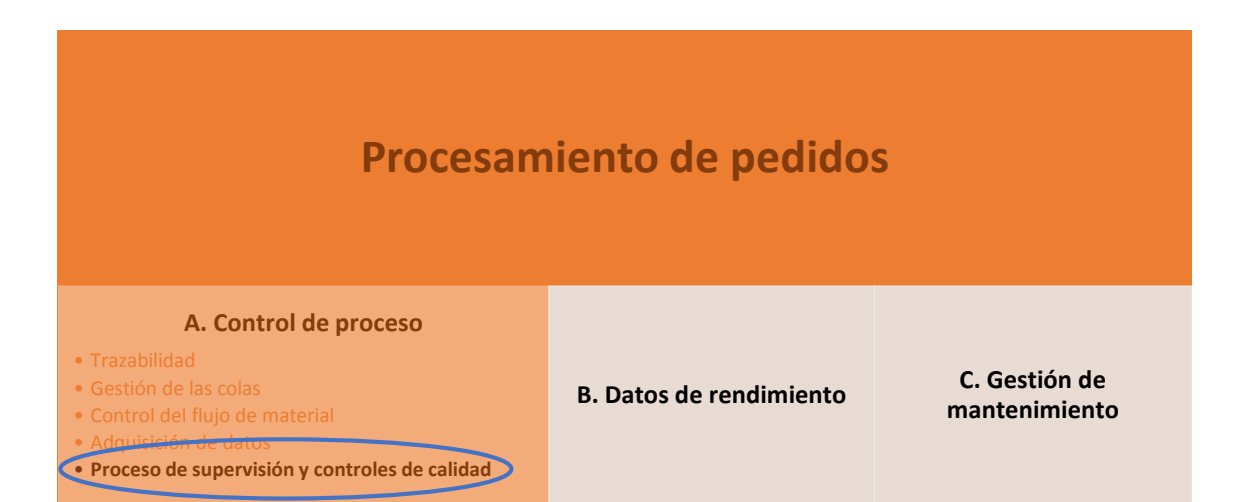

### **A.5) Procesamiento de supervisión y calidad**

Después del boom de los controles de calidad en la industria de los años 80, éstos han ido evolucionando notablemente hasta conseguir la integración de la gestión de calidad con la gestión de la producción. El control de calidad se puede dividir en dos procesos fundamentales:

- El primero de ellos se refiere al control de calidad de las máquinas, y recibe el nombre de SPC, control de proceso estadístico.
- El segundo está referido a los métodos de control de calidad de los productos terminados, bajo el nombre de SQC, control de calidad estadístico.

En definitiva se trata de garantizar el control de ciertos parámetros en un sentido estadístico. Los límites de dichos parámetros los marca el cliente o las propias limitaciones internas.

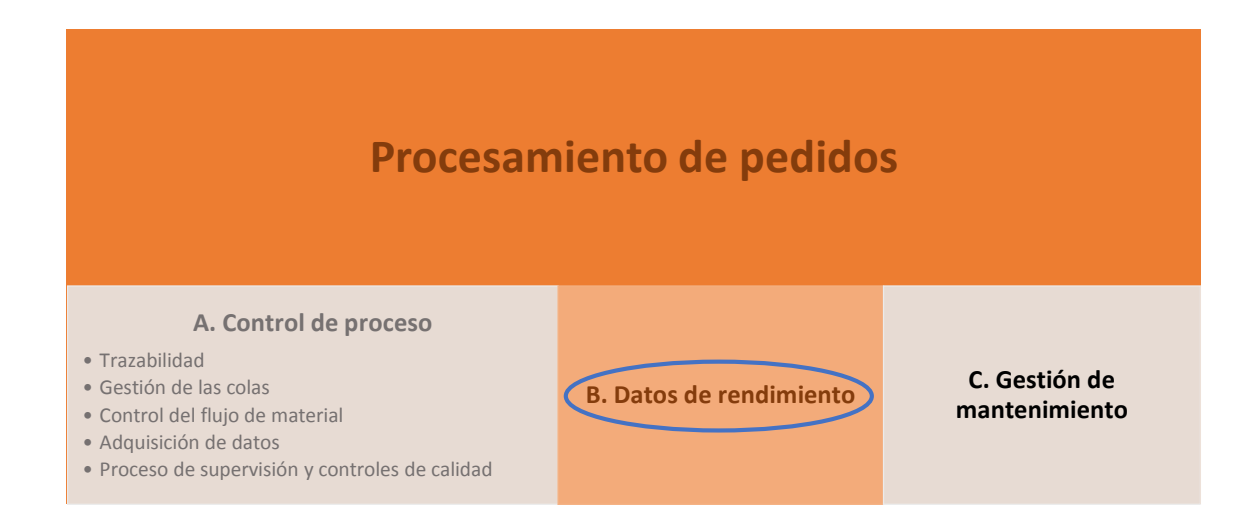

### **B) Datos de rendimiento**

Los datos de rendimiento son un factor clave de los sistemas MES, pues permiten observar la evolución de la producción hacia los objetivos marcados, detectar posibles anomalías, establecer prioridades en base a datos reales, analizar costes, plantear nuevas mejoras de rendimiento, etc.

El análisis del rendimiento tiene un enfoque diferente para cada campo de actuación. De este modo, existen distintos departamentos involucrados, que usarán dichos datos para analizar el estado de evolución de la producción, con fines estratégicos en su campo particular:

- En la gestión de la producción, es utilizado para analizar las posibles desviaciones del objetivo y tomar medidas en base a dichos resultados. Se pueden configurar eventos y alarmas, para avisar al equipo para emprender una acción al respecto:

- o Evento del proceso: Causada por el valor del parámetro de una medida (una temperatura demasiado elevada).
- o Evento de calidad: Causada por el resultado de un análisis de calidad.
- o Evento de mantenimiento: Causada por el exceso del tiempo de uso sin haber realizado mantenimiento.
- o Evento por stock de material: Si el nivel de inventario es demasiado bajo.
- o Evento de control de fechas: Si se exceden tiempos límites.
- o Evento de control de costes: Si se exceden los costes establecidos.

Cada evento debe ser generado referido a una máquina o estación de trabajo concreta y todo el conjunto de datos y eventos debe estar disponible para el supervisor del sistema MES, como visión de conjunto. Cada evento debería llevar asociado datos como el número de evento, la orden de fabricación, el número de artículo, la fecha y hora del aviso, el tipo de mensaje, la máquina o estación de trabajo asociada al evento, el aviso mostrado, etc.

En otros departamentos, como el caso del departamento financiero, la información de los informes tiene un enfoque diferente. A este departamento le interesa conocer detalles sobre el coste de producción total de una orden de fabricación determinada. Ventas y marketing centrarán su interés en conocer datos sobre la duración de cada producción, y las fechas asociadas, de modo que puedan conocer el estado en que se encuentra el pedido y mantener informados a los clientes en todo momento. Para logística, en cambio, su interés radica en los informes sobre el flujo de material, costes de almacén, etc.

Además de estos datos para el análisis de cada pedido, también es importante recoger datos sobre el rendimiento de las máquinas y equipos que forman parte del proceso. Estos datos se registran en forma de KPIs, de forma porcentual con respecto al valor objetivo, de modo que sea más intuitivo y rápido el análisis de los datos a posteriori. Ejemplos de estos datos son:

- Disponibilidad del equipo. Cuánto tiempo está en marcha con respecto a las paradas (Un 70% implica que sólo estuvo un 30% del tiempo en estado de espera, o parada).
- Grado de calidad. Cuantos artículos de los producidos por dicha máquina son considerados como conformes (Un 70% indica que el 30% de productos fueron descartados por no cumplir con las expectativas de producción).
- Rendimiento real del equipo. Se configura el rendimiento teórico del equipo, es decir, cuánto es capaz de producir en un intervalo de tiempo determinado, y se calcula el rendimiento real en base a la cantidad producida realmente en dicho intervalo de tiempo.
- OEE (*Overall Equipment Effectiveness*). Mide el rendimiento total del equipo, teniendo en cuenta los tres KPIs anteriores (OEE = Disponibilidad \* Grado de calidad \* Rendimiento real). El OEE no sólo sirve para evaluar el rendimiento total de un equipo, también de una línea de producción, o toda una planta. En función del valor del OEE, se establece la siguiente clasificación:
	- o OEE < 65%: Inaceptable. El rendimiento es demasiado bajo, y conlleva importantes pérdidas económicas.
	- o 65% < OEE < 75%: Regular. Aceptable si el proceso se encuentra en una fase temporal de mejora. Pérdidas económicas notables.
	- o 75% < OEE < 85%: Aceptable. Competitividad ligeramente baja o aceptable.
	- o 85% < OEE < 95%: Buena. Alta competitividad.
	- o OEE > 95%: Excelente. Magnífico rendimiento total de la producción. Excelente competitividad.

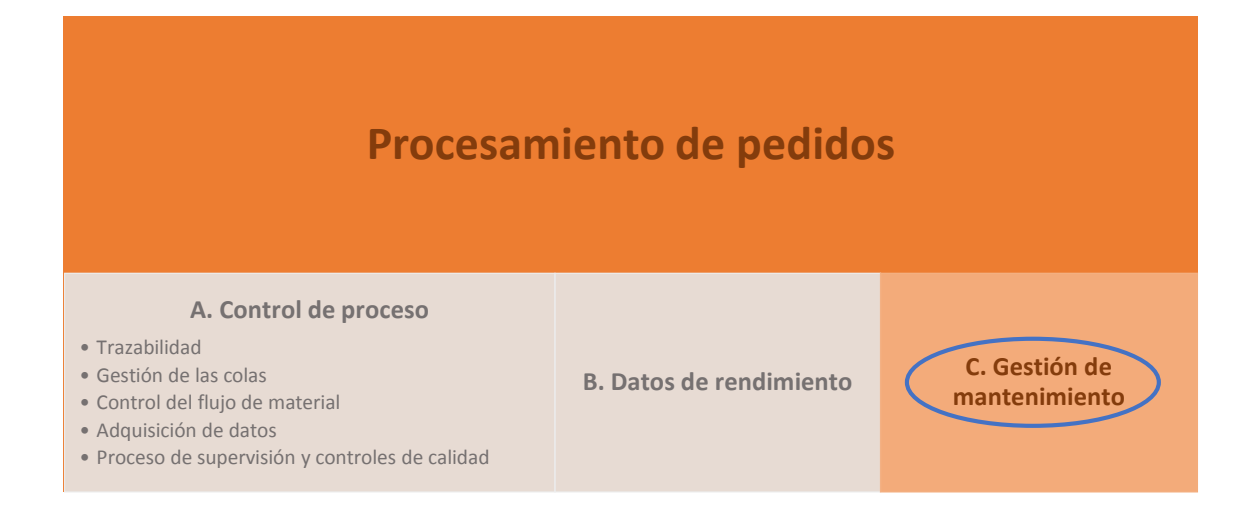

### **C) Gestión de mantenimiento**

La gestión del mantenimiento es otra de las grandes funcionalidades del sistema MES que pueden ser implementadas, creando una previsión de tareas de mantenimiento, con el fin de garantizar el máximo grado de calidad en la producción.

Los datos de mantenimiento preventivo pueden estar basados en las condiciones de la propia máquina. A partir de la medida de ciertos parámetros asociados a esta, puede deducirse el momento idóneo para realizar las tareas de mantenimiento en base a dichos factores condicionantes. Para ello, el sistema MES podrá registrar datos como vibraciones, consumos de energía, calor producido, etc. Cuando se alcancen ciertos límites establecidos previamente, debería aparecer una alerta en el terminal del sistema MES que solicite realizar las tareas de mantenimiento pertinentes al equipo concreto.

Dentro de la gestión de mantenimiento entra en juego además la gestión de alarmas, puesto que las problemáticas que puedan surgir durante el proceso de producción son solucionadas por el equipo de mantenimiento, y no por los operarios, que hacen uso del terminal MES. De este modo, la configuración de notificaciones es un avance importante, en el sentido de que determinadas alarmas puedan directamente avisar vía SMS o correo electrónico al empleado oportuno en relación a dicho evento.

# Sección 3.1.6 Evolución

En el presente documento se describen aquellas demandas que se prevén como objetivo para el futuro de los sistemas de gestión de la producción MES. Básicamente se recogen los aspectos claves que guían a estos sistemas hacia una mejora potencial, y que posiblemente podamos observar en un futuro próximo. Estos son las principales líneas de mejoras previsibles, que serán analizadas con más detalle a continuación:

- Un análisis de objetivos que permita visualizar de forma clara e inequívoca la evolución de los mismos, y las posibles desviaciones.
- Integración de los sistemas de gestión, de forma que no existan importaciones/ exportaciones entre ellos, sino que los datos sean compartidos de forma única.
- La gestión de datos en tiempo real es otra de las posibles evoluciones deseables planteadas, mejora relacionada con la mejora anterior.
- Una mejor gestión de la información, desde el punto de vista de adaptación a cada circunstancia de un modo más inteligente, y eficaz.
- La gestión del cumplimiento de normativas, siguiendo la idea de la gestión de calidad, llevada a cabo por los sistemas MES para asegurar el correcto cumplimiento de la legislación actualizada.

# 3.1.6.1 Gestión de objetivos

Es crucial tener claros los objetivos que se persiguen a la hora de implementar el sistema para alcanzar dichas metas, así como su análisis y seguimiento. Ya sea una reducción anual de los costes de producción, un incremento de la productividad… objetivos relevantes para la producción y mejora general del sistema de producción.

Un sistema MES avanzado debe dar soporte a la gestión de objetivos, abarcando tres áreas fundamentales:

### **A) Sistemas de motivación de logros**

El logro de objetivos se traduce en una motivación para el empleado. En este sentido, se ha de poder hacer tangible dicha información, mediante la visualización en display, a través de sencillas e intuitivas interfaces, que permitan conocer el estado en el que se encuentra, y el porcentaje de mejora conseguida frente al objetivo final.

### **B) Seguimiento de objetivos**

El aspecto más importante de la gestión de objetivos es que éstos sean medibles, para poder así realizar seguimiento de forma exacta de la evolución y el estado de los mismos. La tarea del MES en este sentido consiste en realizar la medida y visualización de los datos que van surgiendo en el proceso de producción. Ejemplos de objetivos medibles y habituales en una planta de fabricación real son reducir el número de elementos producidos con defectos (o lo que es equivalente, aumentar la calidad de la producción) a un porcentaje X, o incrementar la producción diaria en un porcentaje Y.

### **C) Análisis de la desviación de objetivos**

Una vez realizado el seguimiento, para mejorar el rendimiento y poder conseguir el objetivo deseado, es necesario analizar las razones que impiden alcanzarlo. Para ello, el sistema MES ha de permitir al operario analizar los datos existentes con herramientas muy sencillas y flexibles, que permitan visualizar rápidamente aquellos datos que sean únicamente relevantes en una determinada situación para así detectar posibles anomalías o indicios.

### 3.1.6.2 Integración de aplicaciones y datos

Actualmente existen sistemas para solventar tareas concretas de forma aislada en departamentos diferentes. La información está ahí, pero en una estructura desglosada es inevitable perder información que podría resultar valiosa para otro sistema, ya que la información se trabaja de forma aislada e individual. La idea de la integración de todas las aplicaciones que intervienen en el proceso, se recoge en el concepto CPM (*Collaborative Production Management*), donde todos los departamentos tendrían acceso común a información relevante en una solución única integrada.

Otro concepto relevante es SOA (*Service-oriented architecture*), donde un proceso y toda la información relevante al mismo es introducida una única vez en el sistema IT (*Information Technology*) de la compañía, siendo este proceso y su informacción accesibles a todos los usuarios y aplicaciones desde su contexto específico.

En cuanto a integración de aplicaciones, también es importante la integración del sistema MES con el sistema PLM, que gestiona el ciclo de vida del producto.

Al inicio del proceso de desarrollo de producto, se lleva a cabo la definición del producto, que conlleva documentación y un conjunto de datos como planos de trabajo, listado de partes, recetas, instrucciones del proceso, etc. Estos datos son utilizados por las máquinas para la producción de prototipos, y por tanto, debería ser gestionado por el sistema MES para la posible posterior gestión de planificación y ejecución de la producción.

A medida que avanza el ciclo de vida del producto, es frecuente que surjan variaciones respecto la definición del producto original, que también deberían gestionarse con el MES. De este modo, se restablece la planificación y ejecución con los nuevos cambios.

Asimismo, los datos de todos los componentes o productos existentes estarían disponibles como base para nuevos desarrollos, reduciendo considerablemente el tiempo de ciclo de producción de productos al reutilizarse parte del proceso.

# 3.1.6.3 Gestión de datos en tiempo real

Determinada información acerca de la producción debería ser procesada inmediatamente. Este es el caso de las alarmas generadas directamente por los sistemas y máquinas de producción, y los eventos generados por el propio sistema MES, tales como desviaciones entre los valores marcados como objetivo y los actuales. El MES habría de tener capacidad para comparar de manera constante la diferencia entre los valores deseados, y aquellos valores reales que van evolucionando en el tiempo a lo largo del proceso de producción, con el objetivo de generar mensajes de alarma, en determinados casos de desviación. Para ello, un aspecto importante sería importante definir la flexibilidad del MES a la hora de generar dichas alarmas.

Asociado a este concepto, el MES podría analizar la tendencia de los valores, y predecir o anticipar detalles de una situación antes de su ocurrencia, y enviar datos detallados de la situación al equipo responsable y al personal involucrado en el proceso. Por ejemplo, el MES puede calcular en tiempo real una predicción de la cantidad producida

al final de un lote, de modo que, estando esta información disponible para el personal, se puedan tomar las medidas que consideren oportunas (por ejemplo, acortar el tiempo de ciclo usando personal adicional).

Por otro lado, los datos en tiempo real podrían aportar información mucho más exacta acerca de los costes y así llevar un control de los mismos, tanto de los costes directos – uso de material, tiempo necesitado por el personal, etc. – como del coste total por cada artículo producido en cada flujo de trabajo. Como consecuencia, los costes calculados y las decisiones tomadas en base a los mismos serían más acertadas.

# 3.1.6.4 Gestión de la información

Tanto los datos obtenidos por un sistema MES, como aquellos generados por el propio sistema, deben mostrarse únicamente en aquellos lugares donde pueda ser necesaria la información. Por otro lado, mostrar demasiada información puede conllevar al encargado de toma de decisiones a una situación desbordante. Para ello, lo más óptimo es filtrar la información, y mostrar únicamente un índice que describa el rendimiento del departamento de producción que corresponda, de modo que la información quede estructurada de un modo ordenado, haciendo posible el uso de los datos en tiempo real para una rápida toma de decisiones. Por supuesto, la información en detalle deberá estar disponible para su análisis si se desean observar datos más concretos.

### **A) Key figures**

¿Cómo organizar entonces la información de un modo estructurado y ordenado? ¿Cómo hacer ver al personal la eficiencia del departamento en cuestión, en tiempo real, de una forma simple y meramente informativa sin exceso de información?

Como solución, existen unos elementos llamados "Cifras clave" (Key figures) o KPIs (Key Performance Indicators), encargados de evaluar todo ese flujo de información, y convertirlo en una cantidad medible. Actualmente, estos elementos se producen al final de un periodo concreto de tiempo de producción (por ejemplo al final de un cambio, o de un día de producción), por lo que hasta ese momento, se desconoce cómo de buena es la producción que se está llevando a cabo. En este punto es donde las KPIs deberían evolucionar, para tratar la información en tiempo real, generando KPIs en instantes de muestreo mucho más cortos, y por tanto, ofreciendo información de una manera más efectiva. A estos se les conoce como "online KPIs".

Por otro lado, los sistemas MES actuales son capaces de generar un conjunto de KPIs estándares, como disponibilidad, rendimiento, porcentaje de calidad, y OEE (Overall equipment efficiency), sin embargo, éstos no siempre son los más óptimos para todos los casos, y la importancia de cada uno varía dependiendo del tipo de producción y otros factores relevantes. A menudo es difícil determinar cuáles son los KPIs más relevantes en una producción dada. Es por ello que los sistemas MES deberían evolucionar para conseguir, además del conjunto de KPIs generales, calcular KPIs específicos a dicha producción, siguiendo la demanda del usuario. Las pautas para calcular estas KPIs podrían ser fácilmente modificables por el usuario, adaptando la información a las necesidades de cada momento y cada producción.

### **B) Distribución de la información**

Otro aspecto importante relativo a la gestión de la información es su distribución. Si bien, como se ha comentado previamente, es realmente importante que la información quede comprimida y estructurada para el departamento que corresponda, a menudo puede resultar interesante compartir información con cualquier otro departamento paralelo. En este sentido, el sistema MES debería ser capaz de gestionar la información que se desea compartir, mediante la implementación de un sistema de comunicación interna del propio sistema, por ejemplo. Además, debería poder ser configurable por el usuario, de modo que sea éste el que decida en qué momento del día desea leer los informes que se le han enviado, o la manera en que desea que le sean mostrados.

### 3.1.6.5 Gestión del cumplimiento de normas

El cumplimiento de normas en la producción significa cumplimiento de leyes relevantes, reglamentos, ordenanzas, normativa aplicable en general, así como directrices y otras normas internas y externas en la empresa. El incumplimiento de las normas atrae consigo numerosos riesgos y cuantiosos daños para la imagen de la empresa. Sin embargo, existe una cuestión difícil de resolver en este aspecto: ¿Cuáles son aquellas normas y leyes aplicables que intervienen en el proceso de producción en cuestión? El número de directrices y normas, así como el contenido de las mismas, está en continua evolución, las normas se encuentran en constante cambio. Véase a continuación una visión general de las principales agrupaciones que podrían establecerse:

- Directrices éticas y de conducta: Toda normativa interna de la propia empresa, que establece las pautas por ejemplo de atención al cliente, y comunicación.
- Directrices financieras y contables: Basadas en las propuestas de regulación financiera provistas en los Acuerdos de Basilea III en Europa, promovidas por el Foro de Estabilidad Financiera y el G20, y la Ley Sarbanes Oxley (*Sarbanes-Oxley Act of 2002*), también conocida como el Acta de Reforma de la Contabilidad Pública de Empresas y de Protección al Inversionista, en los Estados Unidos.
- Directrices de control de calidad: Establecidas con el fin de conseguir el máximo compromiso de calidad en la producción, y por tanto aplicada dentro del mundo del sistema MES. Es especialmente importante en el sector de producción farmacéutico y alimenticio, donde el margen de error es crítico para el consumidor. Existe un amplio abanico de normativas referentes a este ámbito como la DIN EN ISO 9001:2008 (ISO, 2008), la FDA (*Food and Drugs Administration*) en los Estados Unidos, así como directivas Europeas (por ejemplo el reglamento EU 178/2002).
- Directrices de protección medioambiental: Un tema de interés creciente en los últimos años, cada vez más controlado, principalmente con las emisiones de  $CO<sub>2</sub>$ y vertidos de gases tóxicos a la atmósfera.
- Directrices de seguridad: Incluye al departamento de Seguridad y Salud de la empresa y la normativa interna asociada al mismo, y externa a la empresa impuesta por leyes y reglamentos.

Algunas de estas directrices deberían ser gestionadas por el sistema MES, de modo que éste pueda recopilar información que pueda ser relevante para mejorar estos aspectos. Por ejemplo, en la actualidad el sistema MES puede recopilar información y analizarla relativa a la calidad de los productos. En el caso de que la producción sea del sector alimenticio o farmacéutico, el seguimiento del producto llevado a cabo por el MES es de vital importancia. De este modo, si se detecta un lote de materia prima con posible problemática podrían identificarse rápidamente los productos implicados. De forma similar, el MES podría ampliar sus funcionalidades en este sentido, jugando un papel importante en las directrices de seguridad y protección medioambiental.

# 3.2 Estudio práctico

# Sección 3.2.1 Introducción a Wonderware

### 3.2.1.1 Historia de Wonderware

Wonderware es una unidad de negocios de la empresa británica Invensys PLC. Se creó en 1987 con la finalidad de desarrollar y vender software de Interfaz Hombre-Máquina (HMI) para su uso en PC IBM y compatibles, en aplicaciones industriales y de automatización de procesos.

El objetivo de sus fundadores fue el de crear herramientas gráficas orientadas a objetos, ofreciendo una facilidad de uso, gráficos y animaciones sofisticadas, calidad y confiabilidad, hasta ese momento inexistentes en el mercado de productos HMI.

Como pionero en el uso de Windows en automatización industrial, Wonderware cambió las bases del desarrollo de aplicaciones para uso industrial y superó a su competencia para convertirse en el proveedor de software para automatización industrial líder del mercado. Desde la introducción de su famoso producto HMI en 1989 hasta principios de 1993, la compañía no tuvo competencia en el entorno Windows.

A medida que otros productores comenzaron a ofrecer otros productos HMI basados en Windows, Wonderware inició un programa para desarrollar y ofrecer productos complementarios que permitieran a los usuarios manejar tareas de automatización adicionales.

En 1996, apareció *FactorySuite*, La Primera Suite de Productos Industriales, permitiendo que Wonderware pasara de ser una compañía con un solo producto a ser un proveedor de un amplio rango de software basado en Windows para aplicaciones industriales como:

- HMI.
- Manejo de Recursos.
- Trazabilidad.
- Informes avanzados.
- Control basado en software.
- Gestión de datos en tiempo real.

Herramienta de visualización remota de aplicaciones.

En 1997, la compañía pasa a ser líder del mercado con esta suite de productos, que se modeló basándose en la suite de productos para la oficina *Microsoft Office*. *FactorySuite* se convirtió en la primera suite integrada de programas industriales para el desarrollo de casi cualquier aplicación en manufactura, procesos continuos e informes.

Actualmente, Wonderware es uno de los principales fabricantes de software industrial de manejo de operaciones en tiempo real que, entre otros, incluye:

- Supervisión HMI: Constituye la interfaz entre usuario y sistema de control.
- GeoSCADA: Control supervisor y adquisición de datos, con la posibilidad de controlar diferentes plantas de producción al mismo tiempo, geográficamente referenciadas en un mapa real.
- MES: Gestión de la producción y análisis de rendimientos.

Wonderware posee más de 500000 licencias de software activas en cerca de 125000 en plantas e instalaciones alrededor del mundo, lo que significa que casi un tercio de las plantas utilizan las soluciones de software Wonderware<sup>1</sup>.

Sin embargo, el reconocimiento de la marca, y sus productos se paga a un alto precio en el mercado actual. Esto imposibilita a pequeñas y medianas empresas mantener este tipo de licencias, y las obliga a recurrir a otras soluciones que la nueva competencia está trayendo al mercado. En el capítulo 6, conclusiones y vías futuras se presenta una alternativa interesante, de reciente aparición, descubierta durante el desarrollo del proyecto.

# 3.2.1.2 Estructura del software de Wonderware

Para el presente proyecto es recomendable el uso del paquete software *ArchestrA System Platform*, una suite compuesta de varios elementos que componen el eje de funcionamiento del resto de software Wonderware:

**.** 

<sup>1</sup> Cifras proporcionadas por Wonderware.

- Wonderware *InTouch HMI*
- Wonderware *Application Server*
- Wonderware *Historian Server*
- Wonderware *Information Server*

*ArchestrA System Platform* compone la columna vertebral de todo el software, desde donde se puede dar de alta todos los elementos que componen la planta, y a partir de ahí heredarlos al resto de aplicaciones. Para ello, se hace uso de lo que Wonderware denomina como su tecnología *ArchestrA*. Su principal ventaja radica en hacer uso de objetos - que se configuran, se instancian, se copian, etc. - para definir los elementos de la planta, en lugar de programarlos. Además, una modificación de cualquier elemento desde este software central, produce un cambio inmediato en el resto de componentes, lo que permite un control completo de todos los sistemas bajo una interfaz común. Sin embargo, su uso no es obligatorio, y se pueden usar cualquier componente de manera independiente, prescindiendo de este eje (interesante si sólo se pretende hacer uso de un solo componente sin intención de ampliación posterior). Desde *System Platform* también es posible realizar la integración con otros sistemas y equipos (OPC server, I/O server, ERP, etc.), y utilizar esa comunicación con variables concretas dentro de los objetos que componen los elementos de la planta.

Una vez se cuenta con la suite principal de *Archestra System Platform* instalada en el sistema, pueden añadirse componentes adicionales al sistema, que lo irá dotando de nuevas funcionalidades (Gestión de lotes, gestión de calidad, etc.), y conservará la integración con el resto de componentes a través de *Archestra*. Asimismo, existe un software específico para el desarrollo de sistemas MES, bajo el nombre de *Wonderware MES,* que se utiliza los componentes principales de *System Platform* para su funcionamiento. Con *System Platform*, además de poder usar la arquitectura *ArchestrA*, puede generar informes vía web a través de *Information Server*, permitiendo la propagación de la información de planta a través de Internet o Intranet.

En la ilustración 6 puede observarse la posición donde se ubicaría el software Wonderware dentro de la estructura jerárquica de una organización del sector industrial, donde el escalón más bajo corresponde al propio proceso de producción, y el más alto al colectivo de departamentos que componen la gestión empresarial (finanzas, contabilidad, marketing, comercial, calidad, etc.)

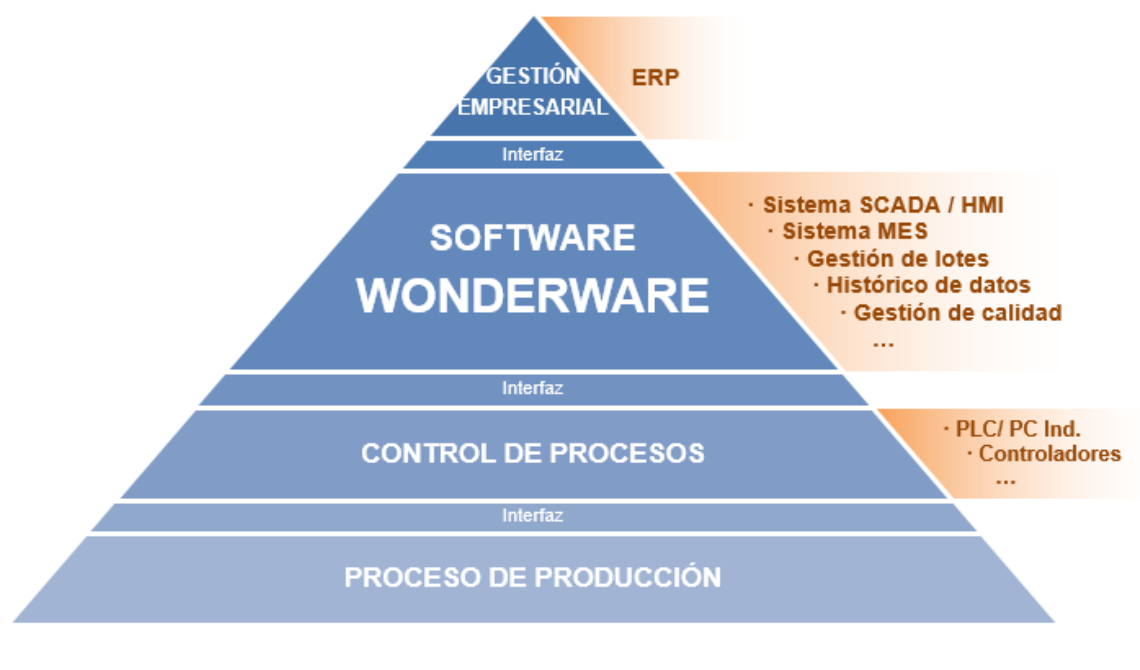

**ILUSTRACIÓN 6 MODELO CIM WONDERWARE**

# 3.2.1.3 ARCHESTRA SYSTEM PLATFORM

*ArchestrA System Platform* ofrece una plataforma única y escalable para todas las necesidades de información y automatización industrial relacionadas con Soluciones de Software SCADA, HMI de Supervisión, MES y EMI (*Enterprise Manufacturing Intelligence*).

En el centro de la *ArchestrA System Platform* se encuentra el "modelo de la planta", que es la representación lógica de los procesos físicos que están siendo controlados y supervisados. La tecnología de objetos *ArchestrA* hace que la configuración, el registro de datos, la entrega y el mantenimiento de información histórica y en tiempo real se realicen mediante objetos, en sustitución a la clásica programación, brindando una mayor facilidad para desarrolladores.

Dentro de *System Platform* existe un registro de procesos de alto rendimiento con almacenamiento de historia de producción, compresión eficiente de datos y autoconfiguración de almacenamiento histórico que elimina la duplicación de esfuerzos a través del uso de instancias, y la propagación de modificaciones hacia el resto de componentes que interaccionan con *System Platform* su mediante ensamblado, además de un servidor de gestión de información industrial, que permite visualizar la información de planta a través de un navegador web, simplificando la organización y presentación de información de operaciones para su uso en todas las funciones en su organización dentro de la empresa, en cualquier departamento.

*ArchestrA System Platform* se compone de 4 elementos principales. Cada uno de ellos desarrolla una función independiente, y juntos componen la suite *Archestra System Platform*:

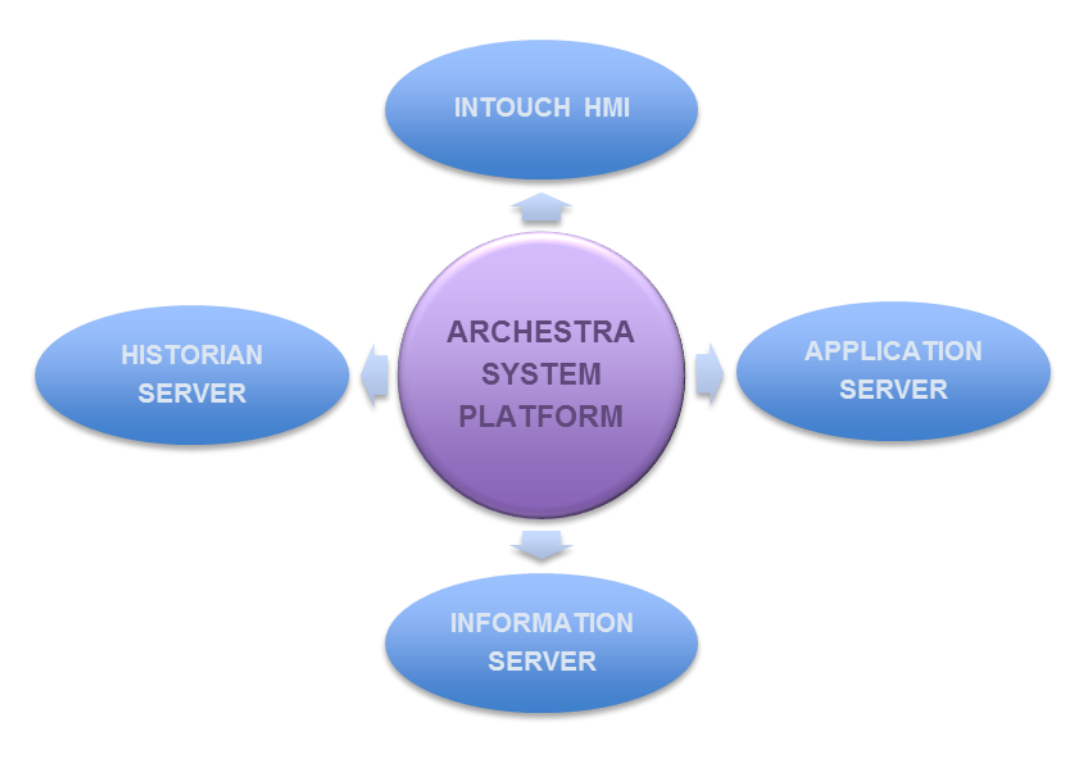

**ILUSTRACIÓN 7 ESTRUCTURA DE ARCHESTRA SYSTEM PLATFORM**

### **A) Wonderware Application Server**

*Wonderware Application Server* es el elemento principal en materia de proceso de aplicaciones distribuidas de Wonderware. Esta aplicación ofrece una plataforma industrial de fácil uso cuando se utiliza conjuntamente con el resto de componentes del paquete Wonderware, permitiendo crear un único modelo de planta central con definición de todos los elementos que lo componen y todas sus especificaciones, que son heredadas y actualizadas en el resto del software, evitando la redundancia y optimizando así la precisión y el tiempo de desarrollo y mantenimiento. Su eje principal es la arquitectura *ArchestrA*, tecnología que está construida específicamente para el desarrollo de aplicaciones industriales. Se basa en el conjunto de objetos y métodos para el tratamiento jerárquico, ordenado y efectivo de datos industriales. *ArchestrA* integra seguridad, desarrollo cooperativo,

publicación de modificaciones en cascada, confección de librerías, intercambio de datos entre aplicaciones, etc. Una característica muy importante es que está diseñada para que diferentes sistemas puedan coexistir independientemente de su tecnología.

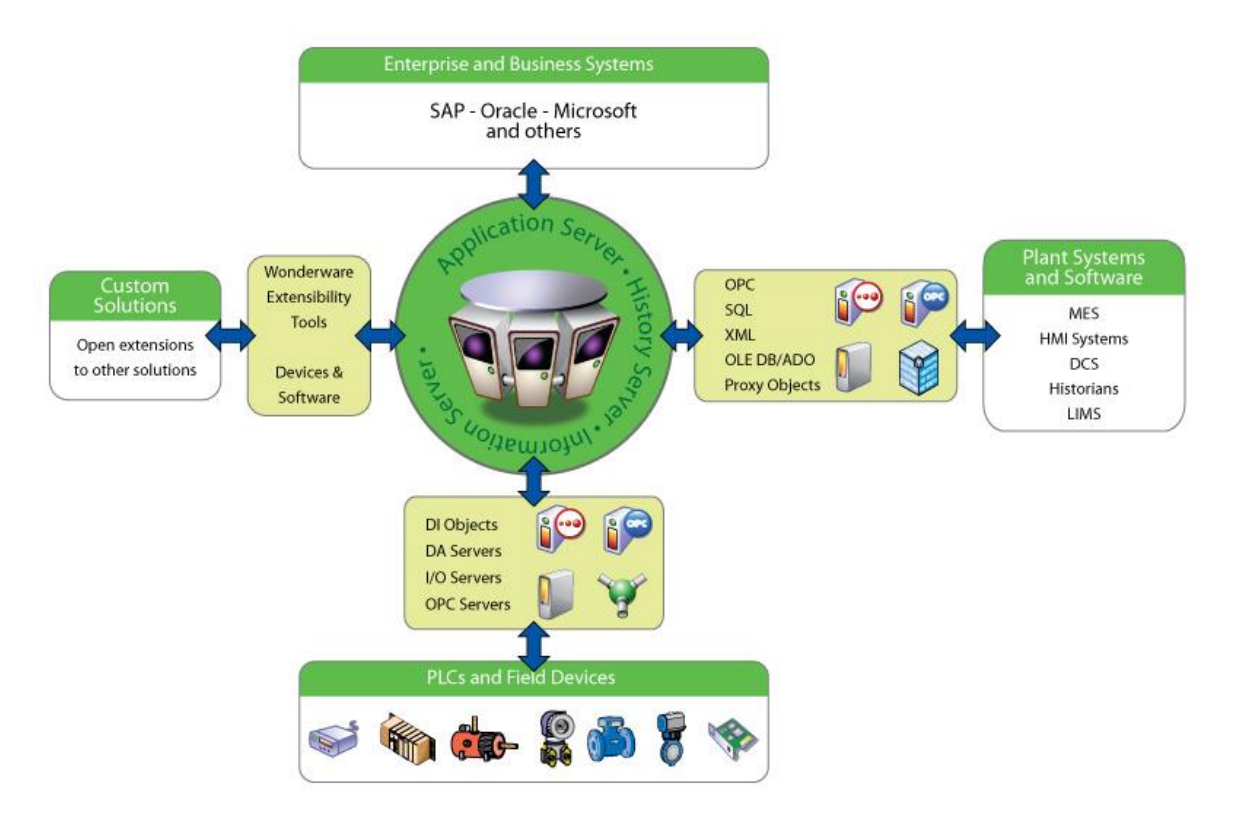

**ILUSTRACIÓN 8 TECNOLOGÍA ARCHESTRA**

*ArchestrA* es un software diseñado para integrar sistemas de automatización industrial. *ArchestrA* integra a *Microsoft .NET* y otras tecnologías de Microsoft para proporcionar un conjunto de herramientas para construir todo un ecosistema capaz de gestionar la información de relevancia del proceso industrial. Utilizando la tecnología *ArchestrA*, las aplicaciones pueden ser ensambladas usando objetos software.

La herramienta de *ArchestrA* de la que Wonderware hace uso es el Entorno de Desarrollo Integrado (*Integrated Development Environment* (IDE)), el corazón de *Wonderware Development Studio*. Con *Development Studio* se puede diseñar, desarrollar, probar y mantener cualquier aplicación industrial. Gracias a esta aplicación, es posible tener unificadas aplicaciones HMI, SCADA, MES y EMI. Además, se pueden administrar I/O, históricos, alarmas, eventos, gráficos y scripts bajo una sola interfaz, haciendo uso de esta herramienta. Wonderware incluye *ArchestrA* e IDE

en un paquete software de instalación llamado *Wonderware Application Server*, que una vez instalado en el sistema, funcionará como base y eje común para el conjunto de componentes Wonderware que vayan siendo añadidos posteriormente.

Para la integración de los productos Wonderware en IDE, es necesario crear una Galaxia. Una Galaxia es un entorno de producción industrial específico, que incluye todos los componentes y, en el caso de una planta real, también todos los equipos cliente que serán usados en el sistema, y aquellos sistemas externos, como servidores OPC. Asimismo, una Galaxia contiene una colección de objetos como parte central que se componen de gráficos, scripts, históricos, configuraciones, conexiones con entradas y salidas, etc. – plantillas de objetos, instancias de objetos, etc.

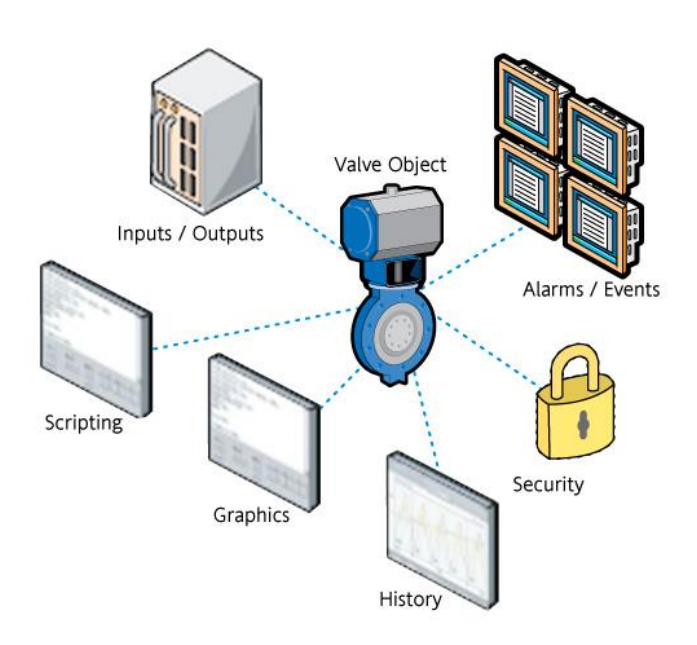

**ILUSTRACIÓN 9 OBJETOS DE WONDERWARE**

Todos estos componentes residen en una base de datos, y sólo pueden estar en un ordenador y no en varios. El ordenador que almacena esta base de datos se llama *Galaxy Repository* (GR), o Repositorio de la Galaxia. Para almacenar esta base de datos se utiliza el motor de bases de datos *Microsoft SQL Server*.

*ArchestrA* utiliza una integración de dispositivos total, permitiendo interaccionar con PLCs, y equipos a nivel de campo. Tradicionalmente se tienen etiquetas, un espacio de nombres plano que se administran individualmente. Sin embargo, *ArchestrA* hace que haya un espacio de nombres estructurado, que se administra globalmente mediante objetos. Por ejemplo, una estructura de objetos de una planta podría ser:

- Objeto 1 (Edificio Getafe)
	- o Objeto 2 (Área de dosificación)
		- Objeto 3 (Silo 1001)
		- Objeto 4 (Silo 1002)
		- Objeto 5 (Tanque 2001)
		- Objeto 6 (Tanque 2002)

Estos objetos se heredan al resto del software Wonderware, con toda su configuración individual, y conservando toda esta estructura.

### **B) Wonderware Historian Server**

Wonderware Historian Server, anteriormente conocido como Industrial SQL Server o InSQL Server, es una base de datos relacional en tiempo real que almacena datos de la planta. Historian adquiere y almacena datos de procesos y proporciona datos en tiempo real e históricos conjuntamente con configuración, eventos, sumarios y datos de producción asociados. Historian Server recibe consultas SQL, procesándolas y devolviendo los datos que se le piden.

Wonderware Historian Server hace de puente entre un entorno de monitorización de plantas de alto volumen en tiempo real y el entorno de información del negocio.

Este software adquiere datos de la planta desde otros dispositivos y componentes de Wonderware (sistema SCADA, *Application Server*, etc.). Además, comprime y almacena estos datos, y responde a las peticiones SQL sobre la planta. También contiene resúmenes, configuraciones, eventos, backups, seguridad e información de monitorización del sistema. Para todo ello, Wonderware Historian está muy ligado a Microsoft SQL Server. Así, combina la flexibilidad de SQL Server con la adquisición de alta velocidad y la eficiente compresión de datos de un sistema de tiempo real.

Wonderware Historian Client, también conocido como Active Factory, proporciona una serie de herramientas que permiten representar, organizar y analizar datos

mediante la realización de gráficos en tiempo real e históricos de datos. Con Active Factory se puede:

- Explorar y analizar datos gráficamente.
- Desarrollar y ejecutar consultas hacia datos almacenados en la base de datos de Historian Server.
- Visualizar el estado de un proceso actual.
- Generar informes automáticamente.

Active Factory incluye las aplicaciones *ActiveFactory Trend* y *ActiveFactory Query*. *ActiveFactory Trend* es el software que permite realizar gráficos de datos en tiempo real e históricos. Además se pueden incluir distintas alarmas y límites de valores, así como anotaciones en los gráficos. *ActiveFactory Query* permite lanzar consultas contra cualquier histórico de Industrial SQL Server muy fácilmente, sin necesidad de conocer la estructura de la base de datos o el lenguaje de consulta de SQL.

Active Factory también ofrece análisis de tendencias de datos, un sofisticado análisis de los datos numéricos utilizando las hojas de cálculo Excel de Microsoft, generación de completos informes de datos usando Microsoft Word, y la capacidad para publicar información histórica y en tiempo real de la planta a la Web o a la intranet de la empresa usando Wonderware Information Server.

Los trabajadores con conocimiento de la planta que usan la información de Wonderware Historian Client pueden identificar y solucionar problemas, así como estudiar ineficiencias de proceso potenciales.

### **C) Wonderware Information Server**

*Wonderware Information Server*, también llamado *SuiteVoyager*, ofrece una solución para presentar la producción de la planta y el rendimiento de los datos sobre la web o la intranet de una compañía. Los contenidos de *Wonderware Information Server* pueden ser incorporados en otros portales web, agregando valor e información. Con *Information Server* se consigue un fácil acceso a datos e históricos en tiempo real desde cualquier parte utilizando Internet.

*Wonderware Information Server* conjuntamente con *Internet Explorer* permite ver informes desde una gran variedad de fuentes de datos, incluyendo documentos, alarmas e información en tiempo real. *Information Server* ofrece acceso a contenido generado por los productos Wonderware, incluyendo gráficos e informes.

Con un mínimo de capacitación, el personal de la planta puede instalar, configurar e implementar un sitio web de la planta sin necesidad de contar con conocimientos de programación previos.

### **D) Wonderware InTouch**

Este componente es el Interfaz hombre - máquina (HMI, Human Machine Interface) de Wonderware. Un HMI muestra una representación gráfica de un entorno de producción. Las herramientas, materiales y procesos para crear un producto aparecen como elementos visuales en una ventana HMI. Así, los operadores de la planta pueden interactuar con un interfaz gráfico para monitorizar y administrar procesos de producción.

*InTouch* cuenta con una serie de herramientas para el diseño, desarrollo, mantenimiento y visualización del HMI de una planta:

- *1. InTouch Application Manager.*
- *2. WindowMaker.*
- *3. WindowViewer.*

*Application Manager* es la aplicación de administración de *InTouch,* que sirve para administrar tareas globales como crear, eliminar y modificar aplicaciones *stand-alone InTouch*. Existen 3 tipos de aplicaciones *InTouch*:

 *Stand-Alone*: aplicaciones creadas directamente desde el *Application Manager*. Esta aplicación será accesible sólo desde *Application Manager*, y no desde *ArchestrA IDE*. De esta forma, si se crea una aplicación *stand-alone*, ésta no se puede beneficiar de los gráficos *Archestra*, una librería con una inmensa cantidad de gráficos de más alta calidad, y que además son personalizables por el usuario mediante la aplicación *Archestra Symbol Editor*.

- *Managed*: aplicaciones creadas, desarrolladas y administradas usando *ArchestrA IDE*, a nivel de objetos. Cada objeto de la estructura del modelo de planta creado en *Application Server*, puede tener asociado un elemento gráfico (con acceso a la librería de *Archestra* y su editor gráfico), para su utilización en el HMI.
- *Published*: aplicaciones creadas usando *ArchestrA IDE* y ejecutadas a través de *Application Manager*.

La herramienta utilizada para crear el interfaz visual del HMI es *WindowMaker*. Este entorno de desarrollo ofrece una serie de herramientas gráficas, un lenguaje de scripts y utilidades de administración de etiquetas. Los elementos mostrados en estas pantallas pueden estar sincronizados con sistemas de entrada/salida de la planta, y otras aplicaciones de Windows o Wonderware, como el sistema MES. Usando *WindowMaker* se pueden crear etiquetas que representan valores reales de un proceso de fabricación (sensores y actuadores de la planta). Estas etiquetas pueden ser usadas para monitorizar alarmas o crear gráficos de tendencia.

Para ejecutar una aplicación InTouch y verla en funcionamiento existe la herramienta *WindowViewer*. Esta aplicación permite ver en tiempo real el funcionamiento de la planta, así como interactuar con sus distintos elementos.

# 3.2.1.4 Wonderware MES

### **A) Historia**

En Julio de 2007, Invensys anunció la adquisición de Cimnet, Inc., una compañía de desarrollo de software de sistemas MES con sede en Pennsylvania, Estados Unidos, integrando así completamente los sistemas MES con el resto de productos software de Wonderware.

Cimnet estuvo proporcionando hasta entonces y durante más de dos décadas, soluciones de alto nivel a los principales fabricantes para mejorar la eficiencia de la producción en materia de ERP, MES, software DNC, SCADA y sistemas de producción y manufactura.

Entre principios de 2009 y finales del 2008, Wonderware presentó su sistema MES producto de esta estrategia comercial, bajo el mismo nombre con el que trabajaba Cimnet, *Factelligence*. Este software estaba desarrollado en un formato modular. De esta manera, permitía seleccionar la estructura más apropiada, según requisitos, para cada situación concreta. Entre los módulos principales se incluye:

- *Configurator*
- *Supervisor*
- *Operator*
- *Manager*

El comienzo del presente proyecto fue desarrollado en la versión 3.5 de *Factelligence*, una de las primeras versiones comercializadas por Wonderware en 2009, tras la adquisición de la compañía Cimnet. Uno de los principales retos en el aprendizaje del software era precisamente esta modularidad, ya que creaba una desorganización y falta de integridad a la hora de configurar los parámetros del sistema, que hacía de su interfaz un manejo poco intuitivo y de difícil familiarización, en el que había que cambiar a menudo de componente para configurar ciertos parámetros, y en determinadas situaciones, existía ambigüedad a la hora de realizar ciertas tareas (se podían dar de alta ciertos elementos desde dos componentes distintos).

Con el transcurso de los años, se ha visualizado un cambio notable en la interfaz y la firme intención de Wonderware de integrar todos estos módulos en una sola aplicación común. Uno de los cambios importantes, entre otros aspectos, fue el nombre del software. *Factelligence* pasó a llamarse *Wonderware MES*.

Sin duda, el mayor cambio realizado en el software en cuanto a los componentes que integran la estructura de *Wonderware MES*, fue la incorporación de un nuevo componente, bajo el nombre de *MES Client*, que posibilita realizar toda la configuración y gestión que se realizaba previamente desde *Configurator* y *Supervisor* en una sola interfaz más actualizada, con un aspecto gráficamente trabajado, similar a las últimas versiones de *Microsoft Office*, permitiendo al usuario final conseguir una mayor familiarización con el software y un mayor rendimiento en su utilización.

No obstante, *Configurator* y *Supervisor* continúan presentes en la actualidad, por lo que la configuración del sistema puede llevarse a cabo desde estos componentes, o bien desde *MES Client*, según se prefiera, siendo ambos complementarios, y no excluyentes.

### **B) Descripción**

Conceptualmente el software *Wonderware MES* divide sus tareas en 3 cometidos principales descritos a continuación:

1. *Wonderware Performance Software*: ofrece una solución de software para el nivel más superior de la escala CIM, la gestión empresarial, permitiendo recolectar, seguir y comunicar información sobre la eficiencia de los equipos en tiempo real.

El software es altamente configurable y aprovecha de modo completo la suite *ArchestrA System Platform* permitiendo una gran capacidad de integración, desarrollo y generación de informes, gracias al uso de la tecnología *ArchestrA*.

Ayuda a suministrar información crítica sobre la eficiencia y las paradas de equipos a los operadores y tomadores de decisiones que pueden tomar acciones inmediatas para mejorar la productividad y el desempeño de la planta, destacando sus capacidades de monitorización de Eficacia Total del Equipo (OEE) y generación de informes.

2. *Wonderware Operation Software*: El sistema de Ejecución de Manufactura (MES) de Wonderware, escalable y configurable, está diseñado para ayudar a las industrias a mejorar su eficiencia operacional, su tiempo de respuesta de fabricación y como consecuencia, la integridad de marca (mejora la relación del cliente por el posible incremento y control de la calidad, la mejora en el tiempo de entrega, y el posible decremento del precio unitario por el ahorro de costes de producción).

El sistema MES de Wonderware permite la implementación gradual del software *Wonderware Operations*, desde la funcionalidad MES básica, pasando por listas de materiales, especificaciones, recolecciones de datos y trazabilidad, hasta capacidades adicionales tales como gestión de inventarios, certificaciones y seguimiento de trabajo y procesos de producción.

3. *Wonderware Quality Software*: proporciona documentación histórica de datos de muestras de calidad y realiza control estadístico de procesos (SPC), basándose en técnicas estadísticas, que permiten usar criterios objetivos

para distinguir variaciones de importancia en los datos de las muestras recogidas.

*Wonderware MES* facilita la tarea de configurar, gestionar e implementar las especificaciones de calidad, reduciendo costes e incrementando la eficiencia y precisión de la obtención y procesamiento de la información crítica sobre calidad en planta.

El sistema MES de Wonderware se integra con *Archestra System Platform* y sus compontes, aumentando sus posibilidades. En la ilustración 10 se muestra gráficamente la relación del software MES de Wonderware con el resto de aplicaciones.

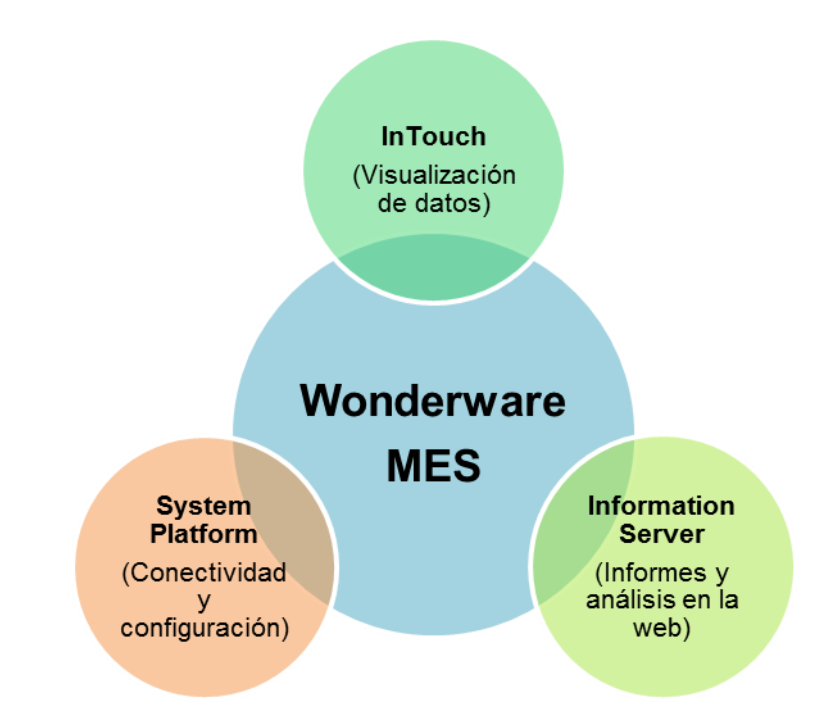

**ILUSTRACIÓN 10 RELACIÓN DE WONDERWARE MES CON EL RESTO DE APLICACIONES**

A través de *InTouch* se permite la interacción entre usuario/sistema, y la comunicación existente con *Information Server* permite la generación de informes en tiempo real desde Internet/ Intranet a cualquier usuario autorizado en el sistema.

### **C) Componentes**

Wonderware MES se compone de una gran variedad de módulos bien diferenciados para gestionar las configuraciones y manejo del sistema MES:

### **C.1) Configurator**

Usado para personalizar y mantener el sistema Wonderware MES. Con este módulo se pueden definir todos los parámetros del sistema, así como agregar y mantener la información genérica de planta (idiomas, turnos de trabajo, definiciones de clases, etc.). Este componente es utilizado principalmente por los administradores del sistema y por ello el acceso a él debe ser limitado. Configurator permite configurar, además de los parámetros generales del sistema MES, los grupos de usuarios y sus privilegios, las entidades, los artículos y la unidad de Factory Connector, encargada de la comunicación con otros componentes (OPC Server, por ejemplo).

### **C.2) Supervisor**

Utilizado para coordinar y supervisar la actividad diaria del sistema. En él se pueden definir y mantener los BOM (*Bill Of Materials*), procesos y rutas de trabajo, crear órdenes de producción, realizar un seguimiento de la producción y despacho, niveles de inventario, y otras configuraciones adicionales de la base de datos. Otro aspecto interesante de este componente es la capacidad para importar y exportar datos de/hacia un sistema ERP.

Los privilegios de cada usuario en este componente se establecen en el módulo Configurator, los cuales determinan la capacidad de cada uno dentro de Supervisor. Los usuarios pueden limitarse a la visualización de datos en áreas específicas del módulo de Supervisor, para tener cierto control del sistema y dotar a cada usuario de los privilegios que le corresponden.

### **C.3) Operator**

Aplicación utilizada a pie de planta por los operarios, constituyendo la interfaz entre el sistema MES y empleados de producción. Operator se utiliza para ejecutar un proceso, informar de las cantidades producidas y consumos, el estado de la materia prima y productos terminados (indicar no conformidades, y las razones de la no conformidad, etc.). Operator se utiliza para capturar los datos de la utilización de máquinas y mano de obra, a través del operario y así poder extraer información de valor sobre rendimientos y capacidad de producción. Operator proporciona una serie de escenarios de acceso incluyendo múltiples usuarios conectados a una o varias máquinas.

### **C.4) Data Editor**

Utilizado para insertar, modificar y editar los datos de la base de datos del MES. Con este módulo se pueden ver y modificar los datos de producción según producto, material de consumo, uso de mano de obra, números de lotes y utilización de entidades. Una entidad es un edificio, un área, una línea de producción, una estación de trabajo, o una máquina concreta.

### **C.5) Manager**

Aplicación web que se ejecuta en Microsoft Internet Explorer y no requiere de instalación previa por parte del cliente. Todos los archivos se descargan en el navegador desde el servidor Web según sea necesario en tiempo de ejecución. Los clientes pueden conectarse al servidor Web del MES a través de intranet o de internet.

Manager permite visualizar el estado, en forma de tablas y gráficos, de las operaciones de planta, actualizadas en tiempo real, así como análisis de datos a través de tablas, gráficos e informes parametrizables, compartir información entre usuarios, estado de equipos, tareas, trabajos e inventario de WIP. Mediante el árbol genealógico se puede hacer seguimiento a la trazabilidad hacia adelante y atrás.

Toda esta información se puede visualizar en informes (*reports*) en PDF, permitiendo así al personal de cualquier departamento de la empresa acceder en tiempo real a los datos que proporcionan información de valor sobre la planta y el proceso.

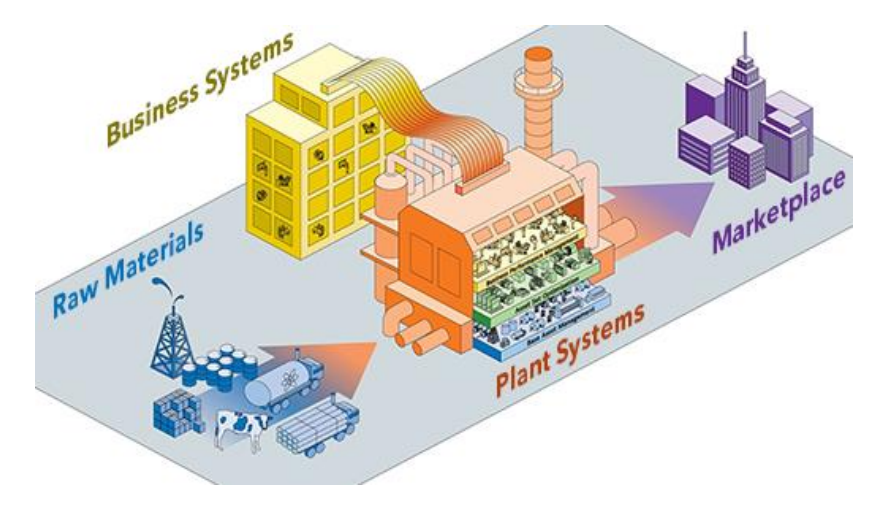

**ILUSTRACIÓN 11 MANAGER ES UNA INTERFAZ ENTRE LA PLANTA Y LA EMPRESA**

### **C.6) MES Client**

Nuevo componente, aparecido tras la evolución de Factelligence a Wonderware MES (en la versión 4.0), ideado para realizar toda la configuración y mantenimiento del sistema MES desde una única interfaz común. Se trata de una fusión de los componentes Configurator y Supervisor, con una interfaz gráfica actualizada y mejorada, facilitando así la interacción entre el sistema y el usuario.

Se permite además restringir el acceso a determinados elementos de la aplicación según usuario. De este modo, un usuario administrador tendrá acceso a la aplicación íntegra, pudiendo realizar órdenes de fabricación y configuración general del sistema, mientras que un usuario supervisor tendrá un acceso restringido, sin poder acceder a la configuración de determinados parámetros del sistema MES.

# Sección 3.2.2 Análisis de Wonderware MES

A continuación se describirá detalladamente cada uno de los principales componentes de Wonderware MES necesarios para desarrollar un sistema MES en la práctica, sin limitación de tamaño o aplicación. Para ello, se analizarán las distintas funciones en profundidad, y los elementos de los que se compone cada uno de los siguientes módulos:

- 1. MES Client
- 2. Operator
- 3. Manager
- 4. Supervisor
- 5. ArchestrA IDE

No será analizada la aplicación *Configurator*, un componente fundamental para la configuración del sistema MES en las versiones de *Factelligence* (anteriores a la versión 4.0). En la actualidad este componente ha quedado como alternativa complementaria a la aplicación principal MES Client, por lo que en el desarrollo práctico no será explicado ni utilizado, y probablemente la única razón por la que no ha desaparecido sea para brindar a los usuarios de versiones anteriores la opción de seguir trabajando con la misma interfaz a la que, hasta a día de hoy, estaban acostumbrados.

Para cada componente se analizarán los siguientes puntos:

- 1. Relación de funciones
- 2. Iniciación del componente
- 3. Descripción de la ventana principal
- 4. Análisis detallado de elementos

Se recomienda al lector consultar en el glosario las siguientes definiciones, en caso de duda o desconocimiento, para facilitar la comprensión del documento, pues serán utilizadas a continuación de forma reiterada:

- Artículo
- Atributo
- BOM
- Entidad
- OEE
- Operación
- Proceso
- WIP

### 3.2.2.1 Wonderware MES Client

### **A) Relación de funciones**

La aplicación MES Client proporciona una interfaz de usuario para configurar y comprobar el modelo de la planta y los procesos de producción. Sus principales funciones son enumeradas a continuación:

- Creación de usuarios y grupos de usuarios.
- Creación de turnos de trabajo para varias máquinas.
- Creación de estados de máquina (como *marcha*, o *suspendida*), y razones para dichos estados (como *Descanso de almuerzo*).
- Asignación de contraseñas, privilegios, y acceso a entidades, a los diferentes usuarios para limitar el acceso a las diferentes áreas de las aplicaciones del sistema MES.
- Definición de parámetros globales del sistema.
- Definición de atributos personalizados.
- Configuración de especificaciones globales.
- Configuración de entidades físicas.
- Configuración de idiomas.
- Configuración de artículos y clases de artículos (*materia prima*, *WIP*, etc.).
- Creación de estados de artículos (como *pesado* o *almacenado*) y calidades (como *Aceptable*, o *En mal estado*).
- Creación de BOM de un artículo.
- Configuración de órdenes de producción y trabajos.
- Configuración de procesos, operaciones, pasos y rutas de proceso.
- Gestión de trabajos y órdenes de producción.
- Mantenimiento de la base de dato del MES.

### **B) Iniciación del componente**

Para iniciar el MES Client, bastará con seguir la siguiente ruta: *Start ▶ All Programs Wonderware MES Wonderware MES Client*. Se abrirá una ventana de acceso, donde el usuario deberá introducir su nombre de usuario y contraseña que le corresponda.

En el caso de que se esté accediendo por primera vez al MES Client, no aparecerá la ventana de acceso, ya que aún no se han definido los usuarios en el sistema MES.

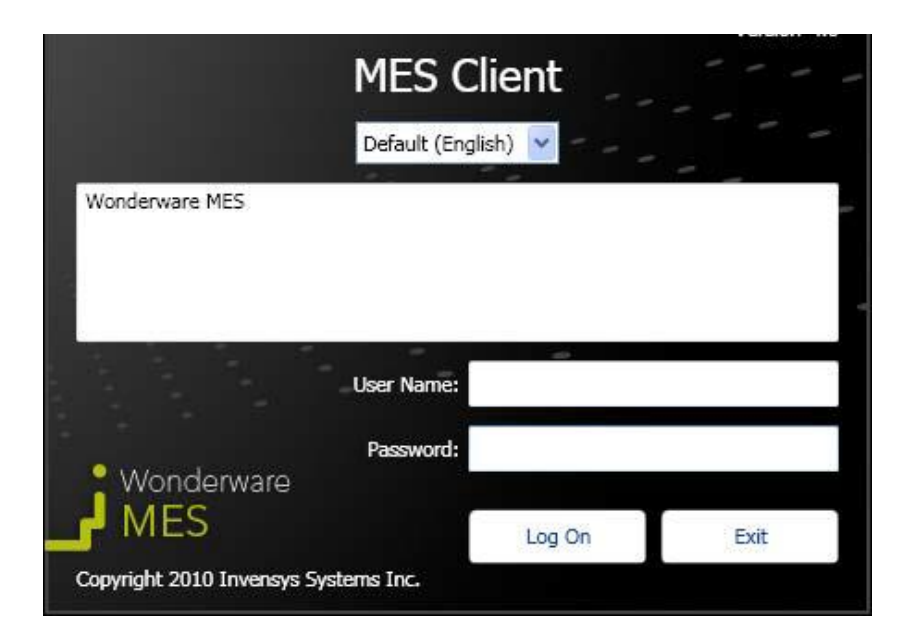

**ILUSTRACIÓN 12 VENTANA DE ACCESO DE MES CLIENT**

Este acceso restringirá las posibilidades de la aplicación dependiendo del usuario que vaya a usar la aplicación.

Una vez introducidos los datos solicitados en la ventana de acceso, se abrirá la ventana principal de la aplicación Wonderware MES Client.
# **C) Descripción de la ventana principal**

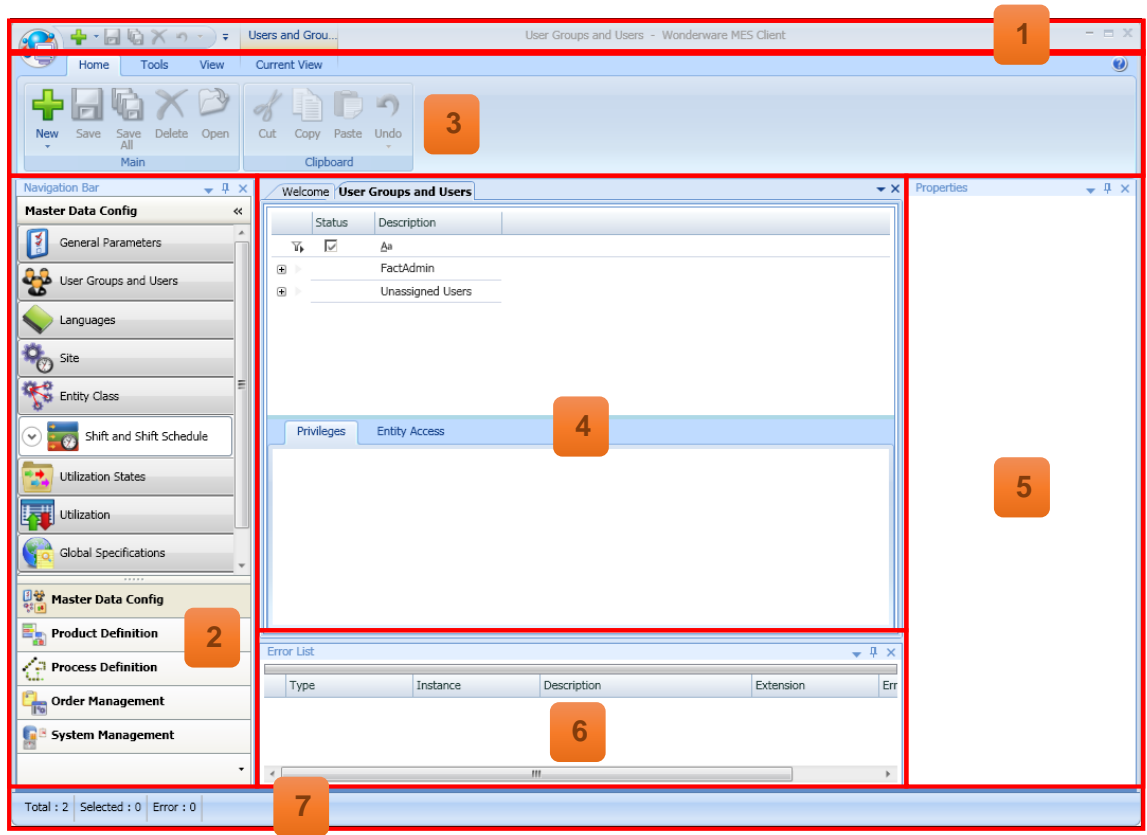

# **Barra de título de la aplicación**

**1**

Esta barra mostrará en el centro el título de la ventana abierta actualmente en el espacio de trabajo de *MES Client*. En el extremo izquierdo se cuenta con una serie de herramientas de trabajo, compartidas con el menú de herramientas (Nuevo, Guardar, Guardar todo, Borrar o Deshacer).

El icono circular del extremo izquierdo copia la funcionalidad del mismo icono en las versiones más recientes de *Microsoft Office*, dando acceso a herramientas más generales, como Salir, Guardar, Guardar todo, Cerrar o Cerrar todo.

#### **Panel de navegación 2**

Ubicado en el lateral izquierdo, constituye el menú principal de la aplicación, proporcionando el acceso de forma ordenada y estructurada, a todas las secciones de la aplicación MES Client.

La parte inferior del panel muestra la lista de grupos. Al seleccionar un grupo, la parte superior del panel muestra los módulos de los que se compone. Por defecto, al acceder a la aplicación aparecerá seleccionado el primer grupo, *Master Data Config*, con su correspondiente listado de módulos.

# **Menú de herramientas**

**3**

El menú de herramientas, ubicado en la parte superior de la ventana, contiene una serie de herramientas agrupadas por pestañas:

- Pestaña *Home*: Contiene herramientas generales (Nuevo, Guardar, Guardar todo y Eliminar), y del cortapapeles (Cortar, Copiar, Pegar y Deshacer). Las herramientas se encontrarán activadas cuando corresponda. Por ejemplo, las herramientas Guardar y Guardar todo se activarán únicamente cuando se haya realizado algún cambio en el sistema.
- Pestaña *Tools*: Permite seleccionar el idioma de la interfaz de la aplicación MES Client.
- Pestaña *View*: Contiene la herramienta *Views*, la cual permite elegir las ventanas activas en la aplicación (Propiedades, lista de errores, etc.), la herramienta *Show/Hide*, que permite ocultar o hacer visible la barra de estado, y la herramienta *Window*, desde donde se muestra un listado de las secciones abiertas en la aplicación, y permite dirigirse rápidamente hacia una de ellas.
- Pestaña *Current View*: Esta pestaña aparece únicamente cuando se ha seleccionado un módulo del panel de navegación, mostrando herramientas personalizadas de dicha sección. Por ejemplo, en el caso del módulo de *Grupos de Usuarios y Usuarios*, se mostrarán las siguientes herramientas:

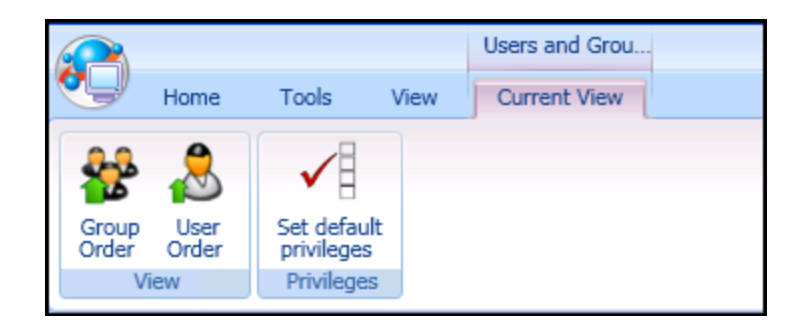

#### **Espacio de trabajo 4**

La ventana de espacio de trabajo contiene la información del módulo seleccionado. En su parte superior existe una navegación por pestañas, que permite cambiar de un módulo a otro, entre los que se encuentran abiertos por el usuario (el cual puede cerrar dicha pestaña o minimizarla).

**Welcome User Groups and Users** 

Por defecto, tras iniciar la aplicación, aparecerá una ventana de bienvenida.

La parte inferior del espacio de trabajo, aparecerá en determinados módulos únicamente, para mostrar información adicional sobre el elemento seleccionado (por ejemplo para mostrar los privilegios de acceso de un usuario seleccionado dentro del módulo de *Usuarios y grupos de usuarios*).

#### **Ventana de propiedades 5**

La ventana de propiedades, ubicada en el lateral derecho de la aplicación, mostrará la información del elemento seleccionado de un módulo. Esta ventana mostrará un listado de aquellos campos de entrada, que el usuario puede rellenar para dicho elemento. Véase a continuación un ejemplo real, para el caso de un artículo concreto:

 $\mathbf{v}$  x

# Capítulo 3. Diseño y resolución

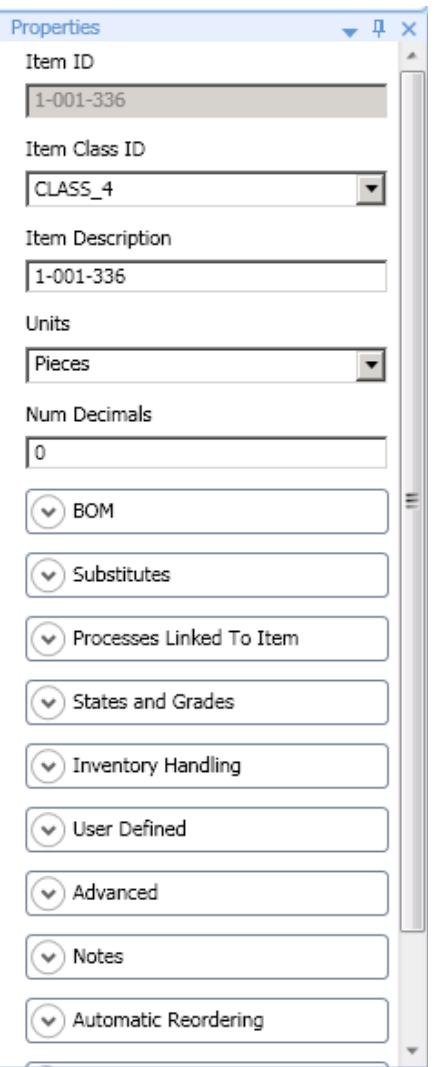

#### **Listado de errores 6**

Ventana para visualización del histórico de errores detectados durante la sesión actual. Aparecerá en cada uno de ellos, el tipo de error mostrado, junto con un texto descriptivo del mismo.

#### **Barra de estado 7**

La barra de estado, ubicada en el extremo inferior de la aplicación, muestra unos datos generales de interés para el usuario:

- Número total de elementos contenidos en el módulo seleccionado.

- Número de elementos seleccionados.
- Número de errores detectados.

#### **D) Análisis detallado de elementos**

Desde el panel de navegación se puede acceder a los diferentes grupos y módulos de configuración de la aplicación. Por defecto, se tendrán activados los siguientes grupos:

- *Master Data Config* (Configuración de datos generales). Definición de parámetros de carácter general del sistema MES, incluyendo la configuración de parámetros del resto de aplicaciones del MES.
- *Product Definition* (Definición de producto). Definición de todos los artículos, involucrados en el proceso de producción, incluyendo materias primas, WIP, productos terminados, así como clases de artículos, unidades de medida, atributos, BOMs, etc.
- *Process Definition* (Definición de proceso). Definición de las operaciones, procesos y mapas de rutas, donde se establece la secuencia de operaciones dentro del proceso. Dentro de cada operación se relacionan BOMs y entidades.
- *Order Management* (Gestión de órdenes de producción). A nivel administrador y supervisor, este módulo permite crear órdenes de producción para que los procesos puedan ser ejecutados desde Operator.
- *System Management* (Gestión del sistema).

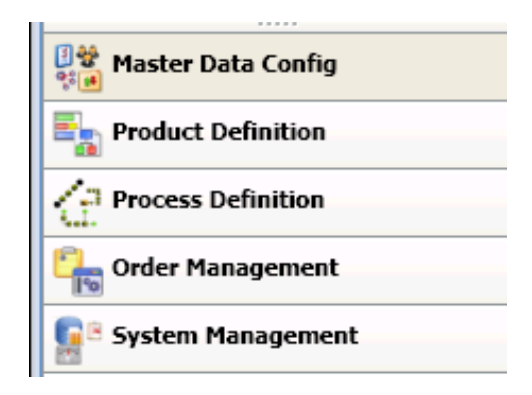

#### **D.1) Master Data Config**

El grupo Master Data Config contiene los módulos que se detallan a continuación:

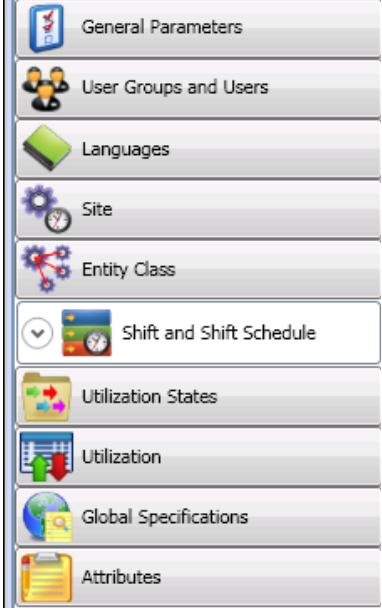

#### i) General Parameters (Parámetros generales)

Permite realizar los ajustes y acciones que puede llevar a cabo el sistema MES. Contiene las siguientes pestañas:

- *Archive* (Archivo). Definición de parámetros relativo a los archivos: la ruta de la raíz del directorio, y el servidor donde se alojan los archivos.

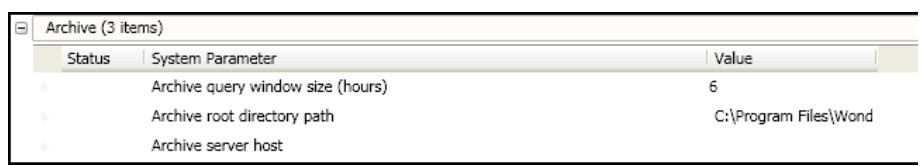

- *Data Editor* (Editor de datos). Definición de parámetros del sistema en relación a los artículos de producción, consumo de artículos, utilización de entidades, etc. Se permite la configuración de alertas y avisos para usuarios, en relación con estos parámetros.

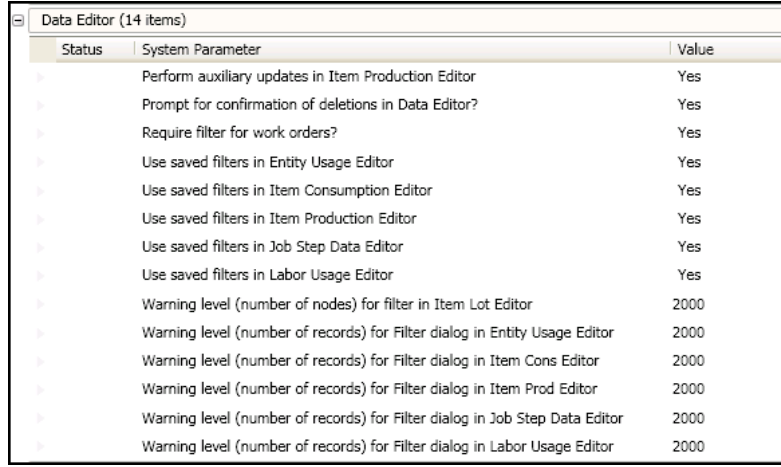

- *Data Entry* (Entrada de datos). Definición de parámetros del sistema relativos a la base de datos y el servidor, tales como nombre de la base de datos y del servidor donde se almacenarán los datos, frecuencia para el registro de datos en el servidor, etc.

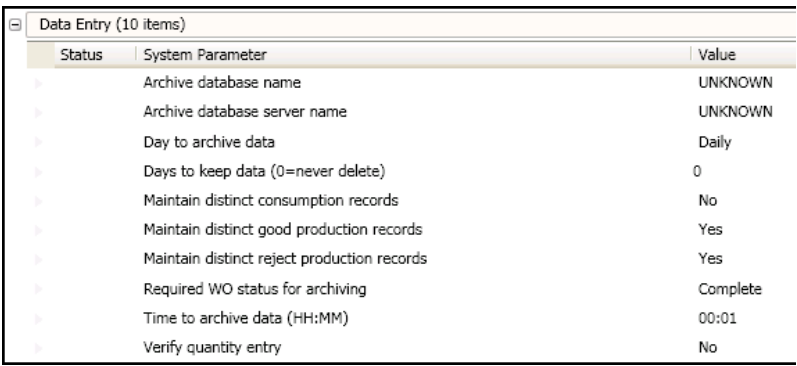

- *Display* (Visualización). Definición de parámetros de visualización de las aplicaciones del sistema MES, tales como colores para errores comunes, errores críticos, mensajes de información o mensajes de alerta; posibilidad de elegir si se desea mostrar detalles de determinados elementos; el idioma por defecto, etc.

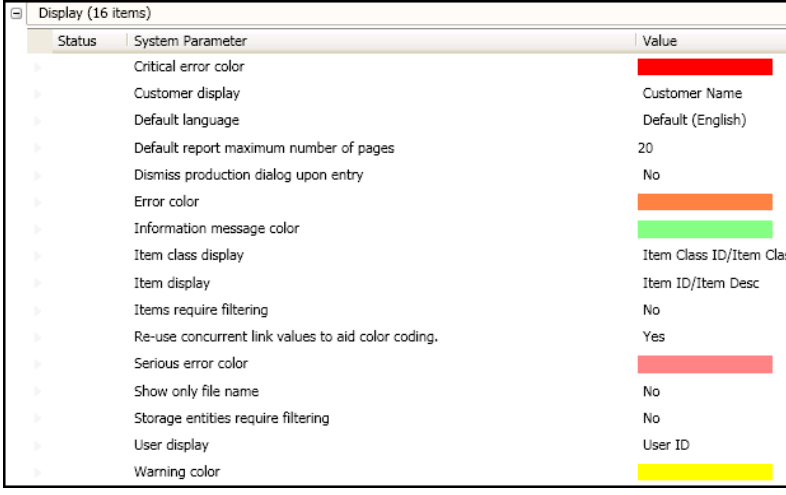

- *DNC* (Control numérico distribuido). Definición de parámetros del sistema en relación al DNC (conexión FTP, NC, DNC y dirección IP).

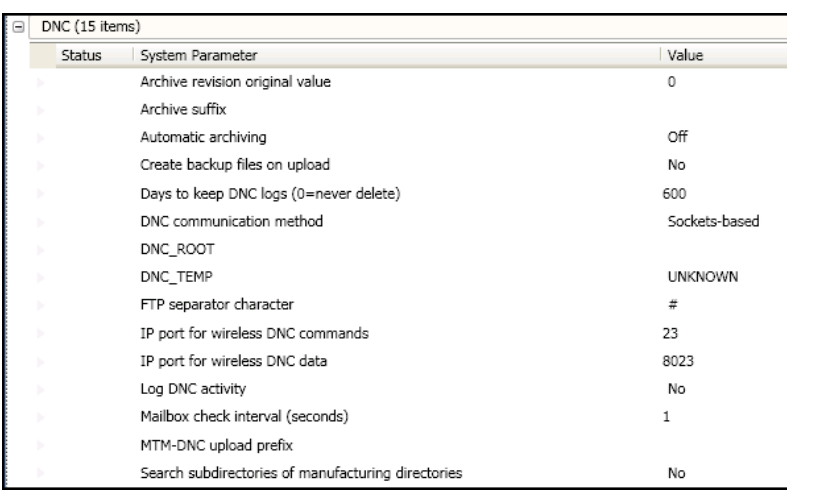

- *Dynamic Routing* (Rutas dinámicas). Configuración de parámetros relativos a las rutas de operaciones de los procesos de producción.

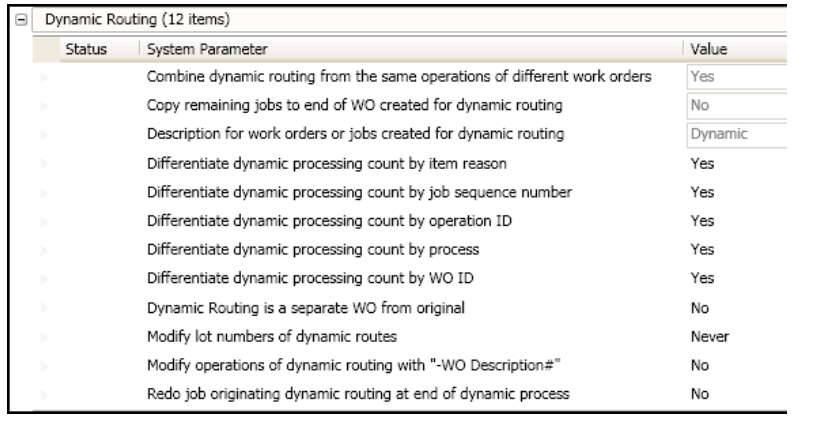

- *Factory Connector*. Configuración de los parámetros del componente Factory Connector, el cual establece comunicación con variables E/S de terceros (como PLCs a través de servidor OPC).

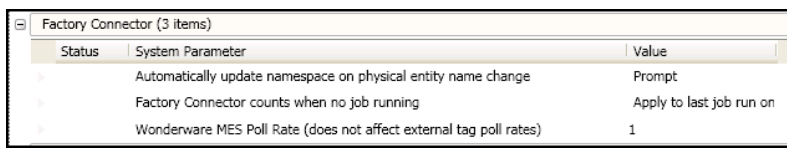

- *Folders* (Carpetas). Configuración relativa a las carpetas del sistema.

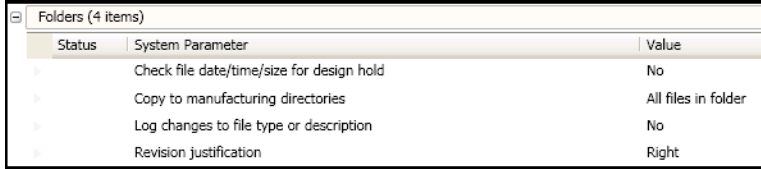

- *General*. Configuración de parámetros de carácter general, como los valores por defecto de las variables de producción (prioridad, ID, unidad de medida, etc.) entre otros.

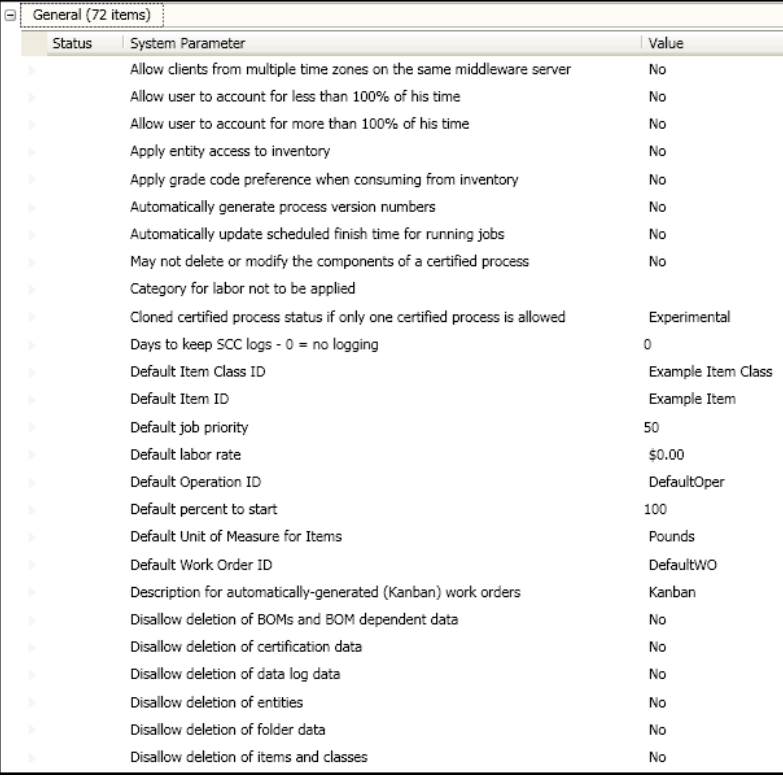

- *Manager*. Definición de los parámetros de la aplicación Manager, acerca de la localización de los informes generados y otros datos de almacenamiento.

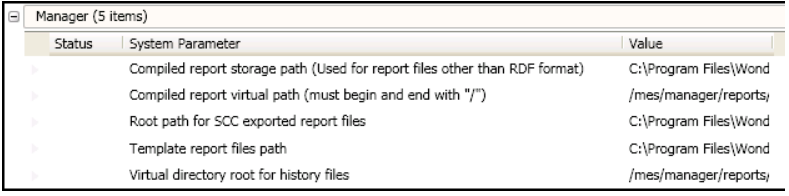

- *Operator*. Parámetros de configuración de la aplicación Operator (permitir al usuario minimizar la ventana, configurar la orientación de la ventana, etc.)

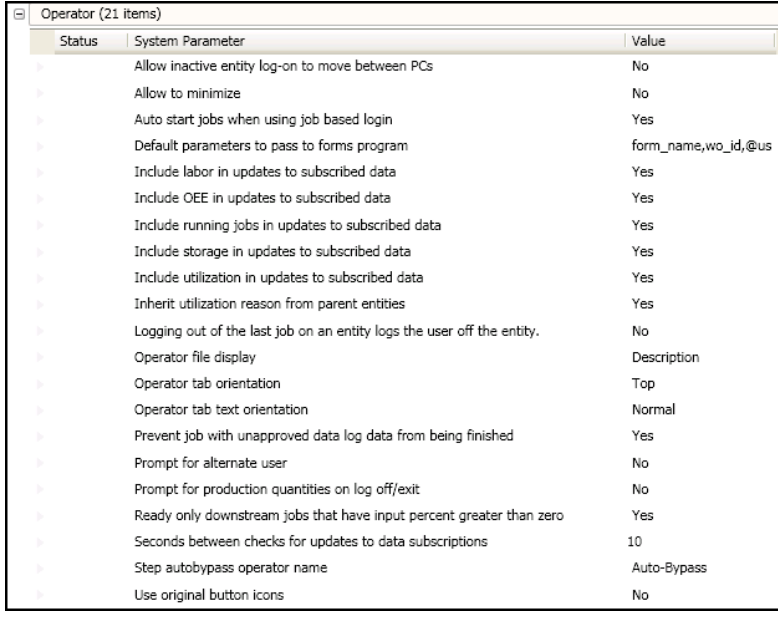

- *Security* (Seguridad). Definición de parámetros de seguridad del sistema MES completo. Desde esta sección se puede seleccionar si se desea activar un acceso automático a las aplicaciones, los niveles de acceso por defecto a cada elemento, la cantidad de tiempo necesaria para cerrar la sesión del usuario por inactividad, etc.

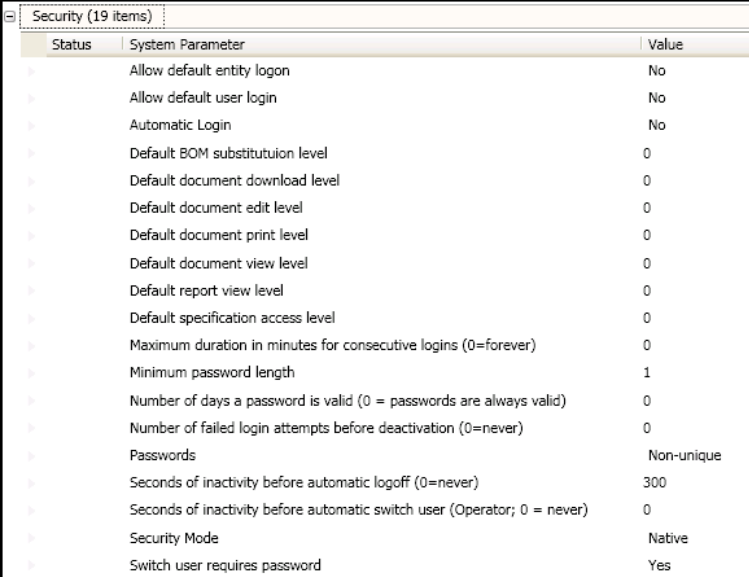

- *Supervisor*. Configuración de parámetros generales de la aplicación Supervisor.

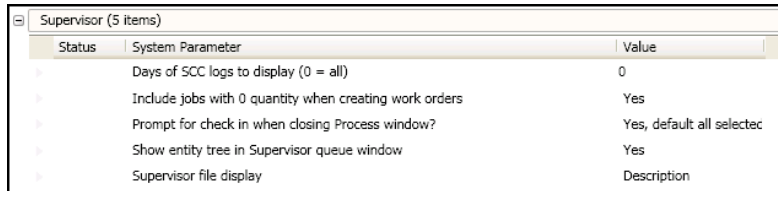

#### ii) Users Groups and Users (Grupos de usuarios y usuarios)

Permite la configuración de usuarios y grupos de usuarios, y el ajuste de privilegios y limitaciones de acceso de cada usuario/grupo.

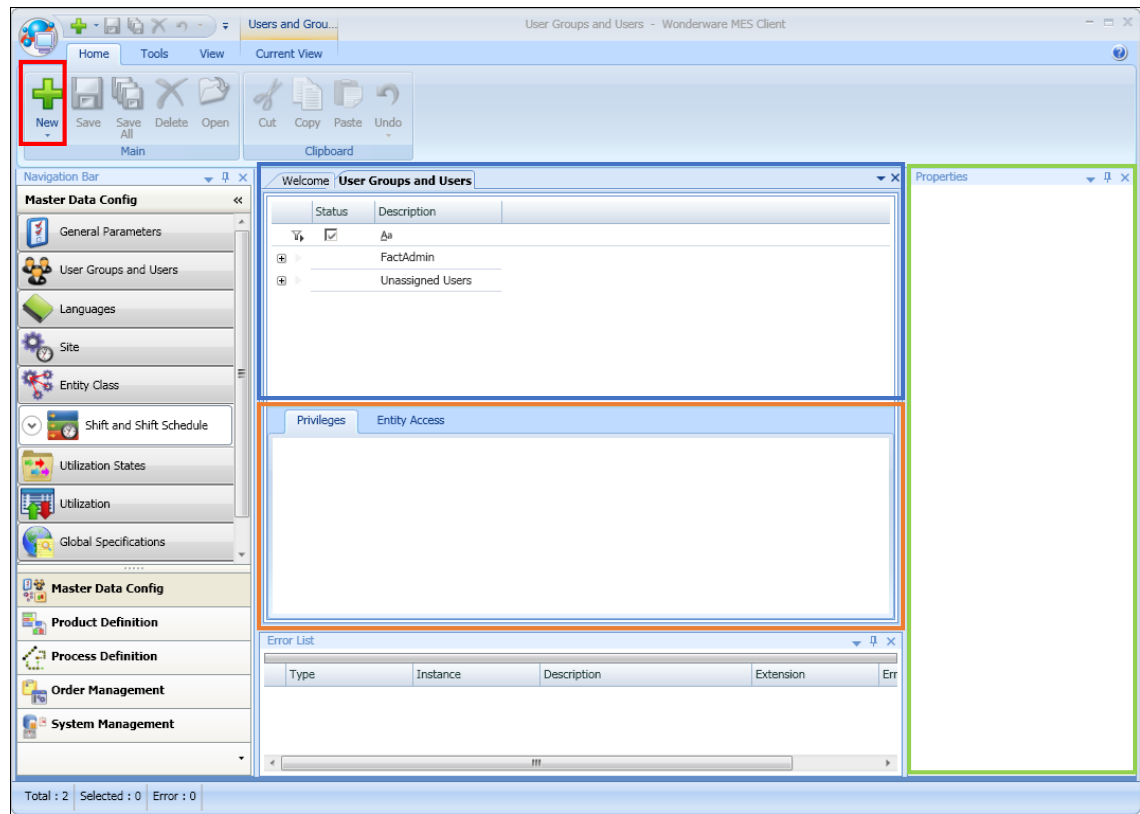

Para crear un nuevo usuario, o grupo de usuario, pulsar el icono *New* de la pestaña *Home* en la barra de herramientas

**Let** Los usuarios y grupos de usuarios aparecen listados en la parte superior del espacio de trabajo. Se pueden editar o eliminar usuarios y grupos en las opciones que aparecen haciendo clic derecho con el ratón.

En la parte inferior del espacio de trabajo aparecen dos pestañas, que mostrarán determinada información tras seleccionar un usuario o grupo:

- *Privileges* (Privilegios): Muestra un listado de privilegios para ese usuario/grupo, permitiendo activar o desactivar los privilegios que correspondan. Estos privilegios darán acceso de Operario únicamente, de Administrador, de Supervisor… y cada usuario puede tener unos privilegios específicos dentro de cada rango.
- *Entity Access* (Acceso a entidades): Permite seleccionar aquellas entidades a las que tendrá acceso el usuario o grupo seleccionado. Así, el mozo de almacén sólo podría acceder al área de almacén, pero no a otra zona o máquina de producción.

La ventana de propiedades mostrará la información al seleccionar un usuario o grupo. En esta ventana aparecen todos los campos de información relativa al usuario/operario seleccionado, como nombre, o descripción.

#### iii) Languages (Idiomas)

Permite configurar los idiomas de las aplicaciones del sistema MES. Por cada idioma añadido, se permite modificar manualmente cada una de las cadenas de texto que aparecen en todas las aplicaciones del sistema MES.

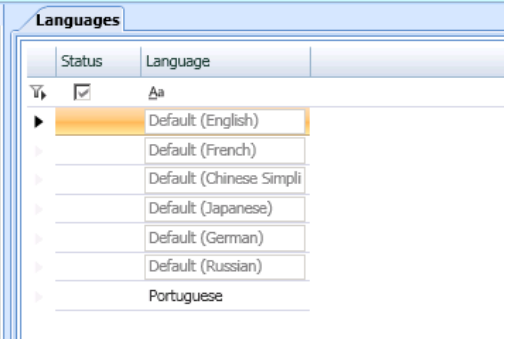

# iv) Sites (Lugares)

Permite definir la ubicación geográfica de cada entidad, con su correspondiente huso horario y localización.

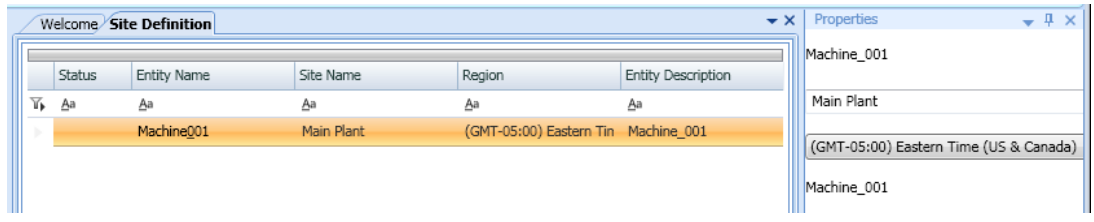

# v) Physical Entities (Entidades físicas)

Permite crear y mantener las definiciones de entidades del sistema. No obstante, también es posible crear las entidades físicas desde el modelo de planta común de ArchestrA IDE, que ofrece una integración total con el resto de aplicaciones de Wonderware. Este proceso se explicará en mayor detalle más adelante, en el análisis de ArchestrA IDE.

La definición de entidades se realiza de manera jerárquica, donde las propiedades configuradas en las entidades de mayor nivel se heredan a las de menor nivel. De este modo, si se tiene una entidad padre llamada Almacén, y este contiene las entidades hija Silo\_1 y Silo\_2, estas heredarán los datos de configuración de Almacén.

Para cada entidad se definirán características clave en el desarrollo y configuración del sistema MES.

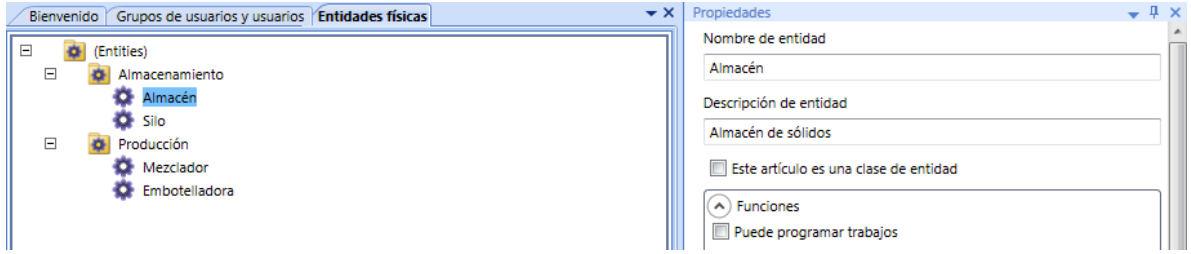

### Por cada entidad creada se proporcionará la siguiente información:

o Nombre de la entidad.

- o Descripción de la entidad.
- o Este elemento es una entidad clase (booleano).
- o Capacidades. Es un listado de elementos que pueden activarse o desactivarse, según corresponda a cada entidad. Entre los más relevantes, destacan:
	- Puede programar trabajos.
	- Puede ejecutar trabajos.
	- Puede capturar datos de utilización.
	- Puede capturar estadísticas OEE.
	- Puede programar turnos.
	- Puede almacenar material.
	- Puede enviar material a otra entidad.
	- Puede recibir material de otra entidad.
- o Trabajos. Se activa cuando la capacidad de ejecutar trabajos está seleccionada. Consiste en un listado de elementos que pueden activarse o desactivarse según corresponda. Entre los más relevantes destacan los siguientes:
	- Número de trabajos realizados simultáneamente por dicha entidad.
	- Recibir confirmación manual antes de comenzar trabajo.
	- Permitir el siguiente trabajo únicamente cuando el anterior se haya completado.
	- Entidad donde se almacena el material al terminar.
	- Entidad de donde se recibe el material al inicio.
	- Número de lote por defecto.
- o Utilización. Se activa cuando la capacidad de capturar datos de utilización se encuentra seleccionada. Permite configurar diferentes parámetros sobre la captura de datos de utilización de dicha entidad.
- o OEE. Se activa cuando la capacidad de capturar estadísticas de OEE está seleccionada. Permite configurar diferentes parámetros sobre dicha tarea.
- o Almacenamiento. Se activa cuando la capacidad de almacenar material en la entidad está activada. Permite realizar configuraciones como permitir almacenar múltiples artículos en dicha entidad, múltiples lotes, si es fija o móvil (y de ser móvil, su localización), permitir estados de suciedad (pendientes de limpieza), determinar la capacidad máxima, etc.

# vi) Shift and Shift Schedule (Turnos)

Permite la configuración de los días laborables, festivos, periodos vacacionales, turnos (horarios de trabajo), y descansos de la planta de producción.

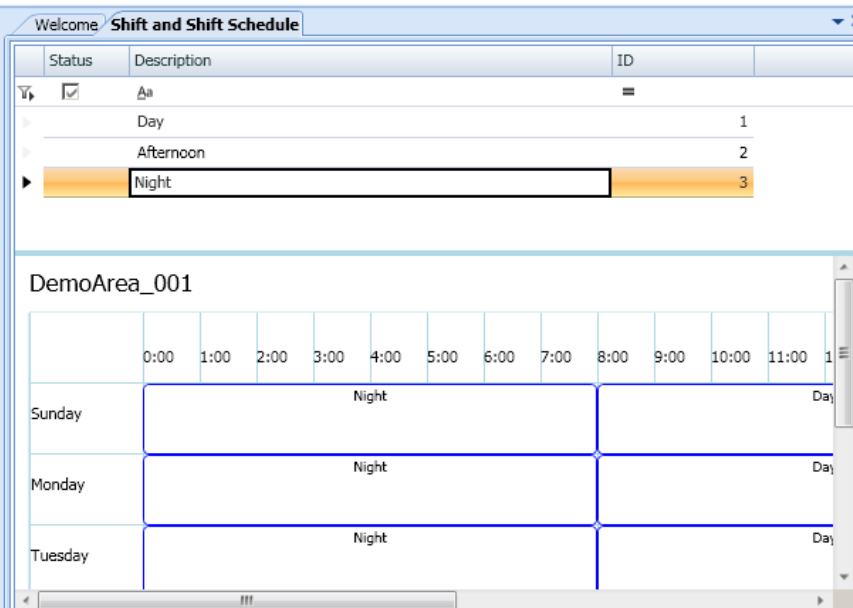

### vii) Utilization states (Estados de utilización)

Permite establecer el estado de utilización de una entidad, aplicando un color determinado para cada uno. Un estado de utilización puede ser Marcha, Paro,

Mantenimiento, etc. Por defecto, el sistema viene configurado con los siguientes estados:

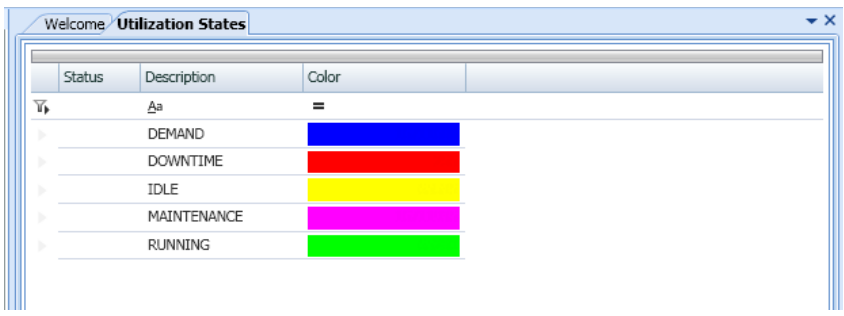

#### viii) Utilization (Utilización)

Permite establecer los diferentes motivos que dan lugar a cada uno de los estados de cada entidad. Por ejemplo, un estado de Inactividad puede ser provocado por un atasco de botellas de una envasadora (que puede pertenecer al grupo de *Donwtime Group*).

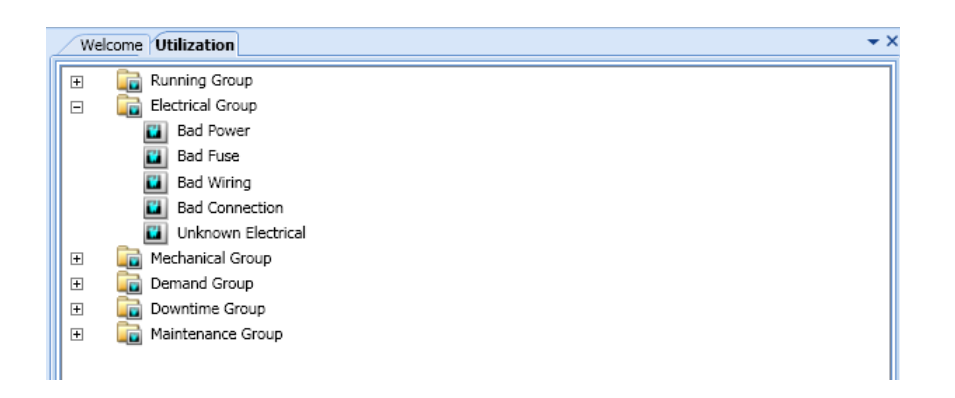

#### ix) Attributes (Atributos)

Permite especificar los atributos de un artículo, clase de artículo, orden de fabricación, etc.

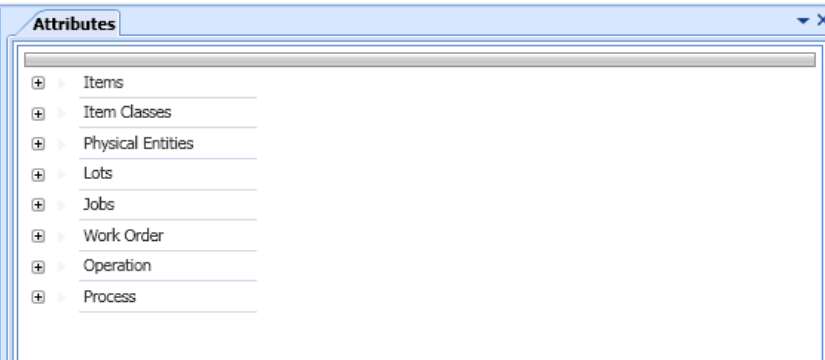

# x) Global Specifications (Especificaciones globales)

Permite configurar especificaciones a modo plantilla, que serán después utilizadas por una clase de entidad, una clase de artículo, una entidad, o un artículo.

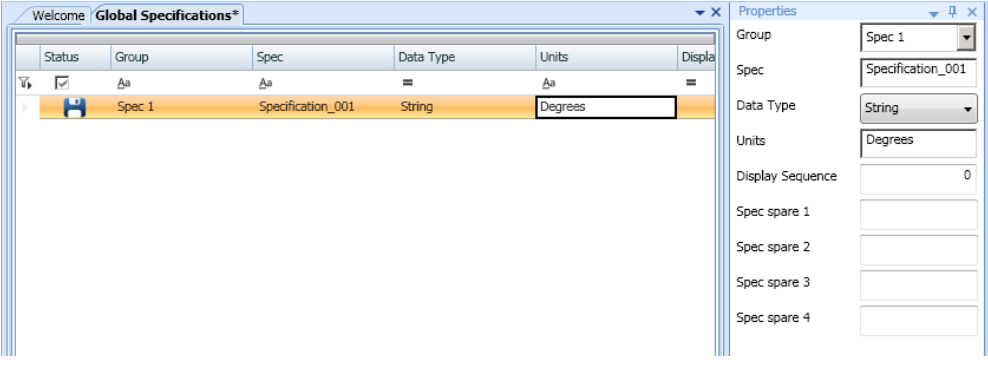

#### **D.2) Product Definition**

El grupo *Product Definition* contiene los módulos que se detallan a continuación:

# Capítulo 3. Diseño y resolución

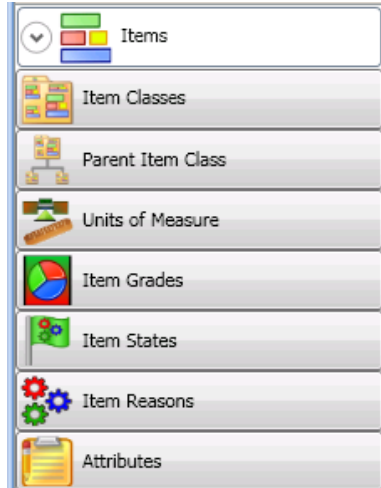

### i) *Items* (Artículos)

Permite crear y modificar los artículos. Un artículo es una unidad básica producida o consumida durante el proceso de producción. Pueden ser partes, componentes, piezas… dependiendo del contexto de producción.

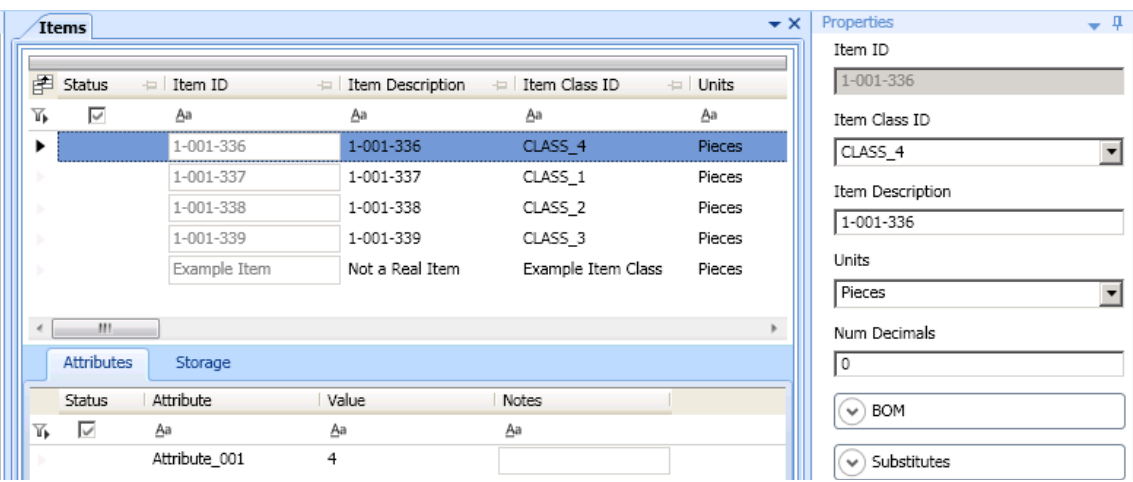

Al crear un nuevo artículo se definen los siguientes elementos:

- ID del artículo: Código único que identifique a dicho artículo, bien compuesto por letras, números o una combinación de ambas (Puede contener símbolos).

- ID de la clase del artículo (cuando corresponda).
- Descripción del artículo.
- Unidad de medida.
- Número de decimales en la medida.
- BOM
- Sustitutos. Se pueden utilizar en caso de falta de stock del artículo en cuestión.
- Procesos vinculados a dicho artículo.
- Estados y calidades.

La lista de materiales o ingredientes, puede definirse una vez se hayan creado todas las materias primas. Para ello, bastará con seleccionar el artículo producido, y en la ventana de propiedades, pulsar el botón *Configure BOMs* dentro de la sección *BOM*. Aparecerá una nueva ventana, en la que se podrán añadir los ingredientes o materiales que componen dicho artículo, y seleccionar las distintas cantidades de cada uno.

#### ii) *Item* Classes (Clases de artículo)

Permite configurar clases de artículo y especificar los detalles de una clase. Clases de artículos son, por ejemplo, *materia prima*, *WIP*, o *producto terminado*.

Para cada clase, es necesario indicar si es de consumo, producido, o ambos.

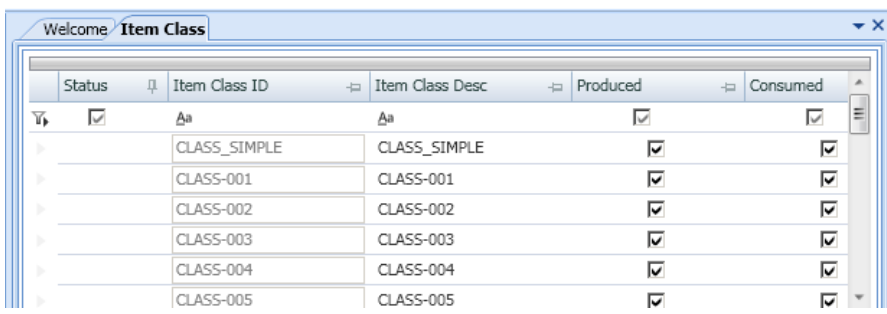

En este módulo solo se definen las posibles clases de artículo, pero no se asignan a los artículos definidos. Esta operación se realiza desde el módulo *Items*.

#### iii) *Parent Item Class* (Clase de artículo padre)

Una clase de artículo padre es una agrupación lógica de clases de artículo. Una clase de artículo puede pertenecer a más de una clase de artículo padre, creando una estructura jerárquica de mayor nivel. Esta característica es útil cuando se pretende llevar un sistema de gestión de calidad, puesto que se pueden heredar especificaciones entre artículos y clases hasta 3 niveles.

### iv) *Units of measure* (Unidades de medida)

Permite especificar las diferentes unidades de medida que serán empleadas en el sistema MES. Estas se aplicarán más tarde a los artículos, pero antes, deben quedar definidas en este módulo. Al igual que las clases, se asignan desde el módulo *Items*.

Ejemplos de unidades de medida son Kilos, metros, piezas, litros…

### v) *Item grades* (Calidades del artículo)

Permite definir diferentes grados de calidad, que serán usados en el MES para calificar a cada artículo. De esta manera, un artículo podrá designarse en buen estado, o mal estado.

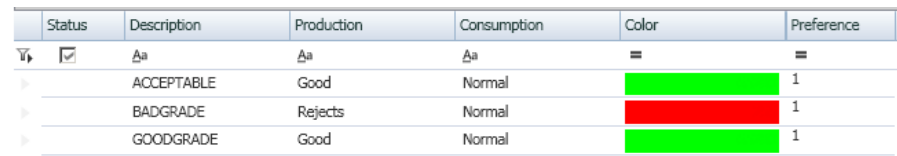

#### vi) *Item states* (Estados del artículo)

Permite definir los posibles estados en los que puede encontrarse un artículo determinado, desde el inicio hasta el final del proceso. Los estados de artículo determinan en qué condiciones se encuentran los artículos. Por ejemplo, posibles estados podrían ser *recibido*, *pesado*, *almacenado*…

#### vii) *Item reasons* (Razones del artículo)

Permite crear razones y grupos de razones. Una razón de un artículo implica que dicho artículo se encuentre en un estado y calidad determinado. Es decir, de algún modo, vincula los dos conceptos anteriores.

Los grupos permiten asociar razones de la misma índole.

#### viii) *Attributes* (Atributos)

Definido previamente en el apartado anterior, Master Data Config.

#### **D.3)Process Definition**

El grupo *Process Definition* contiene los módulos que se detallan a continuación:

- Standard Operations
- Processes
- Attributes

#### i) *Standard Operations* (Operaciones estándar)

Permite configurar las operaciones estándar, y sus posibles especificaciones, pasos, atributos, y certificados.

A cada operación estándar se le vinculan aquellas entidades que intervienen, los pasos necesarios para llevar a cabo la operación, y otros datos, pero no se asocian a artículos, o BOM. Las operaciones estándar se utilizan únicamente como plantillas, que posteriormente se instanciarán en las operaciones de los procesos para agilizar la configuración y mantenimiento en el sistema MES.

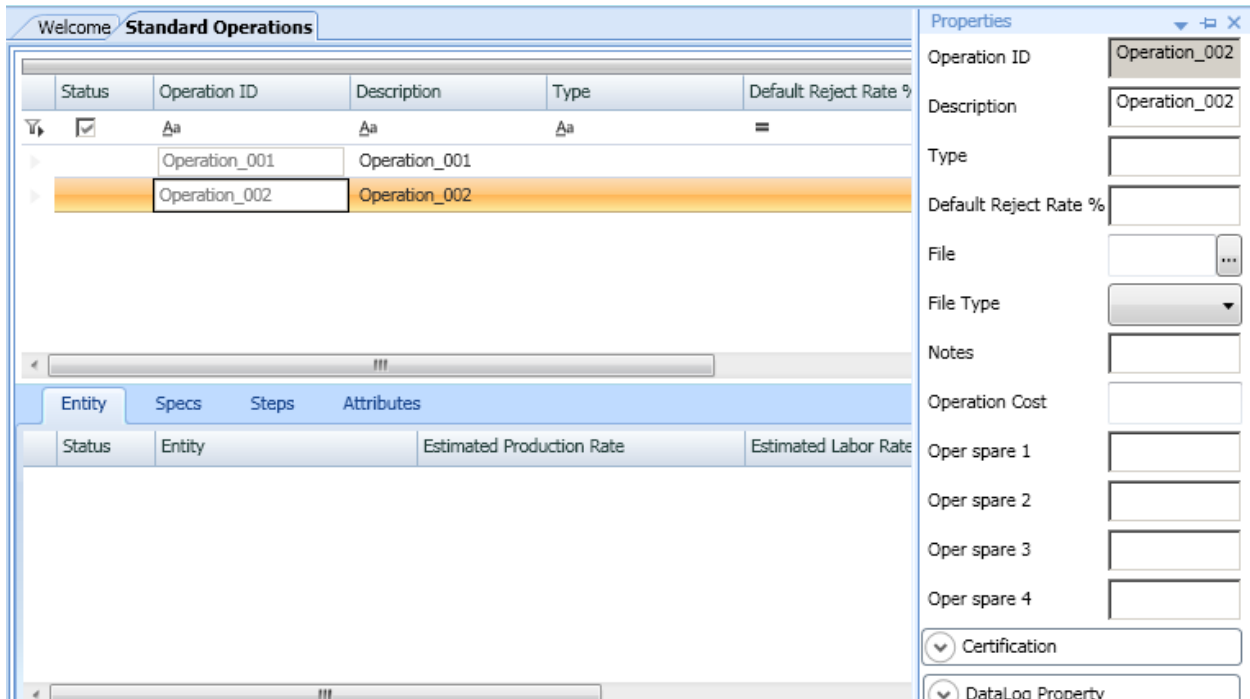

### ii) *Processes* (Procesos)

Permite crear y mantener procesos, operaciones. Un proceso es una representación lógica de una operación o una sucesión de operaciones realizadas en una determinada secuencia, utilizando para ello entidades físicas, con el fin de producir un artículo.

La definición de un proceso incluye la asociación de artículos, BOMs, especificaciones y pasos necesarios para realizar la operación.

Los pasos son etapas dentro de una operación, similares a sub operaciones, que han de ser realizadas para que dicha operación se considere realizada.

Desde este módulo se pueden realizar las siguientes tareas:

- Crear una clase de proceso.
- Crear un proceso.
- Vincular artículos a un proceso.
- Vincular un atributo a un proceso.
- Vincular una operación estándar a un proceso.
- Añadir una operación a un proceso.
- Asignar una entidad a una operación.
- Asignar un BOM a una operación.
- Asignar certificados a una operación.
- Asignar pasos a una operación.
- Asignar especificaciones a una operación.
- Asignar atributos a una operación.
- Crear un mapa de ruta.

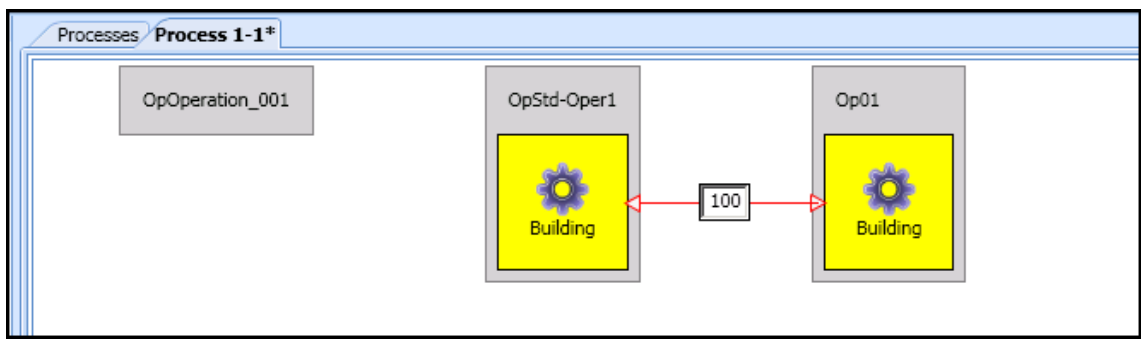

#### iii) *Attributes* (Atributos)

Definido previamente en el apartado anterior, Master Data Config.

#### **D.4) Order Management**

El grupo *Order Management* contiene los módulos que se detallan a continuación:

- *Work Orders and Jobs*
- *Attributes*
- *Job Queue*

### i) *Work Orders and Jobs* (Órdenes de producción y trabajos)

Permite crear y mantener las órdenes de producción. Una orden de producción es una colección de trabajos con el fin de producir un artículo. Generalmente, se lanza una orden de producción a partir de un proceso, donde se especifica principalmente los siguientes parámetros:

- Artículo que se desea producir.
- Número de identificación de la orden de fabricación.
- BOM del artículo.
- Cantidad requerida.
- Fecha de liberación de la orden de fabricación.
- Fecha tope de entrega de la producción.
- Prioridad.
- Cliente.

Dentro de cada orden de producción podrá visualizarse el mapa de rutas, donde se observa la operación en la que se encuentra la ejecución del proceso de dicha fabricación, así como las cantidades requeridas y finalizadas en cada una de las operaciones.

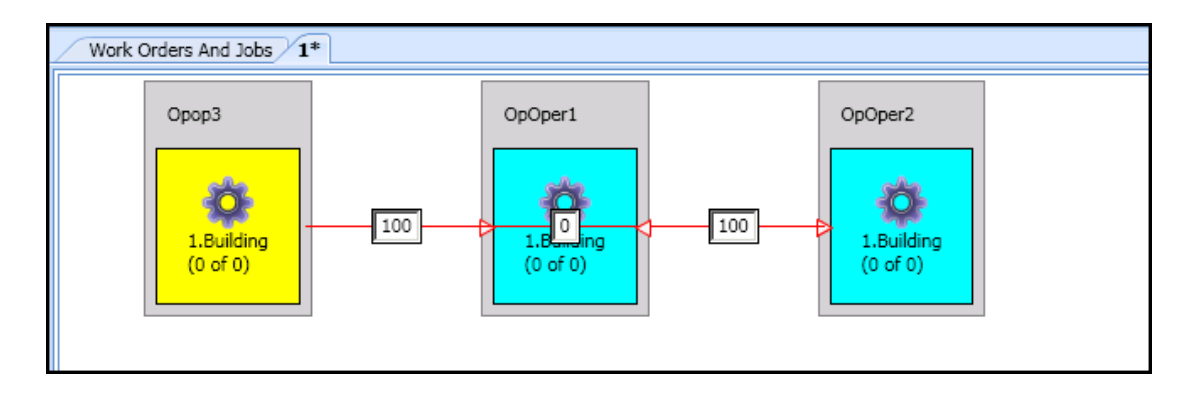

#### ii) *Attributes* (Atributos)

Definido previamente en el apartado anterior, Master Data Config.

#### iii) *Job Queue* (Cola de trabajo)

Permite visualizar todas las órdenes de producción configuradas en el sistema MES, con todos los detalles asociados de cada una, y el estado en el que se encuentran (sin iniciar, preparado, en proceso, completado…).

El usuario puede dividir una orden de fabricación en múltiples, y ver los mapas de rutas correspondientes.

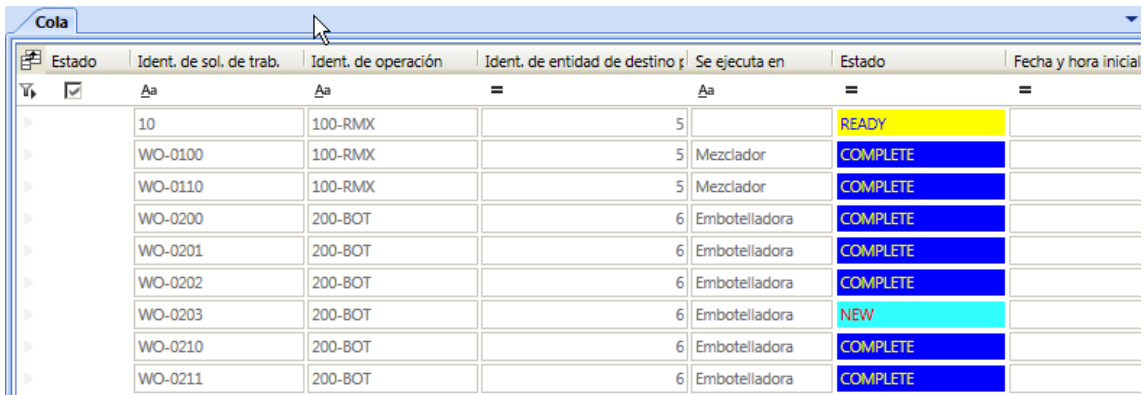

#### **D.5) System Management**

El grupo *System Management* contiene los módulos que se detallan a continuación:

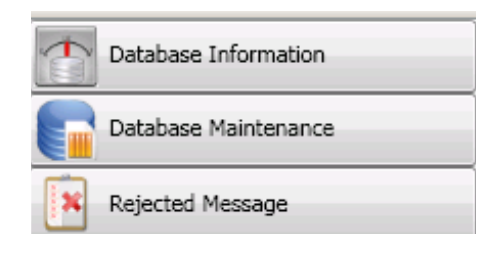

### i) *Database Information* (Información de la base de datos)

Permite mantener la información a nivel detallado de la base de datos del sistema MES (MESDB), los detalles de la tabla de históricos, y el servidor de la base de datos.

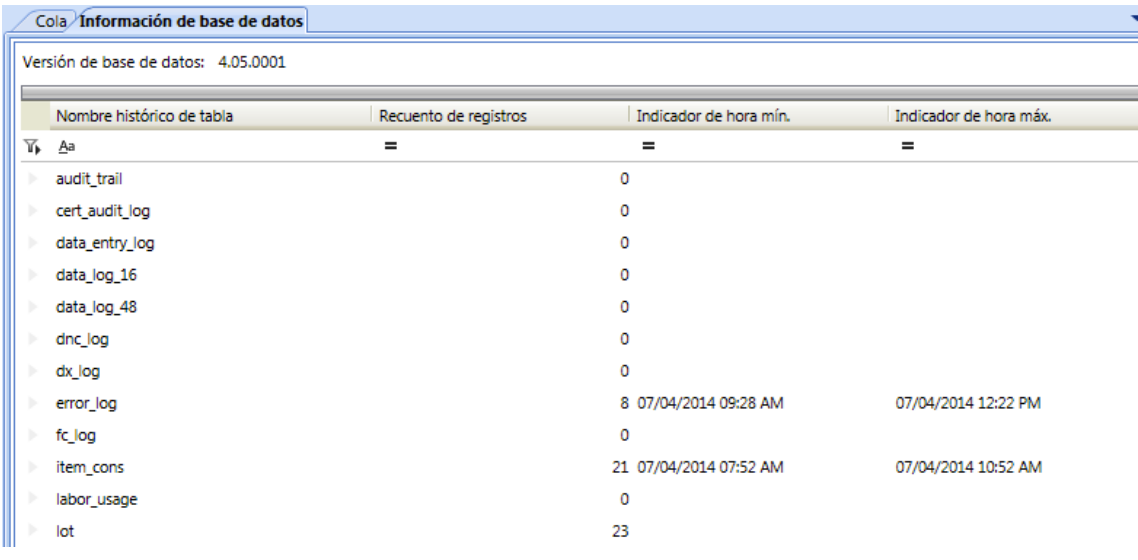

### ii) *Database Maintenance* (Mantenimiento de la base de datos)

Permite realizar el mantenimiento de la base de datos del MES (MESDB) a nivel general. Se permite realizar un respaldo de la base de datos, una restauración o una limpieza.

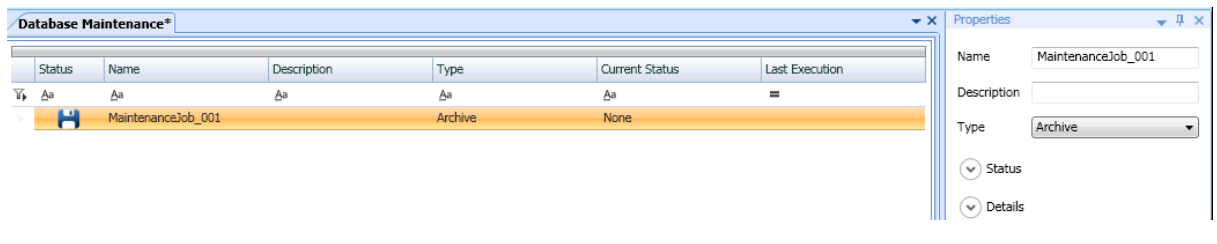

#### iii) *Rejected Messages Viewer* (Visor de mensajes rechazados)

Cuando se utiliza el modo de comunicación "Sin respuesta", los mensajes de comando del MES (como cantidades producidas, o consumidas), son guardadas en una cola de mensajes, que son enviados al servidor principal del sistema MES sin esperar ninguna respuesta. Sin embargo, este puede rechazar un mensaje por motivos de errores (fallos en la red, o entradas inválidas). Todos estos mensajes se almacenan en la tabla de mensajes rechazados de la base de datos.

Este módulo permite visualizar, editar, reenviar y eliminar los mensajes de comando del MES rechazados por el servidor principal, cuando se utiliza el modo de comunicación "Sin respuesta".

# 3.2.2.2 Wonderware MES Operator

### **A) Relación de funciones**

La aplicación MES Operator proporciona la interfaz de comunicación entre operarios y el proceso de producción a nivel de planta. Sus principales funciones son enumeradas a continuación:

- Visualización de las órdenes de fabricación pendientes.
- Ejecución de procesos siguiendo las órdenes de fabricación.
- Visualización del mapa de rutas de la orden de fabricación en ejecución.
- Introducción manual de cantidades consumidas.
- Introducción manual de cantidades producidas.
- Introducción manual de artículos rechazados (producciones no conformes, materia prima en mal estado, etc.).
- Introducción manual de otros datos (especificaciones, notas, etc.).
- Captura automática de utilización de maquinaria.
- Captura automática de tiempos de producción.
- Visualización de stock en inventario.
- Registro de acciones llevadas a cabo a nivel de inventario (movilización de artículos de una entidad a otra).

#### **B) Iniciación del componente**

Para iniciar el MES Operator, bastará con seguir la siguiente ruta: Start > All **Programs > Wonderware > MES > Operator. Se abrirá una ventana de acceso,** donde el usuario deberá introducir su nombre de usuario y contraseña que le corresponda.

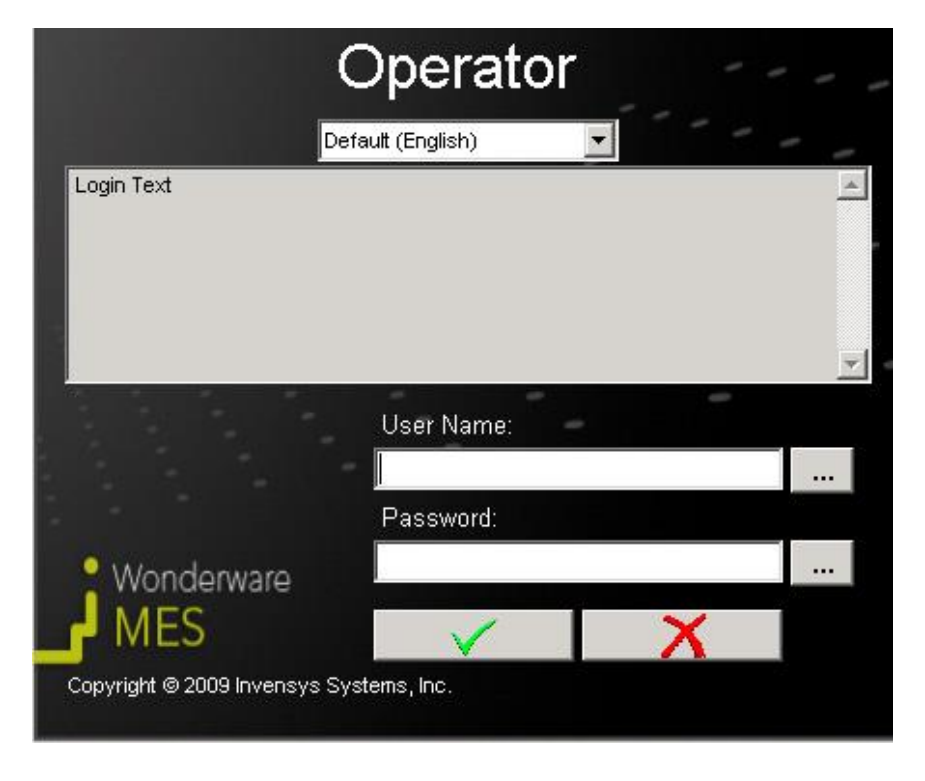

**ILUSTRACIÓN 13 VENTANA DE ACCESO DE OPERATOR**

Este acceso restringirá las posibilidades de la aplicación dependiendo del usuario que vaya a usar la aplicación. Recuérdese que no todos los usuarios tienen que tener acceso a todas las aplicaciones del sistema MES, y dentro de estas, pueden tener zonas inhabilitadas.

Una vez introducidos los datos solicitados en la ventana de acceso, se abrirá la ventana *Entity Login*. Esta ventana permite al usuario conectarse a una o varias entidades físicas, seleccionando las que desee de la lista del extremo izquierdo. En la lista del centro de la ventana aparecen las entidades a las que va a solicitar conexión. La lista de la derecha muestra las entidades a las que actualmente se encuentra conectado.

La lista de la izquierda, donde aparece el listado de entidades físicas disponible, sólo muestra aquellas a las que el usuario actual tiene acceso, según asignó previamente el usuario administrador del sistema MES desde la aplicación MES Client. De esta forma se controla el acceso de cada usuario, únicamente a las entidades que le conciernen en su trabajo de planta.

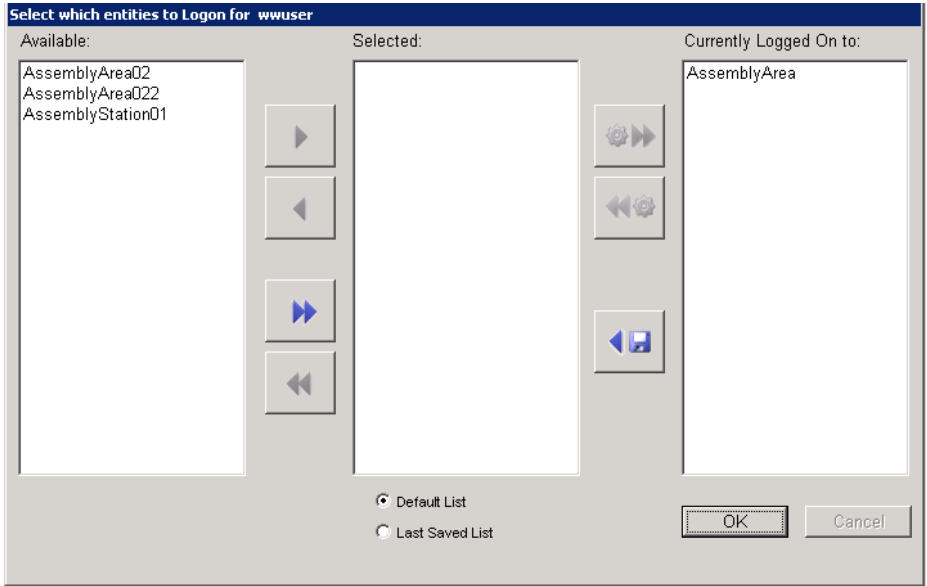

Tras pulsar el botón OK, aparecerá una nueva ventana bajo el título *Job Based Filter Dialog*, donde se podrá filtrar la información de la ventana principal de la aplicación Operator, en función de un número de Producción (*Mfg Order*), un número de artículo en producción (*Item Number*), o una orden de producción (*Work Order*). Si no se desea filtrar el contenido, puede accederse de forma general, mediante una pulsación en el botón superior *Inderect Labor*.

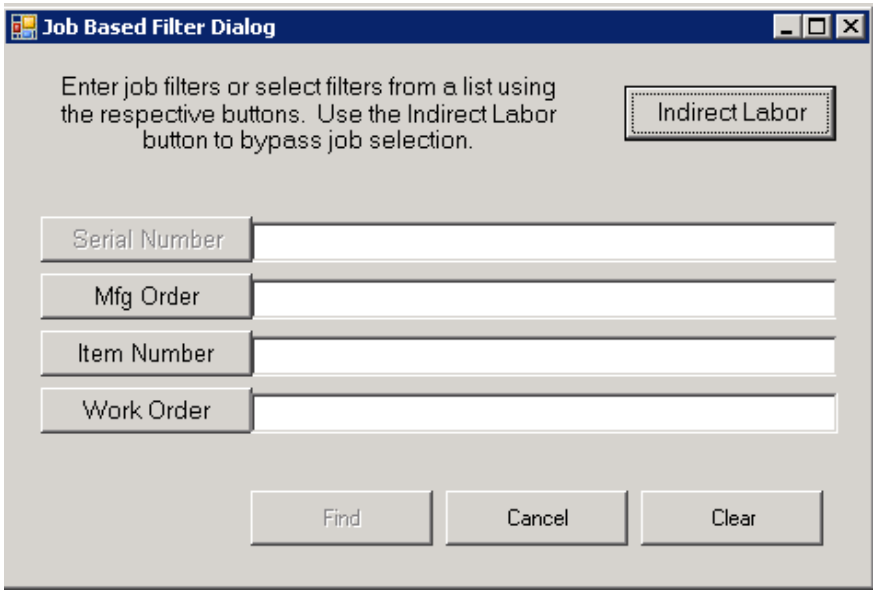

Si se selecciona algún tipo de filtro, antes de acceder a la ventana principal de la aplicación de Operator, aparecerá una nueva ventana llamada J*ob Login Interface*, para mostrar una representación en tabla de los trabajos disponibles basados en dicho filtro, permitiendo acceder a la producción específica que sea seleccionada,

pasando a un estado de *Running* (en proceso de producción), si estaba a la espera de ser iniciada.

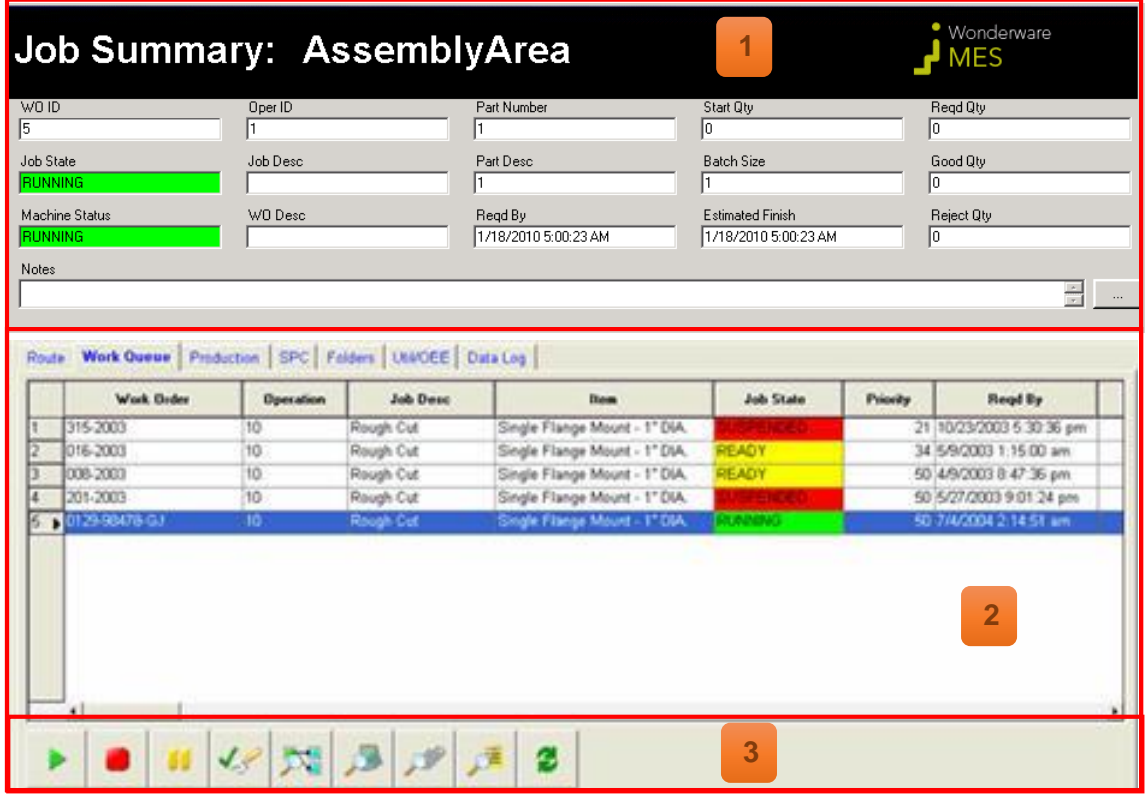

# **C) Descripción de la ventana principal**

#### **Resumen de trabajo 1**

La ventana de resumen de trabajo está ubicada en la mitad superior de la pantalla principal de la aplicación de Operator. Muestra toda la información del resumen del trabajo actual. Esta información se actualiza de manera automática cuando se produce un cambio en alguno de los datos.

La parte superior de esta ventana, indica la entidad en la que se está conectado. En este ejemplo, el usuario se encuentra conectado con la entidad *AssemblyArea*. Este nombre de la entidad, es al mismo tiempo un enlace que, al hacer clic sobre el mismo, abre una nueva ventana llamada *Entity selection dialog*, la cual contiene una lista de todas las entidades en las que el usuario pidió acceso al inicio de la aplicación

Operator. De todos modos, el usuario tiene un botón en esta ventana para volver a abrir la ventana del inicio, que permite solicitar acceso a las entidades. El usuario podrá seleccionar una nueva entidad, para visualizar la información del trabajo que se esté ejecutando en dicha entidad en ese momento a través de la ventana de Resumen de Trabajo.

Si la entidad seleccionada permite ejecutar diferentes trabajos al mismo tiempo, la ventana de Resumen de trabajo, permitirá acceder a la información de cada uno de los trabajos que se estén realizando. Si por el contrario, solo permite realizar un trabajo al mismo tiempo, la información aparecerá como se muestra en la imagen de ejemplo.

La ventana de Resumen de trabajo contiene los siguientes elementos:

- WO ID: Es el número de orden de fabricación que se está ejecutando en la entidad seleccionada.
- Oper ID: Es el número de operación que se esté ejecutando con el trabajo actual.
- Part Number: Identificador único del artículo.
- Start Qty: Cantidad requerida al inicio del trabajo.
- Reqd Qty: Cantidad total requerida por la orden de fabricación.
- Job State: El estado actual en el que se encuentra el trabajo seleccionado. Los estados de los trabajos pueden ser configurados en la ventana *Job States* de la aplicación MES Client.
- Job Desc: Descripción del trabajo cuando fue creada la orden de fabricación.
- Part Desc: Descripción del artículo que va a ser producido.
- Batch Size: Tamaño de unidades que son consideradas como lote individual para el artículo actual, basado en los estándares de la compañía.
- Good Qty: Cantidad fabricada que ha sido calificada como conforme.
- Machine Status: Estado actual en el que se encuentra entidad. Esta información puede ser leída desde un PLC o proporcionada por el operario.
- WO Desc: Breve descripción de la orden de fabricación.
- Reject Qty: Cantidad fabricada que ha sido calificada como no conforme.
- Estimated Finish: Fecha estimada de finalización de la producción.
- Regd By: La fecha tope requerida por el cliente a la cual debe estar lista la fabricación actual.
- Notes: Notas del trabajo. Mediante el botón ubicado a su derecha, permite introducir nuevas notas, que el operario estime oportunas en relación con el trabajo que se está ejecutando.

#### **Espacio de trabajo 2**

Ubicado en la mitad inferior de la pantalla principal de la aplicación Operator.

En la parte superior del espacio de trabajo se encuentran las pestañas que dan acceso a las diferentes secciones disponibles para el trabajo actual seleccionado. Las secciones (disponibles o no) que aparecerán en las pestañas son las siguientes:

- Route (Ruta o mapa de ruta).
- Work Queue (Cola de trabajo).
- Production (Producción).
- BOM (Lista de materiales).
- Genealogy (Genealogía / Análisis de la trazabilidad).
- Util/OEE (Utilización de equipos y análises de OEE).
- Folders (Carpetas).
- Labor (Tareas).
- Steps (Pasos o etapas de operación).
- Specs (Especificaciones).
- Data Log (Registro de datos).
- Audit (Registro de auditorías).
- Inventory (Inventario).
- DNC (Sistemas de control distribuido).

Al seleccionar una de ellas, aparecerá la información correspondiente a dicha sección.

#### **Menú de herramientas 3**

Dentro de cada sección aparece un menú con una serie de herramientas específicas para dicha sección.

#### **D) Análisis detallado de elementos**

En el presente apartado se explicarán únicamente las secciones de mayor interés, haciendo un análisis de sus funcionalidades, y las diferentes partes de las que se componen.

#### **D.1)Route**

La sección de ruta es utilizada para visualizar el mapa de rutas del proceso en la entidad seleccionada. De esta manera, pueden visualizarse las cantidades producidas y restantes de cada operación, la operación actual, y la secuencia de operaciones.

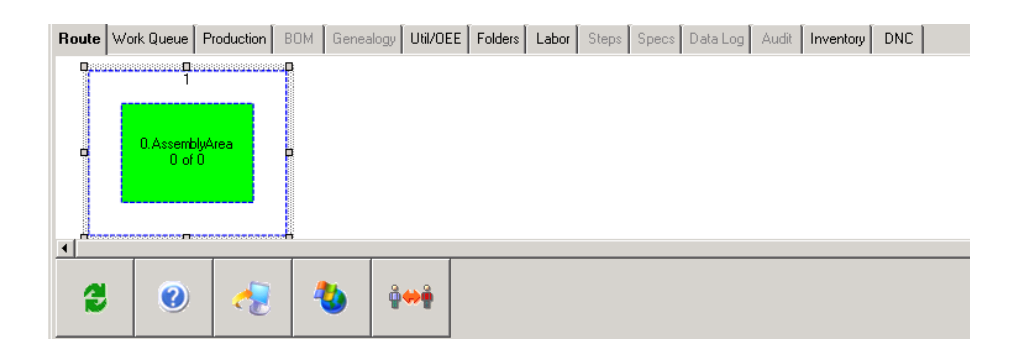

El menú de herramientas contiene los siguientes elementos:

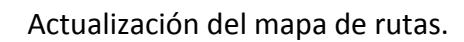

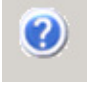

싱

Muestra la ventana de ayuda.

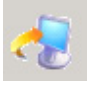

Client.

Abre el programa externo que se haya configurado desde MES

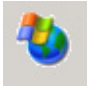

Abre la ventana del navegador de Internet.

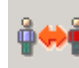

Permite cambiar de usuario. Generalmente, los terminales donde se ejecuta Operator serán compartidos entre diferentes usuarios, que tienen que identificarse individualmente.

#### **D.2)Work Queue**

La cola de trabajos permite visualizar y manipular el listado de trabajos en la entidad seleccionada. De este modo, permite iniciar y finalizar los trabajos, y controlar el estado en el que se encuentran.
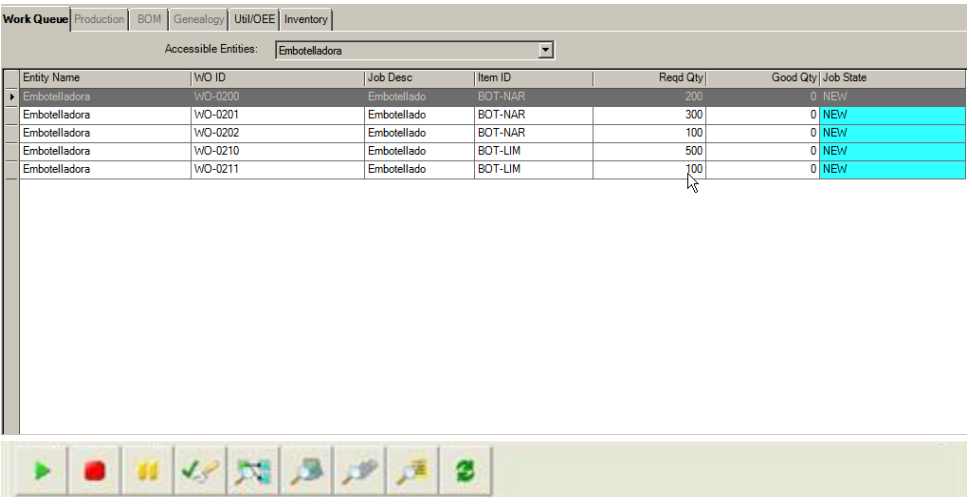

El menú de herramientas mostrará los siguientes elementos:

Inicia el trabajo seleccionado, si se encuentra en estado *suspendido*, *preparado* o *nuevo*.

Finaliza el trabajo seleccionado, si se encuentra en estado de *marcha* o *suspendido*.

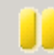

Pausa el trabajo seleccionado, si se encuentra en un estado de *marcha*, *suspendido* o *en espera*. Esto significa que el trabajo se encuentra detenido, pero aún no ha finalizado.

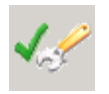

Cambia el estado del trabajo a *preparado*.

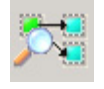

Abre una ventana para visualizar el mapa de rutas.

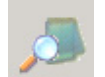

Abre la aplicación de notas, para visualizar o añadir notas a la orden de fabricación, trabajo o artículo del trabajo seleccionado en la lista.

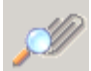

Abre una ventana para visualizar los atributos asignados al trabajo seleccionado.

> **Job Embotellado Attributes**  $\Box$ D $\Box$ Attribute  $|Value$ Yy  $\overline{ }$ Delete  $\mathsf{OK}% \left( \mathcal{M}\right) \equiv\mathsf{OK}(\mathcal{M}_{\mathrm{CL}}(\mathcal{M}))$  $Cancel$  $\operatorname{\mathsf{Add}}$

Abre una ventana para visualizar la lista de materiales necesarios

en dicho trabajo.

# Capítulo 3. Diseño y resolución

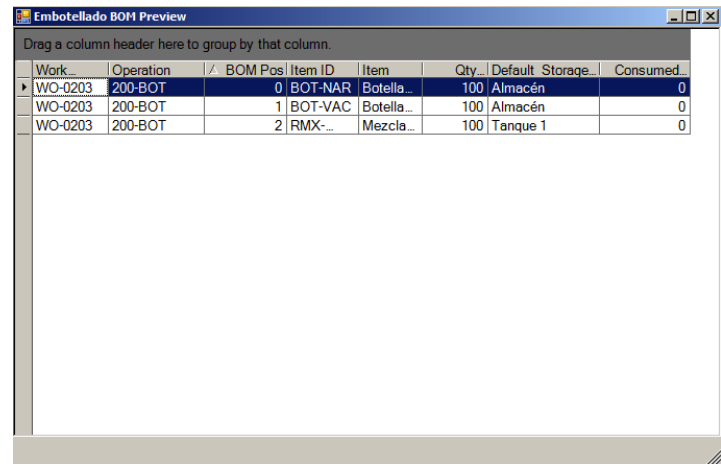

Actualiza la información de la sección.

#### **D.3)P**r**oduction**

즶

La sección de producción permite al operario visualizar, añadir, eliminar, o modificar los artículos producidos del trabajo seleccionado. Asimismo, puede informar del estado del artículo, indicando si es o no conforme.

En la lista van apareciendo de forma agrupada, indicando:

- Código de identificación del artículo producido.
- Nombre del artículo.
- Cantidad producida.
- Calidad de los artículos.
- Estado del artículo.
- Usuario que realizó el registro.
- Turno en el que fue fabricado.

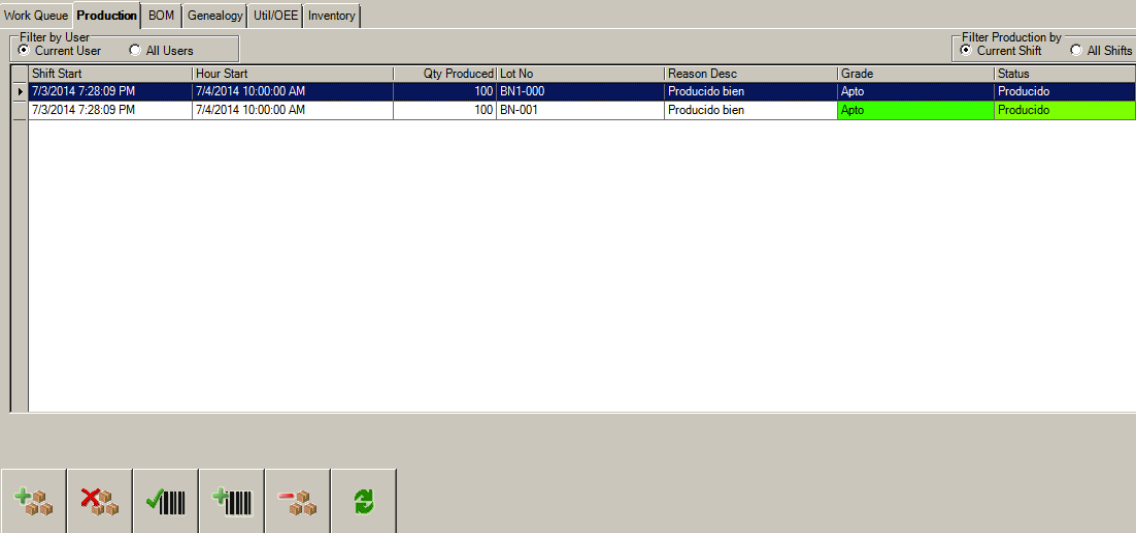

El menú de herramientas mostrará los siguientes elementos:

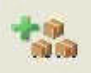

Abre la ventana *Add Production*, que permite añadir artículos producidos e indicar su estado de conformidad.

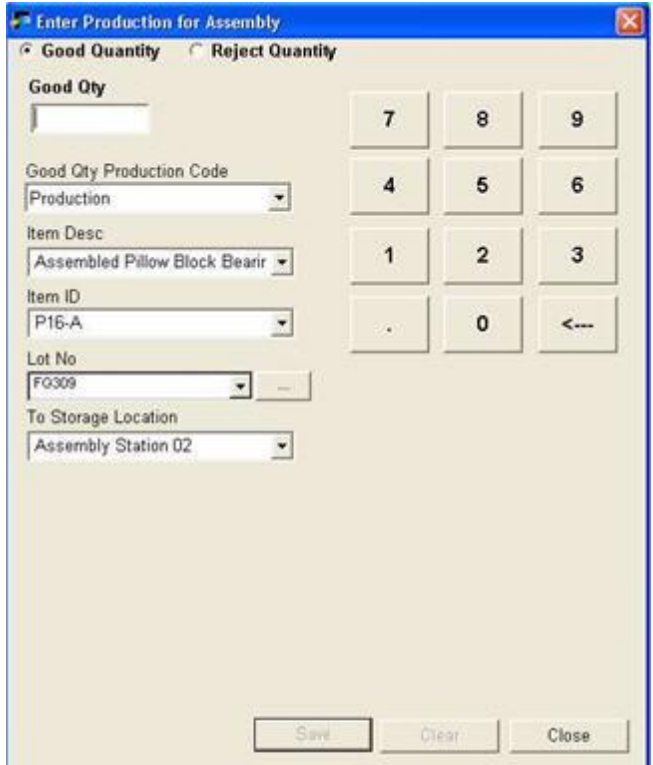

En esta ventana se indicará si los artículos producidos son conformes o de rechazo, su cantidad, la razón de artículo, la descripción del artículo, su código de identificación, número de lote, y entidad de almacenamiento de esas unidades producidas.

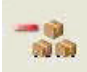

Reduce la cantidad de artículos producidos (de calidad conforme o de rechazo), que han sido añadidos previamente. Abre la ventana de *Reduce Production*, donde se especifican las cantidades a reducir.

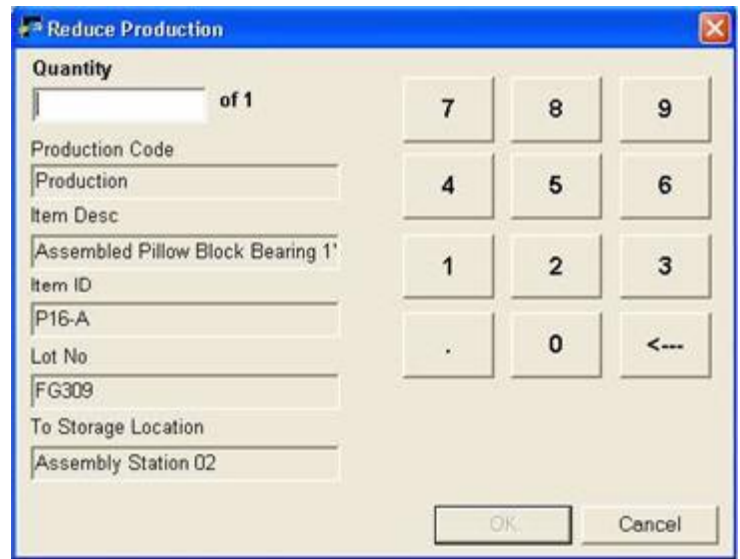

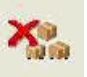

Permite introducir artículos no conformes, de rechazo, indicando la cantidad total, y las razones. Abre la ventana *Rejects for*.

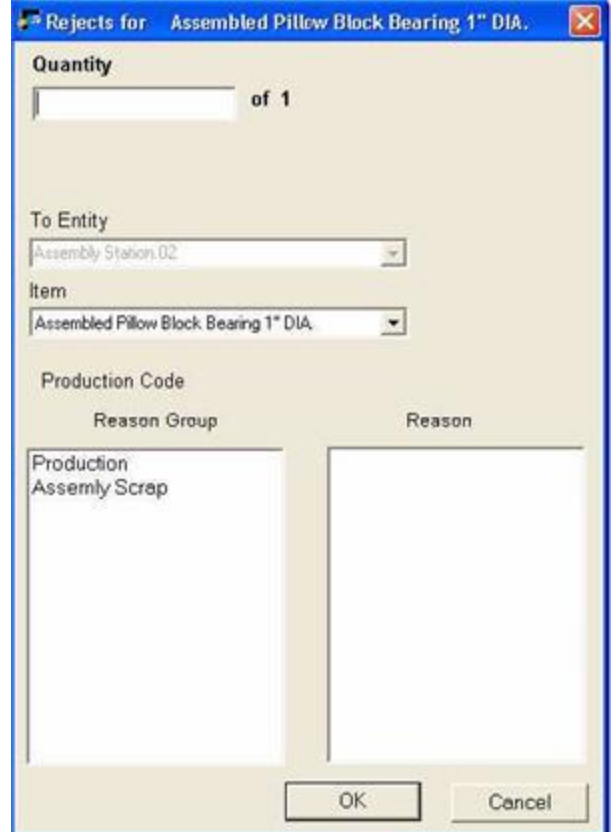

# **TIIII**

Permite asignar un nuevo número de lote para los artículos producidos. Abre la ventana *Set Lot Data*.

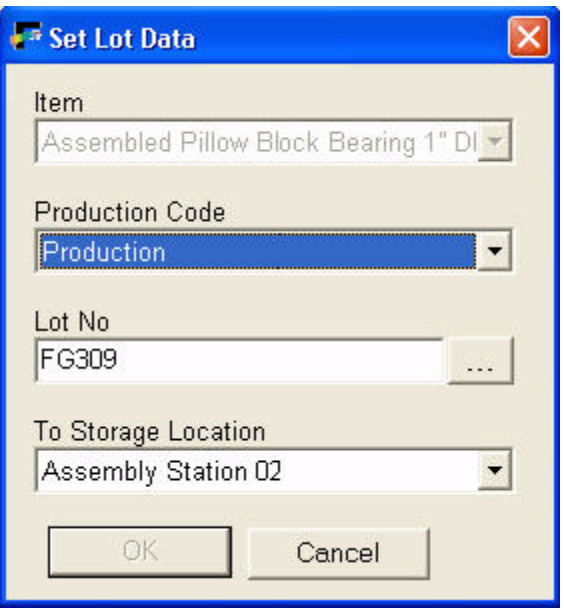

#### **D.4)BOM**

La sección BOM es utilizada para gestionar los consumos realizados en el trabajo seleccionado. También permite registrar desechos, por alguna materia prima en mal estado, o pieza defectuosa.

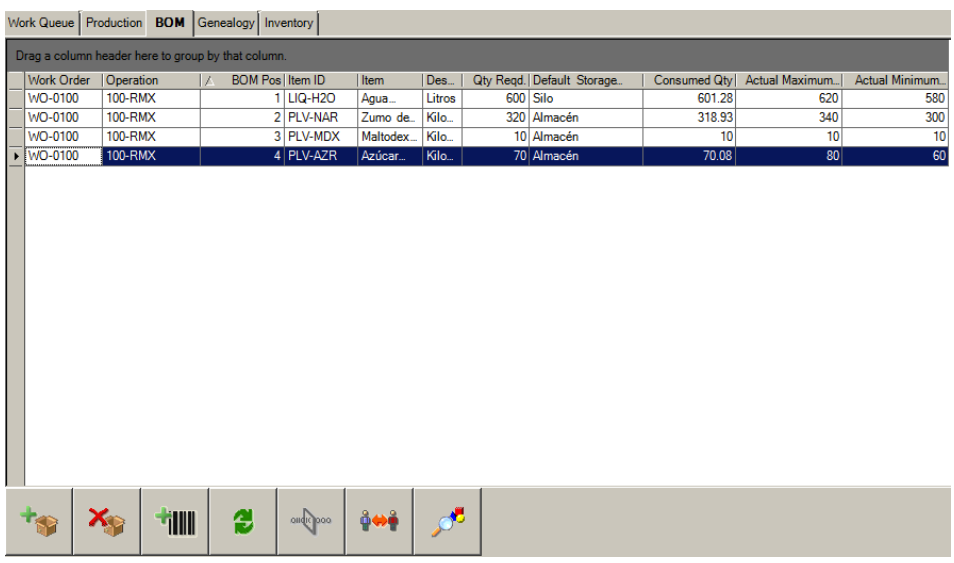

El menú de herramientas se compone de los siguientes elementos:

Abre la ventana para registrar consumos al sistema MES, donde se indicará la cantidad, el artículo, la entidad donde se encuentra almacenado, su fecha de caducidad, número de lote, orden de fabricación…

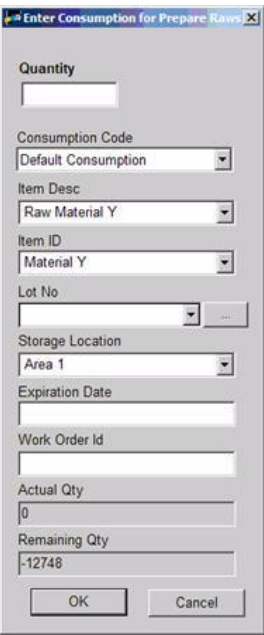

 $X_{\odot}$ Abre la ventana para registrar desechos de artículos consumibles, donde se indicará cantidad, número de lote, entidad donde se encontraba almacenado, artículo y razones de desecho.

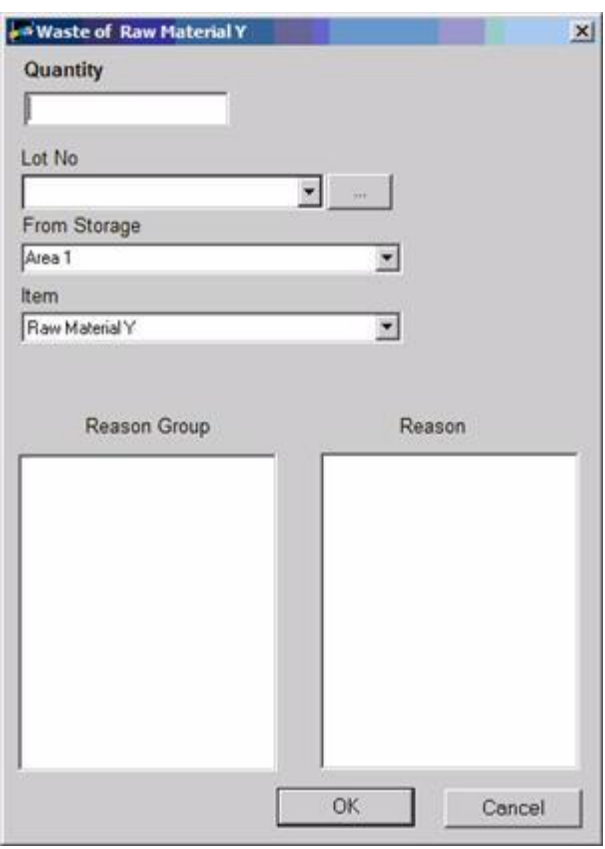

Permite registrar nuevo número de lote.

illll

Permite cambiar de usuario. Generalmente, los terminales donde se ejecuta Operator serán compartidos entre diferentes usuarios, que tienen que identificarse individualmente.

#### **D.5)Genealogy**

La sección de genealogía muestra el histórico de consumo de la orden de fabricación actual.

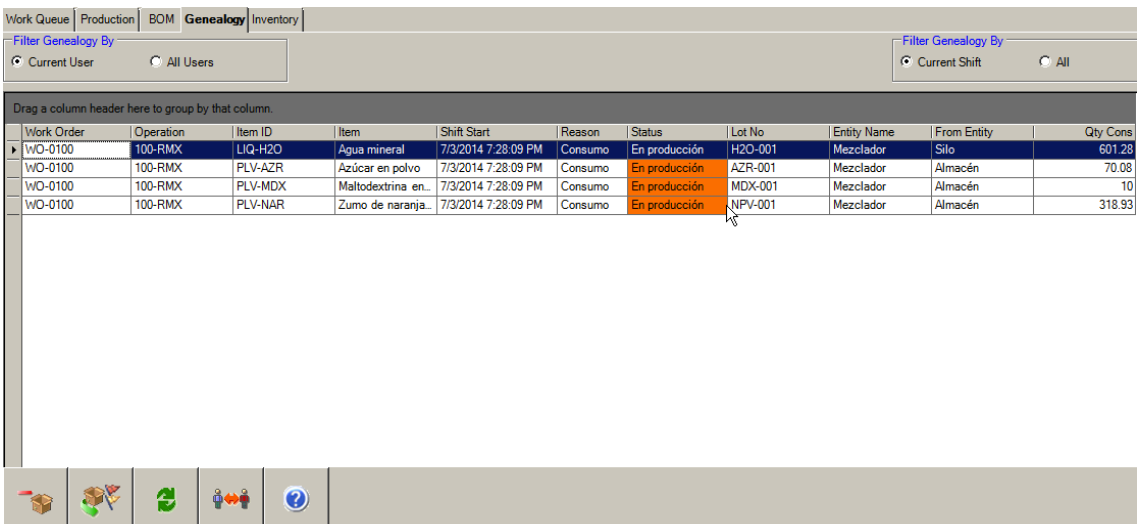

El menú de herramientas se compone de los siguientes elementos:

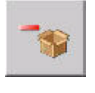

Abre una ventana nueva para reducir el consumo seleccionado, donde se indica la cantidad exacta a reducir.

## Capítulo 3. Diseño y resolución

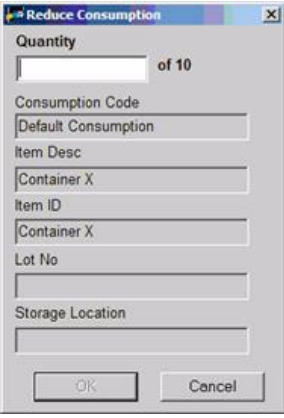

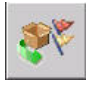

Permite cambiar la razón de consumo del artículo seleccionado.

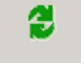

Actualiza la información de la sección.

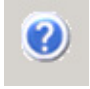

Abre la ventana de ayuda.

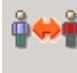

Permite cambiar de usuario. Generalmente, los terminales donde se ejecuta Operator serán compartidos entre diferentes usuarios, que tienen que identificarse individualmente.

#### **D.6)Util/OEE**

La sección de utilización de maquinaria y análisis del OEE muestra el histórico de utilizaciones de la entidad seleccionada, especificando la duración de cada uno de los estados por los que ha pasado, la fecha de inicio de dicho estado, el turno correspondiente, etc. Además, permite al operario cambiar el estado en el que se encuentre la entidad.

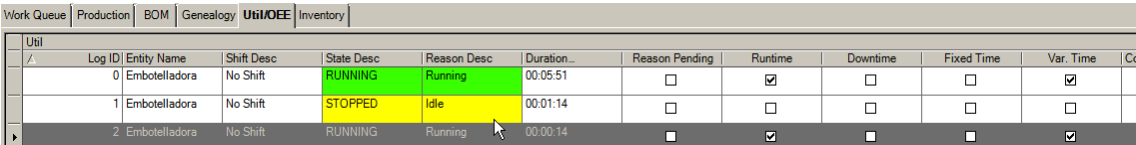

El menú de herramientas se compone de los siguientes elementos:

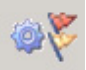

Abre la ventana que permite cambiar el estado de la entidad, y añadir un comentario, si fuese necesario, acerca de dicho cambio.

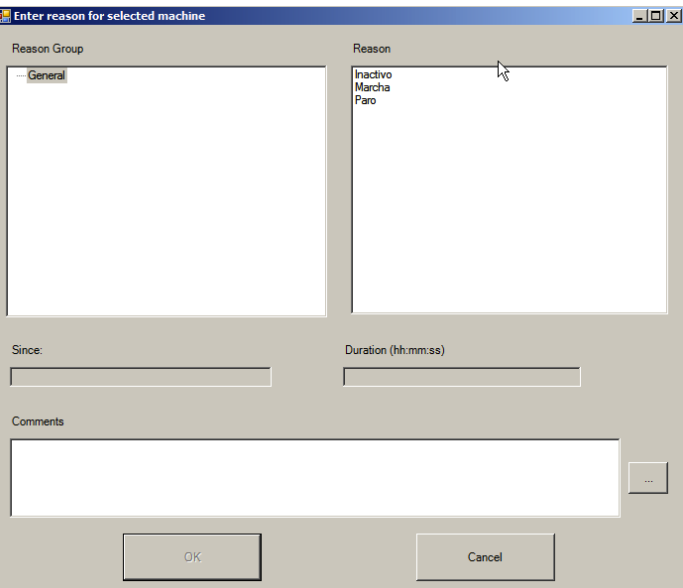

Indica el inicio de trabajo en la entidad seleccionada. La entidad pasará a un estado de *marcha*, y el sistema MES comenzará a recoger datos sobre utilización. Al pulsar sobre el botón se abrirá una ventana *Start Data Entry Job*, donde se indicará el orden de fabricación, el número de operación que se va a realizar, el artículo a fabricar, las unidades, y el ratio de producción estimado. De esta forma, el sistema puede hacer cálculos acerca del rendimiento de la producción, y estimar un OEE.

El OEE es calculado a partir de 3 componentes:

- Disponibilidad: Para calcular la disponibilidad de una máquina analiza el tiempo de producción actual, y el estimado.
- Rendimiento: A partir del ratio de producción estimado o planeado, y el ratio de producción real, puede cuantificar el verdadero rendimiento de la máquina en cuestión.
- Calidad: A partir del porcentaje de artículos producidos con calidad conforme, teniendo en cuenta los que hayan sido descartados como no conformes (de rechazo).

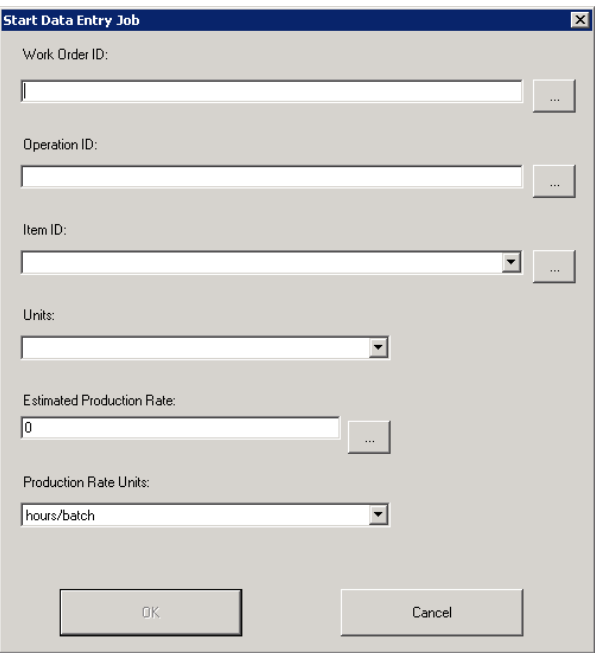

싒

Actualiza la información de la sección.

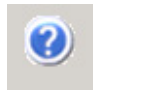

Abre la ventana de ayuda.

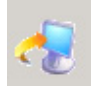

Abre el programa externo que se haya configurado desde MES

Client.

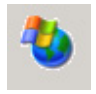

Abre la ventana del navegador de Internet.

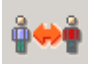

Permite cambiar de usuario. Generalmente, los terminales donde se ejecuta Operator serán compartidos entre diferentes usuarios, que tienen que identificarse individualmente.

#### **D.7)Inventory**

La sección de inventario muestra el estado actual del inventario de la entidad seleccionada, permitiendo transferir materia desde otra entidad de almacenamiento a esta, o desde esta hacia otra, y modificar la información de las materias almacenadas.

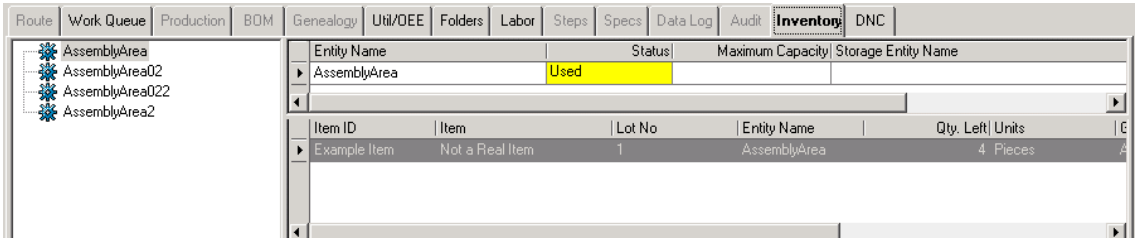

El menú de herramientas se compone de los siguientes elementos:

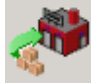

Permite transferir materia desde otra entidad a la entidad seleccionada. Abre la ventana Transfer In, donde se seleccionará la entidad desde la que se realiza la transferencia, el artículo a transferir, número de lote, cantidad, fecha de caducidad, etc.

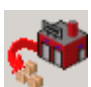

Permite transferir materia desde la entidad seleccionada hacia otra entidad. Abre la ventana Transfer Out, donde se selecciona el artículo a transferir, la cantidad, y la entidad de destino.

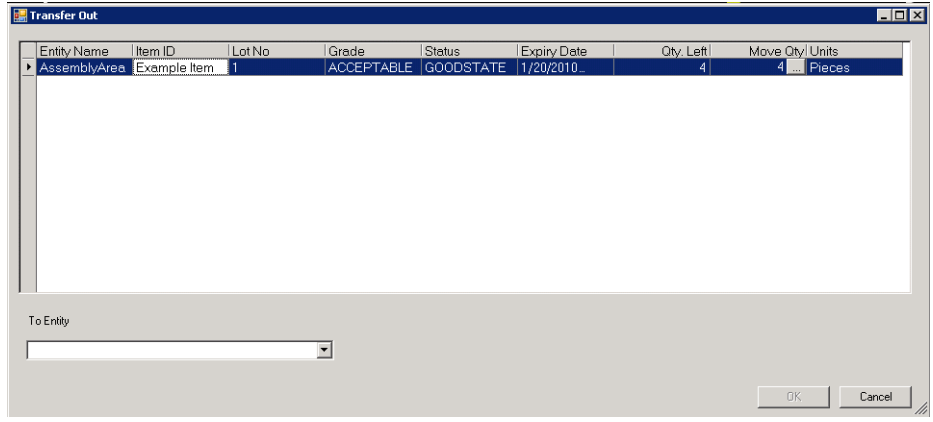

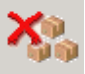

Permite desechar una cantidad total o parcial del inventario. Abrirá la ventana *Waste of Not a Real Item*, donde se indicará la cantidad de desecho, número de lote, el artículo y la razón oportuna.

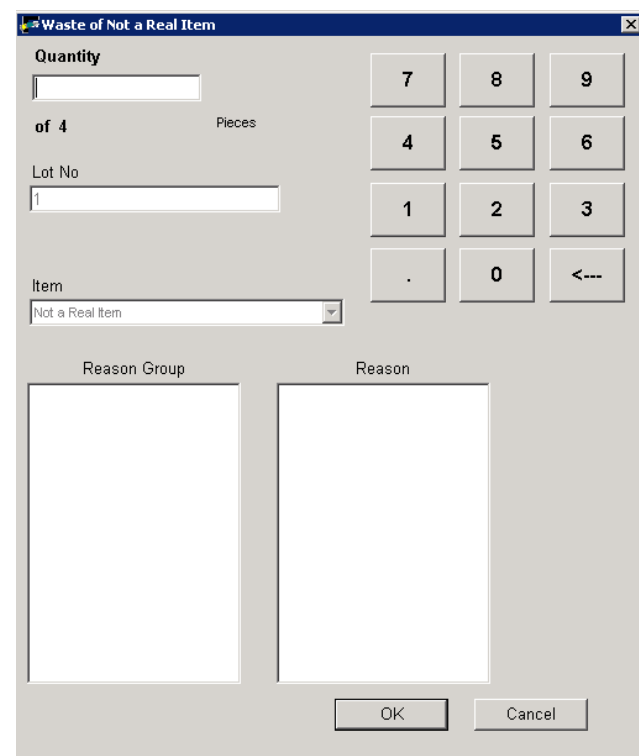

Permite al usuario reclasificar la materia seleccionada. En este sentido, se permite modificar la información asociada a los artículos en cuanto a calidad, estado o fecha de caducidad.

Permite eliminar, añadir o modificar atributos de la materia seleccionada en dicha entidad.

신

Actualiza la información de la sección.

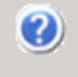

Abre la ventana de ayuda.

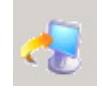

Abre el programa externo que se haya configurado desde MES Client.

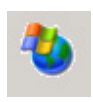

Abre la ventana del navegador de Internet.

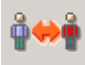

Permite cambiar de usuario. Generalmente, los terminales donde se ejecuta Operator serán compartidos entre diferentes usuarios, que tienen que identificarse individualmente.

### 3.2.2.3 Wonderware MES Manager

### **A) Relación de funciones**

La aplicación MES Manager proporciona la interfaz de comunicación con cualquier usuario que quiera acceder a la información en tiempo real acerca del proceso de producción, independiente del departamento al que pertenezca, y sin necesidad de estar físicamente presente en la planta de fabricación, gracias a su acceso a través de la red de Internet o Intranet. Sus principales funciones son:

- Visualización del estado de las operaciones del proceso de producción en planta, actualizadas en tiempo real a través de gráficas y datos numéricos.
- Análisis de datos a través de informes, gráficas y tablas.
- Posibilidad de compartir información entre diferentes usuarios.
- Visualización del estado de las entidades, con datos de OEE, rendimiento, disponibilidad y calidad de cada una de ellas.
- Visualización del estado del inventario.
- Librería de más de 75 plantillas de informes predefinidos, con posibilidad de crear instancias y modificaciones para adaptarlas a las necesidades.
- Visualización de la trazabilidad hacia adelante y hacia atrás a través del árbol genealógico de la producción.

### **B) Iniciación del componente**

Para iniciar el Manager, bastará con abrir el navegador web de Microsoft, *Internet Explorer*. La primera vez que se acceda deberá realizarse una configuración previa siguiendo los pasos que se describen a continuación:

- Dentro de Internet Explorer, ir a la pestaña del menú *Tools > Internet Options.* Se abrirá la ventana *Internet Options.*
- Dentro de dicha ventana, en la pestaña Security, seleccionar el icono *Trusted Sites*, y pulsar el botón *Sites.* En la nueva ventana añadir el nombre del servidor web [\(http://wonderware](http://wonderware/) en este caso).

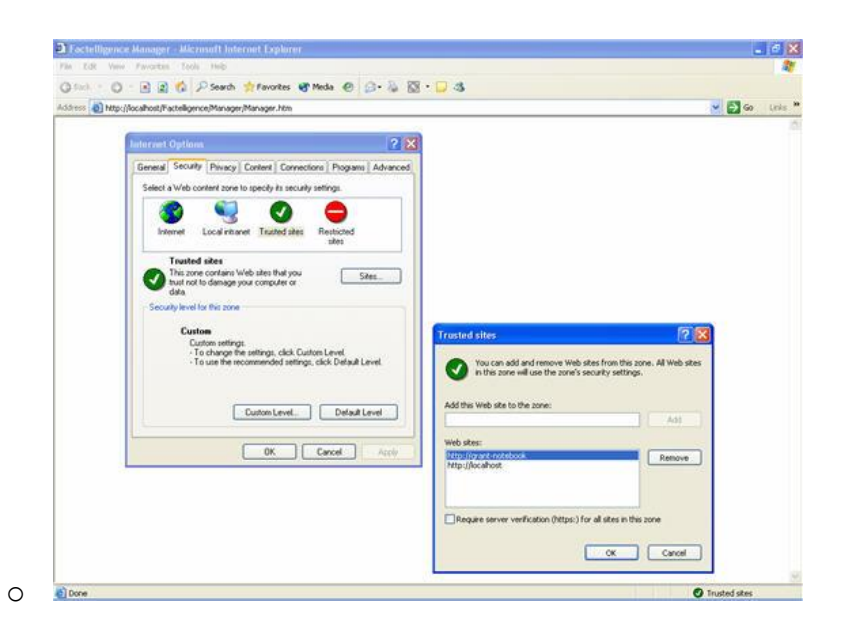

- En la ventana *Internet Options*, y con el icono *Trusted Sites* seleccionado, pulsar el botón *Custom Level*. Se abrirá la ventana *Security Settings*. Activar las siguientes configuraciones:

- *Download unsigned active x controls*.
- *Initialize and script active x controls not marked as safe for scripting*.

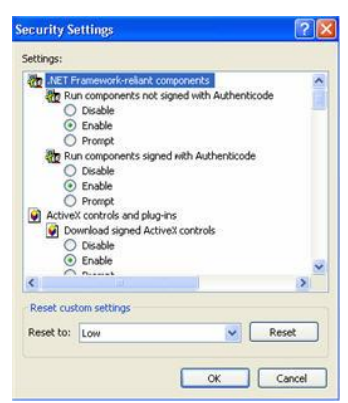

Una vez realizada la configuración previa, se podrá acceder al Manager a través de la URL [http://server\\_name/MES/Manager/Manager.htm,](http://server_name/MES/Manager/Manager.htm) en este caso <http://wonderware/MES/Manager/Manager.htm>

Al igual que el resto de aplicaciones de Wonderware MES, solicitará el acceso mediante usuario y contraseña a través de la siguiente ventana.

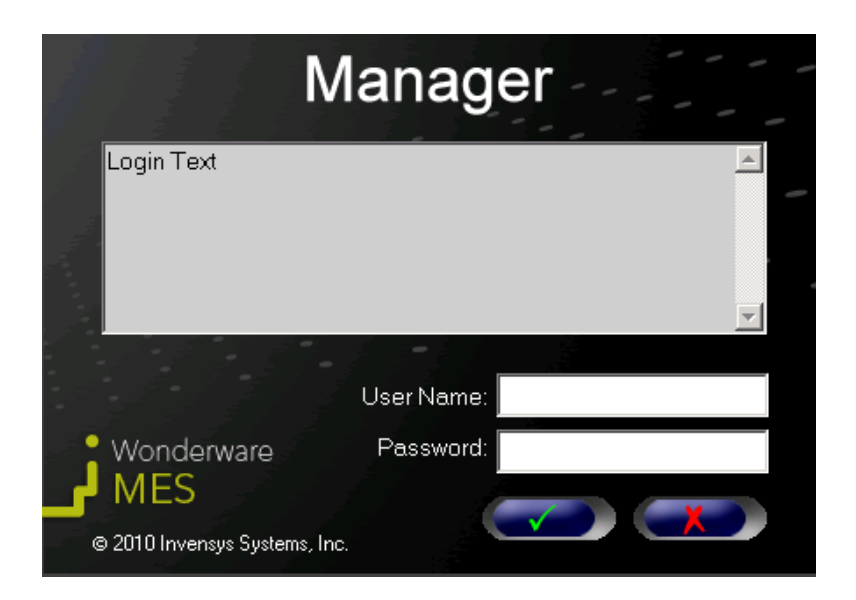

**ILUSTRACIÓN 14 VENTANA DE ACCESO DE MANAGER**

### **C) Descripción de la ventana principal**

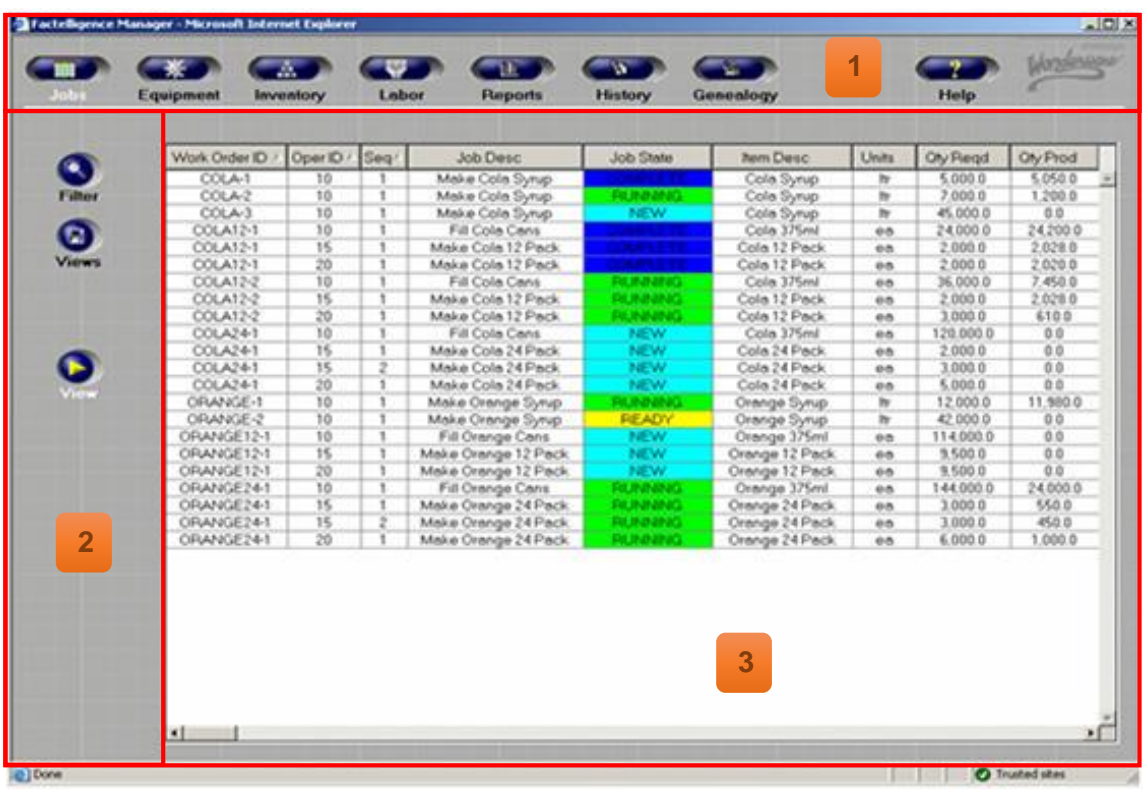

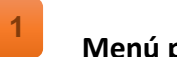

#### **Menú principal**

El menú principal del Manager, ubicado en la parte superior de la ventana, provee acceso a las diferentes secciones de la aplicación:

- Jobs: Estado de los trabajos.
- Equipment: Estado de las entidades.
- Inventory: Estado del inventario.
- Labor: Estado de las tareas.
- Reports: Informes.
- History: Informes históricos.
- Genalogy: Análisis de trazabilidad.
- Help: Ventana de ayuda.

La cantidad de secciones mostradas, dependerá finalmente del acceso que se haya otorgado a dicho usuario por parte del administrador del sistema MES.

#### **Menú auxiliar 2**

El contenido del menú auxiliar del Manager dependerá de la sección seleccionada del menú principal, albergando las diferentes opciones específicas para dicha sección.

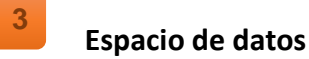

El espacio de datos muestra el contenido de la sección seleccionada en el menú principal del Manager, y variará en función de la misma. Se explicarán los distintos espacios de datos de cada sección en el siguiente apartado.

### **D) Análisis detallado de elementos**

#### **D.1)Jobs**

En la pestaña *Jobs* se muestra un listado de los trabajos de cada orden de fabricación, con la información asociada de cada uno de ellos acerca del estado en el que se encuentran.

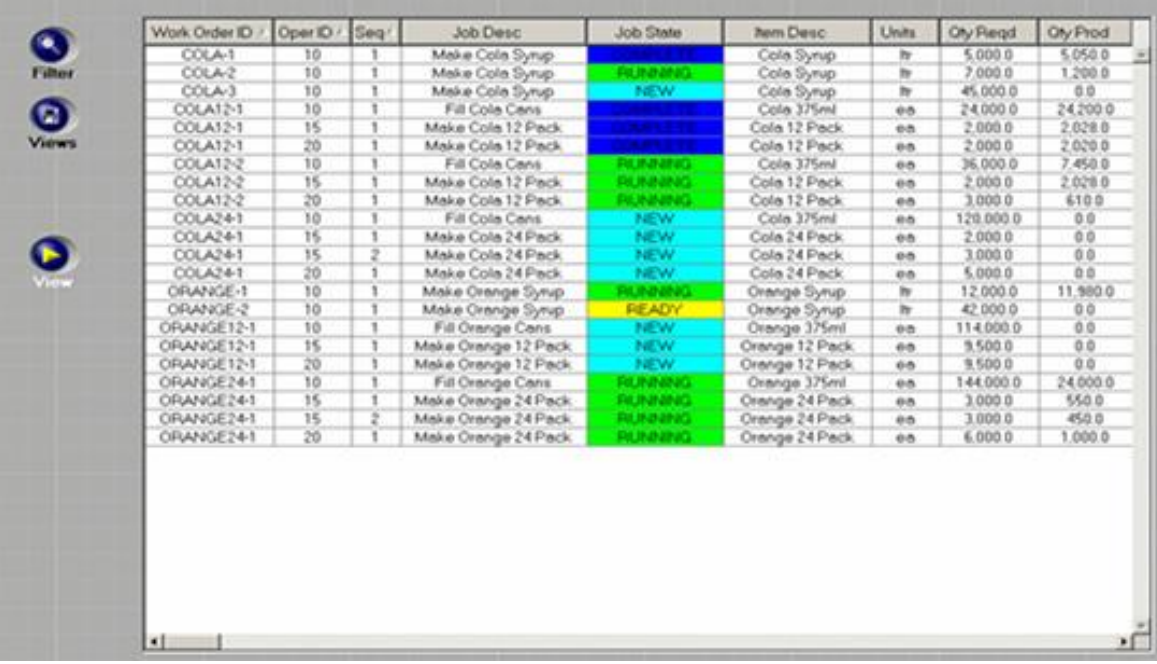

Al hacer doble clic sobre uno de los elementos de la lista, aparecerá el mapa de ruta asociado a dicha orden de fabricación.

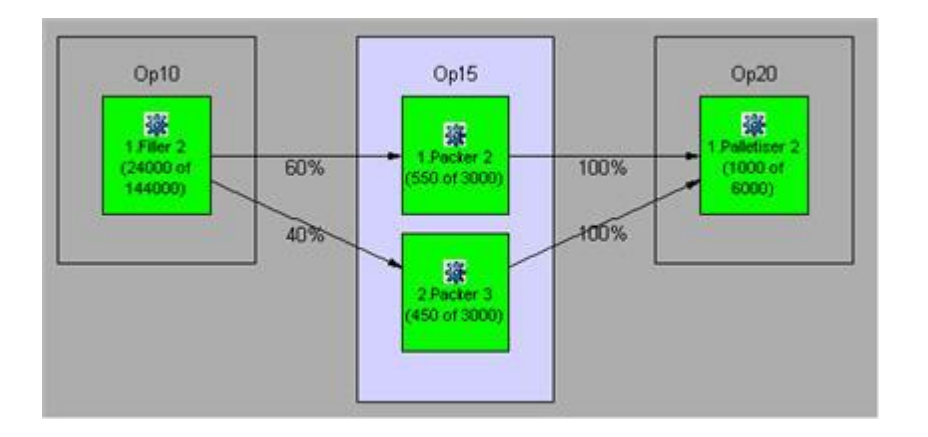

El menú secundario cuenta con 3 botones principales:

- *View*: Pantalla principal donde se muestra toda la información explicada previamente.
- *Filter*: Permite filtrar la información mostrada en la ventana principal de la sección, mediante parámetros temporal (en horas), en base al estado de los trabajos. Los filtros de datos son:
- **Por entidades.**
- Por artículos.
- Por orden de fabricación.
- Por estado de trabajo.
- **Personalizado.**

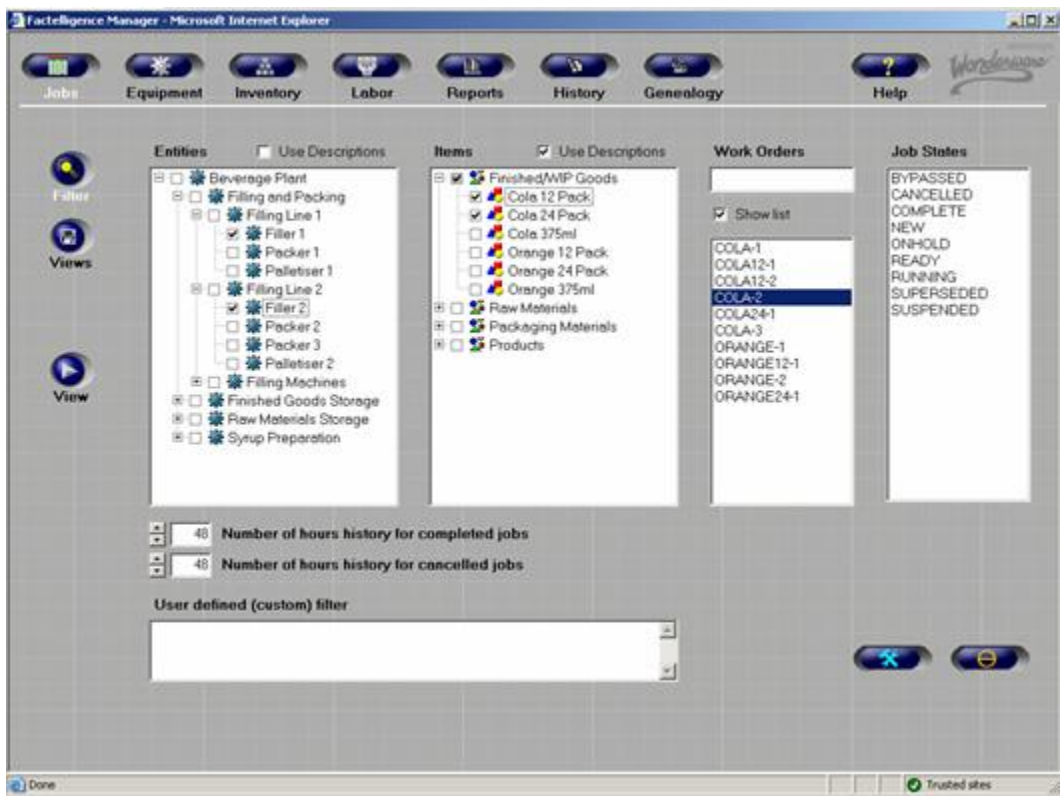

- *Views*: Una vez configurada la información a mostrar en la pantalla *View* con sus filtros adecuados, puede guardarse la configuración, para recuperarla en un futuro, como si de una plantilla se tratara. La ventana está compuesta por los siguientes elementos:
	- *Selected View*: Nombre de la vista actual.
	- *Stored Views*: Lista de vistas guardadas.
	- *Comments*: Una descripción de la vista a guardar.

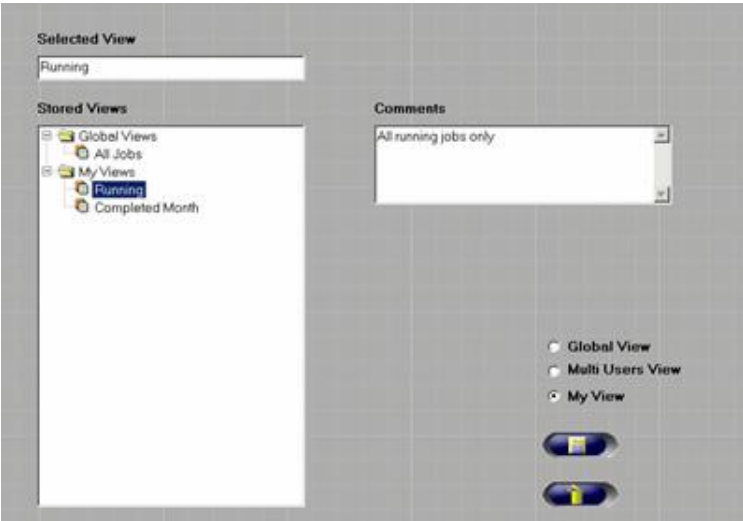

El usuario podrá seleccionar, antes de guardar, la opción *Global View*, que estará disponible para todos los usuarios del sistema con acceso al Manager, *My View*, que se guardará únicamente para el usuario que lo esté guardando, o *Multi Users View*, que mostrará una ventana después de pulsar el botón de guardar, donde podrá seleccionar los usuarios a los que se mostrará dicha vista.

### **D.2)Equipment**

En la pestaña *Equipment* se muestra un listado de todas las entidades dadas de alta en el sistema MES, con la información asociada de cada una de ellas acerca del estado en el que se encuentran, y datos relativos a la utilización.

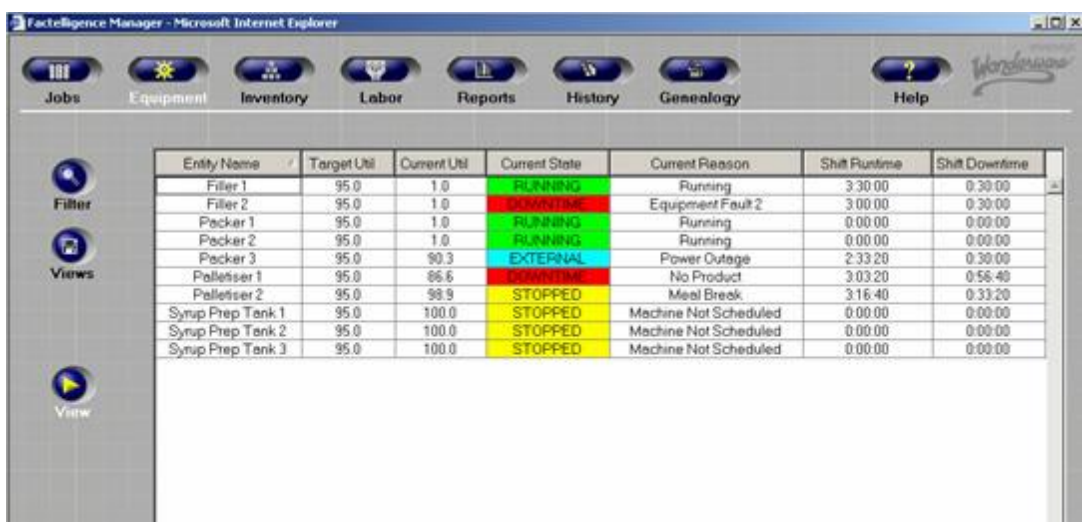

Al hacer doble clic sobre uno de los elementos de la lista, aparecerá una ventana con una serie de gráficos de KPIs para dicha entidad, donde se muestran gráficamente los porcentajes de utilización de la entidad, y los tiempos (de marcha, inactividad, paro, etc.) para diferentes rangos temporales definidos por el usuario (hoy, ayer, turno actual, último turno, últimas 24 horas…)

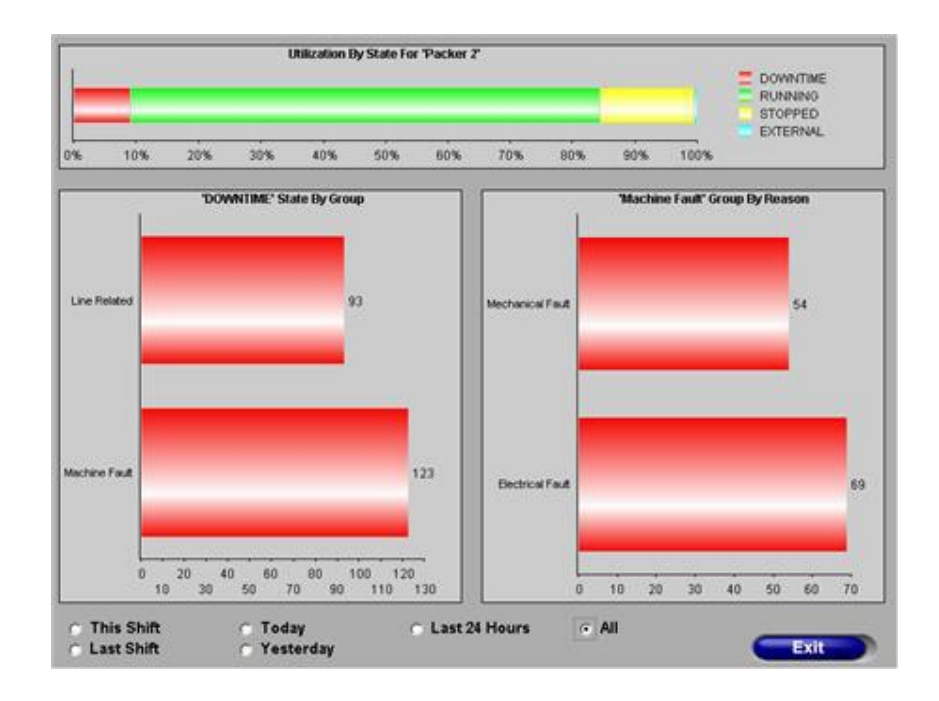

El menú secundario cuenta con 3 botones principales:

- *View*: Pantalla principal donde se muestra toda la información explicada previamente.
	- o *Filter*: Permite filtrar la información mostrada en la ventana principal de la sección, seleccionando una lista de entidades, y los estados que desean visualizarse.

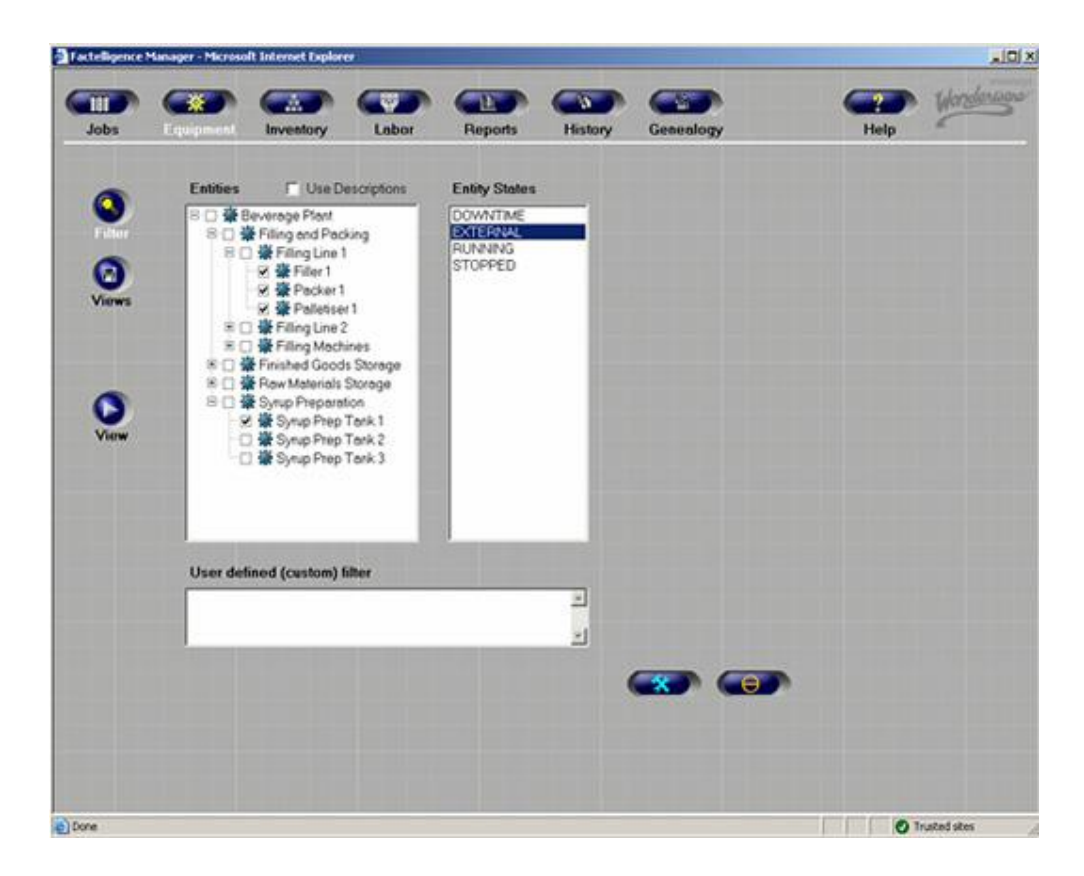

o *Views*: Permite guardar la vista actual, con los filtros y configuraciones seleccionados. Es la misma pantalla explicada en la sección *Jobs*.

#### **D.3)Inventory**

En la pestaña *Inventory* se muestra un listado de todos los artículos almacenados, con la información asociada de cada uno de ellos acerca del estado en el que se encuentran, calidad que poseen, número de lote, cantidad, entidad en la que se encuentran almacenados…

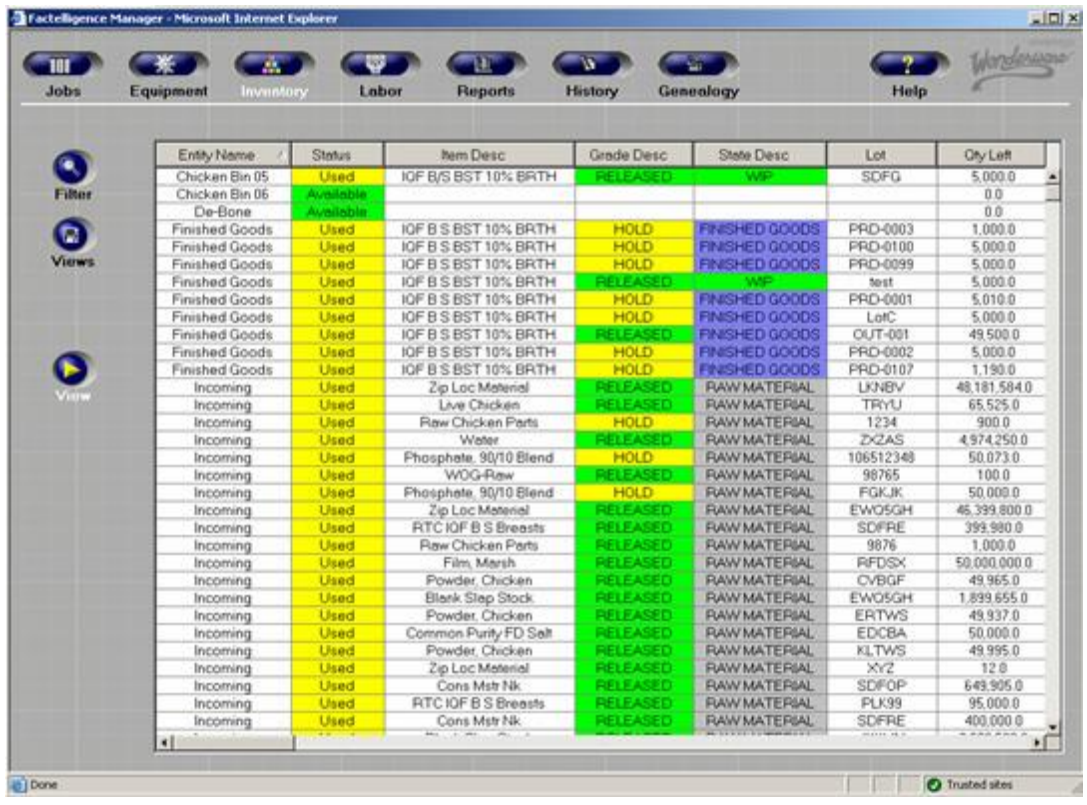

El menú secundario cuenta con 3 botones principales:

- *View*: Pantalla principal donde se muestra toda la información explicada previamente.
	- o *Filter*: Permite filtrar la información mostrada en la ventana principal de la sección, seleccionando una lista de entidades donde se almacenan, artículos, órdenes de fabricación, calidad de los artículos, y estados.

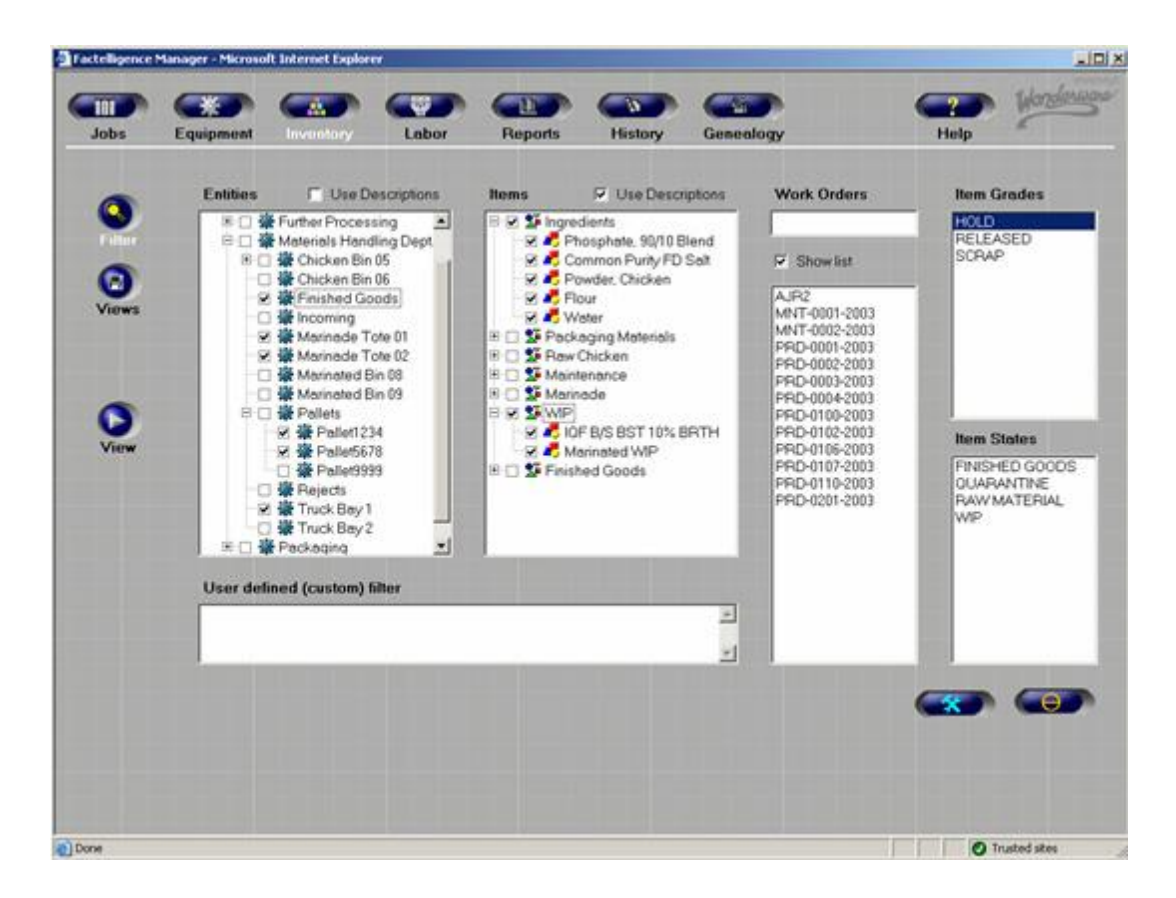

o *Views*: Permite guardar la vista actual, con los filtros y configuraciones seleccionados. Es la misma pantalla explicada en la sección *Jobs*.

#### **D.4)Labor**

En la pestaña *Labor*se muestra un listado de todas las tareas activas configuradas (limpieza, puesta en marcha, mantenimiento, etc.), con la información asociada de cada una de ellas acerca del estado en el que se encuentran, la fecha y hora de inicio, descripción, etc.

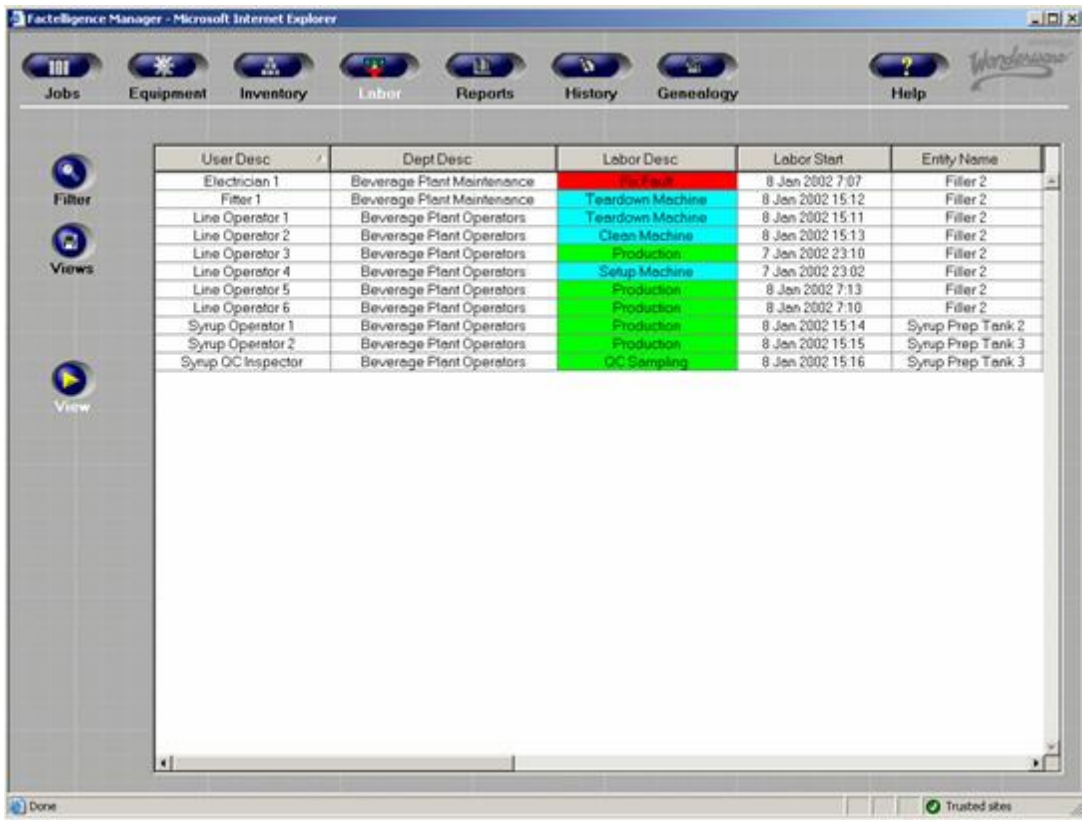

El menú secundario cuenta con 3 botones principales:

- *View*: Pantalla principal donde se muestra toda la información explicada previamente.
	- o *Filter*: Permite filtrar la información mostrada en la ventana principal de la sección, seleccionando una lista de entidades donde se desarrollan las tareas, usuarios involucrados, órdenes de fabricación, categorías a las que pertenecen y departamentos involucrados.

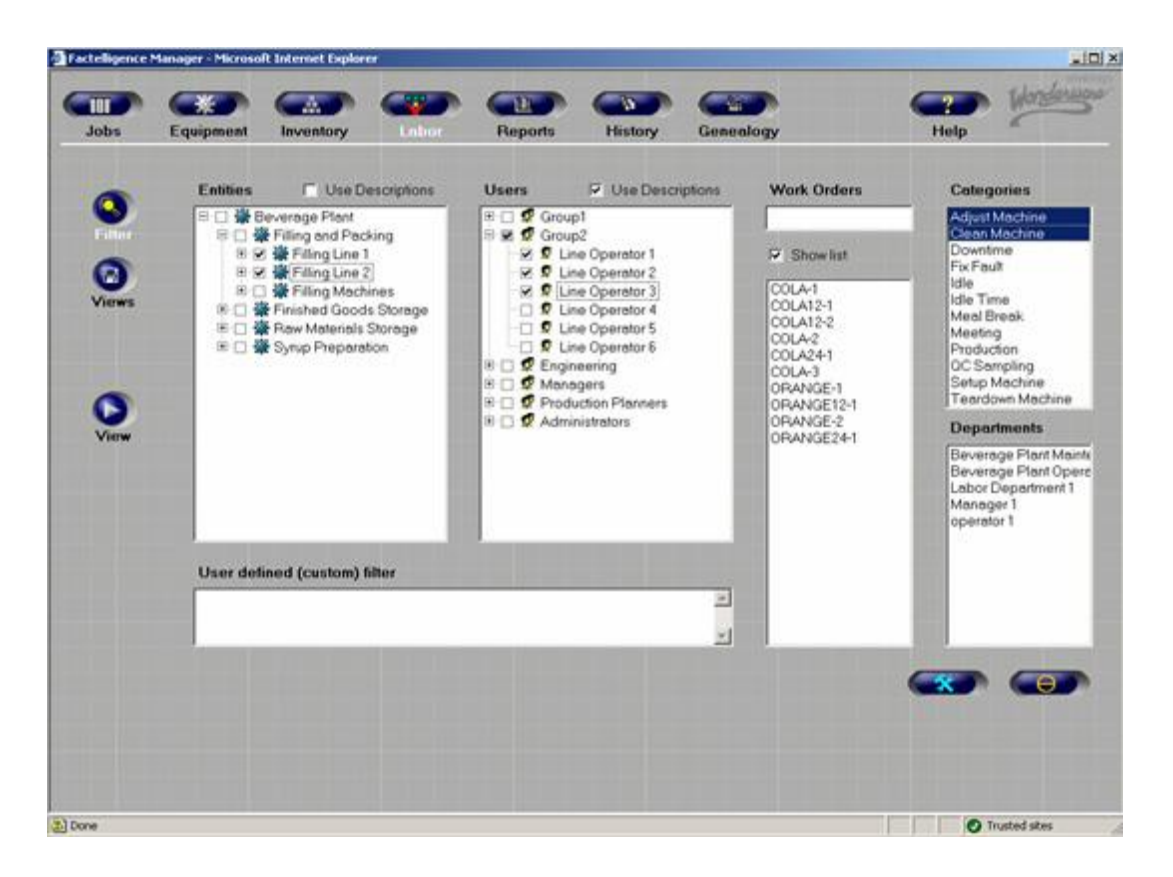

o *Views*: Permite guardar la vista actual, con los filtros y configuraciones seleccionados. Es la misma pantalla explicada en la sección *Jobs*.

#### **D.5)Reports**

En la pestaña *Reports* se muestran los informes generados por el usuario según las opciones configuradas. La pantalla incluye un visor de informes, que permite desplazarse por las páginas, hacer zoom, e imprimir.

La pantalla cuenta con dos botones, *Save Report* y *My Report*, para almacenar el informe actual y acceder a los informes guardados, respectivamente.

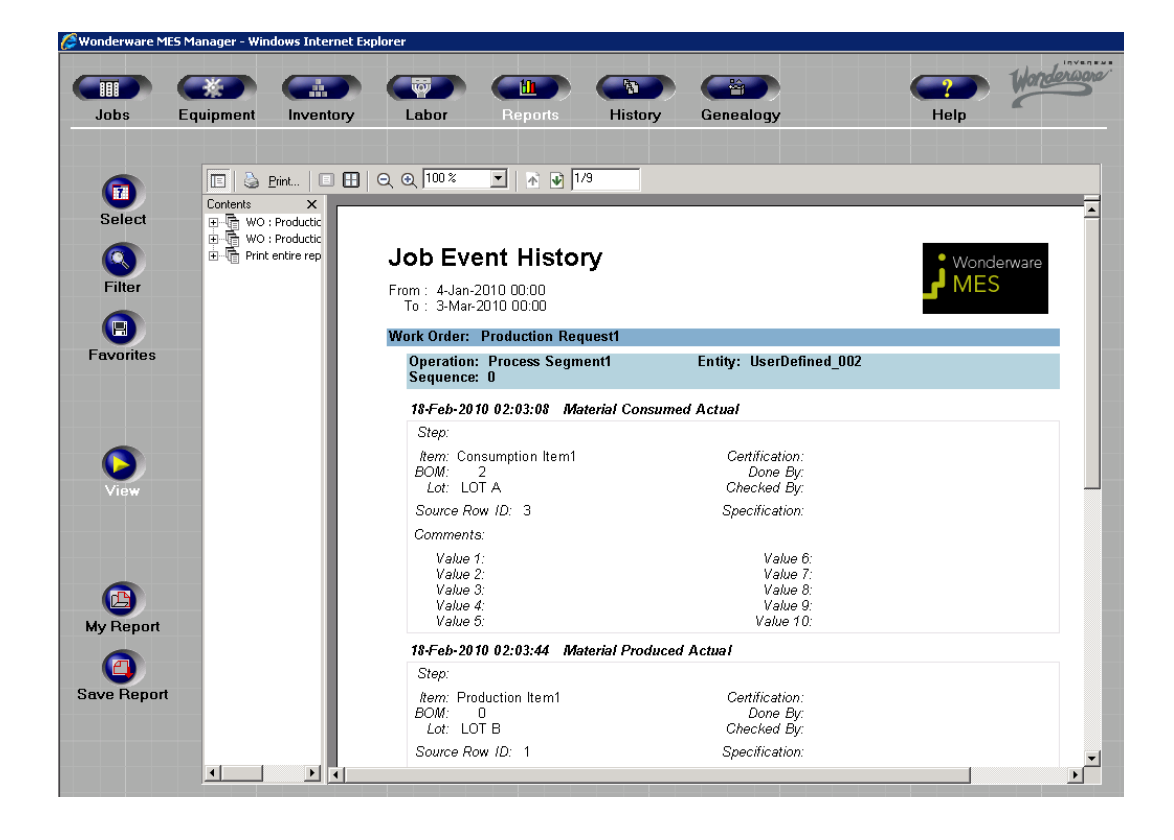

El menú secundario cuenta con 4 botones principales:

- *View*: Pantalla principal donde se muestran los informes, explicada previamente.
- *Select*: Esta pantalla permite seleccionar el tipo de informe según categoría, a partir de una lista predefinida tipo árbol, y según rango temporal, permitiendo seleccionar en el calendario los periodos de inicio y fin de datos para el informe.

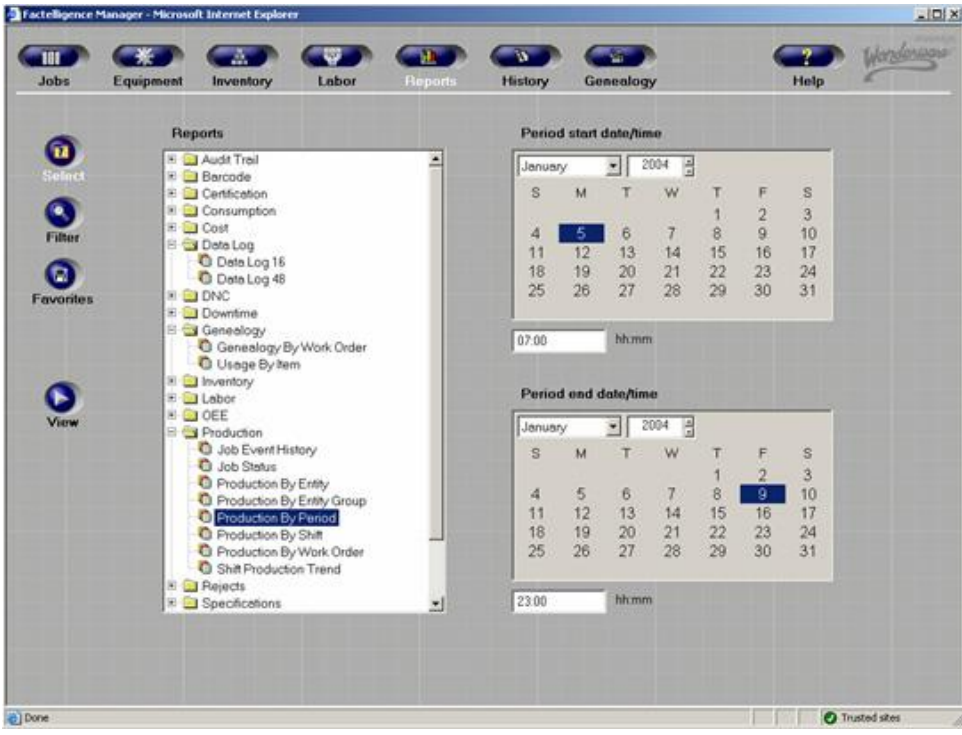

o *Filter*: Permite filtrar la información mostrada en el informe, seleccionando una lista de entidades, artículos, usuarios, órdenes de fabricación y turnos.

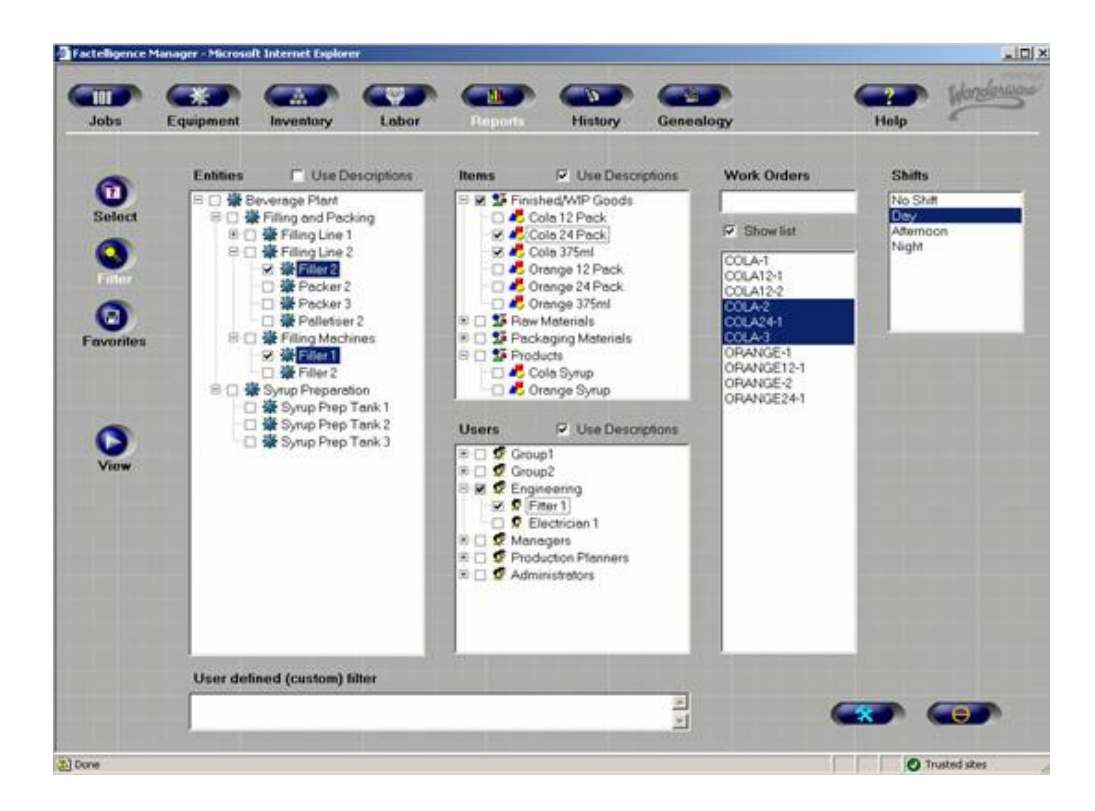

o *Favorites*: Permite guardar los parámetros del informe actual, con los filtros y configuraciones seleccionados. Es la misma pantalla (*views*) explicada en la sección *Jobs*, con otro nombre.

#### **D.6)History**

La pestaña *History* muestra un listado del histórico de los informes generados en el Manager, que hayan sido guardados en los archivos del sistema. Haciendo doble clic sobre un elemento de la lista, se abrirá el visualizador de informes.

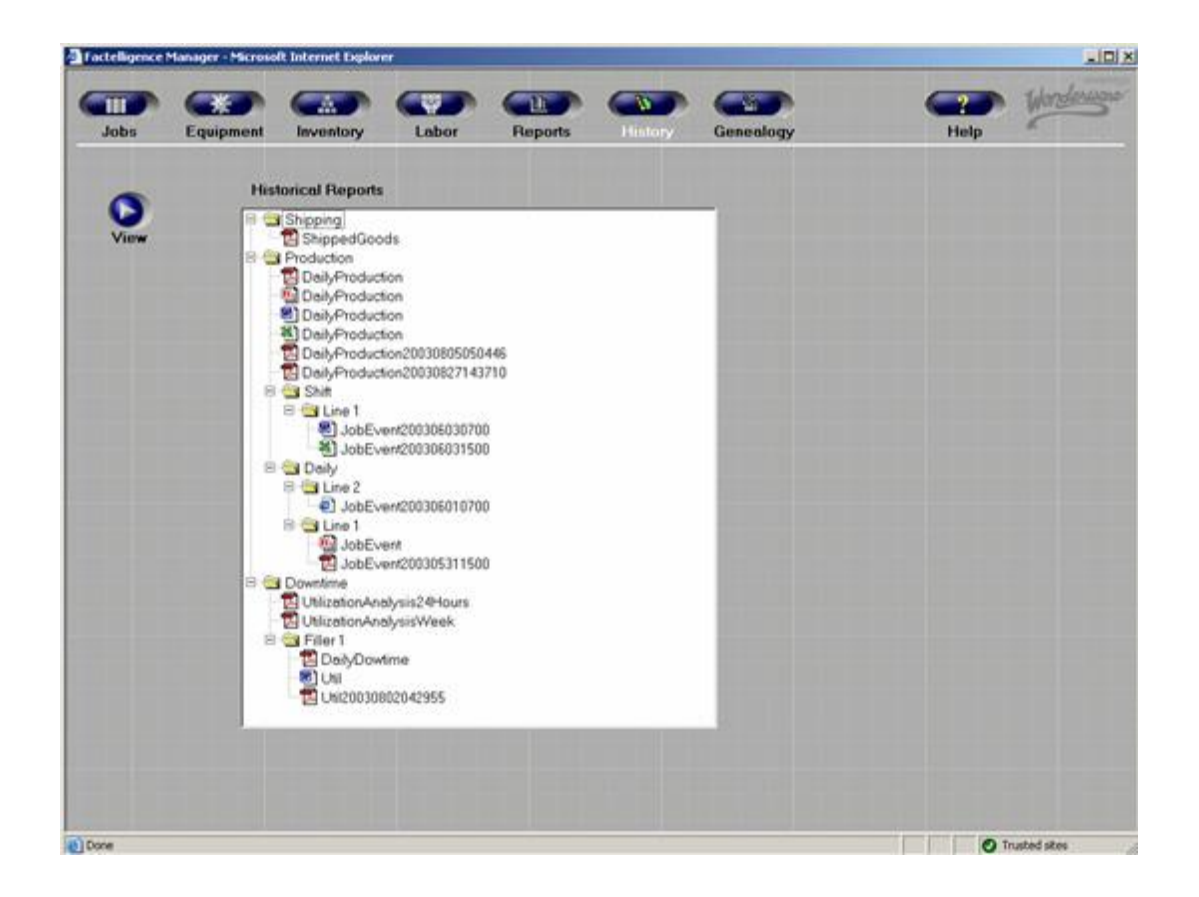

#### **D.7)Genealogy**

En la pestaña *Genealogy* se permite realizar un análisis de la trazabilidad de un determinado lote de material (producido o consumido), hacia delante o hacia atrás.

La primera pantalla mostrada al acceder a esta sección, es un tipo de filtrado de información para seleccionar qué datos concretamente se desean analizar. Para ello, el usuario seleccionará un rango temporal del análisis, indicando fecha y hora de inicio y fin del periodo (1), y los artículos (2). La ventana muestra una lista tipo árbol con los lotes producidos y consumidos (3) en función del filtro seleccionado. La lista tiene la siguiente estructura:

Orden de fabricación

|\_ ID de operación: Nombre de la entidad

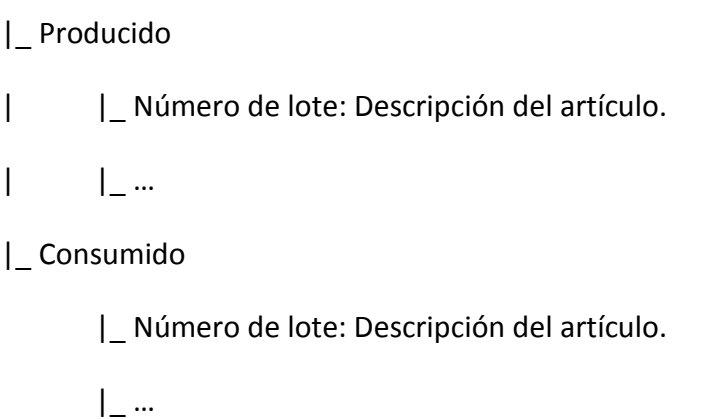

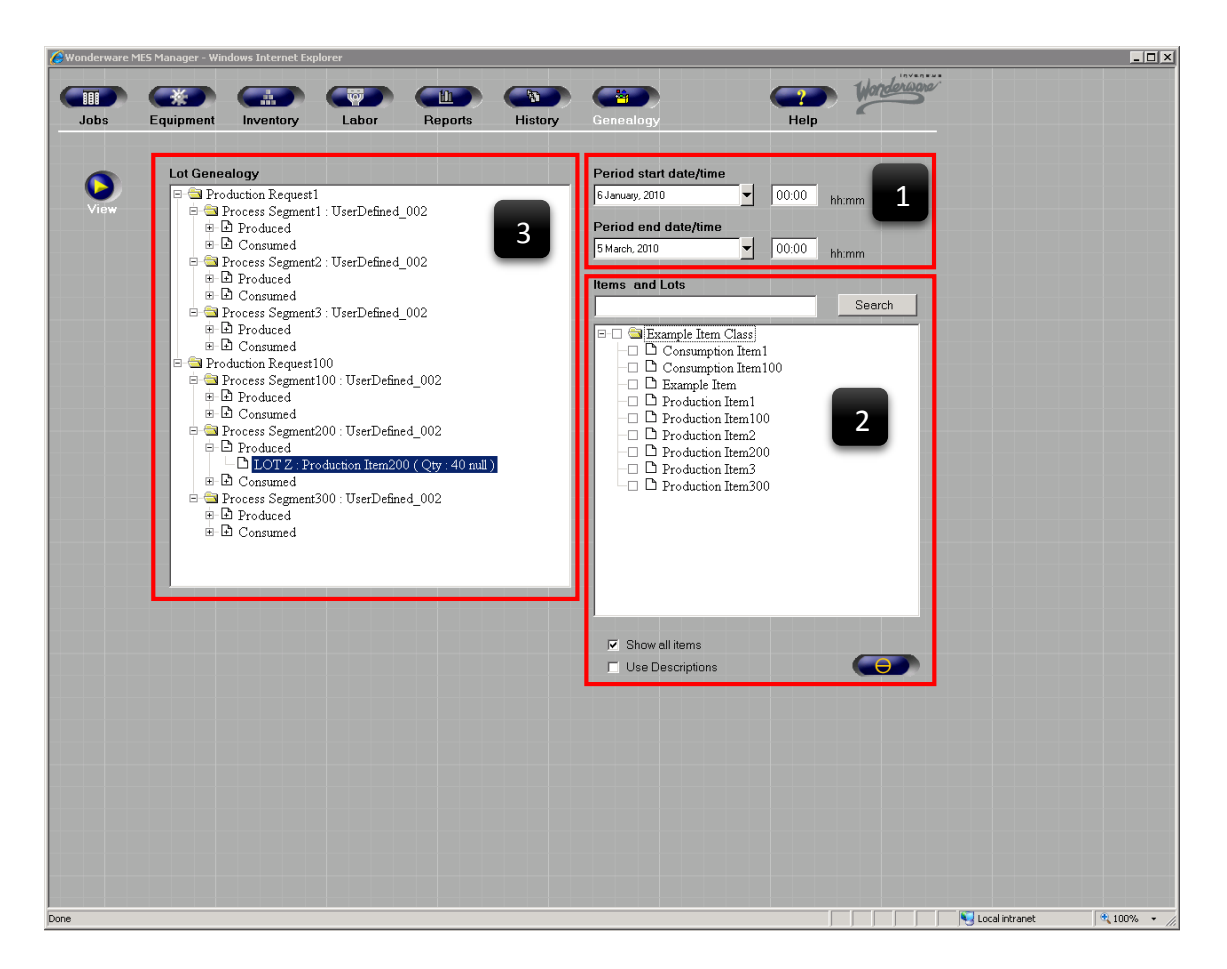

### 3.2.2.4 Wonderware MES Supervisor

#### **A) Relación de funciones**

La aplicación MES Supervisor es utilizada para coordinar y supervisar la actividad cotidiana del sistema MES. La aplicación contempla las siguientes funciones:

- Visualización y creación de órdenes de fabricación.
- Gestión de inventario.
- Gestión de las carpetas y archivos del sistema.
- Conexión con otras bases de datos y software (relacionado con la capa de gestión empresarial).
- Gestión de información de clientes.
- Procesamiento de órdenes de ventas.
- Gestión de horarios y turnos.

Como puede observarse, algunas de las funciones ya están replicadas con otras aplicaciones del MES. Por ejemplo, la gestión de las órdenes de fabricación son gestionadas desde MES Client también, o la gestión de inventario desde Operator. Sin embargo, está orientado hacia otro tipo de usuario. Teóricamente, el acceso a MES Client debe estar restringido a un usuario administrador del MES, y de la misma manera, la aplicación Operator está orientada para su uso a nivel de planta. Por eso mismo, aunque replica funciones anteriores, organiza la información de cara a un supervisor de planta, que realiza operaciones de gestión de la producción.

De forma similar, las funciones de gestión de clientes y órdenes de ventas son más propias del ERP en la gestión empresarial, pero ante la carencia de éste, pueden ser utilizadas para garantizar el control íntegro en la cadena de producción.

#### **B) Iniciación del componente**

Para iniciar la aplicación de Supervisor, bastará con seguir la siguiente ruta: *Start All Programs Wonderware MES Wonderware MES Supervisor*. Se abrirá una ventana de acceso, donde el usuario deberá introducir su nombre de usuario y contraseña que le corresponda. Una vez validado, accederá directamente a la pantalla principal de la aplicación.

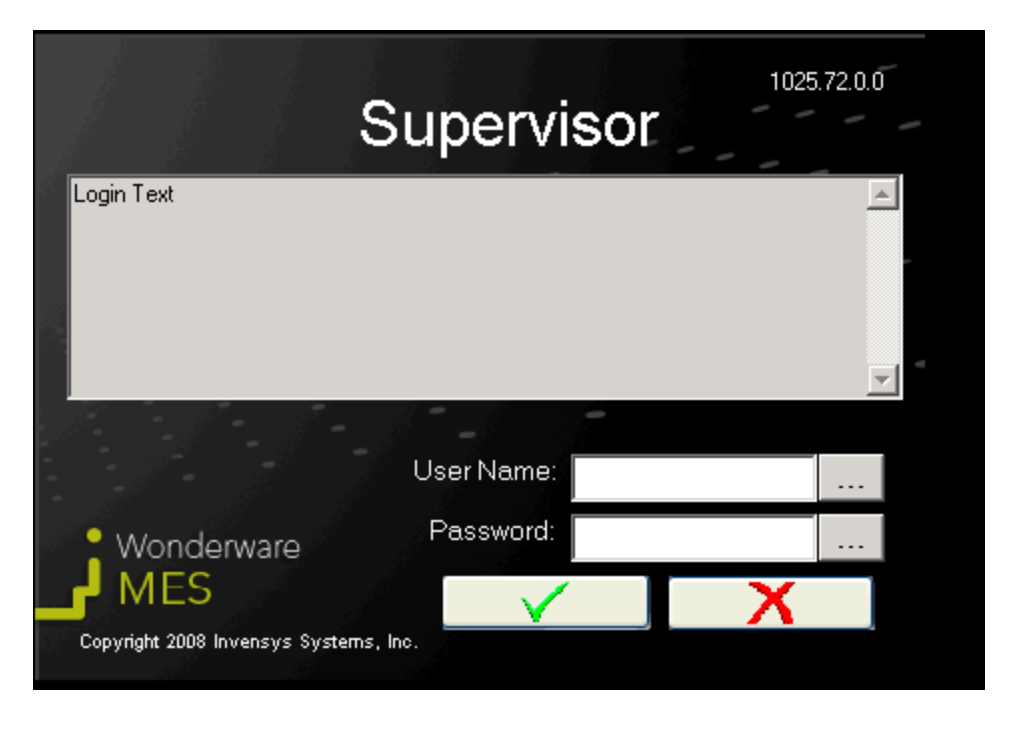

**ILUSTRACIÓN 15 VENTANA DE ACCESO DE SUPERVISOR**

# **C) Descripción de la ventana principal**

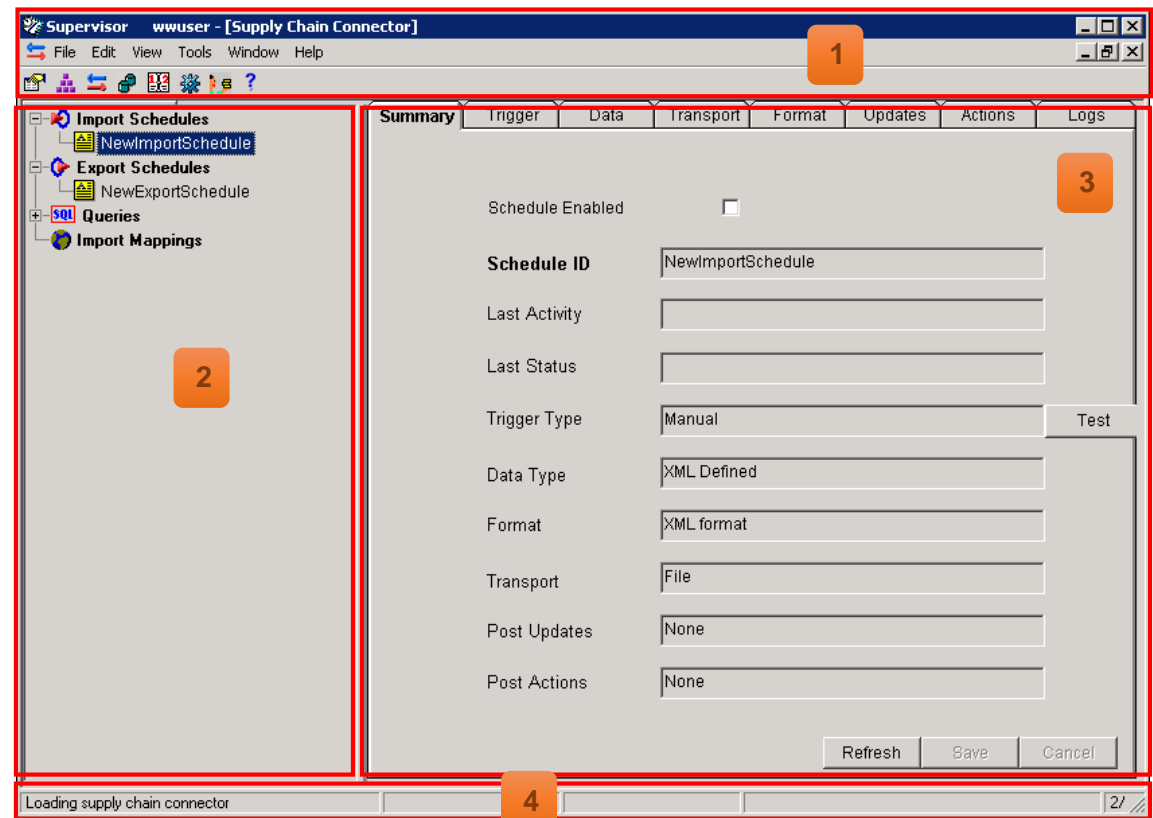
# **Menú principal 1**

El menú principal de Supervisor, ubicado en la parte superior de la ventana, provee acceso a las diferentes herramientas generales, y a las secciones principales de la aplicación:

- Secciones principales (iconos de la parte inferior del menú, nombrados en orden de izquierda a derecha):
	- o Carpetas.
	- o Inventario.
	- o Conexión a la cadena de suministro.
	- o Registro de datos.
	- o Excepciones de turnos.
	- o Estados de entidades de almacenamiento.
	- o Clientes
	- o Ayuda
- *File*: Provee acceso a las opciones de cerrar la ventana activa, y de salir de la aplicación.
- *Edit*: Contiene las mismas opciones disponibles cuando se hace clic derecho sobre la ventana activa de la aplicación.
- *View*: Contiene una opción para cada ventana principal.
- *Tools*: Contiene la opción de cambio de contraseña para el usuario activo.
- *Window*: Permite cambiar la disposición de las ventanas de la aplicación, en modo horizontal, vertical (por defecto), o en cascada.
- *Help*: Contiene la herramienta de ayuda, con toda la documentación de la aplicación, y la pestaña *About*, con información de la versión y licencia.

#### **Menú auxiliar 2**

El menú auxiliar muestra una lista con los diferentes accesos o subsecciones dentro de la sección actual abierta. Sus elementos dependen de la sección en cuestión, y serán explicados en detalle en el siguiente apartado.

#### **Ventana de trabajo 3**

La ventana de trabajo muestra el contenido de la sección seleccionada en el menú principal del Supervisor, y variará en función de la misma.

### **D) Análisis detallado de elementos**

### **D.1)Folders**

La sección *Folders* contiene el conjunto de archivos, partes de programa, documentación, etc. relevante en la producción de un artículo, durante el desarrollo de una operación y en una entidad específica. Estas carpetas están disponibles al operario a través de la aplicación Operator, mostrando aquellos archivos correspondientes al estado de dicha operación.

Desde esta sección se permite crear y mantener las carpetas definidas en el sistema.

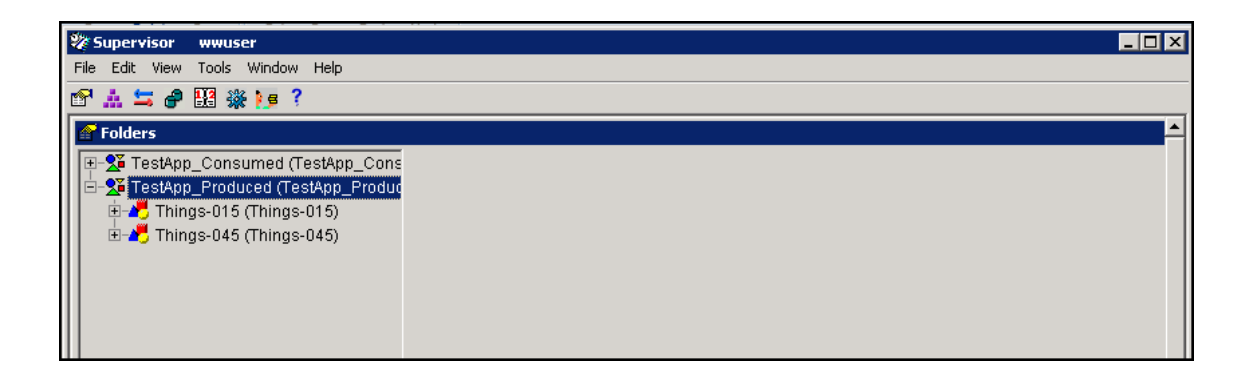

El menú auxiliar, a la izquierda de la ventana de trabajo, muestra una visión en forma de árbol, que contiene la lista de carpetas definidas, organizadas por artículo producido.

La ventana de trabajo muestra la información detallada de la selección realizada en dicho menú.

### **D.2)Inventory**

La sección *Inventory* muestra el inventario actual de los artículos almacenados en el sistema MES. Los artículos son almacenados en entidades con propiedad de almacenamiento (configuradas para ello desde MES Client, Configurator o ArchestrA IDE, indistintamente), y en lotes específicos, si así se desea. Esta sección permite visualizar la cantidad almacenada de cada uno, el estado y calidad, y la fecha de caducidad.

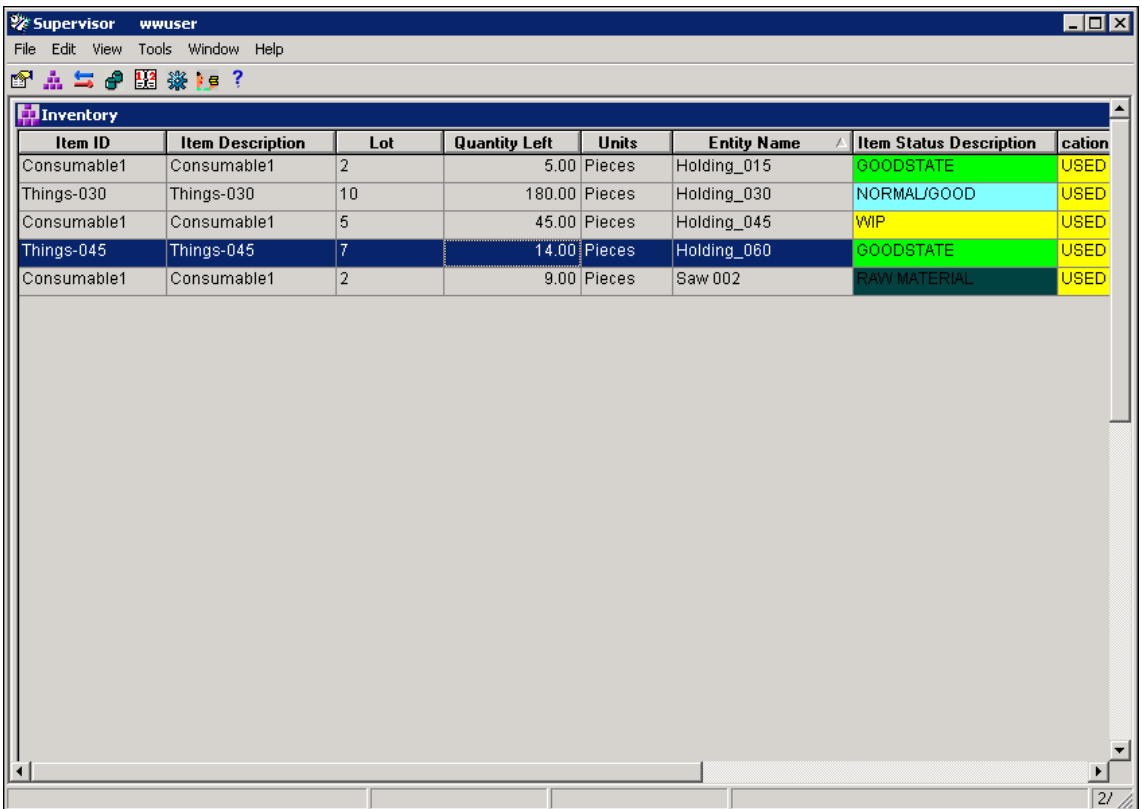

Haciendo clic derecho sobre la ventana, se muestran las siguientes opciones posibles:

- *Receive*: Permite añadir una cantidad determinada de un artículo a la entidad seleccionada, desde otra entidad del inventario.
- *Transfer*: Permite mover cierta cantidad del artículo seleccionado, a otra entidad del inventario con capacidad de almacenamiento.
- *Scrap*: Desecha una determinada cantidad del artículo seleccionado del inventario, por una no conformidad.
- *Ship*: Elimina del inventario una cantidad determinada, por haber sido enviada al cliente final como producto acabo.
- *Lot Attributes*: Permite asignar atributos al artículo y lote seleccionado.
- *Split lot*: Permite dividir el lote seleccionado en varios.
- *Combine lots*: Permite combinar varios lotes en uno.
- *Reclassify*: Permite redefinir el estado, calidad y/o fecha de caducidad de los artículos seleccionados.
- *Filter*: Permite filtrar la información mostrada en la ventana.
- *Refresh*: Actualiza la información mostrada del inventario.
- *Arrange Columns*: Permite elegir las columnas mostradas para cada artículo almacenado, ampliando o disminuyendo la información de cada uno.
- *Restore Column Setting*: Reestablece la configuración de las columnas a los ajustes por defecto del sistema.

### **D.3)Supply Chain Connector**

La sección *Supply Chain Connector* permite la importación y exportación de datos entre el sistema MES de Wonderware y otro software de terceros, como un sistema ERP. De este modo, si se cuenta con un sistema ERP, y se establece la conexión desde esta pantalla, el ERP puede gestionar el inventario y crear las órdenes de fabricación, que posteriormente será proporcionado al MES. El MES a su vez, transmitirá la información al ERP cuando una orden de producción esté completada, o existan cambios en el inventario.

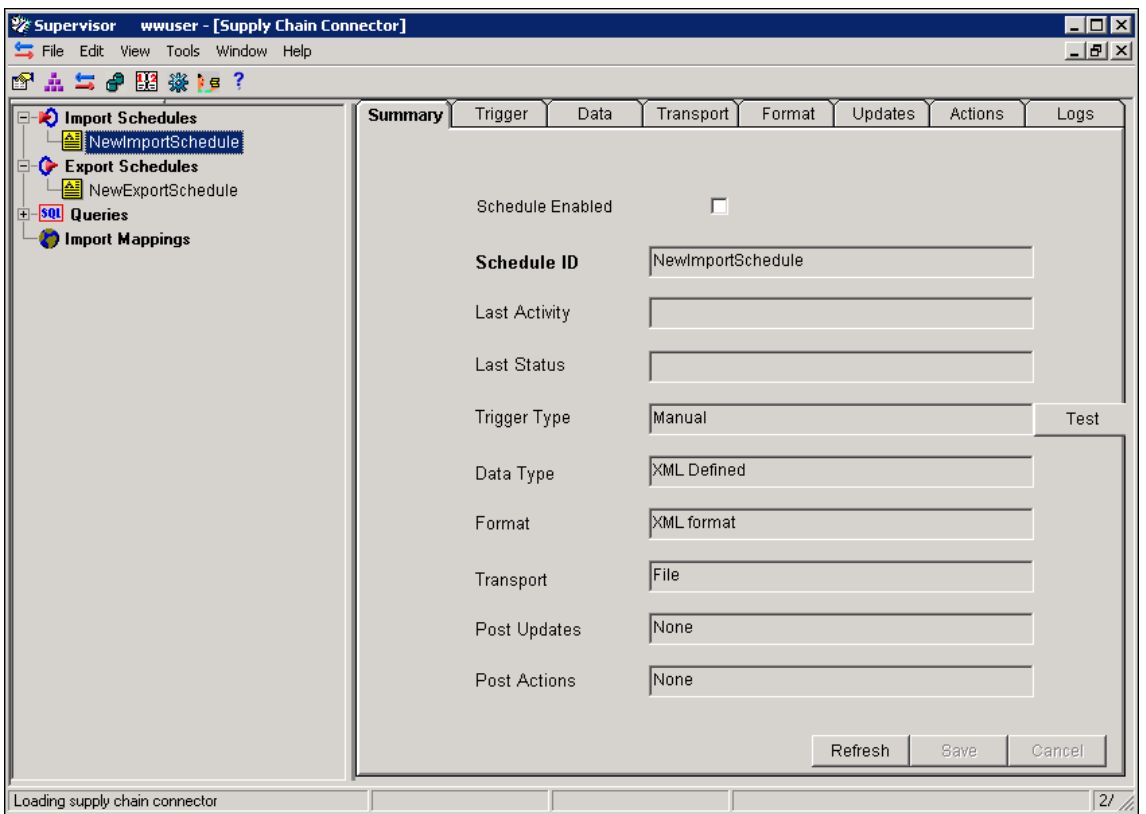

Desde el menú auxiliar se permite crear o seleccionar importaciones y exportaciones de datos existentes. Los detalles de la conexión se realizan desde la ventana de trabajo, una vez seleccionado el elemento correspondiente del menú lateral.

Tanto importaciones como exportaciones se realizan mediante un refresco programado a una frecuencia dada, o en determinados instantes programados (por ejemplo, todos los días a las 06:00 de la mañana), pero no existe una posibilidad de realizar una sincronización en tiempo real de tipo *Push*, donde un cambio en cualquiera de los dos sistemas realizaría una actualización inmediata en el otro.

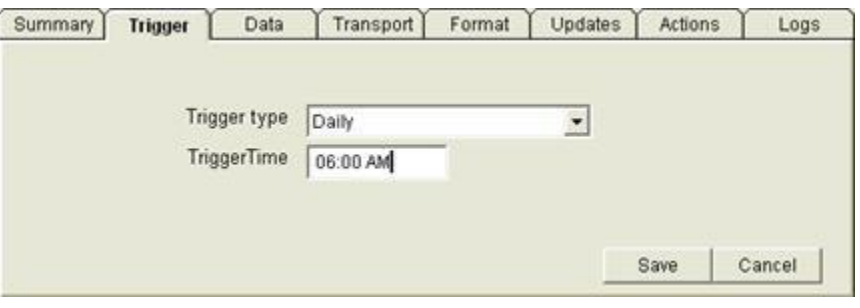

Asimismo, permite seleccionar concretamente qué datos han de importarse o exportarse:

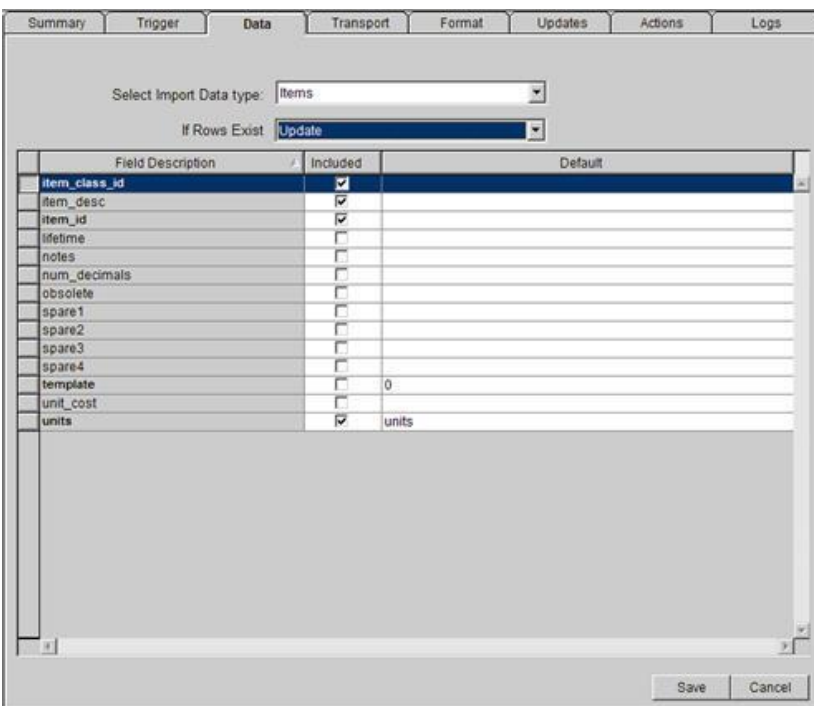

### **D.4)Data Logger**

La sección *Data Logger*, permite seleccionar y organizar aquellos valores que han de muestrearse durante el proceso de producción, con fines de SPC (control estadístico de procesos). Por ejemplo, en un proceso continuo donde existen líquidos que han de mantenerse a una determinada temperatura, podría ser interesante guardar el valor de temperatura del fluido al inicio de una operación determinada. Estos valores se configuran en esta ventana, y recogen los datos oportunos, de manera manual, introducidas por el operario, o por el contrario, automáticamente tras un evento.

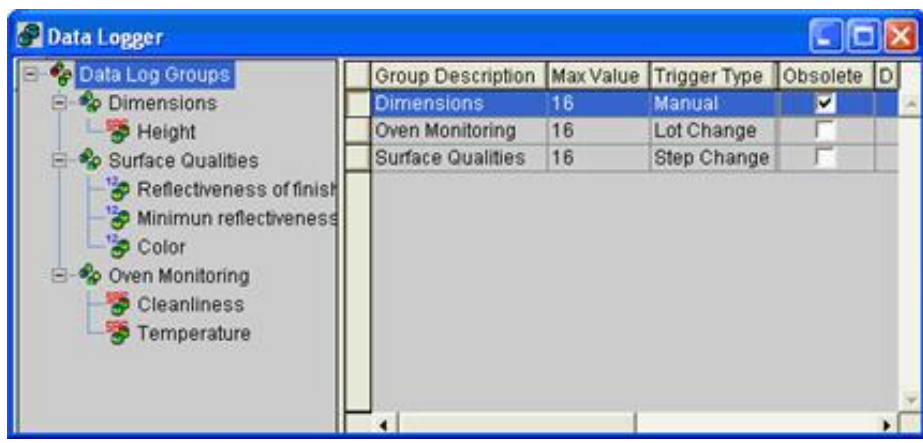

El menú auxiliar de la izquierda de la ventana contiene una lista tipo árbol de todos los grupos de muestreo de datos, valores de muestreo de datos y características SPC.

La ventana de trabajo, a la derecha, muestra la información detallada del elemento seleccionado en el menú lateral.

### **D.5)Shift Exceptions**

La sección *Shift Exceptions*, permite tanto la visualización de todos los turnos y descansos programados, definidos desde la aplicación Configurator o MES Client, como la definición de nuevas excepciones en la programación, de acuerdo con horas extras, vacaciones, etc. Esta información se utilizará para los informes y cálculos de OEE de las entidades, de modo que sea lo más fidedigna posible a la realidad.

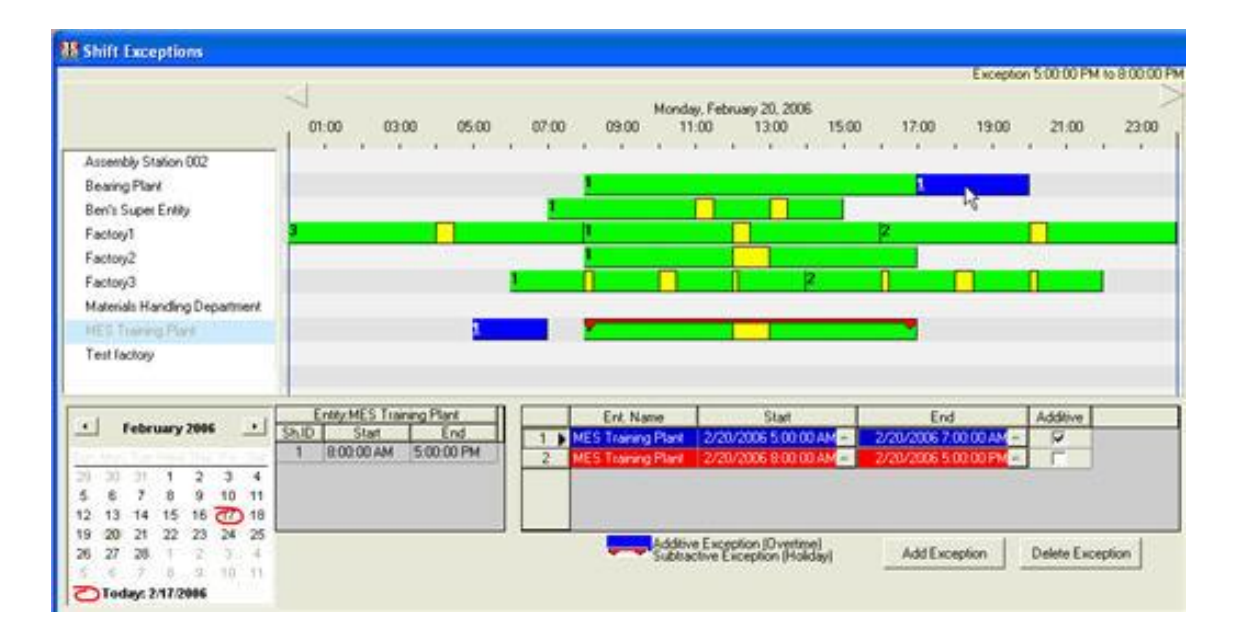

La ventana está compuesta por 5 partes principales: una lista de entidades, en la esquina izquierda superior, un calendario, ubicado en la esquina izquierda inferior, el esquema de la programación, ubicado en el centro de la pantalla, y la lista de excepciones, ubicada en la parte inferior de la pantalla.

### **D.6)Storage Entity Status**

La sección *Storage Entity Status*, muestra la información detallada de las entidades definidas con capacidad de almacenar material en su interior. Desde la presente ventana se permite al usuario modificar el estado en el que se encuentra (en caso de que puedan existir estados que requieran una tarea de limpieza), y la localización física.

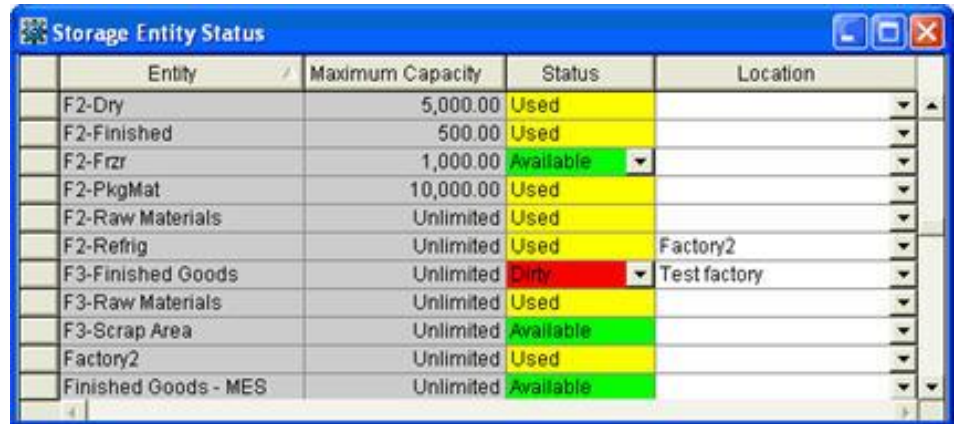

### **D.7) Customers**

La sección *Customers*, es utilizada para organizar la información relativa a los clientes finales de los productos fabricados en planta, y grabar la información relativa a los pedidos y los envíos realizados a cada uno de ellos.

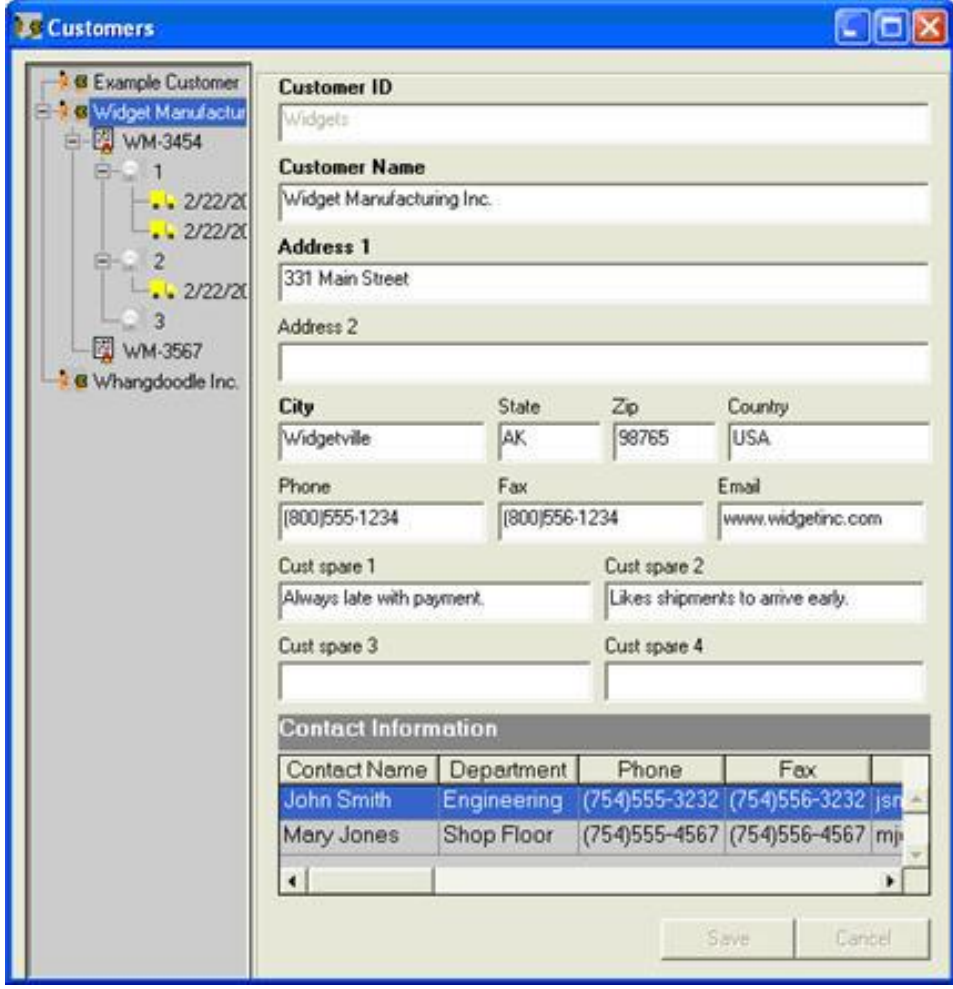

El menú auxiliar de la ventana contiene una lista en forma de árbol donde se despliegan los clientes, pedidos, artículos y envíos registrados en el sistema. Haciendo clic derecho con el ratón, se despliega un listado de opciones que permiten añadir un nuevo cliente, un nuevo pedido, envío, etc.

La ventana de trabajo muestra información detallada del elemento seleccionado del menú lateral, y permite modificar, eliminar o añadir información a dicho elemento.

### 3.2.2.5 Wonderware ArchestrA IDE

### **A) Relación de funciones**

La aplicación *ArchestrA IDE* permite realizar el modelo de la planta física, donde se definen todos los elementos que interviene (clientes MES, servidor del sistema, servidor OPC, entidades, pantallas HMI, etc.) en una estructura jerárquica, y se configuran hasta el mínimo detalle.

Realmente no es necesario el uso de ArchestrA IDE para hacer uso del sistema MES, puesto que, como se ha visto a lo largo del presente documento, las aplicaciones del MES permiten configurar todos estos parámetros. Sin embargo, si se desea interactuar con un elemento externo, con datos del PLC, por ejemplo, o si se desea dar de alta un HMI para interactuar con el sistema MES de una forma integrada es necesario hacer uso de esta aplicación. Los datos creados desde la aplicación son exportados al resto de aplicaciones del sistema MES una vez hayan sido correctamente configurados los parámetros

y guardados los cambios.

A nivel del sistema MES, por tanto, podrían resumirse las siguientes funciones:

- Creación y mantenimiento del modelo de planta.
- Configuración de parámetros de operación en entidades, permitiendo de este modo:
	- Iniciar, parar y ejecutar trabajos en dicha entidad.
	- Grabar cantidad de materia consumida o producida durante la ejecución de un trabajo.
	- Almacenar y transferir material entre entidades de inventario desde/a dicha entidad.
	- Cargar y descargar especificaciones de un trabajo en dicha entidad.
- Configuración de parámetros de utilización en entidades, permitiendo:
	- Recoger datos de rendimiento y utilización de la entidad.

Establecer atributos de producción en dicha entidad.

### **B) Descripción de la ventana principal**

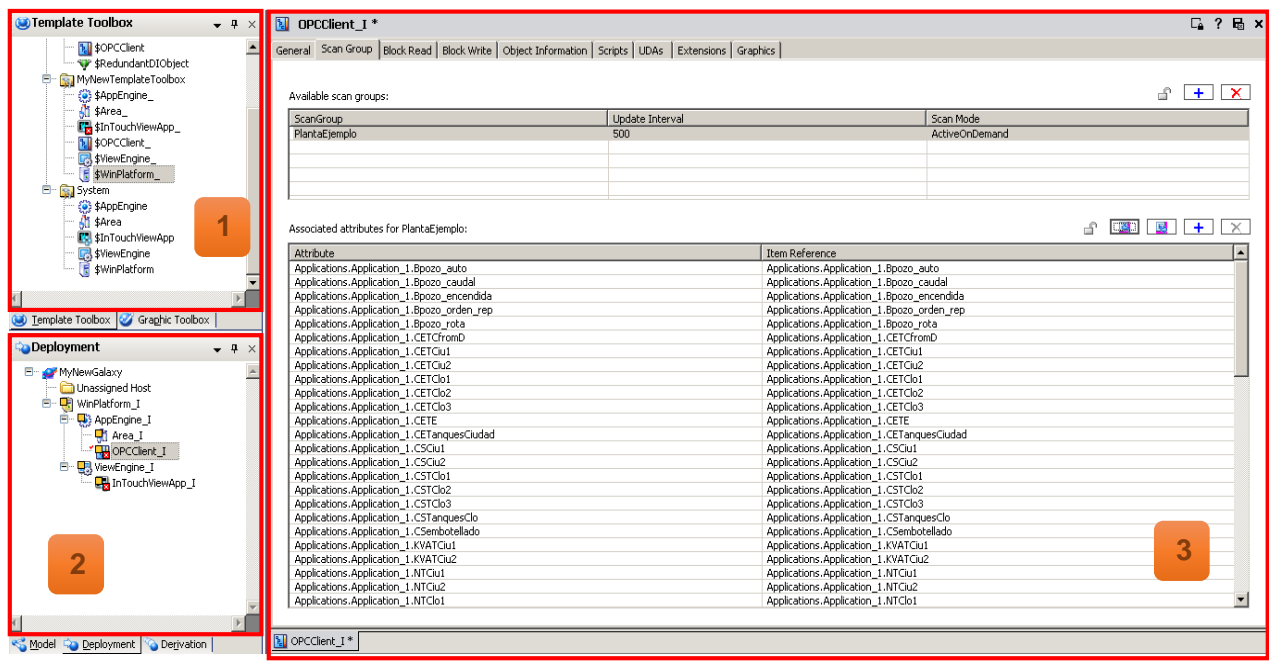

### **Template Toolbox**

**1**

Desde esta sección se deben de crear las plantillas derivadas de las que ArchestrA ofrece por defecto. Estas plantillas que se ofrecen por defecto no se pueden modificar, por lo que hay que crear las plantillas derivadas para poder realizar personalizaciones. Las plantillas derivadas se crean haciendo clic derecho sobre un objeto, y seleccionando la opción *New Derived Template.*

Tras crear las plantillas derivadas necesarias y modificar sus atributos, se crean las instancias de las plantillas derivadas (click derecho sobre esta, *New Instance*). Estas instancias se pueden modificar independientemente de las plantillas de las que provienen. Sin embargo, si se modifica una plantilla derivada, todas las instancias que se han creado de ella también serán modificadas.

Existen diferentes tipos de plantilla que aparecen por defecto en la aplicación:

- *System*. Estos objetos representan las partes del sistema físico.
	- *WinPlatform*: Objeto base necesario para albergar toda la estructura.
	- *AppEngine*: debe tener una plataforma (objeto *WinPlatform*) donde ejecutarse, y sirve para integrar objetos y áreas o inicializar objetos cuando se despliegan.
	- *Area*: todos los objetos de aplicación (*Application*) deben alojarse en un área. Esta puede ser una representación de una localización física, un edificio, una zona dentro de un edificio, una estación de trabajo, etc.
	- *ViewEngine*: este objeto debe ejecutarse sobre una plataforma. Su función es albergar objetos *InTouchViewApp*, necesarios para implementar el SCADA o HMI, ya que contiene la lógica para inicializar estos objetos cuando se hace el despliegue.
	- *InTouchViewApp*: debe alojarse en un *ViewEngine*. Este objeto se encarga de la sincronización con la aplicación InTouch. Al abrir este objeto se abre la aplicación WindowMaker.
- *Device Integration*. Objetos para permitir la integración con otras tecnologías, comunicando así variables del proceso con el propio sistema. Por ejemplo, si se quiere conectar con un PLC mediante servidor OPC, se deberá crear una instancia de *OPCClient*, contenida en este grupo.
- *Application*. Esta parte tiene plantillas de objetos que representan entidades de la planta real. Por ejemplo, para crear una válvula se utilizaría la plantilla *DiscreteDevice*.

#### **Deployment 2**

En la ventana *Deployment* se crea el modelo de planta a partir de las instancias creadas en la ventana superior, *Template Toolbox*. Es en esta ventana donde se configuran individualmente los detalles de cada uno de los objetos instanciados, y se crea la estructura jerárquica de la planta. A continuación se muestra un ejemplo de modelo de planta:

WinPlatform\_01 (Instancia de *WinPlatform*)

|\_ AppEngine\_01 (Instancia de *AppEngine*)

|*\_* OPCClient\_01 (Instancia de *OPCClient*)

|\_ Almacén (Instancia de *Area)*

|\_ Silo\_1 (Instancia de un objeto de *Application*)

| |\_ Silo\_2 (Instancia de un objeto de *Application*)

|\_ Produccion (Instancia de *Area*)

|\_ Mezcladora (Instancia de un objeto de

*Application*)

Una vez creado el modelo de planta, se observarán unos iconos junto a cada uno de los elementos:

 $\blacksquare$ El objeto no ha sido desplegado (es decir, necesita que se le haga un *deploy*). El *deployment*, es parecido a la compilación, es decir, el objeto es guardado con su configuración, y en el caso de que tenga instancias, también éstas. Una vez realizado el *deploy* se puede comprobar si existen errores en la configuración.

× El objeto tiene un error en su configuración.

Si aparece sin icono, significa que el objeto está desplegado y no tiene ningún tipo de problema en la configuración.

Para hacer un *deploy* del modelo de planta, bastará con hacer clic derecho sobre el objeto *WinPlatform* del modelo, y seleccionar *Deploy*…

### **Ventana de trabajo**

**3**

Muestra toda la información detallada de configuración del elemento seleccionado en cualquiera de los menús del lateral izquierdo.

### **C) Análisis detallado de elementos**

Una vez creado el modelo de planta a base de instancias del modo mencionado en la descripción de la pantalla principal, y realizado el *deploy*, sin errores aparentes en la configuración de los elementos, será necesario importar dos tipos de plantilla que no aparecen por defecto en la aplicación, específicos del sistema MES, y que darán propiedades a las entidades, en cuanto a la configuración del MES se refiere. Estos objetos son *Utilization Capability* (UCO) y *Operations Capability* (OCO).

Para importar ambos objetos, será necesario realizar los siguientes pasos:

- En la ventana Template Toolbox, hacer clic derecho con el ratón en un espacio en blanco, y seleccionar la opción *Import Object(s)*.
- Aparecerá una nueva ventana para seleccionar un fichero. Ir a la siguiente ruta: C:\Program Files\Wonderware\MES\AppObjects (suponiendo que la instalación del sistema MES de Wonderware haya sido realizada en la carpeta *Program Files*).
- Seleccionar el archivo *OperationsCapability.aaPKG*.
- Repetir los pasos, seleccionando el archivo *UtilizationCapability.aaPKG*.

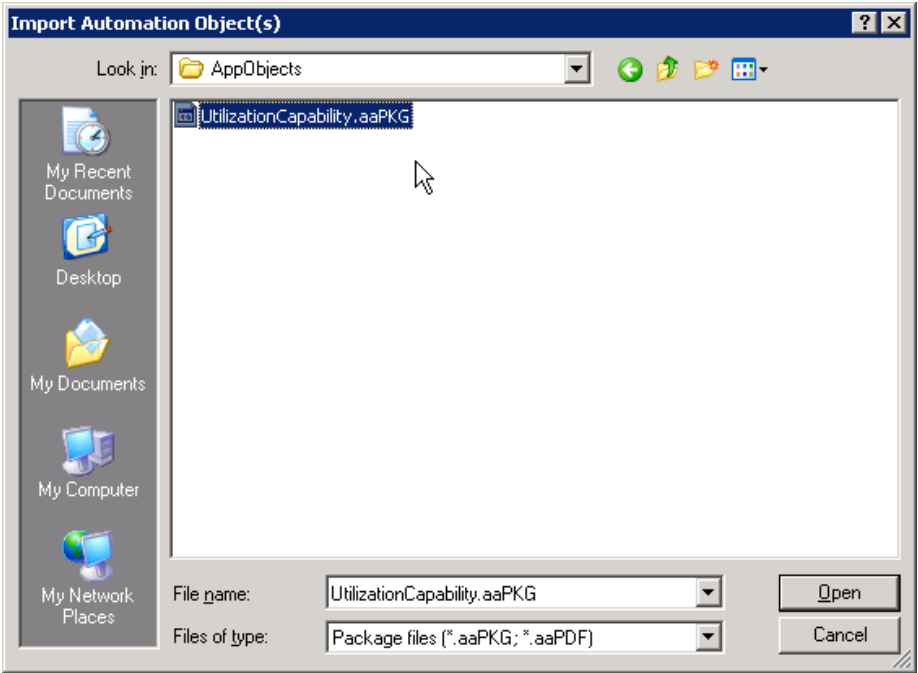

Aparecerá una nueva carpeta, llamada *Production*, que albergará las dos nuevas plantillas de los objetos importados, bajo el nombre de *UtilizationCapability* y *OperationCapability*.

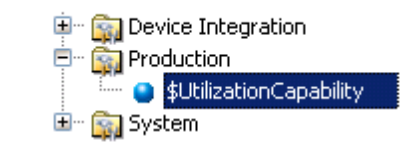

Creando plantillas derivadas de estos, y a su vez las instancias que serán asociadas a cada entidad en el modelo de planta, se podrá realizar la configuración a nivel del sistema MES para cada una de las entidades de la planta, añadiendo así la nueva funcionalidad en la estructura jerárquica del modelo de planta de *ArchestrA*.

### **C.1) Operation Capability Object**

El objeto *Operation Capability*, permitirá proporcionar a la entidad seleccionada las siguientes capacidades, y configurar cada una de ellas en detalle. A continuación se enumeran las distintas opciones a configurar en la pestaña *General* del objeto:

- *Entity can run Jobs*: Cuando se selecciona, la entidad puede ejecutar trabajos, y por tanto, supone la transformación del material de entrada a su paso a través de la entidad. Un ejemplo es una mezcladora, una taladradora, un torno, una ensacadora, embotelladora, etc. Al seleccionar esta opción, se habilitan las pestañas *Jobs Default*, *Job Creation* y *Job Execution*, donde se permiten añadir configuraciones más detalladas sobre los trabajos de producción en la entidad. Si está seleccionada esta opción, podrán habilitarse, además, las siguientes opciones:
	- *Enable create job attributes*: Permite crear atributos de trabajo en dicha entidad, cuando se encuentra seleccionada. Al habilitarla, se activa la pestaña *Job Creation Attributes*.
- *Enable production Counters*: Permite añadir contadores para los artículos producidos en dicha entidad. Los contadores pueden ser manuales, mediante introducción de datos en terminal por operarios, o automáticos, leídos a través del PLC. Al activarla, aparecerá una nueva pestaña llamada *Production Counters*, donde se llevará a cabo esta configuración.
- *Enable Consumption Counters*: Permite añadir contadores para los artículos consumidos en dicha entidad. Al igual que los de producción, pueden ser de tipo manual o automático, según se configure. Al seleccionarla se activa la pestaña *Consumption Counters*.
- *Entity can store ítems*: Indica que la entidad tiene capacidad de almacenamiento de material. Al habilitarla, se activan las pestañas *Storage Execution*, e *Inventory Transfer*.
- *Entity can Schedule Jobs*: La entidad puede planificar los trabajos que van a ser ejecutados de forma interna, según órdenes de producción para optimizar el proceso.
- *Enable specifications*: Activa las especificaciones en dicha entidad. Al habilitarla se activa la pestaña *Specifications*.

### **C.2) Utilization Capability Object**

El objeto *Utilization Capability* consta de cuatro pestañas de configuración principales:

- *General*: Utilizada para configurar los diferentes motivos que dan lugar a cada uno de los estados de la entidad, y las alarmas generadas por: eventos, sesiones del cliente, valores de OEE o de utilización, etc.
- *Entity configuration*: Permite configurar los diferentes parámetros de rendimiento y ratios de producción de la entidad seleccionada, estableciendo los valores marcados como objetivo. Los parámetros a configurar son:
	- Porcentaje de OEE objetivo.
- Porcentaje de rendimiento objetivo.
- Porcentaje de calidad objetivo.
- Ratio de producción por defecto.
- Unidad de producción por defecto.
- Frecuencia de actualización del OEE/Utilización.
- *Production Attributes*: Permite configurar los atributos de las órdenes de producción, artículos y clases, unidad de medida, operaciones, cantidad requerida, cantidad de inicio, tamaño del lote, etc.
- *Production Counters*: Permite configurar los contadores de material producido. Esta configuración también se encuentra presente en el objeto de *Operation Capability*, por lo que la configuración se llevará a cabo únicamente en uno de los dos objetos, si se tienen ambos.

## Sección 3.2.3 Desarrollo práctico

Con el fin de visualizar un sistema MES en funcionamiento, incluyendo la implementación bajo el software Wonderware MES, se realiza el siguiente ejemplo práctico y sencillo, pero útil para valorar algunas de las funciones analizadas en la sección 3.1.4 (Funciones).

En un primer apartado, se describirá conceptualmente el ejemplo a desarrollar, con los detalles y necesidades a tener en cuenta. Seguidamente, se estudiará la implementación del ejemplo, con una descripción de todos los pasos llevados a cabo para la correcta configuración y funcionamiento del mismo, según las necesidades y condiciones impuestas previamente en la descripción del ejemplo.

### 3.2.3.1 Descripción del ejemplo

Para el ejemplo práctico se ha escogido una fábrica del sector de la alimentación, por el interés de la aplicación de los sistemas MES dentro de este sector en relación a la trazabilidad del producto, donde se requiere un exhaustivo control de la producción, en comparación con otras industrias donde esta información puede tener una menor importancia. A continuación se resumen los datos que serán de interés para la posterior implementación, y que serán descritos en detalle en cada uno de los apartados siguientes:

- Productos: Productos a fabricar y composición de los mismos.
- Entidades: Lista de equipos, áreas y elementos físicos empleados durante la producción, así como las características de cada uno.
- Proceso: Descripción del proceso, identificando las etapas, y los flujos de materiales.

### **A) Productos**

La fábrica del presente ejemplo producirá dos tipos de bebidas envasadas en botellas de plástico de 1 litro de capacidad, con sabor naranja y sabor limón. Cada botella

llevará asociado el número de lote al que corresponda. Las bebidas se fabrican a partir de una combinación de materia prima sólida en polvo mezclada con agua.

A continuación se especifican los ingredientes y cantidades (BOM) de cada una de las bebidas que serán posteriormente embotelladas:

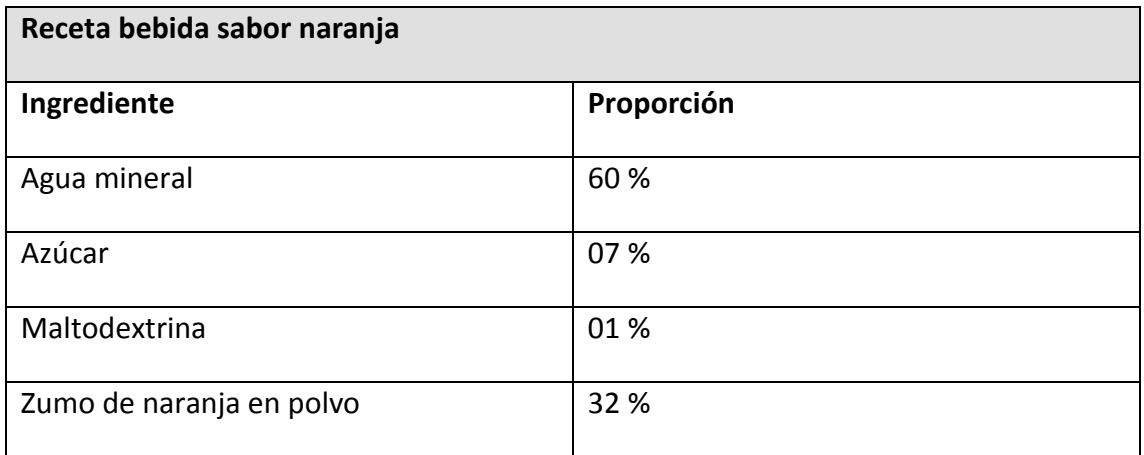

#### **TABLA 2 BOM BEBIDA SABOR NARANJA**

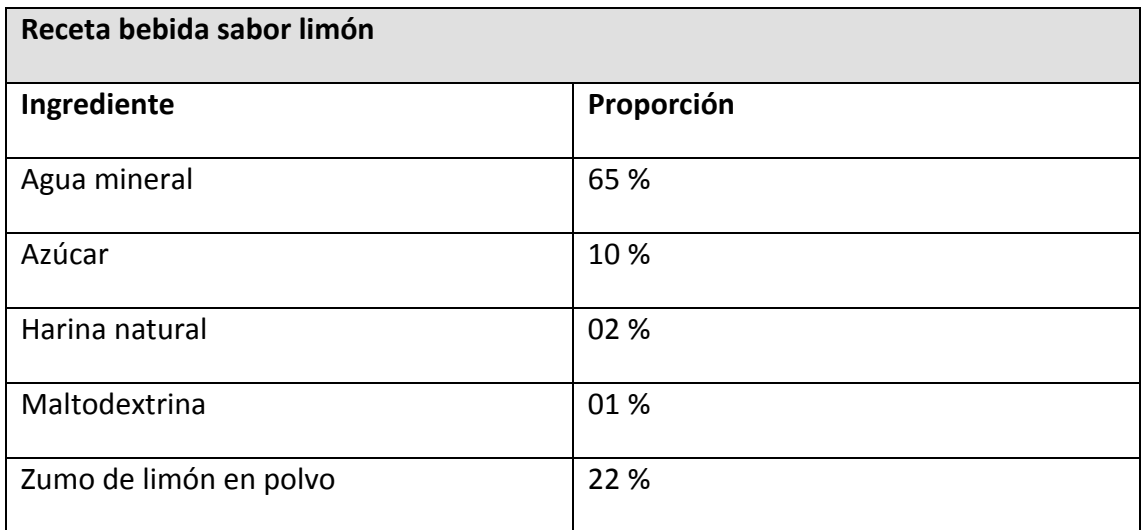

**TABLA 3 BOM BEBIDA SABOR LIMÓN**

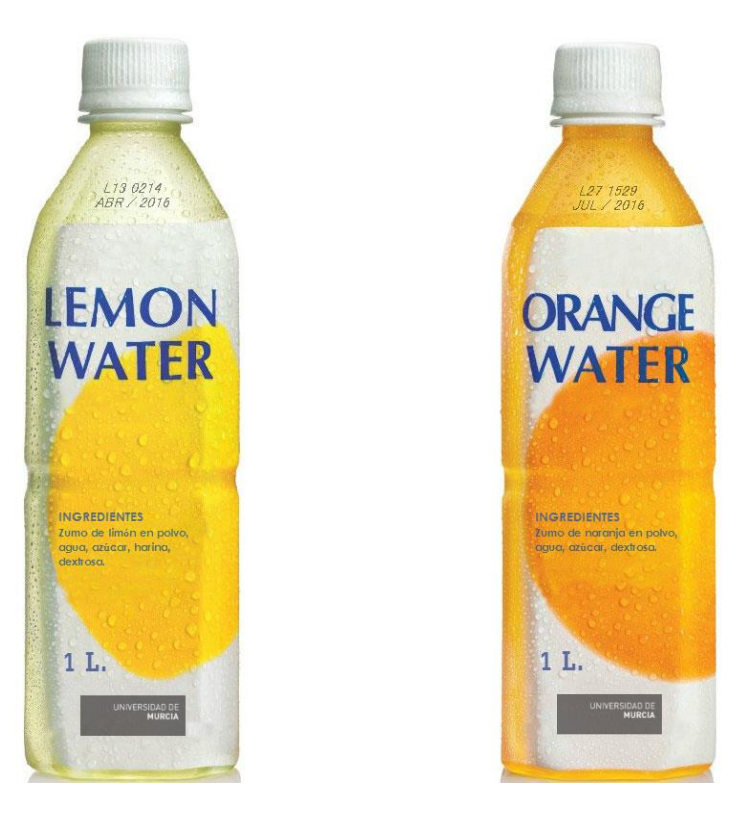

### **B) Entidades**

Para la fabricación de la bebida y el proceso de embotellado se cuenta con dos tipos de entidades, las dedicadas al almacenamiento de material, y las destinadas a la producción. En el primer grupo, las de almacenamiento, se cuenta con las siguientes entidades:

- Silo: Almacena únicamente agua mineral apta para consumo.
- Almacén: Infraestructura para el almacenamiento de bienes de tipo sólido, tanto materias primas (sacos de azúcar, harina, maltodextrina, zumo de naranja en polvo, zumo de limón en polvo, y botellas de plástico vacías preparadas para embotellar) como productos terminados (botellas rellenas de bebida sabor naranja y limón de 1 litro de capacidad).
- Tanques: Los tanques almacenan el producto intermedio de la planta. El tanque 1 se encarga de almacenar la bebida sabor naranja mezclada a granel, lista para embotellar, y en el tanque 2 la de sabor limón.

Dentro del grupo de producción, se cuenta con los siguientes equipos:

- Mezclador: Realiza la mezcla de materias primas en polvo y agua, y obtiene como resultado la bebida del sabor correspondiente.
- Embotelladora: Realiza el envasado de la bebida previamente mezclada en botellas de plástico vacías, fabricadas externamente por un proveedor, etiquetando a cada botella con la información que le corresponda.

### **C) Proceso**

El proceso comienza con la recepción de materias primas en el área de almacenamiento. El supervisor o encargado de almacén deberá registrar en el inventario del sistema MES las materias primas recibidas, indicando para cada una:

- Código interno de ingrediente.
- Nombre de ingrediente.
- Número de lote.
- Cantidad recibida.
- Fecha de caducidad.
- Estado de la materia prima (apta para consumo o rechazada).
- Entidad de almacenamiento.

Con las materias primas almacenadas, el supervisor o encargado de producción ya podrá lanzar las diferentes órdenes de fabricación para producir, en primer lugar bebida a granel del sabor correspondiente, y posteriormente el embotellado de la bebida.

El proceso de fabricación se compone de dos operaciones básicas, el mezclado de materias primas en el mezclador, que suministra como producto resultante la bebida a granel, y el embotellado, que fabrica las botellas finales rellenas de bebida de sabor.

### **C.1) Mezclado**

Para fabricar bebida a granel, el operario visualizará en un terminal del sistema MES los ingredientes que necesita para la orden de producción activa, con sus respectivas cantidades, números de lote, y lugar de almacenamiento. El operario trasladará todo ese material necesario hasta el mezclador, lugar donde realizará un pesaje manual mediante báscula de todas las materias primas en polvo, introduciendo en el sistema MES el peso del ingrediente, y tras ello, dosificando la cantidad necesaria dentro de la mezcladora. Al terminar los ingredientes en polvo, activará la dosificación automática del agua almacenada en el silo hasta el mezclador. El operario visualizará la cantidad total exacta traspasada en un display, y la introducirá en el sistema MES. Por último, activará el mezclador durante el tiempo establecido de mezcla.

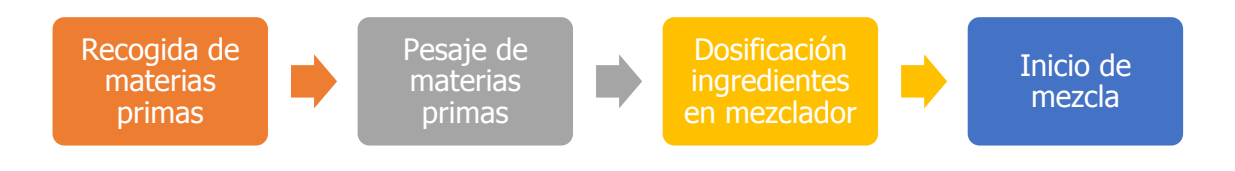

**ILUSTRACIÓN 16 SECUENCIA DE TAREAS DEL OPERARIO**

Al finalizar la mezcla, el operario activará la transferencia automática del líquido preparado al tanque correspondiente donde se almacenará. En un display visualizará la cantidad real traspasada, y registrará esa información en el sistema MES, para informar sobre las cantidades producidas, terminando así la operación de mezclado.

## Capítulo 3. Diseño y resolución

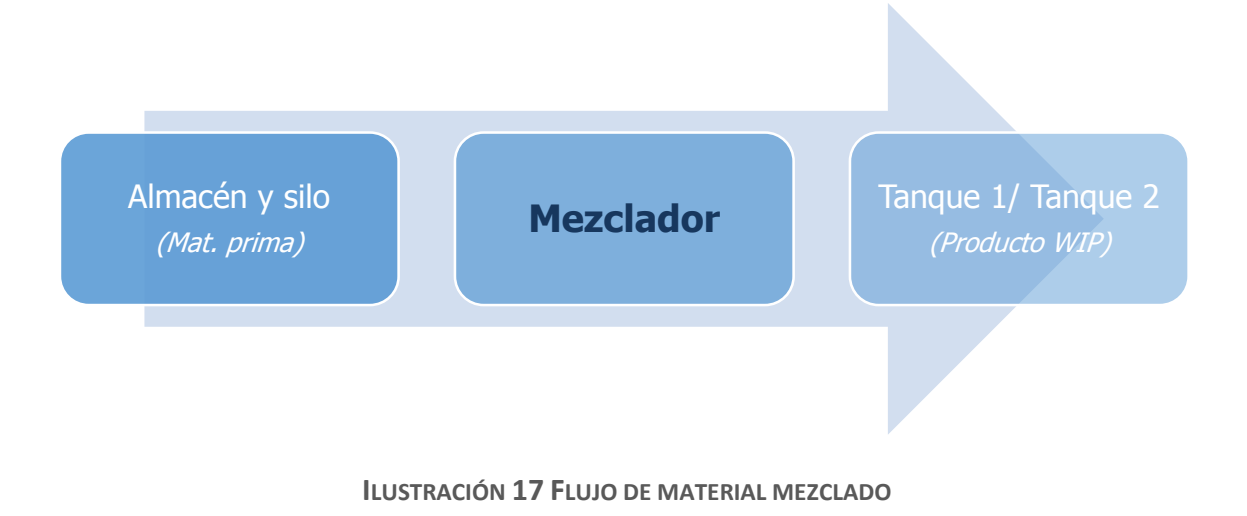

### **C.2) Embotellado**

La operación de embotellado funcionará de manera automática. El operario únicamente tendrá que visualizar en el terminal MES la cantidad de botellas vacías necesarias para la operación, las recogerá del almacén y las introducirá en el lugar indicado en la embotelladora. Posteriormente, activará la dosificación automática de la bebida almacenada en el tanque correspondiente a la embotelladora (tanque 1 para bebidas de naranja, y tanque 2 para bebidas de limón). A través de un display visualizará la cantidad traspasada, que introducirá en el sistema MES para reportar el consumo de dicha bebida fabricada en la operación anterior. Finalmente, pondrá en marcha el proceso de embotellado.

La embotelladora irá suministrando de forma automática las botellas rellenadas con el líquido y el etiquetado correspondiente.

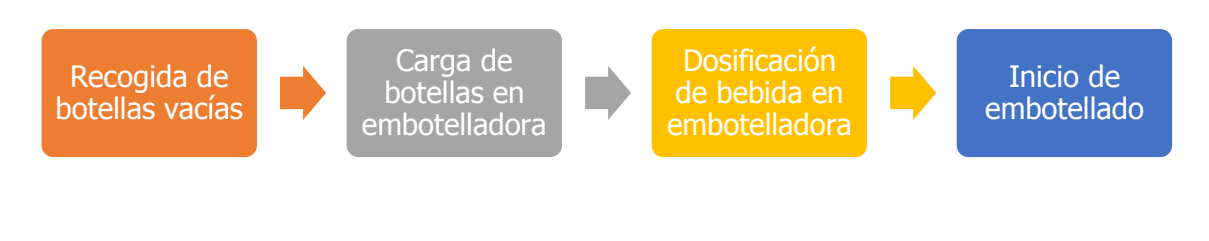

**ILUSTRACIÓN 18 SECUENCIA DE TAREAS DEL OPERARIO**

Al finalizar el proceso de embotellado, el operario recogerá el producto acabado, es decir, las botellas resultantes de la fabricación, y las trasladará hasta el

almacén, indicando en el sistema MES la cantidad producida, el número de lote y el lugar de almacenamiento.

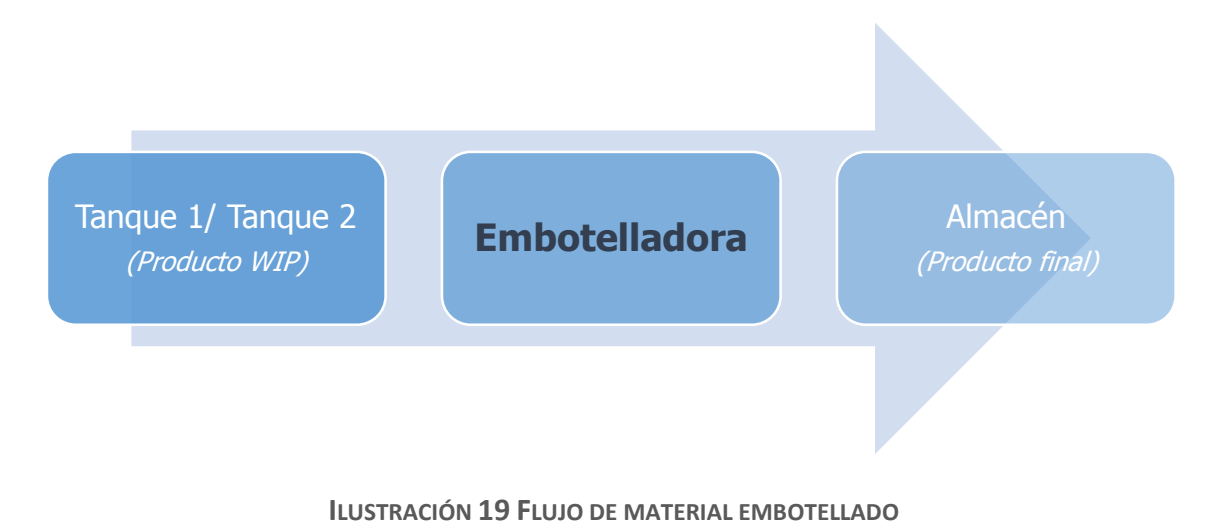

### 3.2.3.2 Implementación del ejemplo

La descripción detallada de la implementación del ejemplo práctico será dividida en dos etapas fundamentales, a partir de las cuales se despliegan las diferentes tareas realizadas:

- A. Etapa de diseño del sistema MES.
	- Configuración de parámetros generales.
	- Configuración de usuarios del sistema.
	- Configuración de la utilización de los equipos.
	- Creación del modelo de planta, y configuración de parámetros de las entidades.
	- Creación y configuración de artículos (incluyendo BOMs, clases, unidades de medida, estados, grados, y motivos).
	- Creación y configuración del proceso, operaciones y mapa de ruta.
- B. Etapa de ejecución de la producción.
	- Gestión de inventario.
	- Creación de órdenes de trabajo.
	- Ejecución de órdenes de trabajo.
	- Visualización de informes.

### **A) Etapa de diseño del sistema MES**

Toda esta etapa será realizada dentro de la aplicación MES Client.

### **A.1)Configuración de parámetros generales**

Dentro de la aplicación MES Client, en la sección Configuración maestra de datos, seleccionar la pestaña parámetros generales. Se abrirá una ventana nueva, con una lista clasificada por grupos. Desplegar el grupo de Seguridad, y establecer a 0 los segundos de inactividad antes de desconectar al usuario del sistema. De este modo, los usuarios estarán activos todo el tiempo, sin tener que conectarse una y otra vez con su nombre de usuario y contraseña (interesante para esta etapa de desarrollo y pruebas).

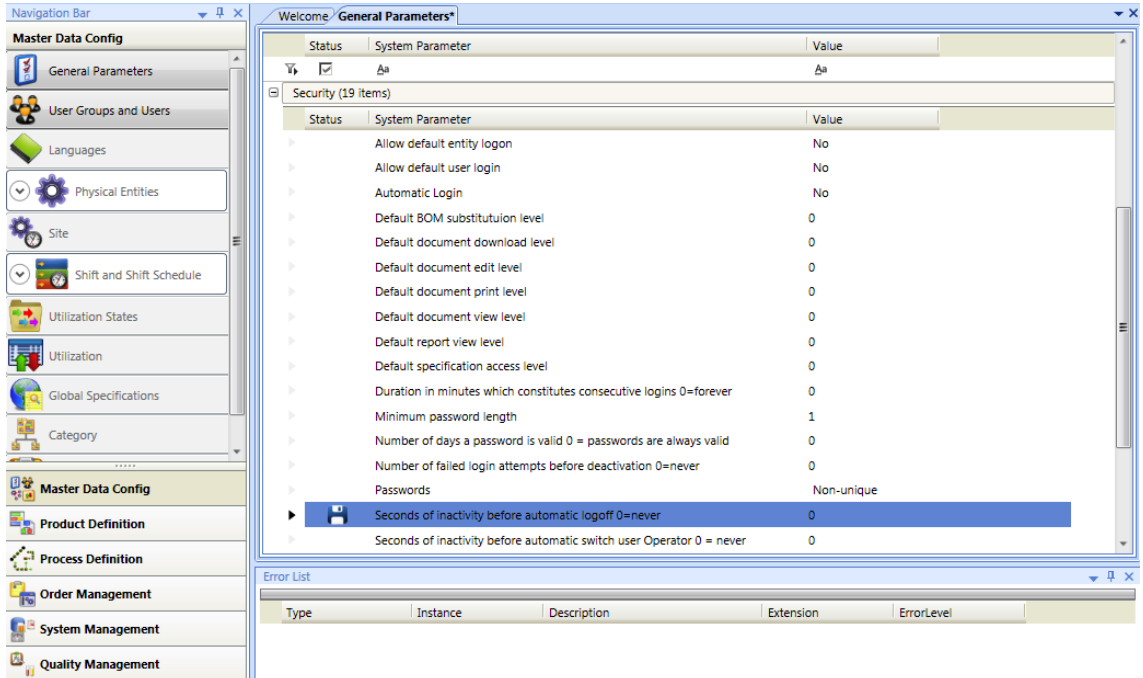

### **A.2)Configuración de usuarios del sistema**

A continuación se crearán los grupos de usuarios, y los usuarios del sistema MES, sus datos de acceso, y los privilegios de cada uno. Para ello, seleccionar la sección *Grupos de usuarios y usuarios*, ubicada debajo de la pestaña *Parámetros Generales* de la barra de navegación. Se abrirá una ventana nueva, con dos grupos creados, *FactAdmin*, el grupo de administradores creado por defecto en el sistema, y el grupo *Unassigned Users*, creado por defecto para el resto de usuarios.

### i) Añadiendo nuevos grupos

Haciendo clic con el botón derecho del ratón sobre el espacio en blanco de la ventana, seleccionar la opción *Nuevo Grupo de usuarios*. Escribir el nombre del grupo: Operarios. En este grupo se guardarán los usuarios que tengan el rol de operario. En el cuadro inferior, con la pestaña *Privilegios* seleccionada, marcar todas las opciones de la lista *Operator*, excepto *Requerir inicio de sesión basado en el trabajo.* De este modo, los usuarios que pertenezcan a este grupo, solo tendrán privilegios de operario, y tendrán acceso únicamente la aplicación Operator del sistema MES de Wonderware. Una vez hecho esto, hacer clic sobre el botón de guardar, para grabar los cambios en la base de datos.

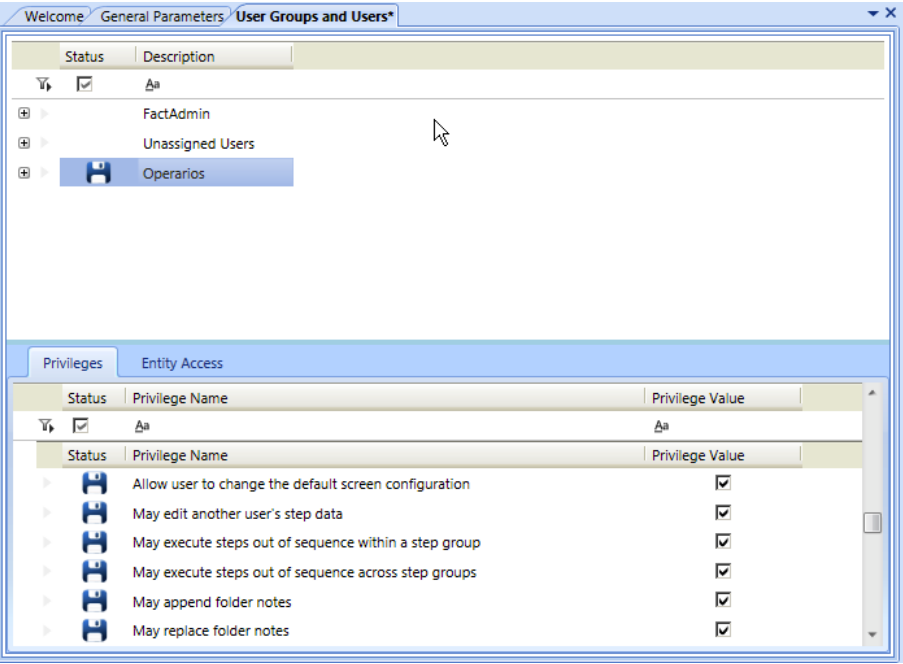

### ii) Añadiendo nuevos usuarios

Se crearán dos nuevos usuarios, haciendo clic con el botón derecho del ratón sobre el espacio en blanco de la ventana y seleccionando la opción *Nuevo usuario*. Se crearán dos usuarios, un administrador del sistema MES, con pleno acceso a todas las aplicaciones y funciones, y un operario, con acceso limitado a la ejecución de las operaciones. Ambos serán creados con la misma contraseña usada hasta el momento (1234). En la ventana de propiedades se detallan los datos de cada usuario, y se especifica el grupo al que pertenecen.

## Capítulo 3. Diseño y resolución

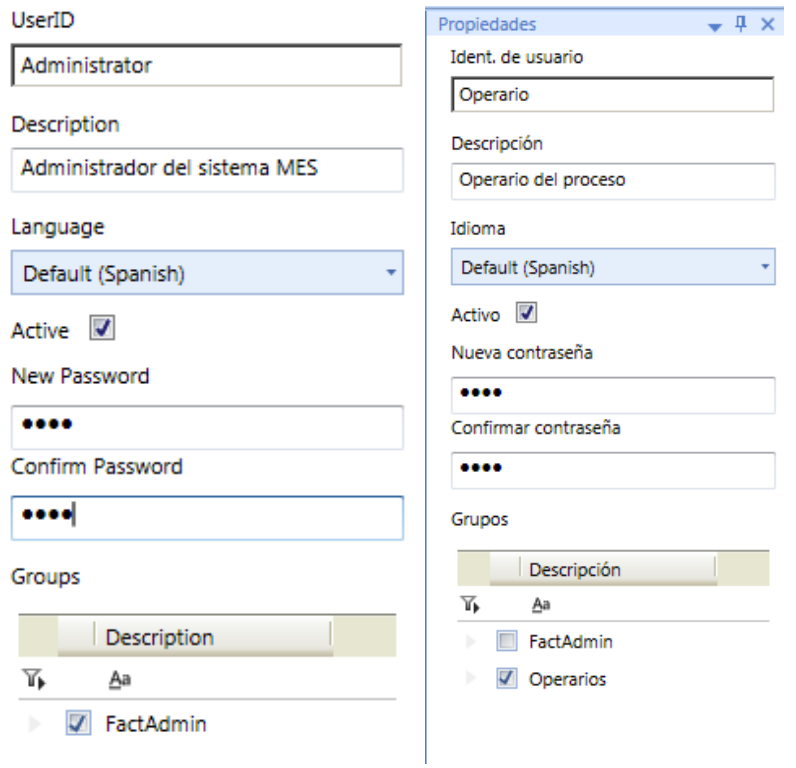

El último paso en la configuración de los usuarios es el acceso a las entidades. Para cada usuario, hay que seleccionar las entidades a las que tendrá acceso. De este modo, cada operario tendrá acceso únicamente a su zona de trabajo. Sin embargo, hasta que no se creen las entidades en el modelo de planta del sistema, no se podrá realizar esta configuración. Esto se realizará más adelante, al final del apartado A.4.

#### **A.3)Configuración de los estados de los equipos**

Dentro del sistema MES de Wonderware es posible registrar los estados en los que se encuentra una entidad con capacidad de ejecutar trabajos. De esta manera, se pueden obtener datos acerca del rendimiento y la utilización de dicha entidad para su posterior análisis. Por un lado se configuran los estados de utilización, y por otro los motivos. El primero define los estados en los que se puede encontrar la entidad (marcha, paro, inactivo, etc.) y el segundo los motivos por los que se encuentra en cada estado (un estado de paro puede ser provocado por una parada de emergencia, una avería, etc.; y un estado de inactividad, donde la máquina está en marcha pero no es productiva, por una limpieza o mantenimiento, por ejemplo).

Para configurar los estados de utilización, acceder a la sección *Configuración Maestra de datos*, y después la pestaña *Estados de Utilización*. Hacer clic con el botón derecho del ratón sobre la ventana abierta, y seleccionar nuevo. Solicitará una descripción y un color. Se crearán 3 estados, como se observa en la siguiente ilustración:

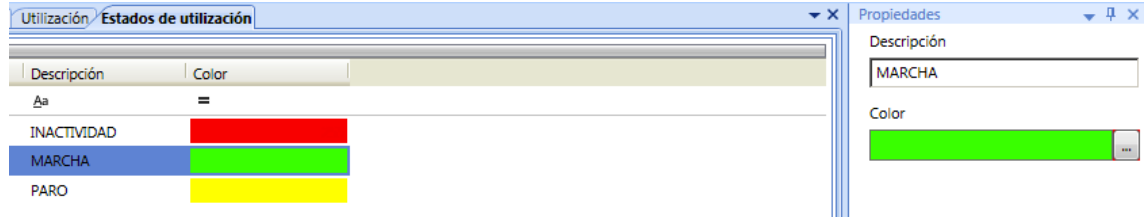

A continuación se crearán los motivos seleccionando la pestaña *Utilización*, dentro de la misma sección. Haciendo clic con el botón derecho del ratón sobre la ventana, seleccionar *Nuevo grupo de motivos*, bajo el nombre *General*. Seleccionando dicho grupo, hacer clic derecho y seleccionar la opción *Nuevo motivo* para crear un motivo nuevo. El primer motivo será Marcha, y tendrá las configuraciones mostradas a continuación:

Descripción Marcha Estado de utilización  $MARTHA$  $\overline{\phantom{0}}$ **College**  $\odot$  Incluir Hora de desmontaje Hora de instalación  $\Box$  Error A Hora de OEE <sup>O</sup> Tiempo de ejecución ◯ Tiempo de inactividad

Se crearán dos motivos más:

- Paro:
	- o Estado de utilización: PARO.
- o Hora de OEE: Seleccionar *Ninguno*. (Mientras esté parada, fuera de producción, no afecta al OEE).
- Inactivo:
	- o Estado de utilización: INACTIVIDAD.
	- o Hora de OEE: Seleccionar *Tiempo de inactividad* (Este tiempo influye sobre el OEE).

### **A.4)Creación del modelo de planta**

En la barra de navegación, y aún en la sección de Configuración maestra de datos, seleccionar la pestaña entidades físicas. Aparecerá una nueva ventana, con un único elemento llamado "(Entities)", como padre de todas las entidades que se añadan a continuación. Para este ejemplo, se crearán dos entidades principales, Almacenamiento, y Producción, que se configurarán como clases de entidad. Todos los elementos contenidos dentro de una clase de entidad heredarán la configuración de su clase.

Para crear una entidad, hacer clic con el botón derecho del ratón sobre el elemento padre (Entities), y seleccionar la opción *Añadir nueva entidad*. En la ventana de propiedades aparecerán todas las opciones y parámetros a configurar dentro de dicha entidad. A continuación se especifican las configuraciones realizadas para cada clase:

#### **Almacenamiento**

- o Nombre de entidad: Almacenamiento.
- o Descripción de entidad: Zona de almacenamiento.
- o Marcar la casilla de *Este artículo es una clase de entidad*.
- o En el grupo *Funciones*, marcar las siguientes:
	- Puede almacenar. De este modo todas entidades contenidas dentro de la clase Almacenamiento, serán configuradas como almacén de materias primas.
- Puede enviar. Permite transferir materia almacenada a otra entidad.
- Puede recibir. Permite la recepción de material desde otra entidad.
- o En el grupo *Almacenamiento*, marcar la casilla *Elimine el inventario cuando la cantidad sea 0*. De esta manera cuando una materia prima almacenada con un determinado número de lote, se agote indicando cantidad almacenada 0, se borrará de la entidad. En caso contrario, se queda registrada en la base de datos.

### **Producción**

- o Nombre de entidad: Producción.
- o Descripción de entidad: Zona de producción.
- o Marcar la casilla de *Este artículo es una clase de entidad*.
- o En el grupo *Funciones*, marcar las siguientes:
	- Puede programar trabajos. Permite acumular trabajos de distintas órdenes de fabricación.
	- Puede ejecutar trabajos. Esta opción indica que es una entidad que realiza trabajos (es decir, consume materiales y produce otro material).
	- **Puede almacenar.**
- o En el grupo *Trabajos*, marcar las siguiente:
	- Iniciar la siguiente secuencia para la solicitud de trabajo y op. Actuales: Cuando el anterior se termine.
- o En el grupo Almacenamiento, marcar las siguientes:
	- Elimine el inventario cuando la cantidad sea 0.
	- Permitir artículos múltiples. Esto permitirá que se mezclen varios materiales distintos en las entidades de esta clase.

 Permitir lotes múltiples. Permite mezclar varios números de lotes diferentes en las entidades de esta clase.

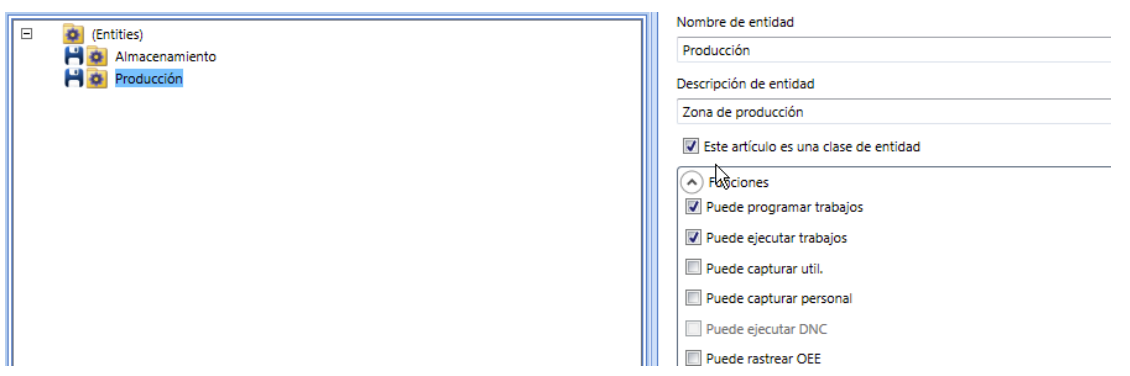

A continuación se crearán el resto de entidades a partir de las dos clases creadas. Estas son el tanque de almacenamiento de agua, y el almacén de materiales sólidos (sacos y botellas) para la clase Almacenamiento, y mezclador y embotelladora para la clase Producción. La sistemática para crear las entidades es la misma que hasta ahora. Hacer clic con el botón derecho sobre la clase que corresponda en cada caso, y seleccionar la opción *Añadir nueva entidad*. A continuación se especifican las configuraciones de cada entidad:

### **Almacén**

- o Nombre de la entidad: Almacén
- o Descripción de entidad: Almacén de sólidos.
- o En el grupo *Funciones*, seleccionar los siguientes:
	- **Puede almacenar.**
	- $\blacksquare$  Puede enviar.
	- **Puede recibir.**
- o En el grupo *Almacenamiento*, seleccionar los siguientes:
	- Elimine el inventario cuando la cantidad sea 0.
	- **Permitir artículos múltiples.**
	- **Permitir lotes múltiples.**
- **Silo**
	- o Nombre de la entidad: Silo
	- o Descripción de entidad: Silo de almacenamiento de agua.
	- o En el grupo *Funciones*, seleccionar los siguientes:
		- Puede almacenar.
		- **Puede enviar.**
		- **Puede recibir.**
	- o En el grupo *Almacenamiento*, deseleccionar todas las opciones.

### **Tanque 1**

- o Nombre de la entidad: Tanque 1
- o Descripción de entidad: Tanque WIP naranja.
- o En el grupo *Funciones*, seleccionar los siguientes:
	- **Puede almacenar.**
	- **Puede enviar.**
	- **Puede recibir.**
- o En el grupo *Almacenamiento*, deseleccionar todas las opciones.

#### **Tanque 2**

- o Nombre de la entidad: Tanque 2
- o Descripción de entidad: Tanque WIP limón.
- o En el grupo *Funciones*, seleccionar los siguientes:
	- **Puede almacenar.**
	- **Puede enviar.**
- **Puede recibir.**
- o En el grupo *Almacenamiento*, deseleccionar todas las opciones.

### **Mezclador**

- o Nombre de la entidad: Mezclador.
- o Descripción de entidad: Mezclador.
- o En el grupo *Funciones*, seleccionar los siguientes:
	- **Puede programar trabajos.**
	- Puede ejecutar trabajos.
	- **Puede almacenar.**
- o En el grupo *Trabajos*, configurar lo siguiente:
	- Iniciar la siguiente secuencia para la solicitud de trabajo y op. Actuales: Cuando el anterior se termine.
- o En el grupo *Almacenamiento*, seleccionar las siguientes:
	- Elimine el inventario cuando la cantidad sea 0.
	- **Permitir artículos múltiples.**
	- **Permitir lotes múltiples.**

#### **Embotelladora**

- o Nombre de la entidad: Embotelladora.
- o Descripción de entidad: Embotelladora.
- o En el grupo *Funciones*, seleccionar los siguientes:
	- Puede programar trabajos.
	- **Puede ejecutar trabajos.**
- Puede capturar utilización. De esta forma, podrá controlarse durante cuánto tiempo está en marcha, y en reposo.
- Puede rastrear OEE. Esta opción permite obtener el OEE actual de la entidad.
- **Puede almacenar.**
- o En el grupo *Trabajos*, configurar lo siguiente:
	- Iniciar la siguiente secuencia para la solicitud de trabajo y op. Actuales: Cuando el anterior se termine.
	- Guardar datos producidos en: Almacén.
- o En el grupo *Utilización*, configurar lo siguiente:
	- % objetivo de utilización: 70%.
	- Motivo predeterminado cuando el trabajo comienza: Marcha.
	- Motivo predeterminado cuando el trabajo termina: Paro.
- o En el grupo *OEE*, configurar lo siguiente:
	- Datos de producción de: Embotelladora.
	- Datos de utilización de: Embotelladora.
	- % de OEE: 90.0
	- Rendimiento: 80.0
	- Calidad: 90.0
	- Tasa predeterminada de producción: 5 minutos/lote.
- o En el grupo *Almacenamiento*, seleccionar las siguientes:
	- Elimine el inventario cuando la cantidad sea 0.
	- Permitir artículos múltiples.
	- **Permitir lotes múltiples.**

Una vez generada la entidad de la embotelladora, es necesario volver a la entidad de mezclador, y en el grupo Funciones, añadir "Guardar datos producidos en: Embotelladora."

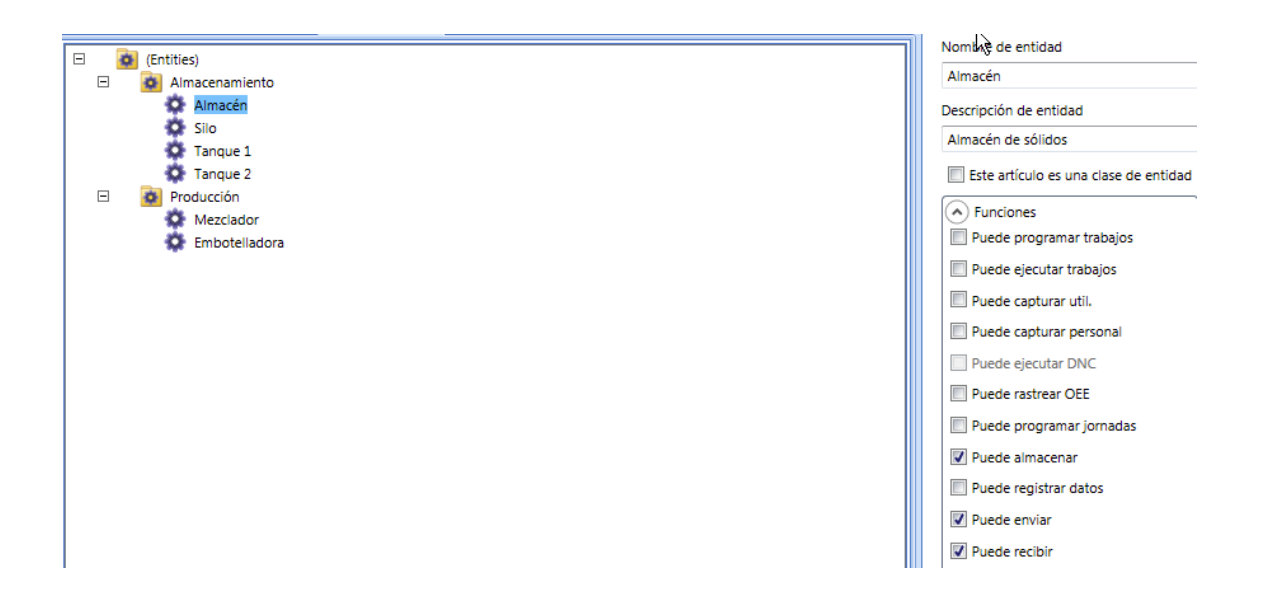

Tras terminar toda la configuración relativa a las entidades, es necesario volver a la ventana de *Grupos de usuarios y usuarios* para conceder el acceso a las entidades a los operarios, tal como se comentaba en el apartado previo. Para ello, una vez en la ventana de usuarios, seleccionar el usuario creado con el nombre de Operario, dentro del grupo Operarios, y en el cuadro inferior seleccionar la pestaña *Acceso de entidad*, y marcar las entidades de producción, tal como se observa en la siguiente ilustración.
# Capítulo 3. Diseño y resolución

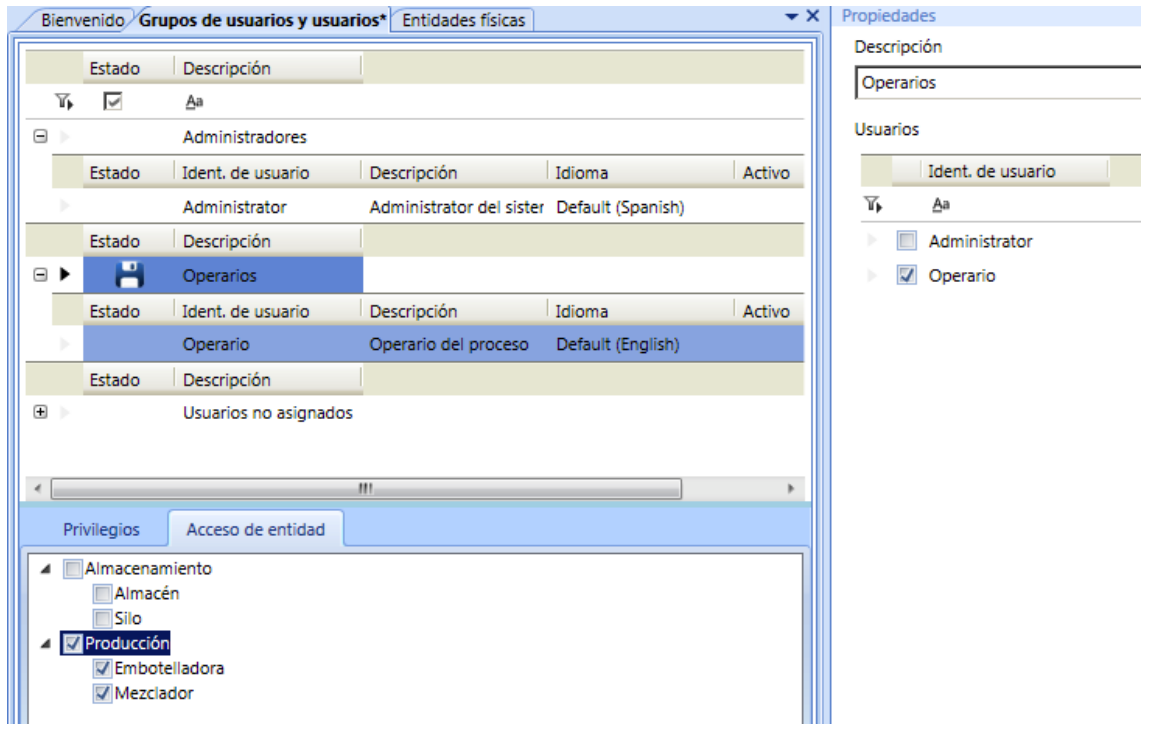

#### **A.5)Creación y configuración de artículos**

La gestión de definición y mantenimiento de datos de los artículos se lleva a cabo desde la sección de *Definición del producto*. Para una correcta configuración se realizarán las siguientes acciones, en el orden establecido a continuación, siguiendo el criterio de dependencia mostrado en el siguiente gráfico:

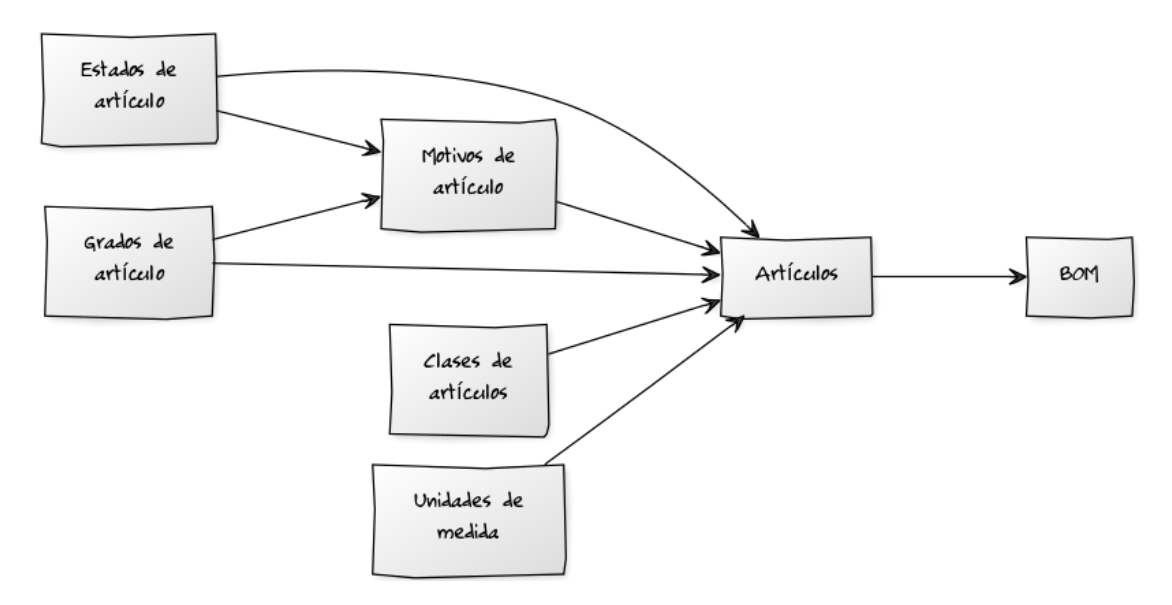

**ILUSTRACIÓN 20 DIAGRAMA DE DEPENDENCIAS DE LA CONFIGURACIÓN DE ARTÍCULOS**

## i) Configuración de las unidades de medida.

Para crear las distintas unidades de medida que serán utilizadas en el proceso de producción, tan solo es necesario acceder a la pestaña *Unidades de medida*, hacer clic en cualquier parte vacía de la pantalla, y seleccionar la opción *Nuevo*. En la ventana de propiedades aparecerá la información a rellenar para cada una de ellas, descripción y abreviatura. Se crearán las siguientes unidades de medida:

- o Para las materias primas en polvo:
	- **-** Descripción: Kilogramos.
	- Abreviatura: Kg.
- o Para los líquidos (materia prima líquida y WIP):
	- **Descripción: Litros**
	- Abreviatura: L.
- o Para las botellas (vacías y llenas):
	- Descripción: Unidades
	- Abreviatura: U.

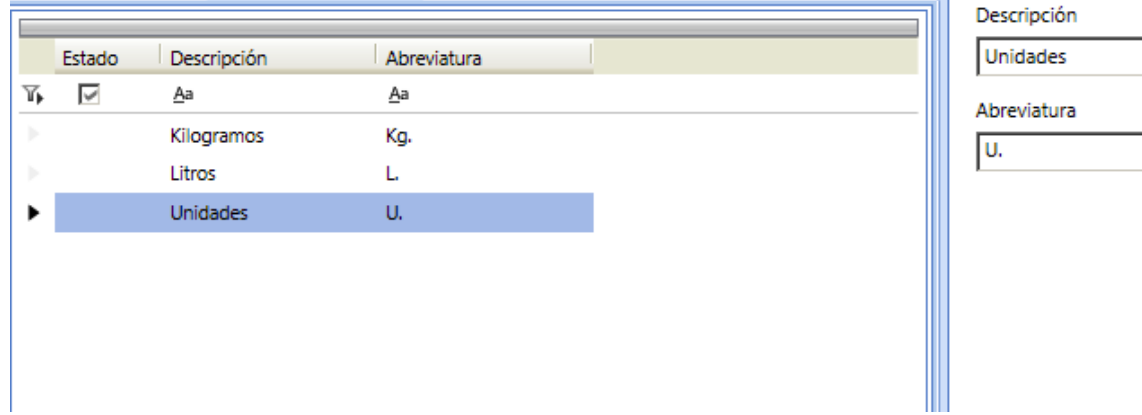

### ii) Creación de las clases de artículos.

Las clases de artículos se crean de forma análoga a las unidades de medida. Primero seleccionar la sección Clases de artículos del menú lateral, y posteriormente hacer clic derecho con el ratón y seleccionar la opción Nuevo para crear una nueva clase de artículo. Se crearán las siguientes clases, para diferenciar aquellos artículos de consumo de aquellos producidos, con las siguientes especificaciones a continuación señaladas:

- o Para las materias primas:
	- Identificación de clase de artículo: Materia prima.
	- Descripción de clase de artículo: Materia prima.
	- Producido: Desmarcada.
	- Consumido: Marcada.
- o Para los productos intermedios:
	- Identificación de clase de artículo: WIP.
	- Descripción de clase de artículo: Producto intermedio.
	- Producido: Marcada.
	- Consumido: Marcada.

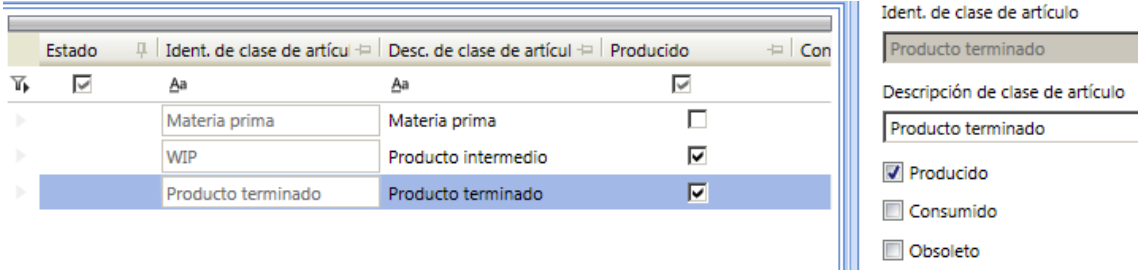

### iii) Creación de los grados, estados y motivos de artículo.

Para poder clasificar las propiedades de los artículos, es necesario definir los grados y estados. Los grados indican el condición física en el que se encuentran en cuanto a calidad, y los estados su situación actual dentro del proceso.

Se crearán los siguientes tipos de grados, accediendo a la pestaña *Grados de artículo*, haciendo clic con el botón derecho del ratón, y seleccionando las siguientes especificaciones:

- o Para aquellos productos que hayan sido confirmados por el laboratorio de calidad como aptos para el consumo, o aptos para enviar al cliente tras la producción, se creará el siguiente grado:
	- Descripción: Apto.
	- Producción: Aceptada.
	- Consumo: Normal.
	- Color: Verde.
- o Para aquellos productos que hayan sido confirmados por el laboratorio de calidad como no aptos para el consumo, o no aptos para enviar al cliente tras la producción, por el motivo que sea, se creará el siguiente grado:
	- Descripción: No apto.
	- Producción: Rechazados.
	- Consumo: Basura.
	- Color: Rojo.

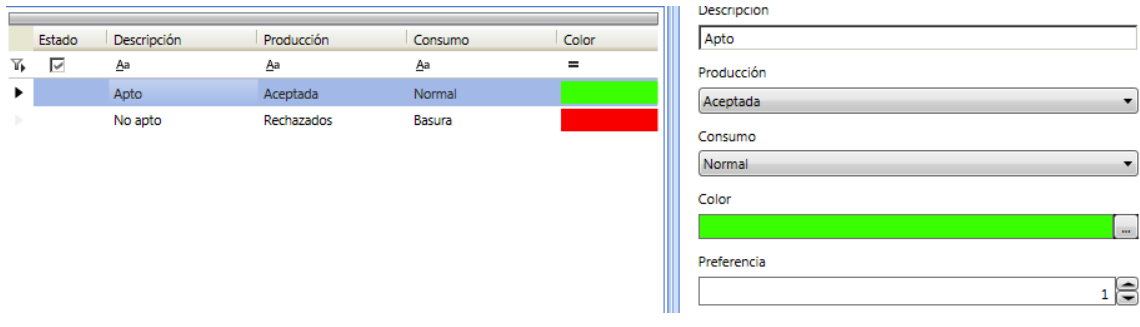

En cuanto a estados, se distinguirá entre aquellos artículos almacenados listos para su consumo, aquellos en producción, y los almacenados producidos. A continuación se detallas las especificaciones de cada uno:

- o Almacenados para consumir:
	- Estado de artículo: Almacenado.
	- Color: Rojo.
- o Artículos en producción:
	- **Estado de artículo: En producción.**
	- Color: Naranja.
- o Almacenados producidos, a la espera de envío:
	- Estado de artículo: Producido.
	- **Color: Verde.**

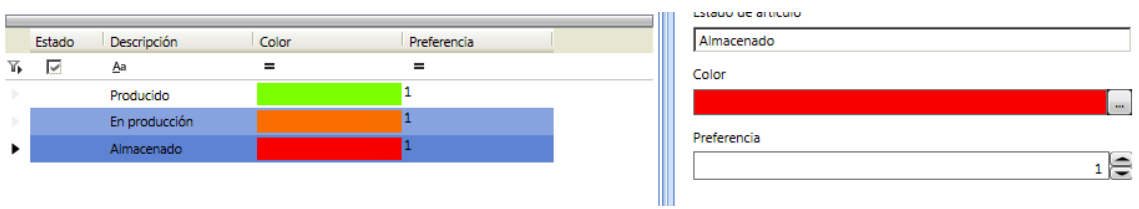

Por último, los motivos de artículo, relacionan los grados y los estados, permitiendo al operario seleccionar si se realiza una buena producción (asignando así el estado de producido, y el grado de apto), una mala producción (asignando el estado de producido y el grado de no apto), o un consumo (estado de en producción y grado apto). Para estos tres casos, se crearán los siguientes motivos y grupos de motivos:

- Grupo de motivo 1 (Producido):
	- o Buena producción.
		- Descripción del motivo: Producido bien.
		- Grado de artículo: Apto.
		- Estado de artículo: Producido.
		- Producción predeterminada: Marcada.
	- o Mala producción.
		- Descripción del motivo: Producido mal.
		- Grado de artículo: No apto.
		- Estado de artículo: Producido.
		- **Producción predeterminada: Desmarcada.**
- Grupo de motivo 2 (Consumido):
	- o Consumición.
		- Descripción del motivo: Consumo.
		- Grado de artículo: Apto.
		- Estado de artículo: En producción.
		- Consumo predeterminado: Marcado.
	- o Rechazo.
		- **Descripción del motivo: Rechazo.**
		- Grado de artículo: No Apto.
		- Estado de artículo: Almacenado.
		- **Consumo predeterminado: Desmarcado.**

# Capítulo 3. Diseño y resolución

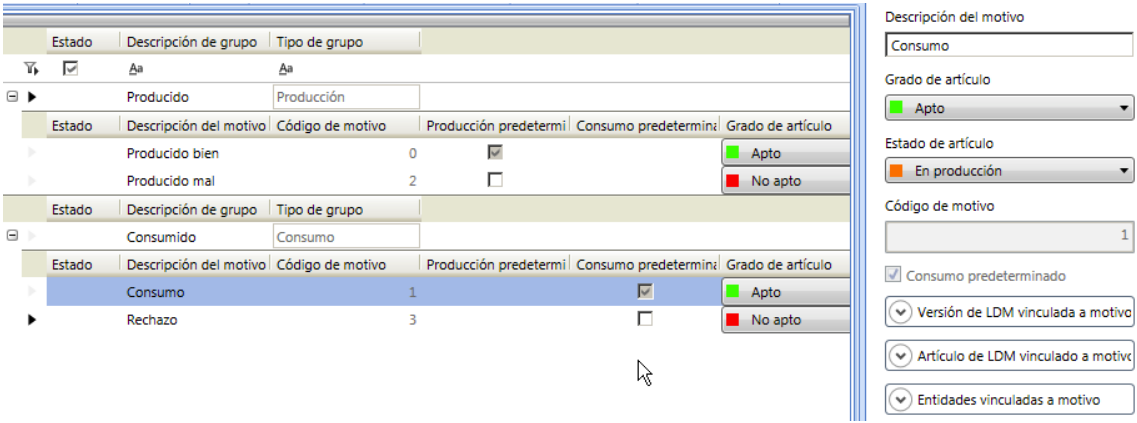

#### iv) Creación de los artículos.

Una vez creados todos los requisitos previos explicados, es posible crear correctamente los artículos, y posteriormente los BOM de los productos terminados y productos intermedios. Para crear un nuevo artículo, acceder a la pestaña *Artículos*, y hacer clic derecho con el ratón en cualquier espacio de la ventana, seleccionando la opción Nuevo. Desde la ventana de propiedades se podrán especificar todos los detalles de cada artículo. Se crearán los siguientes artículos, con las siguientes especificaciones:

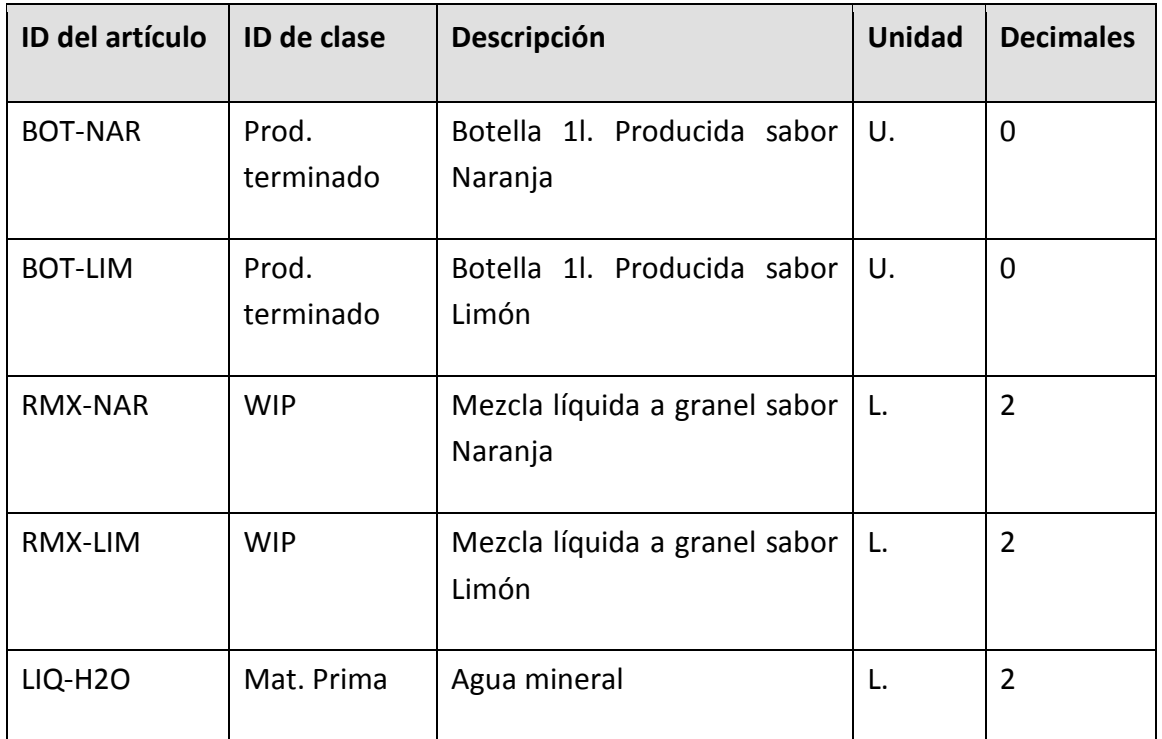

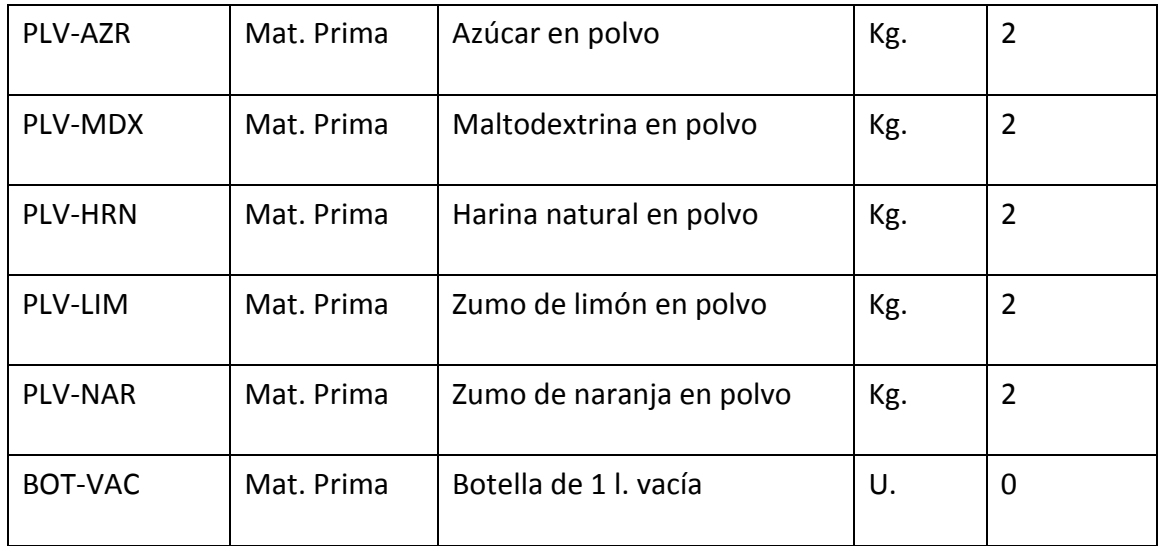

#### **TABLA 4 LISTA DE ARTÍCULOS**

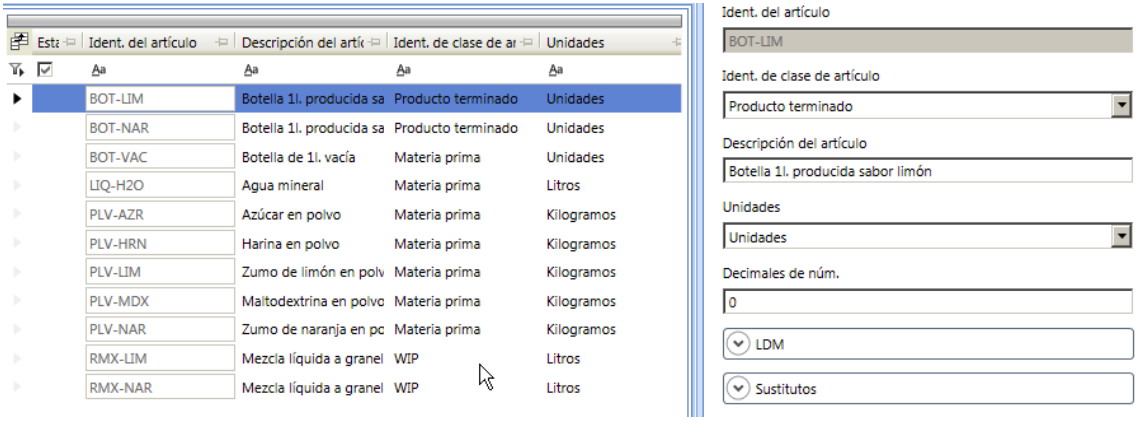

Los artículos RMX-LIM y RMX-NAR se configurarán para que, en caso de que quede menos de 100 litros en los tanques de almacenamiento, se generen automáticamente órdenes de fabricación de 500 litros, para asegurar la reposición. Esto se configura dentro de la ventana de propiedades, al seleccionar el artículo, en el grupo Nuevo Pedido automático. Dentro de este se configurarán los parámetros como se describen a continuación:

- o Nivel mínimo de inventario: 100.
- o Cantidad mínima de nuevo pedido: 500.
- o Hacer nuevo pedido automáticamente: Marcado.

Cuando todos los productos y materias hayan sido declarados, como se muestran en la figura superior, se pueden definir los BOM para cada producto intermedio, y cada producto terminado. En este caso, será necesario definir los BOM para la botella producida sabor limón y sabor naranja, y los productos WIP mezcla líquida a granel sabor naranja y sabor limón. Para definir el BOM de un artículo, bastará con seleccionarlo de la lista, y en la ventana de propiedades desplegar el grupo LDM (Lista de materiales):

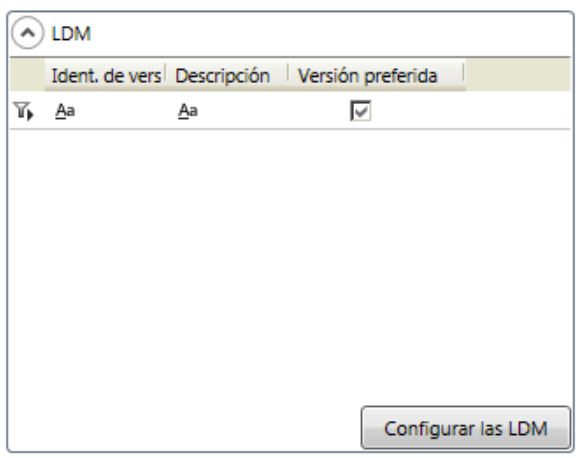

Haciendo clic sobre el botón *Configurar las LDM*, se abrirá una nueva ventana en blanco. Esta ventana contiene las distintas recetas, que pertenecen a dicho artículo. Un artículo puede tener varias recetas, y una de ellas será la preferida (seleccionada mediante booleano). Así se pueden ir creando recetas de prueba, hasta obtener la definitiva, y mantener una gestión de las recetas creadas. Al añadir una nueva receta, se guarda automáticamente la fecha de creación. Para añadir una nueva receta hacer clic con el botón derecho del ratón sobre cualquier espacio de la ventana, y seleccionar Nuevo:

- o ID de versión: Original (o cualquier nombre que se le quiera dar a la receta).
- o Versión preferida: Marcado (marcado por defecto, al ser la primera receta que se crea para dicho artículo).
- o Descripción: BOM para botella de 1l. sabor naranja.
- o Dentro del grupo *Especificaciones de producción*:
	- Grado requerido: Apto.
- A ubicación de almacenamiento: Almacén.
- Puede crear nuevos lotes: Marcado.
- Actualizar inventario: Marcado.

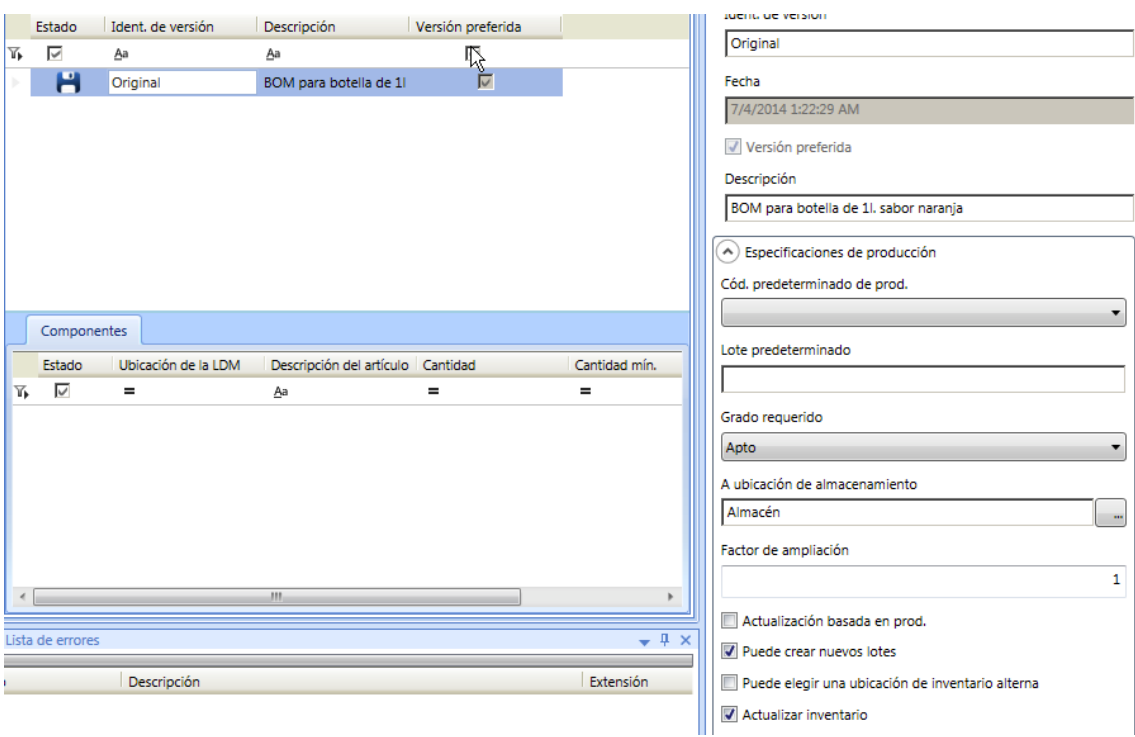

A continuación se añaden todos los componentes de la receta. Antes de poder añadirlos es necesario guardar los cambios realizados, haciendo clic sobre el botón Guardar todo. Una vez guardado, desde la ventana inferior *Componentes*, hacer clic derecho sobre el espacio en blanco de dicha ventana, y seleccionar la opción Insertar componente – según producto. En la ventana de propiedades, seleccionar el botón ubicado bajo *Artículo* para seleccionar un componente de la lista de artículos definidos previamente.

# Capítulo 3. Diseño y resolución

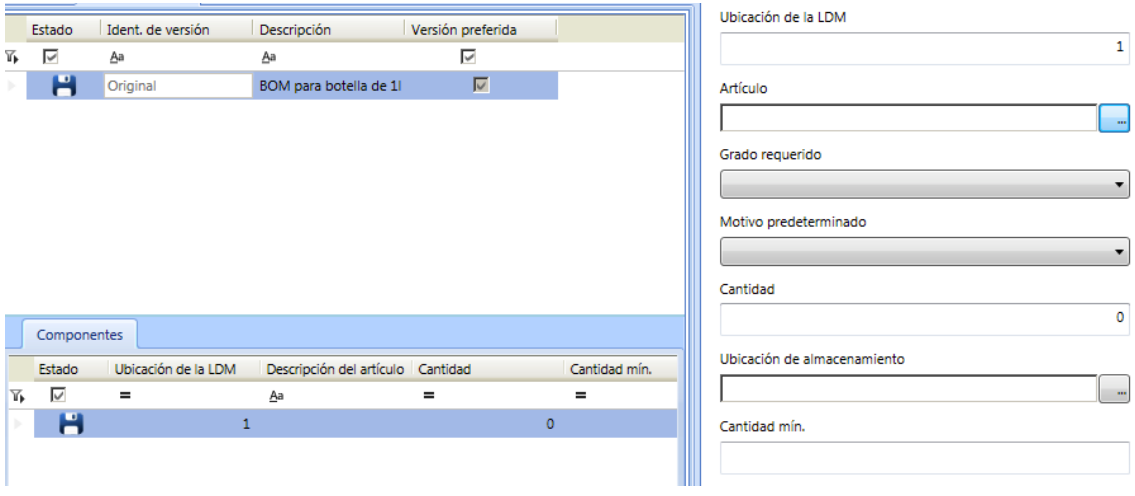

En este caso, para la botella de 1l. producida sabor naranja, seleccionar como primer ingrediente la botella de 1l. vacía, y hacer clic en Aceptar:

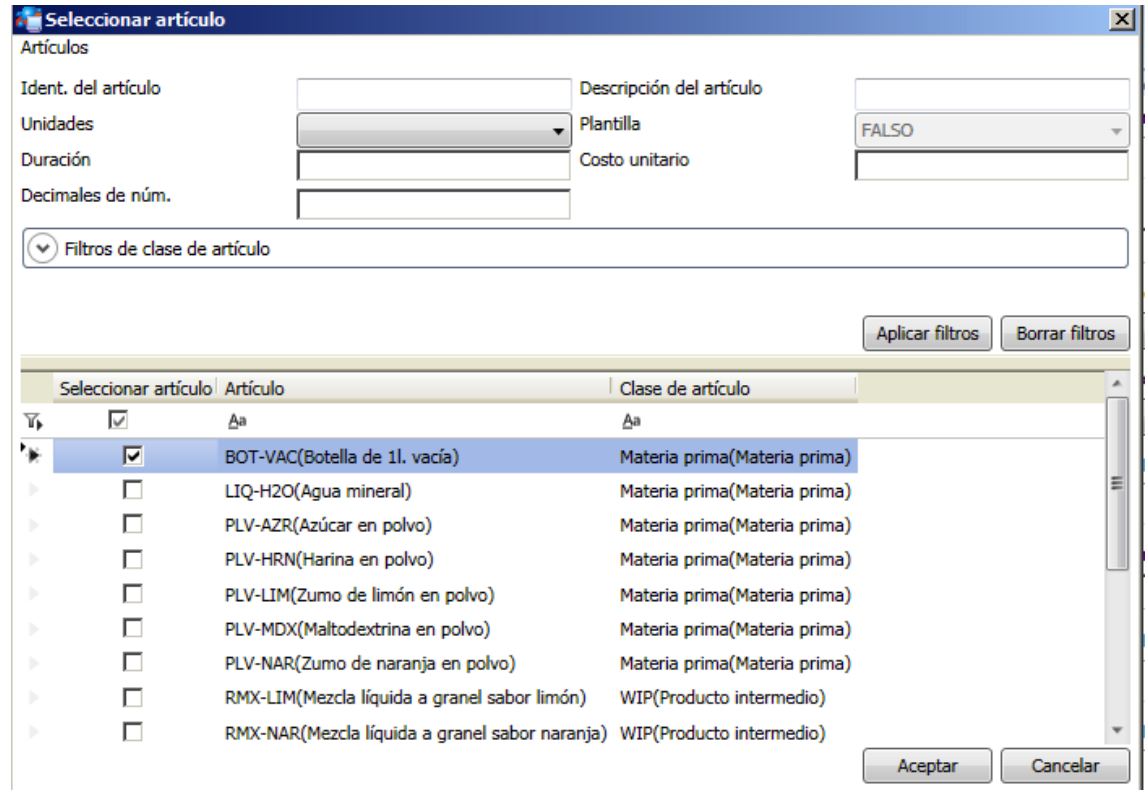

De nuevo en la ventana de propiedades, se añaden los datos específicos de dicho componente (botella de 1l. vacía):

o Grado requerido: Apto.

- o Motivo predeterminado: Consumo.
- o Cantidad: 1.
- o Ubicación de almacenamiento: Almacén.
- o Cantidad mínima: 1.
- o Cantidad máxima: 1.
- o Puede crear nuevos lotes: Marcado.
- o Actualizar inventario: Marcado.
- o Debe consumir del inventario: Marcado.

A continuación repetir el proceso con el componente *Mezcla líquida a granel sabor naranja* (el líquido que rellena la botella), especificando los siguientes detalles:

- o Grado requerido: Apto.
- o Motivo predeterminado: Consumo.
- o Cantidad: 1.
- o Ubicación de almacenamiento: Tanque 1.
- o Cantidad mínima: 0,98.
- o Cantidad máxima: 1,02.
- o Puede crear nuevos lotes: Marcado.
- o Actualizar inventario: Marcado.
- o Debe consumir del inventario: Marcado.

# Capítulo 3. Diseño y resolución

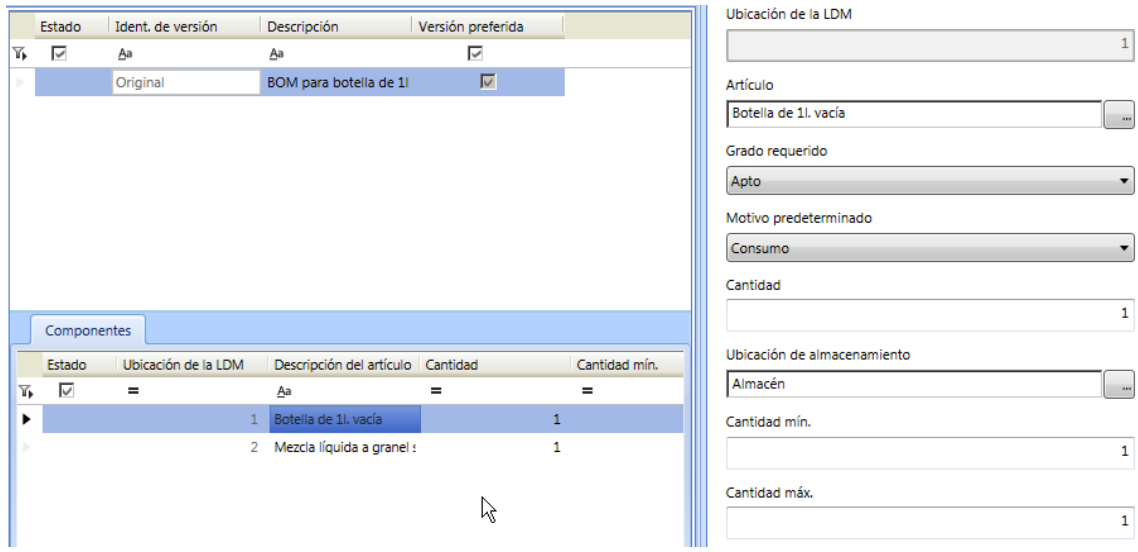

Repetir estos mismos pasos para la botella sabor limón, pero eligiendo *Mezcla líquida a granel sabor limón*, en lugar de naranja, y lugar de almacenamiento de *Mezcla líquida a granel sabor limón* en Tanque 2, en lugar de Tanque 1.

Para el caso del WIP de la mezcla líquida a granel sabor naranja, añadir los siguientes datos, repitiendo los mismos pasos empleados previamente:

- o ID de versión: Original (o cualquier nombre que se le quiera dar a la receta).
- o Versión preferida: Marcado (marcado por defecto, al ser la primera receta que se crea para dicho artículo).
- o Descripción: BOM para mezcla líquida a granel sabor naranja.
- o Dentro del grupo *Especificaciones de producción*:
	- Grado requerido: Apto.
	- A ubicación de almacenamiento: Tanque 1.
	- Puede crear nuevos lotes: Marcado.
	- Actualizar inventario: Marcado.

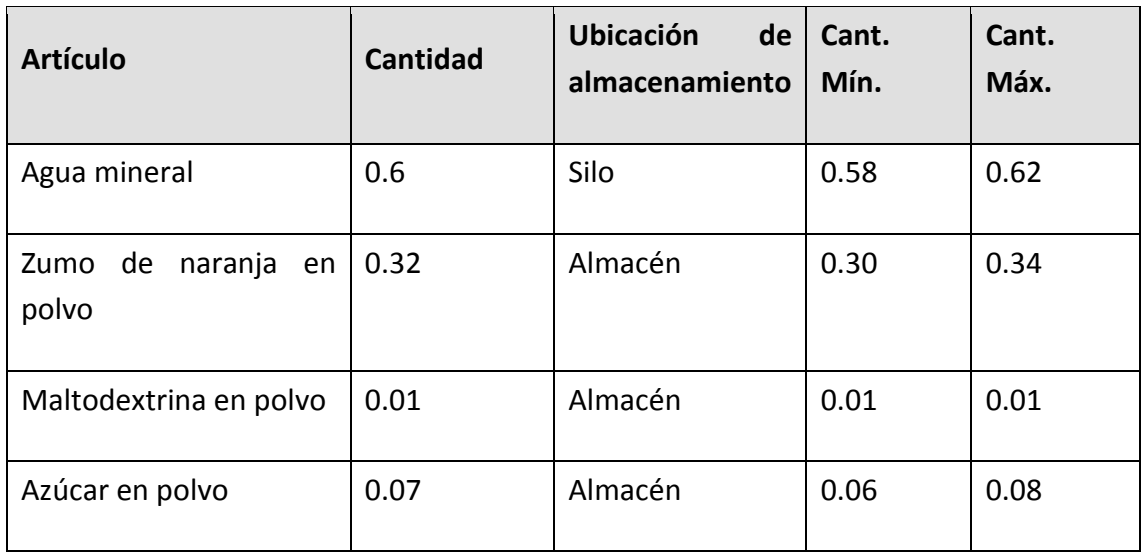

#### **TABLA 5 BOM MEZLCA WIP SABOR NARANJA**

Para todos ellos, las siguientes opciones estarán marcadas:

- o Puede crear nuevos lotes.
- o Actualizar inventario.
- o Debe consumir del inventario.

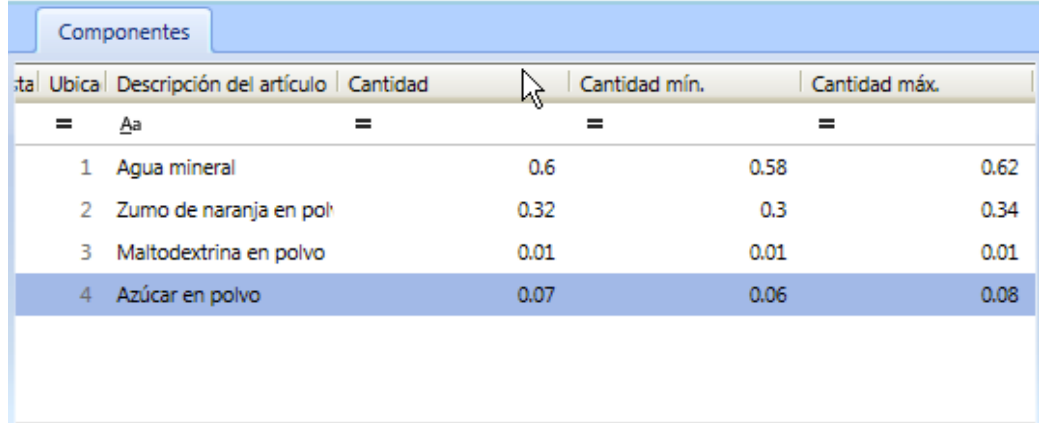

Para el caso del WIP de la mezcla líquida a granel sabor limón, añadir los siguientes datos, repitiendo los mismos pasos empleados previamente:

> o ID de versión: Original (o cualquier nombre que se le quiera dar a la receta).

- o Versión preferida: Marcado (marcado por defecto, al ser la primera receta que se crea para dicho artículo).
- o Descripción: BOM para mezcla líquida a granel sabor limón.
- o Dentro del grupo *Especificaciones de producción*:
	- Grado requerido: Apto.
	- A ubicación de almacenamiento: Tanque 2.
	- Puede crear nuevos lotes: Marcado.
	- Actualizar inventario: Marcado.

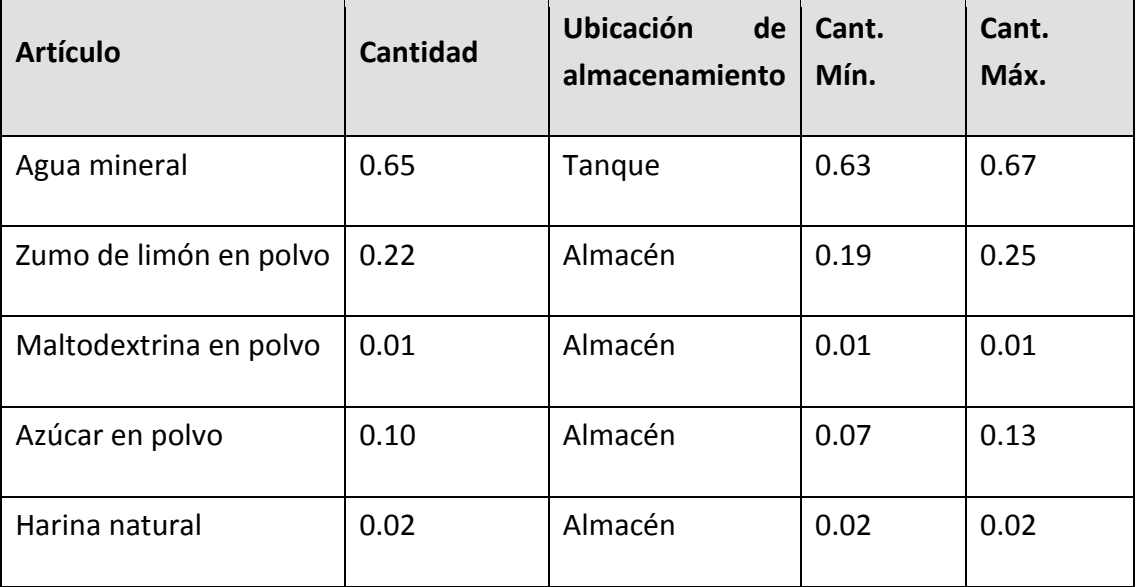

**TABLA 6 BOM MEZCLA WIP SABOR LIMÓN**

Para todos ellos, las siguientes opciones estarán marcadas:

- o Puede crear nuevos lotes.
- o Actualizar inventario.
- o Debe consumir del inventario.

### **A.6)Creación y configuración del proceso, operaciones y mapa de ruta.**

Dentro de la aplicación MES Client existe una sección, *Definición del proceso*, dedica exclusivamente a la definición del proceso de producción, las operaciones y el mapa de ruta, donde se establece la secuencia y transferencia de materiales entre las distintas operaciones declaradas.

## i) Definición del proceso

Para definir un nuevo proceso, hacer clic sobre la pestaña *Procesos*. Aparecerá una ventana en la que se mostrarán la lista de procesos creados (inicialmente vacía hasta crear un nuevo proceso). Sobre dicha ventana hacer clic derecho con el ratón en cualquier espacio en blanco y seleccionar la opción *Nuevo Proceso*. Inmediatamente se creará un nuevo proceso, y se mostrarán la ventana de propiedades con la información a rellenar. Para este ejemplo se añadirá la siguiente información:

- o ID de clase de proceso: BOT-RMX.
- o ID de proceso: BOT-RMX-1 (aparece por defecto al introducir la ID de clase).
- o Descripción: Proceso de fabricación de botellas sabor naranja y limón.
- o Versión: 1 (por defecto).
- o Nivel: General (por defecto).
- o Estado: Aprobado.
- o Desplegar el grupo Artículos para producir. Hacer clic sobre el botón "+", y seleccionar los productos finales de la nueva ventana. En este caso, las botellas producidas sabor limón y naranja. Hacer clic en Aceptar para cerrar la ventana.

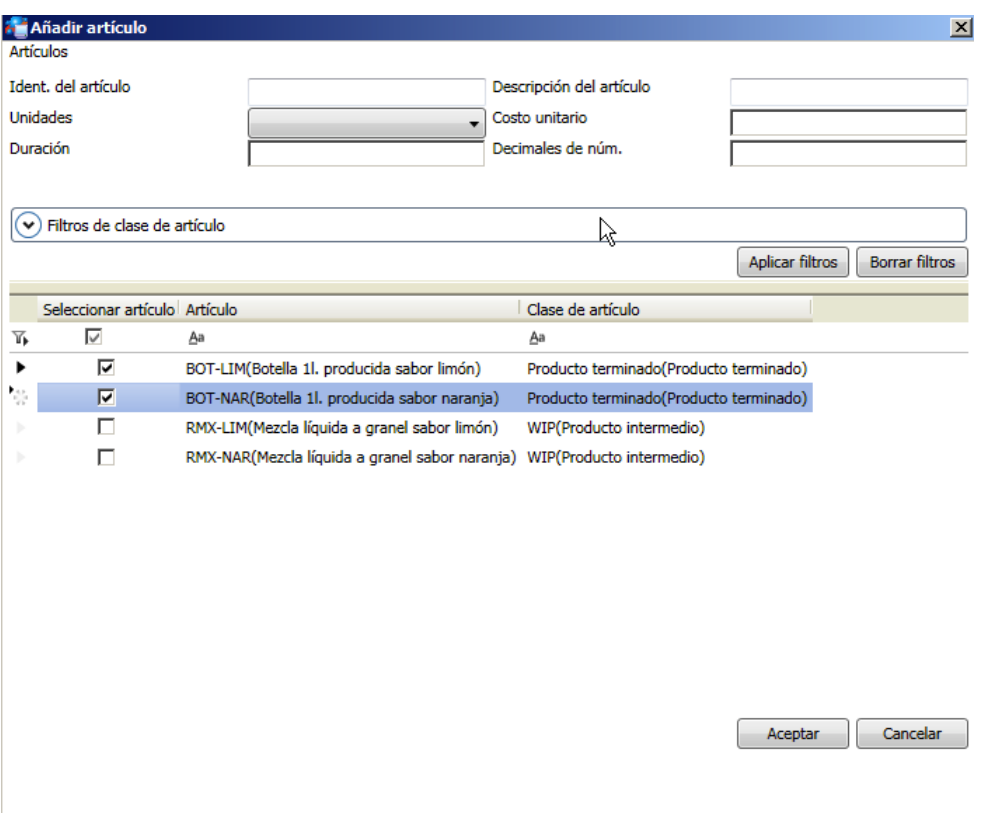

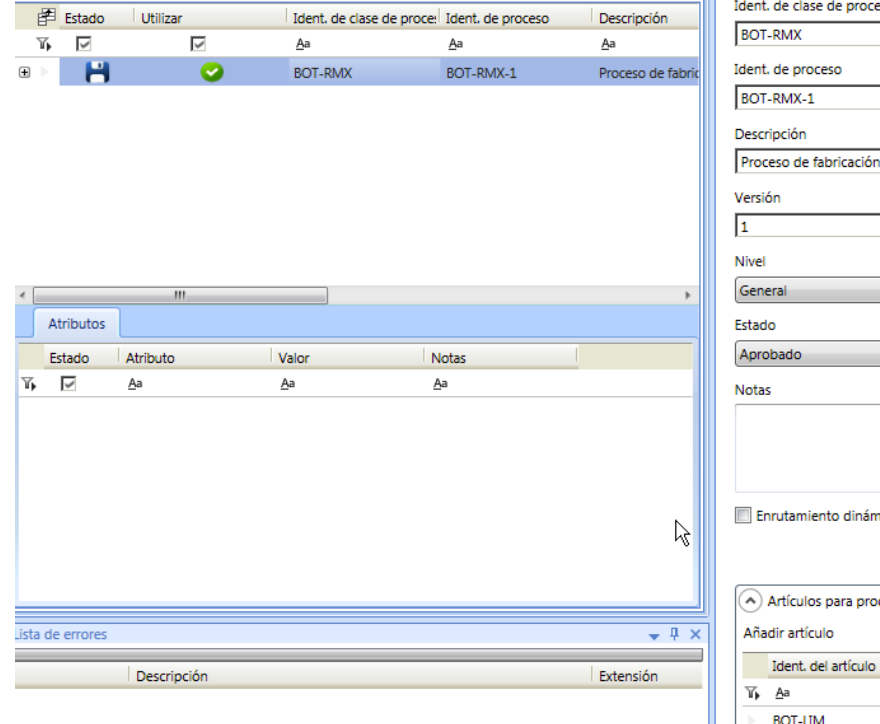

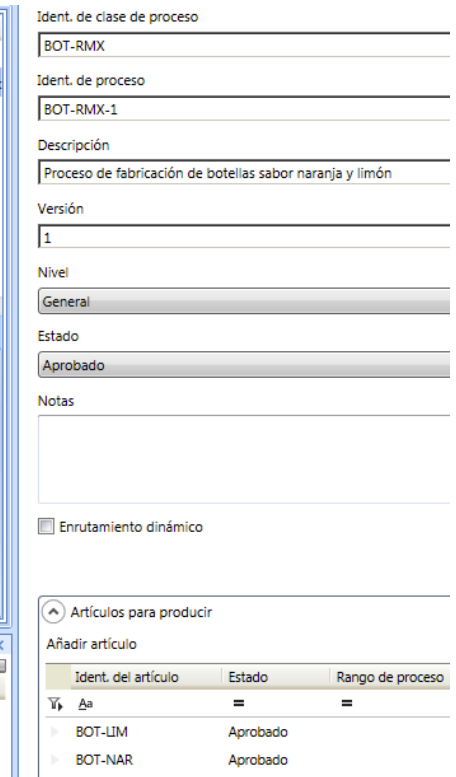

#### ii) Definición de operaciones

Una vez creado el proceso, es posible añadir las operaciones que están incluidas dentro del mismo. Para ello, bastará con seleccionar el proceso creado, y sobre este, hacer clic derecho con el ratón y seleccionar la opción *Nueva operación*. Se creará inmediatamente una nueva operación en la misma ventana, bajo el proceso creado previamente.

En el ejemplo planteado se tienen dos operaciones, el mezclado de materia prima, y el embotellado de la mezcla. Las identificaciones de las operaciones se realizarán tal como se explicaba en la sección previa de Implementación, siguiendo con lo establecido por la ISA S95 (ISA, 2000). A continuación se especifican los detalles asociados a la declaración de la operación de mezclado:

Dentro de la ventana de propiedades:

- ID de operación: 100-RMX.
- Descripción: Mezclado.
- Desplegar el grupo LDM, y pulsar el botón *Configurar producto de operación*. Se abrirá una nueva ventana con una lista jerárquica de todos los artículos creados, ordenados por recetas. De esta lista se seleccionarán las recetas del producto WIP líquido sabor naranja y sabor limón haciendo clic derecho sobre los elementos, y seleccionando la opción *Configurar como artículo producido*.

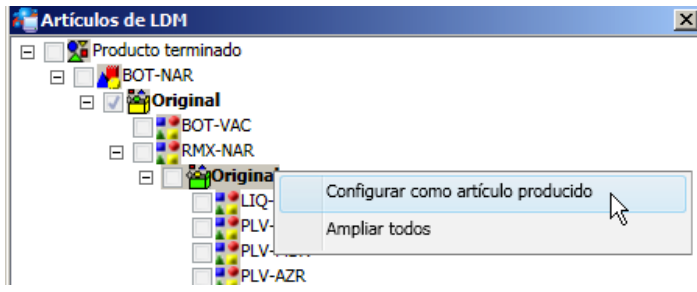

Guardar los cambios. Con la operación creada seleccionada, aparecerán varias pestañas en la ventana inferior (Entidad, Atributos, Fases y Especificaciones), donde se añadirá la información adicional de la operación. Seleccionar la pestaña Entidad, y dentro de ésta, clic derecho con el ratón, y seleccionar la opción Nuevo para asociar una entidad a la operación. En este caso, la operación de mezclado

se lleva a cabo en el mezclador. En la ventana propiedades rellenar la siguiente información de la entidad:

- Entidad: Seleccionar de la lista el Mezclador.
- Tasa estimada de producción: 10 minutos/lote. Configurando este parámetro se podrán obtener análisis acerca del rendimiento.
- Tamaño del lote: 500. De este modo, un lote estará compuesto por 500 litros de bebida de sabor, equivalente a 500 botellas.

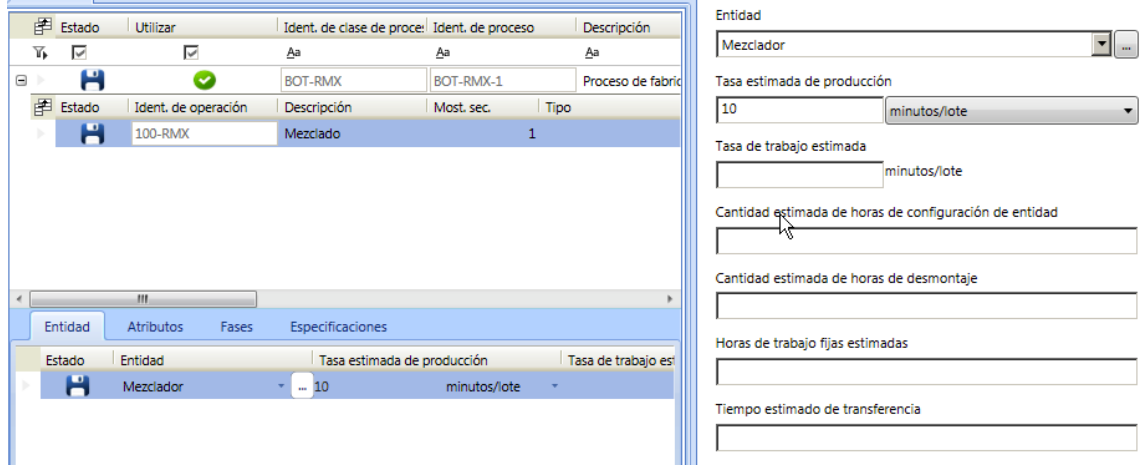

Para la operación de embotellado, el procedimiento es similar. En la ventana de propiedades:

- ID de operación: 200-BOT.
- **Descripción: Embotellado.**
- Desplegar el grupo LDM, y pulsar el botón *Configurar producto de operación*. Se abrirá una nueva ventana con una lista jerárquica de todos los artículos creados, ordenados por recetas. De esta lista se ya aparecen seleccionadas las recetas del producto final embotellado sabor naranja y sabor limón, puesto que por defecto el sistema asigna a las operaciones el producto fabricado por el proceso. No es necesario realizar ninguna acción adicional. Cerrar la ventana *Artículos de LDM*.

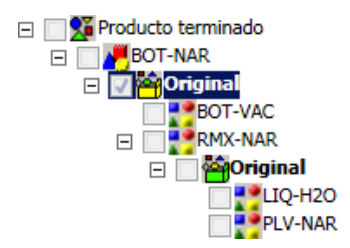

 Por último, dentro del grupo LDM en la ventana de propiedades de la operación, hacer clic en el botón Configurar LDM de operación. Se abrirá una ventana llamada LDM, donde se puede observar las cantidades e ingredientes de cada receta producida por la operación.

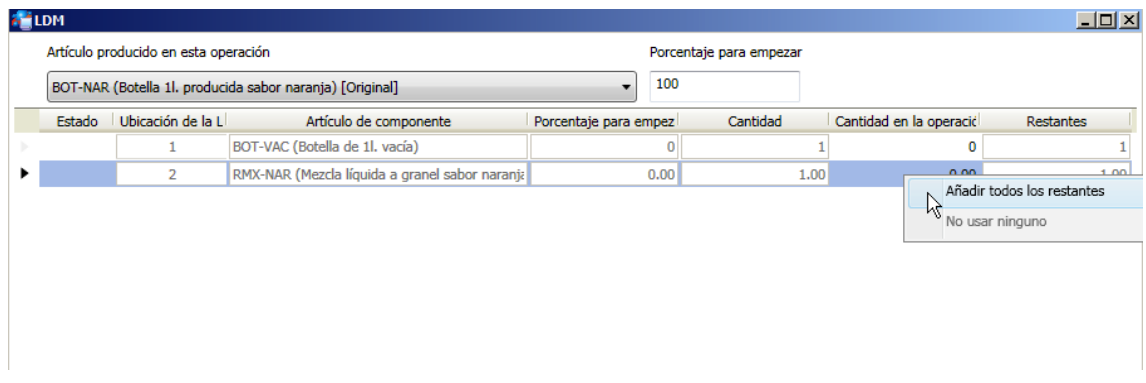

Para las dos recetas (sabor naranja y limón), es necesario seleccionar cada ingrediente, hacer clic derecho sobre él, y seleccionar la opción *Añadir todos los restantes*.

Guardar los cambios. Con la operación creada seleccionada, aparecerán varias pestañas en la ventana inferior (Entidad, Atributos, Fases y Especificaciones), donde se añadirá la información adicional de la operación. Seleccionar la pestaña Entidad, y dentro de ésta, clic derecho con el ratón, y seleccionar la opción Nuevo para asociar una entidad a la operación. En este caso, la operación de embotellado se lleva a cabo en la embotelladora. En la ventana propiedades rellenar la siguiente información de la entidad:

- Entidad: Seleccionar de la lista la Embotelladora.
- Tasa estimada de producción: 5 minutos/lote. Configurando este parámetro se podrán obtener análisis acerca del rendimiento.

 Tamaño del lote: 100. De este modo, un lote estará compuesto por 100 litros de bebida de sabor.

#### iii) Definición del mapa de ruta

El último paso, antes de finalizar la creación y configuración de todo el proceso productivo, es necesario especificar el mapa de ruta del proceso, donde se especifica la transferencia de material de una operación a otra. Para ello, hacer clic derecho sobre el proceso, y seleccionar la opción Ver mapa de ruta. Se abrirá una nueva ventana, con dos recuadros, uno por cada operación creada. Para especificar que el material se transfiere del mezclador a la embotelladora, bastará con arrastrar el primer recuadro hasta el segundo. Aparecerá una flecha uniéndolos, con un 100 en el centro de la misma. Esto indica que el 100% de lo producido en el mezclador se transfiere a la embotelladora. Este valor es modificable. Si existiesen más operaciones, se irían enlazando siguiendo el mismo proceso descrito e indicando las cantidades transferidas entre operaciones.

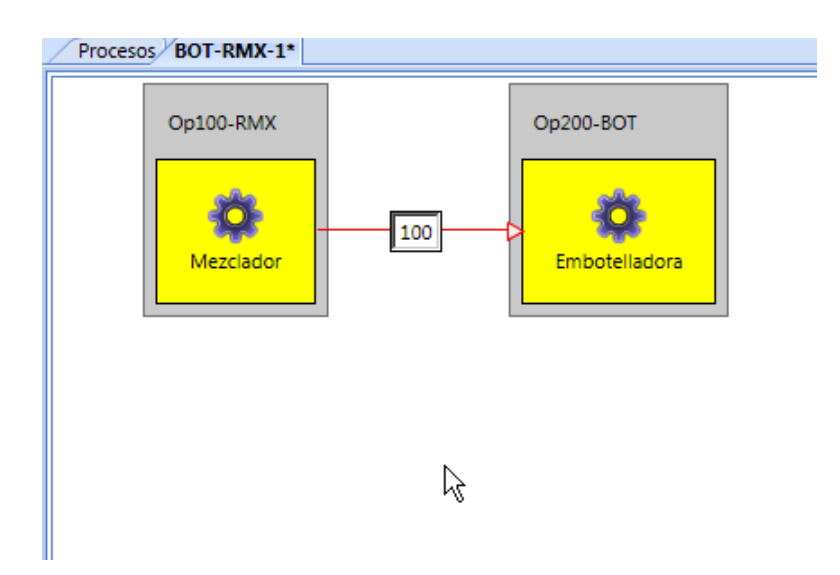

Una vez definido el mapa de ruta, y de vuelta en la ventana de procesos, se hará clic derecho sobre el proceso creado, y se seleccionará la opción *Reintegrar*. Esto es necesario como validación del proceso. No permitirá cambios después de esto, a menos que se seleccione la opción *Utilizar* haciendo clic nuevamente con el botón derecho sobre el proceso.

Finalmente, se puede confirmar que toda la definición del proceso es correcta, haciendo clic derecho sobre este y seleccionando la opción *Verificar proceso*. Si existe algún error será mostrado a continuación.

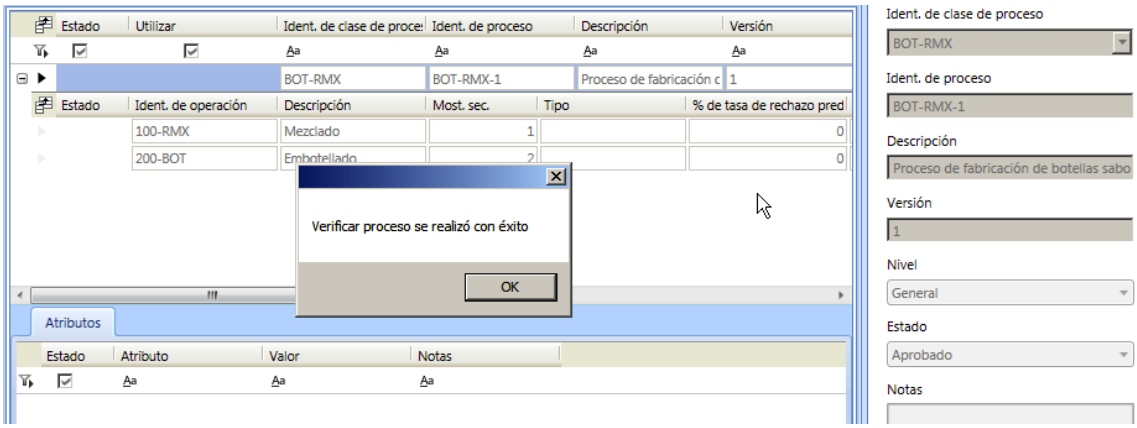

### iv) Otra alternativa interesante

Otra posible alternativa que resulta de interés consiste en crear dos procesos independientes, y dentro de cada uno de ellos una operación. De este modo, se podrán crear órdenes de trabajo para cada proceso de manera independiente, permitiendo crear una solicitud de cierta cantidad de líquido sabor naranja o limón, o una solicitud de ciertas botellas de manera independiente. El proceso es análogo al anterior, y conservará todas las configuraciones realizadas anteriormente, por lo que se mostrará directamente el resultado de la configuración en la siguiente ilustración.

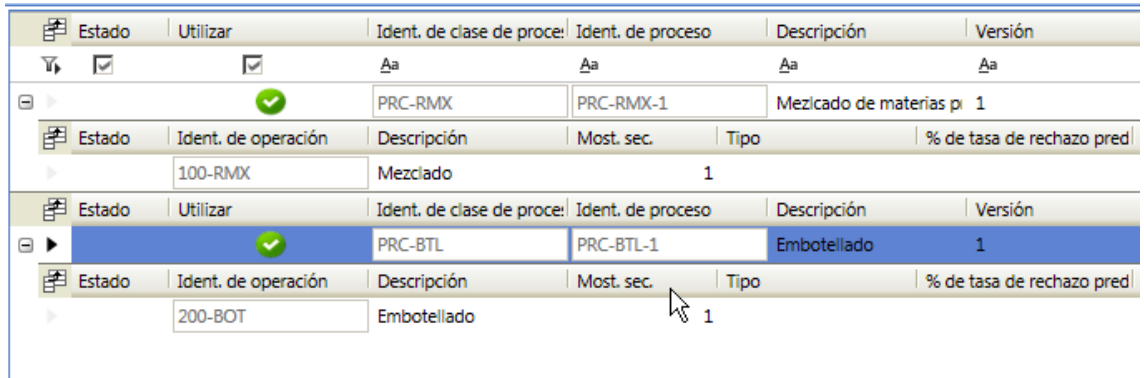

En este caso, como las operaciones se ejecutan de manera independiente, no será necesario configurar un mapa de ruta. El ejemplo práctico continuará con esta alternativa, por la flexibilidad obtenida en la ejecución de los trabajos.

## **B) Etapa de ejecución de la producción**

En esta etapa se hace uso del sistema MES desde el punto de vista de la ejecución de la producción diaria. Esta labor ya no corresponde al administrador del MES, encargado de la implantación del sistema dentro de la compañía, sino al supervisor o encargado de la planificación de las órdenes de fabricación y gestión del almacén y al operario, usuario del MES como herramienta para la ejecución de los trabajos. A continuación se describen tres tareas. Las dos primeras, gestión de inventario y creación de órdenes de trabajo son ejecutadas por ese usuario con rol de supervisor o encargado, haciendo uso de las aplicaciones MES Supervisor, y MES Client, respectivamente. La última, llevada a cabo por el operario, hace uso de la aplicación MES Operator.

Podrían realizarse muchas otras tareas, pero el ejemplo actual se centra únicamente en esas tres por considerarse las de mayor importancia.

#### **B.1)Gestión de inventario**

Tal como se comentaba previamente, la gestión de inventario se realiza desde la aplicación Supervisor. Esta aplicación, al igual que el resto, se encuentra protegida por usuario y contraseña, para restringir el acceso únicamente a aquellos usuarios con privilegios. Como se han creado únicamente dos usuarios, un administrador y un operario, se accederá como Administrador.

Una vez dentro de la aplicación, seleccionar Inventario dentro del menú Ver. Se abrirá la ventana del inventario, con la lista de materiales almacenados, inicialmente vacía.

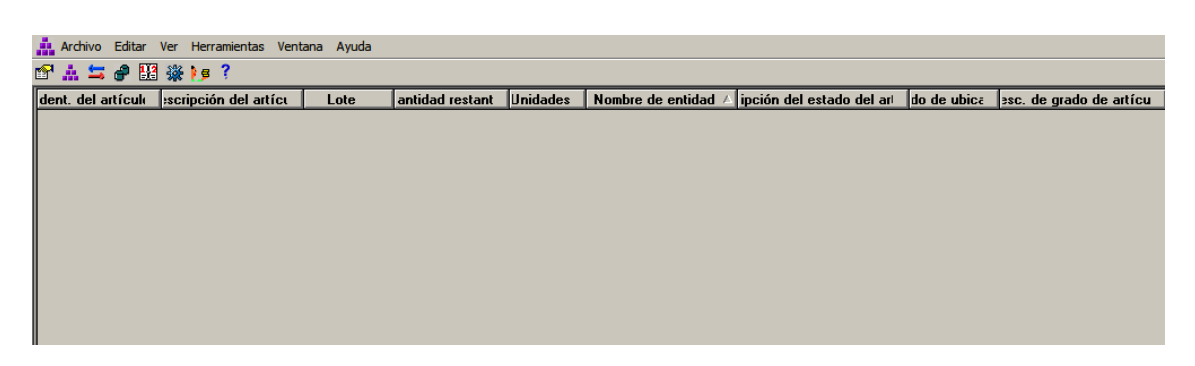

Imaginemos la entrada a almacén de materias primas, y la carga del silo de agua mineral con un total de 8000 litros, con la siguiente información asociada:

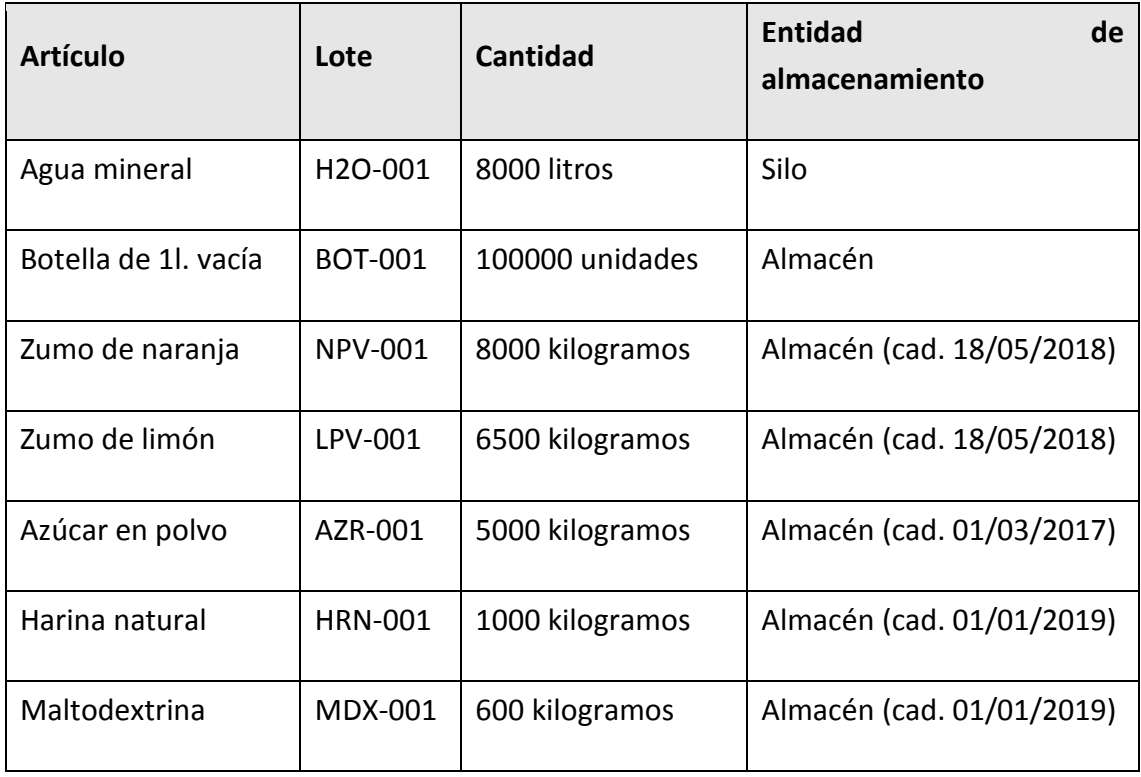

**TABLA 7 LISTA DE RECIBO DE MATERIAS PRIMAS EN INVENTARIO**

Cada materia prima se registra en el inventario seleccionando la opción Recibir del menú Editar. La información asociada de cada uno se registra en la ventana nueva que aparece:

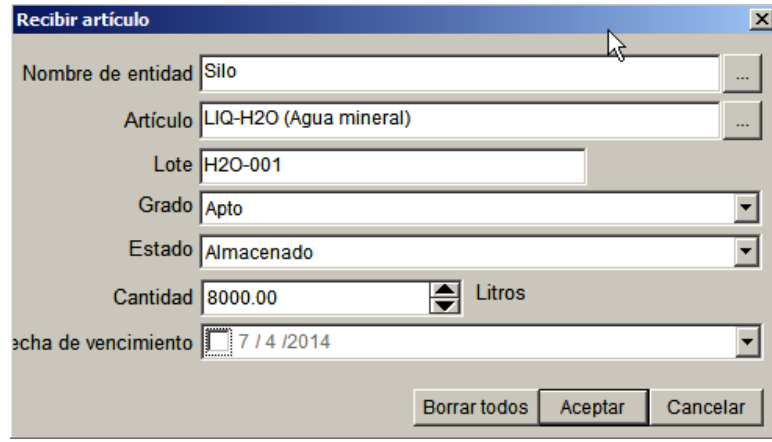

La información de cada lote recibido irá mostrándose en la lista a medida que vayan añadiéndose nuevos artículos:

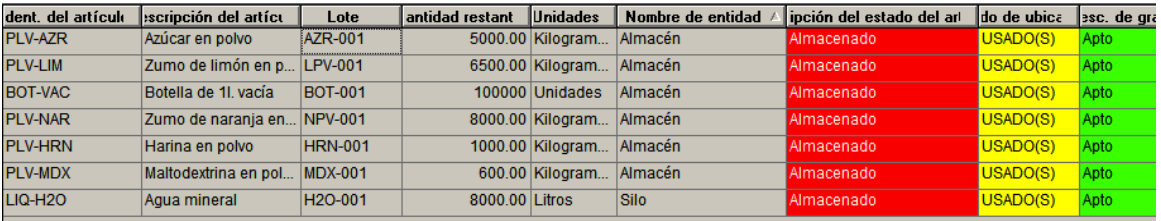

En la ventana de entidades, dentro del Supervisor (Menú Ver > Estado de entidad de almacenamiento), se muestra la lista de entidades con capacidad de almacenamiento, y el estado en el que se encuentran. Como se puede observar, el almacén y el silo tienen materiales en su interior. Cuando empiece la fabricación, los tanques 1 y 2 aparecerán usados.

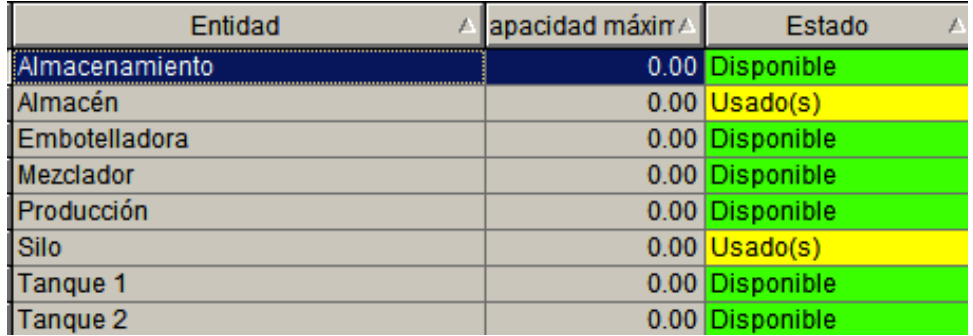

#### **B.2) Creación de órdenes de trabajo**

Tal como se comentaba previamente, la creación de órdenes de fabricación se lleva a cabo por el supervisor o encargado, desde la aplicación MES Client. Una vez abierta la aplicación, toda la gestión de pedidos se realiza desde la sección *Administración de pedidos*. Dentro de esta, se tiene la pestaña de Solicitudes de trabajo y trabajos, desde donde se podrán crear, gestionar, visualizar las órdenes de trabajo. Para crear una nueva orden, dentro de esta pestaña, hacer clic en cualquier lugar vacío de la ventana con el botón derecho del ratón, y seleccionar Crear Solicitud de trabajo desde proceso.

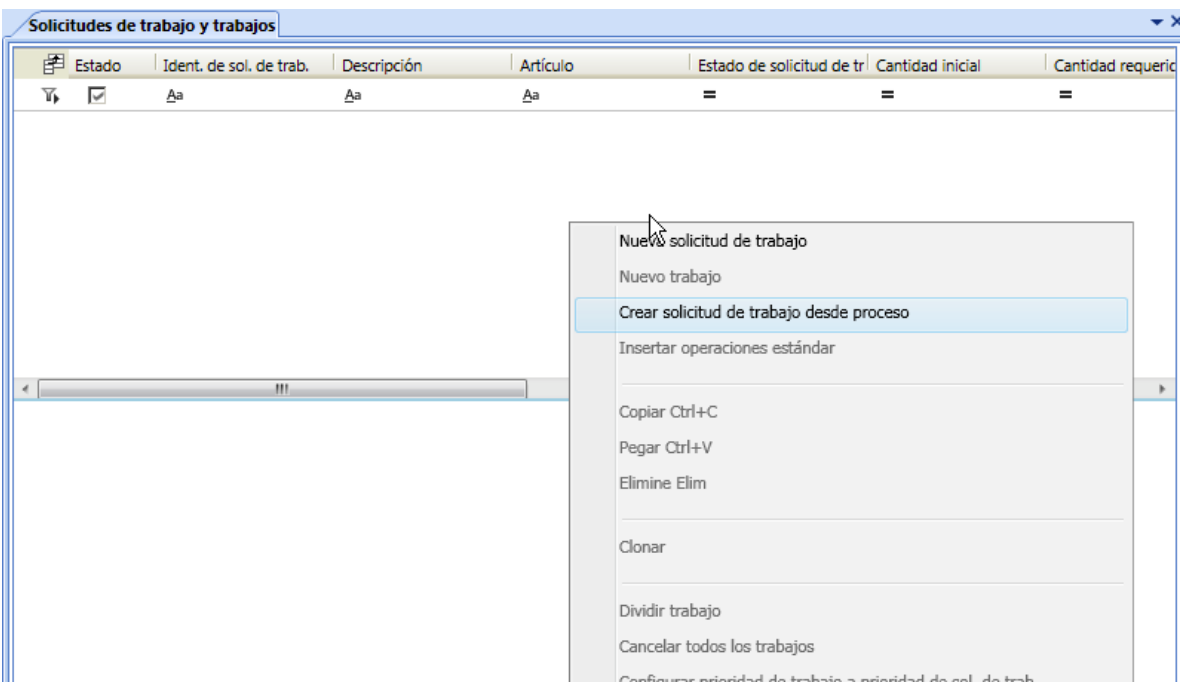

Se abrirá una nueva ventana, donde se seleccionan los detalles de la solicitud, como producto a fabricar, cantidades requeridas, fechas, receta, etc.

# Capítulo 3. Diseño y resolución

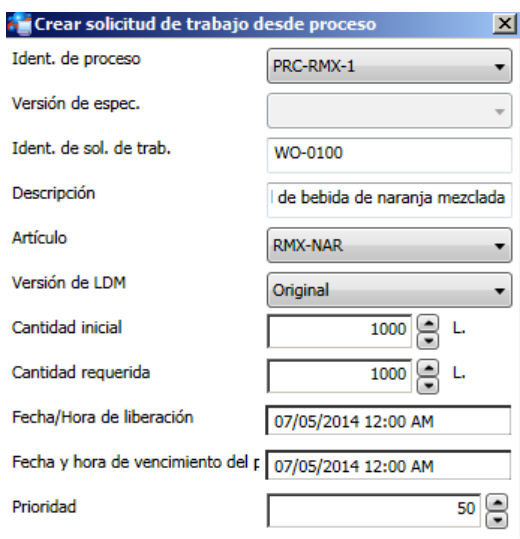

Se crearán las siguientes órdenes de trabajo para su posterior ejecución por el usuario durante el proceso productivo de los mismos:

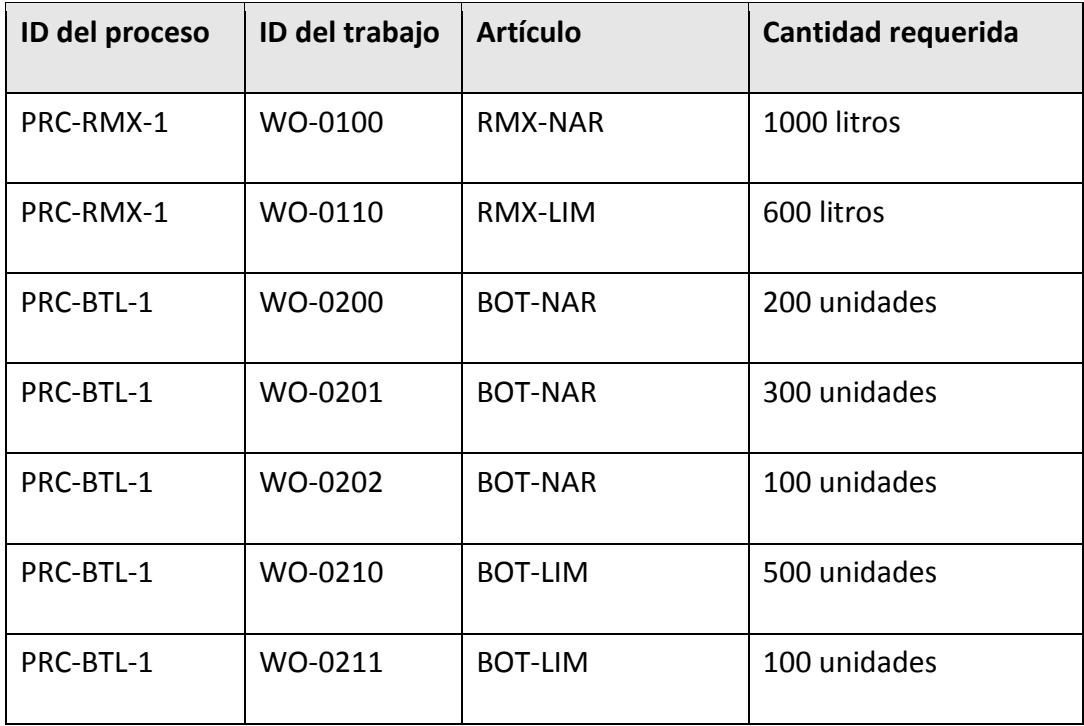

**TABLA 8 LISTA DE ÓRDENES DE TRABAJO**

Esto se traduce en 2 órdenes de fabricación para la mezcladora, de 1000 litros y 600 litros, respectivamente, y 5 órdenes de fabricación para la embotelladora, con diferentes cantidades, que pueden corresponder con las pedidas por cada cliente:

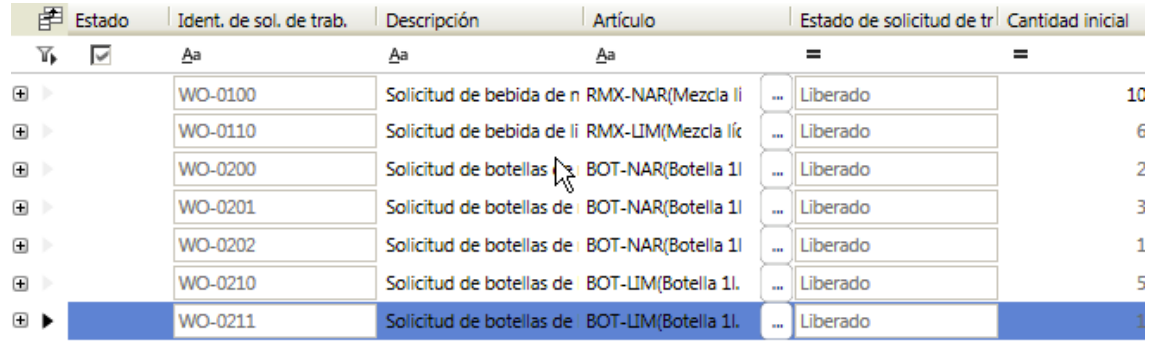

### **B.3) Ejecución de órdenes de trabajo**

Las órdenes de trabajo se ejecutan a pie de fábrica, junto al proceso, haciendo uso de la aplicación MES Operator. Al inicio de la aplicación solicitará usuario y contraseña. Se usará el usuario Operario (contraseña 1234), creado en el primer apartado de la presente sección, destinado para realizar esta función y con acceso al mezclador y la embotelladora.

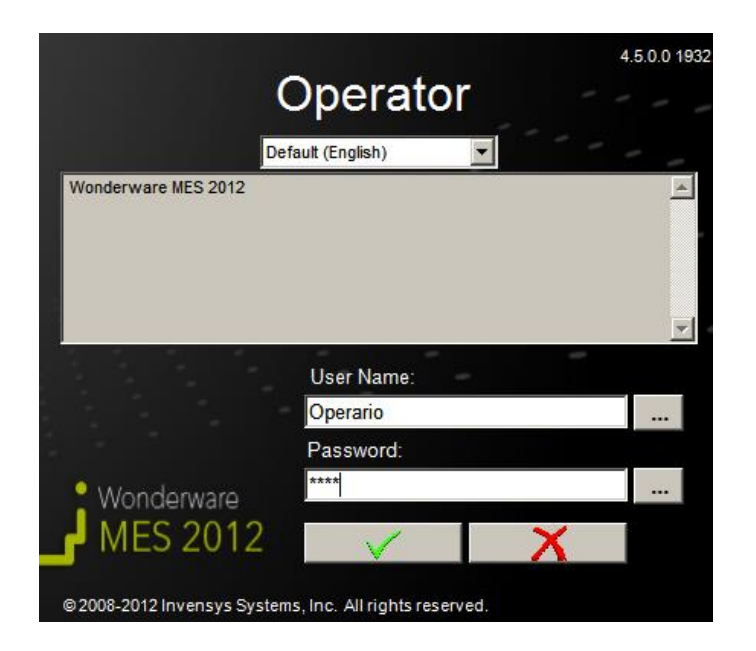

Tras acceder, aparecerá una ventana con la lista de entidades a las que dicho usuario tiene acceso. El operario deberá seleccionar aquellas a las que desee acceder mientras esté activo. Una vez acceda a una entidad, y hasta que cierre la ventana de Operator, ningún otro operario podrá acceder a dicha entidad, asegurando que sólo hay un operario controlando esa operación. En este caso, al ser un desarrollo de ejemplo, no habrá problema en solicitar acceso a las dos entidades principales, el mezclador y la embotelladora.

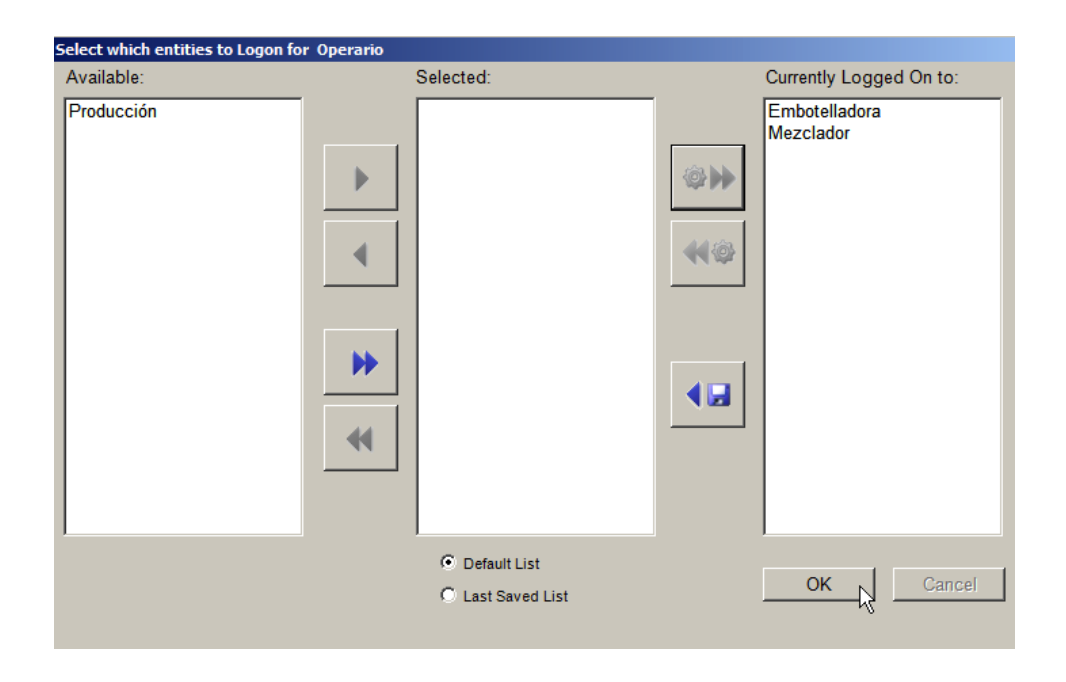

Tras pulsar el botón OK, se abrirá la ventana principal de Operator, con el Mezclador seleccionado, y la pestaña de la cola de trabajos activa.

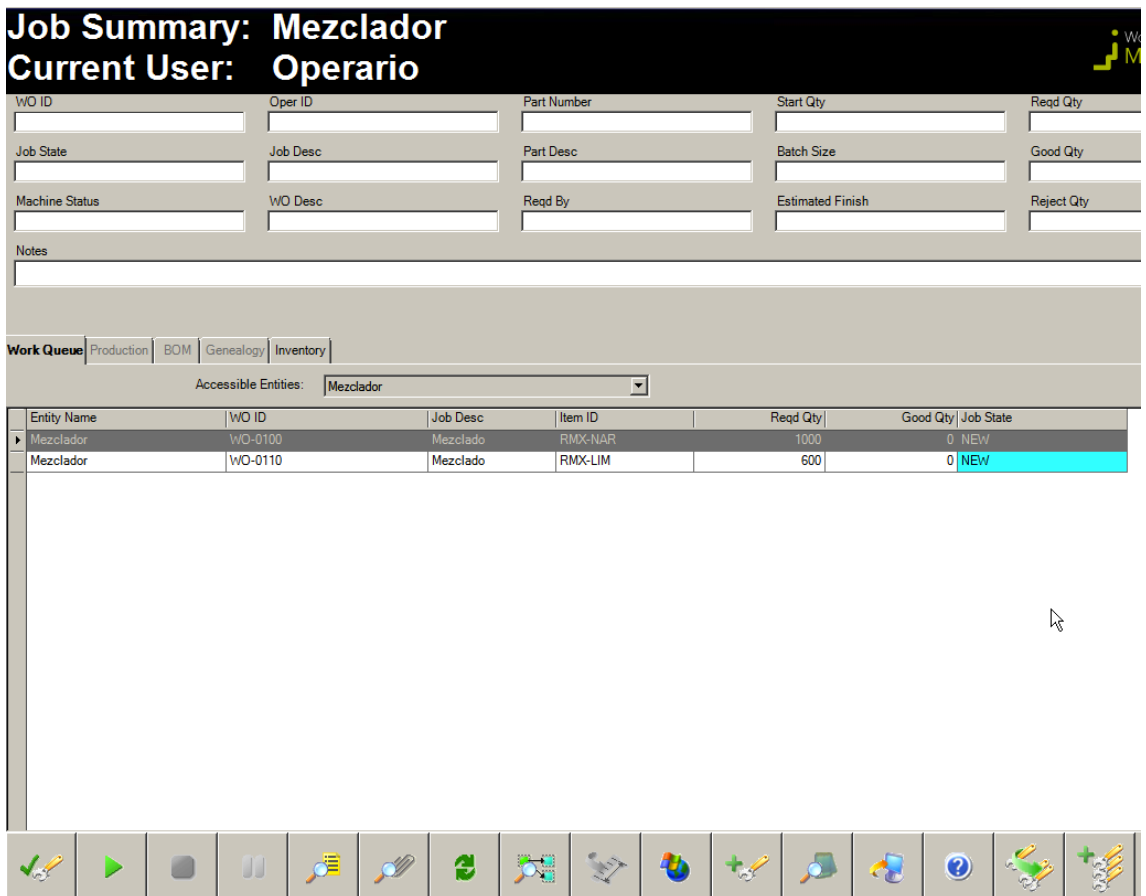

Inmediatamente el operario puede visualizar que tiene dos fabricaciones activas para el mezclador. Se comenzará con la fabricación de la primera, WO-0100, seleccionándola de la lista, y pulsando el botón de inicio de trabajo. Aparecerá una ventana de confirmación:

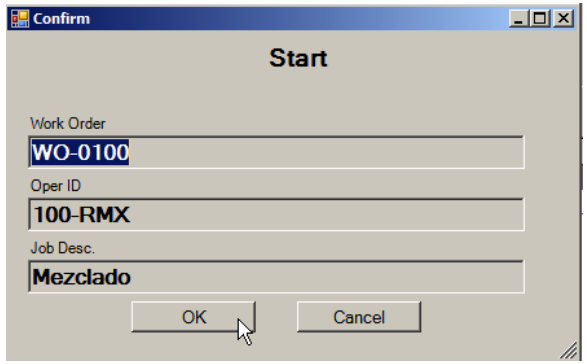

La información de la parte superior de la ventana de la aplicación se actualizará con la información del trabajo actualmente en marcha, donde se muestra el producto a fabricar, y la cantidad requerida y producida entre otros:

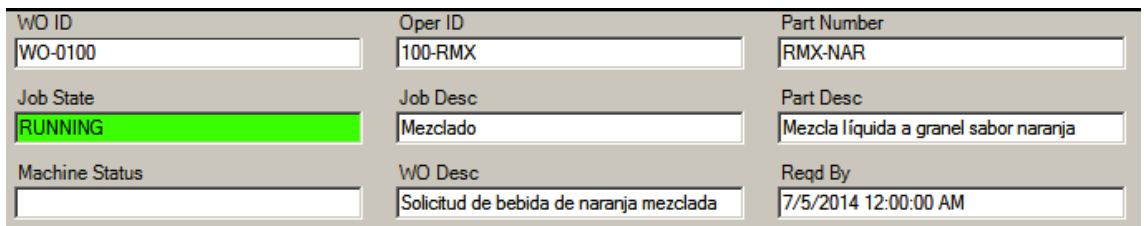

Asimismo, se activan las pestañas Production, BOM, y Genealogy inicialmente inhabilitadas. Desde la pestaña Production se reportan las cantidades producidas. La pestaña BOM se utiliza para reportar cantidades consumidas de cada ingrediente. Por último, la pestaña Genealogy se utiliza para visualizar la genealogía de los ingredientes consumidos (de qué entidad proceden, qué cantidad se ha consumido, fecha, en qué proceso se ha consumido, etc.).

En esta etapa del proceso, recién iniciada la fabricación, el operario querrá visualizar qué materias primas ha de traer hasta el mezclador (código de ingrediente y lote), y qué cantidades necesitará. Para ello, seleccionará la pestaña BOM:

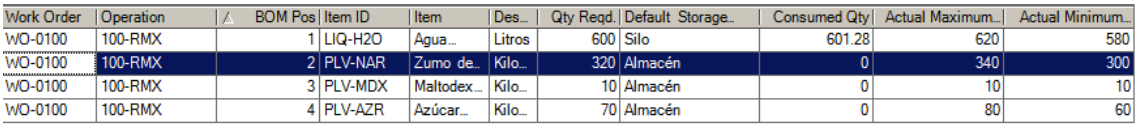

El operario visualizará el nombre del ingrediente, su unidad de medida, la cantidad requerida, la cantidad actualmente consumida, y el margen superior e inferior de cantidad requerida. El operario, con esta información, recogerá los sacos de cada producto, y los pesará manualmente en una báscula. Al finalizar una operación de pesaje, y siempre y cuando el peso del ingrediente esté dentro de los márgenes admisibles por el sistema, el operario seleccionará el

ingrediente pesado de la lista, y hará clic sobre el botón **para reportar la** cantidad se procede a consumir. Aparecerá una nueva ventana donde se introduce toda la información asociada del ingrediente. Para el ingrediente de

zumo de naranja en polvo, con código PLV-NAR, se tendrá por ejemplo la siguiente información:

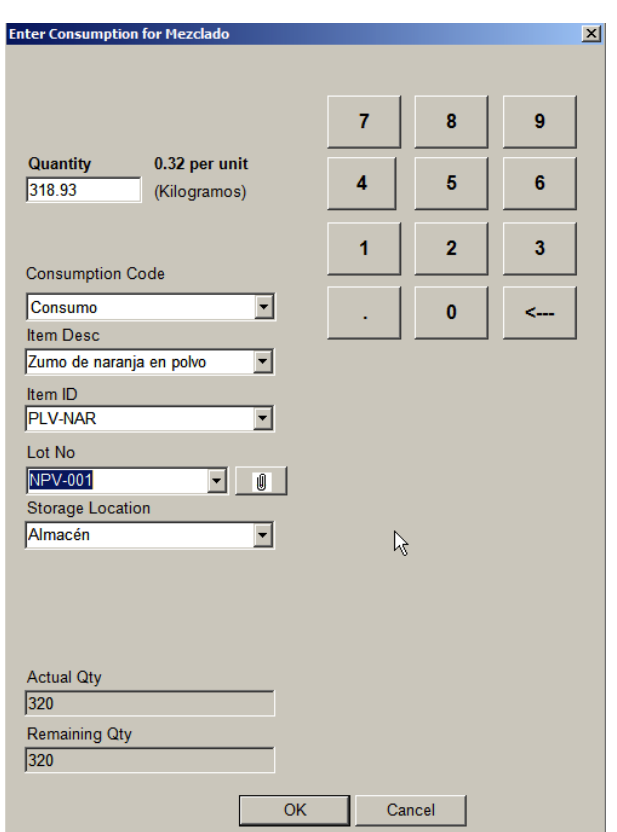

Como se puede observar, el usuario confirma un consumo de 318.93 kg de Zumo de naranja en polvo, número de lote NPV-001, recogido del Almacén. Al pulsar OK, el sistema automáticamente recoge esta información y actualiza la lista de BOM con la cantidad consumida del ingrediente:

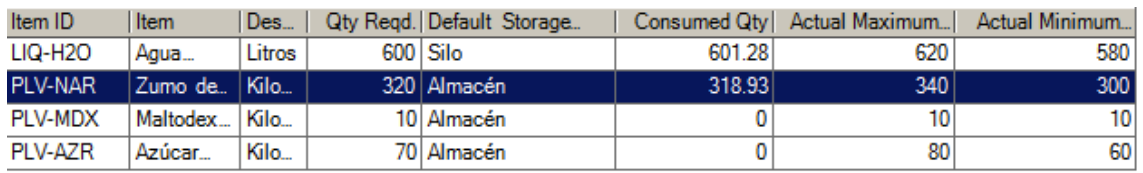

En ese momento, el operario introducirá los 318.93 kilogramos en el mezclador, aceptados por el sistema. La operación se repetirá con todos los ingredientes, hasta completar toda la dosificación:

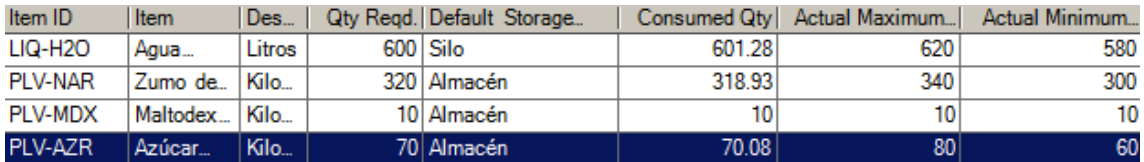

Si el operario pulsa sobre la pestaña Inventory, y dentro de esta sobre la entidad Almacén, podrá ver que los datos de inventario de cada material han sido actualizados con el consumo realizado, teniendo una constancia total y en tiempo real de qué material se tiene realmente disponible en cada lugar. Esta información también puede ser visualizada en tiempo real por un supervisor desde la aplicación Supervisor.

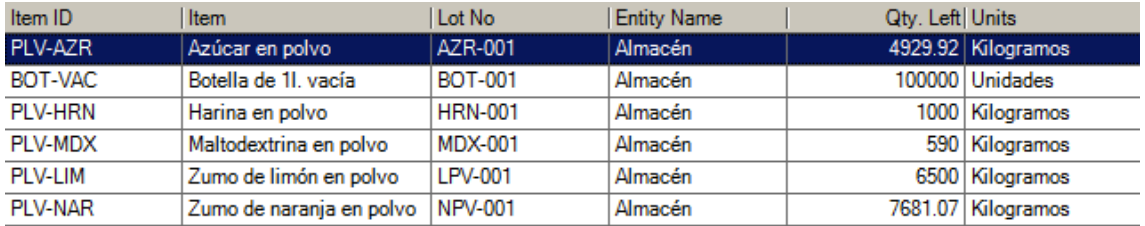

En la pantalla Genealogy puede visualizar toda la información acerca de los materiales contenidos en el interior del mezclador, que han pasado automáticamente de un estado de Almacenamiento, a un estado de "En producción":

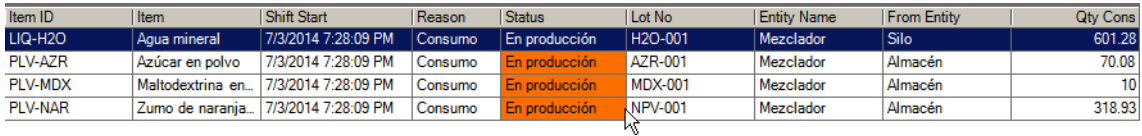

Continuando con el proceso, y al finalizar la operación de la mezcla, el operario reportará cuántos litros han sido realmente producidos, tras transferirlos físicamente hasta el tanque 1. Esta información puede venir dada por el sistema de control a través de un caudalímetro o similar. Para ello, accederá a la pestaña

Production, y pulsará el botón **de la contratación de la contratación de la contratación** el production, y pulsará el botón de la contratación de la contratación de la contratación de la contratación de la contratación de detallará el número de lote creado, y la cantidad producida:

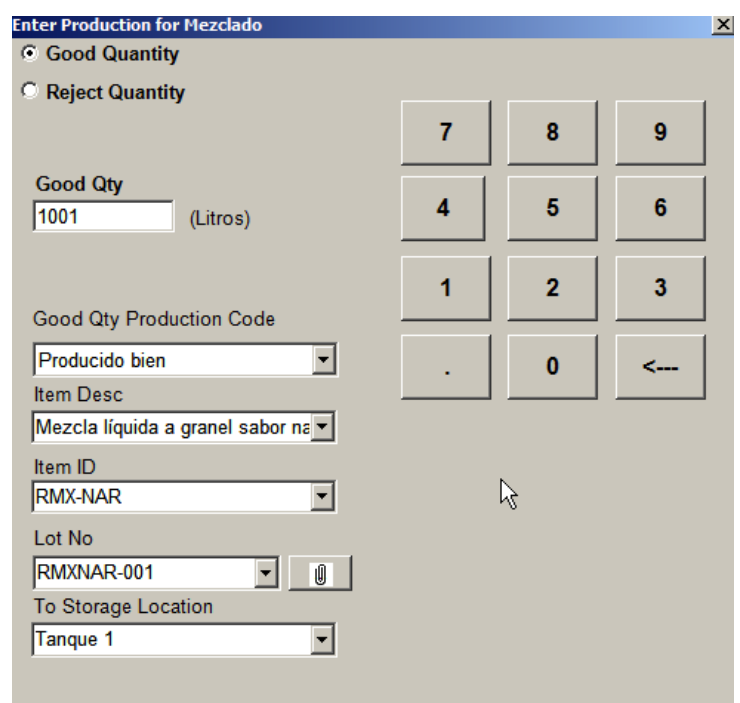

Una vez guardado, se podrá comprobar que en la ventana de Inventario, la entidad tanque 1 ahora tiene registrada automáticamente este producto que se acaba de producir, con la cantidad, numero de lote, y demás detalles asociados.

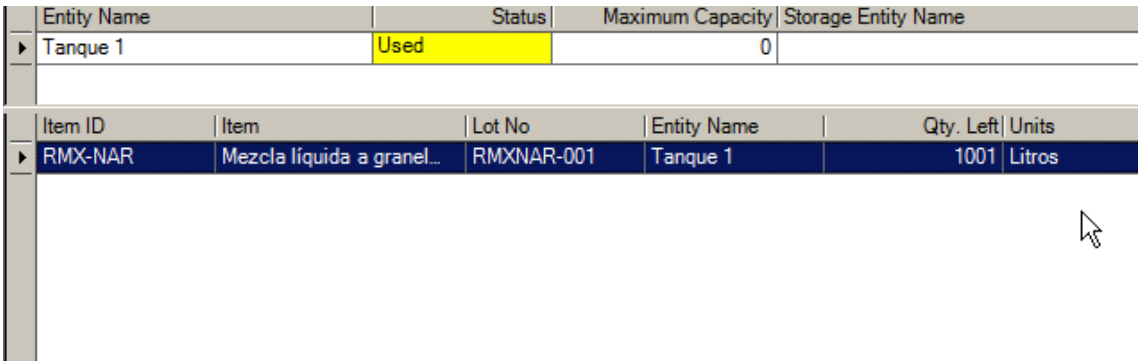

Como la cantidad producida es mayor o igual que la requerida, y se ha concluido la fabricación, se indicará su finalización desde la pestaña Work Queue, seleccionando la fabricación actual y pulsando el botón rojo:

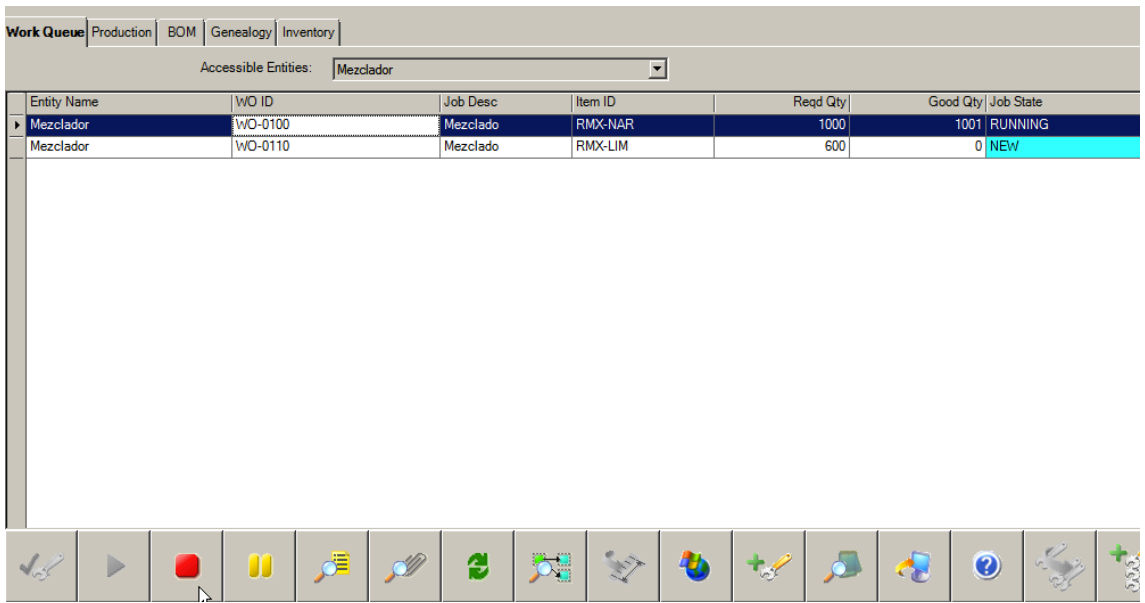

Se solicitará confirmación, y el estado del trabajo pasará a Completado:

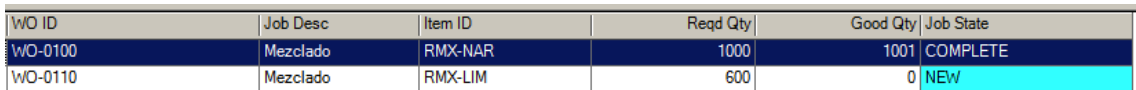

Se repetirá el proceso con el siguiente trabajo, hasta que esté completado. Esta segunda fabricación se almacena automáticamente en el Tanque 2, puesto que es producto WIP de bebida de limón. De este modo, se tendrán 1000 litros producidos de WIP de bebida de naranja en el tanque 1, y 600 litros en tanque 2 de limón.

Ahora el operario accederá a la entidad embotelladora, donde comenzará el proceso de embotellado. A esta entidad se le ha asignado la propiedad de registrar la utilización y el OEE. Por tanto, el operario tendrá que realizar una pequeña tarea adicional, para no solamente iniciar el proceso de fabricación de la orden de trabajo, sino además especificar en qué instante la máquina está en marcha, y en qué instantes está parada. Esta situación es interesante porque la embotelladora puede tener un buffer de, por ejemplo 50 botellas. La máquina funcionará en modo continuo durante el llenado de las 50 botellas, sin embargo tras este proceso, la máquina se para, el operario recoge las botellas producidas y las traslada, limpia la máquina de embotellado para que no se produzcan

obstrucciones, etc. Con esta opción se permite registrar todas esas paradas durante la fabricación. En este caso, eso sí, al no existir una comunicación con el PLC, el registro de esta información se realiza manualmente por parte del operario a través de Operator.

Al seleccionar la Embotelladora, aparecerá la ventana de Work Queue, con la lista de órdenes de trabajo pendientes:

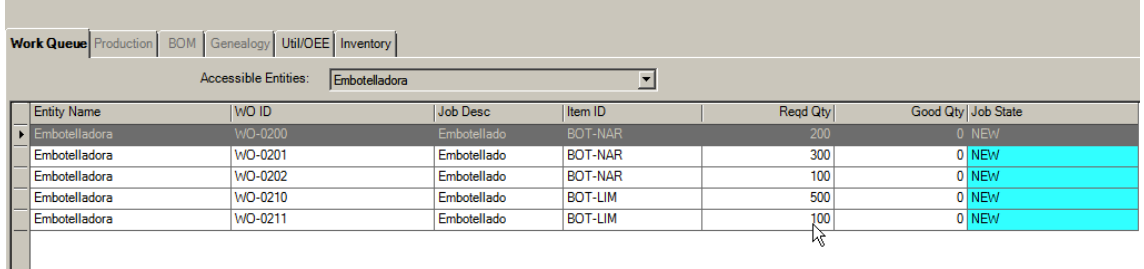

El proceso es análogo al explicado anteriormente en la mezcladora. Se inicia la orden de trabajo desde la ventana Work Queue. A continuación se observará que el estado de la máquina aparece En marcha. Desde la pestaña Util/OEE, puede gestionarse el estado de la máquina, indicando las paradas cuando corresponda. Desde esta pestaña se puede cambiar el estado de la embotelladora, y visualizar las duraciones de cada estado:

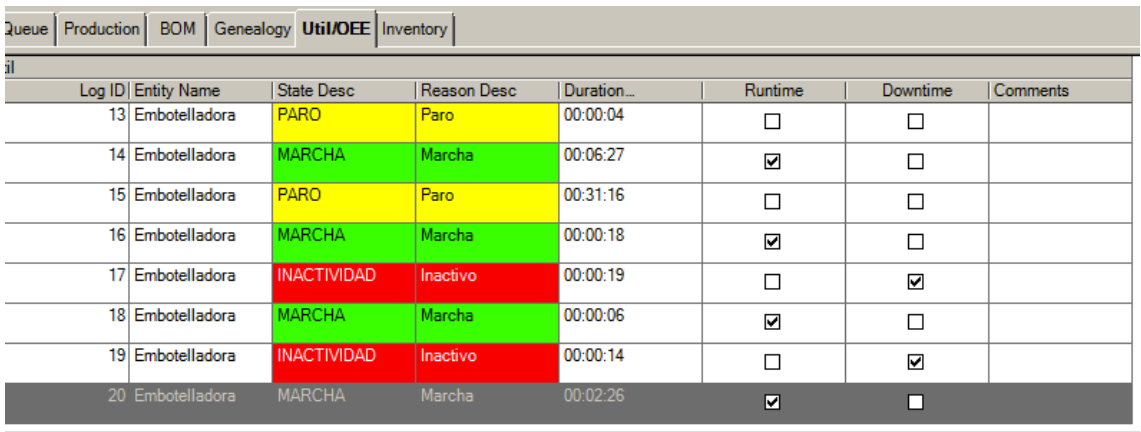
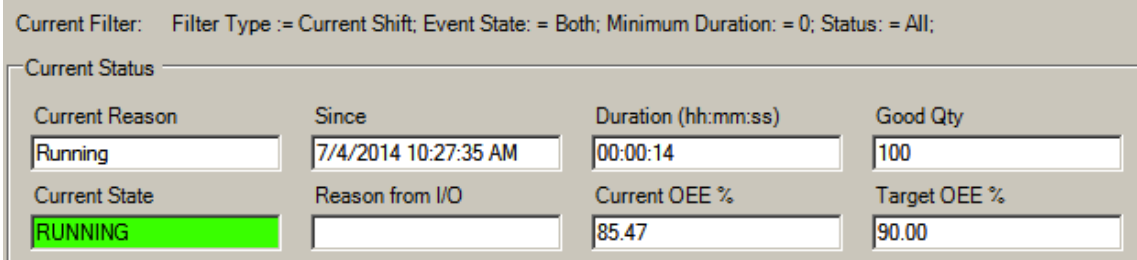

Tal como se observa, se muestra también el OEE definido como objetivo (90%), y el actual (85.47%) en base a los tiempos de producción, las cantidades producidas, la calidad de los productos obtenidos, etc.

Desde la pestaña BOM, al igual que en el proceso realizado previamente, se registran las cantidades consumidas de cada ingrediente. En este caso, los ingredientes son los productos WIP fabricados anteriormente, y las botellas vacías.

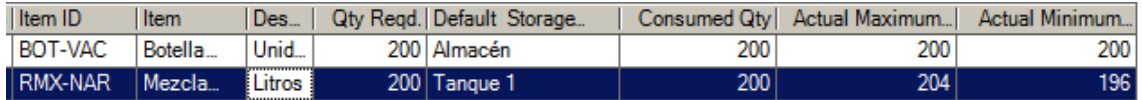

En la pantalla de Genealogía se observa el material actualmente contenido en la embotelladora, en estado de producción:

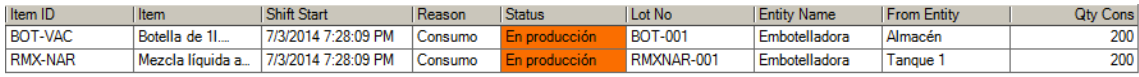

Finalmente se indica la cantidad de botellas producidas desde la pestaña Production. En este caso, como se definieron que cada lote estaría compuesto por 100 botellas, se lanzaron dos producciones, de 100 botellas cada una, con sus respectivos números de lotes. Automáticamente, el sistema asigna los productos finales con el estado Producido.

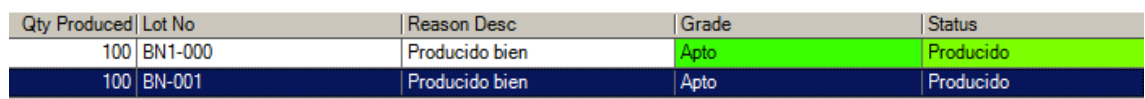

Esta información se actualiza de forma automática en el inventario. Donde aparecen los lotes de las botellas, con el estado Producido dentro del sistema.

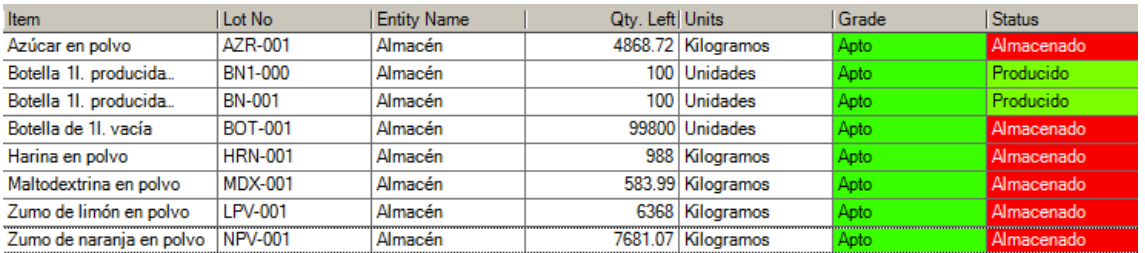

Se completan todas las órdenes de fabricaciones creadas anteriormente, comprobando la continua actualización del inventario.

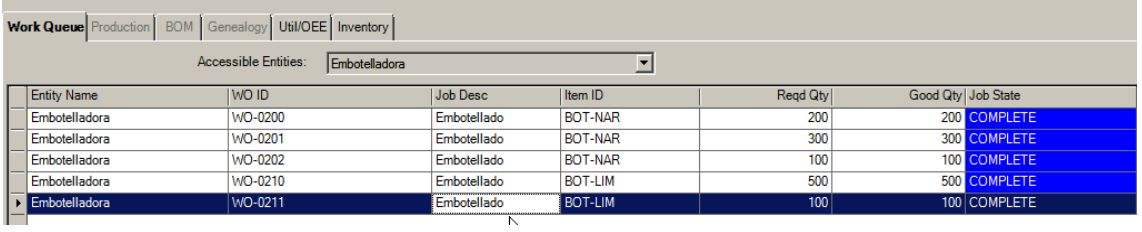

### Capítulo 3. Diseño y resolución

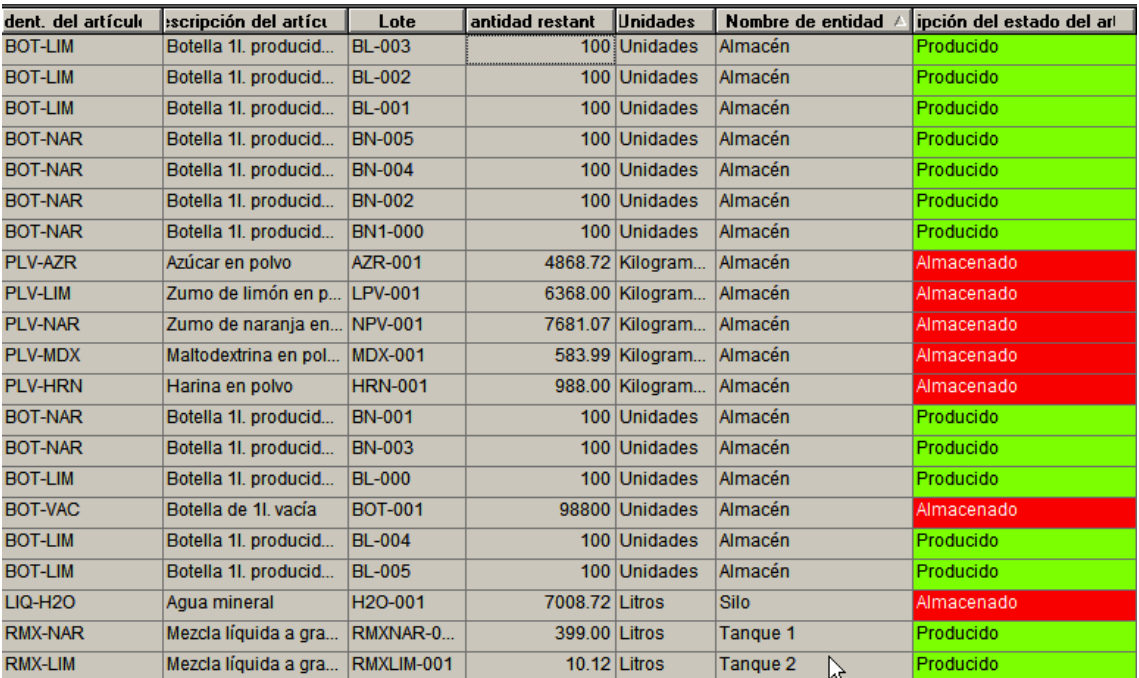

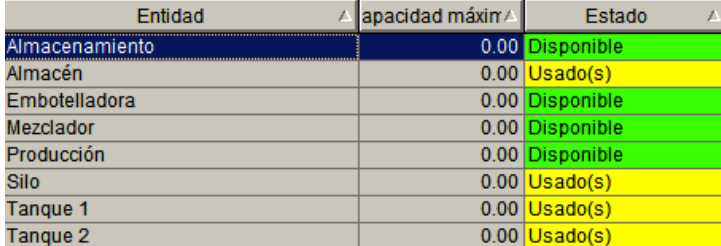

Al finalizar las fabricaciones, podrá observarse que, como la cantidad de inventario en el tanque 2 es menor del mínimo permitido, se ha generado una orden de fabricación automática de líquido mezclado WIP sabor limón en el mezclador, garantizando así la continua disponibilidad de material en la planta.

#### **B.4) Visualización de informes**

Tal como se ha estudiado a lo largo del proyecto, los informes constituyen una parte importante del sistema MES, puesto que permite al resto de personal, de departamentos ajenos al de producción, realizar un análisis de la información referente al proceso productivo de la compañía. Para acceder a los informes de Wonderware MES, será necesario acceder a la aplicación del Manager, ejecutada desde Internet Explorer, a través de la siguiente dirección web: <http://localhost/MES/Manager/Manager.htm> o directamente, otra alternativa es visualizar los informes desde *SQL Server Reporting Services*, a través de la dirección<http://localhost/Reports/>

En este ejemplo se accederá a la segunda opción, seleccionando ArchestrA Reports, MES. Aparecerá un listado con todos los posibles informes a generar. A continuación se muestran tres de ellos:

#### i) Análisis de OEE:

La embotelladora se configuró para captar datos del OEE. Por lo tanto, se puede generar un informe de análisis de la embotelladora, donde se muestra una gráfica con los porcentajes de disponibilidad (tiempo en que la embotelladora se encuentra en estado de marcha, frente a un estado de inactividad), rendimiento (tiempo para producir un lote, frente a la configuración establecida de 5 min/lote, con lotes de 100 unidades), calidad (artículos producidos como bien fabricados, frente a los que hayan sido etiquetados como mala fabricación), y OEE (como tasa promedia de todos estos datos).

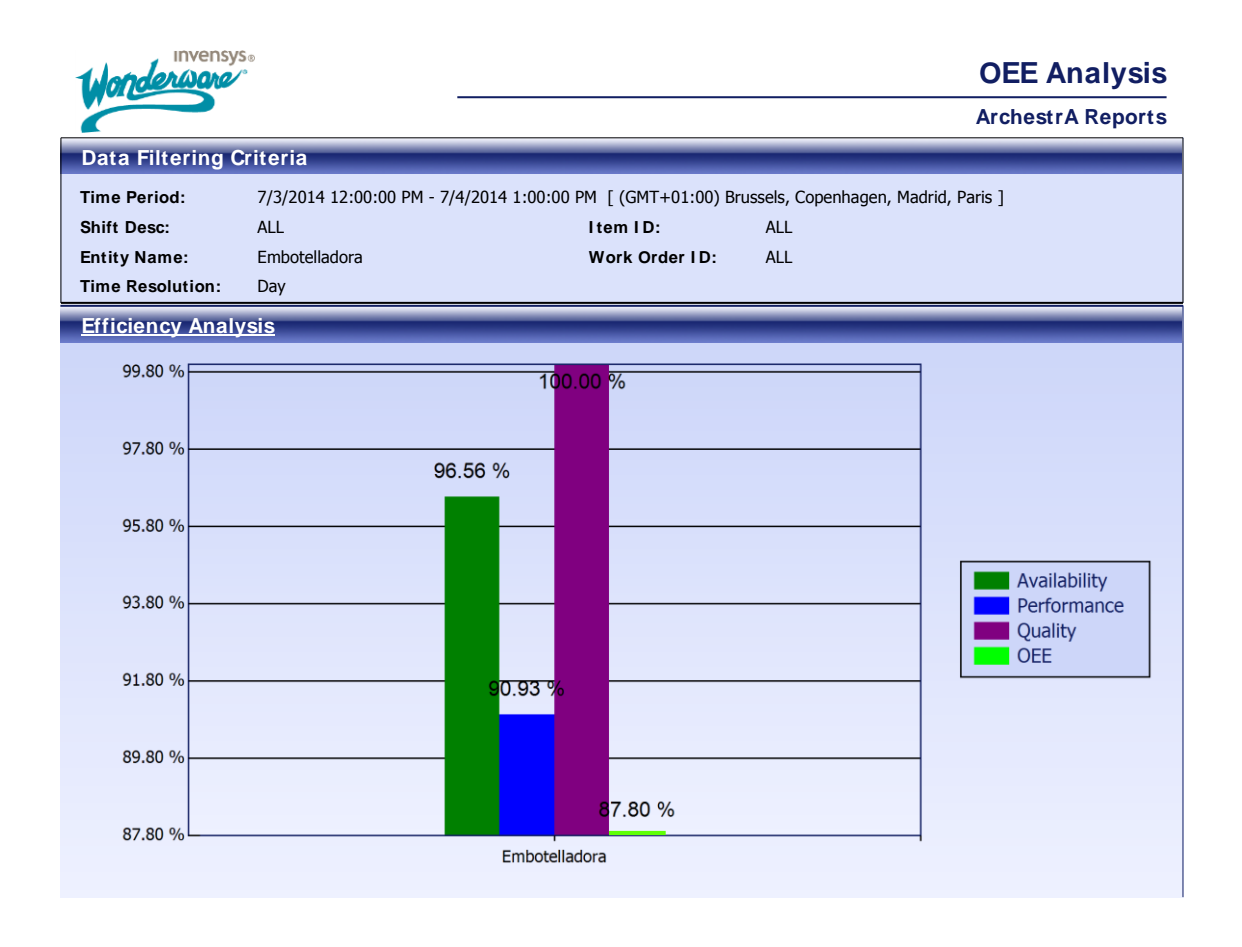

**ILUSTRACIÓN 21 INFORME DE ANÁLISIS DE OEE DE EMBOTELLADORA**

La interpretación de este gráfico es importante, puesto que resume el estado de funcionamiento de la embotelladora en una sola cifra: Durante el periodo de tiempo seleccionado (un día laboral), ha tenido un OEE de 87,80%. La disponibilidad ha sido del 96,56% (se activaron estados de inactividad durante la producción), la calidad del 100% (puesto que se han considerado como buenos todos los productos fabricados en el ejemplo), y el rendimiento del 90.93%. Estos valores son más bajos en la realidad, puesto que esto es sólo una simulación que carece de los imprevistos de una producción real cotidiana.

#### ii) Resumen de utilización de la entidad

Para el caso de la embotelladora, se muestran los diferentes motivos de utilización registrados durante la producción en el intervalo de tiempo seleccionado para el informe. El primer gráfico, Events Count, muestra la cantidad de cada motivo de utilización de la embotelladora (ha pasado por 1 estado inactivo, 6 paradas y 11 marchas), el segundo, Events Duration, la duración temporal de cada uno de ellos. Y el gráfico de Pareto una combinación de ambas.

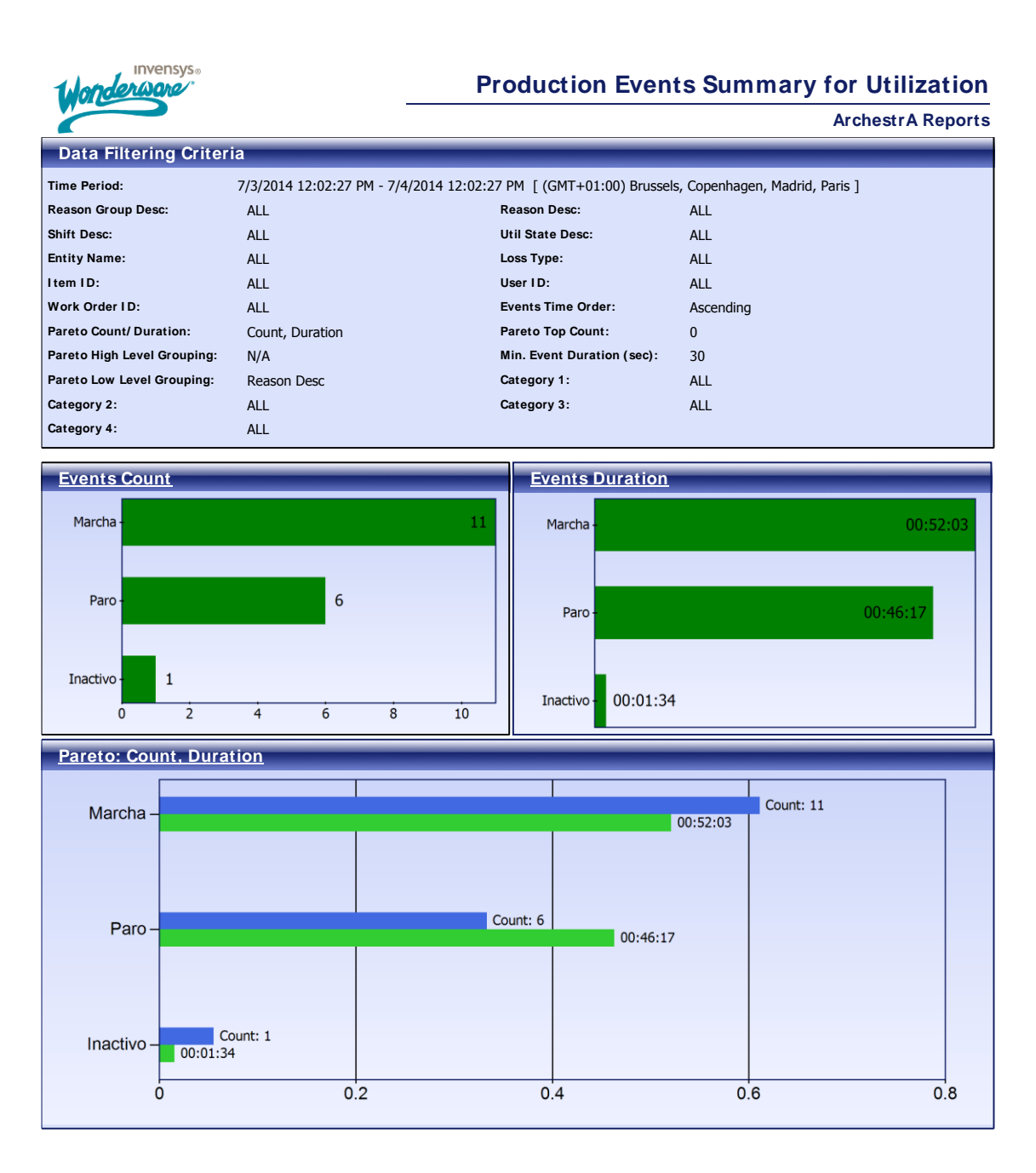

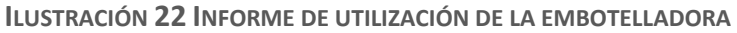

Además se muestra el registro completo de cada motivo, con datos de fecha y hora de cada uno, duración total, etc.

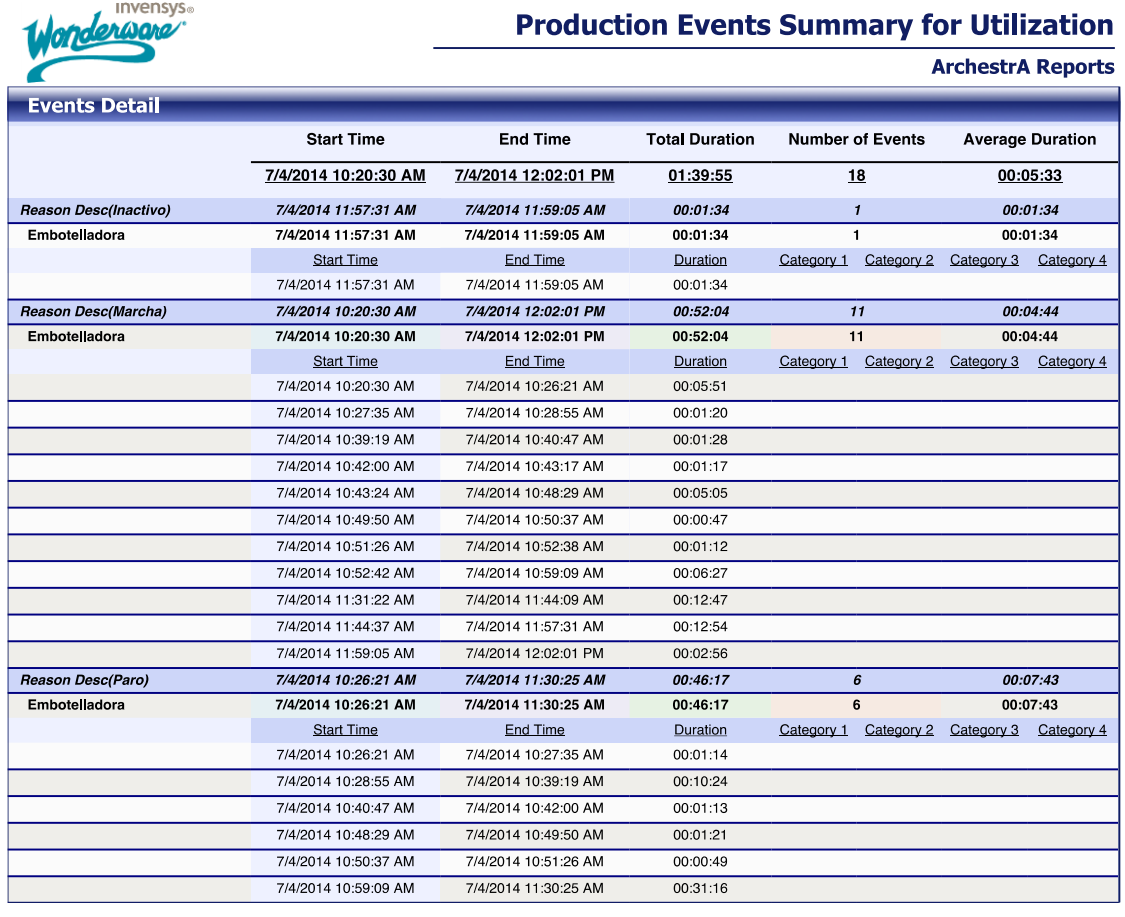

Report Generated On 7/4/2014 12:02:45 PM

Wanderware Page 2 / 2

#### **ILUSTRACIÓN 23 INFORME DEL REGISTRO DE UTILIZACIÓN DE EMBOTELLADORA**

#### iii) Análisis de producción por entidad

Para cada entidad, se muestra la información de la cantidad total producida de cada producto, dentro del intervalo de tiempo seleccionado al generar el informe, y la calidad de la producción.

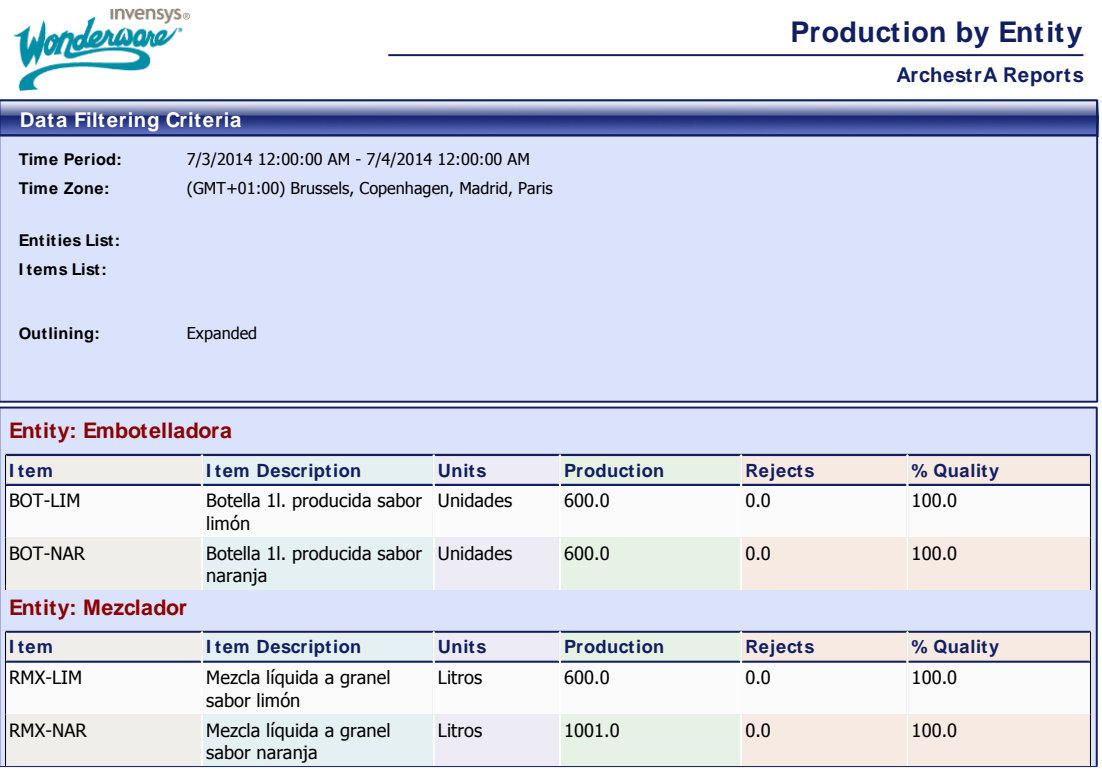

Report Generated On 7/4/2014 11:55:12 AM Page 1 / 1

#### **ILUSTRACIÓN 24 INFORME DE PRODUCCIÓN POR ENTIDAD**

Wonderwa

# Capítulo 4. Conclusiones y vías futuras

El presente trabajo sienta las bases del conocimiento general de un sistema MES, con un enfoque teórico desde el punto de vista de la definición, la necesidad y aparición de estos sistemas, las funciones que desempeña, la normativa y asociaciones involucradas que marcan las pautas y crean estándares, así como las posibles vías futuras de evolución. Las conclusiones relativas a este enfoque teórico se presentan en el apartado 4.1.

Por otro lado, el trabajo tiene también un enfoque teórico-práctico, donde se pretende mostrar aquellos detalles a considerar a la hora de configurar o implementar un sistema MES, y un ejemplo práctico de diseño y configuración, haciendo uso de un software MES comercial. Las conclusiones relativas a este enfoque teórico-práctico se presentan en el apartado 4.2.

Finalmente, en el apartado 4.3 se enumeran las vías futuras de este trabajo.

# 4.1 Conclusiones generales

La implementación de un sistema MES en un entorno industrial real lleva consigo cuantiosas ventajas, tal como se han estudiado en detalle durante el análisis teórico y práctico del presente proyecto. Sus beneficios dependerán del tipo de implementación que se realice, bien sea para cubrir unas necesidades concretas, a través de la implementación de uno o varios de sus módulos para cubrir unas determinadas funciones, o bien una implementación completa de todo un sistema MES, lo que repercutirá mayor esfuerzo, pero al mismo tiempo una cantidad ingente de mejoras en la producción y el control del proceso productivo.

En resumidas cuentas, los beneficios que se pueden obtener a través de los sistemas MES son:

- Desaparición de papeleo, con un control de la producción informatizado, estructurado y organizado dentro del propio sistema.
- Mayor fiabilidad, con una menor tasa de error al eliminar trabajo manual. Además, se evita replicar datos, y en casos donde se lleve a cabo la integración con el sistema de control, los datos se capturan directamente desde el PLC, eliminando la posibilidad de error humano.
- Mayor control del proceso y su estado, con soluciones de trazabilidad, genealogía y seguimiento de productos.
- Mayor integración y comunicación entre el departamento de producción y el resto (contabilidad, logística, ventas, etc.), lo que posibilita mejorar también el rendimiento fuera del entorno de producción.
- Mayor conocimiento de la productividad (OEE, KPIs).
- Mayor capacidad para la detección de problemáticas, a través del análisis de los datos en tiempo real e históricos, y de los gráficos de tendencia del rendimiento de cada máquina.
- Mejora en la planificación de las tareas de mantenimiento, facilitando su gestión, asegurando el mayor rendimiento de la productividad.
- Mayor optimización de la planificación en producción (se evitan paradas, limpiezas entre cambios, etc.)
- Mayor aprovechamiento y control de los recursos (materias primas, equipo humano…)
- Mejora en las relaciones comerciales (menor tiempo de fabricación y conocimiento de fechas de finalización).
- Optimización en costes (menores tiempos de almacén, y control de stock más específico).

Por supuesto, todas las funcionalidades descritas a lo largo de la explicación teórica del presente proyecto comprenden un concepto ideal, donde se supone máxima integración con el resto de sistemas que comprenden el ámbito informático de la empresa, garantizando así el rendimiento óptimo de todos los recursos, planificaciones, etc.

Sin embargo, en un caso real, llevar a cabo una implementación de esta envergadura puede suponer un esfuerzo muy considerable de inversión temporal, de recursos humanos y de recursos económicos, al que muchas compañías en la industria no pueden hacer frente.

En este punto radica la principal incógnita de la implementación: Hasta dónde se debería llegar desde el punto de vista de la implementación, para conseguir los máximos beneficios, al menor coste posible, sin dejar atrás funciones que, por una pequeña cantidad adicional económica, pueden suponer una alta rentabilidad y ahorro en un futuro próximo en cuanto al proceso productivo. Esta decisión dependerá de muchos factores, donde el tipo de industria donde vaya a ser aplicado puede ser determinante. Por ejemplo, en casos de industria alimentaria o farmacéutica, el hecho de conseguir una trazabilidad del producto de forma automática, supone unos beneficios muy elevados, pudiendo considerarse una prioridad. Sin embargo, en otros casos, donde puedan existir cuellos de botella dentro del proceso, la planificación óptima de los flujos de trabajo puede considerarse una prioridad, y suponer una evolución importante del proceso de producción.

En cualquier caso, decidida la implementación de un sistema MES, no puede olvidarse la importancia de la integración del MES con el sistema ERP. Esta conexión permite una comunicación y fluidez de información fundamental entre el departamento de

producción y el resto de departamentos de la compañía, que supone unas ventajas importantes:

- El sistema ERP envía datos al MES en cuanto a planificación a largo plazo de las órdenes de fabricación, y gestiona todos los datos de los pedidos de clientes.
- El sistema MES, recibe estos datos de fabricación, los organiza y planifica a corto plazo, en función del estado de los recursos disponibles y las tareas propias del nivel de producción (tareas de limpieza, tareas de mantenimiento, tareas de preparación de equipos, etc.).

Resulta interesante, por tanto, completar esta integración durante el desarrollo de implementación del MES. Además, esta comunicación entre MES y ERP no tiene por qué ser una tarea ardua si ambos sistemas cumplen con el estándar ISA-95 (*ISA-95 compliance*), es decir, vienen preparados para establecer directamente la exportación e importación de datos maestros con el otro sistema de manera automática, simple, y estandarizada. A día de hoy, la mayoría de sistemas MES y ERP, a nivel comercial, cuentan con esta característica.

Asimismo la comunicación entre sistema MES y PLC o SCADA, es altamente recomendable, y fácil de implementar (a través de un servidor OPC, por ejemplo) por la captación automática de datos del proceso por parte del sistema MES, lo que se traduce en mayor fiabilidad de los datos, y mayor precisión en la captura, y el envío de información desde el MES hasta el sistema de control de aquellos parámetros necesarios en el proceso de producción concreto de ese instante, es decir, permite configurar variables del proceso dependiendo de la orden de fabricación (temperaturas, tiempos de mezcla, programas de CNC, cantidades a transferir entre tanques, etc.).

# 4.2 Conclusiones sobre Wonderware MES

Tras el estudio de las aplicaciones del software de Wonderware para la implementación de un sistema MES, y el desarrollo práctico de un ejemplo haciendo uso del mismo, se puede hacer una evaluación de aquellos aspectos que se consideran una ventaja a tener en cuenta frente a sus competidores, y al mismo tiempo, aquellos aspectos críticos que suponen una complejidad para un usuario que se dispone a implementar un sistema MES haciendo uso de su software, sin conocimientos previos del mismo.

Comenzando por citar aquellos puntos positivos, cabe destacar la reputación de la marca Invensys y Wonderware a nivel internacional, siendo fácil encontrar su software en funcionamiento dentro de grandes compañías industriales. Una de las ventajas más relevantes es el soporte a nivel internacional, es una compañía físicamente presente en multitud de países de todo el mundo (147 oficinas), lo que supone una garantía para las grandes compañías que posean varias plantas industriales ubicadas en diferentes países. En lo que a Wonderware MES respecta, la ventaja principal es la integración con el resto de sistemas de Wonderware a través de la tecnología ArchestrA (un único modelo de planta común a todos los sistemas), lo que permite que su implementación sea más rápida, y más robusta que la implementación de otro software comercial distinto. Otra característica reseñable es la ingente cantidad de parámetros de configuración del MES, que lo convierten en una herramienta altamente personalizable y adaptable a las posibles necesidades de cada caso.

Por otro lado, en los aspectos negativos, toda esa flexibilidad a la hora de la configuración hace que sea complejo de entender y desarrollar la primera vez que uno se enfrenta al software. Se echa en falta además una planificación de las órdenes de producción como las estudiadas en las secciones teóricas, puesto que el MES de Wonderware, una vez creadas las órdenes de producción, las ordena según fechas de entrega, y prioridades (un valor numérico asignado entre 0 y 100), pero carece de una planificación avanzada, donde se tengan en cuenta los recursos disponibles, y las otras órdenes de fabricación.

A esto además, le acompaña una documentación escasa, a veces de difícil acceso, con definiciones, en opinión del autor, demasiado concisas, faltas de ejemplos, de modo que en muchas ocasiones no son demasiado aclaratorias. Por otro lado, Wonderware enfoca la formación de los desarrolladores hacia sus cursos que, por su elevado coste, suponen una barrera para estudiantes o profesionales de empresas de pequeña envergadura. En conclusión, la formación debería ser accesible, gratuita (las licencias del software ya suponen un fuerte desembolso económico) y más aclaratoria. Además, la información que acompaña a los errores mostrados por el software normalmente no tiene mayor extensión de una línea, incluyendo un código de error interno, indescifrable. Se echa en falta algún documento o sección que referencie esos códigos de errores, con la causa específica y las posibles soluciones. Esta falta de información, supone directamente la dependencia del soporte técnico, que en el caso de este proyecto, supuso una interrupción en el desarrollo práctico de aproximadamente cuatro semanas.

Durante el desarrollo del proyecto, se descubrió un software de la competencia, Ignition, de la compañía Inductive Automation, que aparenta ser mucho más sencillo, abierto y actual que el software de Wonderware. Se trata de un SCADA y MES en una sola aplicación, bajo una misma interfaz, con comunicación sencilla de configurar con el PLC a través de etiquetas (similar a cualquier otro sistema SCADA), con interfaz gráfica mucho más actual y depurada, multiplataforma, y con un esquema sencillo de licencias, que no dependen del número de señales del proyecto a desarrollar. Se dice que es sencillo y abierto, porque toda la documentación de Ignition se encuentra accesible gratuitamente para cualquier persona a través de su página web. Y además, este software permite su uso gratuito, con una versión trial, completamente funcional (es decir, todas las funciones están disponibles, igual que en la versión de pago), con el único inconveniente de que las sesiones duran aproximadamente 30 minutos. Al cerrar la sesión, se puede volver a iniciar, y estar activo durante otros 30 minutos. Esto es una ventaja para desarrolladores, educadores, alumnos, etc., puesto que cualquiera puede aprender, simular y probar el software sin ningún tipo de desembolso económico. Se dice que es actual y multiplaforma porque se usa un esquema de desarrollo web centralizado, a través de puestos que se conectan a servidores mediante un navegador en el que se ejecutan aplicaciones Java, de modo que estos puestos no necesitan instalación del software MES, y los puestos pueden ser cualquier dispositivo que cuente con un navegador con Java, así que el esquema no depende del uso de un sistema operativo en particular.

# 4.3 Vías futuras

En relación a la parte teórico-práctica descrita en el apartado 4.2 hay abierto un camino de posibles vías de continuación, ampliando el ejemplo desarrollado, dotándolo de un mayor número de características o funciones de todas aquellas explicadas en las secciones teóricas, que por el volumen de trabajo que suponen, no han podido ser implementadas.

En el desarrollo del ejemplo práctico del presente proyecto, se ha supuesto una interacción del sistema MES con el proceso de producción siempre a través de un operario, que introduce la información del proceso manualmente a través de un terminal. El proceso en sí, por tanto, se ha supuesto independiente, sin ninguna clase de comunicación con el PLC del nivel del sistema de control. Una vía interesante de continuación, consistiría en desarrollar toda la programación de control del proceso, bien en un PLC real, conectado al equipo, o bien en un PLC simulado mediante software, y conectado al sistema MES del ejemplo, mediante servidor OPC. Esto supondría un avance importante, puesto que los datos de consumo, producción, etc. Son directamente captados y enviados al sistema MES, sin necesidad de intervención de un operario.

Una segunda tarea consistiría en el desarrollo de un HMI, haciendo uso de la aplicación Wonderware InTouch, donde se visualice y se permita al usuario interaccionar con el proceso, y al mismo tiempo sirva de interfaz con el sistema MES, de modo que permita un control absoluto del proceso de producción. Para el desarrollo de esta tarea, se recomienda la lectura del documento Wonderware MES .NET Controls Programmer's Guide (Wonderware, 2012d), donde se especifica en detalle cómo añadir controles del sistema MES a una aplicación HMI de Wonderware InTouch.

Una tercera tarea consistiría en la instalación de un sistema ERP, preferiblemente gratuito (veáse OpenERP (Wikipedia, 2014b)), alcanzar un cierto grado de manejo para la configuración y gestión de clientes, almacén, pedidos, y aquellos otros datos que puedan ser de relevancia para el proceso de producción, y establecer una comunicación entre el ERP y el sistema MES, sincronizando los pedidos y las órdenes de fabricación, siguiendo, a ser posible las especificaciones impuestas por la ISA 95 Parte 1 (ISA, 2000).

Finalmente, como última tarea, se propone investigar el software mencionado en el apartado anterior, Ignition, desarrollando el mismo ejemplo que se ha desarrollado en el presente proyecto, o uno nuevo, comparando las funcionalidades y ventajas entre un software y otro, y preferiblemente, conectando el sistema MES con un PLC, como se proponía en la primera tarea del presente apartado.

# Anexos

# A. Requisitos

# Sección A.1 Wonderware MES 4.5

#### A.1.1 Hardware

El equipo Middleware o el servidor de la base de datos, que será el utilizado en este caso práctico, necesita los siguientes requisitos recomendados a nivel hardware:

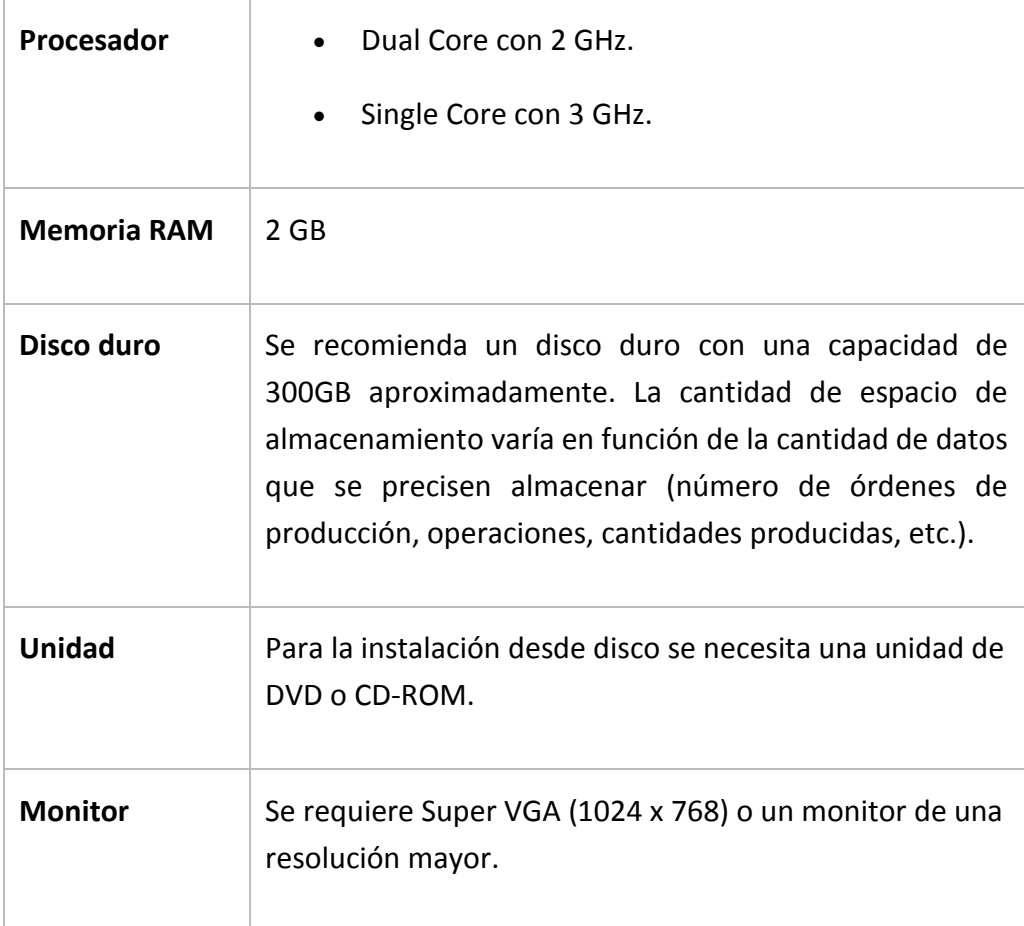

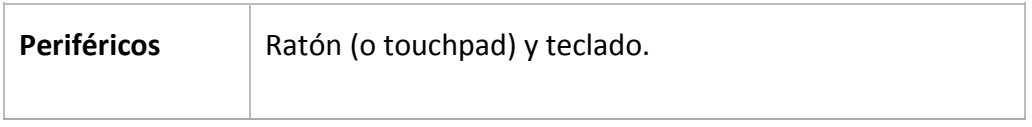

### A.1.2 Sistema Operativo

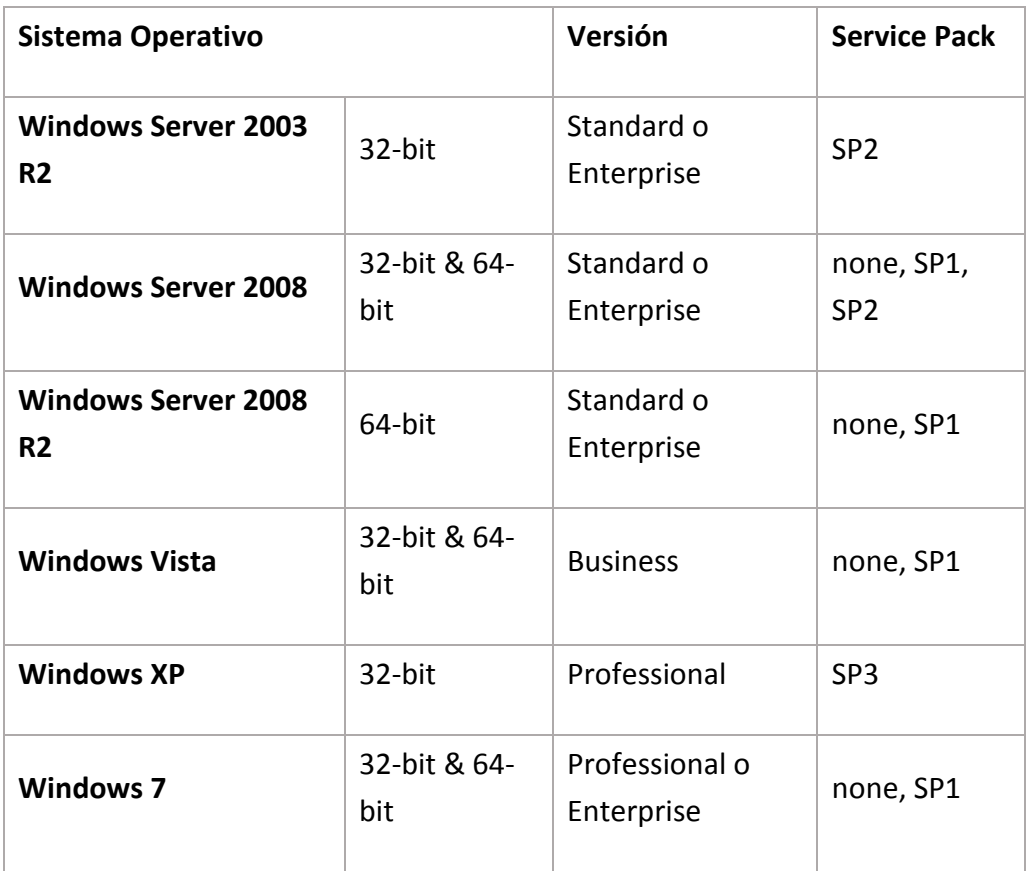

## A.1.3 Software de terceros

- *Microsoft .NET Framework 3.5 SP1*. Si no se encuentra instalada en el equipo esta versión de .NET Framework, se instalará automáticamente durante el proceso de instalación de *Wonderware MES*.
- La característica *Entity Model Builder*, para el modelado de los elementos que componen la planta, requiere en el equipo *ArchestrA Integrated Development*

*(ArchestrA IDE)*, previamente instalado. Este componente forma parte del software *Application Server* de *ArchestrA Sytem Platform.*

• Para que exista la integración con *Wonderware Information Server*, para la visualización de informes de producción y rendimientos a través de Internet/Intranet, es necesaria la previa instalación de *Wonderware Information Server* versión 4.0 o posterior. Este componente forma parte del software *Application Server* de *ArchestrA Sytem Platform*

### A.1.4 SQL Server

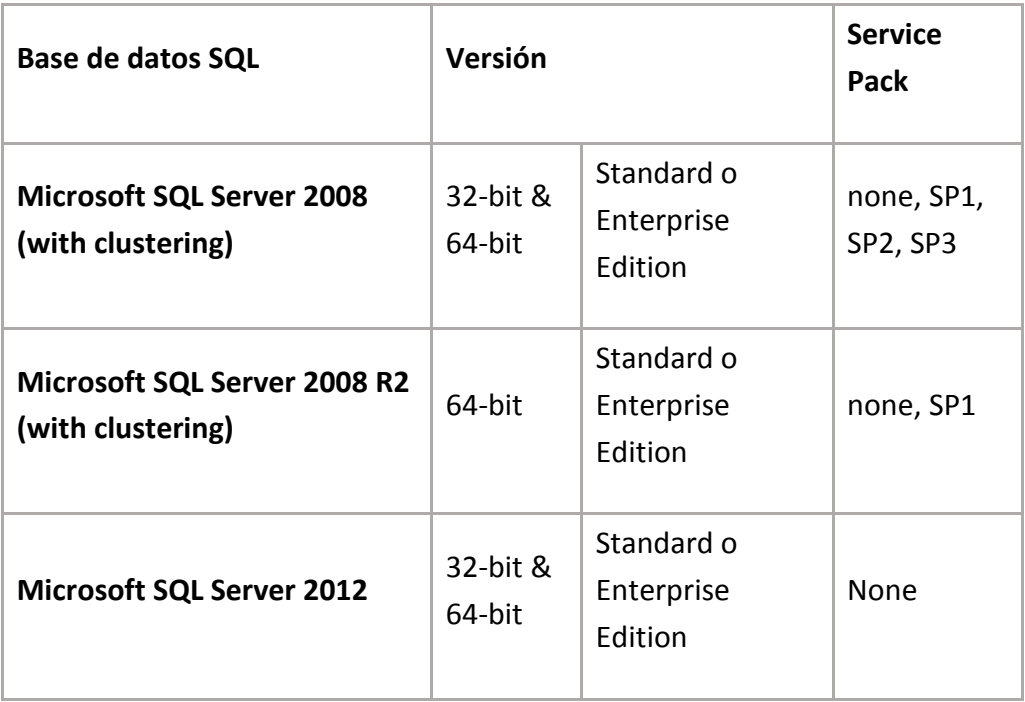

# A.1.5 Compatibilidad de versiones Wonderware

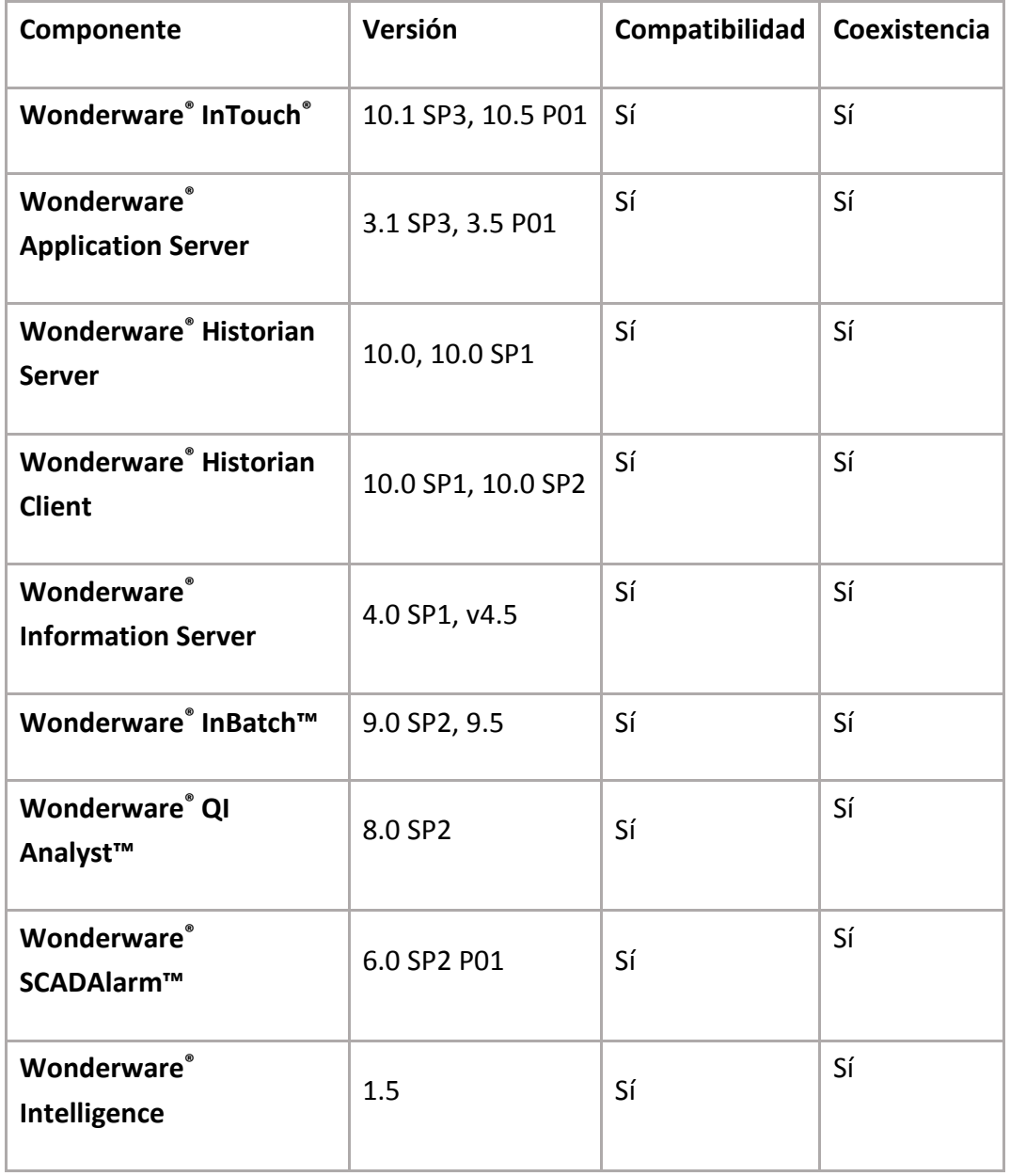

# Sección A.2 ArchestrA System Platform 2012 R2

### A.2.1 Hardware

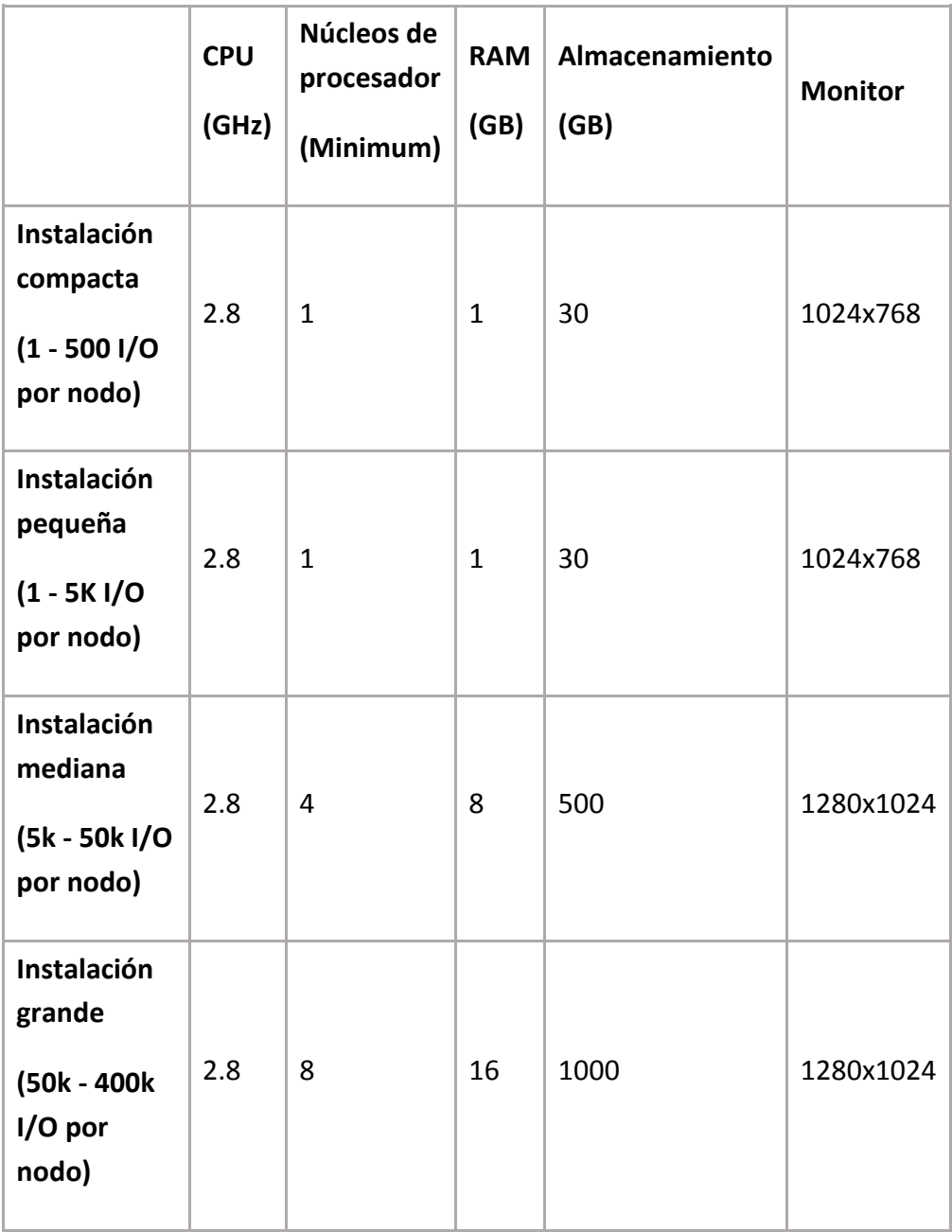

# A.2.2 Sistema Operativo

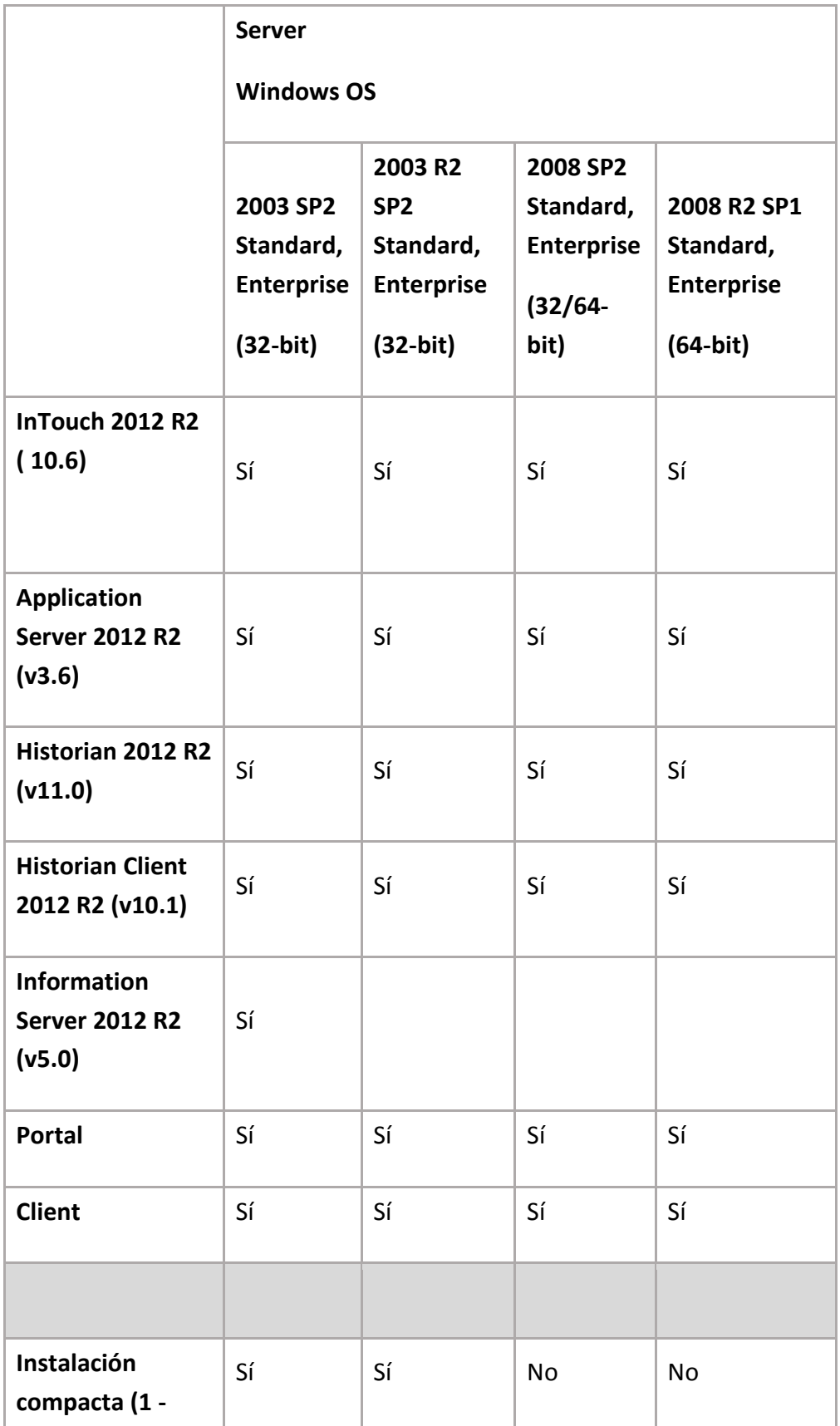

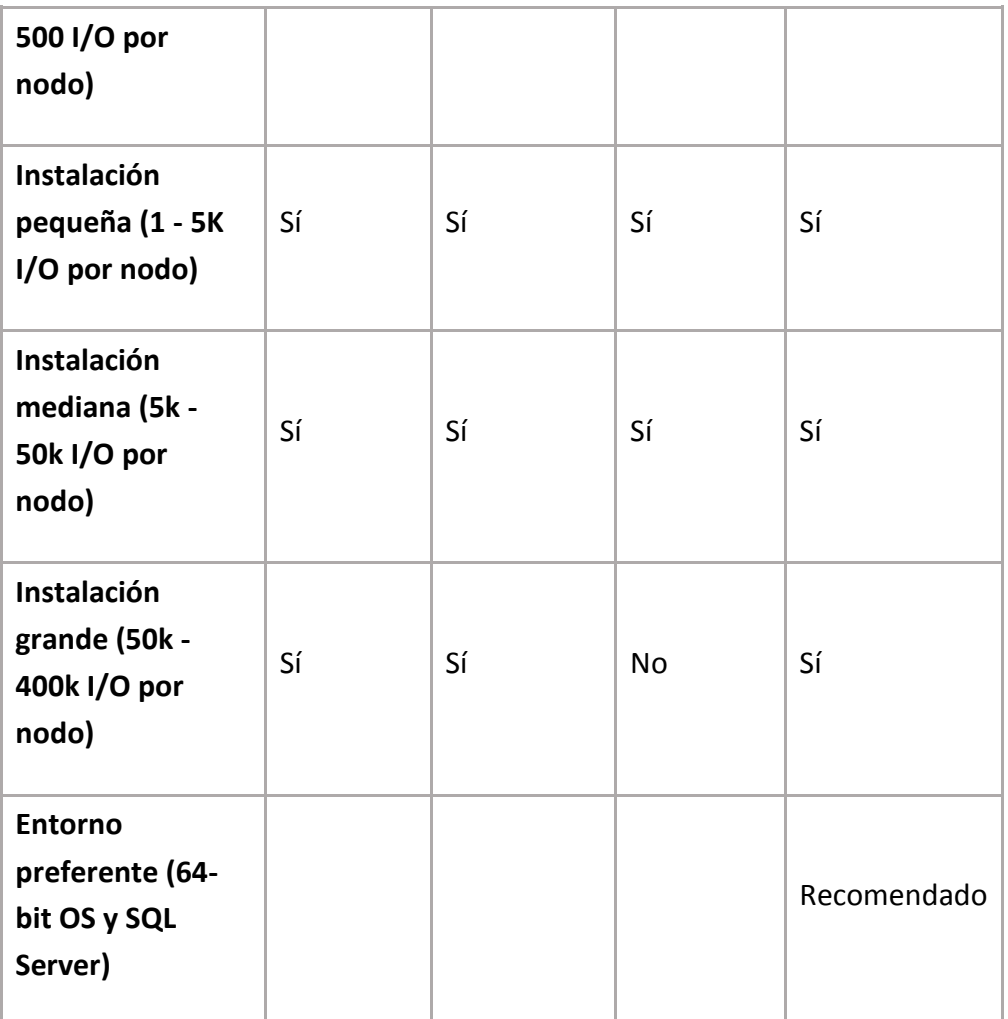

# A.2.3 Software de terceros

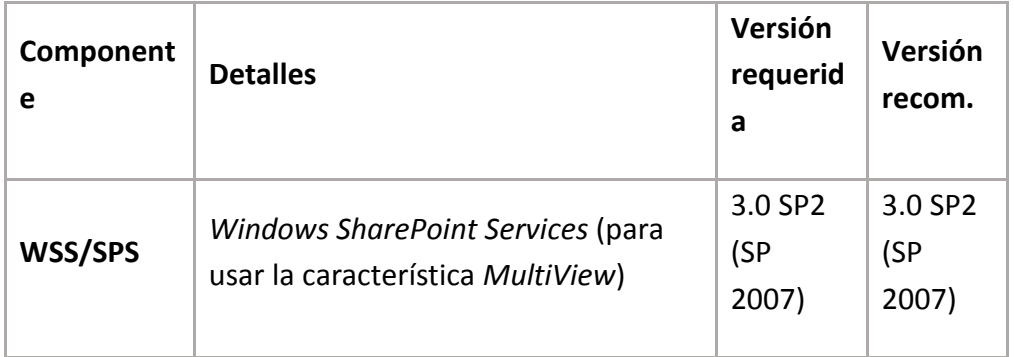

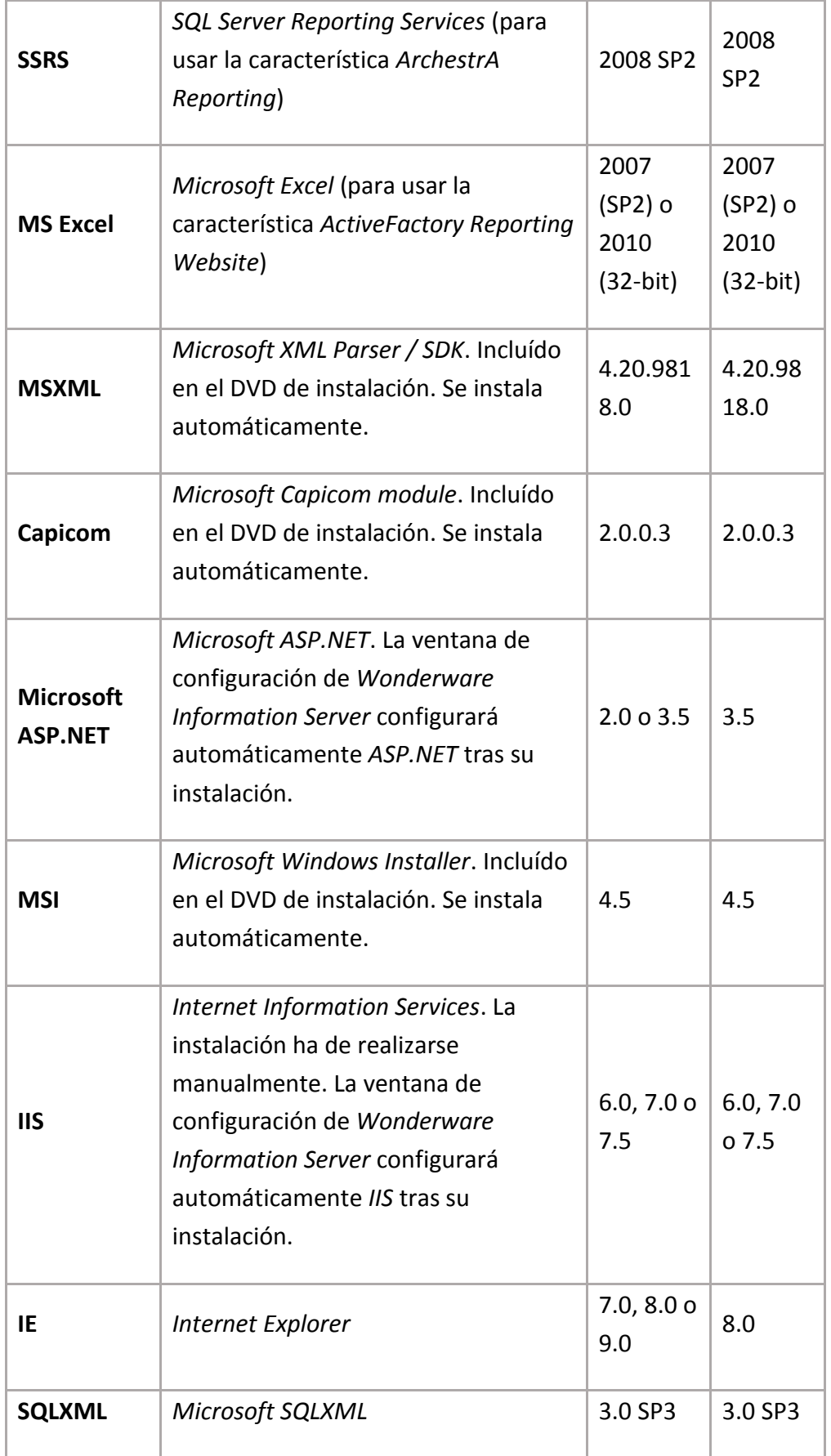

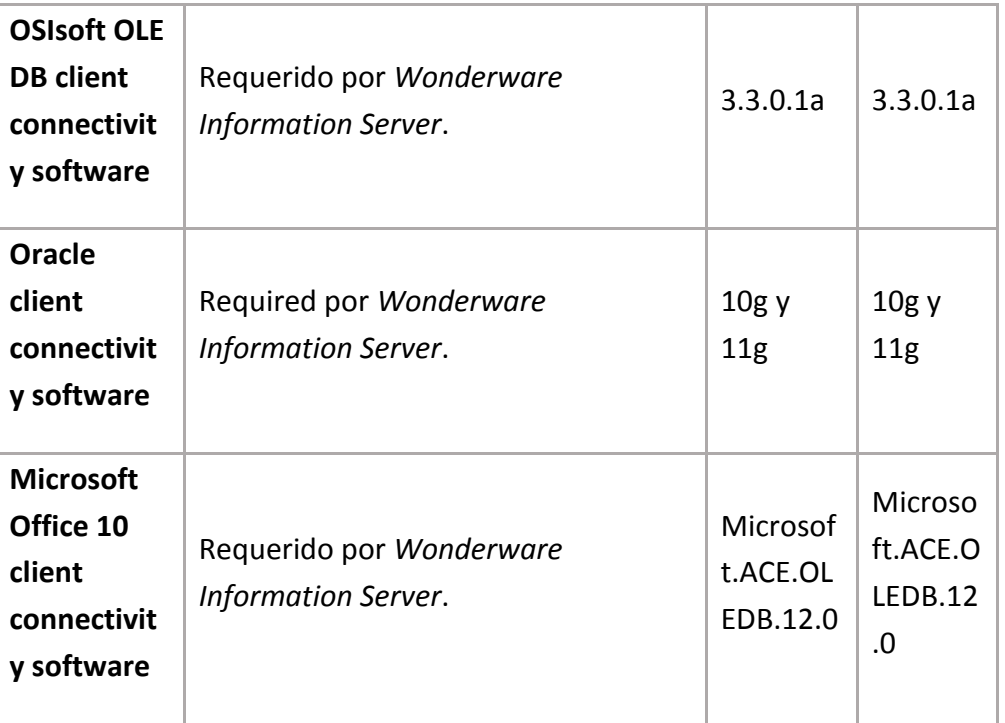

### A.2.4 SQL Server

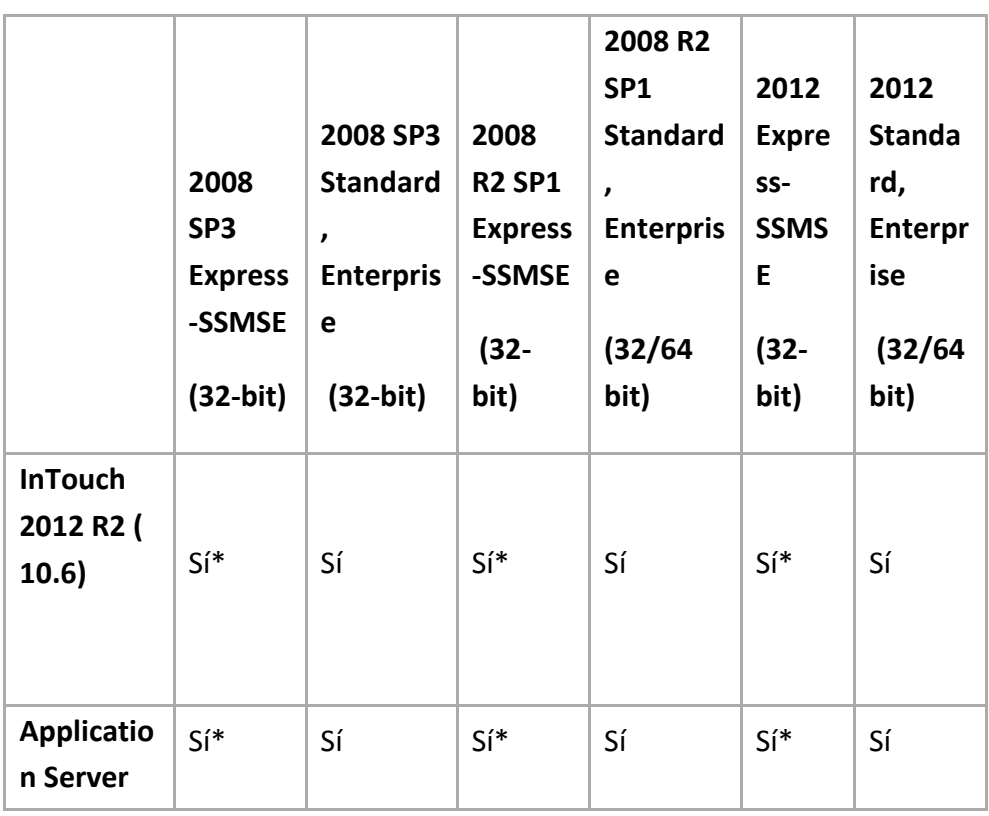

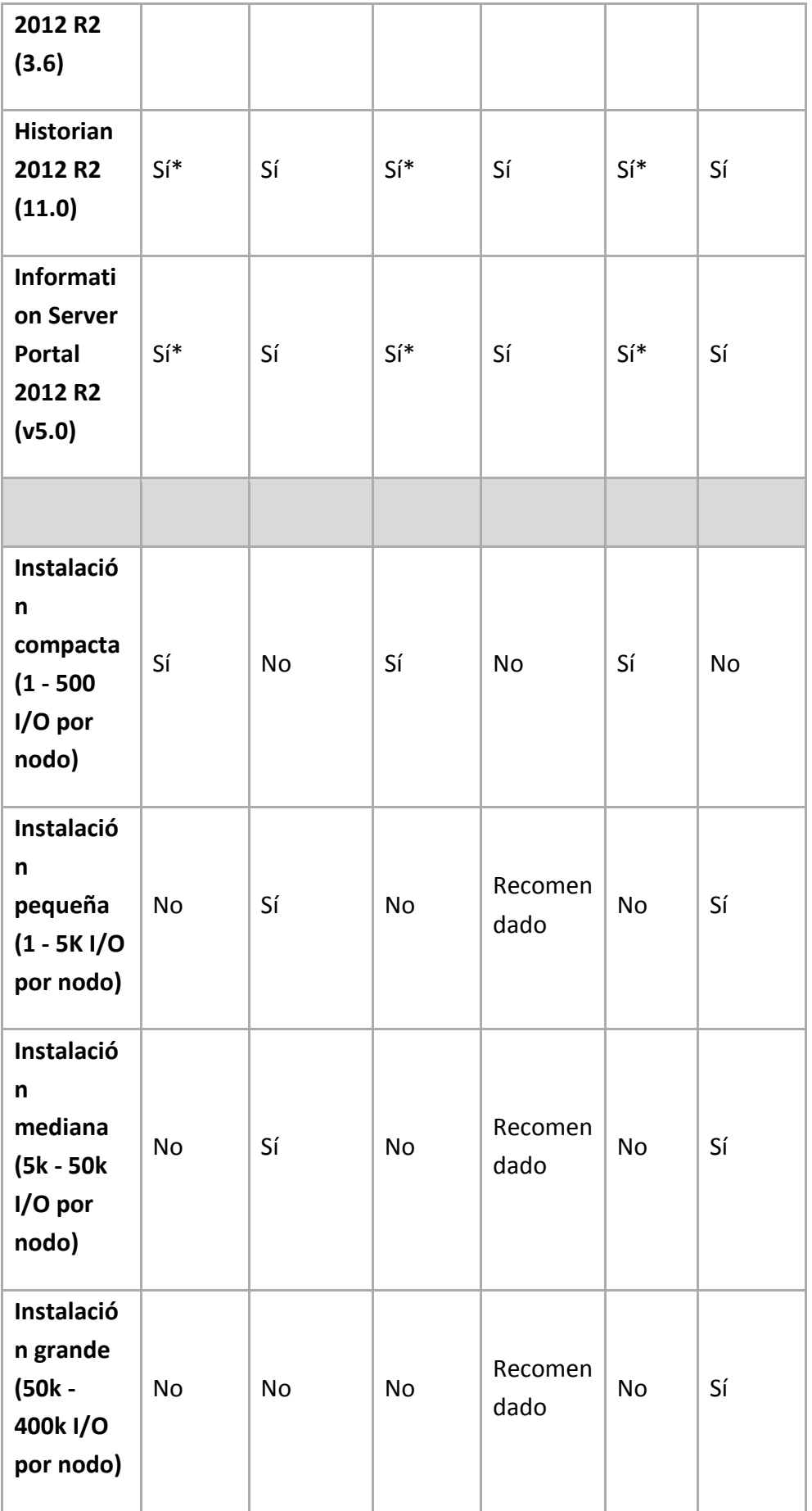

\* Sólo para sistemas pequeños.

# A.2.5 Compatibilidad de versiones Wonderware

### **A) InTouch HMI 10.6**

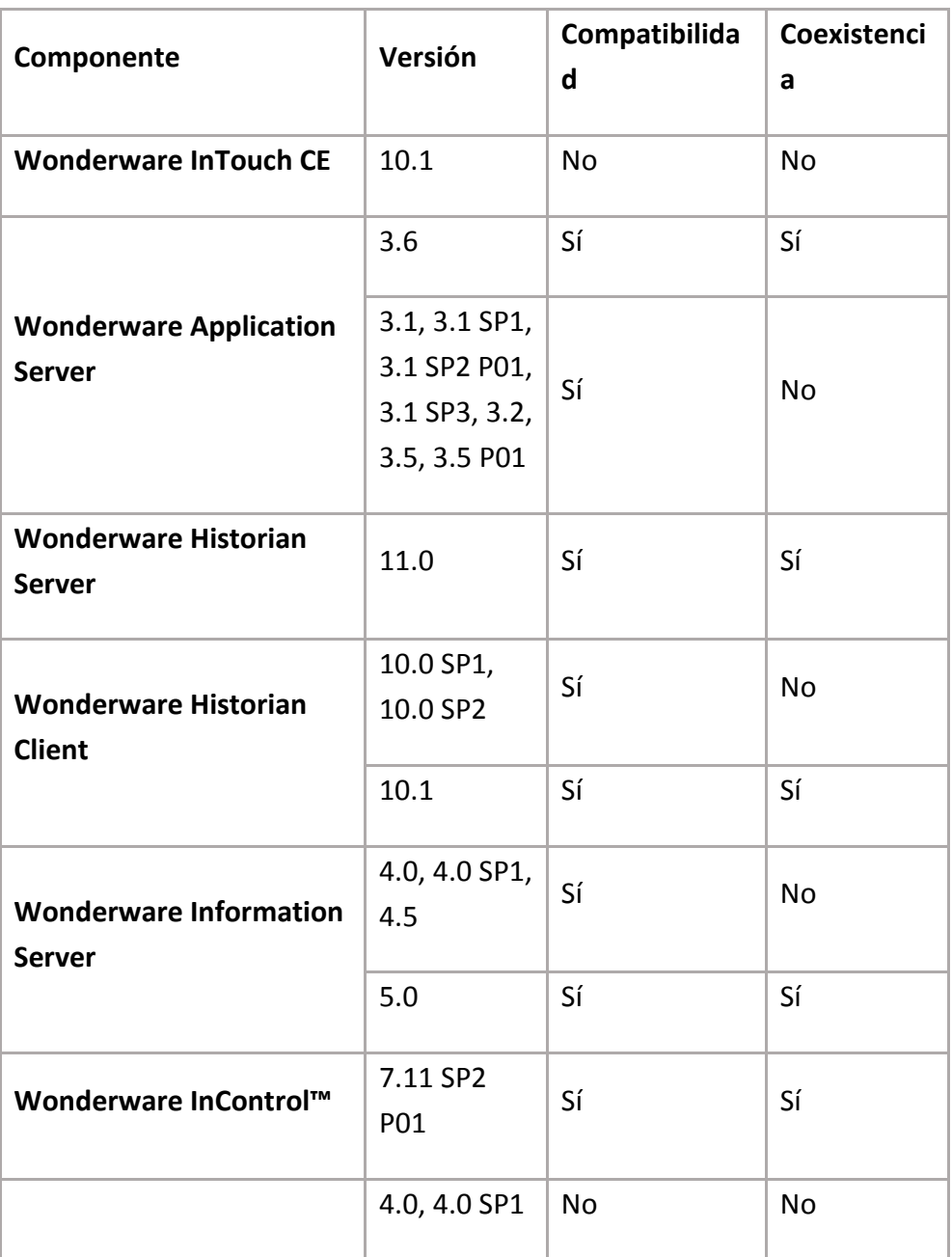

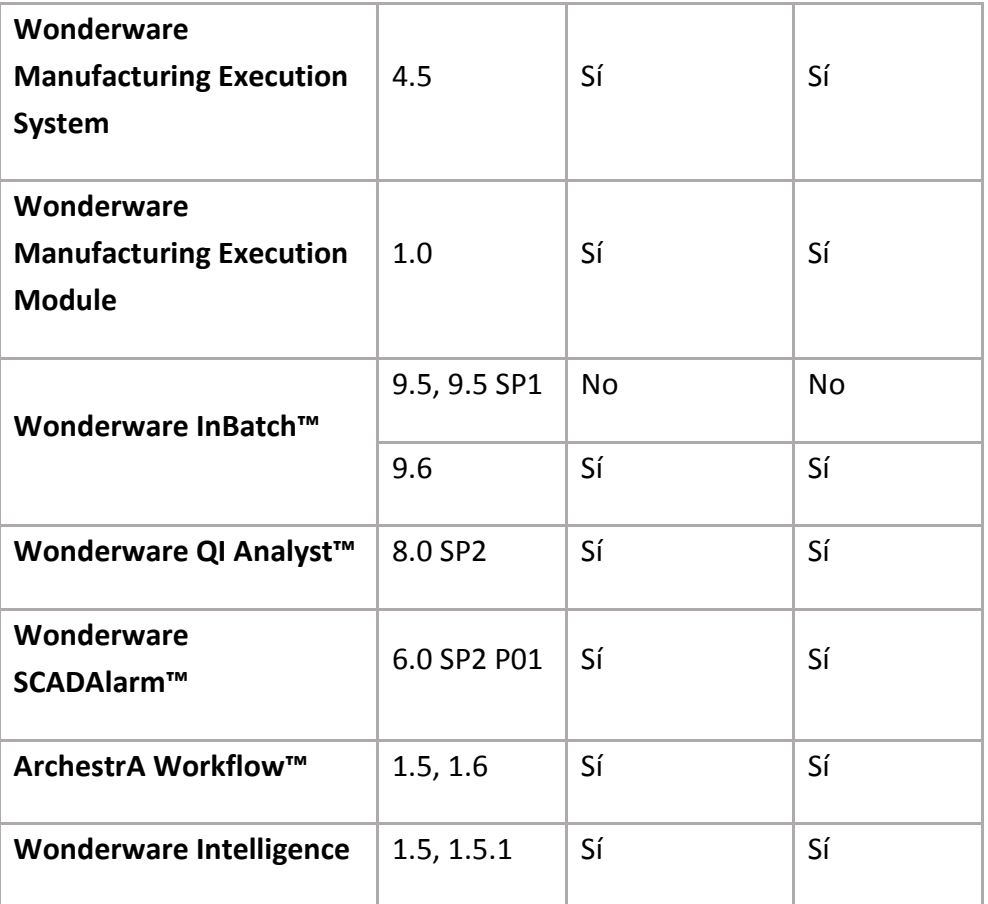

# **B) Application Server 3.6**

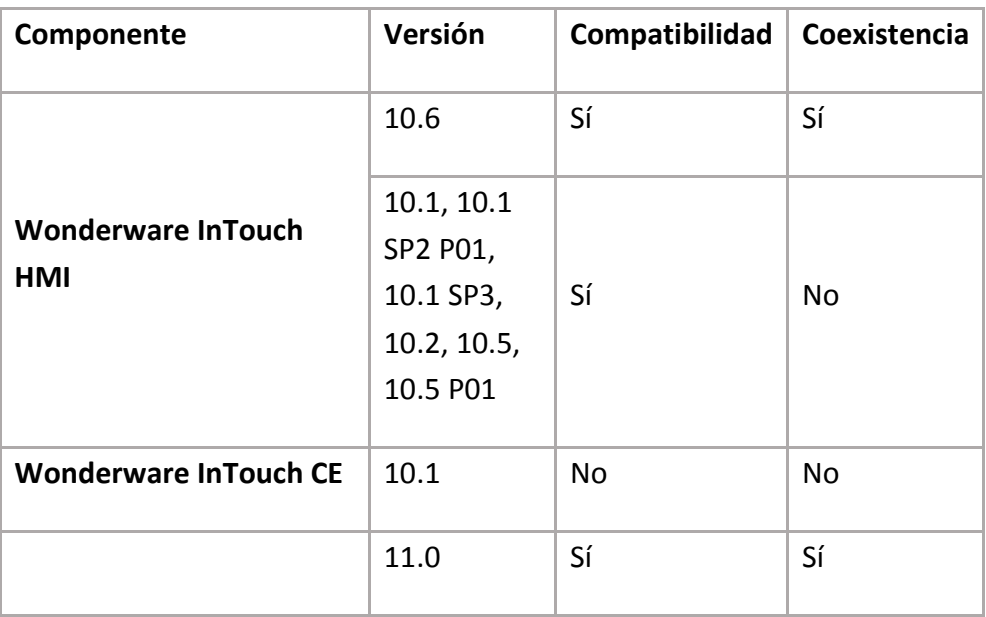

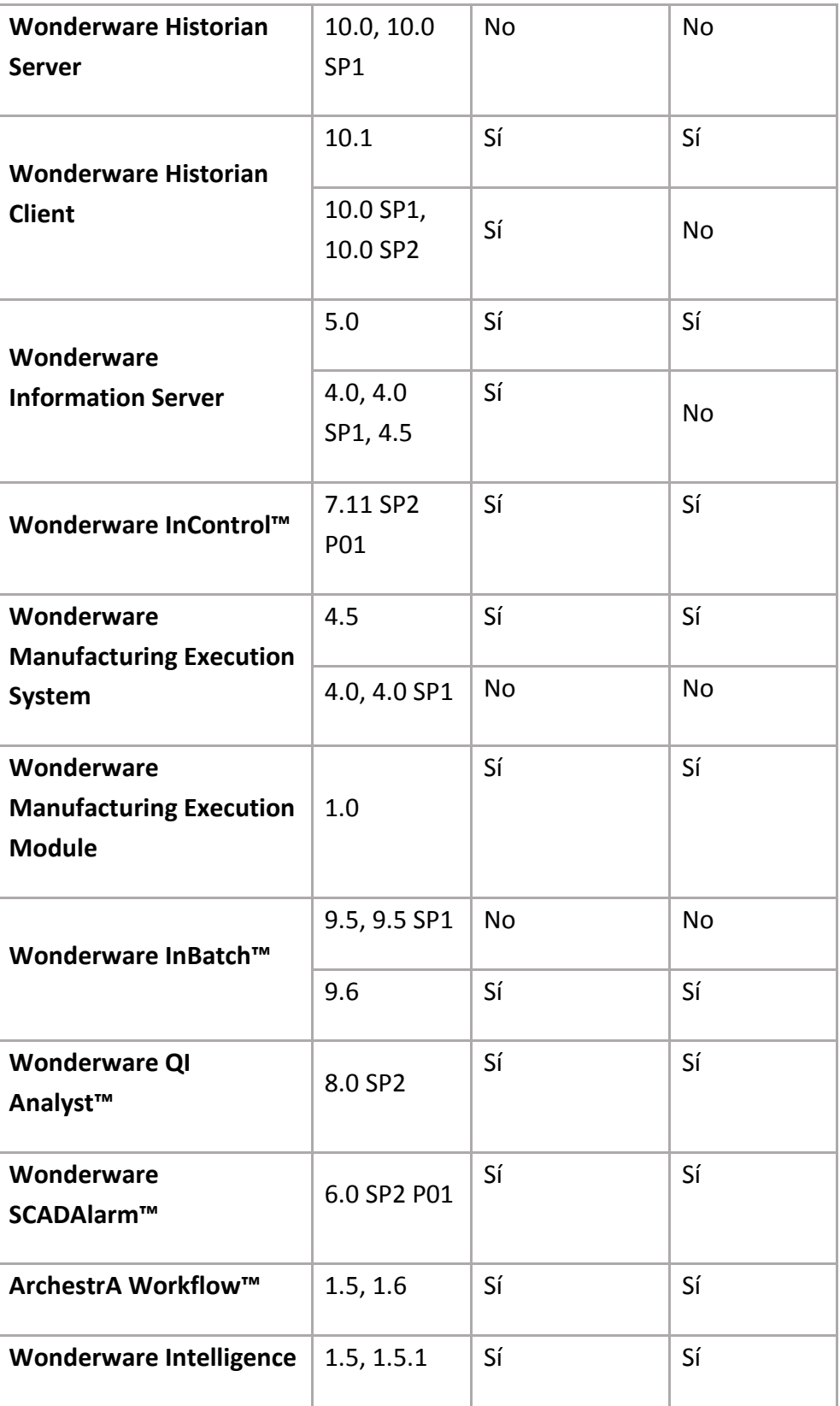

# **C) Historian Server 11.0**

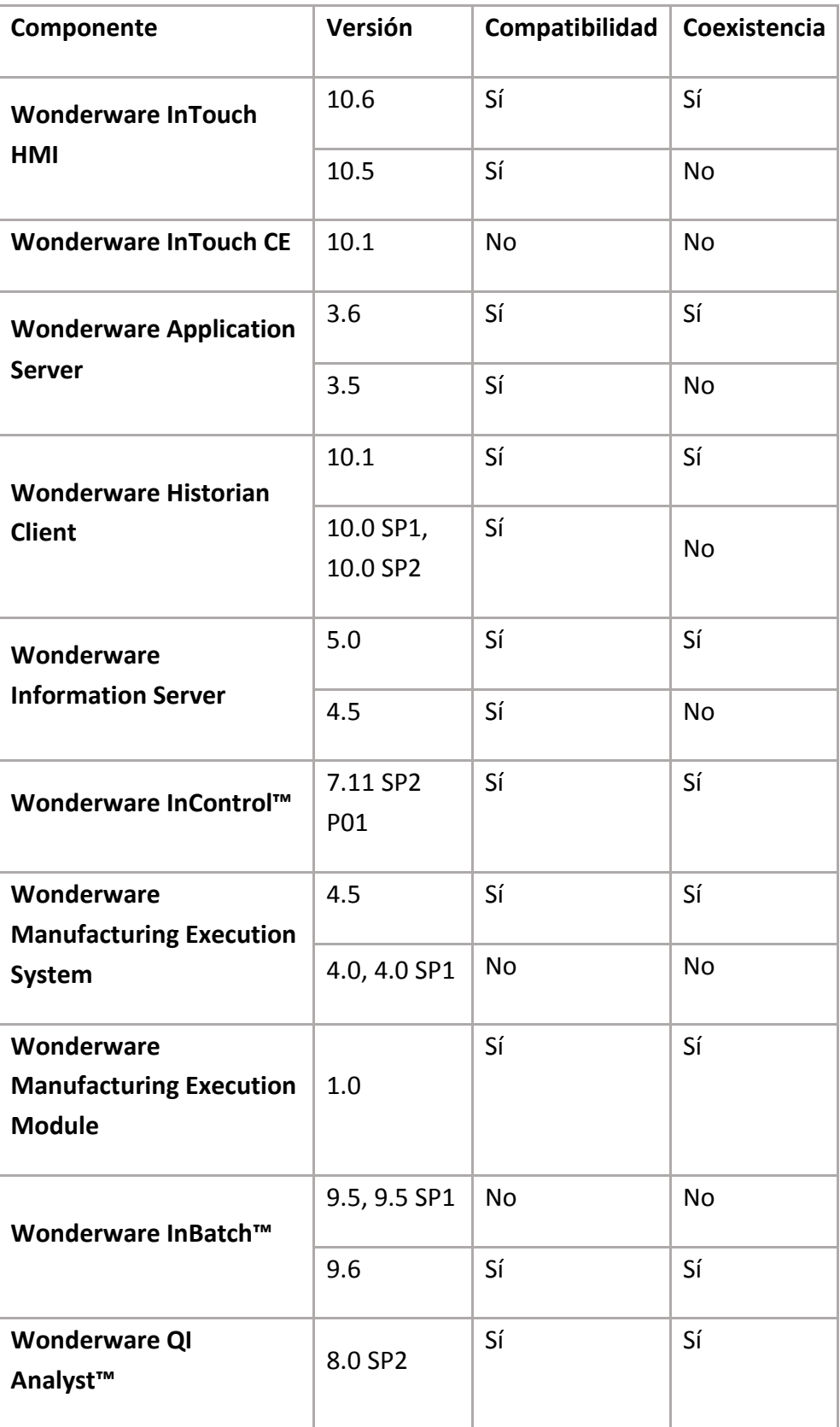

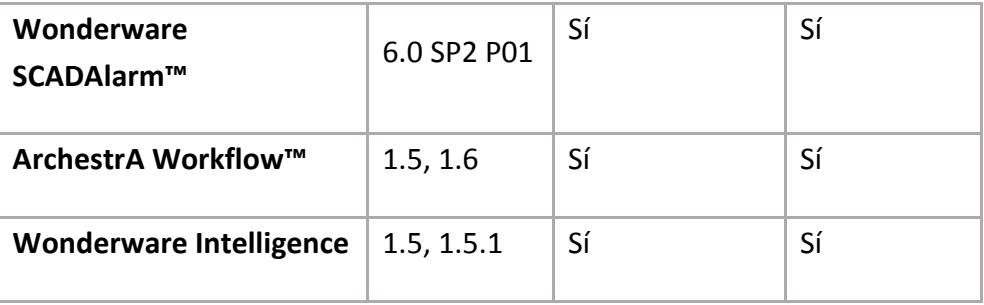

### **D) Information Server 5.0**

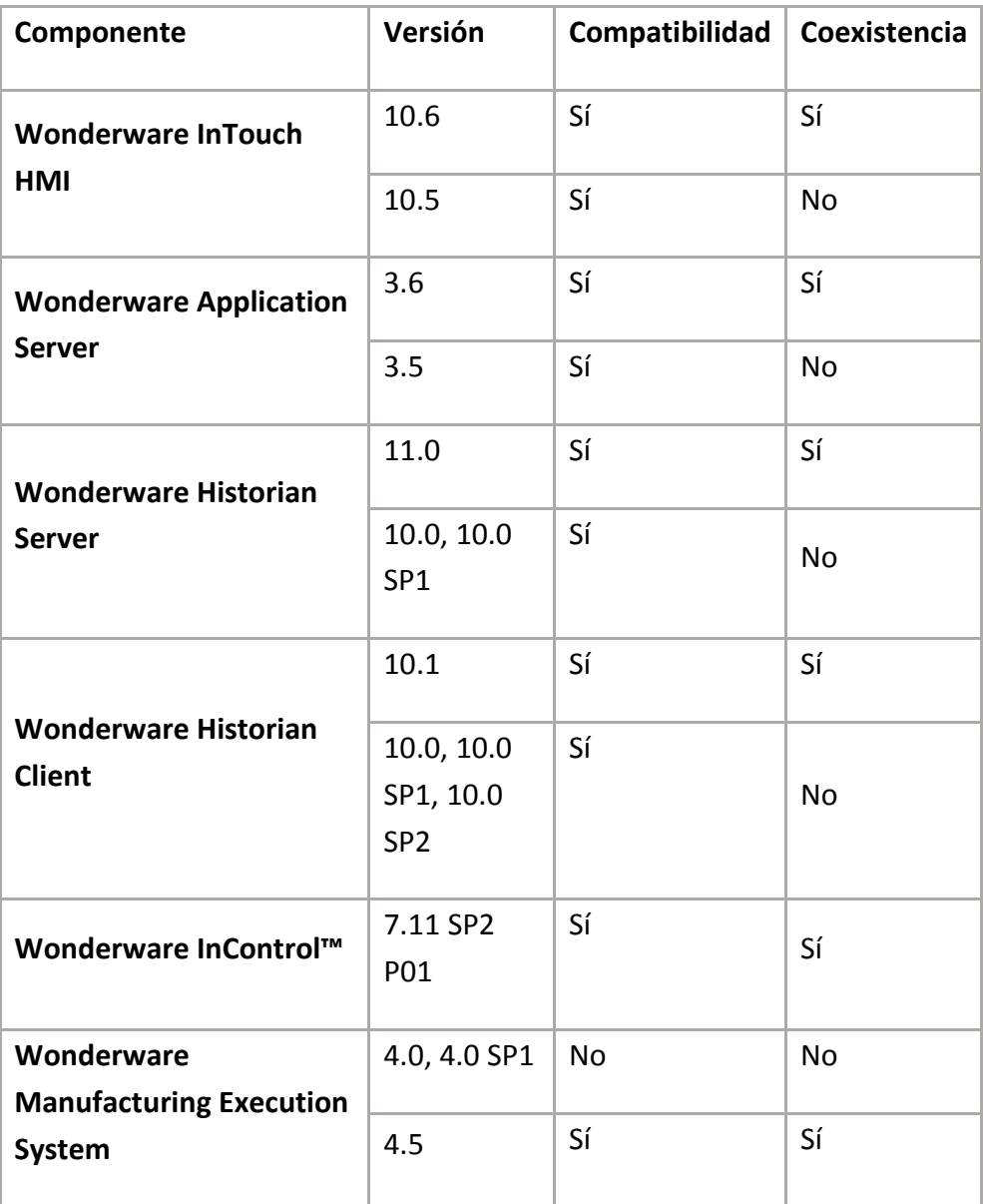

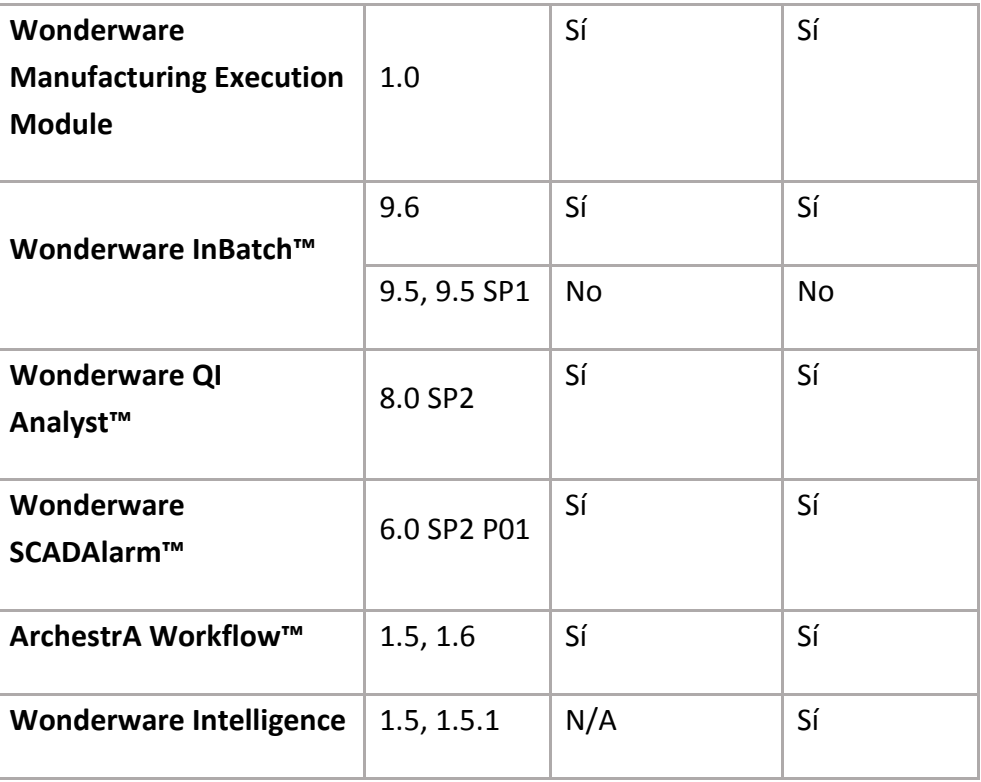

# Sección A.3 SQL Server 2012 Versión Standard

# A.3.1 Hardware

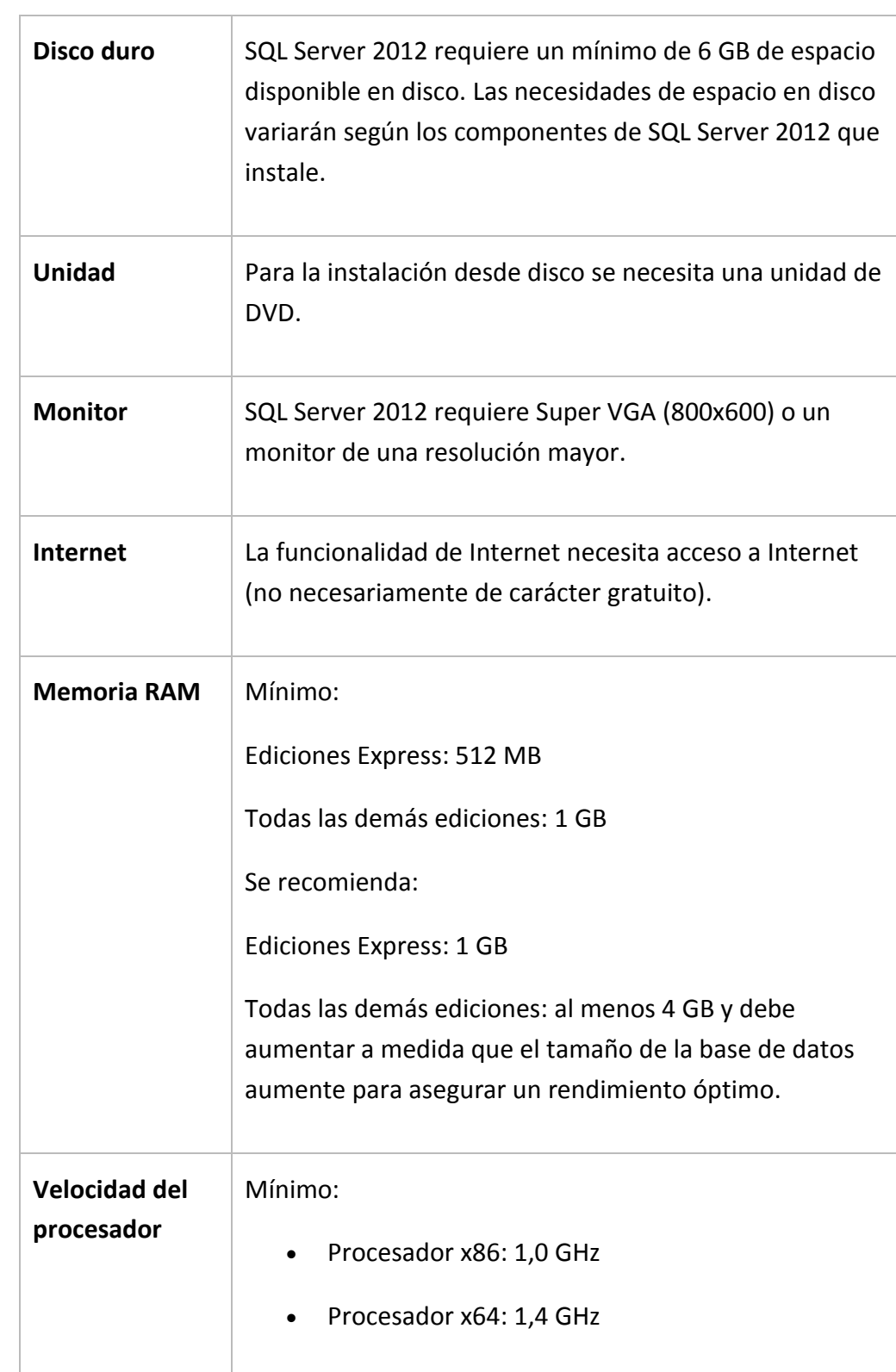

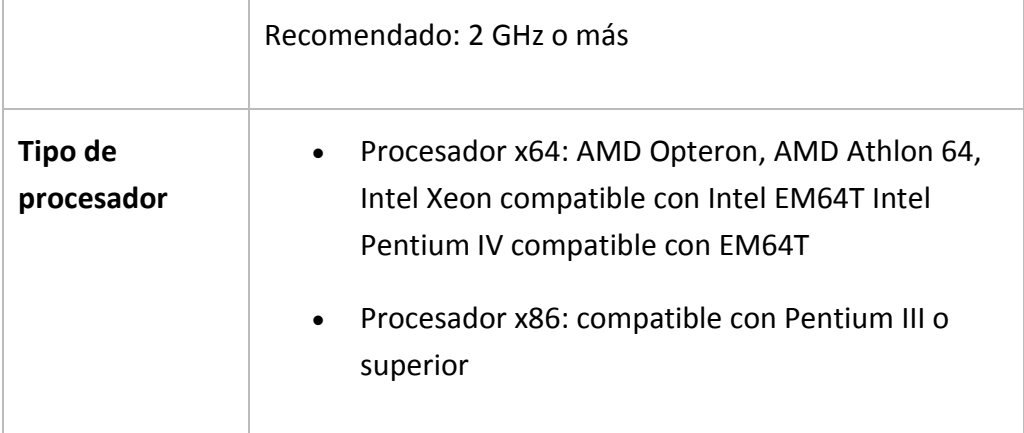

### A.3.2 Sistema Operativo

*SQL Server 2012* se admite ahora en las instalaciones *Server Core* de Windows Server 2008 R2, Windows Server 2012 y Windows Server 2012 R2. Se admite instalar *SQL Server 2012* en el modo *Server Core* de las siguientes ediciones de Windows Server:

- o Windows Server 2012 R2 Datacenter de 64 bits
- o Windows Server 2012 R2 Standard de 64 bits
- o Windows Server 2012 Datacenter de 64 bits
- o Windows Server 2012 Standard de 64 bits
- o Windows Server 2008 R2 SP1 Datacenter de 64 bits
- o Windows Server 2008 R2 SP1 Enterprise de 64 bits
- o Windows Server 2008 R2 SP1 Standard de 64 bits
- o Windows Server 2008 R2 SP1 Web de 64 bits

#### A.3.3 Software de terceros

*SQL Server 2012* requiere además de los siguientes componentes preinstalados:

- o *Microsoft .NET Framework 3.5 SP1*.
- o *Microsoft .NET Framework 4.0*. Aunque es un requisito del software, en la documentación especifica que se instalará durante la instalación del servidor SQL. Por tanto, no es necesaria su instalación manual.
- o *Windows Powershell 2.0.*

### A.3.4 Microsoft Office 2007

#### **A) Hardware**

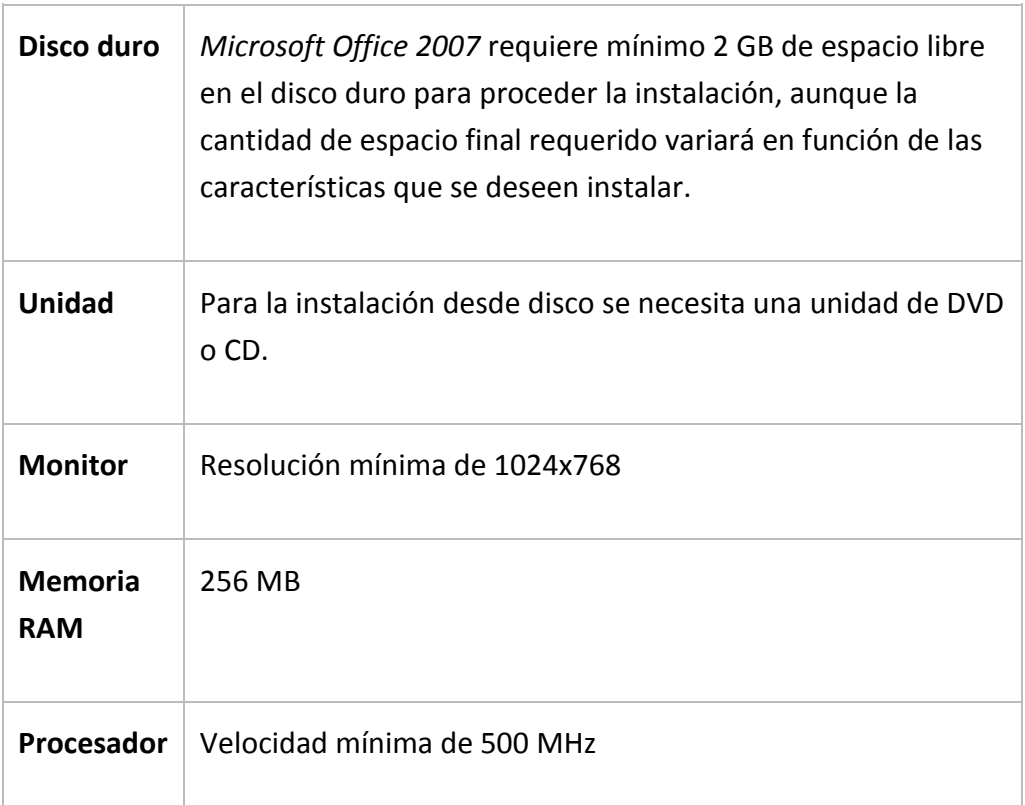

#### **B) Sistema Operativo**

Como mínimo, se requiere uno de los siguientes Sistemas Operativos, aunque SO posteriores también son válidos:

- o Windows XP SP2
- o Windows Server 2003 SP1

#### **C) Software de terceros**

- o *Internet Explorer 6.0* o posterior.
- o *Windows SharePoint Services 3.0*
# Sección A.4 Windows Server 2008 SP2

## A.4.1 Hardware

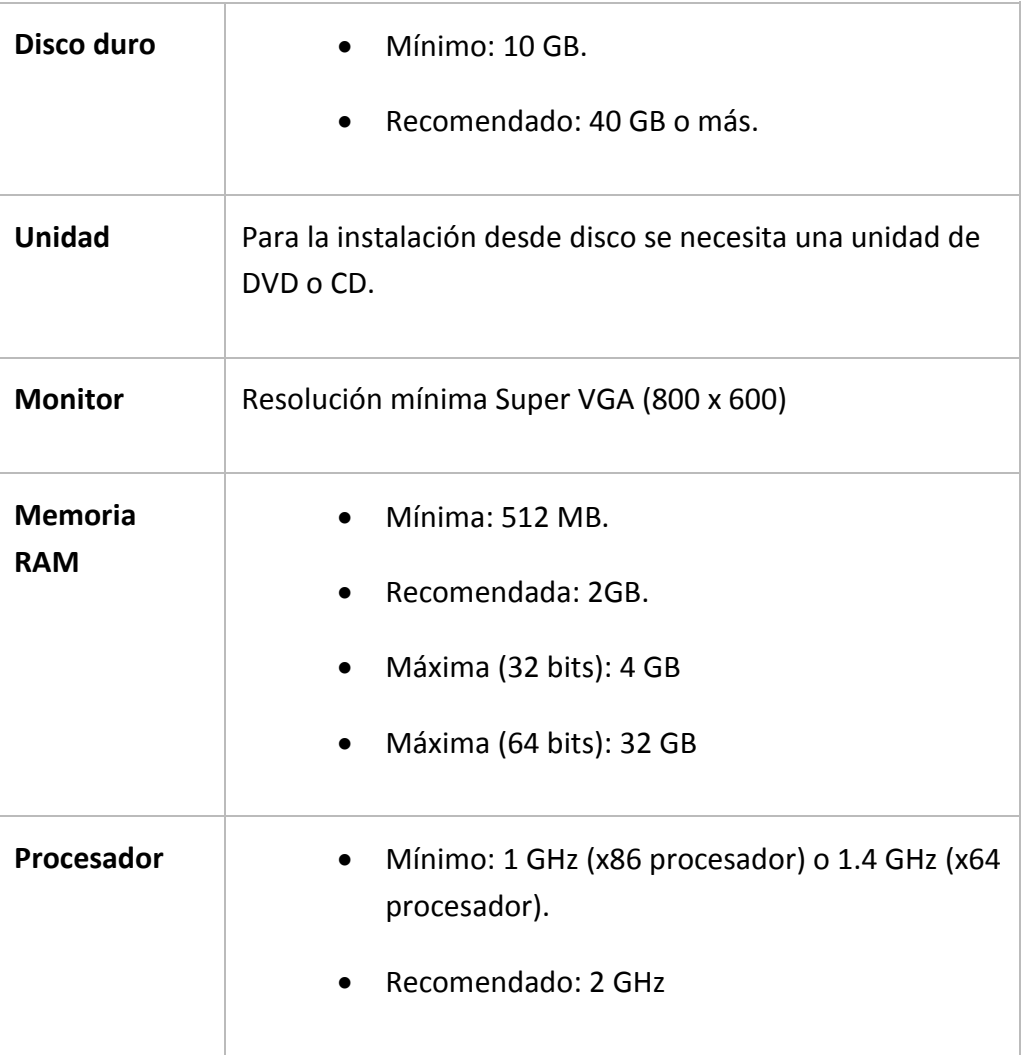

## Sección A.5 Diagrama de compatibilidad del S.O.

Para realizar la selección del sistema operativo más adecuado, se analizan a continuación las diferentes posibilidades individuales de cada componente principal, y por último se resaltan los nodos resultantes de la intersección de las restricciones. De ambas posibilidades, y por motivos de disponibilidad, se selecciona finalmente la opción de Windows Server 2008 SP2 64 bits versión Standard.

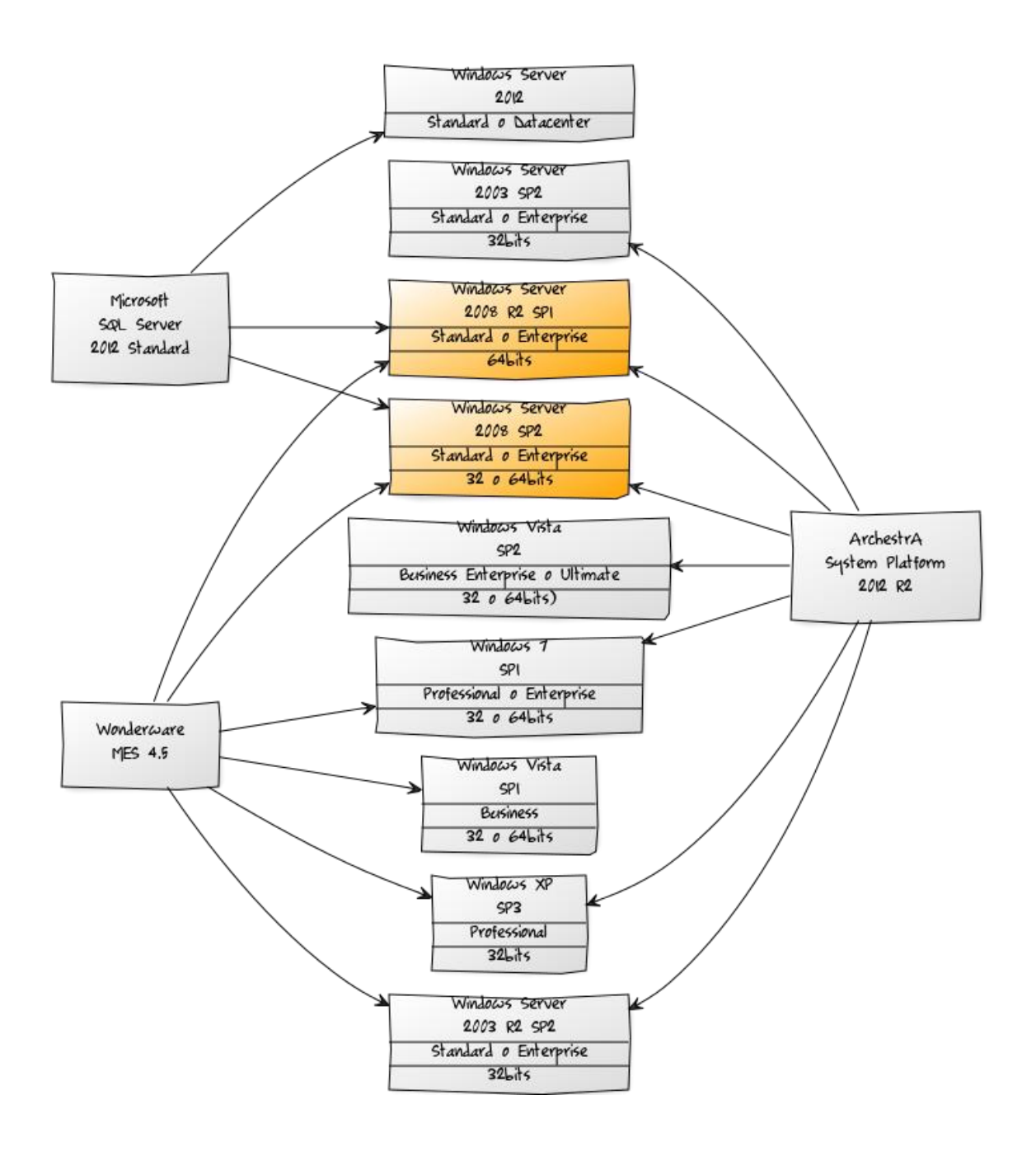

**ILUSTRACIÓN 25 DIAGRAMA DE COMPATIBILIDAD DEL S.O.**

# Sección A.6 Diagrama de dependencias

Finalmente, tras el análisis de todos los requisitos de los componentes necesarios para el correcto funcionamiento final del sistema MES de Wonderware, se seleccionan las siguientes versiones y componentes a instalar, creando para ello un diagrama de dependencias donde se muestra gráficamente los requisitos previos de cada uno de ellos. Se parte desde el nodo de la izquierda, el sistema MES que se desea poner en funcionamiento, del que se van anidando el resto de nodos, hasta llegar al extremo derecho del diagrama, el Sistema Operativo, y por tanto, la base de todos los componentes.

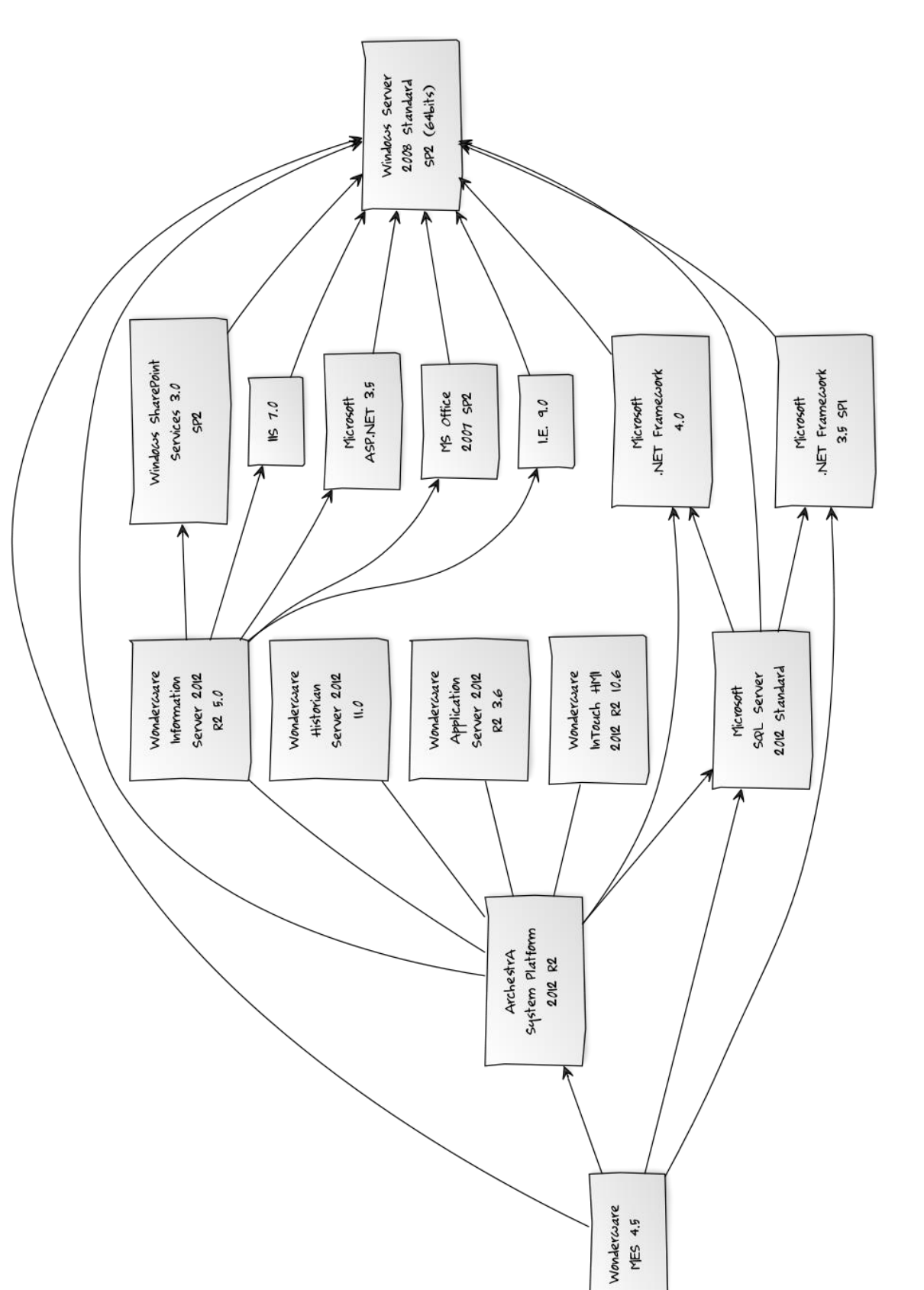

Anexos

# B. Instalación del servidor

## Sección B.1 Descripción Hardware del equipo

Tras analizar los requisitos hardware de cada uno de los componentes software necesarios durante la realización del proyecto, el equipo físico donde se llevará a cabo tendrá que contar como mínimo con las siguientes especificaciones técnicas a nivel hardware:

- Procesador: Dual Core con 2 GHz de velocidad.
- Memoria RAM: 2 GB.
- **Almacenamiento: 30 GB.**
- Unidad de lectura DVD/CD-ROM
- Ratón (o touchpad)
- Teclado
- Monitor con resolución mínima de 1024 x 768.

Además será necesario disponer de acceso a Internet para descargar algunos complementos software necesarios, descritos en el presente anexo, y mantener el equipo actualizado.

Se utilizará una máquina virtual, por tres motivos principales, que suponen una gran ventaja para la realización del proyecto:

- No es necesaria la creación de una nueva partición en el equipo para poder instalar el nuevo sistema operativo, lo que supone un ahorro de tiempo importante.
- La máquina virtual permite realizar copias del estado actual, para poder retroceder a una versión previa guardada si aparece algún tipo de problema o imprevisto, y así se desea.
- Una vez finalizado el proyecto, tan solo es necesario guardar los archivos de la máquina virtual, y podrá ser puesto en funcionamiento en cualquier otro equipo del mundo.

El software que permite crear máquinas virtuales en Windows más conocido, y, además gratuito, es VMware Player. Sin embargo, debido a que se va a utilizar el sistema operativo Mac OS X Lion 10.7.5 como base, se utiliza Virtual Box en su versión 4.3.12, propiedad de Oracle, también de carácter gratuito y compatible con sistemas operativos Mac, Windows, y Linux.

Lo primero será configurar las características de la máquina virtual. Las especificaciones vienen limitadas por los requisitos de los componentes que se instalarán posteriormente, por lo que se asignarán las siguientes características:

- Procesador: Dos núcleos.
- Memoria RAM<sup>,</sup> 2 GB
- Tamaño de disco: 40 GB (dinámico).

## Sección B.2 Resumen de la instalación

En los siguientes apartados se explicará la instalación y configuración paso a paso del Sistema Operativo y los componentes previos a la instalación del software de Wonderware.

- 1. En primer lugar, se instalará en la máquina virtual el Sistema Operativo Windows Server 2008 versión Standard con arquitectura de 64 bits. Posteriormente se realizarán unos pasos de configuraciones básicos. Será necesario disponer del DVD de instalación, y la correspondiente clave de licencia.
- 2. Una vez instalado el servidor, se procederá con la instalación del motor de bases de datos SQL, *Microsoft SQL Server 2012* versión Standard. Será necesario disponer del DVD de instalación, incluido con el software Wonderware. Antes de instalar SQL server, se hace necesaria la comprobación e instalación de ciertos componentes:
	- 1. *Microsoft .NET Framework* 3.5 SP1
	- 2. *Microsoft .NET Framework* 4.0
	- 3. *Microsoft Powershell* 2.0
	- *Microsoft .NET Framework* es un componente software para sistemas Windows, que provee un extenso conjunto de soluciones predefinidas para necesidades generales de la programación de aplicaciones, y administra la ejecución de los programas escritos específicamente con la plataforma.
	- *Microsoft Powershell* es una interfaz de consola (CLI) con posibilidad de escritura y conjunción de comandos por medio de guiones (scripts en inglés).

Durante el proceso de instalación se van configurando todos los parámetros necesarios para *Microsoft SQL Server.*

- 3. El tercer paso consistirá en realizar la configuración de la conexión de *Microsoft Reporting Services*. Se trata de una herramienta de *Microsoft SQL Server* para crear, implementar y administrar informes de las bases de datos, con posibilidad de exportación a otras aplicaciones, como *Microsoft Excel*, o a través de la web, como un sitio de *SharePoint*.
- 4. Instalación de *ASP.NET* e *Internet Information Services* (IIS). Ambos componentes vienen dentro del sistema operativo *Windows Server* 2008, por lo que únicamente será necesario conocer dónde hay que activarlos para este los instale.
	- *ASP.NET* es un framework para aplicaciones web, usado por programadores y diseñadores para construir sitios web dinámicos, aplicaciones web y servicios web XML.
	- *Internet Information Services* (IIS) es un servidor web, permitiendo publicar páginas webs de forma local o remotamente a través de Internet o Intranet.
- 5. Instalación de *Microsoft Office* 2007. Sólo serán necesarios los componentes Word y Excel para el uso que se pretende en el ámbito de este proyecto. Office es una suite de programas de ofimática, que se utilizarán para exportar datos en hojas de cálculo, y abrir archivos de documentación.

Una vez instalado, se actualizará *Microsoft Office* 2007 al *Service Pack* 2, para cumplir con los requisitos marcados por el software de Wonderware.

6. Una vez instalado el servidor, se procederá con la instalación del motor de bases de datos SQL, Instalación y configuración de *Windows SharePoint Services*. Este componente permite crear sitios web que accedan a espacios de trabajo compartidos, almacenes de información y documentos. Se utilizará como complemento de *Wonderware Information Server* para el acceso remoto de informes a través de navegadores web.

## Sección B.3 Guía de instalación

#### B.3.1 WINDOWS SERVER 2008

#### **A) Instalación**

- 1. Haciendo uso de *Virtual Box*, se creará una máquina virtual donde se instalará el servidor, y se harán las pruebas pertinentes y toda la configuración necesaria para ejecutar el software de Wonderware en la última versión disponible en la actualidad.
- 2. Primero, se insertará el CD original de *Windows Server* 2008 Standard Edition SP2 64bits, y se abrirá *Virtual Box*, indicando que se desea crear una nueva imagen virtual a partir de un CD o DVD original.
- 3. Al comienzo de la instalación, se nos preguntará por el tipo de versión que se desea instalar. Indicar *Full version Estandard Edition 64 bits*, Inglés Americano, e idioma de entrada de teclado en castellano. La instalación procederá hasta su finalización.
- 4. Cuando finalice, solicitará al usuario crear una contraseña nueva para el usuario Administrator. En este caso se ha optado por introducir la contraseña "1234", puesto que el sistema la solicitará a menudo, y es fácil de recordar. En un caso real se debe optar por elegir un mayor criterio de seguridad.

#### **B) Configuración**

1. Cuando el sistema arranque por primera vez, aparecerá en la pantalla directamente una ventana llamada "*Initial Configuration Tasks*".

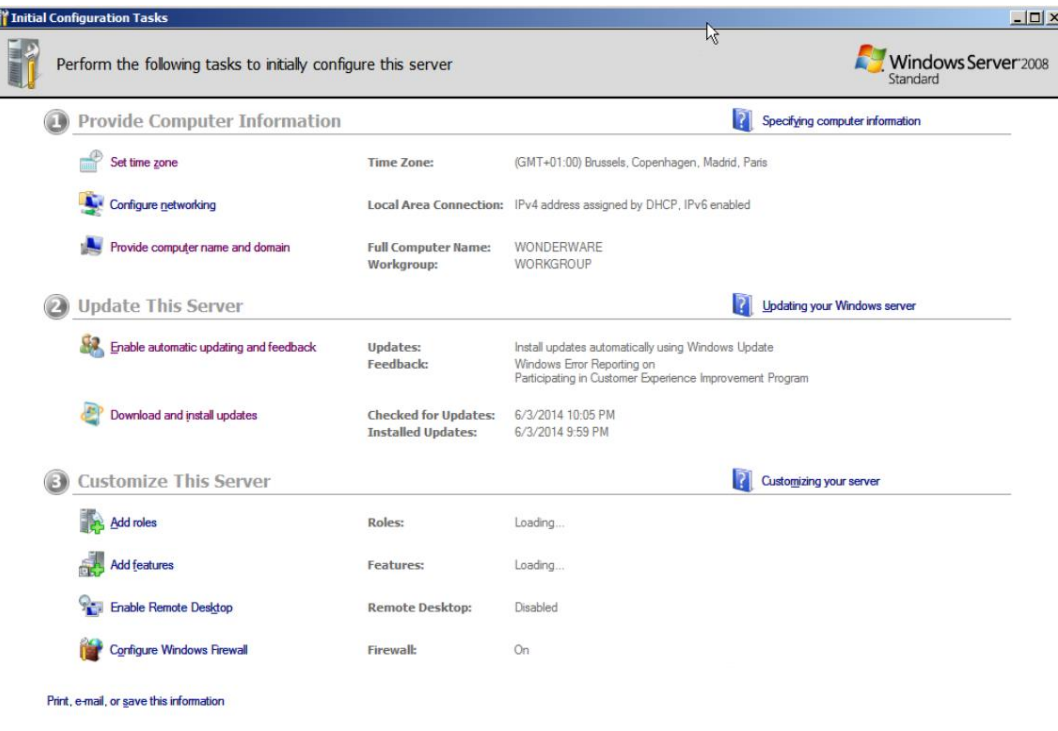

Es importante realizar las siguientes acciones en esta ventana:

- a. Ajustar correctamente fecha, hora y zona horaria, que por defecto, vendrá desajustada.
- b. Cambiar nombre del equipo y grupo. Para ello, hacer clic sobre *Provide computer name and domain*, y se abrirá una nueva ventana llamada *System Properties*, donde se pulsará el botón *Change…* que abrirá la ventana *Computer Name/Domain Changes* donde ha de introducirse la siguiente información:
	- i. *Computer name*: WONDERWARE
	- ii. *Member of* (Marcar *Workgroup*): WORKGROUP
- c. Reiniciar el sistema para que se apliquen los cambios realizados.
	- 2. A continuación, si el sistema no lo ha solicitado previamente durante la instalación, se introducirá la clave de licencia del Sistema Operativo. Esto puede realizarse desde *Start Control Panel System*. Dentro de la ventana *System*, aparece información relativa al Hardware actual del equipo, y el software. En la parte inferior de la ventana aparecerá información relativa a la activación de Windows. Aquí aparecerá un enlace "*Change product key*", que abrirá una nueva ventana desde la que se permite introducir la clave de activación del producto.

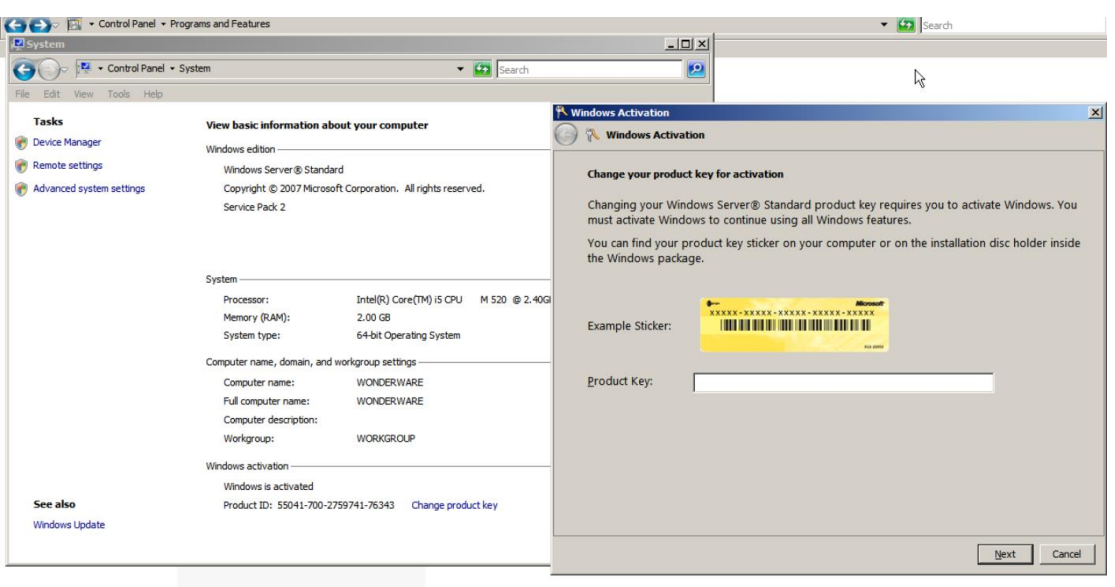

3. Finalmente, es necesario actualizar el sistema operativo, con la finalidad de mantener al día el equipo, obteniendo mejoras de estabilidad y seguridad, que permitirán una mejora en el rendimiento del software Wonderware a utilizar. Las actualizaciones pueden llevarse a cabo desde Start > Control Panel > *Windows Update*. Asegurar una actualización completa del equipo y reiniciar tras su instalación.

#### B.3.2 MICROSOFT SQL SERVER 2012

- 1. Los requisitos de software de Microsoft SQL Server en su versión 2012 Standard son:
	- *Microsoft .NET Framework* 3.5 SP1. Este componente se instalará de forma automática en el servidor cuando se realicen las actualizaciones pertinentes indicadas en el apartado previo, a través de *Windows Update*, por lo que no será necesaria su instalación manual.
	- *Microsoft .NET Framework* 4.0. Aunque es un requisito del software, en la documentación especifica que se instalará durante la instalación del servidor SQL. Por tanto, tampoco será necesaria su instalación manual.

- *Windows Powershell* 2.0. Este componente habrá que instalarlo manualmente antes de comenzar la instalación del servidor SQL. Para ello, habrá que dirigirse a la página oficial (http://support.microsoft.com/kb/968930) y descargar el archivo contenido bajo el título "*Descargue ahora la actualización para Windows Server 2008 para el paquete de sistemas basados en x 64.*" [\(http://www.microsoft.com/downloads/details.aspx?FamilyId=d37e25c](http://www.microsoft.com/downloads/details.aspx?FamilyId=d37e25cf-db05-4b23-a852-cdf865d81b82) [f-db05-4b23-a852-cdf865d81b82\)](http://www.microsoft.com/downloads/details.aspx?FamilyId=d37e25cf-db05-4b23-a852-cdf865d81b82). Se descargará un archivo con extensión msu tras seleccionar el idioma de la descarga. Su ejecución abrirá la ventana de actualizaciones de Windows, que realizará las tareas de instalación de *Powershell* 2.0:

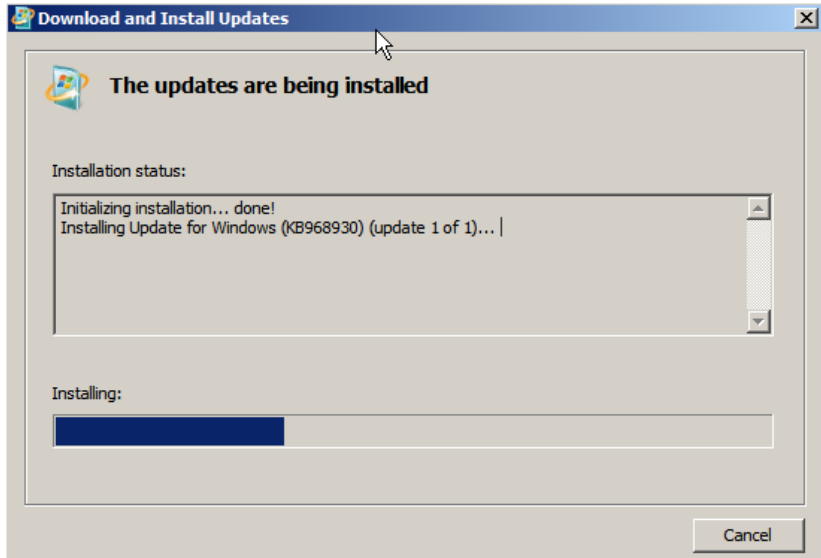

2. Una vez verificados los requisitos podrá comenzar la instalación. Primero, insertar el CD de instalación de Microsoft SQL Server 2012 Standard Edition. Si no aparece automáticamente ninguna ventana de instalación, habrá que dirigirse hasta la raíz del directorio de CD/DVD, y hacer doble clic sobre el archivo setup.exe. Se abrirá la ventana *SQL Server Installation Center*:

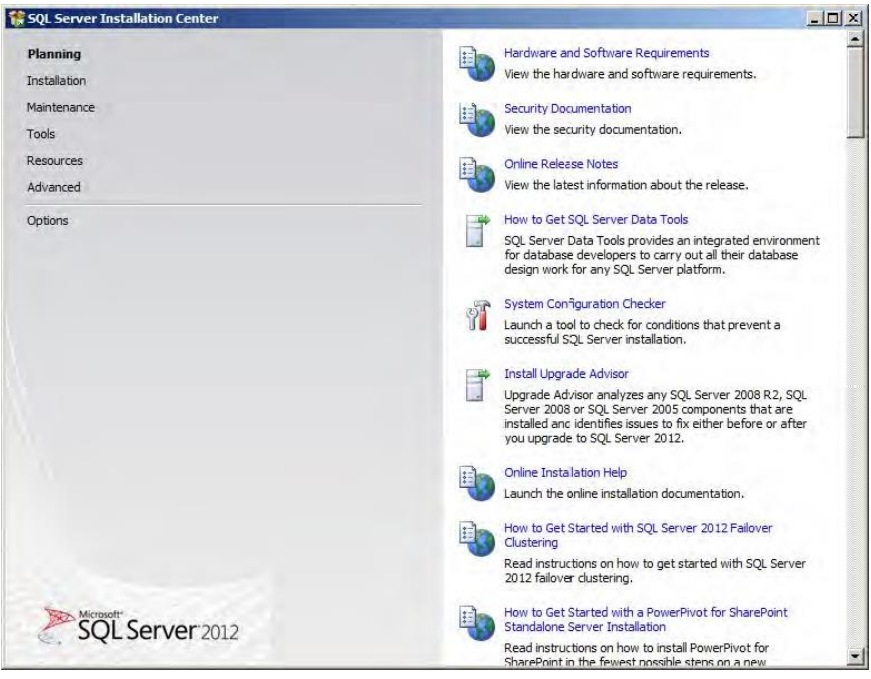

3. Hacer clic en *Installation* y a continuación en *New SQL Server stand-alone installation*:

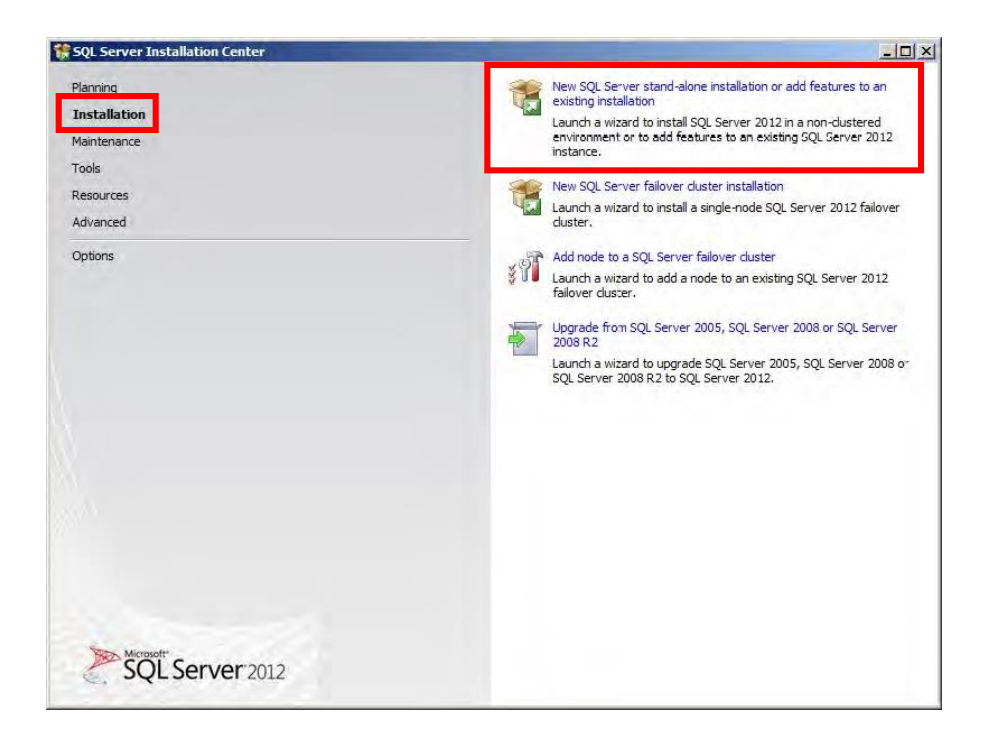

4. A continuación se lleva a cabo una operación donde se analizan posibles problemas que podrían ocurrir durante la instalación. Pueden verse los resultados haciendo clic en el botón *Show details*.

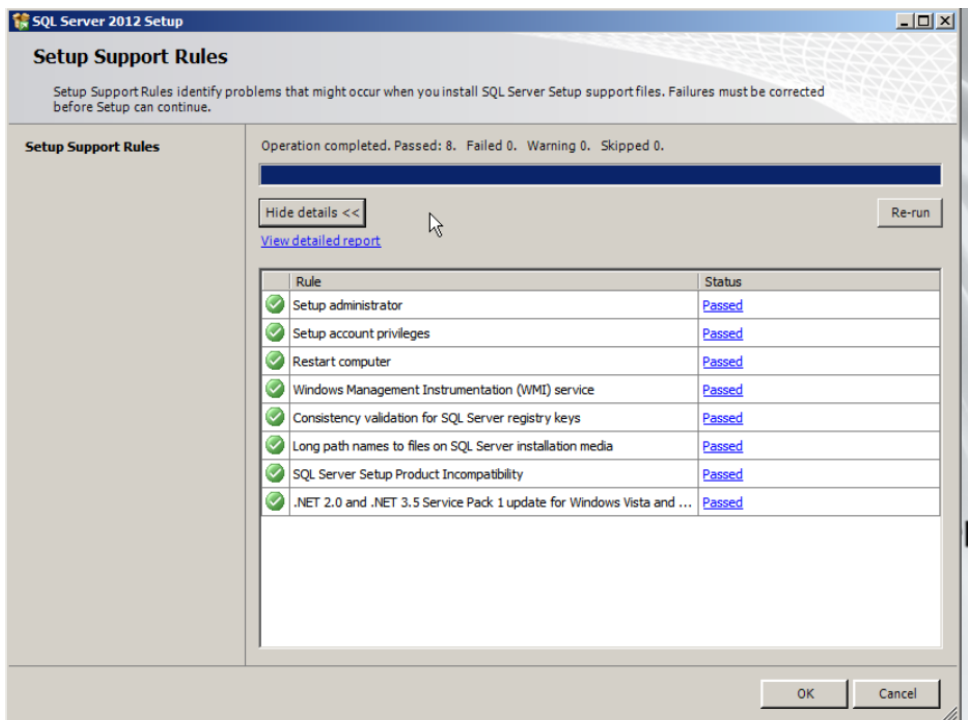

5. A continuación se solicita la clave de licencia del producto. En este caso viene ya escrita por defecto, por lo que no será necesario realizar ninguna operación.

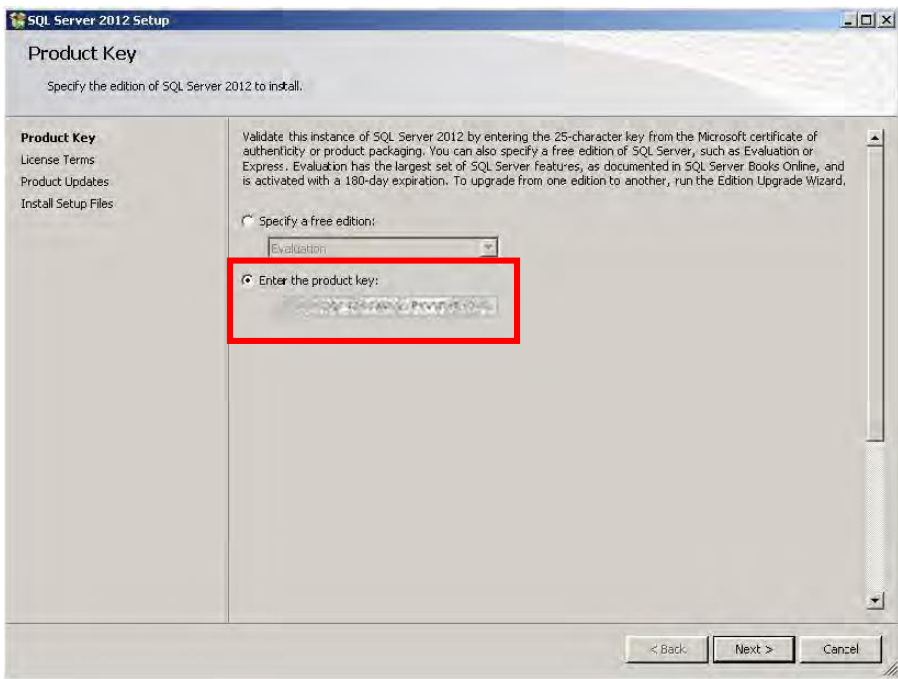

6. Lectura de los términos de licencia del producto y aceptación de los mismos marcando la casilla "*I Accept the License Terms*".

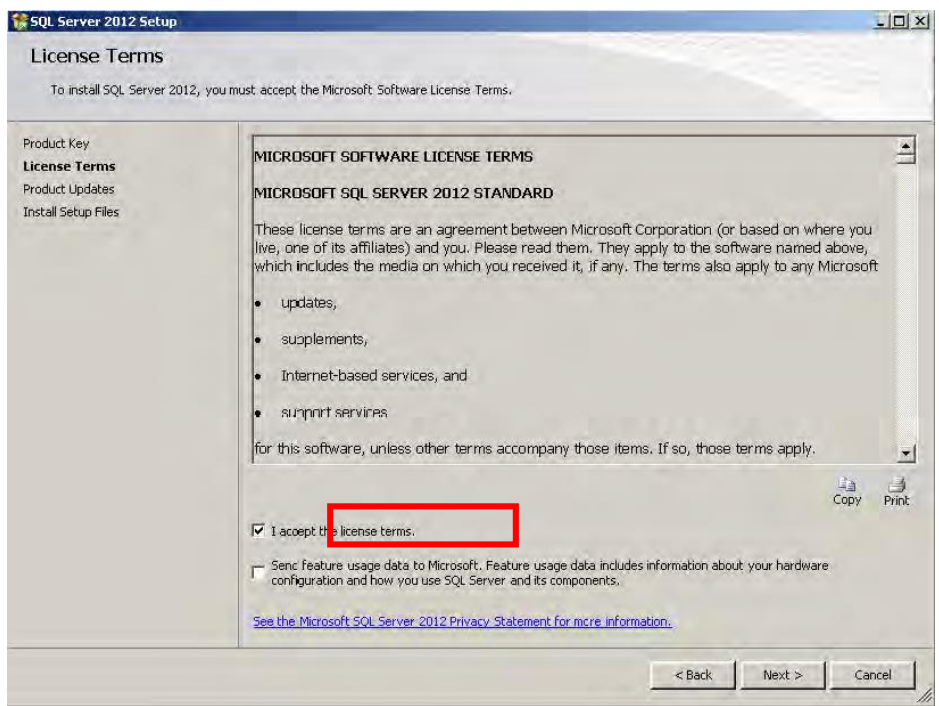

7. En la ventana *Install Setup Files* hacer clic sobre el botón *Install.* Comenzará el proceso de instalación de los archivos necesarios para llevar a cabo la instalación de SQL server.

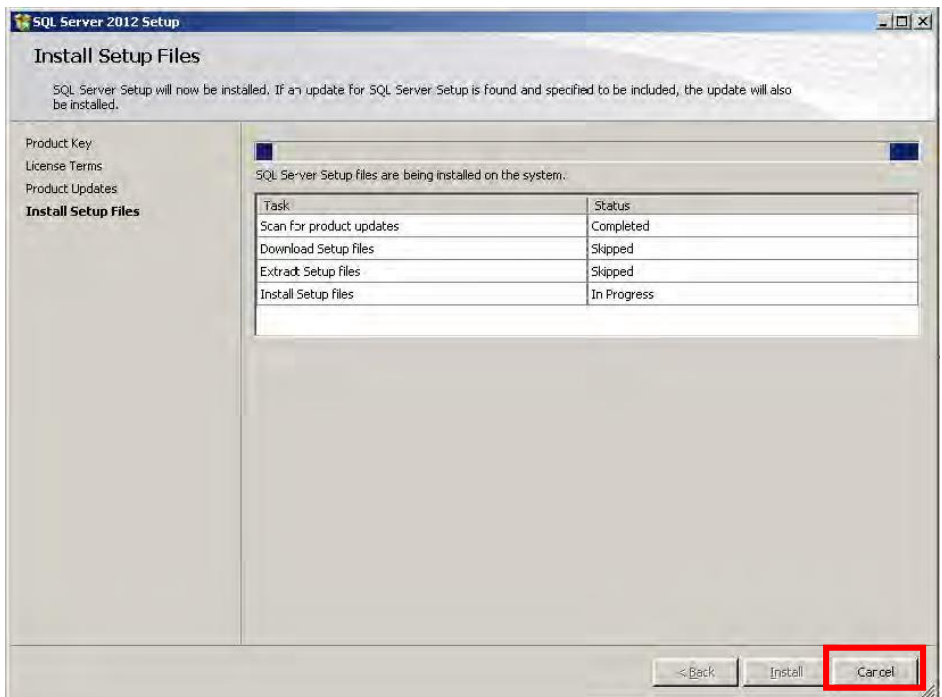

8. Al terminar la instalación de los archivos Setup, aparecerá una ventana con los resultados de la operación. Aparecerá un aviso sin importancia, referente al Firewall de Windows:

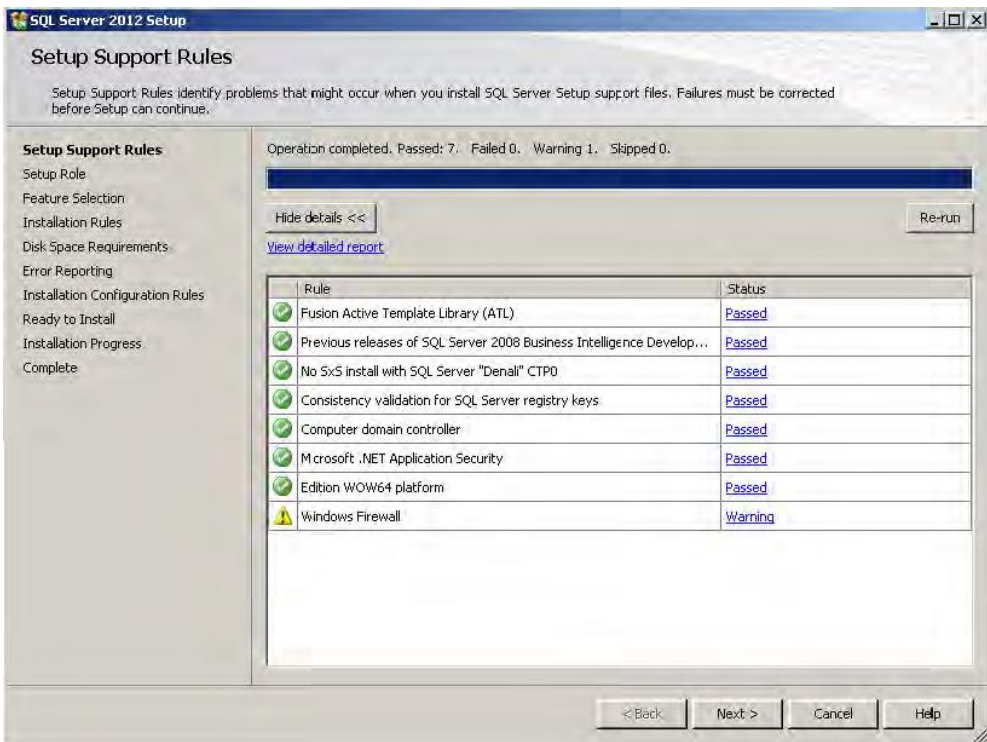

9. La ventana *Setup Role* permite elegir el tipo de instalación que se quiere llevar a cabo. Se seleccionará *SQL Server Feature Installation*, y se hará clic en *Next*.

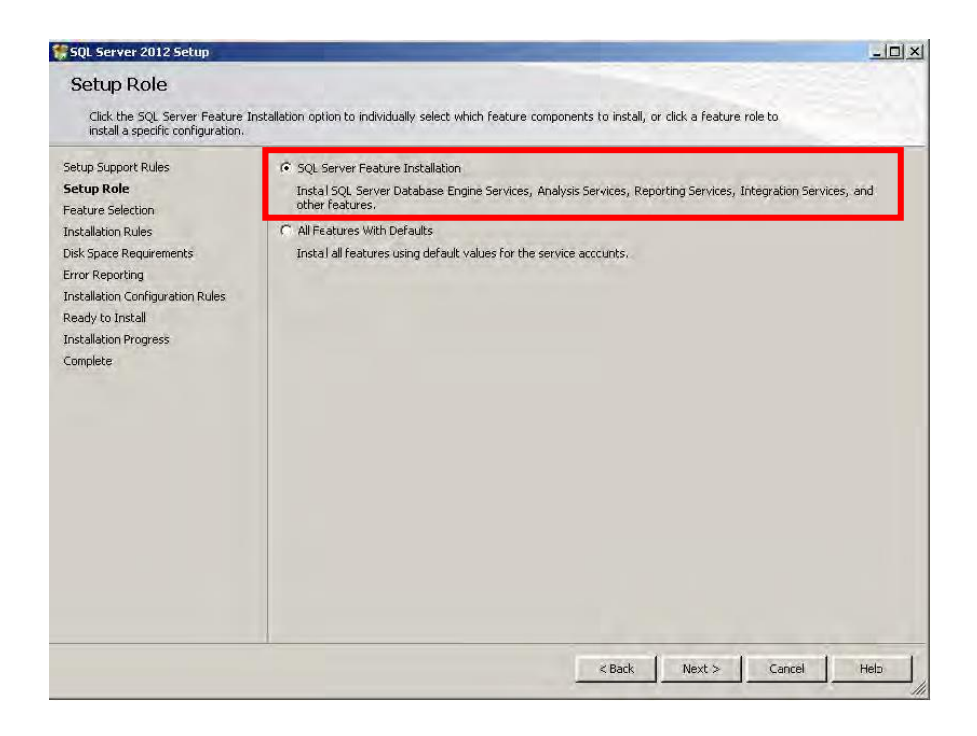

- 10. La ventana que aparece a continuación, *Feature Selection*, es una de las más importantes, pues es donde se lleva a cabo la selección de características que se desean instalar. En este caso se seleccionarán las siguientes:
	- 1. Database Engine Services
	- 2. Reporting Services Native
	- 3. Reporting Services SharePoint
	- 4. Reporting Services Add-in for SharePoint Products
	- 5. Client Tools Connectivity
	- 6. Client Tools Backwards Compatibility
	- 7. Documentation Components
	- 8. Management Tools Basic
	- 9. Management Tools Complete

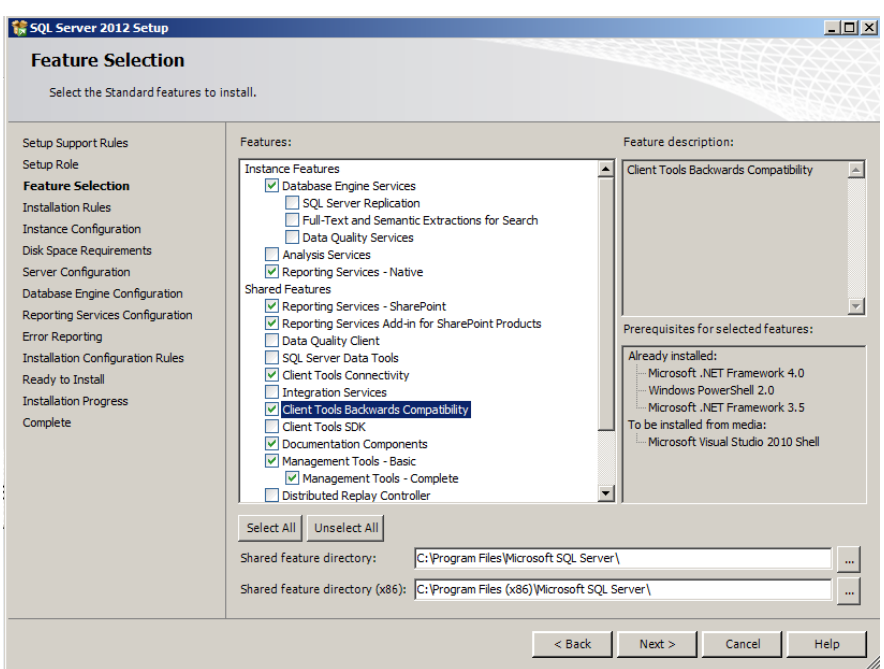

11. Aparecerá una ventana donde se comprueban que los requisitos están instalados en el equipo. Clic en *Next*.

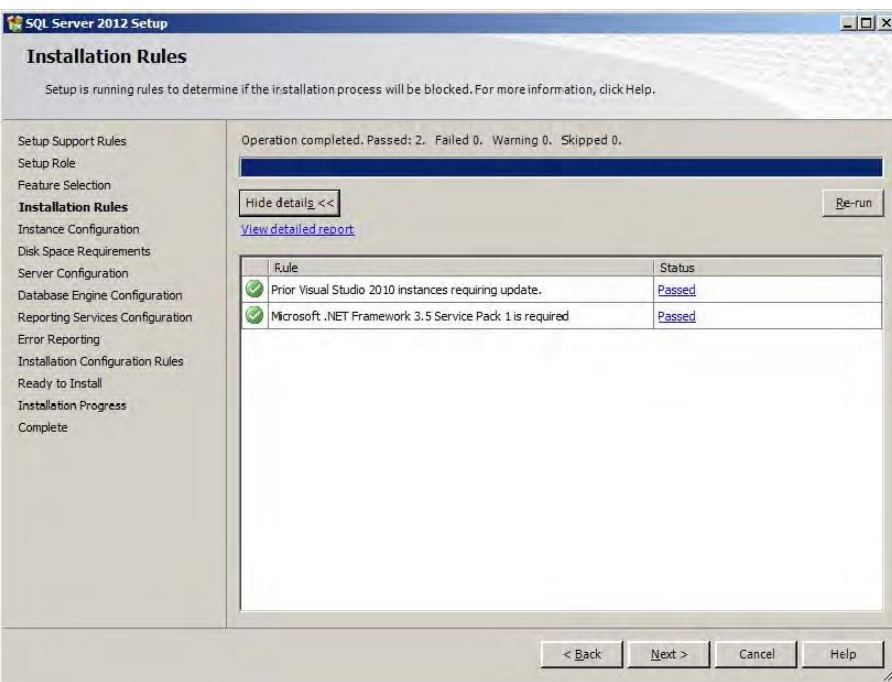

12. En la ventana *Instance Selection*, seleccionar *Default instante*, y dejar el ID que viene por defecto, "MSSQLSERVER":

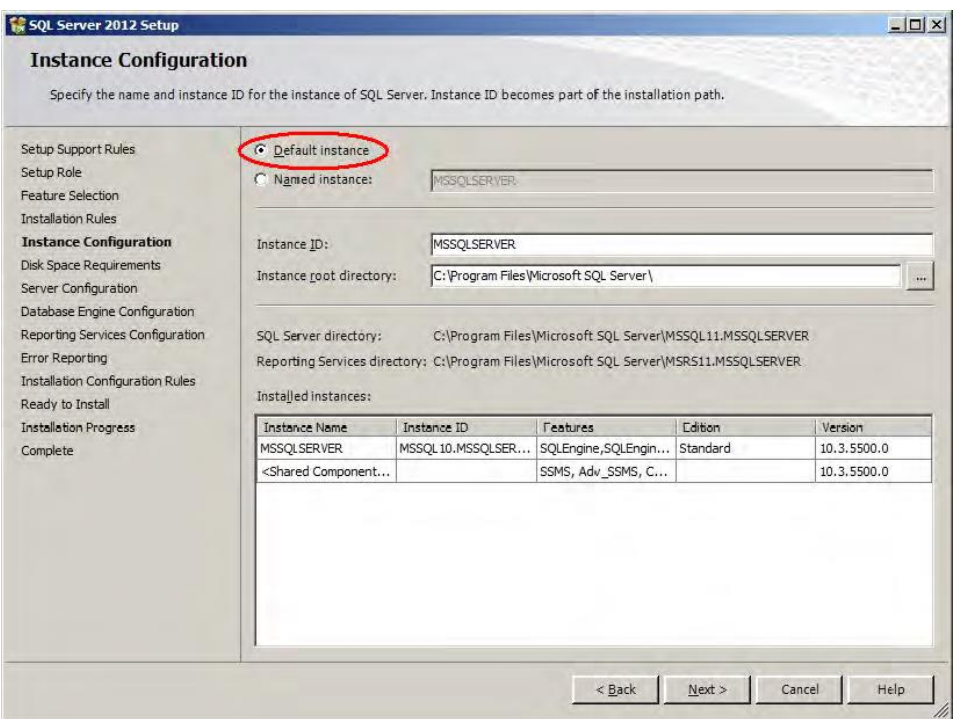

13. Confirmar los requisitos de espacio en disco para continuar con la instalación:

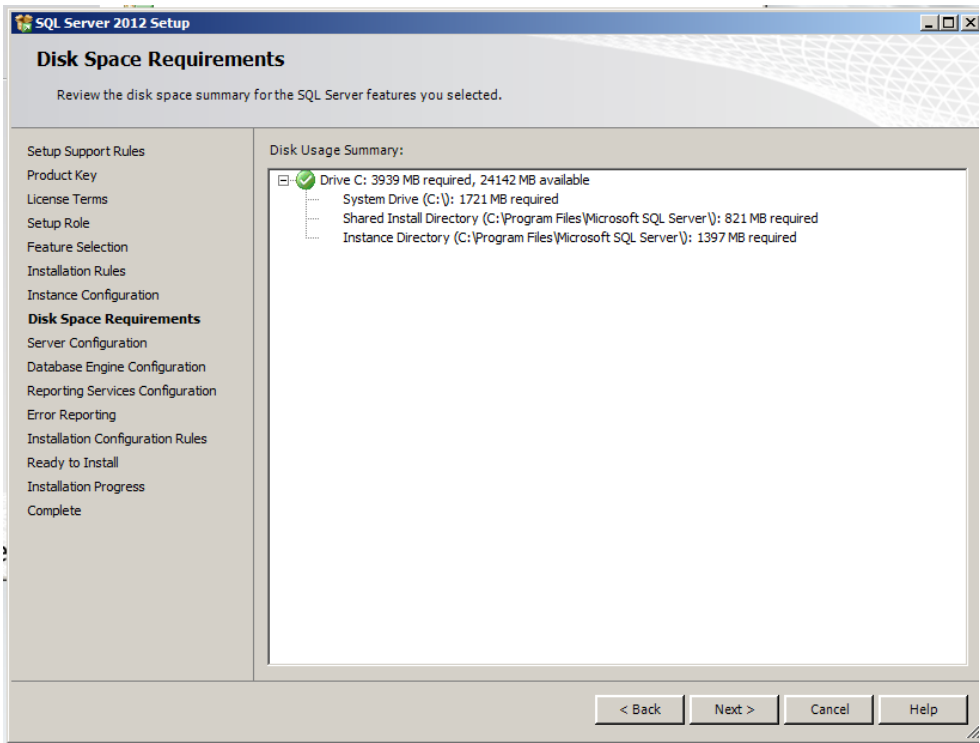

14. En la configuración de servidor tendrán que estar todos con *Startup Type*  Automático, excepto la primera de ellas, *SQL Server Agent*, en modo manual. En la pestaña de *Collation*, verificar que *Database Engine* aparece con "Latin1\_General\_CI\_AS".

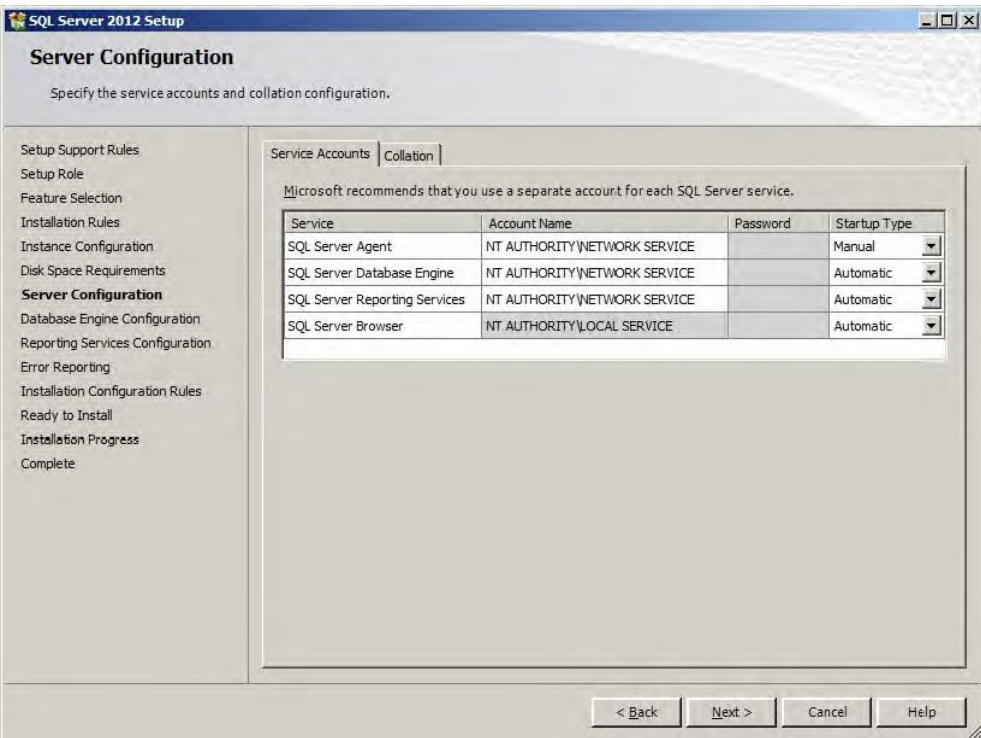

15. A continuación se especificará el usuario Administrador de la base de datos, y la contraseña de acceso del mismo. Para ello, se dará de alta el mismo Administrador de Windows Server, haciendo clic sobre el botón *Add Current User*, y se especificará una nueva contraseña para garantizar una mayor seguridad seleccionando la opción *Mixed Mode*. En este caso se asignó la misma contraseña del servidor, "1234". El resto de pestañas pueden dejarse como vienen por defecto.

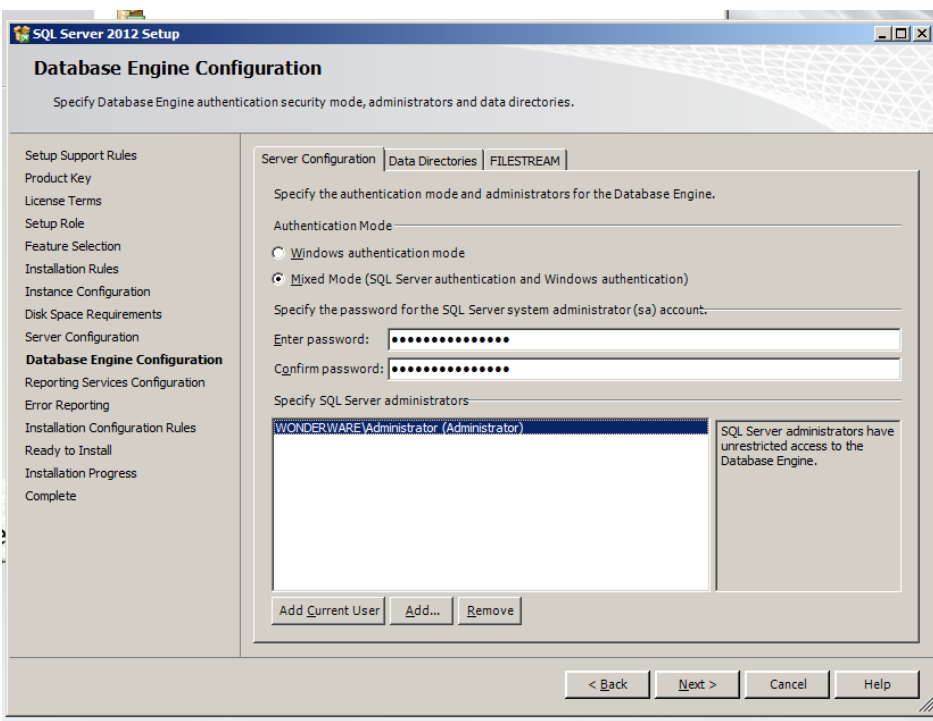

16. En la configuración de *Reporting Services* se seleccionará la opción de *Install and configure*.

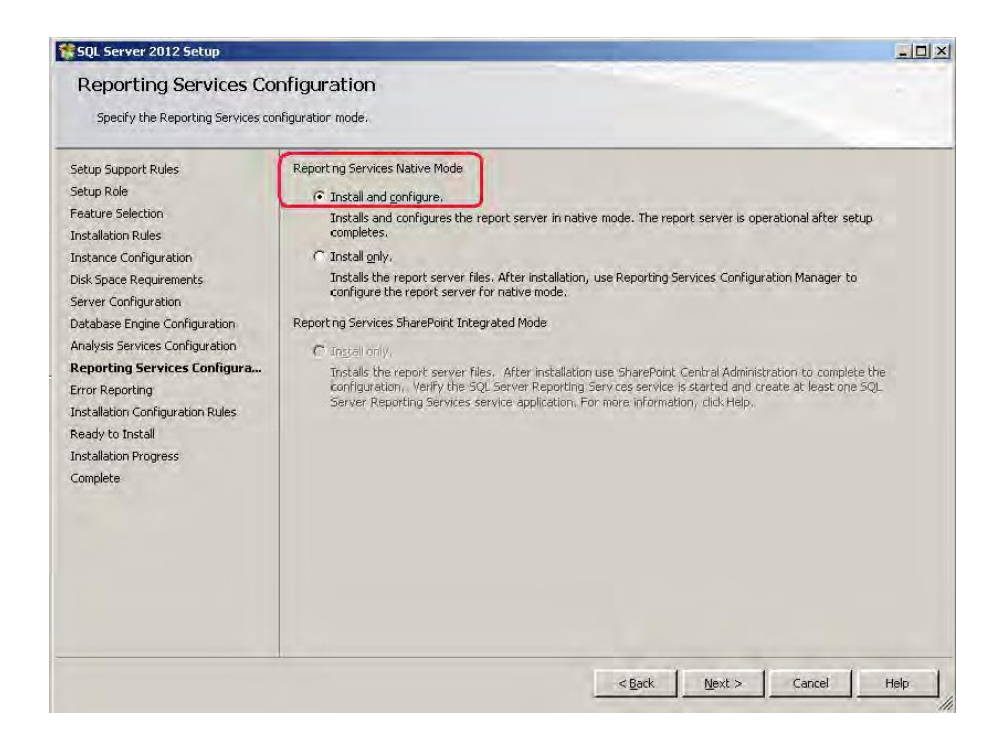

17. La ventana de *Error Reporting* es totalmente opcional, para enviar a Microsoft informes de errores en el software cuando estos aparezcan.

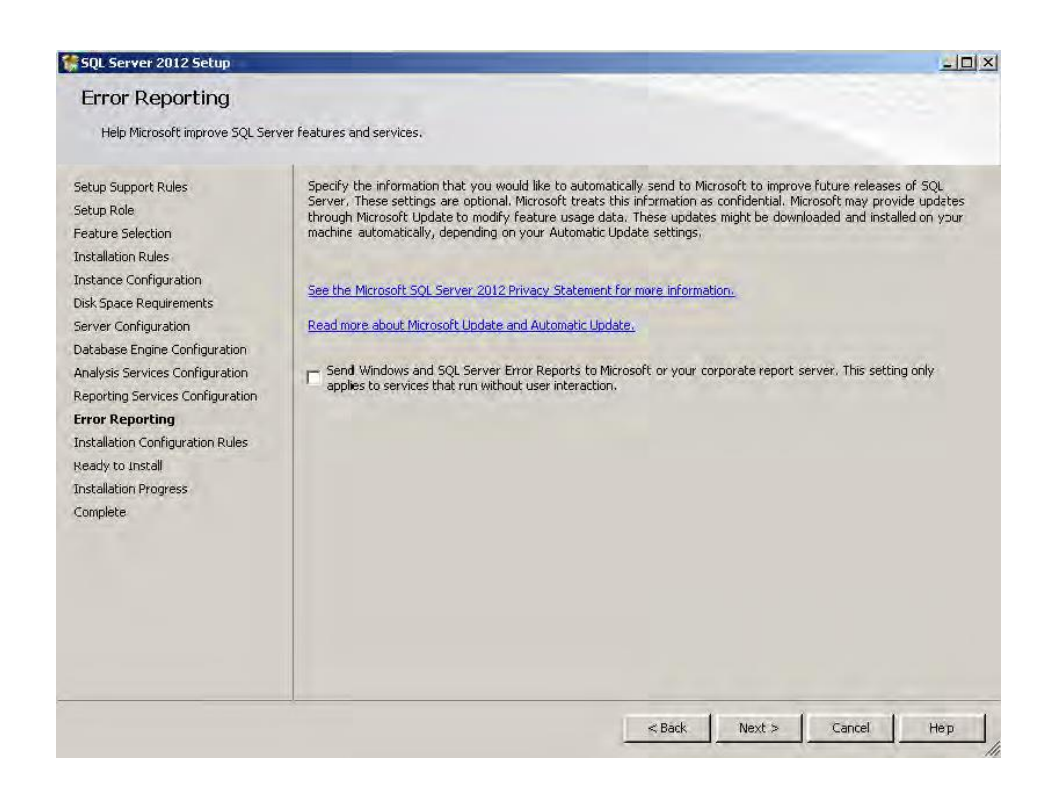

18. A continuación se comprueban una serie de configuraciones.

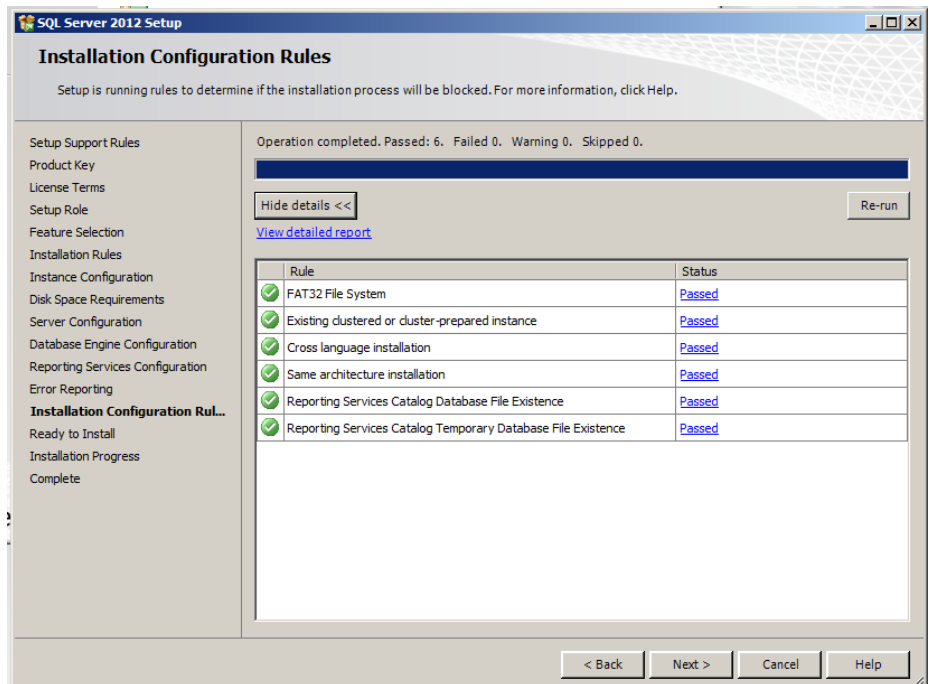

19. Por último, aparecerá una ventana de resumen con todas las especificaciones y configuraciones seleccionadas a lo largo de las pantallas.

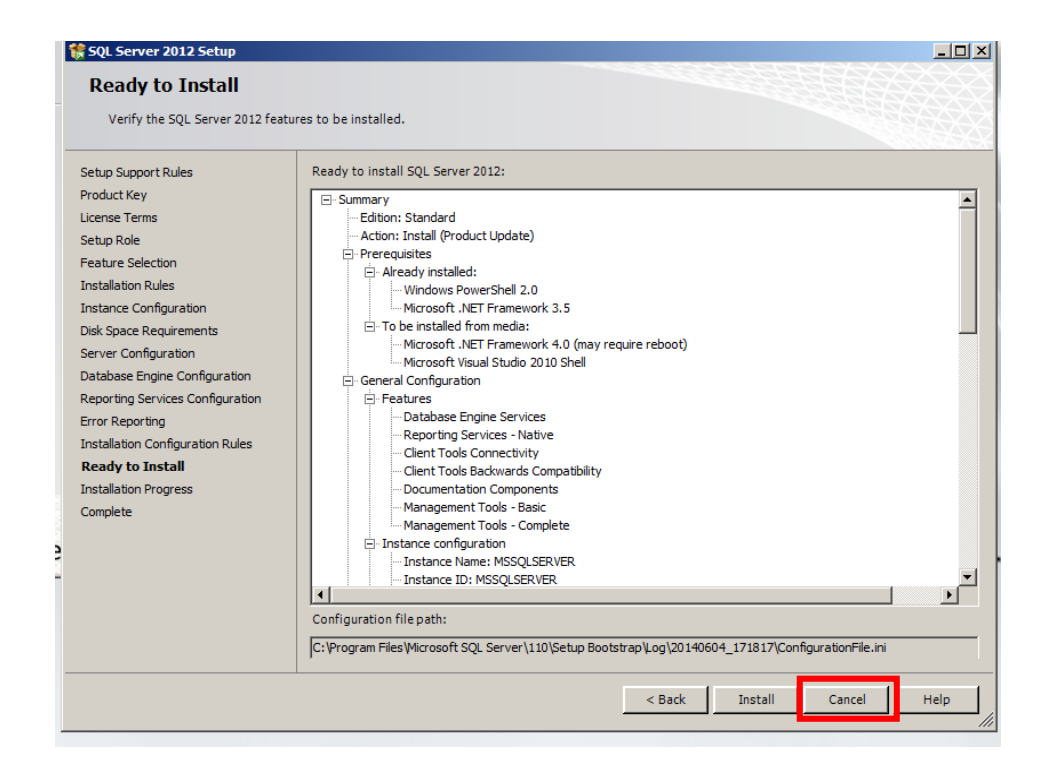

20. Hacer clic en el botón *Install*, y esperar hasta que concluya la instalación en el equipo. Este proceso llevará varios minutos hasta su finalización.

#### B.3.3 MICROSOFT REPORTING SERVICES

1. Para iniciar Reporting Services de SQL Server, acceder a través de Start > All **Programs > Microsoft SQL Server 2012 > Configuration Tools > Reporting** *Services Configuration Manager*.

- 2. En la ventana *Reporting Services Configuration Connection* añadir los siguientes datos:
	- a. Server Name: WONDERWARE
	- b. Report Server Instance: MSSQLSERVER

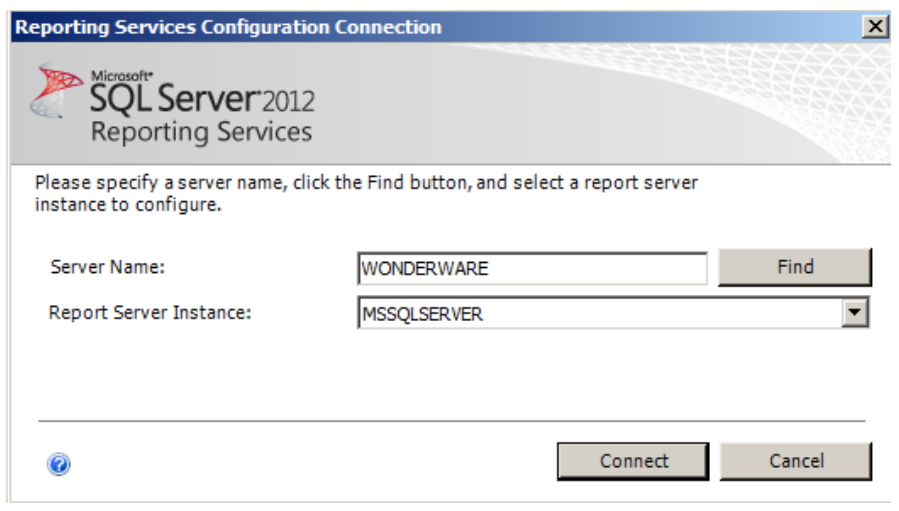

3. Observar que en la ventana principal aparece el elemento *Report Service Status* marcado como *Started*.

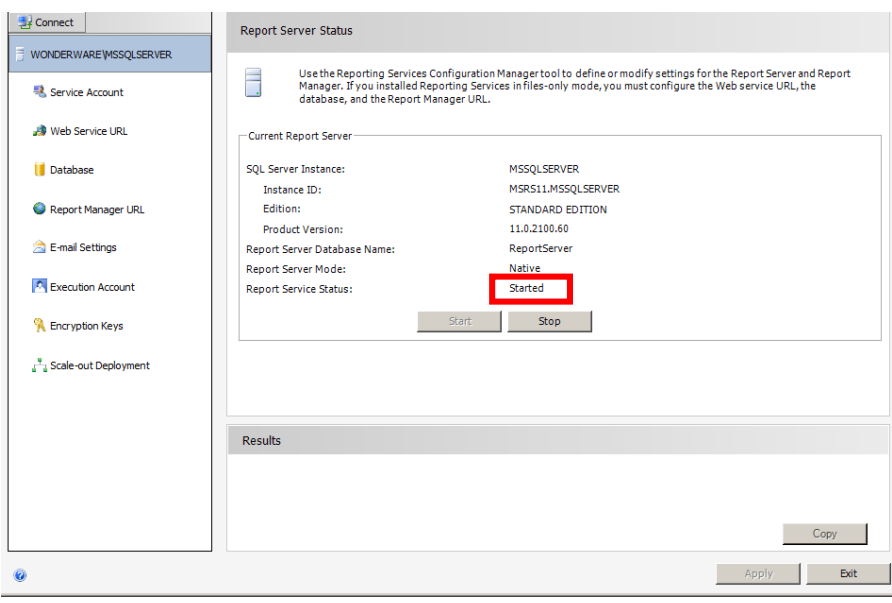

4. Cerrar la ventana pulsando sobre el botón *Exit*.

- 5. A continuación, acceder al portal web de SQL Server Reporting Services. Para ello, desde el navegador Internet Explorer, escribir en la barra de navegación la dirección siguiente: <http://localhost/reportserver> o [http://wonderware/reportserver.](http://wonderware/reportserver) Se abrirá la ventana principal de Reporting Services.
- 6. Hacer clic sobre *Site Settings*.

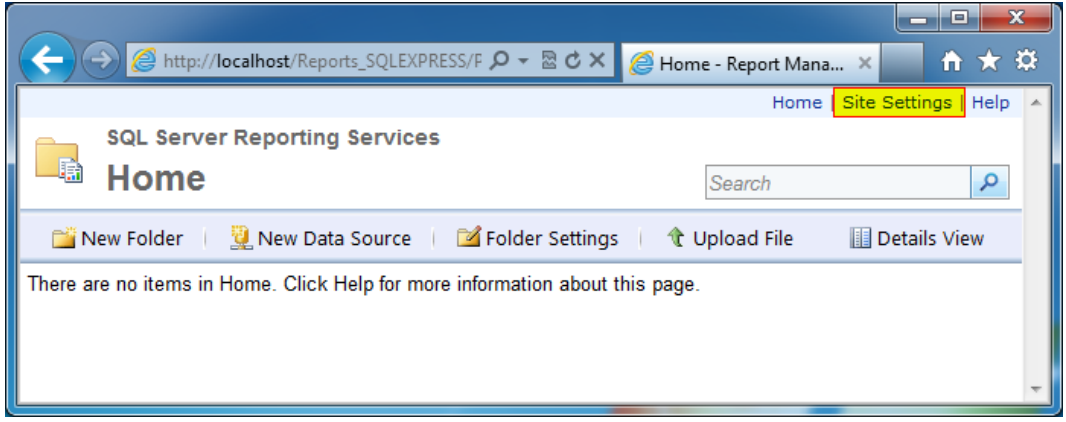

7. Hacer clic sobre la pestaña *Security*, y una vez cargada, sobre *New Role Assignment*.

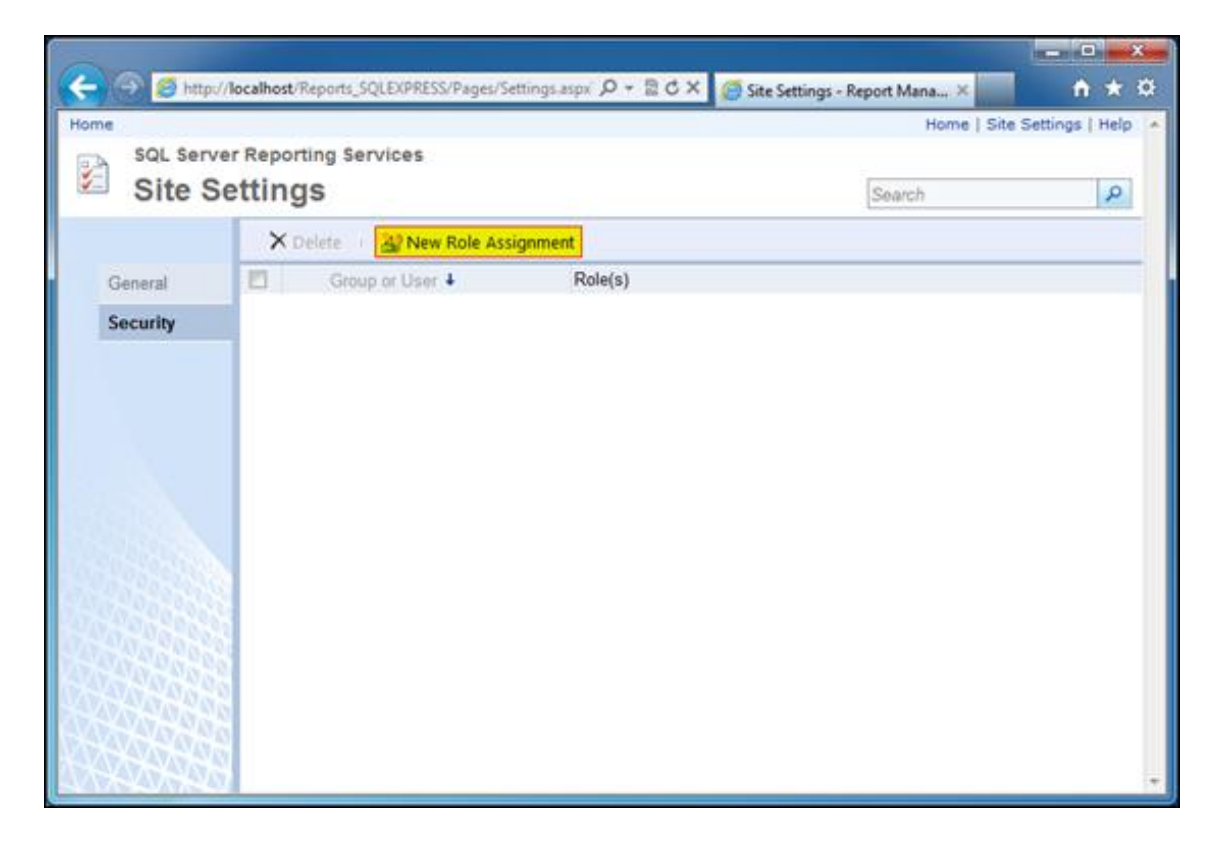

8. Una vez cargada la página *New System Role Assignment*, escribir el nombre de usuario del administrador del equipo (en este caso, Administrator) en el recuadro *Group or user name*. Marcar la opción *System Administrator*. Hacer clic en OK.

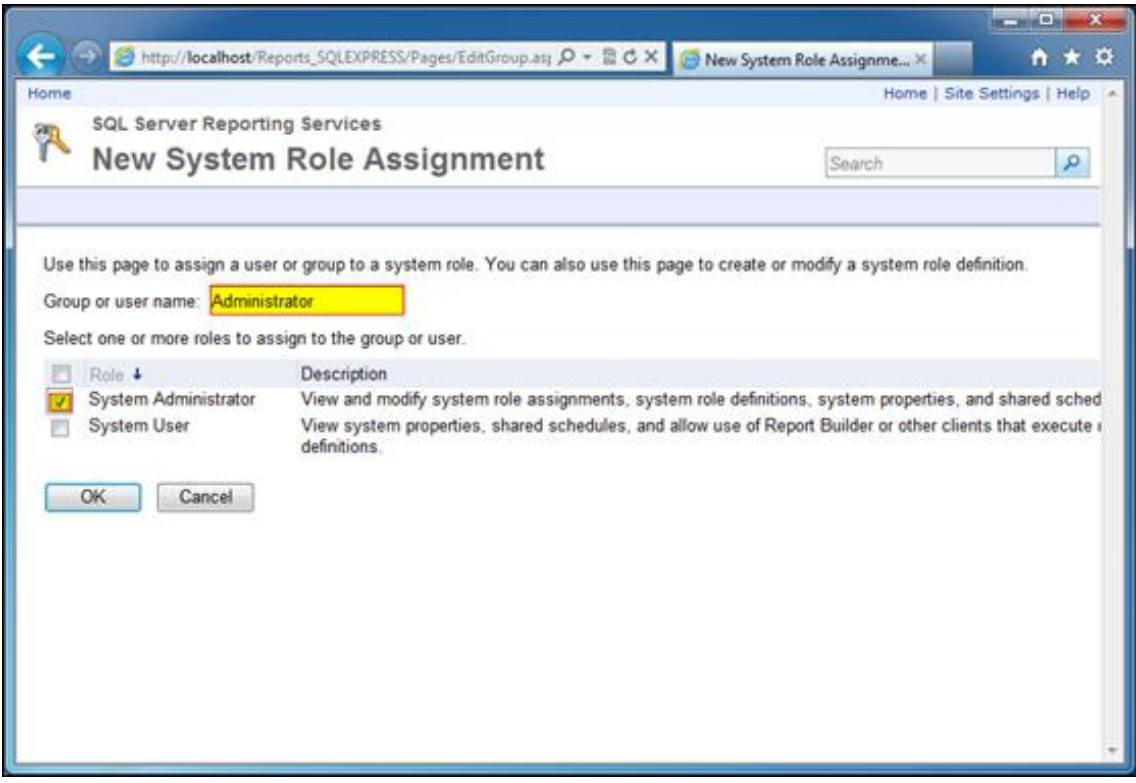

## B.3.4 ASP.NET + INTERNET INFORMATION SERVICES (IIS)

- 1. Para poder activar ASP.NET 3.5 e Internet Information Services 6.0 (ambos necesarios para la instalación de *Wonderware Information Server* 5.0), será necesario, primero entrar a la ventana del *Server Manager*. Se puede abrir desde el botón de inicio Start > Server Manager.
- 2. En el panel izquierdo del *Server Manager* seleccionar el nodo que represente al servidor que se está utilizando actualmente (WODNERWARE).
- 3. En el panel derecho, expandir la sección *Roles Summary* y hacer clic en *Add Roles*. Aparecerá la ventana *Add Roles Wizard*.
- 4. Hacer clic en *Next*. La ventana de *Wizard* continuará al siguiente paso "Select Server Roles". Seleccionar la opción *Web Server* (IIS), y hacer clic en *Next*.
- 5. En la ventana *Role Services* aparecerá un listado de servicios que pueden ser activados. Muchos de ellos aparecerán activados por defecto. Lo importante en este paso consiste en que queden seleccionados los siguientes:
	- i. Common HTTP Features
		- 1. Default Document
		- 2. Directory Browsing
		- 3. HTTP Errors
		- 4. HTTP Redirection
		- 5. Static Content
	- ii. Application Development
		- 1. .NET Extensibility
		- 2. ASP
		- 3. ASP.NET
		- 4. ISAPI Extensions
		- 5. ISAPI Filters
	- iii. Health and Diagnostics
		- 1. HTTP Logging
		- 2. Request Monitor
	- iv. Security
		- 1. Request Filtering
- 2. Windows Authentication
- v. Performance
	- 1. Static Content Compression
- vi. Management Tools
	- 1. Management Service
	- 2. IIS 6 Management Compatibility y todos sus elementos.
	- 3. IIS 6 Management Console
	- 4. IIS 6 Management Scripts and Tools

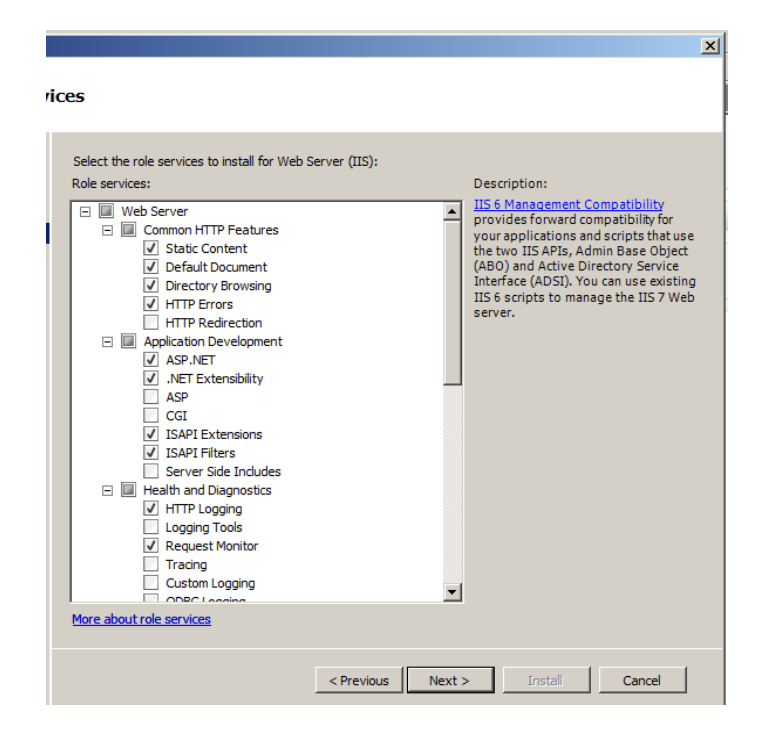

- 6. Hacer clic en Next, y verificar los servicios seleccionados.
- 7. Hacer clic en el botón *Install* para que dé comienzo la instalación.

## B.3.5 MICROSOFT OFFICE 2007

#### **A) Instalación**

- 1. De la Suite de *Microsoft Office* 2007 tienen que instalarse los componentes:
	- Microsoft Office Word 2007
	- Microsoft Office Excel 2007

Los demás componentes no serán necesarios para Wonderware. Sin embargo, no produce ningún efecto negativo instalar los demás componentes, por lo que si se necesitan pueden instalarse.

2. Al finalizar la instalación aparecerá una ventana informando de que la instalación ha sido finalizada. Hay una opción para Comprobar si hay actualizaciones y descargas adicionales disponibles en la Web. Dejar desmarcada esta opción, ya que sólo llevará a la página del nuevo *Microsoft Office* y no a actualizaciones reales de Office 2007, y hacer clic en Finalizar.

#### **B) Actualización a SP2**

3. Descargar la actualización desde la web oficial de Microsoft, a través del siguiente enlace:

<http://www.microsoft.com/en-us/download/details.aspx?id=5>

4. Ejecutar el archivo descargado y seguir las instrucciones de instalación hasta que se confirme su correcta instalación en el equipo.

#### B.3.6 WINDOWS SHAREPOINT SERVICES

#### **A) Instalación**

- 1. Para *Wonderware Information Server* 2012 R2 es requisito tener instalado en el sistema la versión 3.0 SP2 de *Windows SharePoint Services*. Lo primero será descargar la versión Windows SharePoint Services 3.0 versión 64 bits desde la página oficial de descargas de Microsoft [\(http://www.microsoft.com/es](http://www.microsoft.com/es-es/download/details.aspx?id=5719)[es/download/details.aspx?id=5719\)](http://www.microsoft.com/es-es/download/details.aspx?id=5719).
- 2. Se descargará un archivo con extensión .exe tras seleccionar el idioma de la descarga. Su ejecución abrirá la ventana de la instalación.
- 3. Aceptar los términos de licencia y continuar.

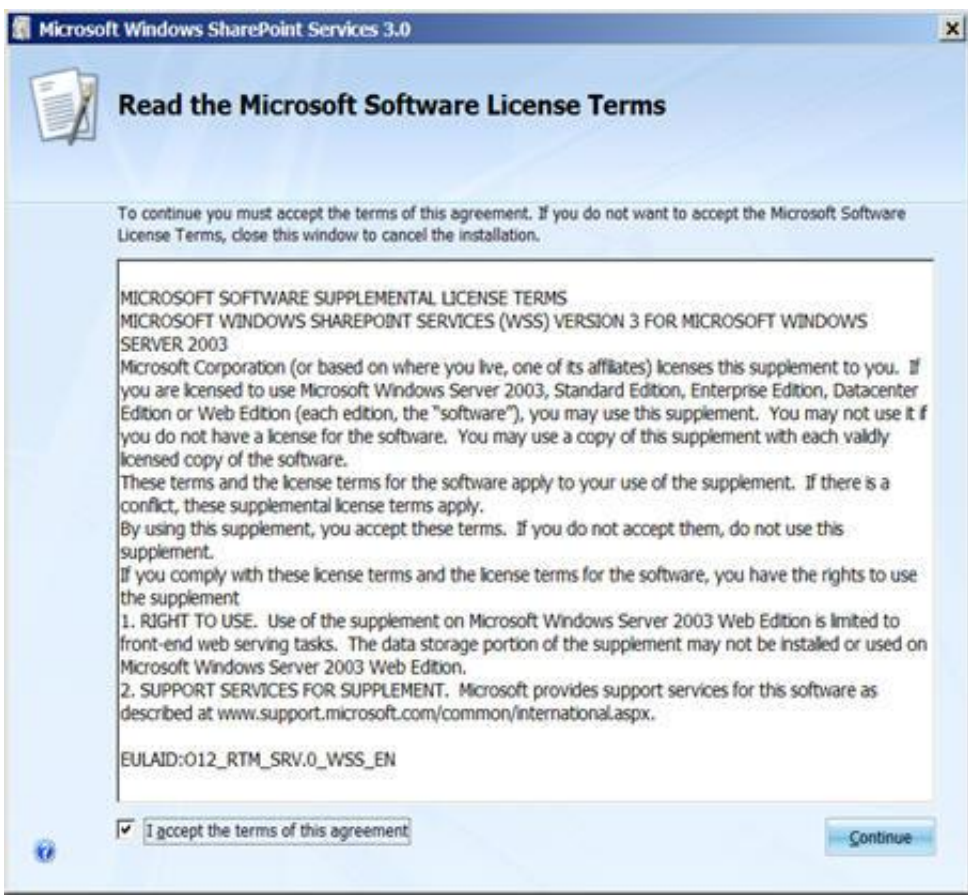

4. En el tipo de instalación seleccionar *Basic*. Comenzará el proceso de instalación automáticamente.

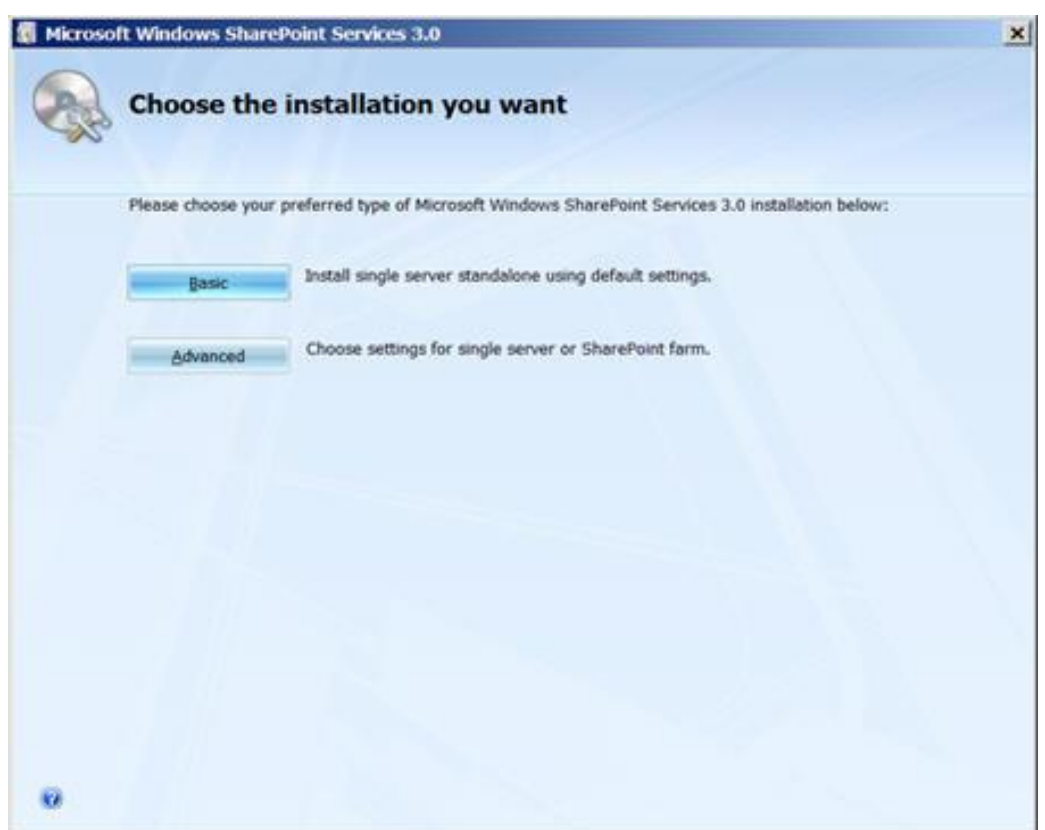

#### **B) Configuración**

1. Si tras la instalación no ha aparecido la ventana de *SharePoint Products and Technologies Configuration Wizard*, se podrá abrir manualmente desde *Start All Programs Administrative Tools SharePoint Products and Technologies Configuration Wizard*.

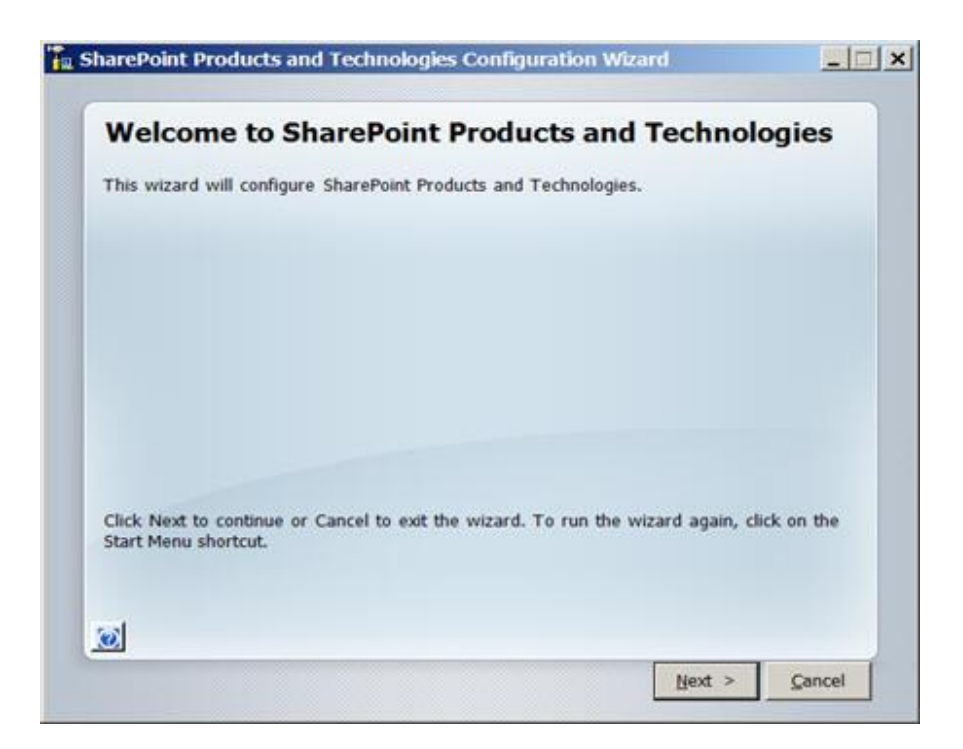

2. Al hacer clic en *Next* aparecerá una ventana preguntando si se desean iniciar o reiniciar durante la configuración los servicios que se indican. Hacer clic en Yes para continuar.

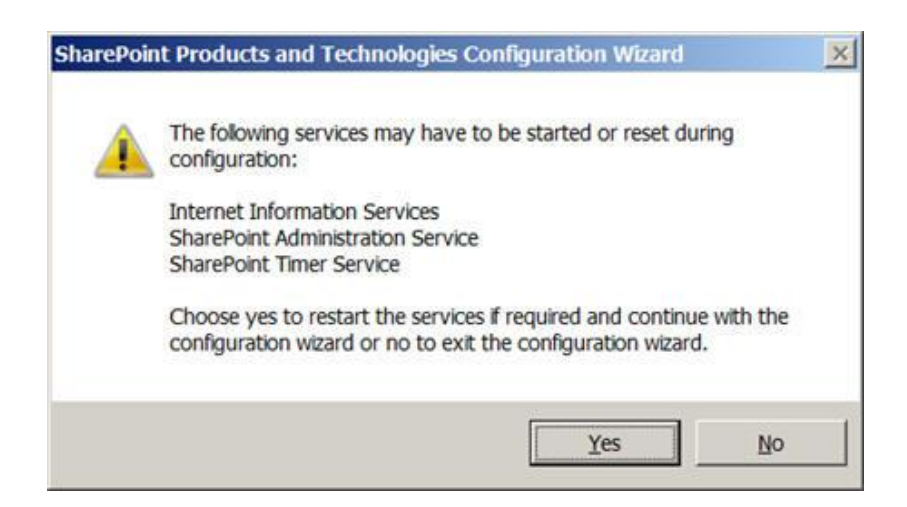

3. A continuación *Sharepoint* realizará su configuración automáticamente, creando una base de datos de configuración en SQL Server entre otras tareas.

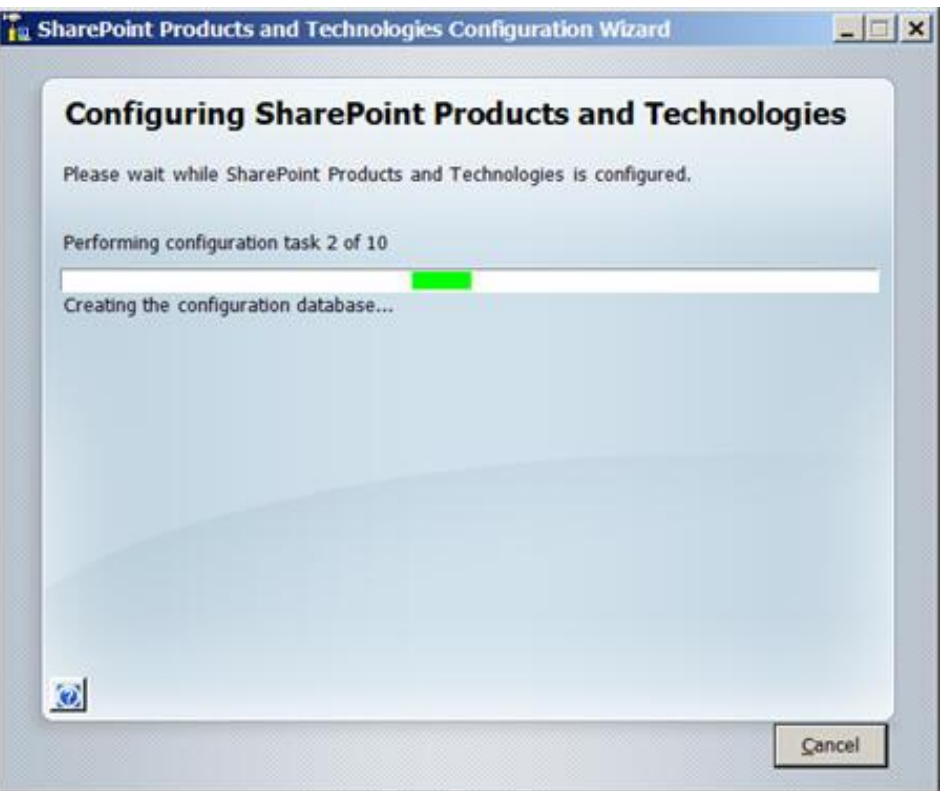

4. Cuando finalice el proceso aparecerá una pantalla de confirmación. Pulsar el botón *Finish* para concluir la configuración automática.

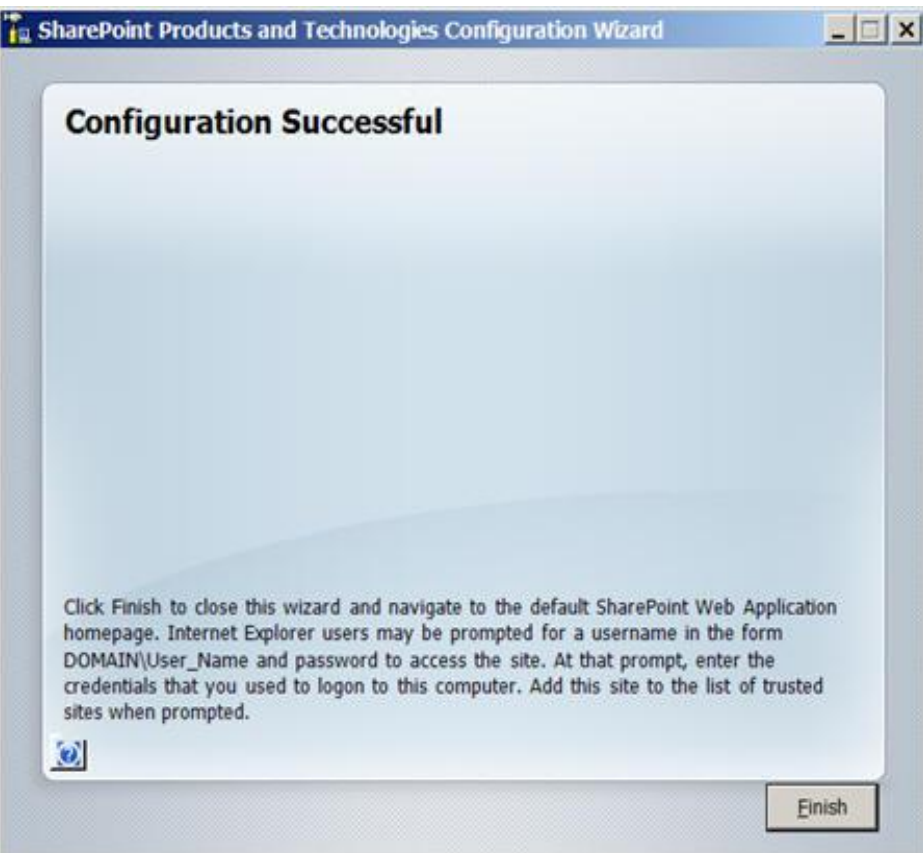

- 5. Al terminar la configuración, automáticamente se abrirá una ventana del navegador de internet *Internet Explorer* con la dirección local. Si no se abre de forma automática se puede acceder manualmente a través de una de las siguientes direcciones:
	- <http://localhost/>
	- <http://wonderware/>

Inmediatamente se solicitará el usuario y contraseña para acceder. En este caso se introducirán los datos proporcionados durante la instalación:

- Usuario: WONDERWARE\Administrator ("Administrator" también es válido)
- Contraseña: 1234

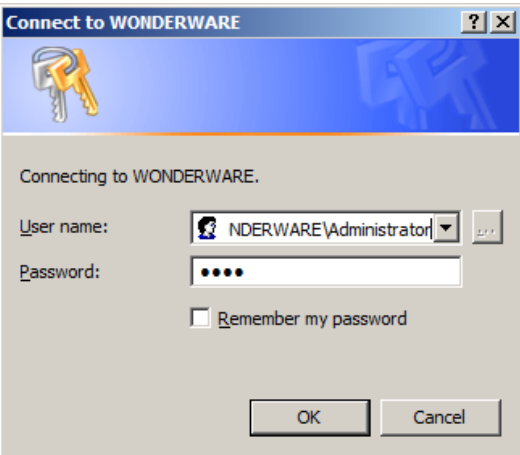

6. Al introducir los datos se accederá a la ventana principal de Windows SharePoint Services, Team Site. Esto demuestra que la configuración se ha realizado correctamente en el sistema.

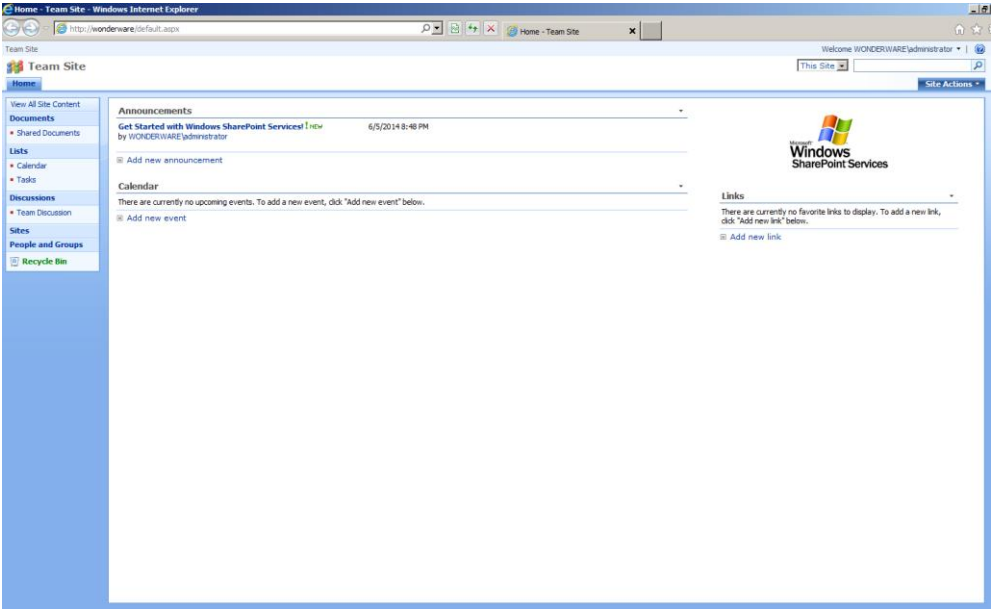

- 7. En este punto comienza la configuración de *SharePoint* 3.0 de forma manual según las especificaciones de requisitos dispuestas por Wonderware para el producto *ArchestrA System Platform*.
- 8. El primer paso consiste en acceder a *SharePoint Web Application Management*. Para ello, bastará con dirigirse a *Start > All programs >*
*Administrative Tools SharePoint 3.0 Central Administration*. Aparecerá una página web, que de nuevo solicitará usuario y contraseña.

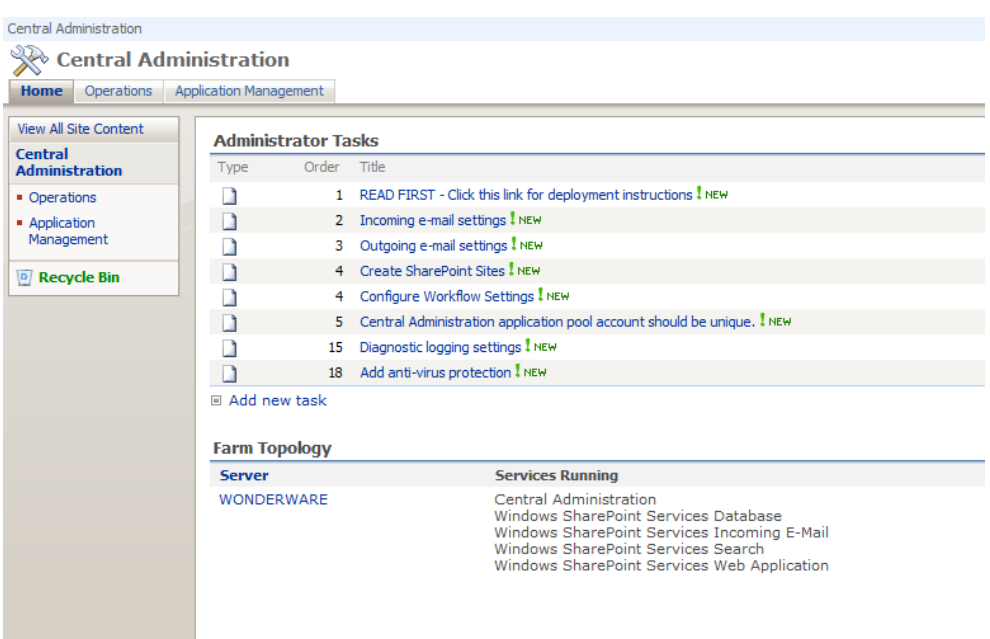

9. Será necesario añadir la dirección actual [\(http://wonderware\)](http://wonderware/) a la lista de direcciones locales de *Internet Explorer*. De este modo, se podrán ejecutar scripts en las webs de este dominio, y Javascript, necesario para el correcto funcionamiento de la web, se encuentrará activado.

Para ello, será necesario acceder a la pestaña *Tools* de *Internet Explorer Internet Options* > Security > Local Intranet > Sites > y tras añadir la dirección local [\(http://wonderware\)](http://wonderware/) pulsar el botón *Add* para añadir a la lista.

- Cerrar la ventana y aplicar los cambios.
- De vuelta a la web *Central Administration*, pulsar la pestaña *Application Management*. Una vez allí, seleccionar el elemento *Delete Web Application*.
- Aparecerá la siguiente página. Seleccionar los siguientes datos:
	- Web Application:<http://wonderware/>
	- Delete content databases: Yes
	- Delete IIS Web sites: Yes

10. Pulsar *Delete*. Una ventana solicitará confirmación, y realizará la operación.

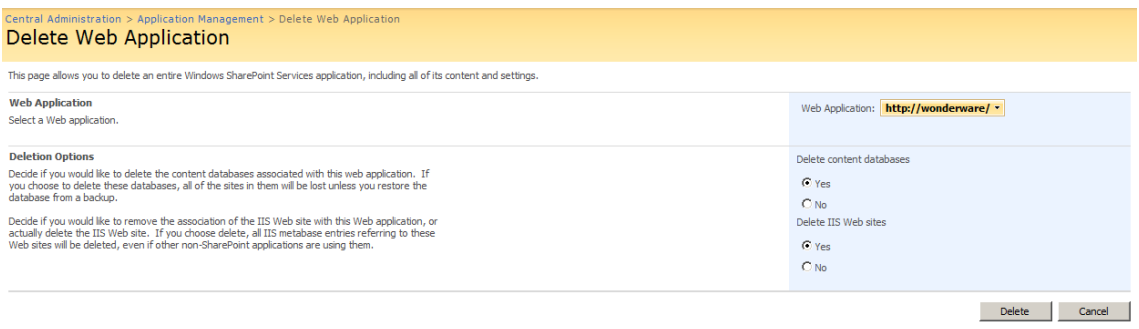

- 11. Cerrar Internet Explorer. Ir a Start > All Programs > Administrative Tools > *Internet Information Services (IIS) Manager*.
- 12. En el panel lateral izquierdo expandir WONDERWARE, y posteriormente *Sites*. Hacer doble clic sobre *Default Web Site, Manage Web Site* y hacer click en *Start* para iniciar los servicios.

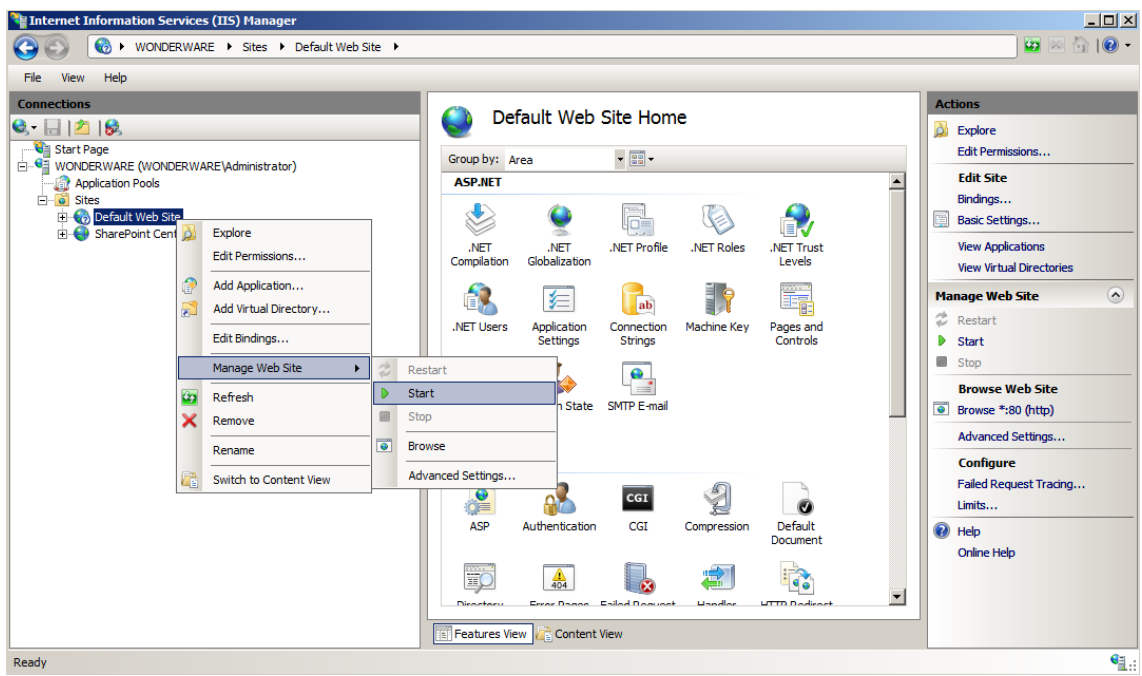

13. Ahora es necesario crear una nueva web y *site collection*:

- o Start **>** All Programs > Administrative Tools > SharePoint 3.0 Central *Administration.*
- o Clic en la pestaña *Application Management*.
- o En el apartado *SharePoint Web Application Management* hacer clic sobre *Create or extend web application*. Pulsar sobre *Create New Web Application*.
- o Aparecerá la *IIS Web Site*. Realizar las siguientes operaciones:
	- Seleccionar *Use an existing IIS web site* y seleccionar *Default Web Site*.
	- En el apartado *Application Pool* seleccionar *Predefined* y seleccionar *Network Service*.
	- En la sección *Database name and authentication* seleccionar *Windows authentication*.
- o Hacer clic en OK y esperar a que finalice la operación.

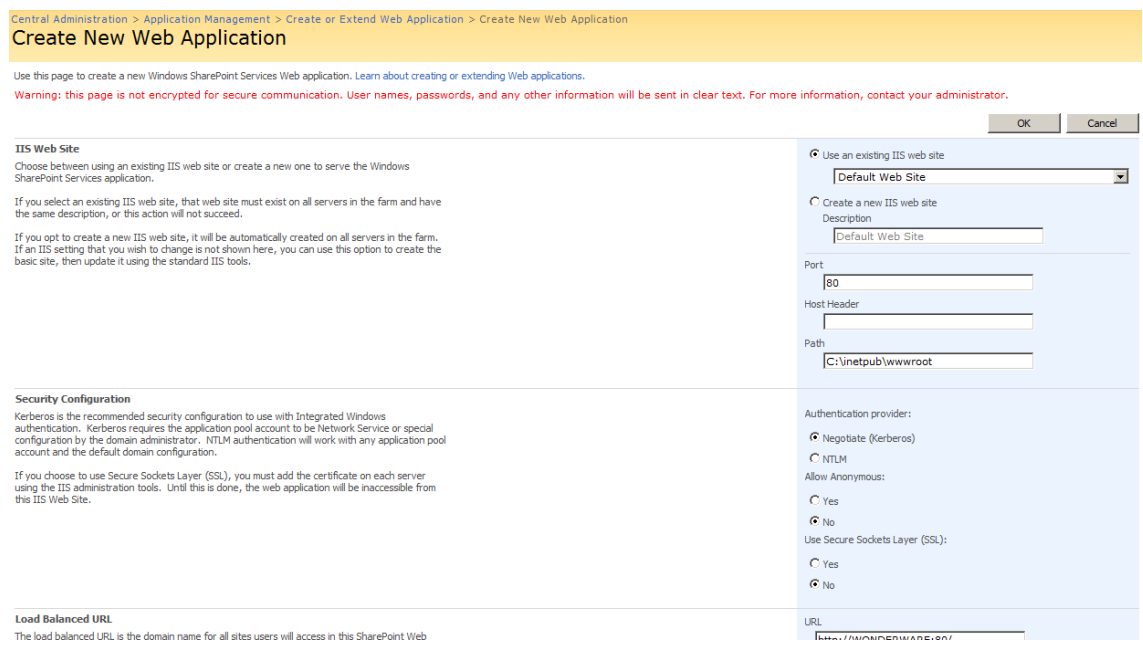

- o Hacer clic sobre la pestaña *Application Management*. Seleccionar *Create site collection* en el apartado *SharePoint Site Management*.
- o En la nueva página cargada realizar los siguientes cambios:
	- En *Web Application* asegurarse que está seleccionada la web creada en el paso anterior [\(http://wonderware\)](http://wonderware/).
	- **Escribir título y descripción.**
- En *template* seleccionar la opción *blank site*.
- En *Primary Site Collection Administrator* escribir un usuario. En este caso se ha creado un usuario administrador con nombre Administrator.
- o Pulsar OK. Aparecerá una ventana resumen. Volver a pulsar el botón de OK.

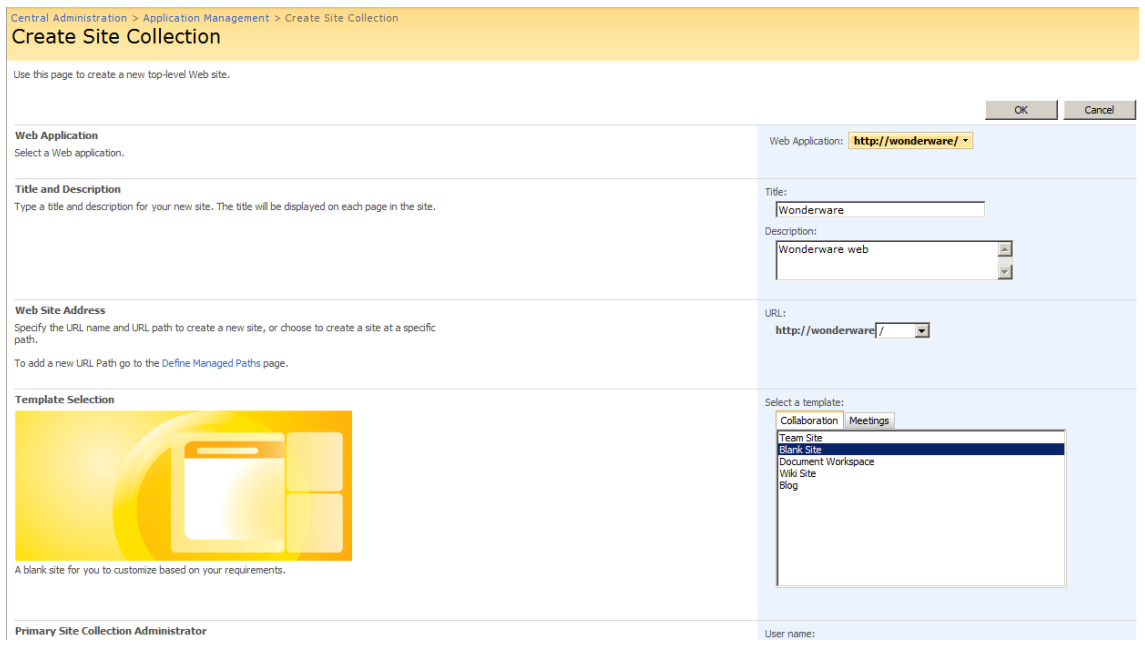

o Ir a la dirección local [\(http://wonderware\)](http://wonderware/) y comprobar el correcto funcionamiento de la web creada.

## Anexos

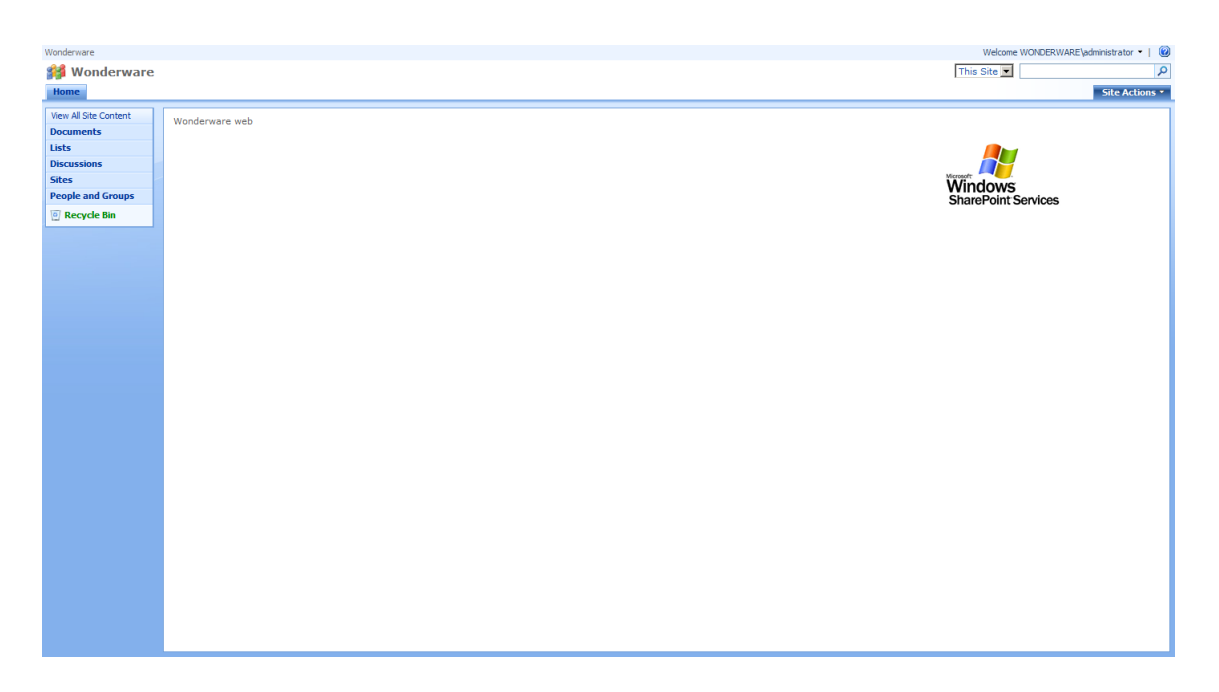

# C. Instalación del software Wonderware

## Sección C.1 Resumen de la instalación

En los siguientes apartados se explicará la instalación y configuración paso a paso del Sistema Operativo y los componentes previos a la instalación del software de Wonderware.

- 1. En primer lugar, se instalará el software *ArchestrA System Platform* 2012 R2 en el equipo, incluyendo *InTouch, Historian server, Information Server* y *Application Server*. Para ello será necesario disponer del DVD correspondiente.
- 2. Se llevará a cabo la configuración de los componentes de *ArchestrA System Platform*, incluyendo la comunicación con la base de datos, y la instalación de las licencias que correspondan, necesarias para la activación del software.
- 3. Instalación completa de *Wonderware MES* 2012 (4.5), seleccionando todos los componentes para que estén activas todas las funcionalidades que ofrece el software.

# Sección C.2 Guía de instalación

## C.2.1 INSTALACIÓN ARCHESTRA SYSTEM PLATFORM 2012 R2

1. Insertar el DVD *ArchestrA System Platform* 2012 R2 en el lector de CD/DVD. El programa de instalación comenzará automáticamente.

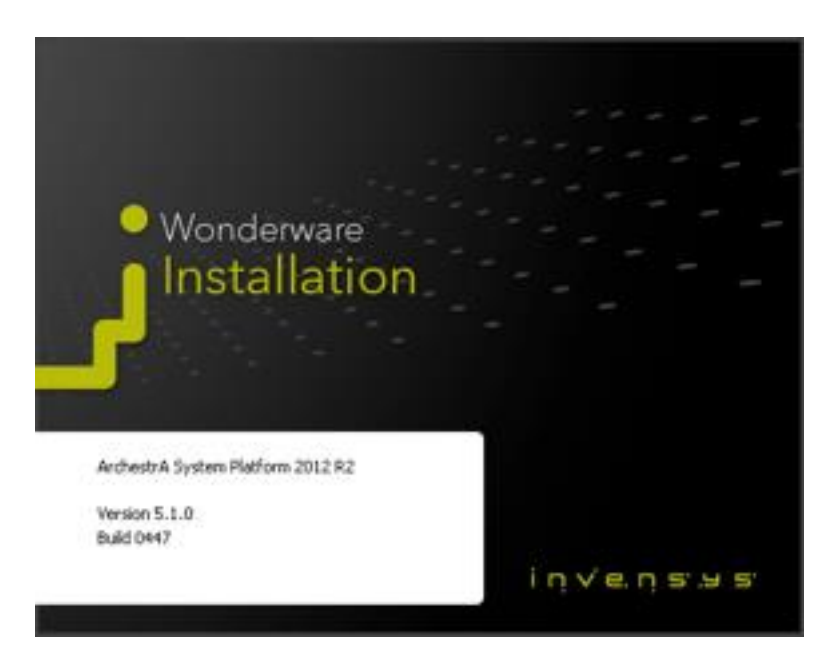

2. El programa de instalación detectará de forma automática los requisitos iniciales del sistema. Si existe algún requisito necesario que no se encuentre instalado en el sistema, se avisará al usuario para que confirme su instalación. Pulsar *Install Prerequisites* para continuar con la instalación.

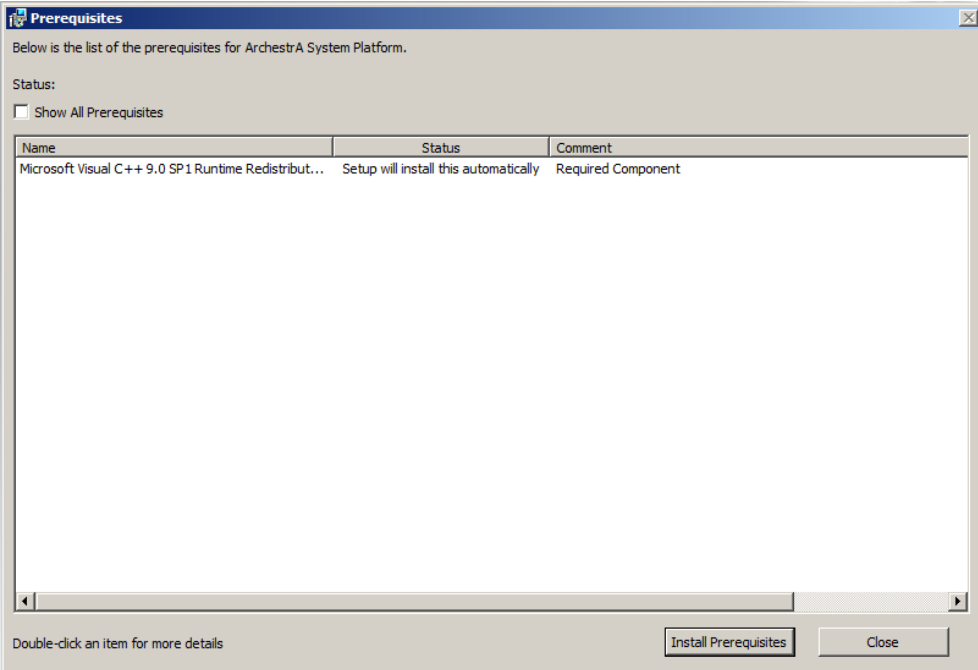

- 3. Una vez instalados aparecerá una nueva ventana confirmando que todos los requisitos se han instalado correctamente. Pulsar *Next*.
- 4. En esta ventana se muestran los tipos de instalación disponibles. Seleccionar *Product Based Selection*, para seleccionar aquellos programas de Wonderware que se desean instalar específicamente. Pulsar *Next*.

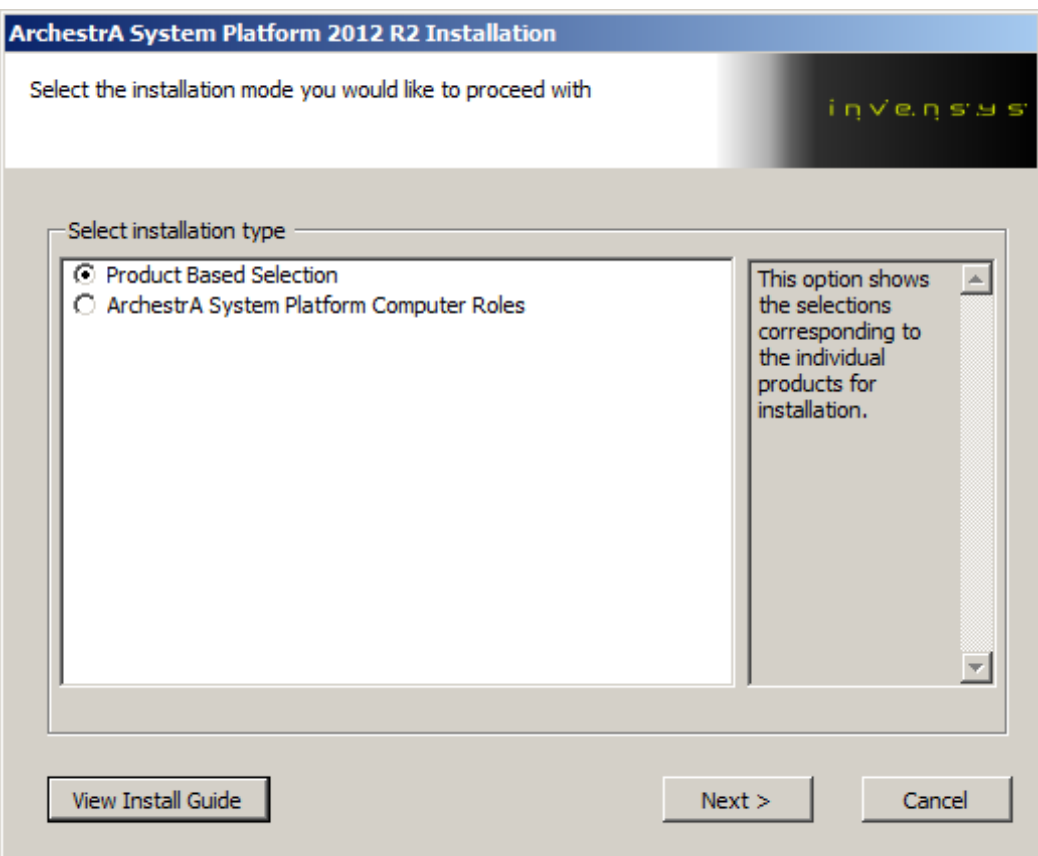

- 5. En la ventana actual seleccionar todos los elementos, a excepción de *Historian Client*, que por requisitos del presente proyecto no requiere ser instalado. El cliente de *Historian* permite visualizar gráficas de tendencia de la evolución de variables de interés a partir de los registros en la base de datos de una forma avanzada. Este componente sería interesante como complemento en el análisis de datos dentro del contexto de los sistemas SCADA.
	- Wonderware InTouch 2012 R2
		- o InTouch Development and Runtime
		- o Intouch Runtime Only
	- Wonderware Application Server 2012 R2
		- o Application Server Runtime
		- o Application Server Development
		- o Application Server Galaxy Repository
- o PDF Documentation
- Historian 2012 R2
- Wonderware Information Server 2012 R2

#### Pulsar *Next*.

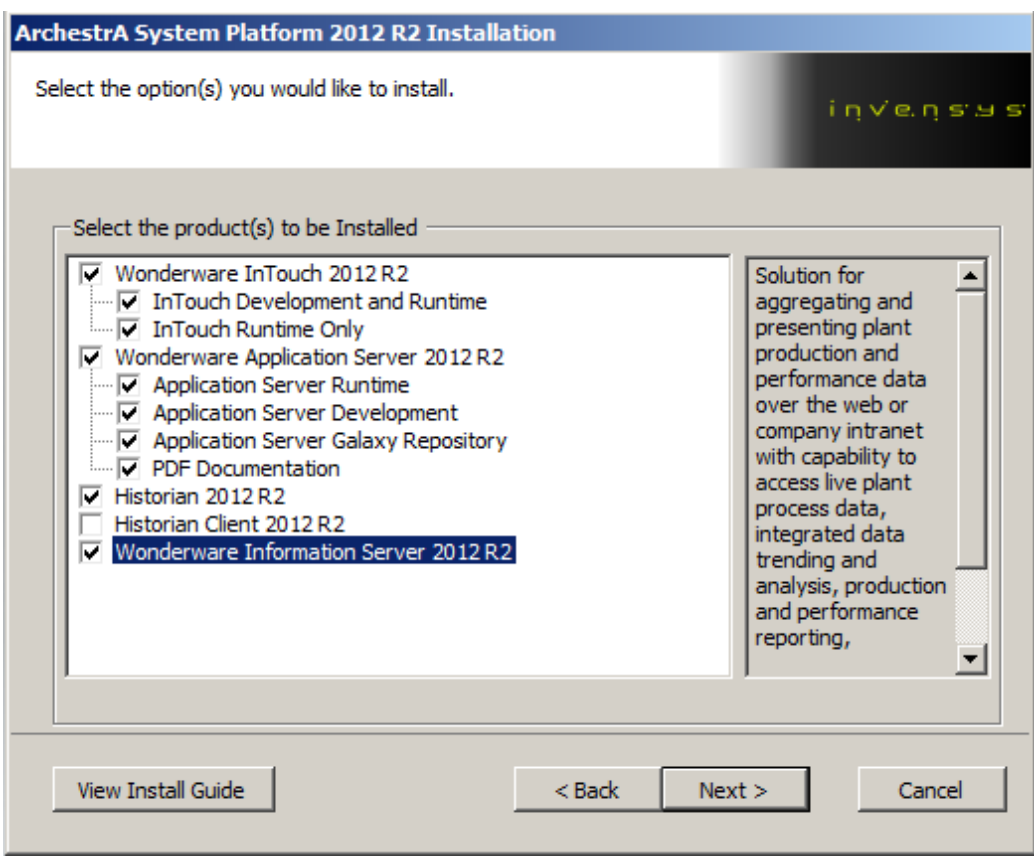

6. Se mostrará un resumen de los productos que serán instalados y el espacio total que ocuparán. Pulsar *Next*.

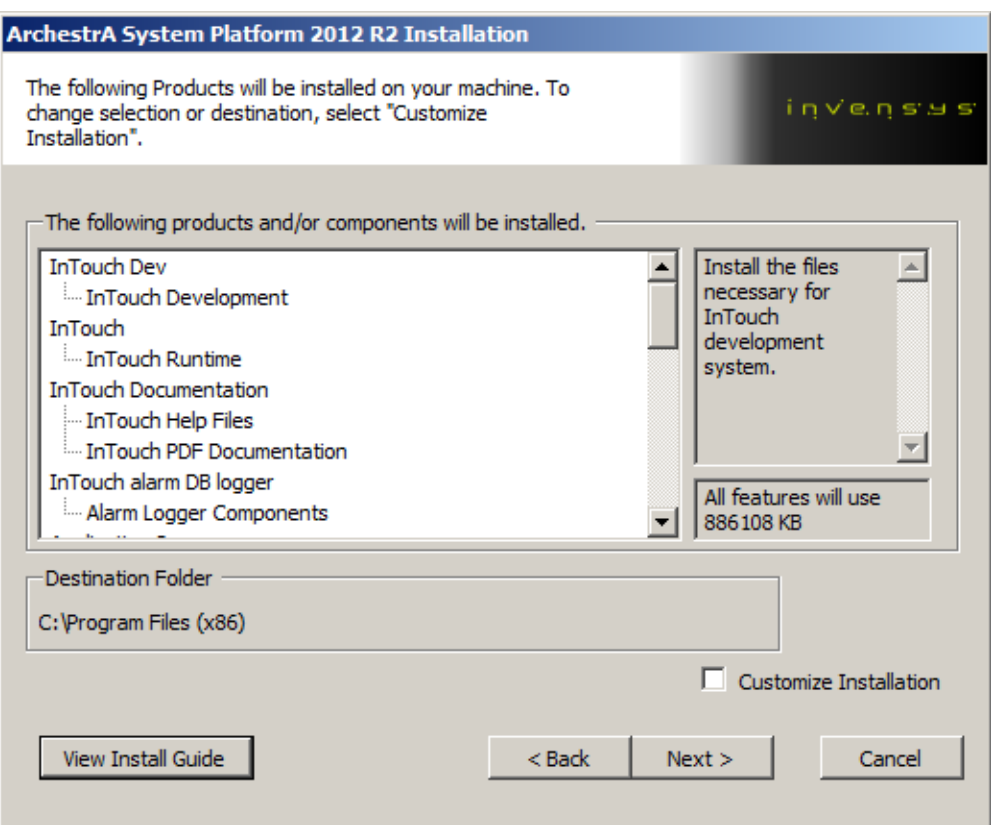

7. Seleccionar el idioma deseado, en este caso se seleccionará *English*. Pulsar *Next*.

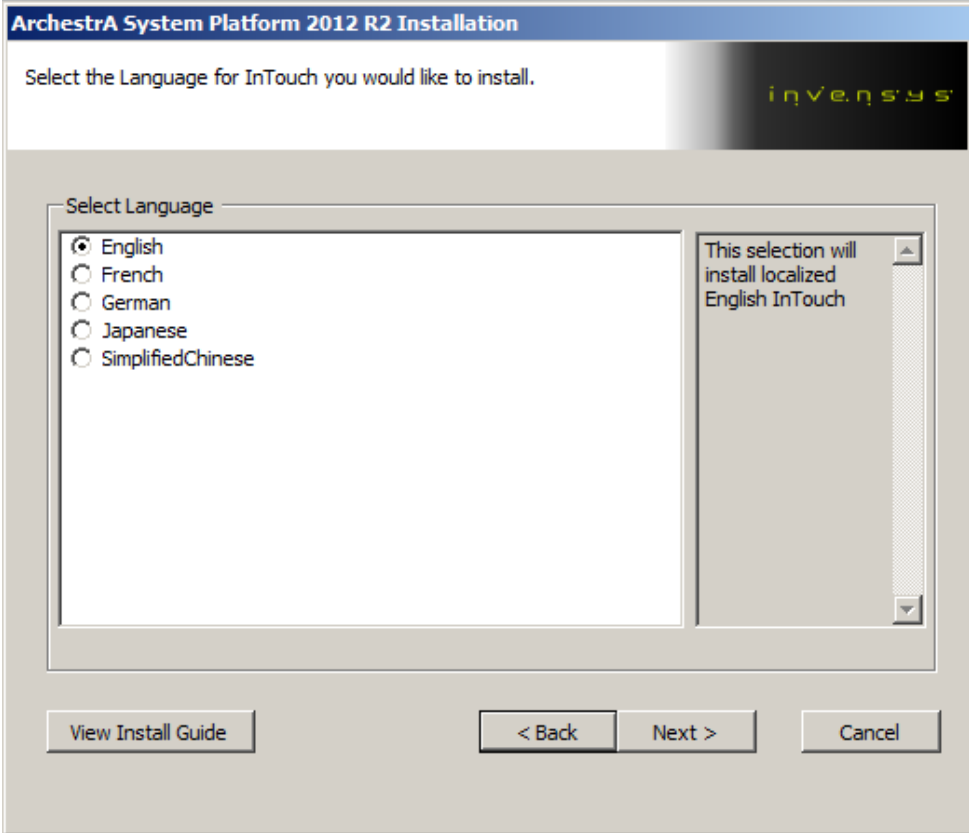

8. Aceptar los términos de licencia y pulsar el botón *Next* para continuar.

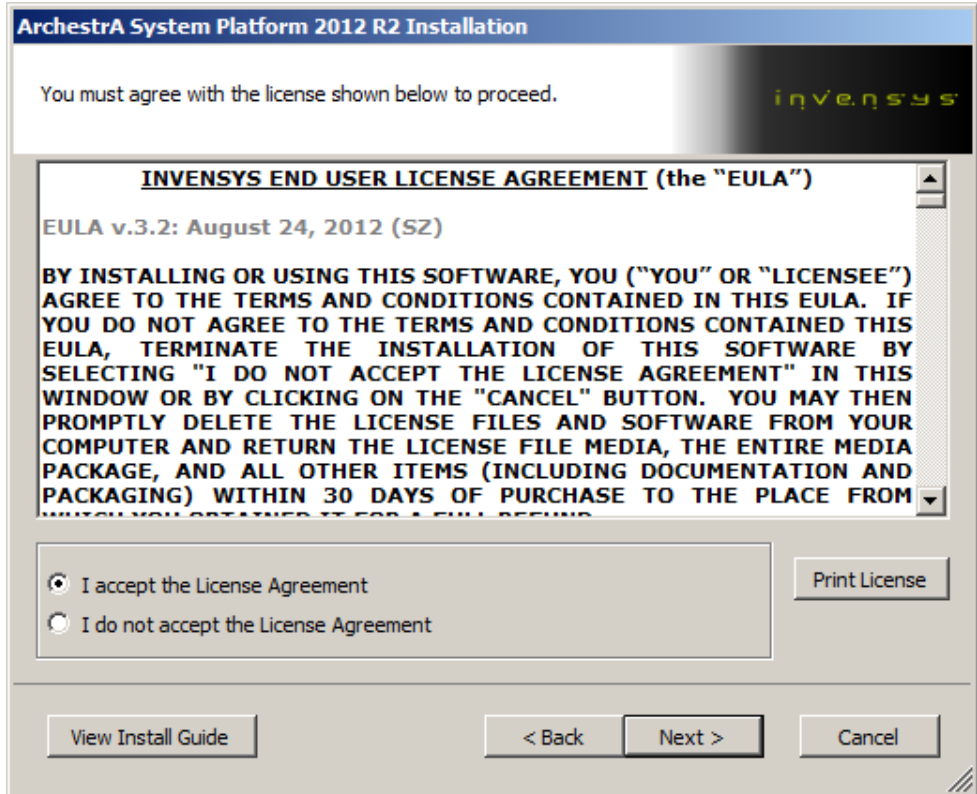

- 9. Se solicitará usuario y contraseña para identificación de *ArchestrA*. Deseleccionar *Create Local Account* e introducir los datos del usuario administrador del equipo, para que sea este el que tenga acceso:
	- User Name: Administrator
	- Password y Confirm Password: 1234

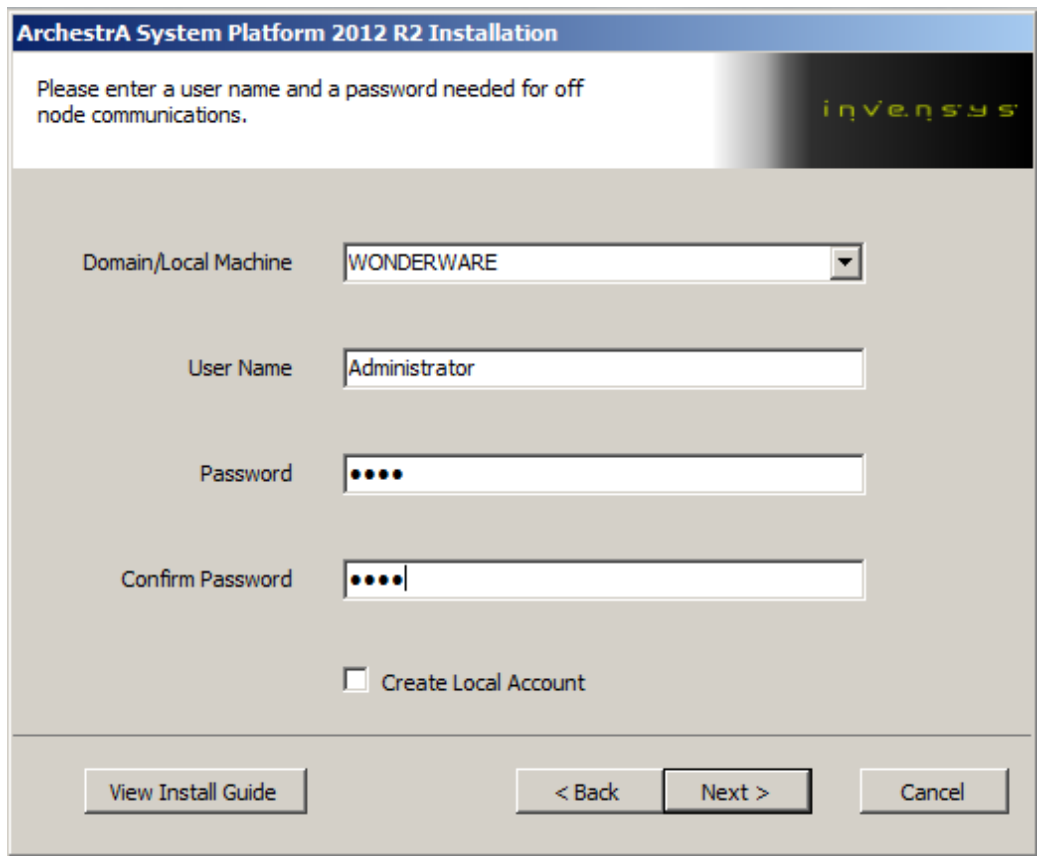

10. En el siguiente paso se detectarán componentes que necesitan los programas de Wonderware como requisito, y no se encuentran instalados en el sistema. Pulsar el botón *Install Prerequisites* para instarlos y poder continuar con la instalación. Cuando haya concluido la instalación, pulsar el botón *Next*.

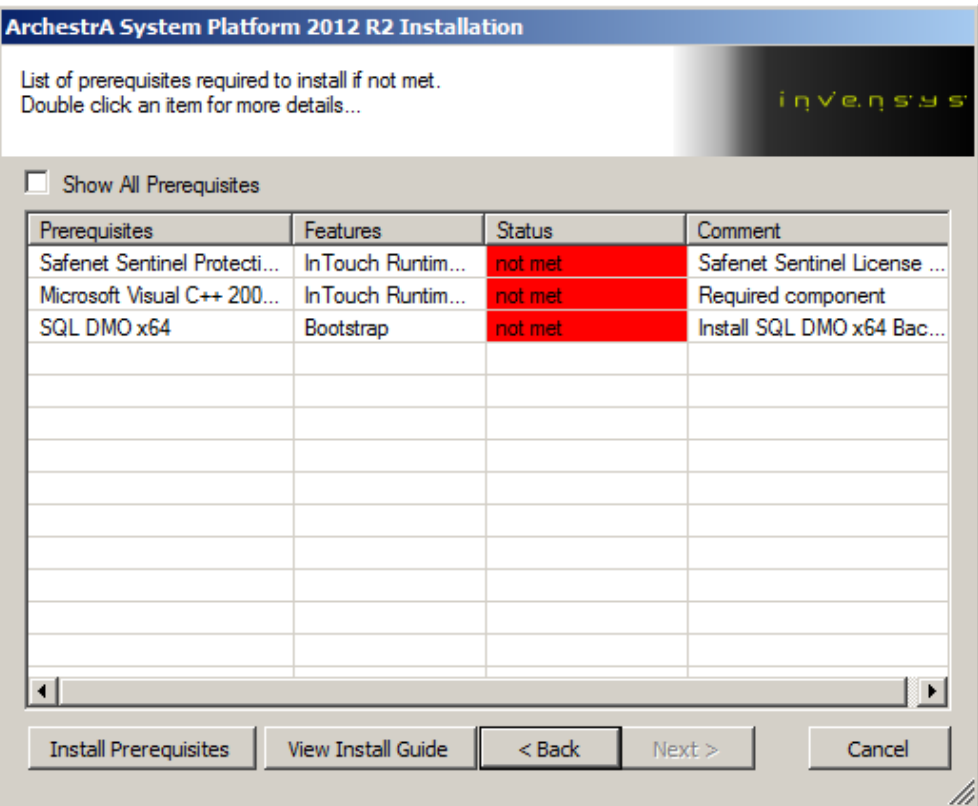

11. Se mostrará de nuevo un resumen de todo el software a instalar. Pulsar el botón *Install*. Comenzará el proceso de instalación.

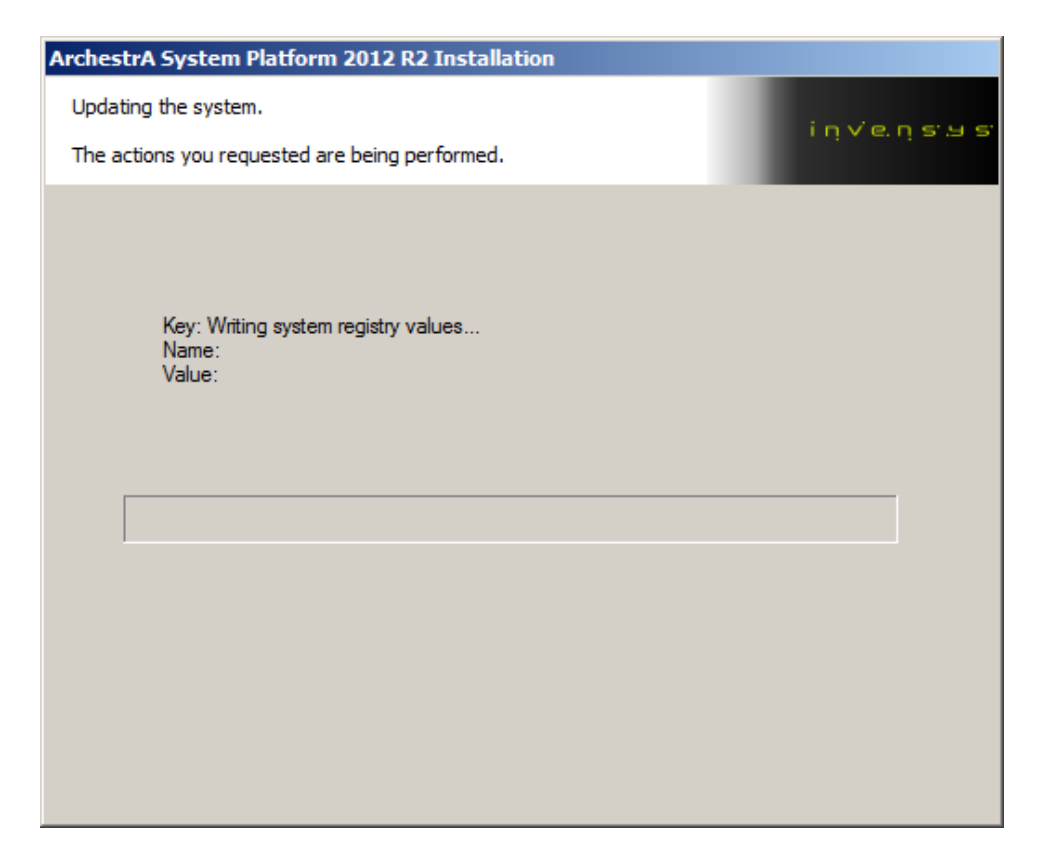

12. Al concluir la instalación, aparecerá un aviso donde se confirma que la instalación ha sido completada correctamente. Aparecerá un botón para comenzar el proceso de configuración de los productos instalados. Pulsar *Configure* para iniciar dicho proceso.

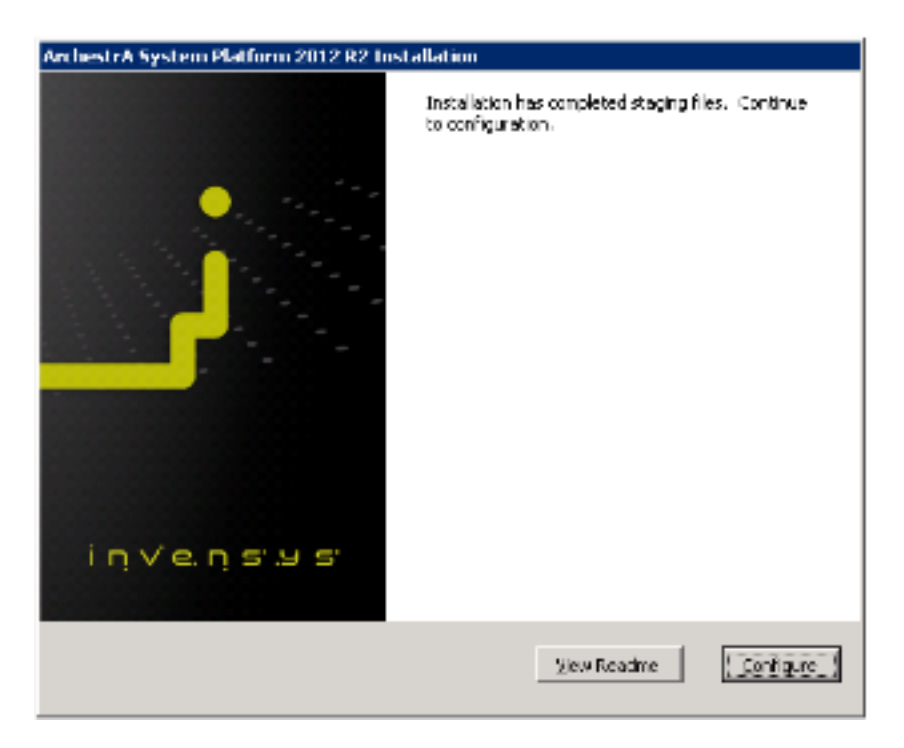

## C.2.2 CONFIGURACIÓN ARCHESTRA SYSTEM PLATFORM 2012 R2

1. Tras completar la instalación de *ArchestrA System Platform*, y hacer clic en el botón *Configure* aparecerá una nueva ventana titulada *Configurator*.

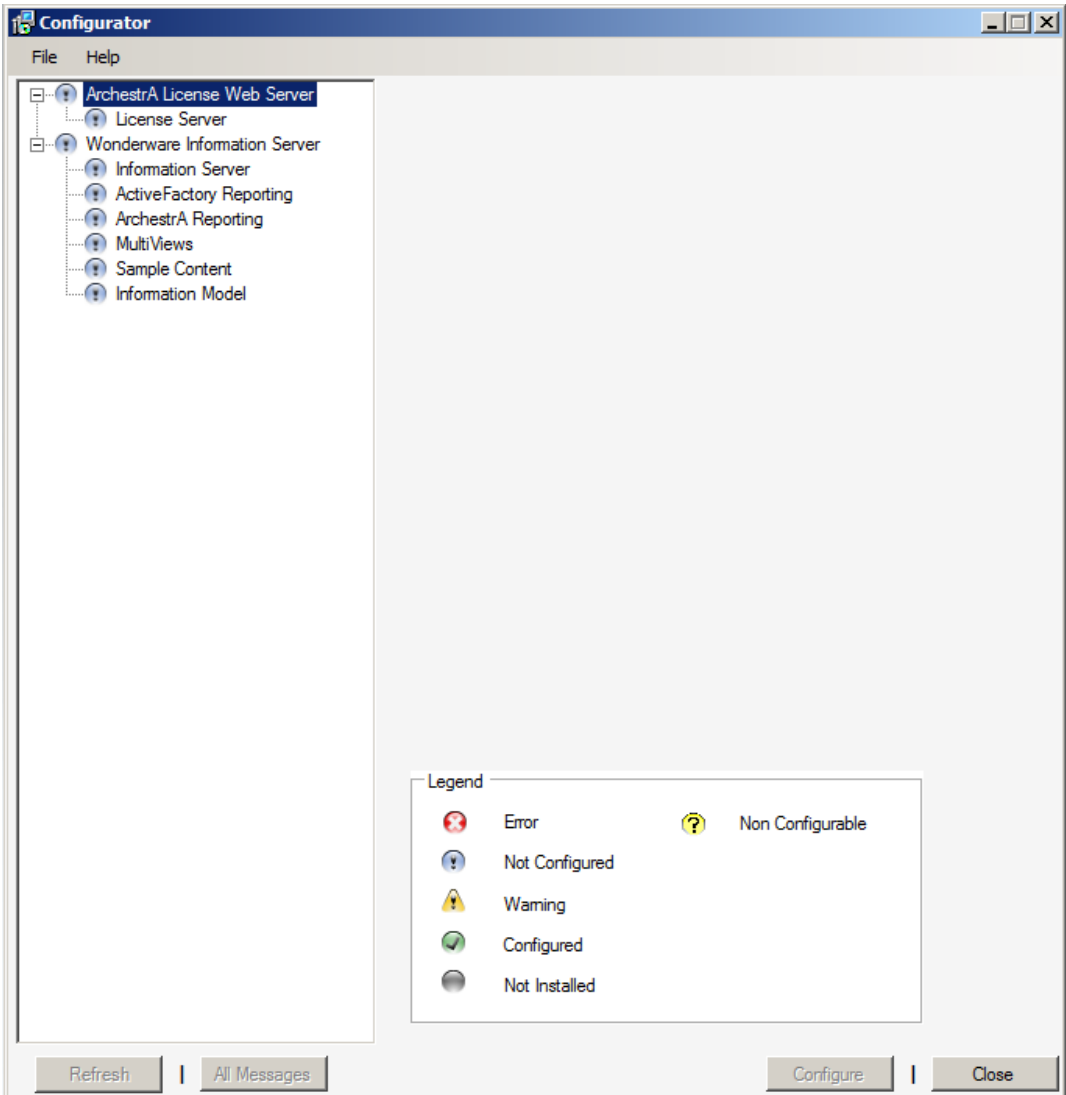

- 2. Seleccionar *License Server*, debajo de *ArchestrA License Web Server*, y hacer click en *Configure*.
- 3. Ir a *Start > All Programs > Wonderware > Common > License Utility*. Se abrirá *ArchestrA License Manager*.

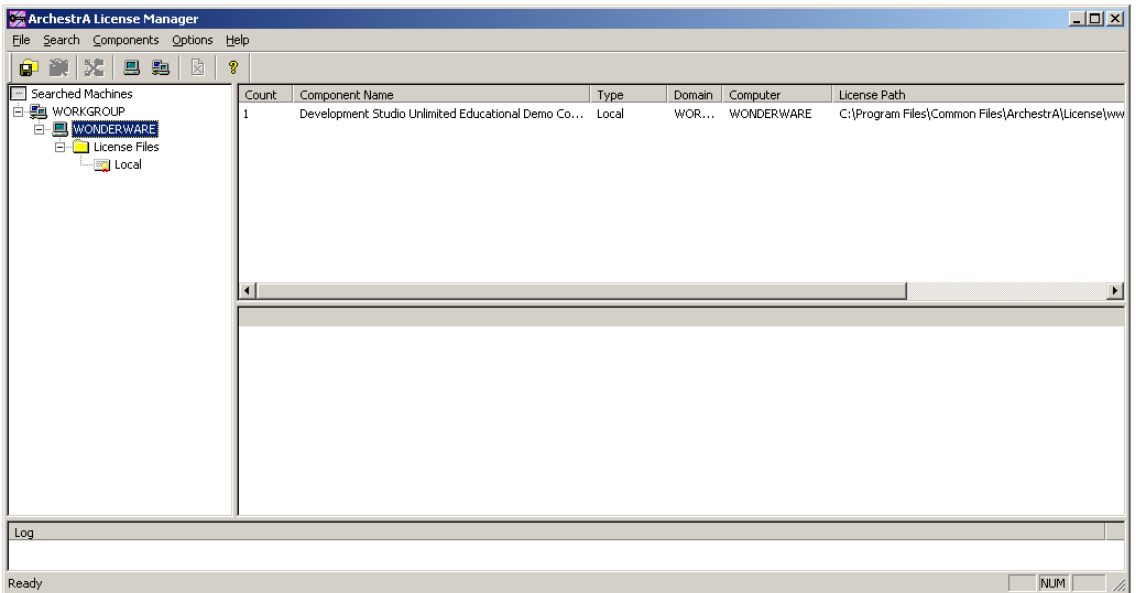

- 4. En la barra lateral izquierda, pulsar con el botón derecho sobre *WONDERWARE*, dentro de *WORKGROUP*. Seleccionar la opción *Install License File*…
- 5. Seleccionar el archivo ArchestrA.lic dentro del CD de licencias en nuestro equipo.
- 6. Aparecerá un mensaje en la parte inferior de la ventana de *License Manager* (Log) informando de que se ha copiado correctamente la licencia.
- 7. Repetir el mismo proceso para el fichero WWSUITE.LIC.
- 8. Repetir el mismo proceso para el fichero ArchestrAServer.lic. Aparecerá una nueva ventana llamada *Configure Named User/Device Licenses*.
- 9. Con todo el contenido del recuadro seleccionado, hacer clic en *Copy to Clipboard*.
- 10. Hacer clic sobre el botón *Edit Options File*. Se abrirá un documento de Notepad, Wonderware.opt. Ir hasta el final del documento y pegar el contenido del portapapeles, copiado anteriormente (Ctr + V).
- Ahora hay que sustituir la palabra host001 por wonderware. Para ello seleccionar *Edit Replace*.
	- Find what: host001
	- Replace with: wonderware

*Replace All*. Cerrar el cuadro de diálogo *Replace*.

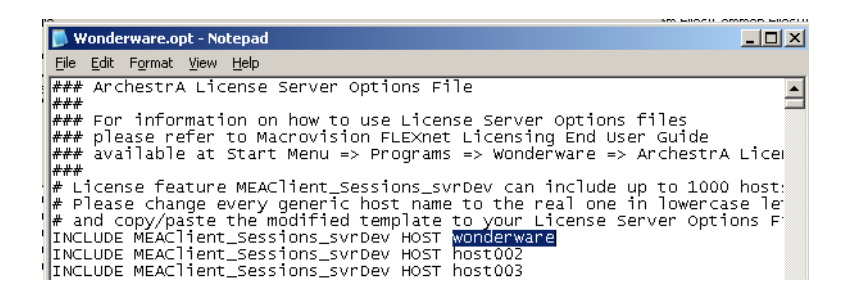

- 11. Cerrar y guardar el documento que se acaba de modificar.
- 12. Cerrar la ventana *Configure Named User/Device Licenses*.
- 13. Aparece un cuadro de diálogo *ArchestrA License Manager*. Hacer clic en *Yes*.
- 14. Hacer click en *File Add License Server*… En el recuadro *License Server Computer*, escribir WONDERWARE y hacer clic en OK, y de nuevo en OK en el cuadro de diálogo *Testing Connection To License Server*.
- 15. Si en el cuadro de diálogo *Testing Connection To License Server* aparece la frase *No license server available on @WONDERWARE*, esto significa que la licencia ha fallado.
- 16. Si esto ocurre:
- o Asegurarse que el USB está introducido y marcado en *Dispositivos Dispositivos USB* de la máquina virtual.
- o Volver a instalar las licencias.
- o *File Re-Read License File*...
- 17. Por el contrario, si en el cuadro de diálogo *Testing Connection To License Server* aparece la frase *@WONDERWARE servers the following license features*, la licencia funciona correctamente. Clic en *OK*.
- 18. Cerrar la ventana *ArchestrA License Manager*.
- 19. Ahora se puede seguir con la configuración del software *Configurator*.
- 20. *Start > All Programs > Wonderware > Information Server > Configurator.* Aparece de nuevo *Configurator*.
- 21. Extender la raíz *Wonderware Information Server*, y seleccionar *Information Server*.
- 22. Si aparece un mensaje en amarillo con el texto *The WebDAV module is not installed* realizar los siguientes pasos:
	- Descargar WebDAV 7.5 para IIS 7.0 desde el siguiente enlace: <http://go.microsoft.com/fwlink/?LinkID=141807>
	- Ejecutar el fichero descargado con extensión .msi. Aparecerá la ventana con el contrato de licencia. Aceptar los términos y pulsar el botón instalar.
	- La instalación comenzará y finalmente aparecerá un mensaje de instalación completada. Pulsar *Finalizar*.

 Reiniciar el servidor para que los cambios se propaguen al sistema. Para ello, hacer clic en *Start* > Icono de la flecha > Restart.

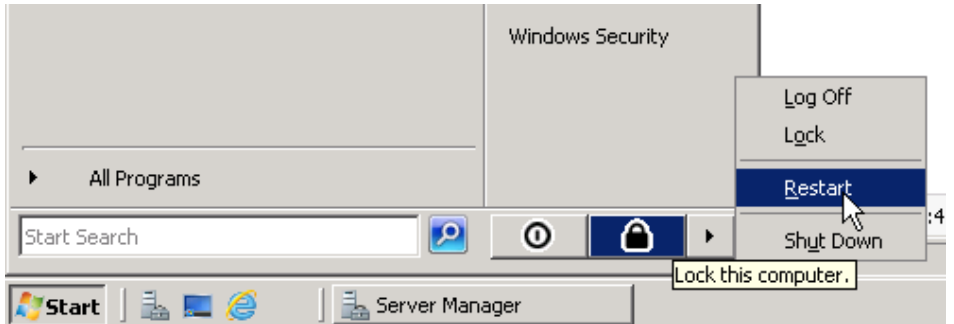

- Volver a abrir *Configurator* (*Start* > All Programs > Wonderware > *Information Server > Configurator*).
- 23. Con *Information Server* seleccionado, rellenar los campos con los siguientes datos:
	- En *Web Configuration*.
		- o *Virtual Folder Name*: Wonderware
	- En la sección *Database Configuration*.
		- o *Server*: WONDERWARE
		- o *Authentication*: Windows
	- En la parte de *Application Account*.
		- o *User Name*: WONDERWARE\Administrator
		- o *Password* y *Confirm Password*: 1234

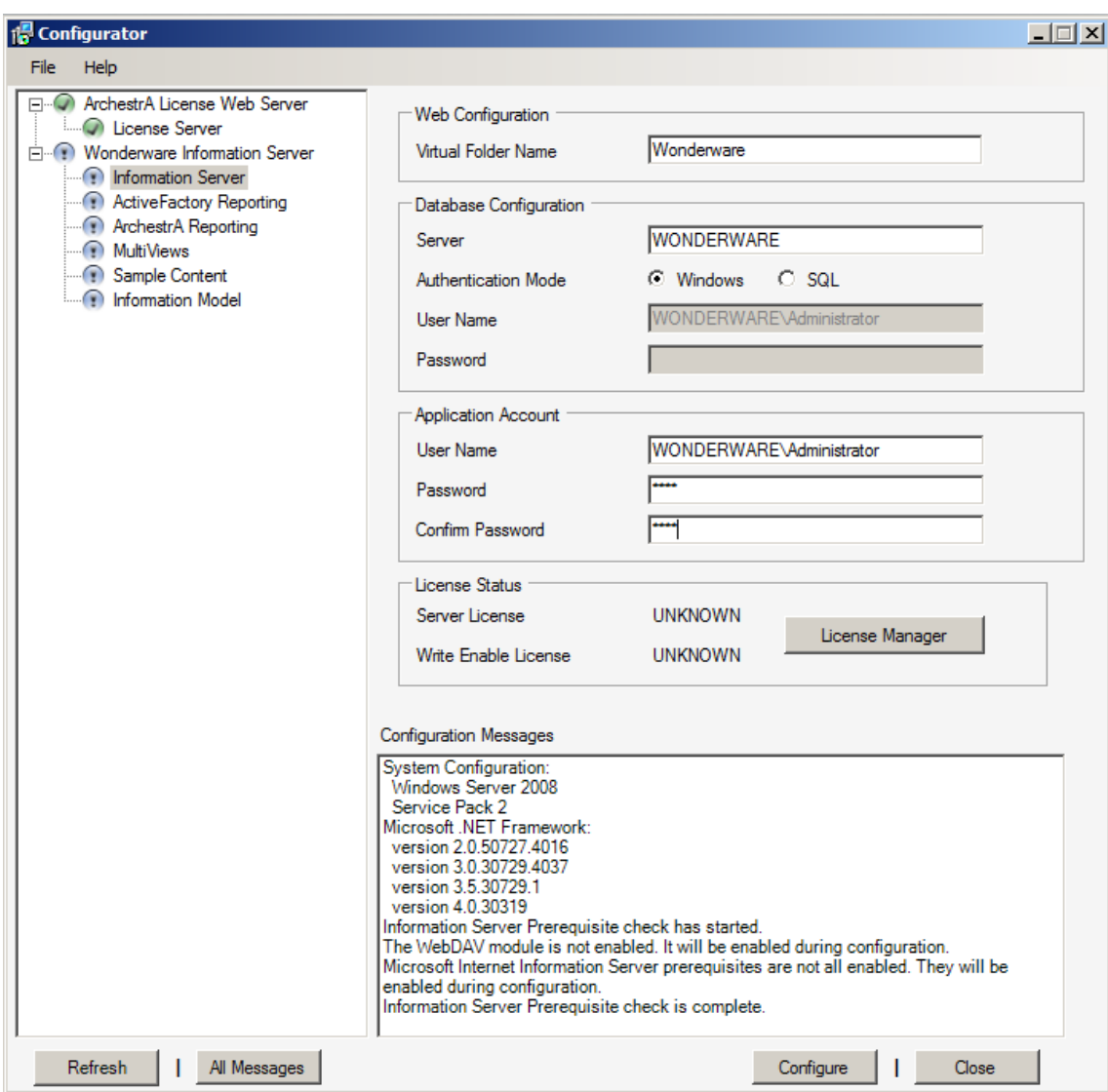

- 24. Hacer clic en el botón *Configure*. Cuando termine la configuración, aparecerá a la izquierda de *Information Server* un símbolo que indicará que se ha configurado correctamente.
- 25. A continuación hacer clic en *Historian Server* dentro de la pestaña *Historian*, y hacer clic en *Configure*. Aparecerá a la izquierda un símbolo que indicará que se ha configurado correctamente.
- 26. Ahora seleccionar *ActiveFactory Reporting*, y rellenar lo siguiente:
- En *Web Configuration*:
	- o *Virtual Folder Name*: AFWeb
- Dentro de *Historian Data Source*, hay que definir una nueva fuente, por lo que se hace clic en *Define New Historian Data Source*. Rellenar los datos que se indican a continuación. Los que no son referenciados, dejar como estaban por defecto:
	- o Data Source Name: Historian1
	- o Database Server Name: WONDERWARE
	- o Database Name: Runtime
	- o Integrated Security: desmarcado
	- o Historian User Name: sa
	- o Historian User Password: 1234

Clicar *OK*.

- En *Historian Configuration*:
	- o *Server*: WONDERWARE
	- o *SQL Admin User Name*: sa
	- o *SQL Admin user Password*: 1234
- 27. Clic en el botón *Configure*. Al acabar aparecerá el mismo símbolo que antes para indicar que se ha configurado correctamente.

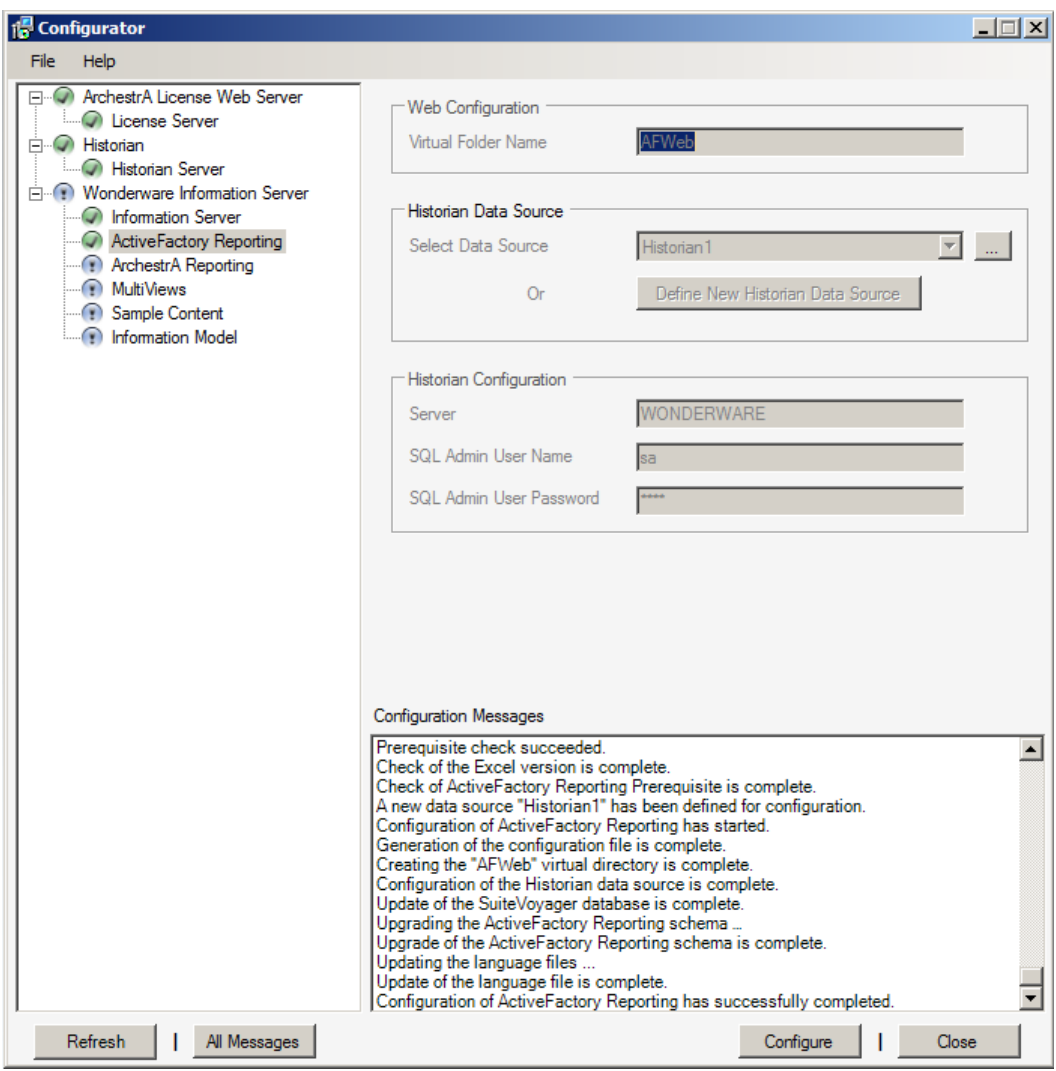

- 28. El siguiente paso es configurar *ArchestrA Reporting*. Antes de poder hacerlo, hay que llevar a cabo otra configuración.
- 29. Start **▶** All Programs ▶ Wonderware ▶ InTouch ▶ Alarm DB Logger Manager. Se abre la ventana *Alarm DB Logger Manager*.

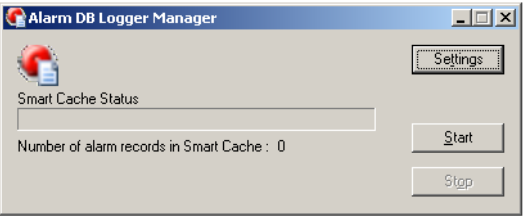

30. Clic en *Settings*. En la ventana que aparece, rellenar los campos:

- *Server Name*: (local)
- *Database*: WWALMDB
- *User Name*: sa
- *Password*: 1234
- 31. Pulsar *Create*, y a continuación *OK*.

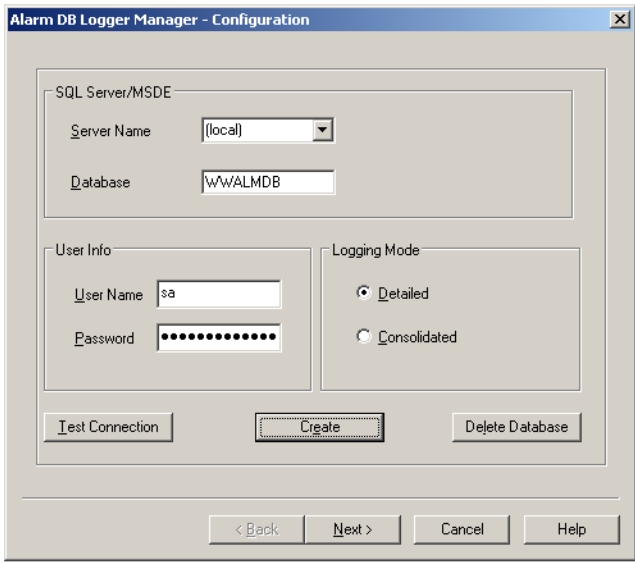

- 32. Hacer clic en *Cancel*, y cerrar la ventana *Alarm DB Logger Manager*.
- 33. Ahora se continúa con la configuración de *Configurator*. Volver a la ventana, y seguir con la configuración.
- 34. Seleccionar *ArchestrA Reporting* en el panel desplegable de la izquierda, y rellenar con los siguientes datos:
	- Dejar marcada la casilla *Deploy Sample Reports*.
	- En *Historian Data Source for Sample Reports*, escoger *Historian1*.
- Para *Alarm Data Source for Sample Reports*, pinchar en *Define New Alarm Data Source*. Aparece la ventana *New Alarm DataSource Form*. Rellenar los siguientes datos:
	- o *Data Source Name*: Alarm1
	- o *Database Server Name*: WONDERWARE
	- o *Database Name*: WWALMDB
	- o *Integrated Security*: desmarcada
	- o *User Name*: sa
	- o *Password*: 1234
- 35. Dejar el resto como está por defecto. Clic en *OK*.

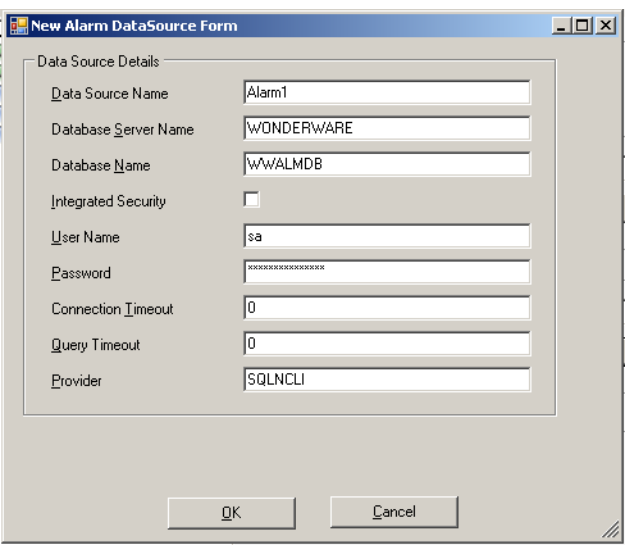

- 36. Hacer clic en *Configure*. *ArchestrA Reporting* quedará configurado correctamente, apareciendo el símbolo que lo indica.
- 37. *MultiViews* no está permitido para versiones de 64 bits, por lo que no podrá activarse en este proyecto.

38. Por último, seleccionar *Sample Content*. Este componente se configura automáticamente haciendo clic en el botón *Configure*. Aparecerá el símbolo indicativo.

## C.2.3 INSTALACIÓN WONDERWARE MES 2012

Una vez concluida la instalación de *Wonderware ArchestrA System Platform*, y su posterior correcta configuración con los pasos descritos previamente, se procederá a realizar la instalación del software *Wonderware MES* 2012 (4.5)

1. Introducir el DVD de *Wonderware MES* 2012 o en su defecto, descargar el archivo desde la web de descargas de Wonderware (necesaria autorización previa):

https://wdn.wonderware.com/sites/WDN/Pages/Downloads/default.aspx

- 2. El software se encuentra comprimido en una carpeta zip, bajo el nombre *WWMES2012*. Copiar el fichero a cualquier directorio del servidor, por ejemplo en el escritorio. Descomprimir el fichero.
- 3. Dentro de la carpeta descomprimida se encuentra el fichero de instalación, bajo el nombre *Setup.exe*. Hacer doble clic sobre el fichero.
- 4. Se iniciará el proceso de instalación del software MES. Aparecerá la pantalla de bienvenida. Clic en *Next*.

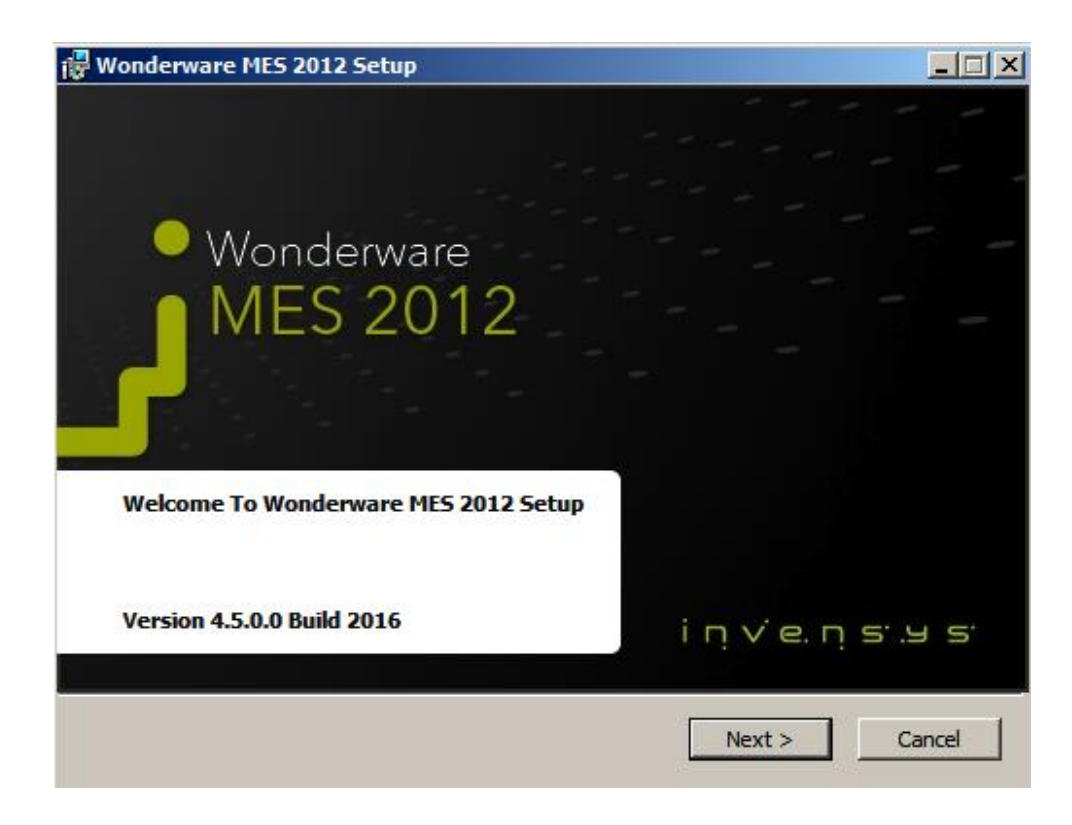

5. Aceptar los términos de licencia del software. Clic en *Next*.

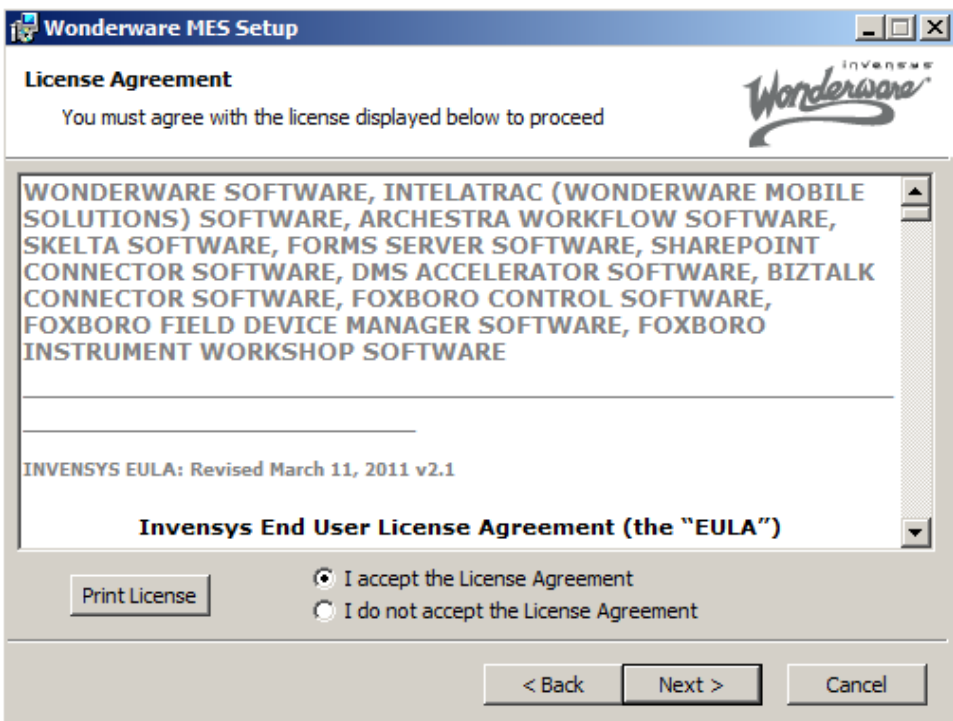

6. La siguiente ventana permite seleccionar los componentes que se desean instalar en el sistema. Seleccionar uno a uno todos los componentes y a continuación pulsar el botón *Custom*.

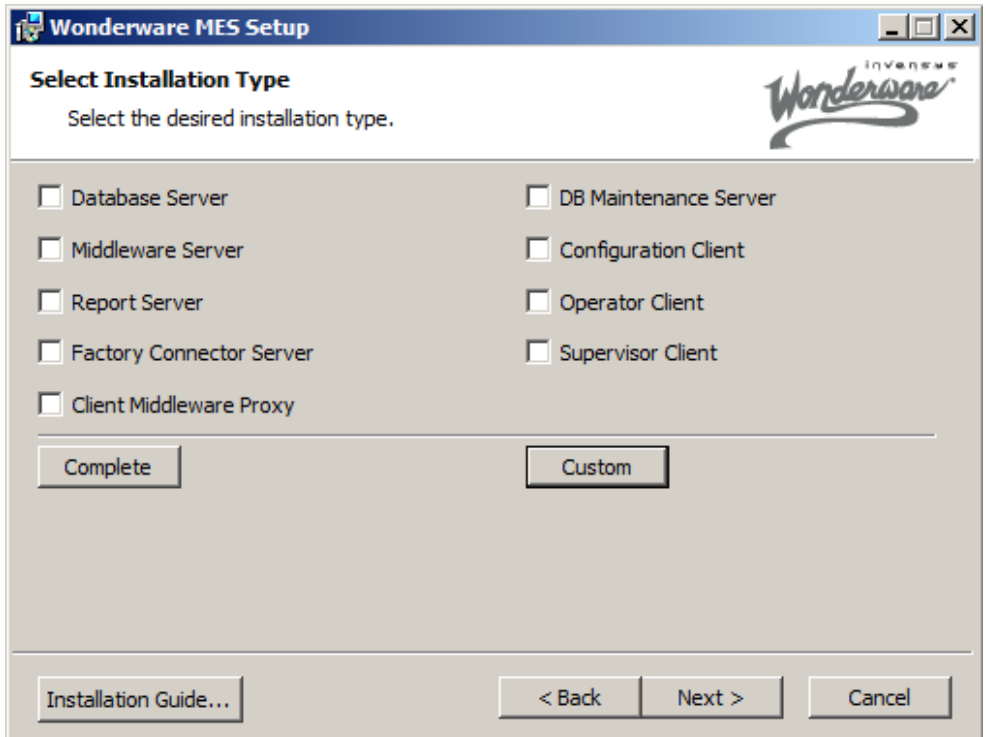

- 7. En la ventana *Select Features*, se seleccionarán los siguientes componentes que aparecen marcados con una cruz, seleccionando para ello la opción *Will be installed on local hard drive* cuando se hace clic sobre dicha cruz:
	- *Report Designer*
	- *Web Access*

Pulsar *Next* para continuar

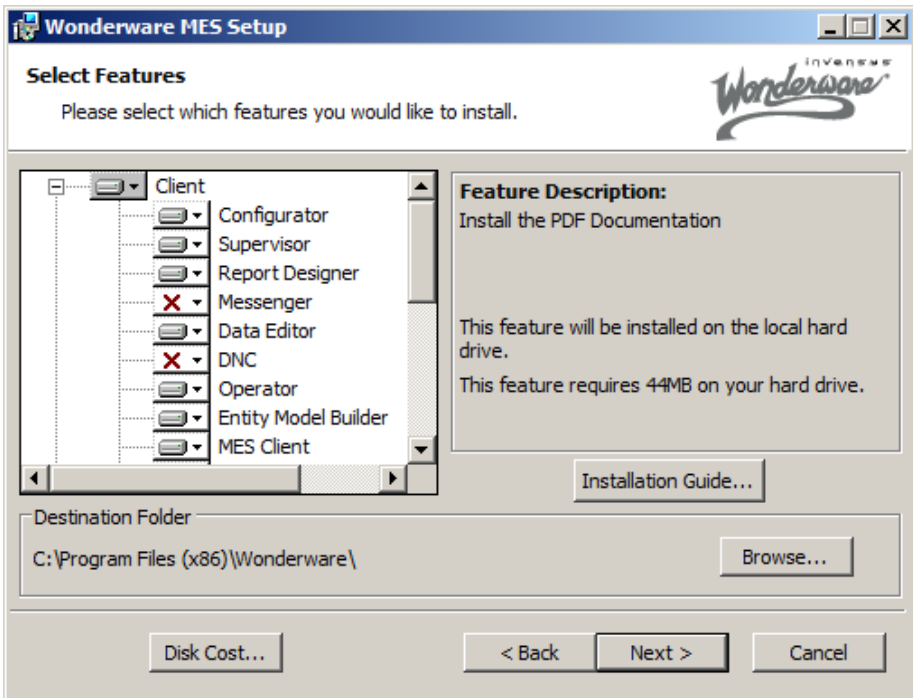

8. Aparecerá una pantalla de resumen de los componentes a instalar. Hacer clic en *Next* para continuar y comenzará la instalación.

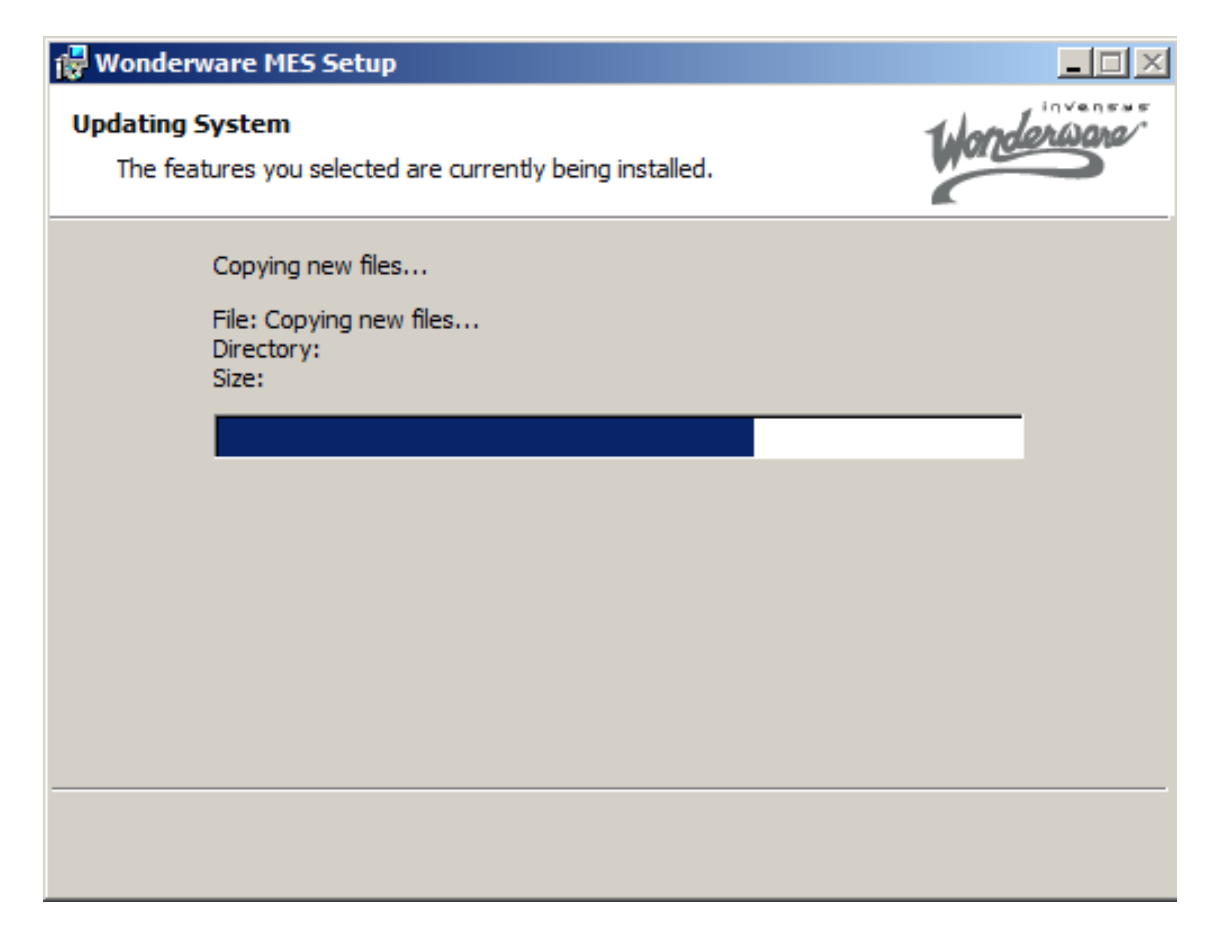

9. Antes de concluir la instalación se abrirá automáticamente una ventana nueva para configurar la base de datos del sistema MES de Wonderware.

10. En dicha ventana, seleccionar las siguientes opciones:

- Marcar *SQL Server*
- *Server*: WONDERWARE
- Marcar la casilla *Use Windows integrated security*.
- *Database name*: MESDB (Si se desea, puede elegirse otro nombre para la base de datos del sistema MES).

Hacer clic en *Next*.

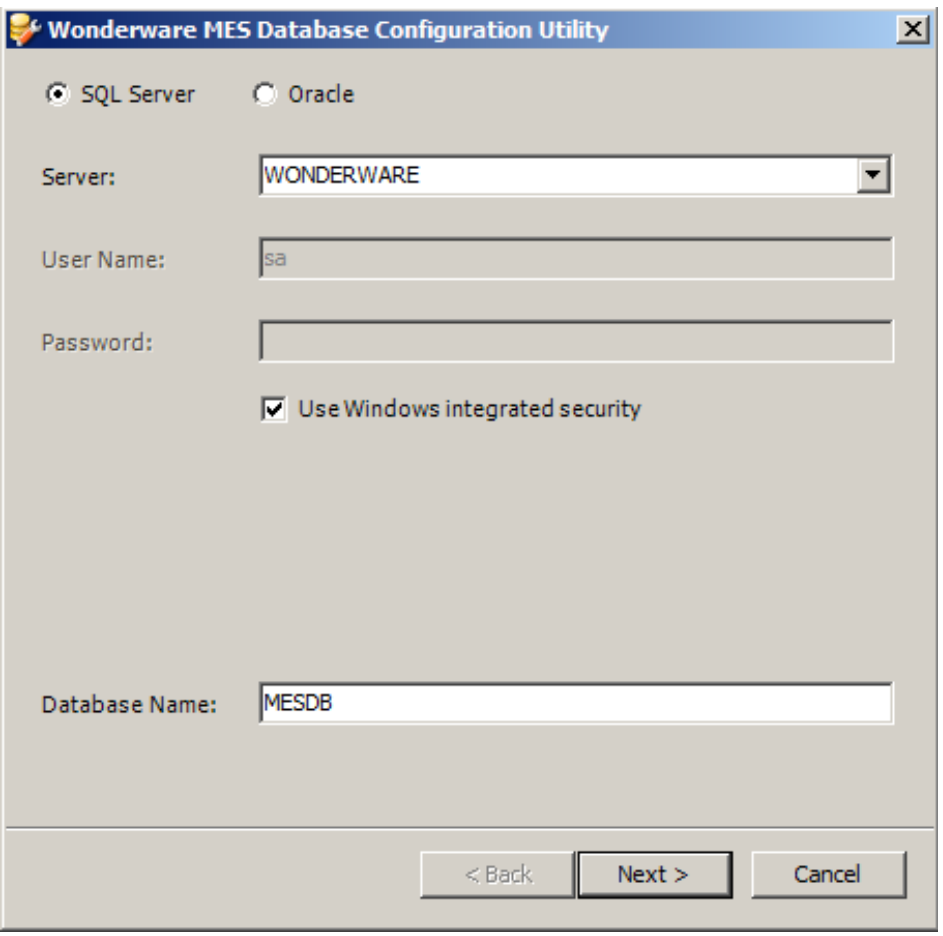

11. Aparecerá una nueva ventana con la información de las versiones a instalar en la base de datos. Pulsar *Finish* para terminar.

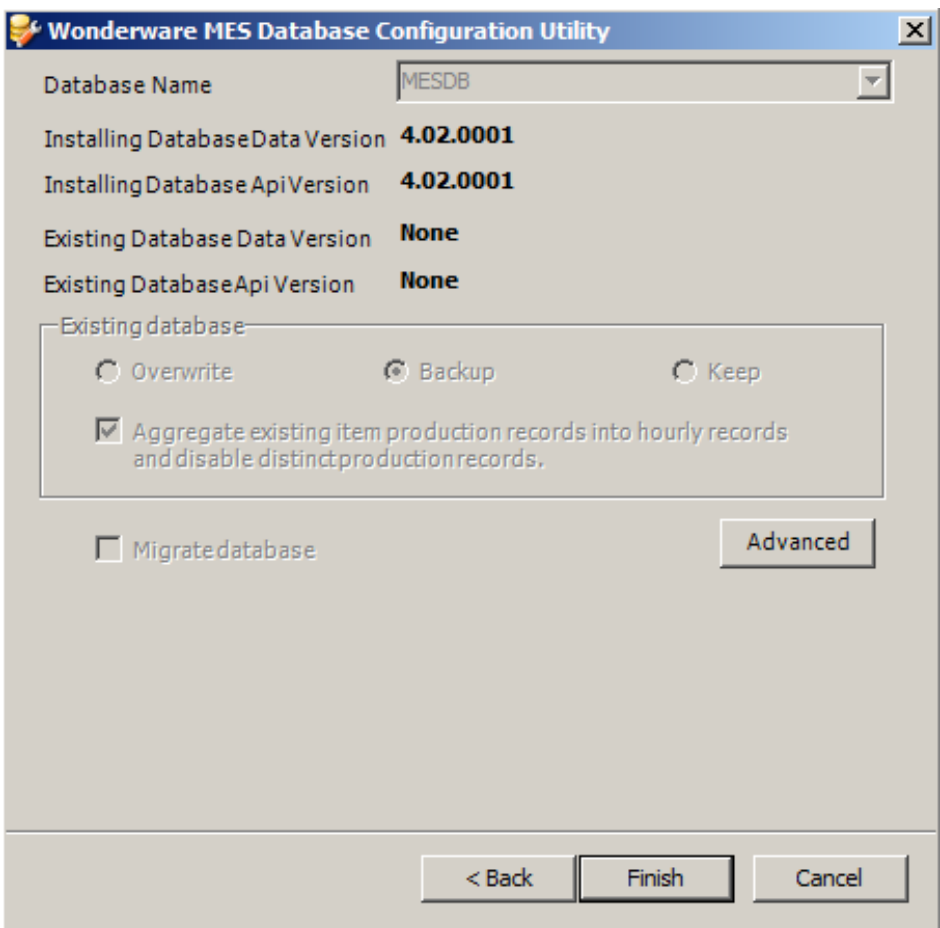

- 12. Una nueva ventana llamada aparecerá durante la instalación, donde se comprueban los datos de conexión a la base de datos.
	- En *Database Type*, seleccionar *SQL Server*
	- En *Database Server*:
		- o *Server name*: WONDERWARE
		- o *Database Name*: MESDB (o el nombre de la base de datos escogido dos pasos previos.)
	- En Security, seleccionar *Integrated security* para que la autentificación se realice con la configuración de Windows (Administrator, 1234).

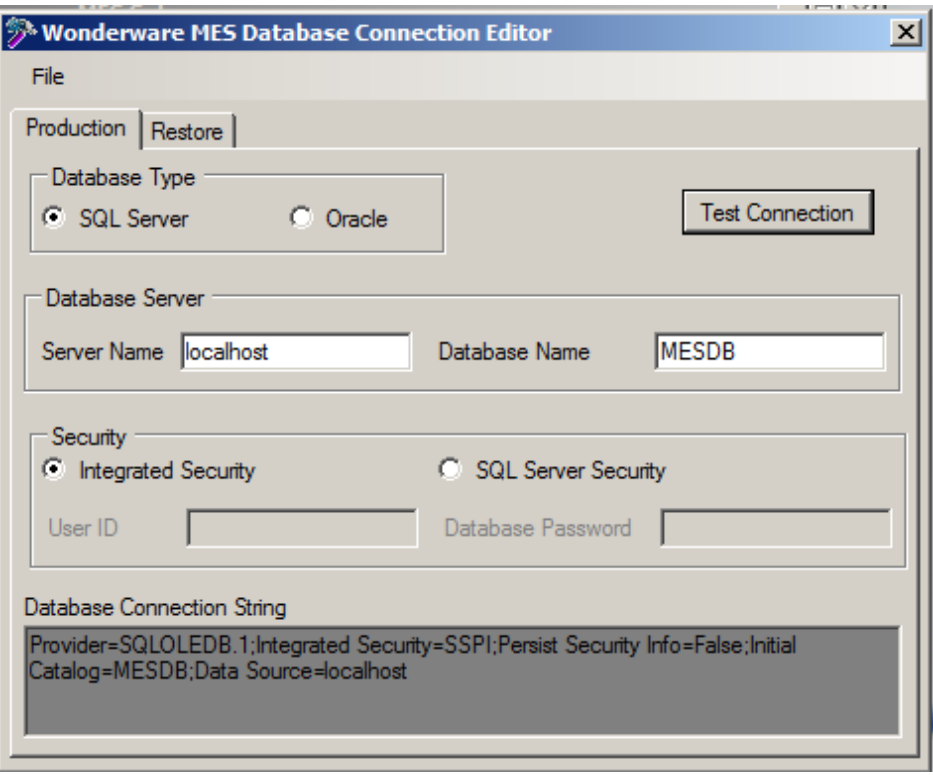

- 13. Pulsar el botón *Test Connection*. Deberá aparecer un mensaje en una ventana nueva confirmando la correcta conexión.
- 14. Cerrar la ventana. Aparecerá una ventana preguntando si se quieren guardar los cambios. Pulsar *Yes*.
- 15. Finalmente, tras concluir el proceso, aparecerá la ventana que confirma la finalización de la instalación. Pulsar *Finish*.

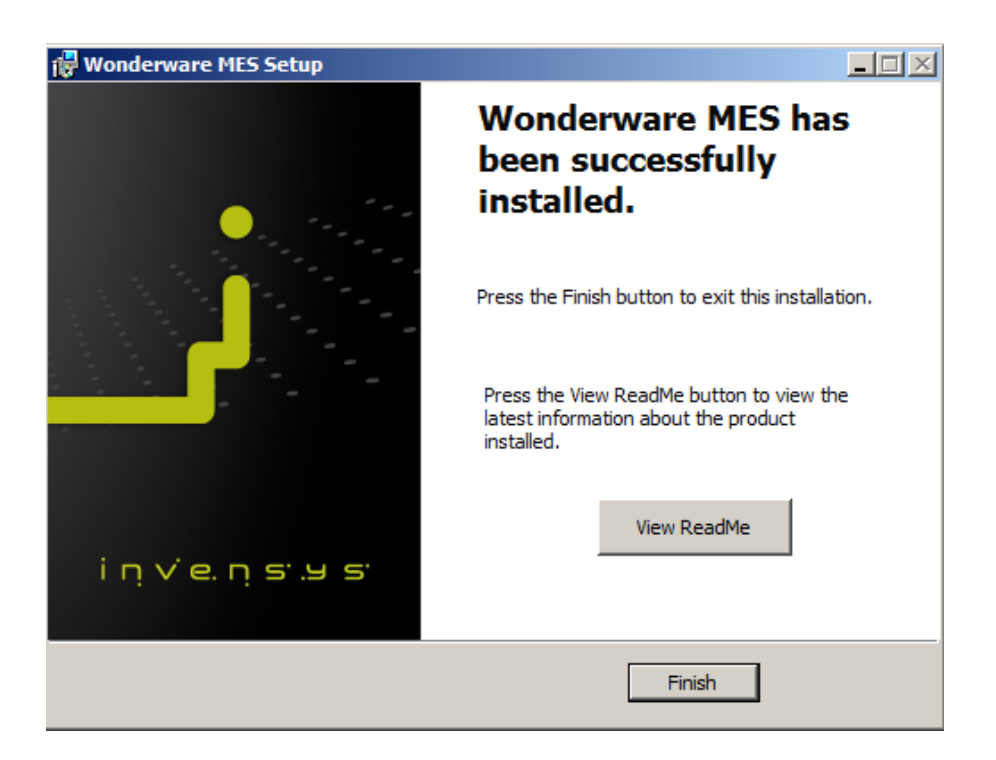

- 16. Abrir la herramienta *Archestra Reports Database Configuration* para configurar los informes en *Reporting Services*. Para ello, seguir la siguiente ruta: Start > All Programs > Wonderware > Information Server > Deploy Reports.
- 17. Rellenar con los siguientes datos:
	- Seleccionar *Create New Shared Data Source Type and Default Data Source*.
	- *New SDS Type*: MES40
	- *Data Source Name*: MES40
	- *Server name*: Nombre del servidor, en este caso Wonderware.
	- *Database name*: Nombre de la base de datos del MES, en este caso MESDB.
	- *Provider*: SQLNCLI11
	- Marcar la opción *Windows Authentication*.
	- En *configuration File*, hacer clic sobre el botón *Browse*… y elegir el archivo RPTServicesConfig, ubicado en la siguiente ruta: C:/Program Files/Wonderware/MES/Reporting Services
	- Hacer clic en *Deploy*.

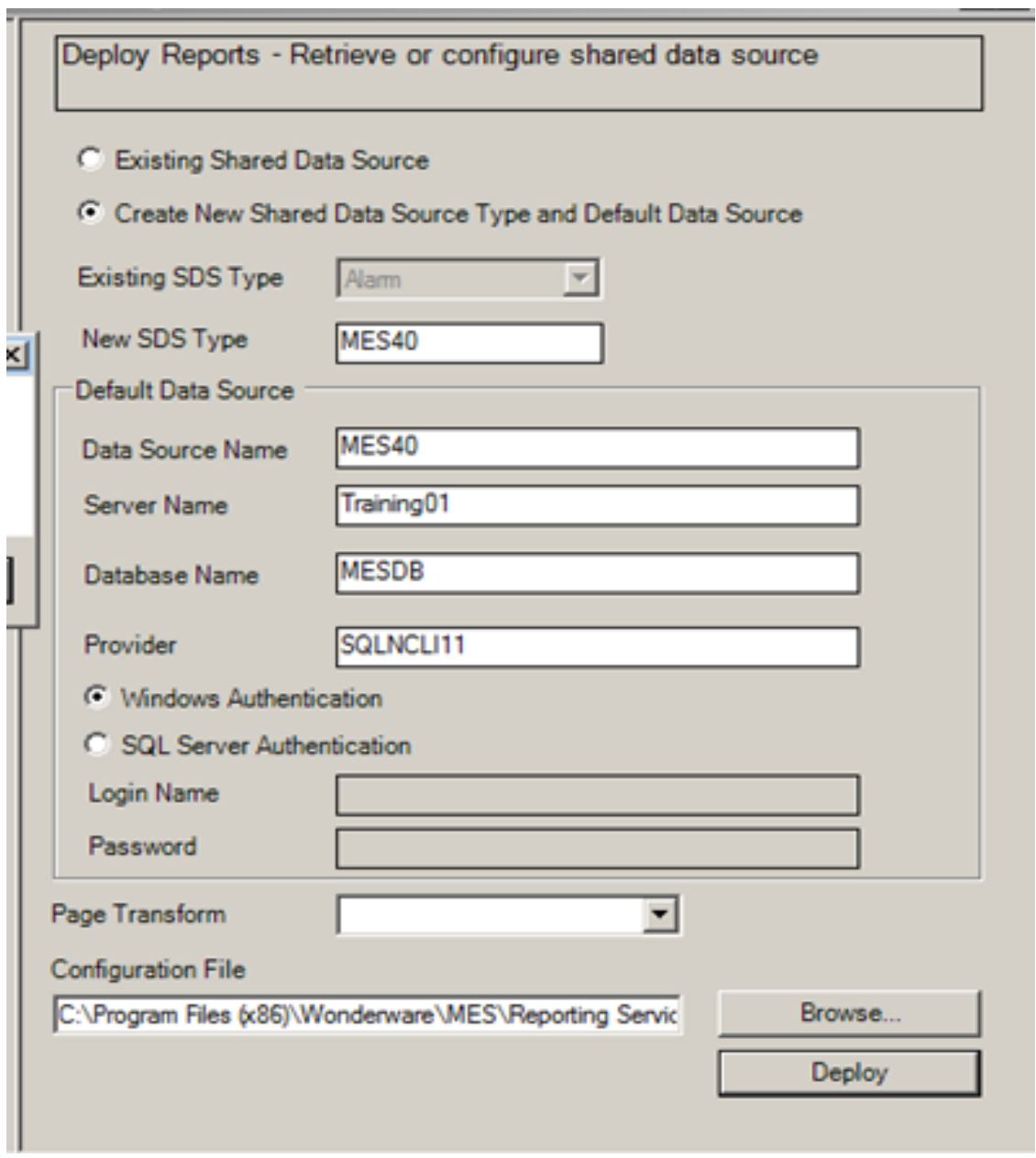

18. Entrar al navegador de internet, y entrar en [http://localhost/reports.](http://localhost/reports) Aparecerá un enlace para visualizar los informes del MES (*Folder MES Reports*).

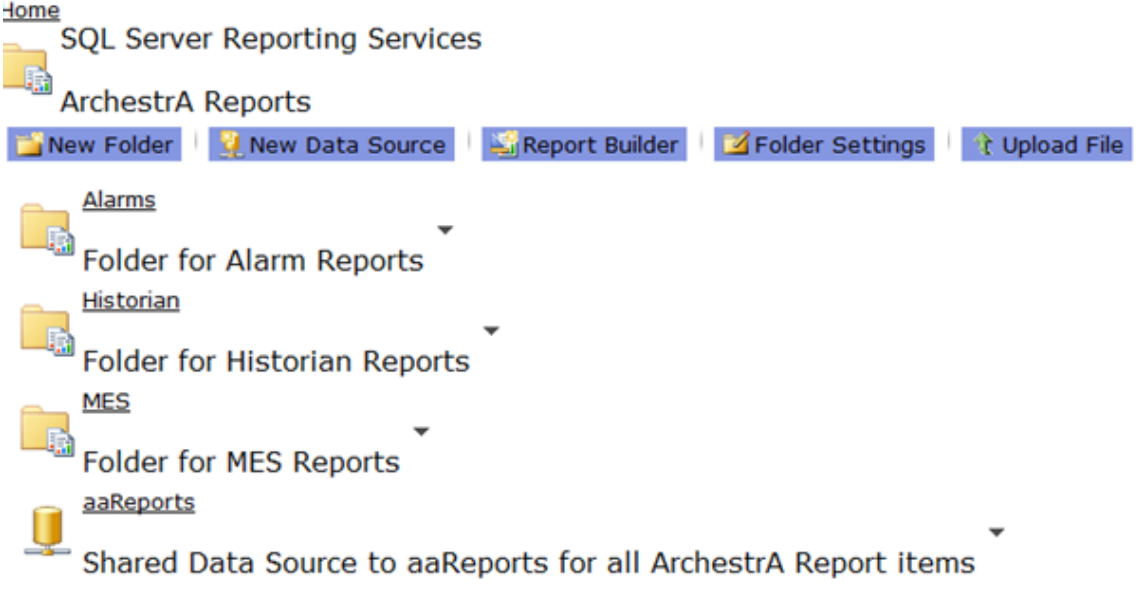

# D. Lista de usuarios y contraseñas

El presente anexo recoge la colección de usuarios y contraseñas creadas a lo largo de la instalación del Sistema Operativo y todos los componentes software necesarios.

### **1. S.O. (Windows Server 2008)**

- Usuario: Administrator
- Contraseña: 1234

### **2. Servidor SQL (Microsoft SQL Server 2012)**

- Usuario: WONDERWARE\Administrator ó Administrator
- Contraseña: 1234

También es válido el siguiente usuario creado automáticamente como sa (System Administrator):

- Usuario: sa
- Contraseña: 1234

### **3. Servidor web (Windows SharePoint Services)**

- Usuario: Administrator
- Contraseña: 1234

### **4. ArchestrA System Platform 2012 R2**

- Usuario: Administrator
- Contraseña: 1234
#### **5. Wonderware Information Server**

- Usuario: WONDERWARE\Administrator
- Contraseña: 1234

Lista de usuarios y contraseñas, usadas en el desarrollo del ejemplo práctico:

#### **6. Usuario administrador del sistema MES**

- Usuario: Administrator
- Contraseña: 1234

#### **7. Usuario operario del proceso de producción**

- Usuario: Operario
- Contraseña: 1234

# Glosario

- **Artículo**: Un artículo (en inglés *Item*), se refiere a un producto (o parte de producto, o componente, etc.), que puede encontrarse como materia prima, producto semi elaborado o producto elaborado (de forma general) dentro del proceso de fabricación industrial.
- **Atributo**: Un atributo (en inglés *Attribute*), se define como una propiedad adicional de un artículo u operación, en la que se especifica mayor información al usuario del sistema MES, respecto a la definición estándar del artículo. Un atributo, por ejemplo, puede ser el color de una pieza.

#### *B*

*A*

- **B2B**: *Business-to-business* es la transmisión de información referente a transacciones comerciales electrónicamente para enviar electrónicamente documentos, tales como pedidos de compra o facturas. Dentro de la producción industrial es utilizado para realizar pedidos de materia prima a los proveedores registrados en el sistema, de forma automática cuando se detecta un mínimo de stock.
- **B2MML**: Business To Manufacturing Markup Language. Se trata de un conjunto de esquemas XML creados a través de la World Wide Web Consortium's XML Schema language (XSD), que implementa el modelo de datos estándar de la ISA-95. De este modo, se pueden integrar sistemas de producción con sistemas de negocio, tipo ERP o gestión de la cadena de suministro.

 **BOM**: Lista de materiales (*Bill of Materials*). Es una lista de las materias primas, subconjuntos, conjuntos intermedios, sub-componentes, componentes, y/o partes, con sus correspondientes cantidades de cada uno de ellos, necesarios para fabricar un producto final o un producto intermedio (WIP).

# *C*

- **CAD:** Diseño asistido por ordenador (*Computer-Aided Design*), utilizado en todo el proceso de ingeniería desde el diseño conceptual y el diseño de productos, a través del análisis dinámico de los ensamblajes, hasta la definición de los métodos de fabricación. Esto permite analizar variantes de diseño, para encontrar el diseño óptimo para la fabricación y reducir al mínimo el uso de prototipos físicos.
- **CNC**: Control numérico por ordenador (*Computer Numerical Control*). Dispositivo electrónico diseñado para dirigir posicionamientos de uno o varios elementos mecánicos móviles, de tal forma que las órdenes relativas a sus desplazamientos son ejecutadas de forma automática, a partir de datos numéricos y simbólicos definidos por un programa.
- **CPM:** Gestión de la producción colaborativa (*Collaborative Production Management*). Se trata de un sistema de reciente aparición, creado para unificar los diferentes sistemas involucrados en la gestión de la producción (sistemas MES, sistemas de gestión de lotes, sistemas de gestión energética), y ofrecer una visibilidad de la producción en tiempo real, con el fin de optimizar los procesos de producción.
- **DCS**: Sistema de control distribuido (*Distributed Control System*). Sistema de control aplicado a procesos industriales complejos en las grandes industrias como petroquímicas, papeleras, metalúrgicas, plantas de tratamiento de aguas, incineradoras o farmacéutica. Las capacidades actuales de un DCS pueden llegar hasta las 250.000 señales.
- **Dispositivos de campo**: Conjunto de dispositivos dentro del propio proceso compuesto por sensores y detectores, para la medición de variables analógicas y digitales, y actuadores (hidráulicos, mecánicos, eléctricos…) conectados a un controlador, como parte del sistema de control.
- **DMU**: Maqueta digital (*Digital Mockup*). Se trata de un modelo digital de un producto, generalmente tridimensional, utilizado para simular la funcionalidad, evaluar el diseño, promocionar el producto previo a su concepción, y otros fines desde el punto de vista de producción y empresarial.
- **DNC**: Control numérico distribuido (*Direct Numerical Control*). Es un tipo de dispositivo CNC, con la peculiaridad de que el programa que ejecuta el dispositivo se encuentra ubicado en un PC conectado en red al mismo (o a su vez a más de un DNC). De este modo, dependiendo del tipo de producto que se esté desarrollando, puede transferirle un programa específico automáticamente para dicha tarea.

 **Entidad**: Una entidad (en inglés *Entity*), designa a un elemento concreto de la planta. Una entidad puede ser un edificio, un área, una línea de ensamblaje, una estación de trabajo, una máquina, etc.

- **ERP**: Planificación de recursos empresariales (*Enterprise Resource Planning*). Se trata de un software específico para la planificación y control de los recursos de una empresa a nivel de gestión empresarial (el nivel superior de la pirámide CIM). Generalmente se compone de diferentes módulos para cubrir funciones de administración, personal, finanzas, logística, ventas, marketing, producción, etc.
- **Estación de trabajo**: Se define como un sistema individual en el que se ejecuta una misma operación supervisada, o realizada por uno o varios operarios. Un ejemplo de estación de trabajo es el lugar donde un operario realiza una operación de corte de una chapa, concebido para ello.

## *F*

- **FDA**: Agencia de alimentos y medicamentos (*Food and Drugs Administration*), es la agencia del gobierno de los Estados Unidos responsable de la regulación de alimentos (tanto para personas como para animales), medicamentos (humanos y veterinarios), cosméticos, aparatos médicos (humanos y animales), productos biológicos y derivados sanguíneos.
- **Flujo de trabajo**: Un flujo de trabajo (*workflow*), es el conjunto de aspectos operacionales de una actividad de trabajo que definen cómo se estructuran las tareas, cómo se realizan, cuál es su orden correlativo, cómo se sincronizan, cómo fluye la información generada a través de cada una de las tareas y cómo se hace el seguimiento para su consecución.

 **GeoSCADA**: SCADA geográficamente distribuido (*Geographically distributed SCADA*). Ofrece la posibilidad de controlar diferentes plantas de producción al mismo tiempo, geográficamente referenciadas en un mapa real.

# *H*

 **HMI**: Interfaz hombre máquina (*Human Machine Interface*). Pantalla (generalmente táctil), directamente conectada al sistema de control, para visualización y modificación de las variables que intervienen en un proceso de producción.

## *I*

 **ISA**: La Sociedad Internacional de Automatización (*The International Society of Automation*), es una organización no lucrativa que tiene como principal objetivo definir los estándares en el campo de la automatización industrial, además de tareas de certificaciones, educación, publicaciones, conferencias, etc.

# *K*

 **KPI**: El KPI (siglas de *Key Performance Indicator*), es un valor porcentual, para medir el rendimiento del proceso y así evaluar la eficiencia y el resultado del mismo. Ejemplos de KPI son la calidad de los artículos producidos (midiendo el número de artículos rechazados), el OEE, el tiempo de inactividad total de una entidad, etc.

# *L*

 **Línea de producción**: Se define como línea de producción al conjunto de los recursos (humanos, herramientas, maquinaria…), destinados a realizar una secuencia de operaciones concreta. Un ejemplo es una línea de envasado, que estará compuesta por una máquina de embotellado, otra de etiquetado, un conjunto de operarios, etc. Un proceso de producción puede estar compuesto por varias líneas de producción.

# *M*

 **MESA**: La asociación de soluciones corporativas de producción (*Manufacturing Enterprise Solutions Association*) fue la primera organización en definir los sistemas MES. Fue creada con el objetivo de mejorar los procesos de negocios en el sector de la producción a través de la optimización de las aplicaciones existentes y la introducción de sistemas de información innovadores.

### *O*

 **ODA**: El ODA (*Operating Data Adquisition*) es un grupo de funciones encargado de recoger y controlar todos los datos de rendimiento en la producción, teniendo en cuenta los tiempos de las medidas preliminares (p.e. preparación y limpieza de máquinas). Se presenta como un sistema o módulo dentro del sistema MES.

- **OEE**: El OEE (siglas de *Overall Equipment Efficiency*), es una razón porcentual que sirve para medir la eficiencia productiva de la maquinaria industrial, cuyo valor resulta de multiplicar otras tres razones porcentuales: la Disponibilidad, la Eficiencia y la Calidad.
- **Operación**: Una operación (en inglés *Operation*) consiste en la realización de una tarea concreta, en la que puede intervenir una máquina y un operario (una operación de corte de una lámina realizada por un operario), una máquina únicamente (una operación de mezclado automático), o bien un operario únicamente (un ensamblado manual de dos piezas).

#### *P*

- **PLC**: Controlador lógico programable (*Programmable Logic Controller*). Se trata de un equipo electrónico programable, que permite almacenar una secuencia de órdenes en su interior y ejecutarlo de forma cíclica con el fin de realizar una tarea o proceso concreto.
- **PLM**: La gestión del ciclo de vida del producto (en inglés *Product Lifecycle Management*), es el sistema que administra el ciclo de vida completo de un producto desde su concepción, pasando por su diseño y fabricación, hasta su servicio y eliminación, de un modo eficiente.
- **Proceso**: Se define como proceso de fabricación (en inglés *Process*), al conjunto de operaciones, realizadas en una secuencia dada, para transformar materias primas en productos terminados o semielaborados, o en el caso de una línea de

ensamblaje, convertir componentes individuales en un producto terminado o semielaborado.

# *S*

- **SCADA**: Control supervisor y adquisición de datos (*Supervisory Control And Data Adquisition*). Software para el control y la supervisión de procesos industriales a distancia. Facilita retroalimentación en tiempo real con el usuario a través del HMI, permitiendo la lectura y escritura de las señales de los dispositivos de campo (sensores y actuadores) conectados al sistema de control, y permitiendo la creación y gestión de alarmas y gráficos en un rango temporal de minutos u horas.
- **Servidor OPC**: Incrustración y enlazado de objetos para control de proceso (*OLE for Process Control - OLE: Object Linking and Embedding*). El Servidor OPC hace de interfaz, comunicando por un lado con una o más fuentes de datos que utilizan sus protocolos nativos (PLCs, DCSs, básculas, módulos I/O, controladores, etc.), y por el otro lado con Clientes OPC (SCADAs, HMIs, sistemas MES, un segundo PLC, etc.).
- **SOA**: Arquitectura orientada a servicios (*Service Oriented Architecture*). Se trata de una forma de ver y diseñar software. Está basada en la definición de pequeños programas de utilidad para el negocio (servicio) que se pueden combinar fácilmente para construir nuevos servicios con más funcionalidad.
- **SPC**: Control estadístico de proceso (*Statical Process Control*). Herramienta estadística para observar el rendimiento del proceso de producción para prever desviaciones importantes que pueda resultar en el producto rechazado.

 **SQC**: Control estadístico de calidad (*Statical Quality Control*). Sistema de control de calidad en la producción industrial, con el fin de asegurar las máximas garantías establecidas por los organismos que competen, por especificaciones del cliente o por propias exigencias de la compañía.

# *T*

 **Trazabilidad**: Se entiende trazabilidad como el conjunto de aquellos procedimientos preestablecidos y autosuficientes que permiten conocer el histórico, la ubicación y la trayectoria de un producto o lote de productos a lo largo de la cadena de suministros en un momento dado, a través de unas herramientas determinadas.

## *W*

 **WIP**: Producto en proceso de fabricación (*Work In Progress*). Productos intermedios en la cadena de fabricación, que han sido sometidos a algún tipo de proceso previo, y por lo tanto ya no son materia prima, pero están a falta de ser sometidos a algún otro proceso para ser tratado como producto final.

## *X*

 **XML**: siglas en inglés de *eXtensible Markup Language* (lenguaje de marcas extensible), es un lenguaje de marcas desarrollado por el *World Wide Web Consortium* (W3C) utilizado para almacenar datos en forma legible, siendo útil cuando varias aplicaciones se deben comunicar entre sí o integrar información.

# Referencias

De las Cuevas, Victoria [2006]. **Trazabilidad Avanzado (Guía práctica para la Aplicación de un Sistema de Trazabilidad en una Empresa Alimentaria)**. Ideaspropias.

FDA [1997]. **Code of Federal Regulations Title 21 CFR Part 11; Electronic Records; Electronic Signatures**. FDA.

Fraser, Julie [1997]. **MES Explained: A High Level Vision**. MESA International.

ISA [1995]. **ANSI/ISA-88.0l-1995 Batch Control Part 1, Models and Terminology**. Research Triangle Park: ISA.

ISA [1996]. **ANSI/ISA 84.01-1996 Application of Safety Instrumented Systems for the Process Industries**. Research Triangle Park: ISA.

ISA [2000]. **ANSI/ISA-95.00.01-2000 Enterprise-Control System Integration Part 1, Models and Terminology**. Research Triangle Park: ISA.

ISA [2007]. **ANSI/ISA-99.00.01-2007 Security for Industrial Automation and Control Systems, Part 1. Concepts, Terminology and Models**. Research Triangle Park: ISA.

ISO [2008]. **ISO 9001: 2008. Quality Management Systems - Requirements**. ISO.

Kletti, Jürgen [2007]. **Manufacturing Execution System – MES**. Springer.

Maldonado, Deixy C. [2008]. **Desarrollo de un demo de las herramientas de software Operation & Performance de la marca Wonderware**. Universidad Nacional Experimental de Táchira.

Managing Automation Media Research Services [2010]. **MES – A Buyer's Guide**. Thomas Publishing Company LLC.

McClellan, Michael [2000]. **Introduction to Manufacturing Execution Systems**. MES Solutions Incorporated.

MESA International [1997]. **White Paper #2: MES Functionalities & MRP to MES Data Flow Possibilities**. MESA.

Meyer, H., Fuchs, F. y Thiel, K. [2009]. **MANUFACTURING EXECUTION SYSTEMS (Optimal Design, Planning, and Deployment)**. McGraw Hill.

NAMUR [1993]. **NE33: Requirements to be met by systems for recipe-based operations.** NAMUR.

NAMUR [2002]. **NA94: Functions and examples of operation control level solutions**. NAMUR.

Navarro, Pedro [2011]. **Sistemas SCADA (Proyecto Fin de Grado)**. Universidad de Murcia.

Scholten, Bianca [2009]**. MES Guide for Executives (Why and How to Select, Implement and Maintain a Manufacturing Execution System)**. ISA.

VDI [2007]. **VDI 5600 Part 1: 2007-12 Manufacturing Execution Systems (MES).** VDI.

W3C [2014]. **XML Schema Definition Language (XSD) 1.1 Part 1: Structures** <http://www.w3.org/TR/xmlschema11-1/>

Wikipedia [2014a]. **Diagrama de Gantt** [http://es.wikipedia.org/wiki/Diagrama\\_de\\_Gantt](http://es.wikipedia.org/wiki/Diagrama_de_Gantt)

Wikipedia [2014b]. **OpenERP** <http://es.wikipedia.org/wiki/OpenERP>

Wonderware [2006]. **Archestra License Manager Guide**. Invensys Systems.

Wonderware [2007]**. InTouch HMI Getting Started Guide**. Invensys Systems.

Wonderware [2009]. **Wonderware System Platform Getting Started Guide**. Invensys Systems.

Wonderware [2010a]. **Wonderware MES Configurator User's Guide**. Invensys Systems.

Wonderware [2010b]. **Wonderware MES Operator User's Guide**. Invensys Systems.

Wonderware [2010c]. **Wonderware MES Manager**. Invensys Systems.

Wonderware [2010d]. **Wonderware MES Supervisor User's Guide**. Invensys Systems.

Wonderware [2010e]. **Operations Capability Object User's Guide**. Invensys Systems.

Wonderware [2011]. **Wonderware MES Client User's Guide**. Invensys Systems.

Wonderware [2012a]. **Wonderware MES Installation Guide**. Invensys Systems.

Wonderware [2012b]. **Utilization Capability Object User's Guide**. Invensys Systems.

Wonderware [2012c]. **ArchestrA System Platform Installation Guide**. Invensys Systems.

Wonderware [2012d]. **Wonderware MES .NET Controls Programmer's Guide**. Invensys Systems.

Wonderware Spain [2013a]. **Training Manual (Wonderware MES 4.0 – Operations)**. Invensys Systems.

Wonderware Spain [2013b]. **Training Manual (Wonderware MES 4.0. – Performance)**. Invensys Systems.